FORWARD, ALWAYS PROGRESSING

# **INOVANCE**

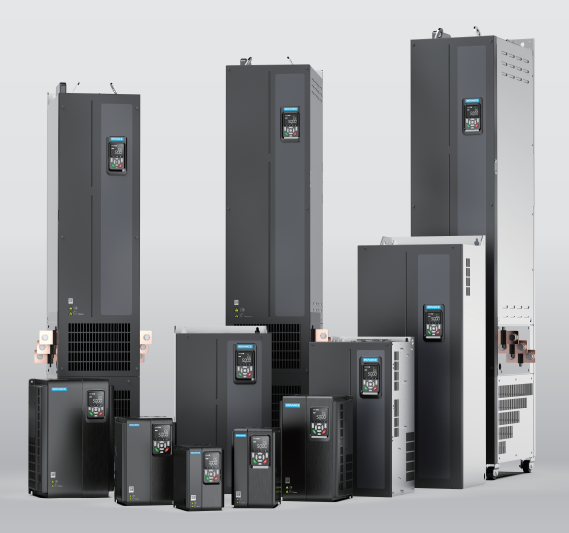

# MD520 Series General-Purpose AC Drive **Commissioning Guide**

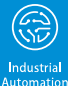

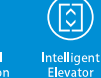

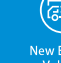

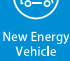

Industrial<br>Robot

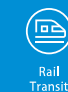

 $\left\langle \right\rangle$ Data code 19011715 A00

# <span id="page-1-0"></span>**Preface**

### **About This Guide**

The MD520 series AC drive is a general-purpose high-performance current vector control AC drive. It is designed to control and regulate the speed and torque of threephase AC asynchronous motors. The AC drive can be used to drive textile machines, paper machines, wire drawing machines, machine tools, packaging machines, food machines, fans, water pumps, and other automated production equipment.

This guide describes the commissioning and trial run of the AC drive, covering software tools, processes, and specific operations.

#### **More Documents**

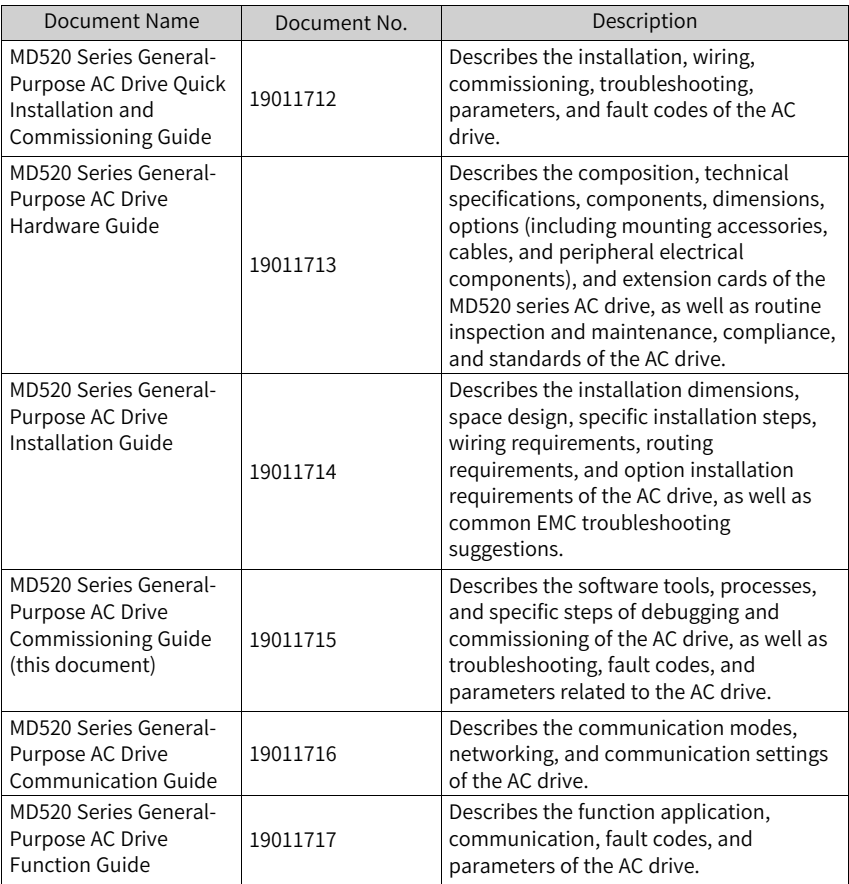

#### **Revision History**

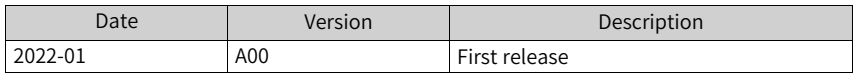

#### **How to Obtain**

This guide is not delivered with the AC drive, but an electronic PDF version is available. To obtain it,

log in to the official website of Inovance (<www.inovance.com>), choose Support > Download, search by keywords and download the file.

# Table of Contents

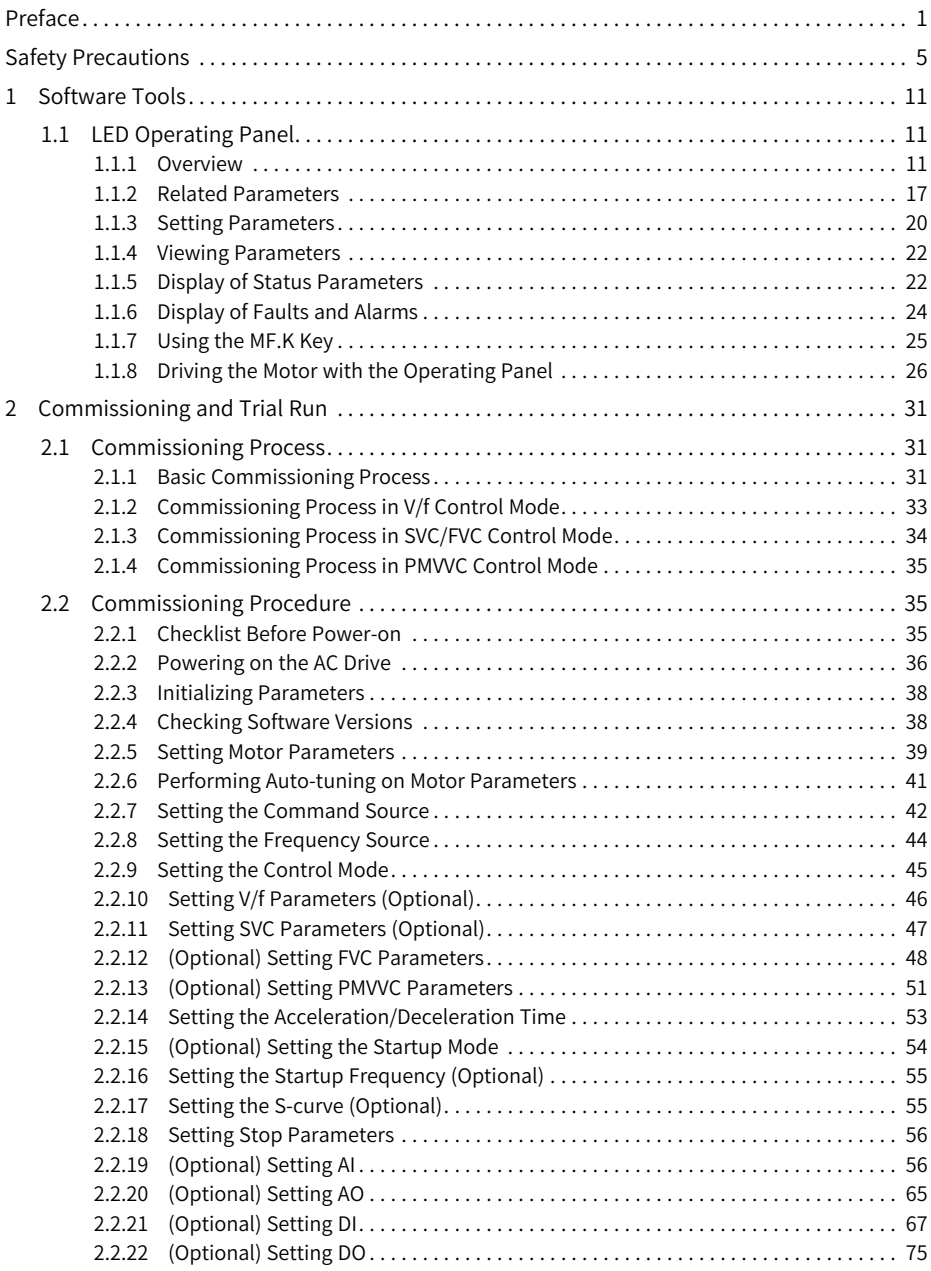

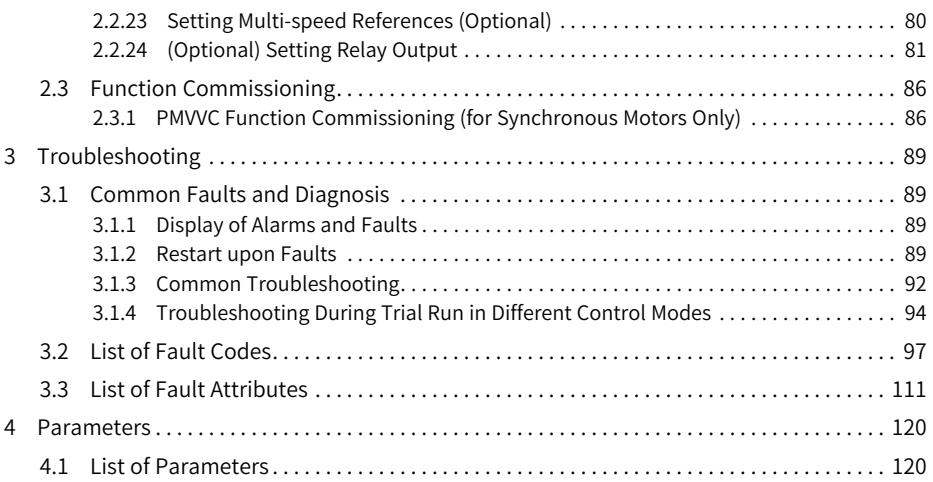

# <span id="page-5-0"></span>**Safety Precautions**

#### **Safety Disclaimer**

- 1. This chapter presents essential safety instructions for proper use of the AC drive. Before using the product, please read the guide and make sure you understand the safety instructions correctly. Failure to comply with the safety instructions may result in death, serious injury, or equipment damage.
- 2. "CAUTION", "WARNING", and "DANGER" items in the guide are just supplementary and do not cover all safety instructions.
- 3. Use this product in an environment that complies with the design specifications. Malfunction or component damage caused by improper usage is not covered by warranty.
- 4. Inovance shall take no responsibility for any personal injuries or property loss caused by noncompliance with this guide or improper use of this product.

### **Safety Levels and Definitions**

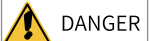

 $\vert$  indicates that failure to comply with the notice will result in severe personal injuries or even death.

WARNING indicates that failure to comply with the notice may result in severe personal injuries or even death.

CAUTION

indicates that failure to comply with the notice may result in minor personal injury or damage to the equipment.

### **Safety Precautions**

- The drawings in this guide sometimes show the product without covers or protective guards to display more details. When using this product, be sure to install the casing or cover according to the regulations, and operate in accordance with the guide.
- The product drawings in this guide are for reference only and may be slightly different from the product you ordered.

#### **Unpacking and Acceptance**

### WARNING

- Do not install the product if any damage, rust, or sign of use is found on the product and accessories.
- Do not install the product in case of water seepage in the product, part missing or part damage.
- Do not install the product if you find the packing list does not conform to the product you received.

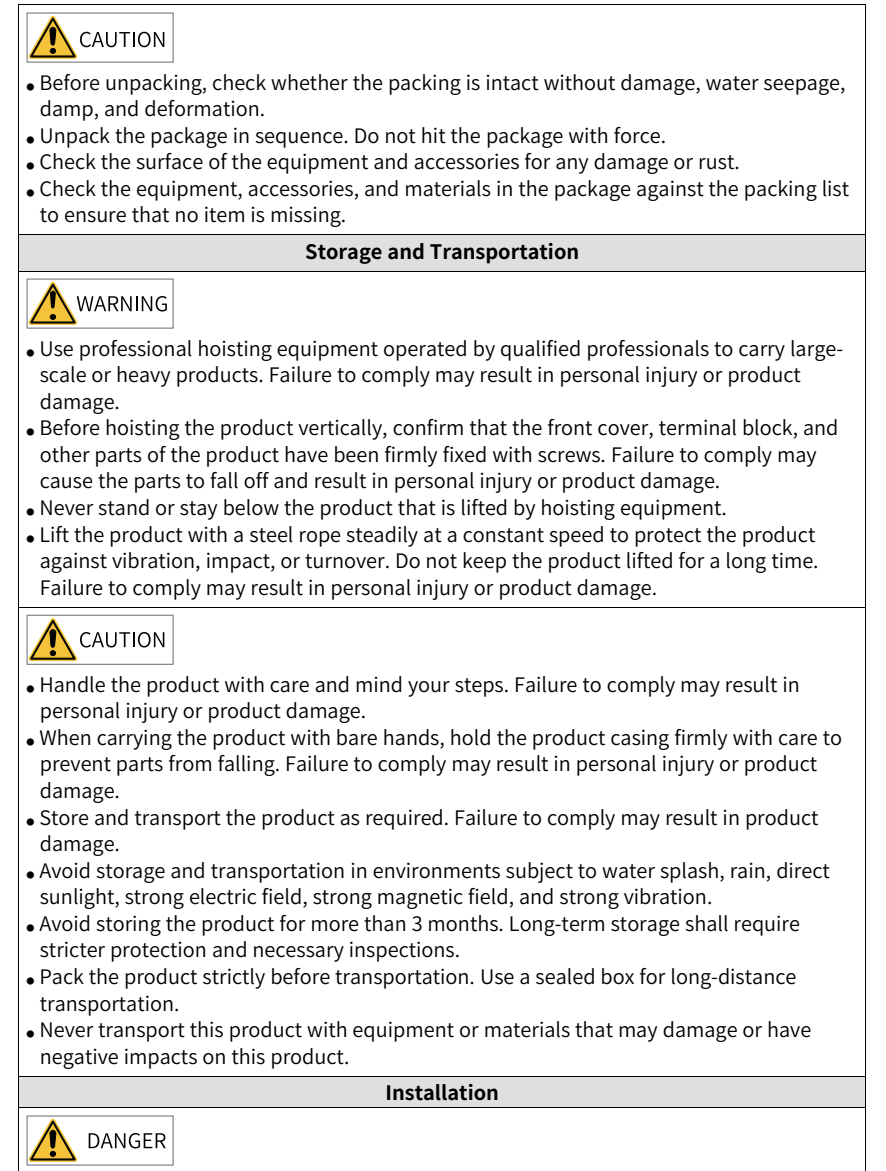

• Only professional personnel with electrical expertise can operate this product. Operations by non-professionals are strictly prohibited.

# WARNING

- Read through the user guide and safety precautions before installation.
- Do not install this product in places subject to strong electric field or strong electromagnetic wave interference.
- Before installation, make sure that the installation position is mechanically strong enough to bear the weight of the equipment. Failure to comply may result in mechanical hazards.
- Do not wear loose clothes or accessories during installation. Failure to comply may result in an electric shock.
- $\bullet$  When installing the product in a closed environment (such as a cabinet or a chassis), cool the environment with a fan or an air conditioner to prevent overheat or fire.
- Do not modify this product.
- Do not fiddle with the bolts used to fix equipment components or the bolts marked in red.
- When installing this product in a cabinet or terminal equipment, equip the cabinet or terminal equipment with protective devices such as fireproof enclosures, electrical protective enclosures, and mechanical protective enclosures with the protection level that meets requirements of relevant IEC standards and local laws and regulations.
- Before installing equipment with strong electromagnetic interference, such as a transformer, install an electromagnetic shielding device to prevent malfunctions of this product.
- $\bullet$  Install the product on incombustible objects such as metal and keep it away from combustible materials. Failure to comply may result in a fire.

## CAUTION

- Cover the top of the product with a piece of cloth or paper during installation to prevent unwanted objects such as metal chippings, oil, and water from falling into the equipment and causing faults. After installation, remove the cloth or paper to prevent overtemperature caused by poor ventilation due to blocked ventilation holes.
- Resonance may occur when the equipment operating at a constant speed executes variable speed operations. In this case, install the anti-vibration rubber under the motor frame or use the vibration suppression function to reduce the resonance.

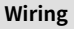

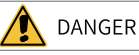

- Do not allow non-professionals to perform equipment installation, wiring, maintenance, inspection, or parts replacement.
- Cut off all power supplies before wiring. Wait for at least the time specified on the product warning label after power-off so that residual voltage can discharge safely. Measure the DC voltage on the main circuit to ensure that it is within the safe voltage range. Failure to comply may result in an electric shock.
- Do not perform wiring, remove the product cover, or touch the circuit board with power ON. Failure to comply may result in an electric shock.
- Ensure that the product is well grounded. Failure to comply may result in an electric shock.

WARNING

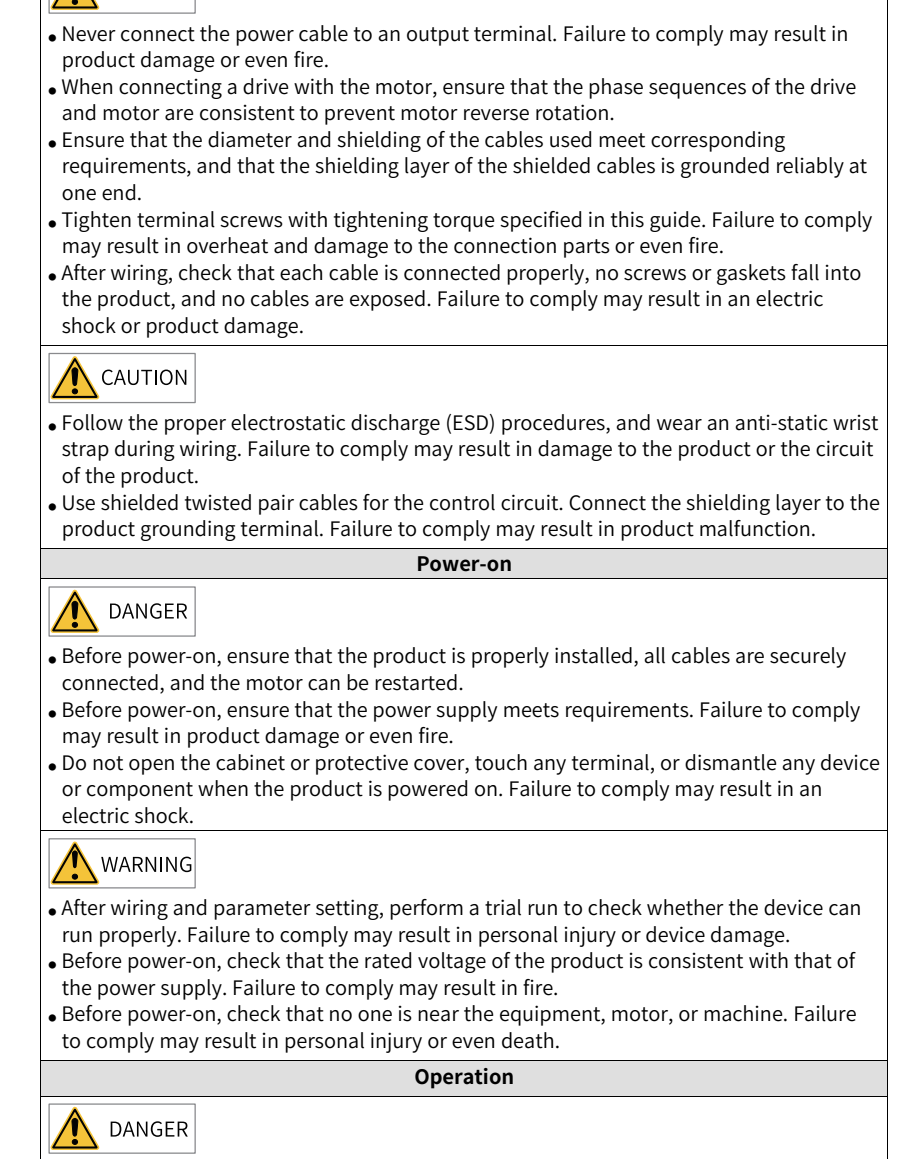

• Do not allow non-professionals to operate the product. Failure to comply may result in personal injury or even death.

● Do not touch any wiring terminals or disassemble any unit or component of the equipment during operation. Failure to comply may result in an electric shock.

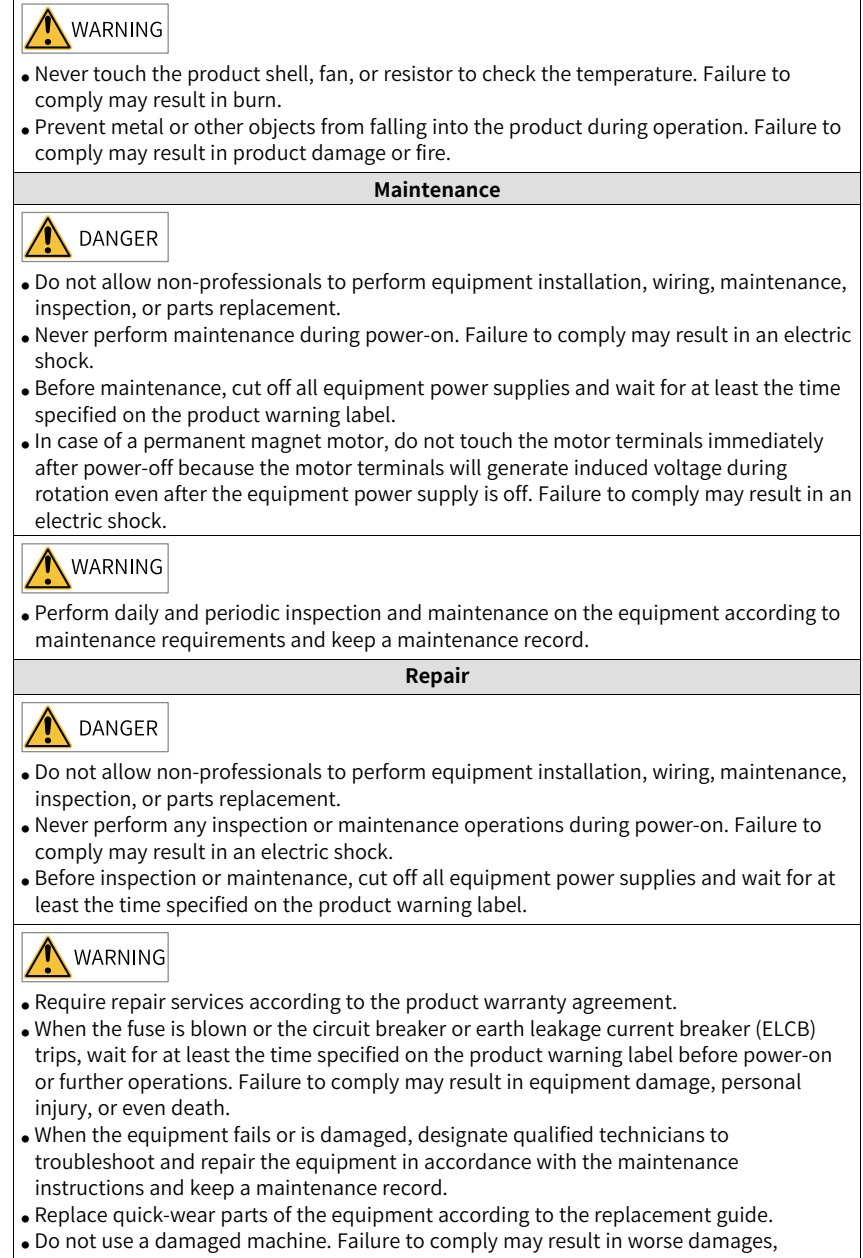

- personal injury, or even death.
- Make sure to re-check the wiring and parameter setting after device replacement.

#### **Disposal**

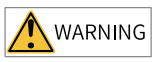

- Scrap the equipment or product in accordance with relevant national regulations and standards. Failure to comply may result in property damage, personal injury, or even death.
- Recycle retired equipment by observing industry waste disposal standards to avoid environmental pollution.

#### **Safety Signs**

For safety operations, follow the safety signs on the equipment. Do not stain or remove the safety signs. The safety signs are described as follows:

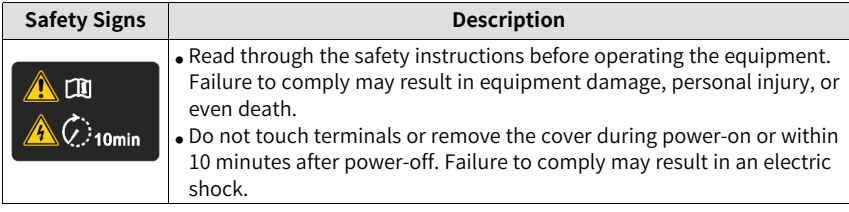

# <span id="page-11-0"></span>**1 Software Tools**

### <span id="page-11-1"></span>**1.1 LED Operating Panel**

### <span id="page-11-2"></span>**1.1.1 Overview**

#### **Dimensions**

The following figure shows the outline and installation dimensions of the LED operating panel.

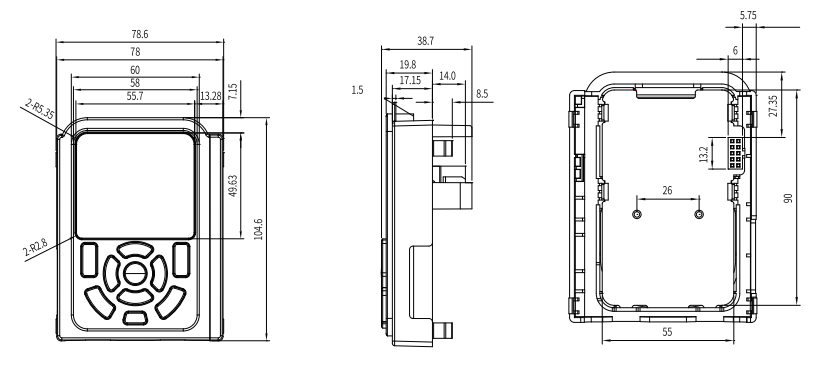

Figure 1-1 Outline dimensions of the LED operating panel of T1 to T4 models (unit: mm)

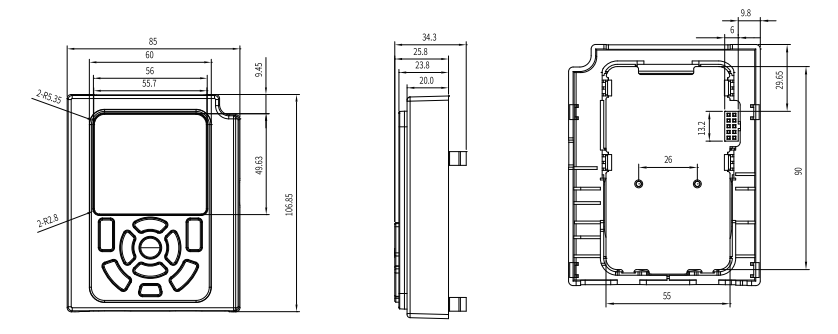

Figure 1-2 Outline dimensions of the LED operating panel of T5 to T12 models (unit: mm)

#### **Components**

The LED operating panel is used to show the status of the AC drive, set parameters, and show fault information. The following figure shows the operating panel.

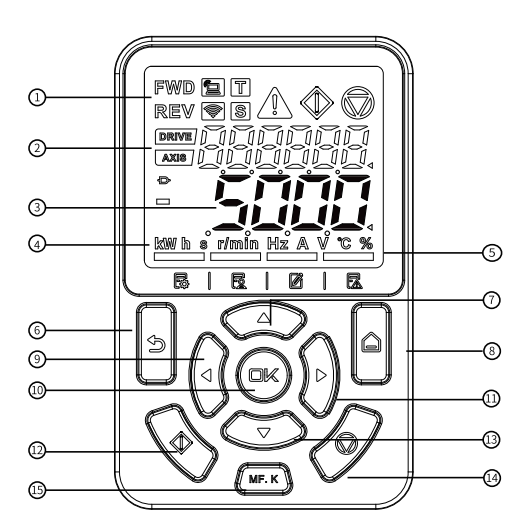

Figure 1-3 Components of the operating panel

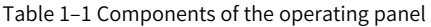

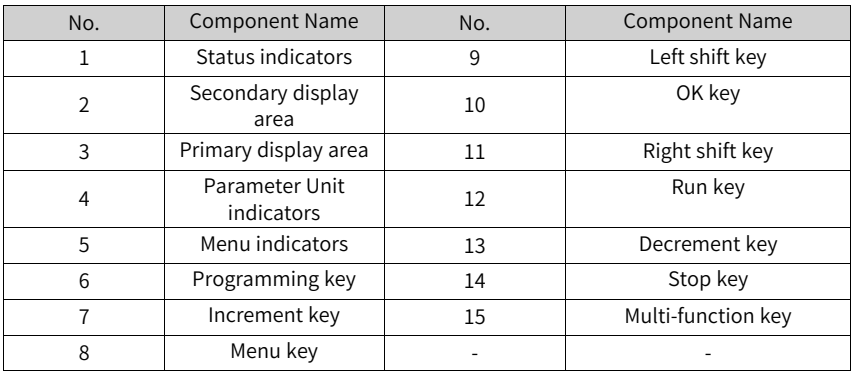

#### **Keys**

#### Table 1–2 Keys of the operating panel

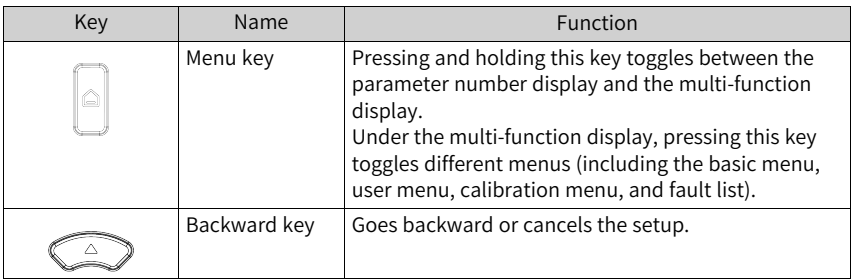

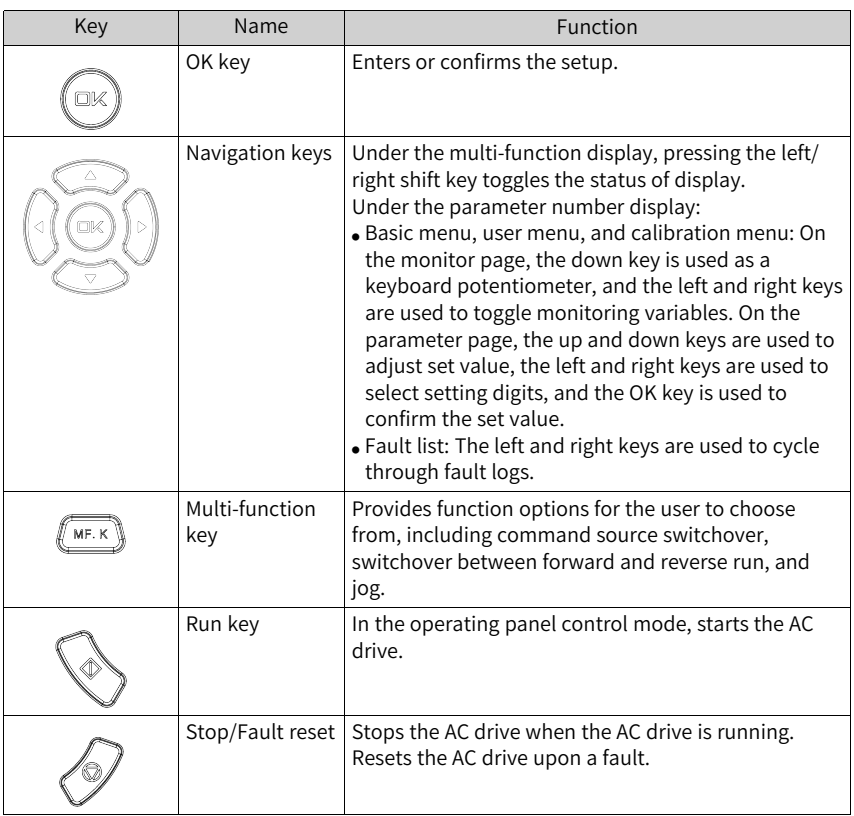

### **Status Indicators**

| <b>Indicator Status</b> | Indication                                    |                                                                      |
|-------------------------|-----------------------------------------------|----------------------------------------------------------------------|
| FWD                     | The FWD indicator is steady<br>ON.            | Forward run                                                          |
| REV                     | The REV indicator is steady<br>ON.            | Reverse run                                                          |
|                         | The FWD and REV indicators<br>blink.          | Switchover between forward<br>and reverse run                        |
|                         | The Local/Remote indicator<br>is steady OFF.  | Local control                                                        |
|                         | The Local/Remote indicator<br>is steady ON.   | Terminal control                                                     |
|                         | The Local/Remote indicator<br>blinks slowly.  | Communication control                                                |
|                         | The Local/Remote indicator<br>blinks fast.    | Custom control                                                       |
|                         | The Torque Control<br>indicator is steady ON. | Torque control                                                       |
|                         | The Speed Control indicator<br>is steady ON.  | Speed control                                                        |
|                         | The Fault indicator is steady<br>ON.          | Fault present                                                        |
| O                       | The Fault indicator is steady<br>OFF.         | No fault                                                             |
|                         | The Run indicator is steady<br>ON.            | Running                                                              |
|                         | The Stop indicator is steady<br>ON.           | Stop                                                                 |
| DRIVE                   | The DRIVE indicator is<br>steady ON.          | Displayed in the secondary<br>display area is a drive<br>number.     |
|                         | The DRIVE indicator is<br>steady OFF.         | Displayed in the secondary<br>display area is not a drive<br>number. |

Table 1–3 Status indicators

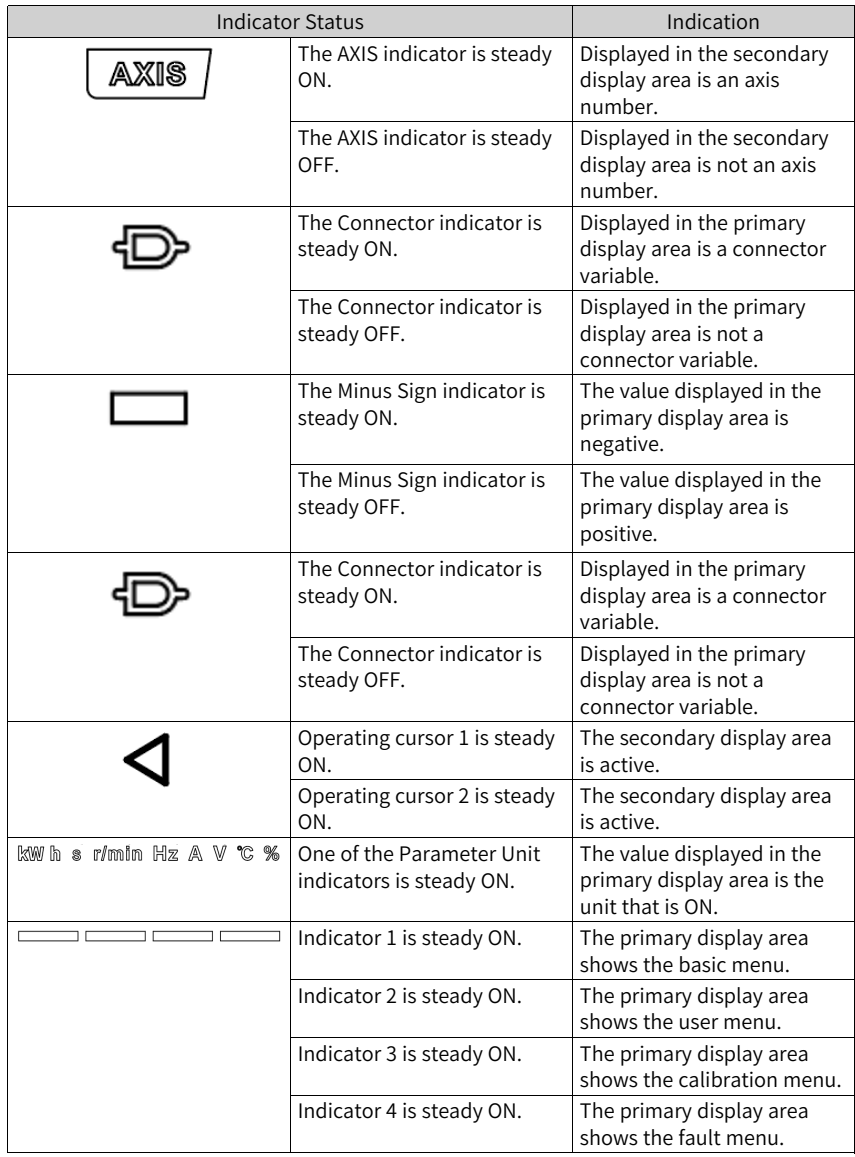

#### **Data Display**

The operating panel provides two data display areas: the 6-digit LED secondary display area and the 5-digit LED primary display area.

The secondary display area can show the drive number, axis number, current status, and fault/alarm.

The primary display area can show the frequency reference, output frequency, and various monitoring data.

| LED                     | Actual          | LED     | Actual       | LED     | Actual       | LED            | Actual         |
|-------------------------|-----------------|---------|--------------|---------|--------------|----------------|----------------|
| Display                 | Data            | Display | Data         | Display | Data         | Display        | Data           |
|                         | $\mathbf 0$     |         | 9            | 'n      | h            |                | $\mathsf{r}$   |
| i                       | $1\,$           |         | A            | с       | $\mathsf{C}$ | Γ              | $\mathsf{t}$   |
| 5                       | $\overline{2}$  | Ь       | B            |         | J            | ‼              | U              |
| $\overline{\mathsf{L}}$ | $\overline{3}$  | E       | $\mathsf{C}$ |         | $\mathsf L$  |                | y              |
|                         | $\overline{4}$  |         | D            | ∩       | $\sf n$      |                | $\top$         |
| $\overline{5}$          | $\overline{5}$  | E       | E            |         | $\mathsf{N}$ | ப              | $\mathsf{u}$   |
| ĥ                       | $6\phantom{1}6$ | F       | F            | n       | $\circ$      |                | $\overline{a}$ |
|                         | $\overline{7}$  | Η       | $\mathsf{H}$ |         | P            | $\overline{a}$ | $\overline{a}$ |
|                         | 8               | ĥ       | G            |         | $\sf q$      | $\overline{a}$ | $\overline{a}$ |

Table 1–4 Mapping between LED display and actual data

### <span id="page-17-0"></span>**1.1.2 Related Parameters**

| Para. | Para, Name                     | De<br>fault | Value Range                                                                                                    | Description                                                                                                    |
|-------|--------------------------------|-------------|----------------------------------------------------------------------------------------------------|----------------------------------------------------------------------------------------------------|
| F7-01 | MF.K key function<br>selection | $\Omega$    | 0: MF.K key disabled<br>1: Forced panel control<br>2: Switchover between forward<br>and reverse run<br>3: Forward jog<br>4: Reverse jog                                        | The MF.K key is a multi-functional key. This<br>parameter is used to set the function of the MF.K<br>key.<br>0: MF.K key disabled<br>The key has no function.<br>1: Forced panel control<br>If F0-02 is set to 0 (operating panel), pressing the<br>MF.K key produces no effect. If F0-02 is set to 1<br>(terminal), 2 (communication), or 3 (custom<br>control), pressing the MF.K key changes the<br>command source to the local panel.<br>2: Switchover between forward and reverse run<br>Pressing the MF.K key can switch between<br>frequency reference directions. This function is<br>available only when the operating panel is selected<br>as the command source.<br>3: Forward jog<br>Pressing the MF.K key enables forward jog (FJOG).<br>This function is available only when the operating<br>panel is selected as the command source.<br>4: Reverse jog<br>Pressing the MF.K key enables reverse jog (RJOG).<br>This function is available only when the operating<br>panel is selected as the command source. |
| F7-02 | STOP/RES key<br>function       | $\Omega$    | 0: S/R enabled only in<br>operating panel control mode<br>1: S/R enabled under OFF1<br>command<br>2: S/R enabled under OFF2<br>command<br>3: S/R enabled under OFF3<br>command | The STOP/RES key on the operating panel is used<br>to stop/reset the AC drive. This parameter is used<br>to set the function of the key.<br>0: The STOP/RES key is enabled only in operating<br>panel control mode<br>1: The STOP/RES key is enabled in any operating<br>mode and stops the AC drive according to OFF1<br>stop mode<br>2: The STOP/RES key is enabled in any operating<br>mode and stops the AC drive according to OFF2<br>stop mode<br>3: The STOP/RES key is enabled in any operating<br>mode and stops the AC drive according to OFF3<br>stop mode                                                                                                    |

Table 1–5 Parameters accessible from the operating panel

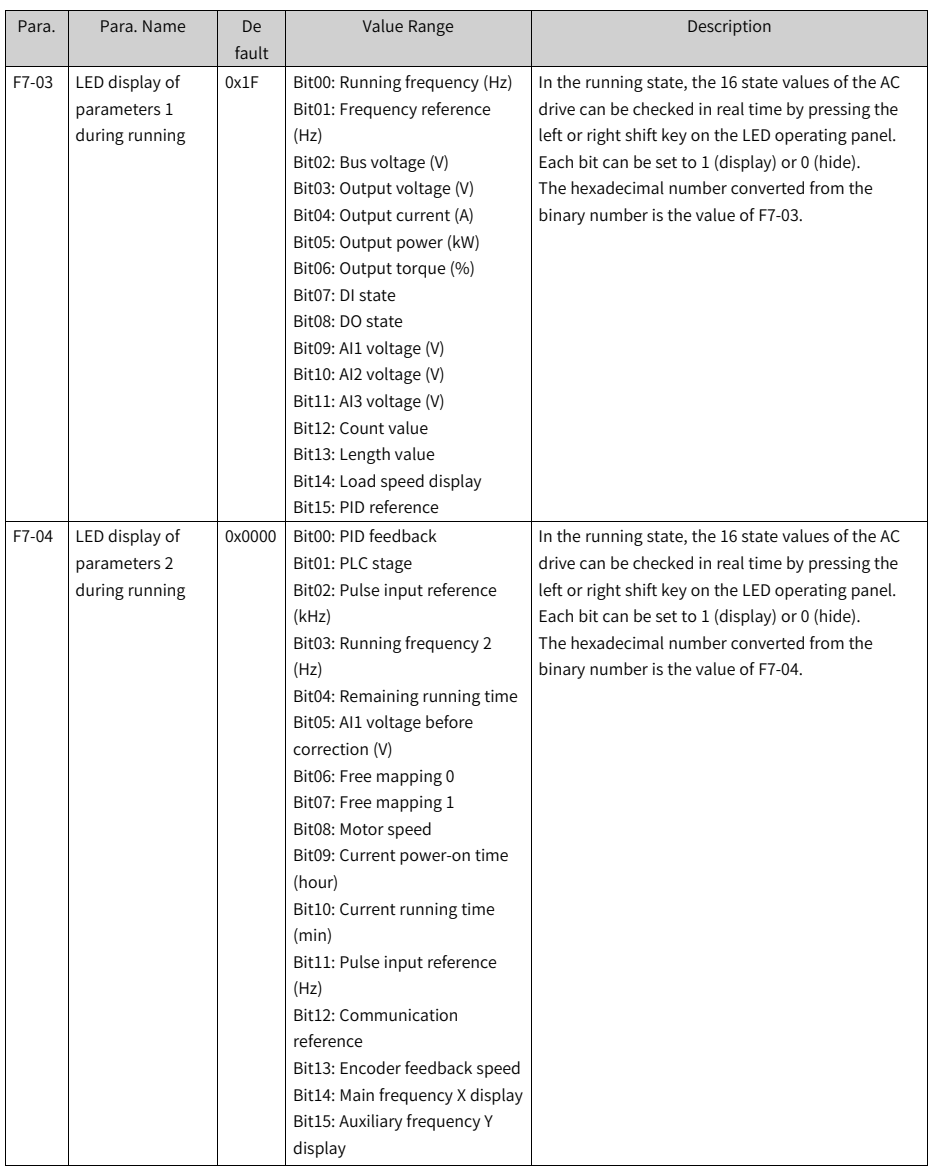

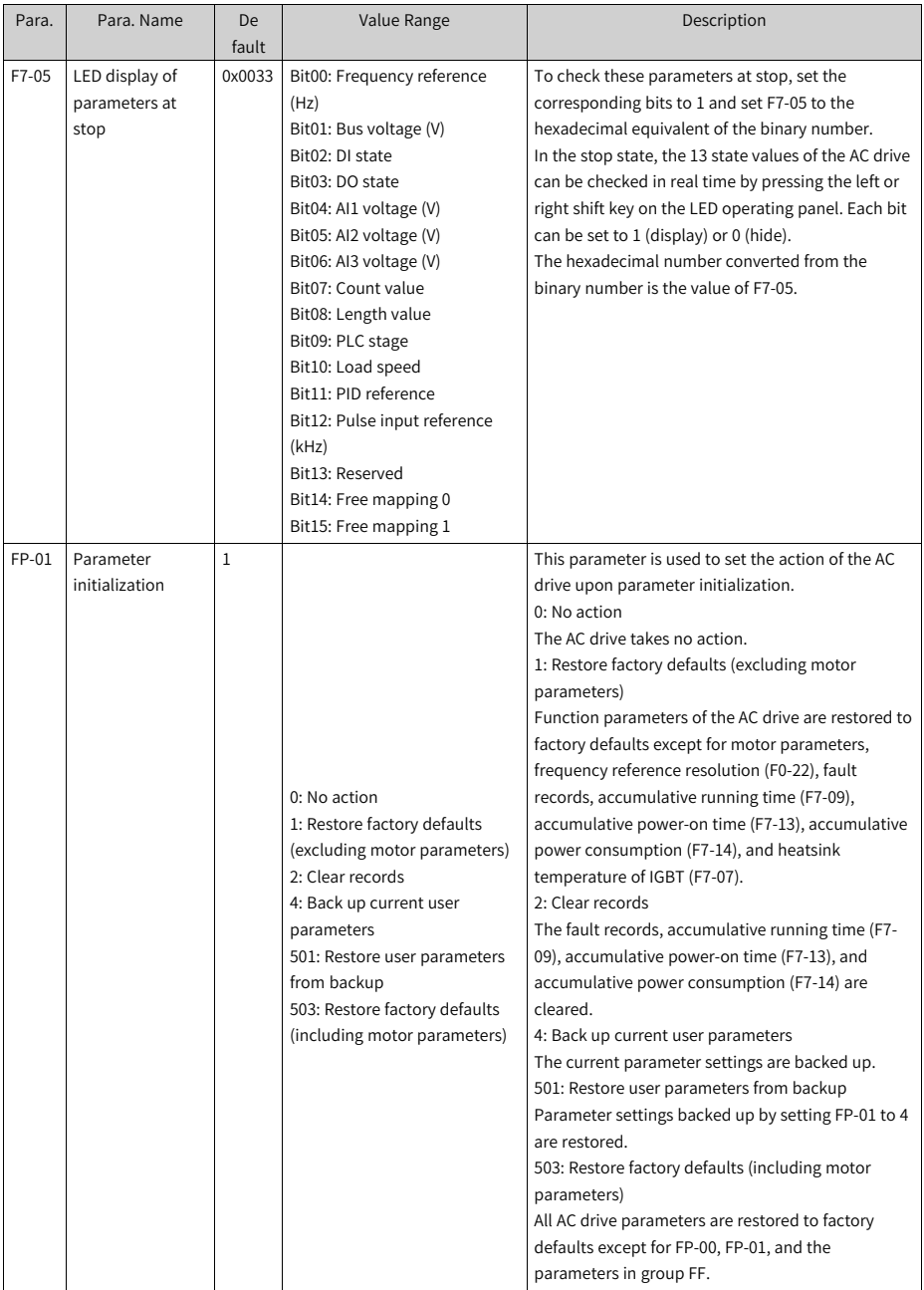

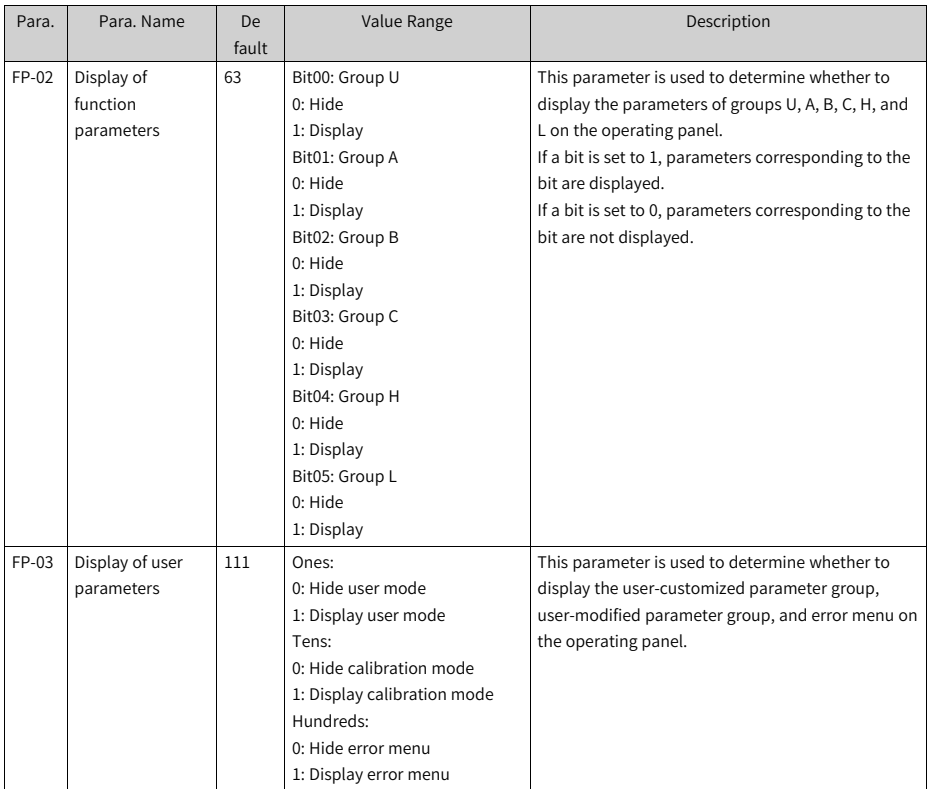

### **1.1.3 Setting Parameters**

<span id="page-20-0"></span>The operating panel provides three levels of menus for parameter setting. On a menu,

when a digit is blinking, you can press  $\text{C}_2$ ,  $\text{C}_3$ ,  $\text{C}_4$ , and  $\text{C}_5$  to modify it. The three-level menu structure includes:

- Level-I menu: parameter groups
- Level-II menu: parameters
- Level-III menu: parameter values

The following example shows how to modify F3-02 from 10.00 Hz to 15.00 Hz.

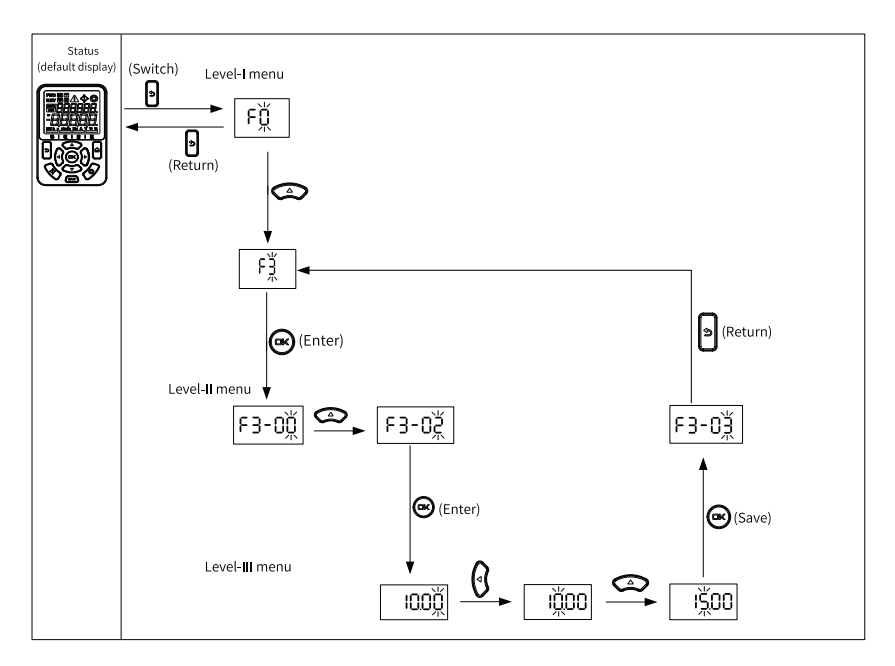

Figure 1-4 Modifying a parameter

On a level-III menu, you can press  $\Box$  or  $\Diamond$  to return to a level-II menu. These two keys are different in that:

- 1. is used to save the current parameter setting and return to the level-II menu, where the next parameter is automatically displayed.
- 2. is used to return to the upper-level menu corresponding to the current parameter, without saving the current parameter setting.

On a level-III menu, if a parameter does not include any blinking digit, the parameter cannot be modified, because:

- the parameter is unmodifiable in nature, for example, product type, actual measurement, and operation log; or
- the parameter cannot be modified when the AC drive is running. In this case, you can modify the parameter after stopping the AC drive.

### www.PLC1.ir

 $\Leftrightarrow$ 

### **1.1.4 Viewing Parameters**

<span id="page-22-0"></span>To view all parameters through the operating panel, set FP-02 to 11 and FP-03 to 11. The following figure shows how this is done.

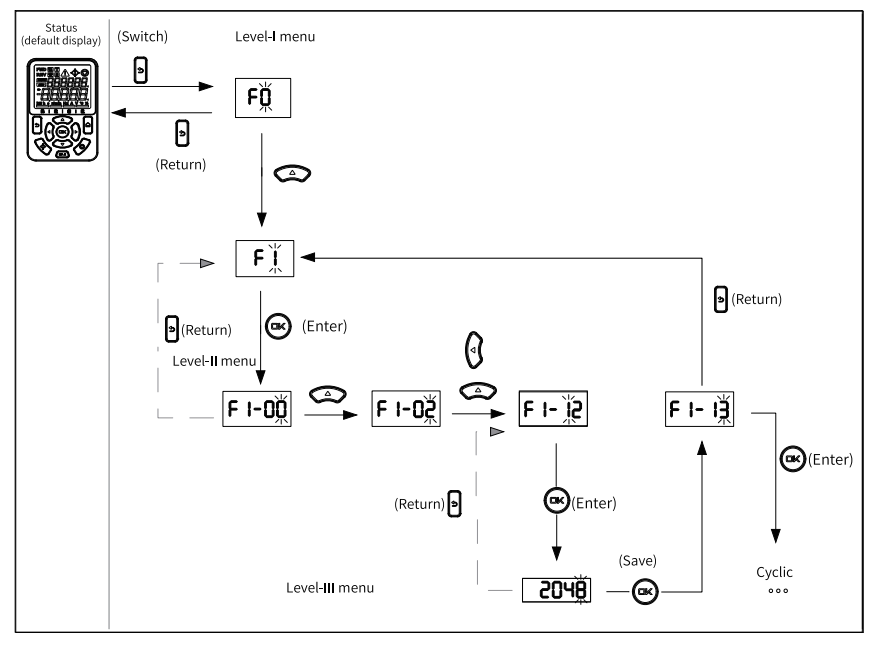

Figure 1-5 Viewing a parameter

### **1.1.5 Display of Status Parameters**

<span id="page-22-1"></span>The primary display area and the secondary display area are independent of each other and do not affect each other. They have their own independent menus. The primary display area is the operating area by default.

To set the secondary display area as the operating area, press and hold  $\Box$ , and vice versa. The operating area shows an operating cursor corresponding to the display area.

1. Parameters in the secondary display area

● Drive number page (displayed by default): Shows the current device number, which is 001.

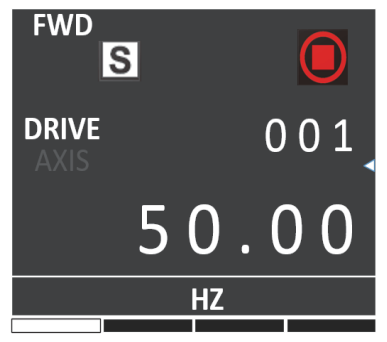

● Status page: On the previous page, press the left and/or right keys to view the current device status. In this case, the DRIVE and AXIS indicators are both OFF, as shown below.

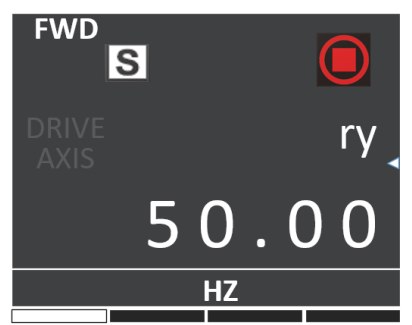

The following states may be displayed:

- Reset (initializing): initializing after power-on
- nr (not ready): the main circuit not powered on
- ry (ready): waiting for an operation command
- rn (running): running

When one of the following states appears, the corresponding display pops up. When the state ends, the display is cleared.

- STO: displayed when STO is activated
- -JOG: displayed during jogging
- HErE: displayed upon a Here command
- CALL: displayed upon a remote call
- busy: displayed when parameters are being downloaded or restored to factory defaults
- TUNE: displayed upon an auto-tuning command
- Fault page E indicates errors, L indicates minor errors, and A indicates alarms. When an error or alarm occurs, the auxiliary display area shows the fault code

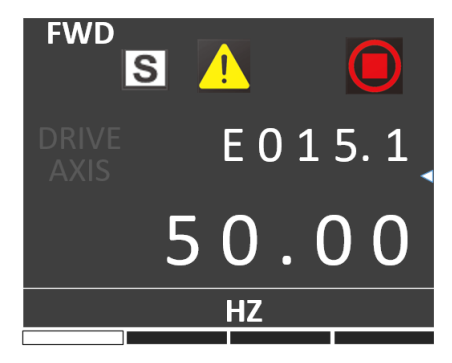

page by default. In this case, pressing the up/down keys can toggle different faults, whereas pressing the left/right keys can toggle different menus.

2. Parameters in the primary display area

When the AC drive is running, you can press  $\vee$  or  $\vee$  to view status parameters. The status parameters displayed by default include running frequency, frequency reference, bus voltage, output voltage, and output current. For more status parameters, see related description of F7-03 and F7-04 in "Related Parameters".

When the AC drive is in the stop state, you can press  $\bigvee$  or  $\bigvee$  to view the status parameters. The status parameters displayed by default include frequency reference, bus voltage, AI1 voltage, and AI2 voltage. For more status parameters, see related description of F7-05 in "Related Parameters".

### **1.1.6 Display of Faults and Alarms**

Upon a fault of the AC drive, the Fault indicator turns on, and the secondary display area shows a fault code, as shown in the following figure.

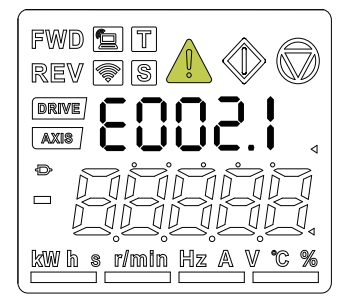

Figure 1-6 Fault code display

When the Fault indicator blinks, the AC drive immediately stops output, and the contact of the fault relay closes. In this case, see *"*3.2 List of Fault [Codes](#page-97-0)*"* on page <sup>97</sup> troubleshooting or contact Inovance for technical support. Locate and rectify the fault cause based on the fault code displayed on the operating panel.

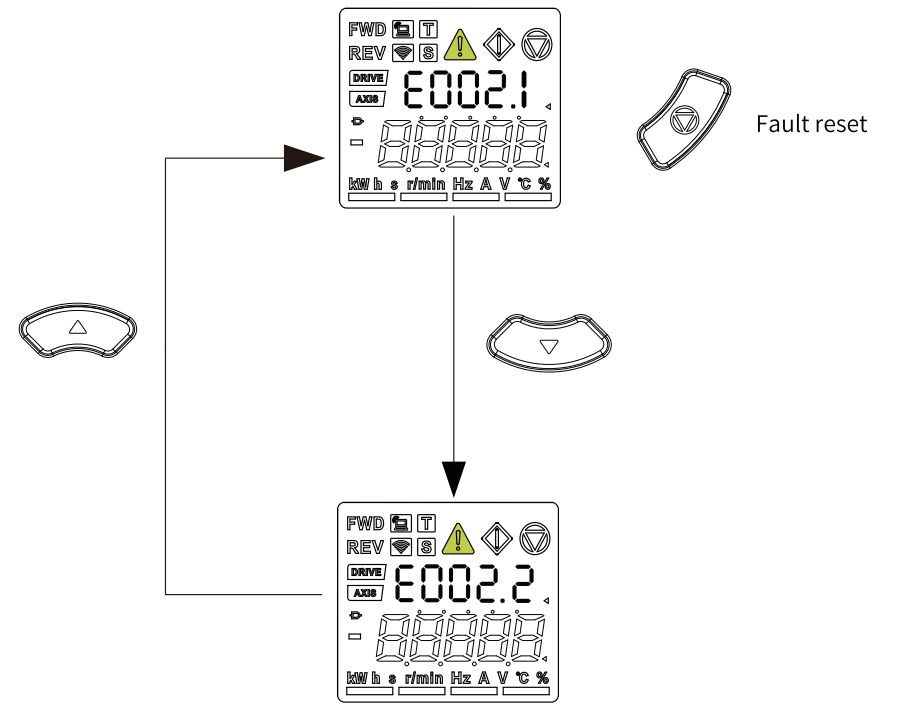

Figure 1-7 Viewing and resetting multiple faults

### **1.1.7 Using the MF.K Key**

<span id="page-25-0"></span>The  $\left(\frac{M\mathbb{F}\cdot\mathbb{K}}{M\mathbb{F}\cdot\mathbb{K}}\right)$  key is a multi-function key on the operating panel. Its function can be set via F7-01. In the stop or running state, you can press the key for control mode switchover, switchover between forward and reverse run, and forward/reverse jog.

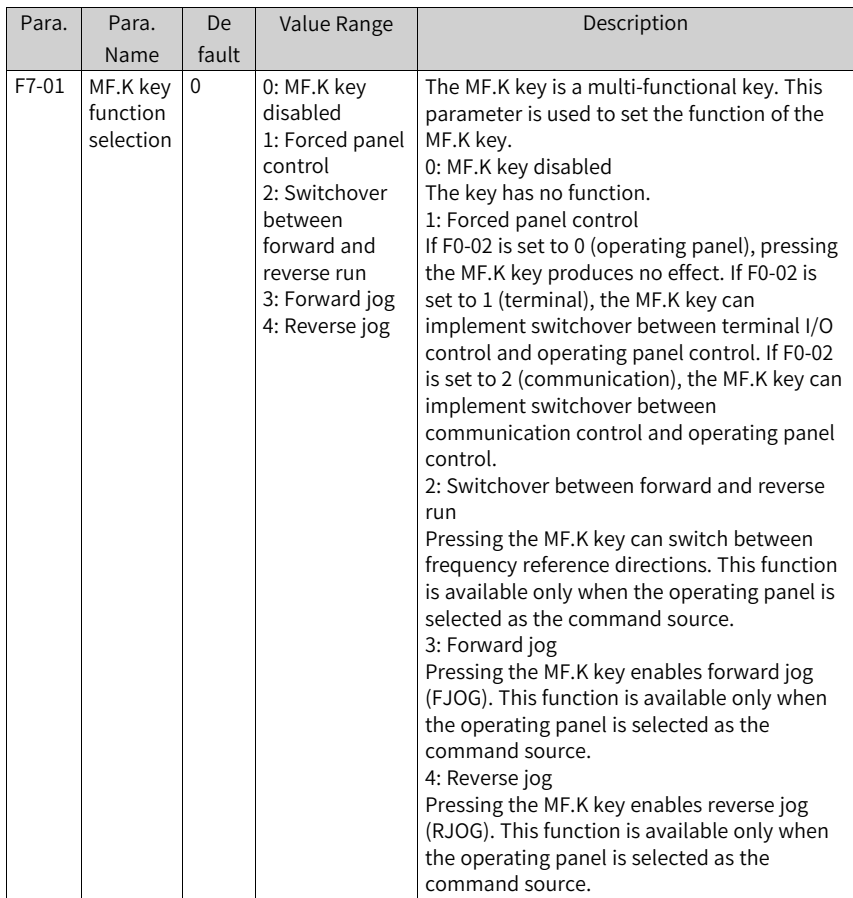

#### Table 1–6 MF.K key parameters

### <span id="page-26-0"></span>**1.1.8 Driving the Motor with the Operating Panel**

You can press  $($ <u>MF.K</u> $)$  on the operating panel to set the motor to forward/reverse jog,

and press  $\bigvee$  or  $\bigvee$  to start or stop the motor.

### Procedure

1. Perform inspection before power-on.

Check the installation and wiring according to the installation guide. For details, see the description of inspection before power-on in the Installation Guide.

- 2. Press the power switch to power on the AC drive.
- 3. Check that "ry" is displayed in the secondary display area, and 50.00 is displayed on the operating panel, which indicates successful power-on.

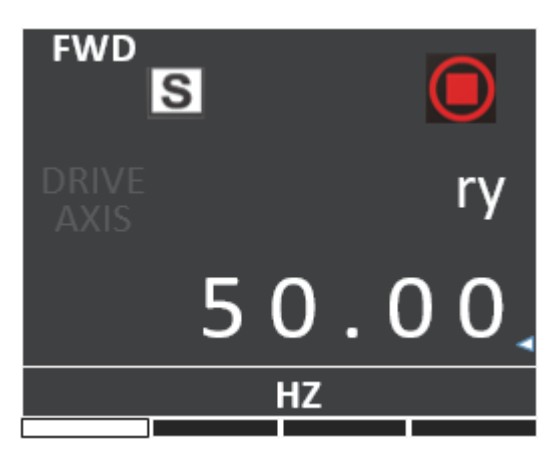

4. Set FP-01 to 001 to restore all parameters to factory defaults. The following figure shows an example.

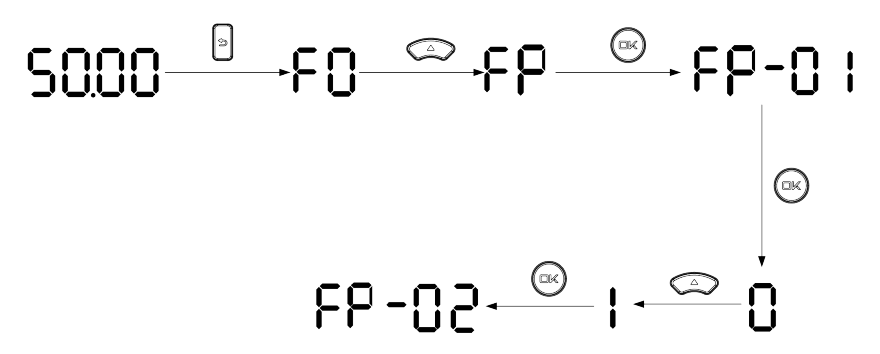

5. Check the value of F7-10, which indicates the software version.

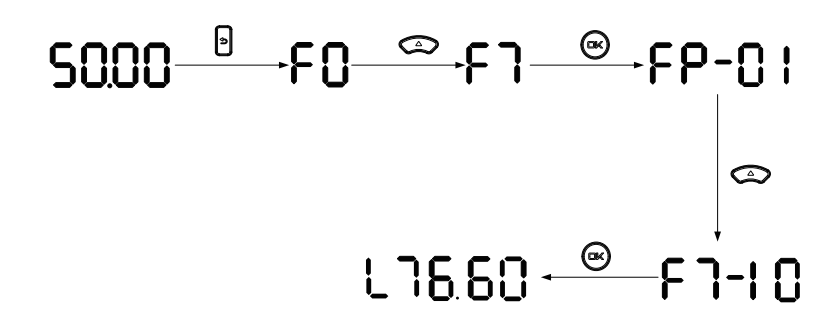

6. Set motor parameters in group F1 according to the motor nameplate.

Table 1–7 Motor parameters

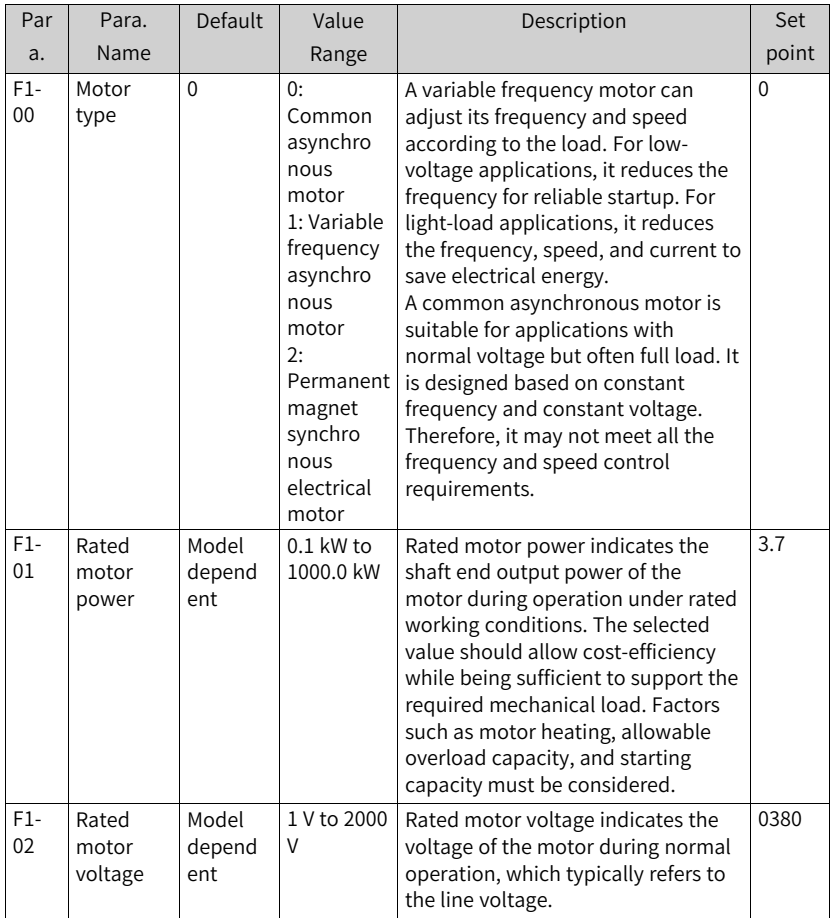

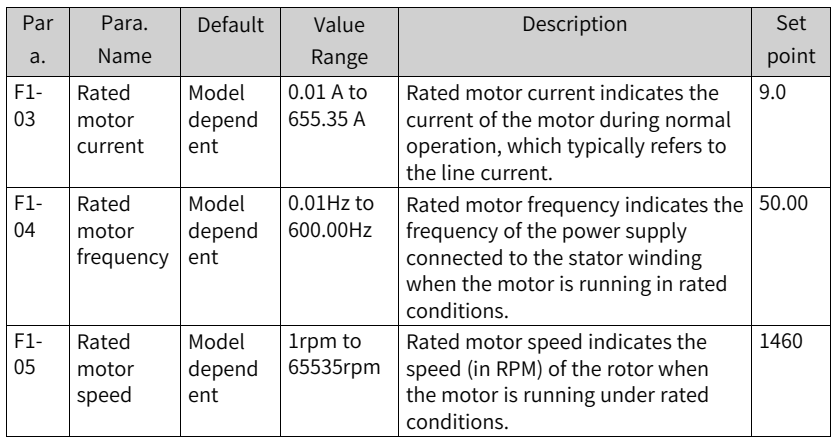

7. Select an auto-tuning mode via F1-37 and press ENTER, and the operating panel

will show . Press and hold the Run key on the operating panel for more than 3 seconds to start motor auto-tuning. During this process, the Run indicator is steady ON, the secondary display area shows "Tune", and the AC drive energizes the motor. Later, the secondary display area shows "ry", and the primary display area shows "50.00", indicating that the auto-tuning is completed.

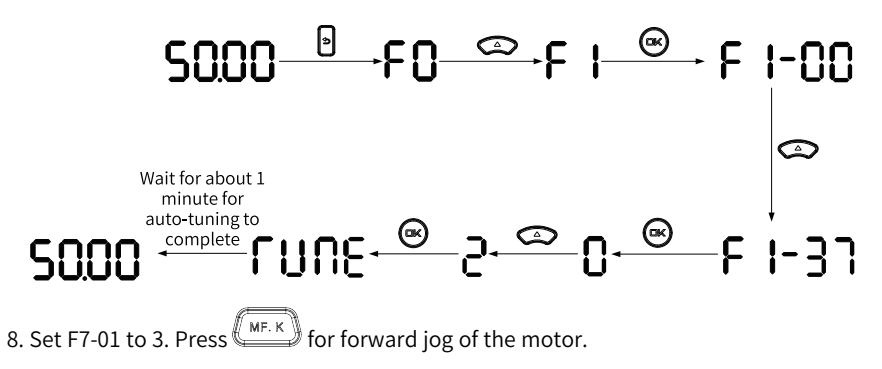

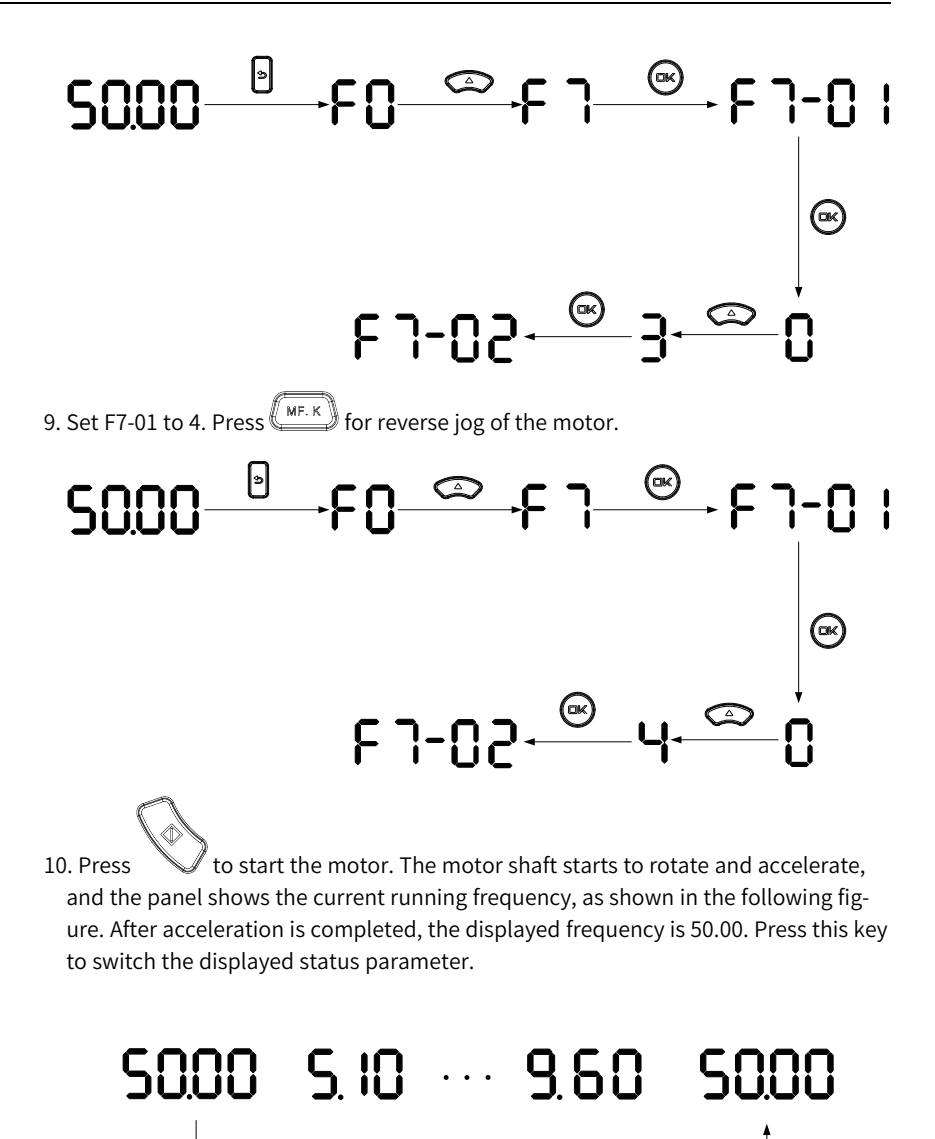

During acceleration, the displayed operation frequency increases in real time

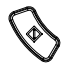

11. Press  $\mathbb{R}^n$ , and the motor will decelerate to stop.

# **2 Commissioning and Trial Run**

### **2.1 Commissioning Process**

### <span id="page-31-0"></span>**2.1.1 Basic Commissioning Process**

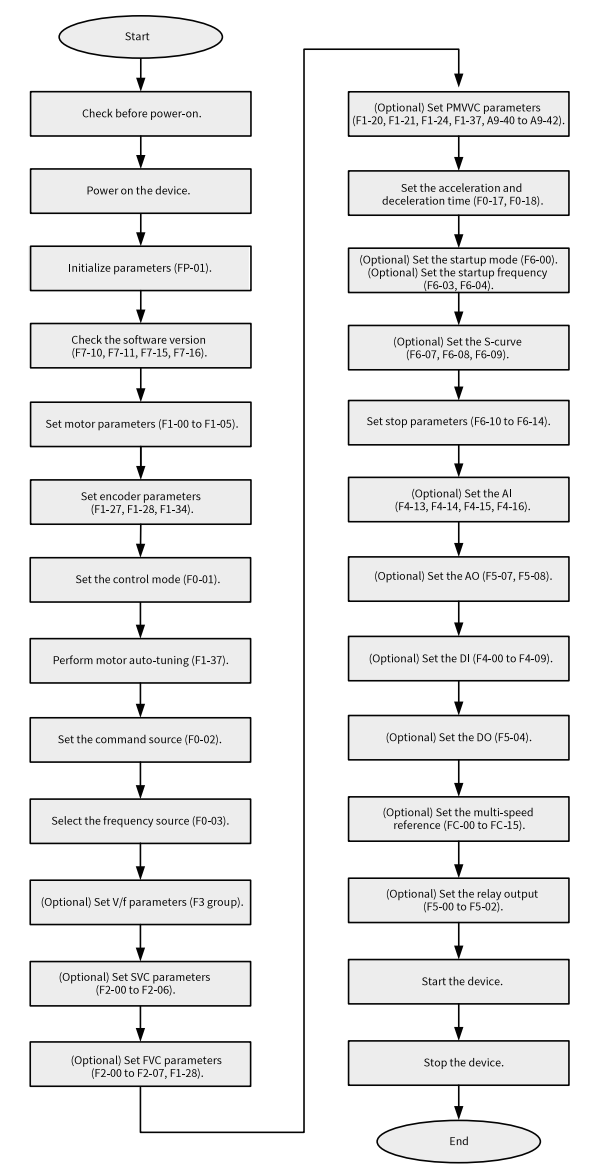

#### Figure 2-1 Commissioning process

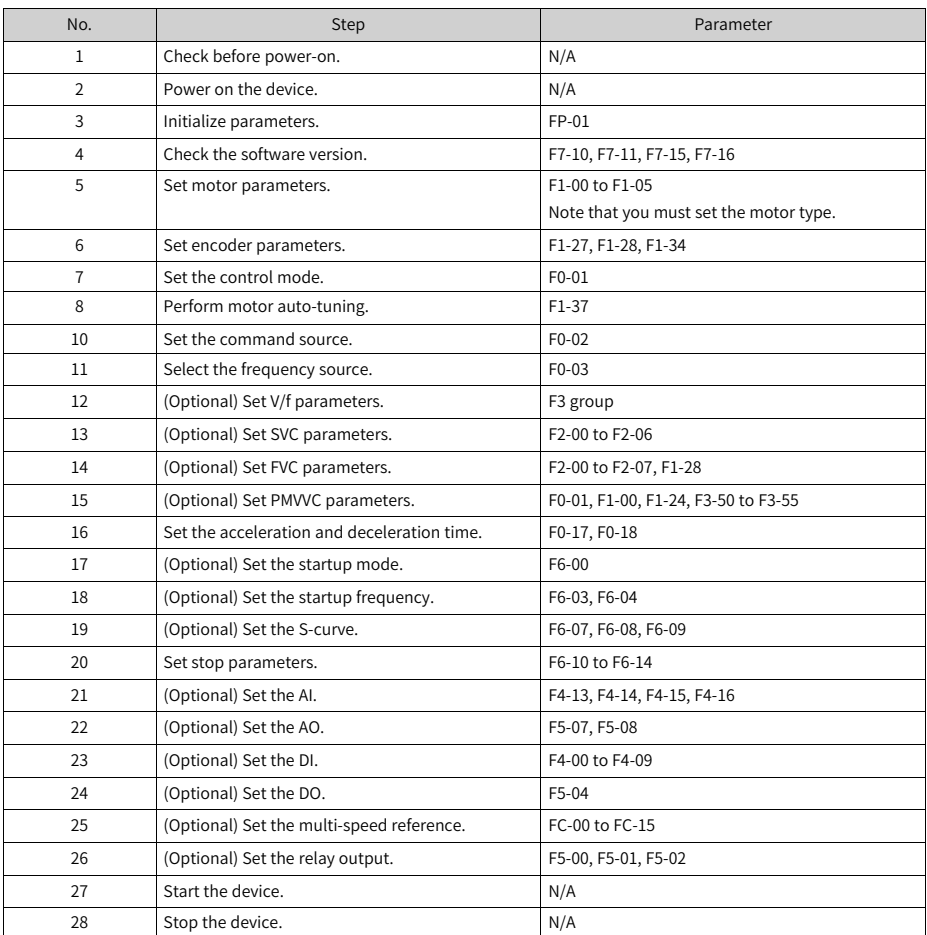

#### Table 2–1 Commissioning process

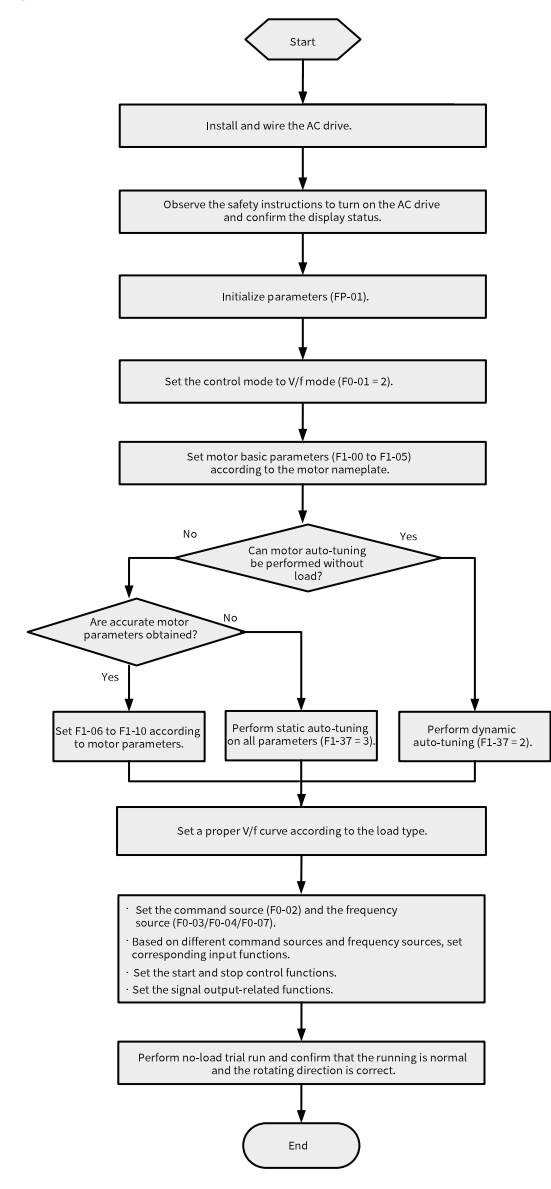

### **2.1.2 Commissioning Process in V/f Control Mode**

Figure 2-2 Commissioning process in V/f control mode

### **2.1.3 Commissioning Process in SVC/FVC Control Mode**

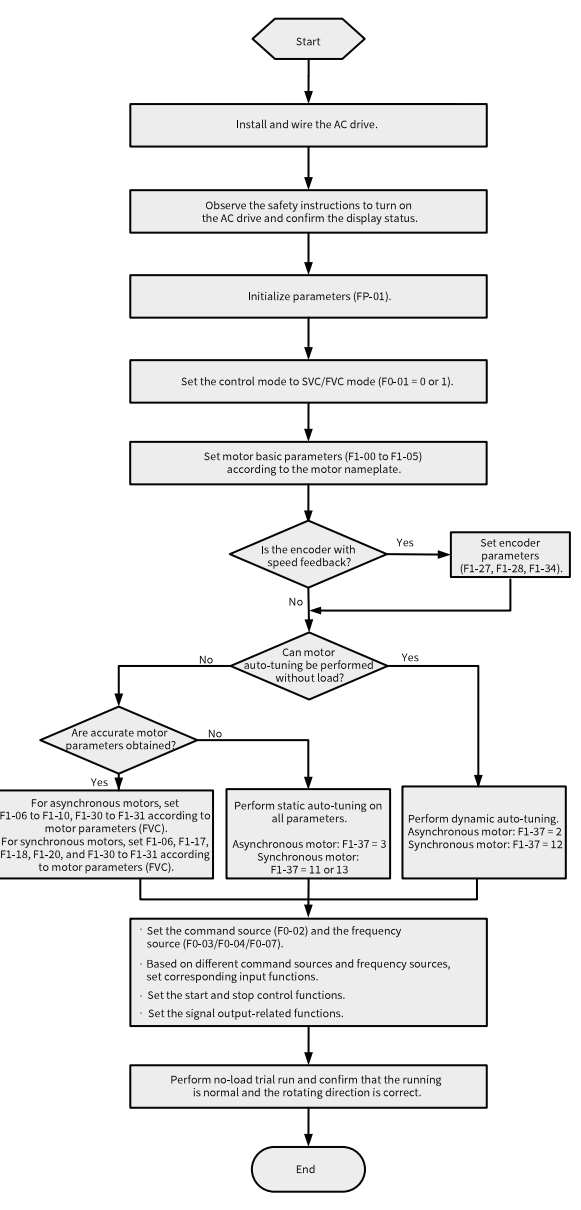

Figure 2-3 Commissioning process in SVC/FVC control mode

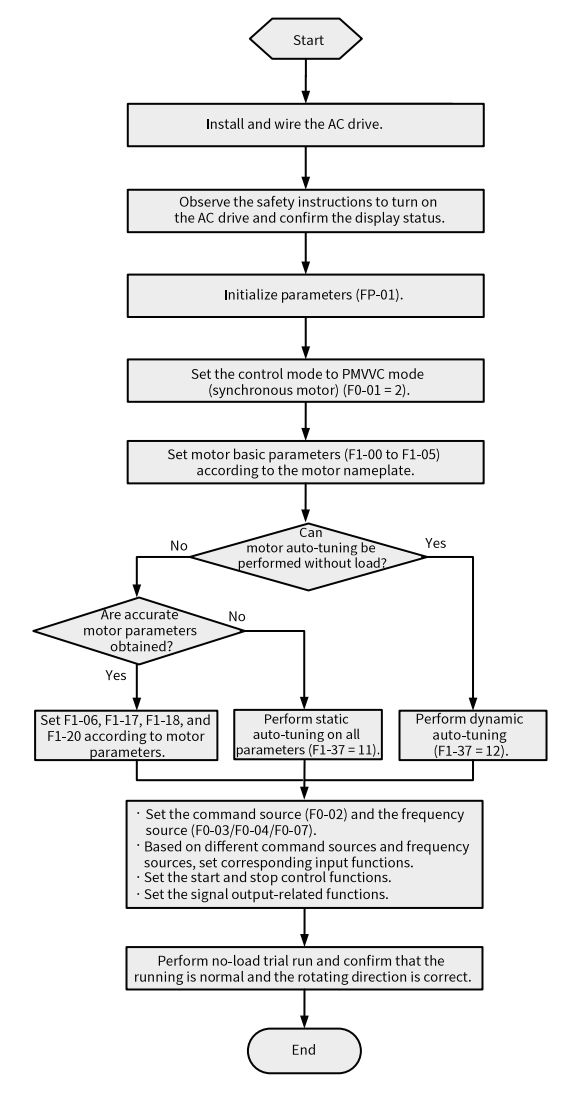

### <span id="page-35-0"></span>**2.1.4 Commissioning Process in PMVVC Control Mode**

Figure 2-4 Commissioning process in PMVVC control mode

### **2.2 Commissioning Procedure**

### **2.2.1 Checklist Before Power-on**

<span id="page-35-1"></span>Ensure compliance of the items in the following table before power-on.
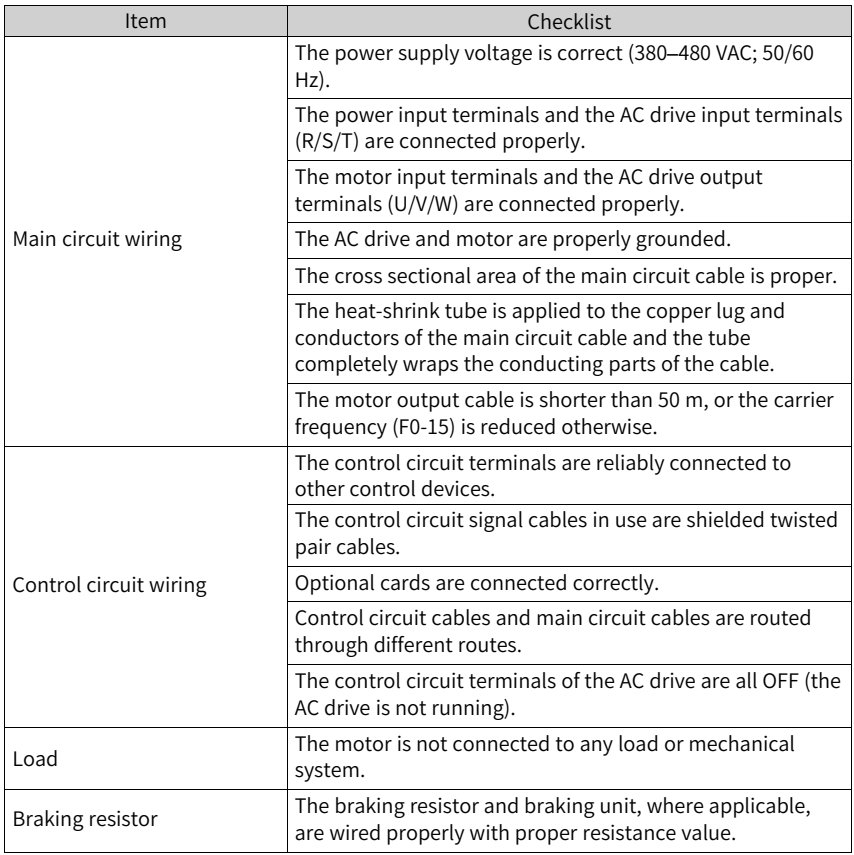

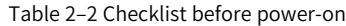

### **2.2.2 Powering on the AC Drive**

Close the power switch and check the display on the operating panel of the AC drive. If the operating panel shows 50.00, the power-on is successful.

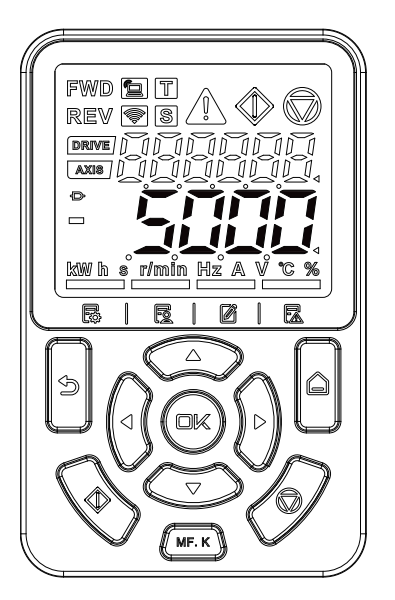

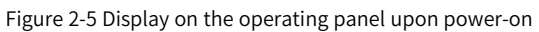

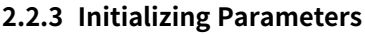

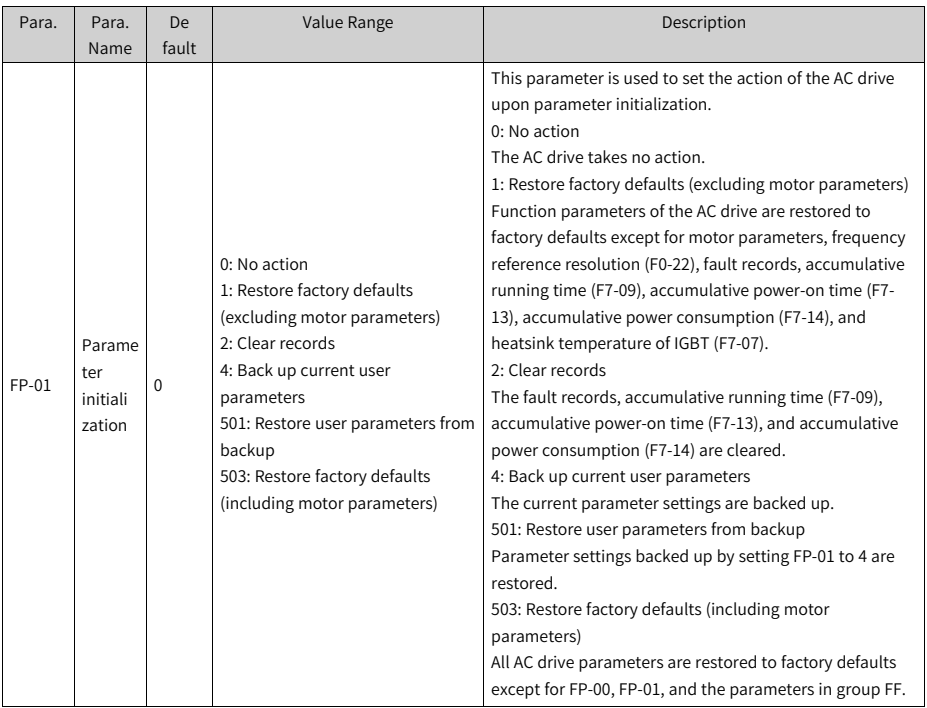

## **2.2.4 Checking Software Versions**

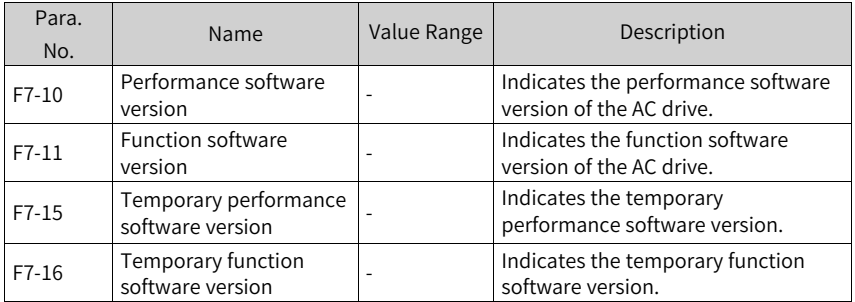

## **2.2.5 Setting Motor Parameters**

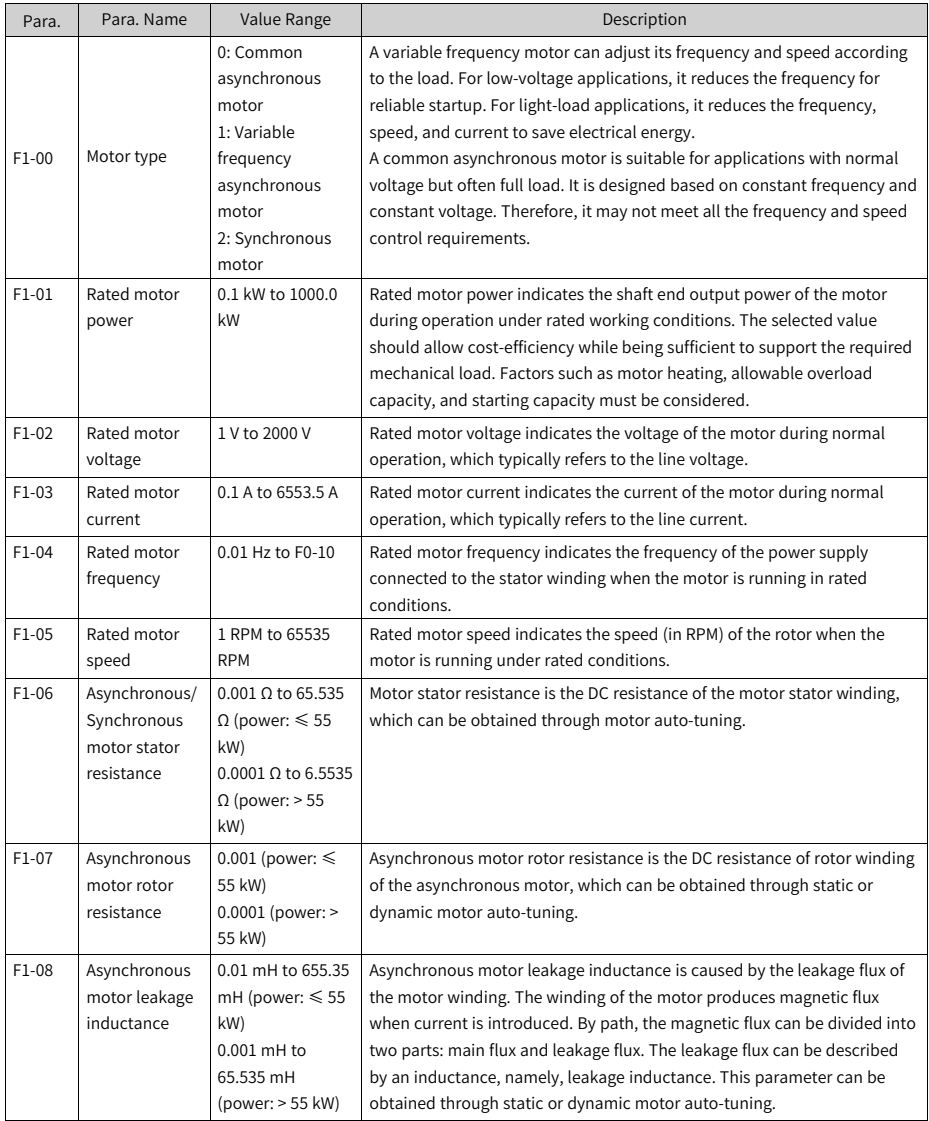

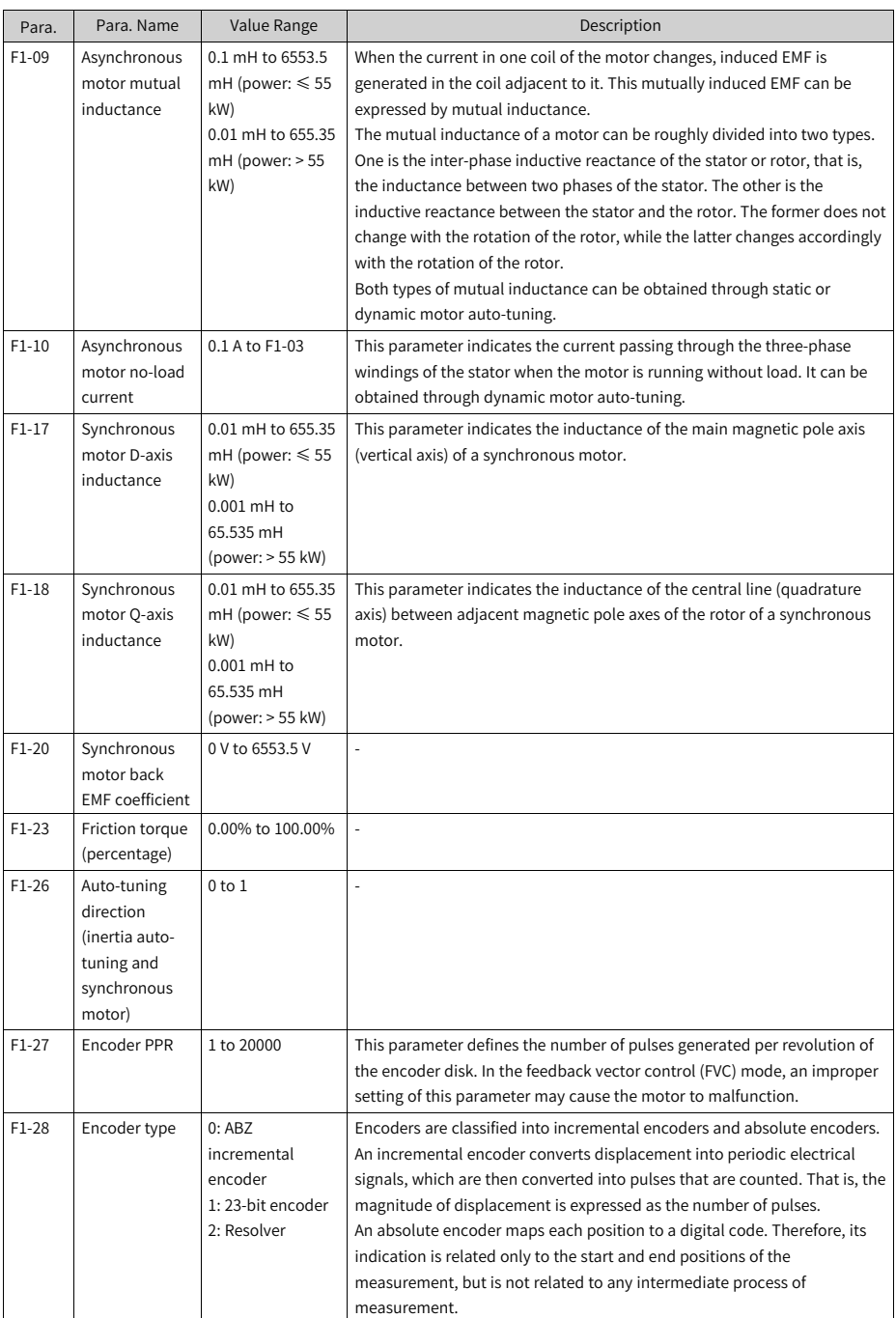

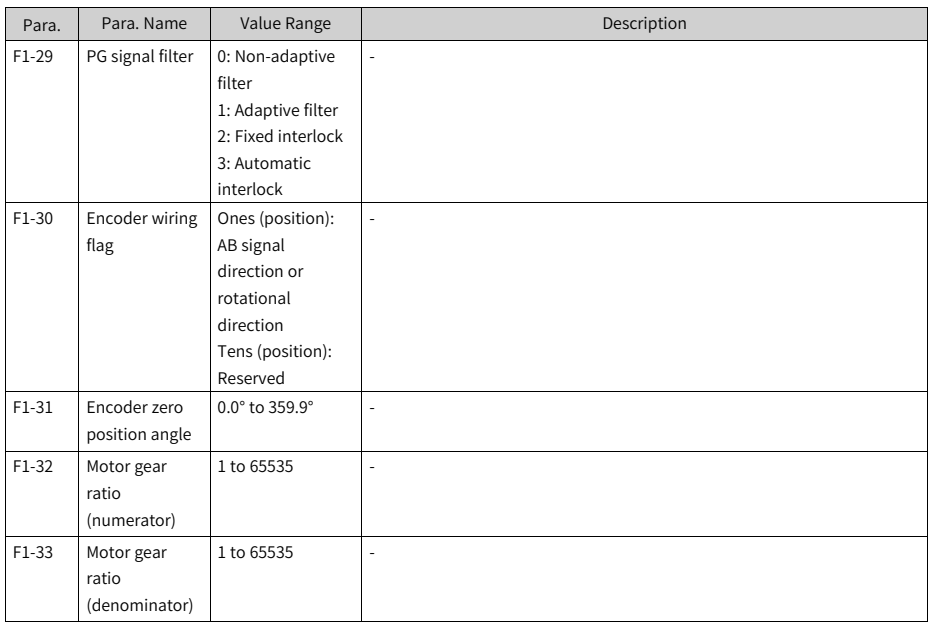

### **2.2.6 Performing Auto-tuning on Motor Parameters**

Enter motor parameters (F1-00 to F1-05) according to the motor nameplate. Set F1-37 to 1 (asynchronous motor static auto-tuning) and press ENTER, the operating panel will show TUNE. Then, press the RUN key and the motor auto-tuning will start. When the operating panel shows 50.00, the auto-tuning is completed. After the auto-tuning, parameters F1-06 to F1-10 are obtained and written.

| Para.   | Para.  | Default  | Value Range            | Description                                                         |
|---------|--------|----------|------------------------|---------------------------------------------------------------------|
|         | Name   |          |                        |                                                                     |
| $F1-37$ | Auto-  | $\Omega$ | 0: No auto-tuning      | 0: No auto-tuning                                                   |
|         | tuning |          | 1: Asynchronous        | Auto-tuning is not performed.                                       |
|         | selec  |          | motor static auto-     | 1: Static auto-tuning on partial parameters of asynchronous         |
|         | tion   |          | tuning                 | motor                                                               |
|         |        |          | 2: Dynamic auto-       | This scheme is applicable to scenarios where the motor cannot be    |
|         |        |          | tuning on all          | disconnected from loads and dynamic auto-tuning is not feasible.    |
|         |        |          | parameters of          | Only some parameters of the asynchronous motor are tuned,           |
|         |        |          | asynchronous motor     | including F1-06 (asynchronous motor stator resistance), F1-07       |
|         |        |          | 3: With-load auto-     | (asynchronous motor rotor resistance), and F1-08 (asynchronous      |
|         |        |          | tuning on all          | motor leakage inductance).                                          |
|         |        |          | parameters of          | 2: Dynamic auto-tuning on all parameters of asynchronous motor      |
|         |        |          | asynchronous motor     | This scheme is applicable to scenarios where the motor can be       |
|         |        |          | 4: Asynchronous        | easily disconnected from the application system.                    |
|         |        |          | motor inertia auto-    | All the motor parameters are tuned, including F1-06                 |
|         |        |          | tuning (in FVC mode    | (asynchronous motor stator resistance), F1-07 (asynchronous         |
|         |        |          | only)                  | motor rotor resistance), F1-08 (asynchronous motor leakage          |
|         |        |          | 11: No-load auto-      | inductance), F1-09 (asynchronous motor mutual inductance), and      |
|         |        |          | tuning on partial      | F1-10 (asynchronous motor no-load current).                         |
|         |        |          | parameters of          | 3: With-load auto-tuning on all parameters of asynchronous motor    |
|         |        |          | synchronous motor      | This scheme is also called "static auto-tuning on all parameters of |
|         |        |          | (excluding back EMF)   | asynchronous motor". It is applicable to scenarios where the        |
|         |        |          | 12: Synchronous        | motor cannot be disconnected from loads and dynamic auto-           |
|         |        |          | motor dynamic no-      | tuning on all parameters is not feasible.                           |
|         |        |          | load auto-tuning       | All the motor parameters are tuned, including F1-06                 |
|         |        |          | 13: Static auto-tuning | (asynchronous motor stator resistance), F1-07 (asynchronous         |
|         |        |          | on all parameters of   | motor rotor resistance), F1-08 (asynchronous motor leakage          |
|         |        |          | synchronous motor      | inductance), F1-09 (asynchronous motor mutual inductance), F1-      |
|         |        |          |                        | 10 (asynchronous motor no-load current), and F1-30 (encoder         |
|         |        |          |                        | phase sequence).                                                    |
|         |        |          |                        | 4: Asynchronous motor inertia auto-tuning (in FVC mode only)        |
|         |        |          |                        | 11: Static auto-tuning on partial parameters of synchronous         |
|         |        |          |                        | motor (excluding back EMF)                                          |
|         |        |          |                        | 12: Dynamic no-load auto-tuning on all parameters of                |
|         |        |          |                        | synchronous motor                                                   |
|         |        |          |                        | 13: Static auto-tuning on all parameters of synchronous motor       |
|         |        |          |                        | (excluding the encoder installation angle)                          |

Table 2–3

### **2.2.7 Setting the Command Source**

Set F0-02 to select a command source, which is the source or input mode of commands to control the startup, stop, forward run, reverse run, and jog of the AC drive.

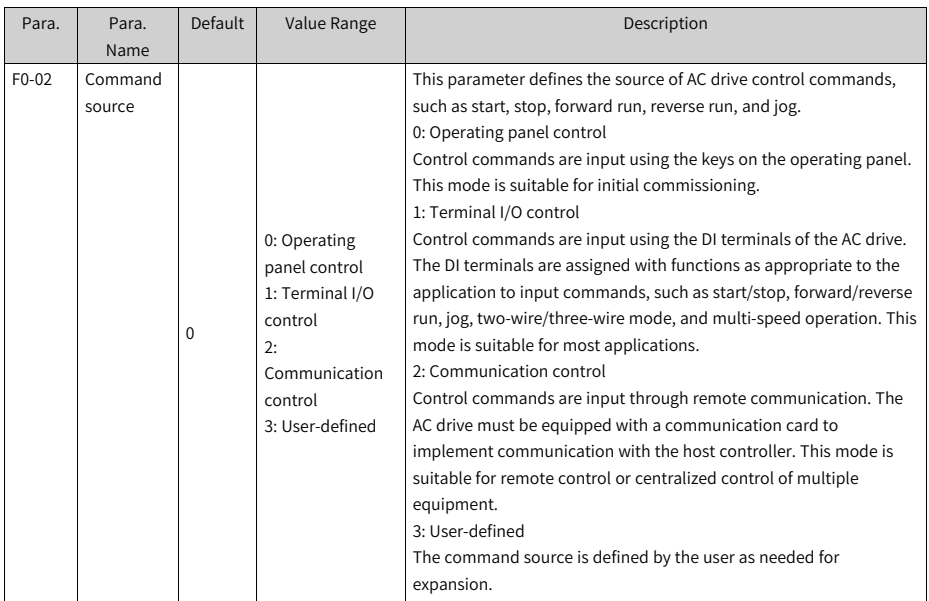

## **2.2.8 Setting the Frequency Source**

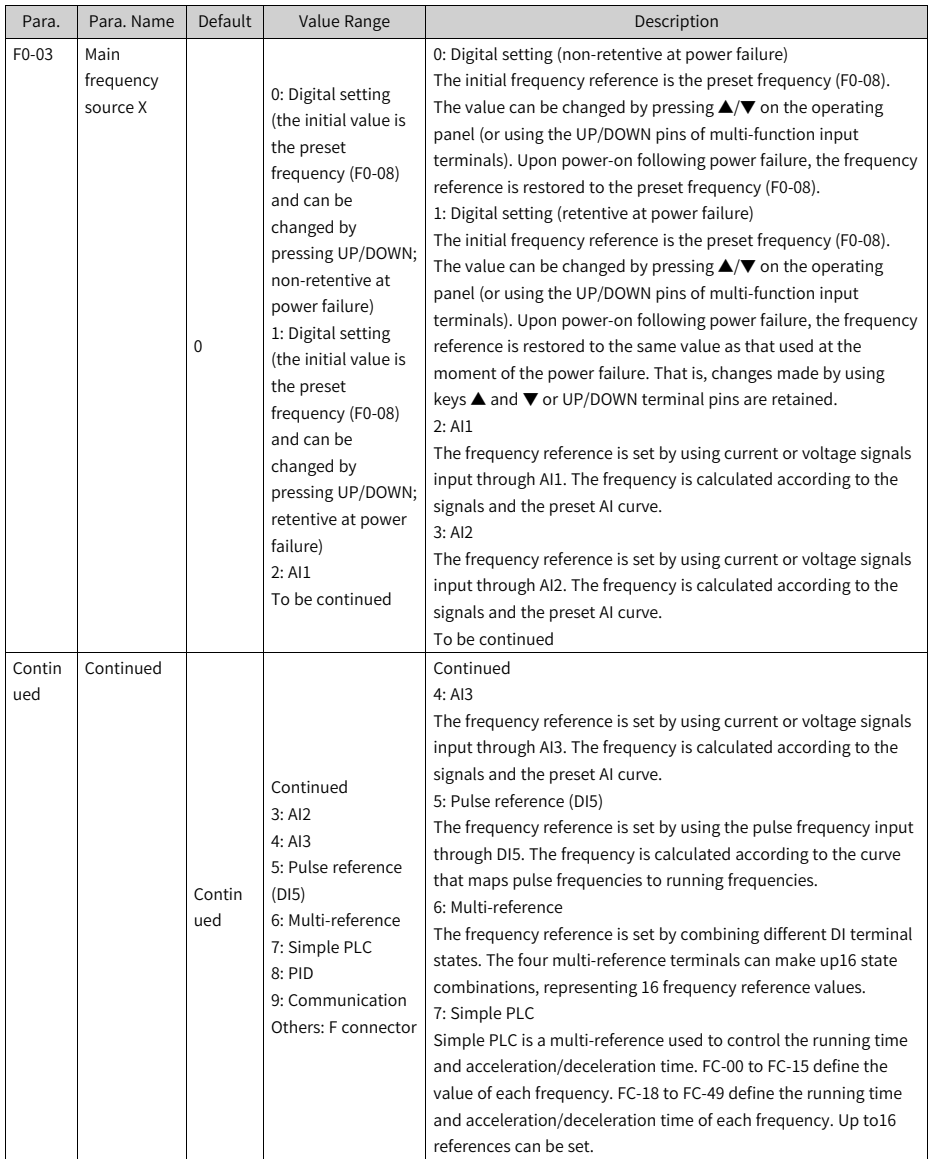

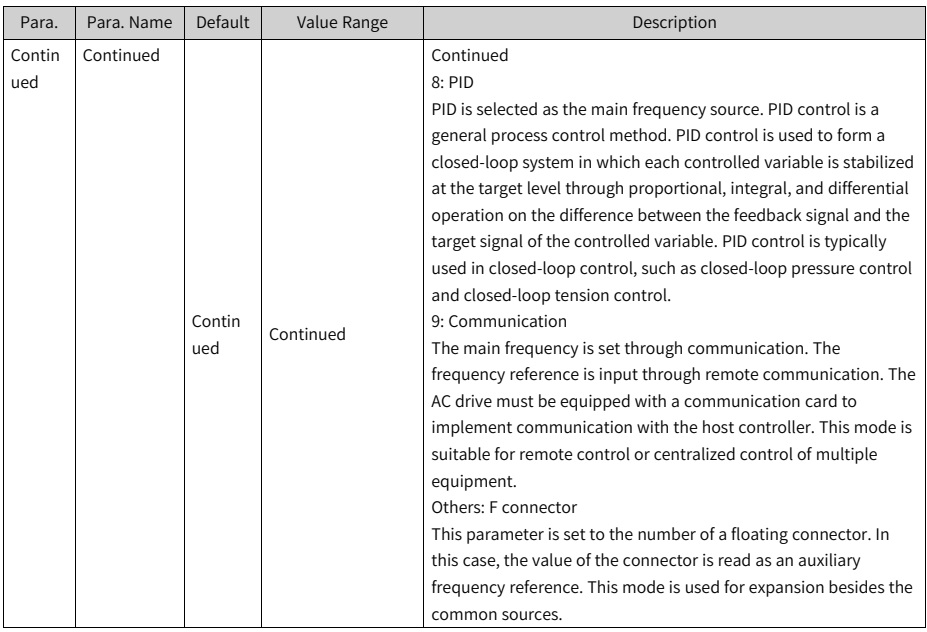

## **2.2.9 Setting the Control Mode**

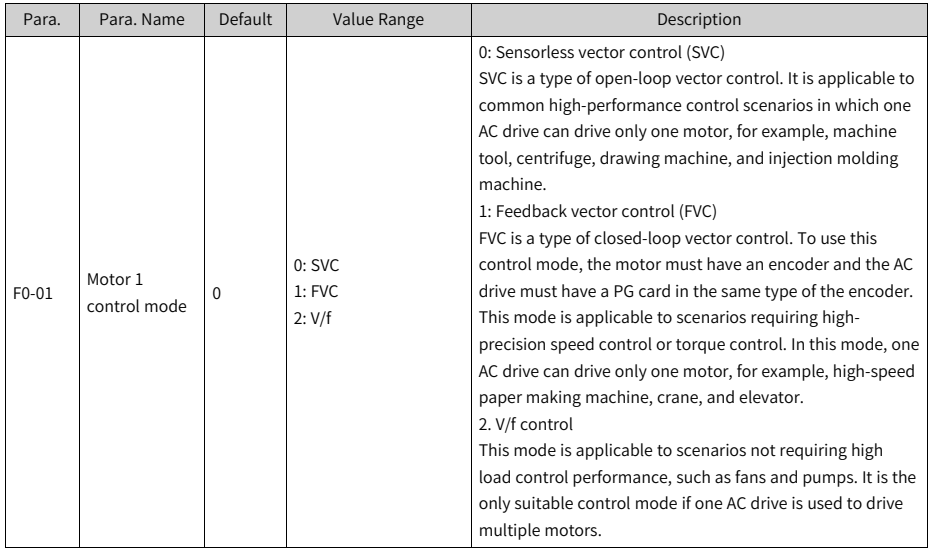

## **2.2.10Setting V/f Parameters (Optional)**

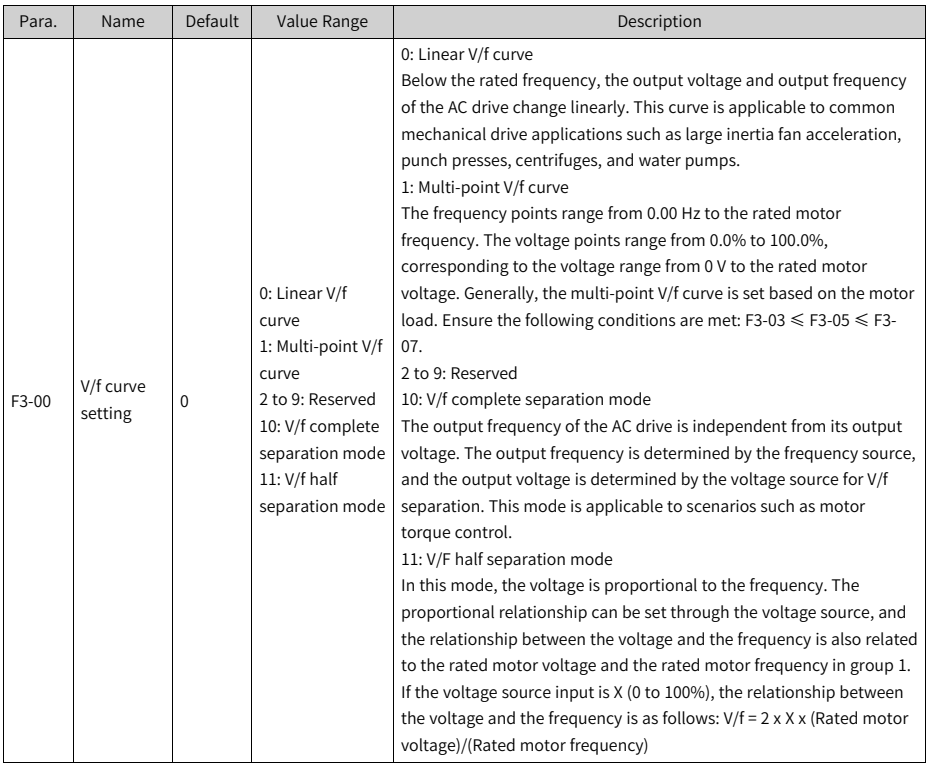

## **2.2.11Setting SVC Parameters (Optional)**

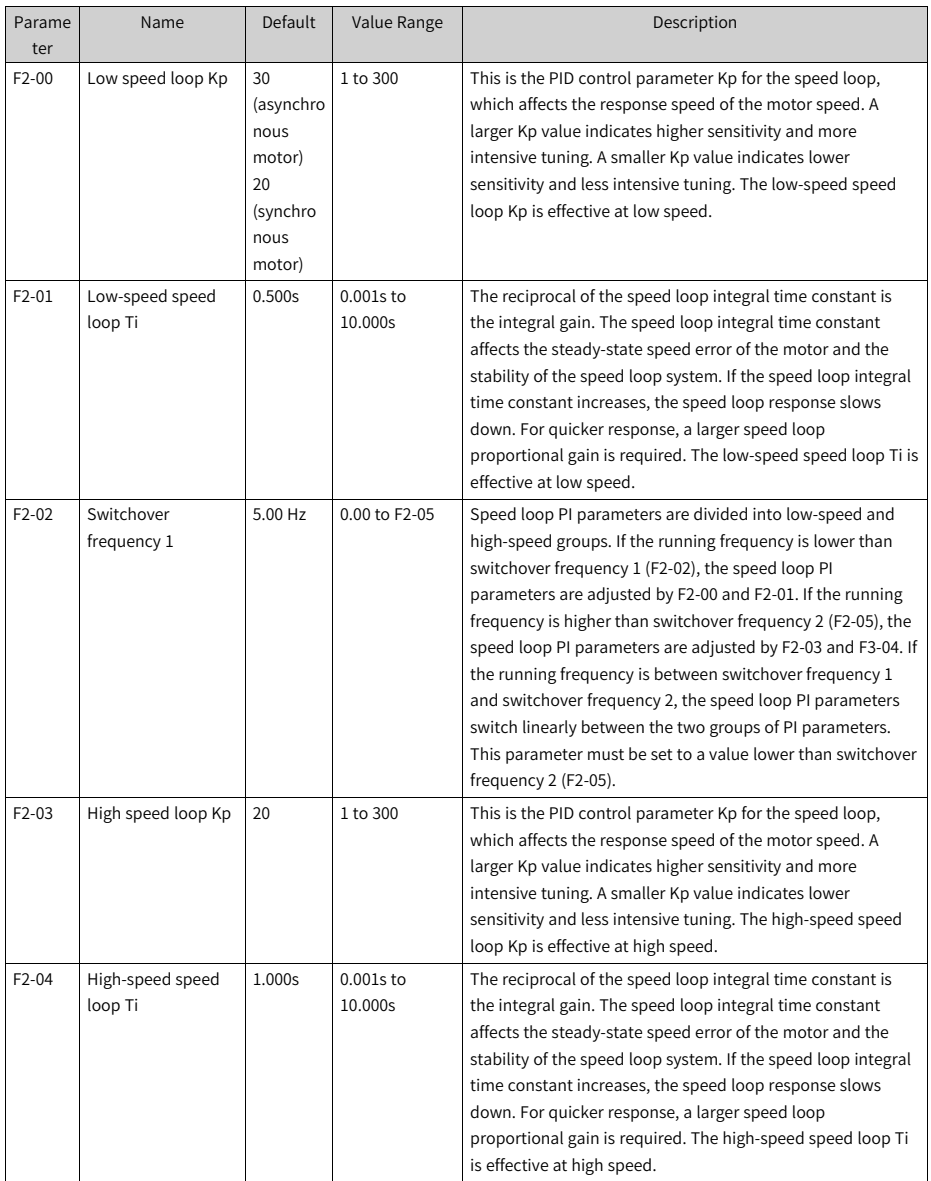

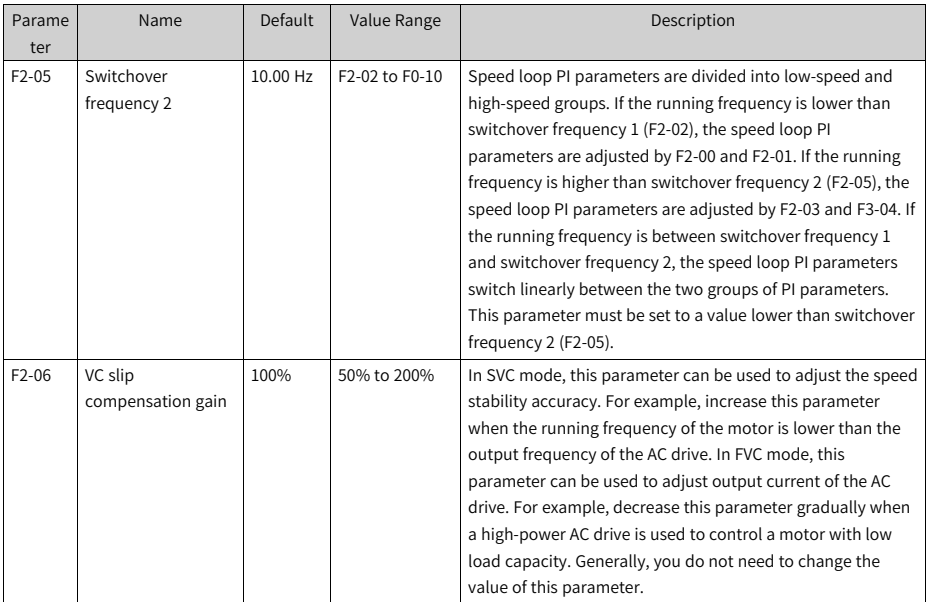

## **2.2.12(Optional) Setting FVC Parameters**

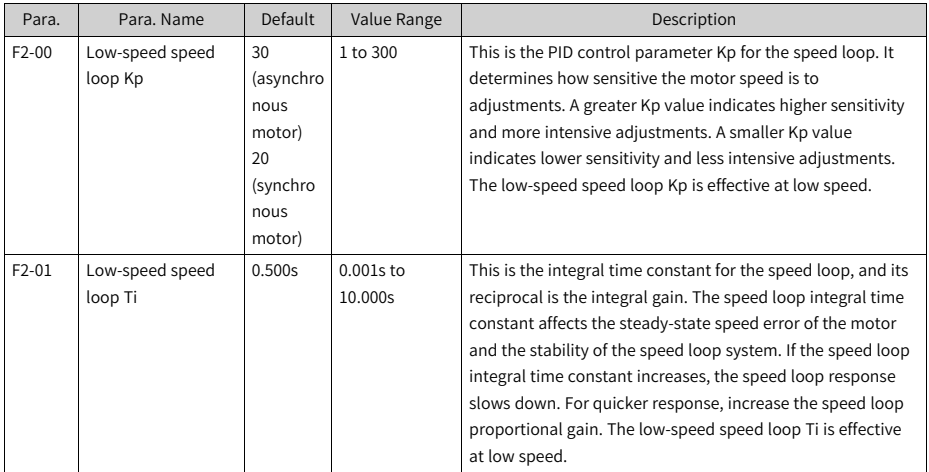

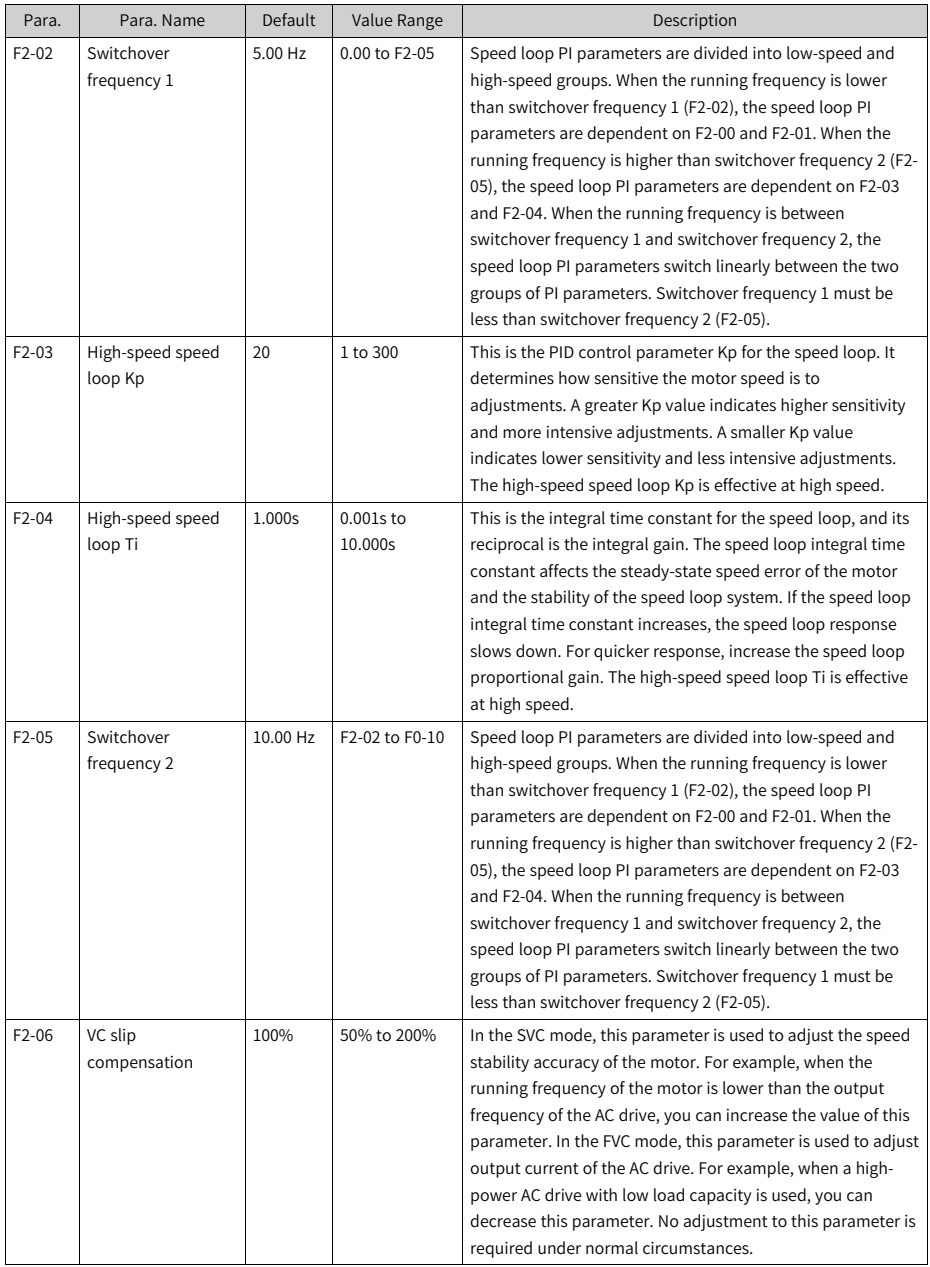

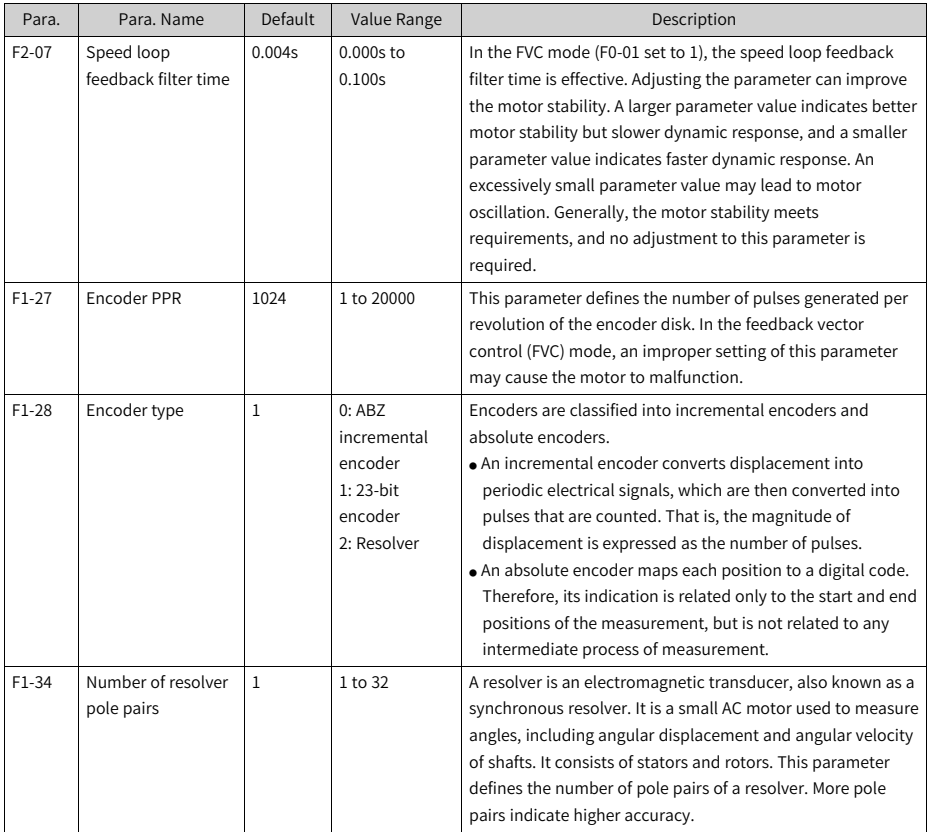

## **2.2.13(Optional) Setting PMVVC Parameters**

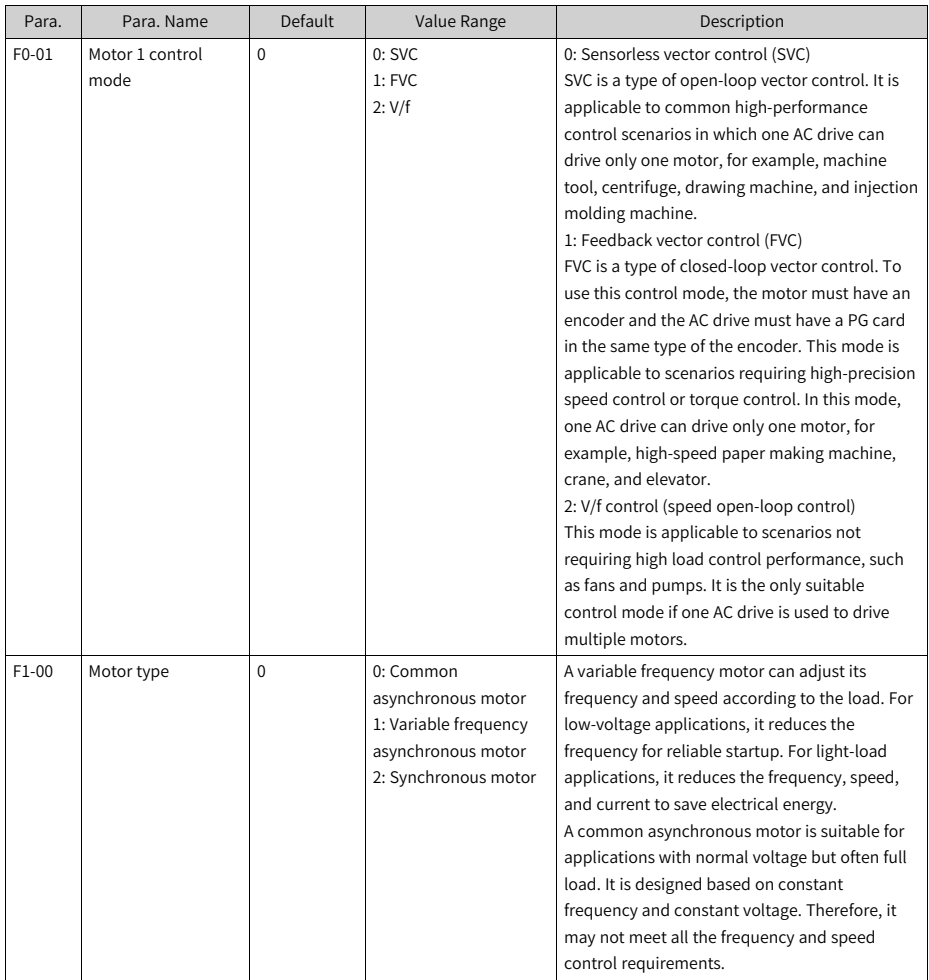

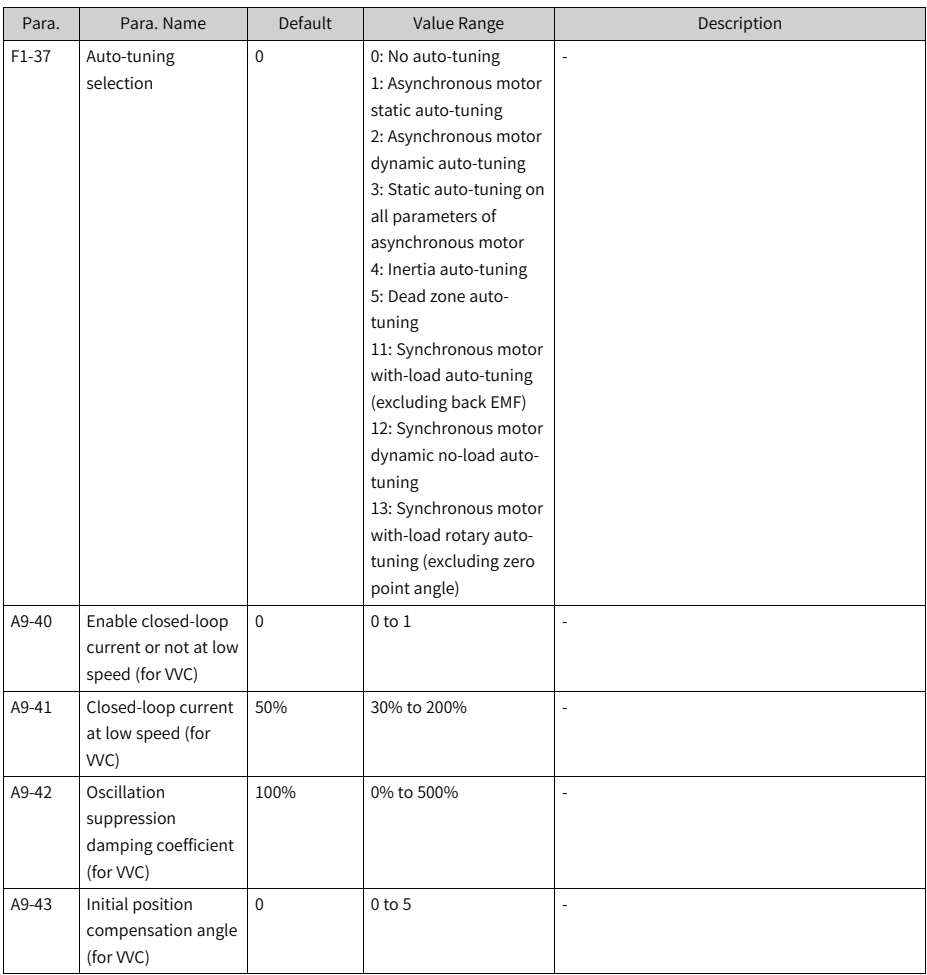

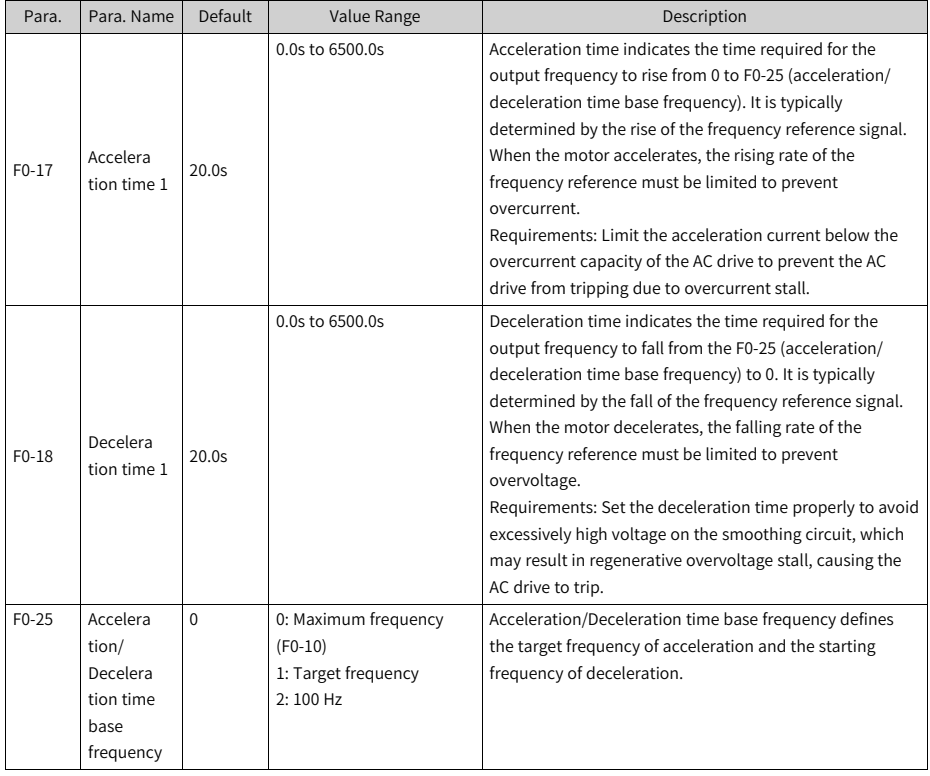

## **2.2.14Setting the Acceleration/Deceleration Time**

## **2.2.15(Optional) Setting the Startup Mode**

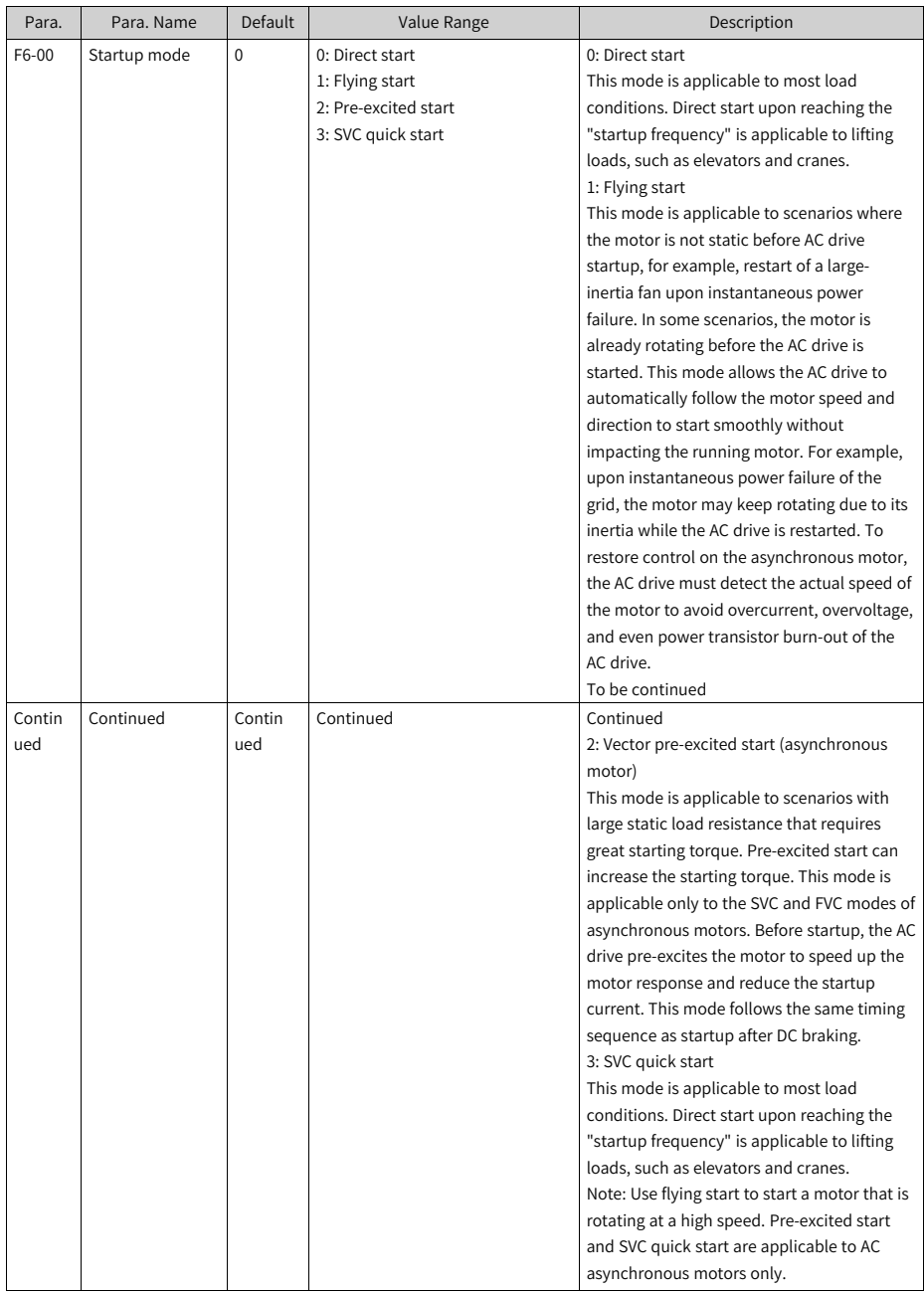

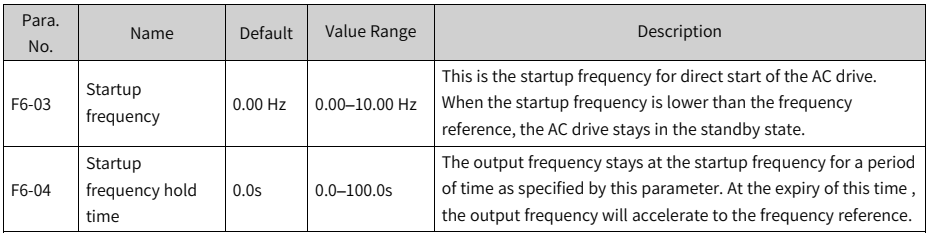

## **2.2.16Setting the Startup Frequency (Optional)**

## **2.2.17Setting the S-curve (Optional)**

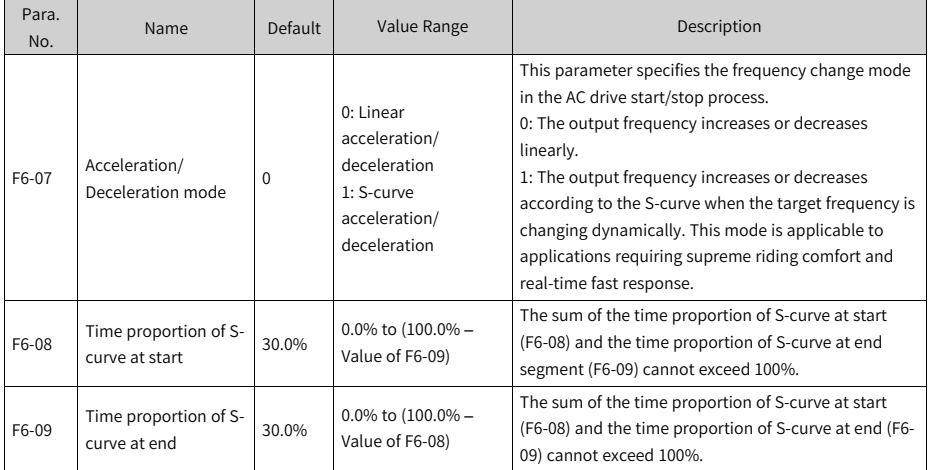

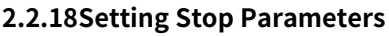

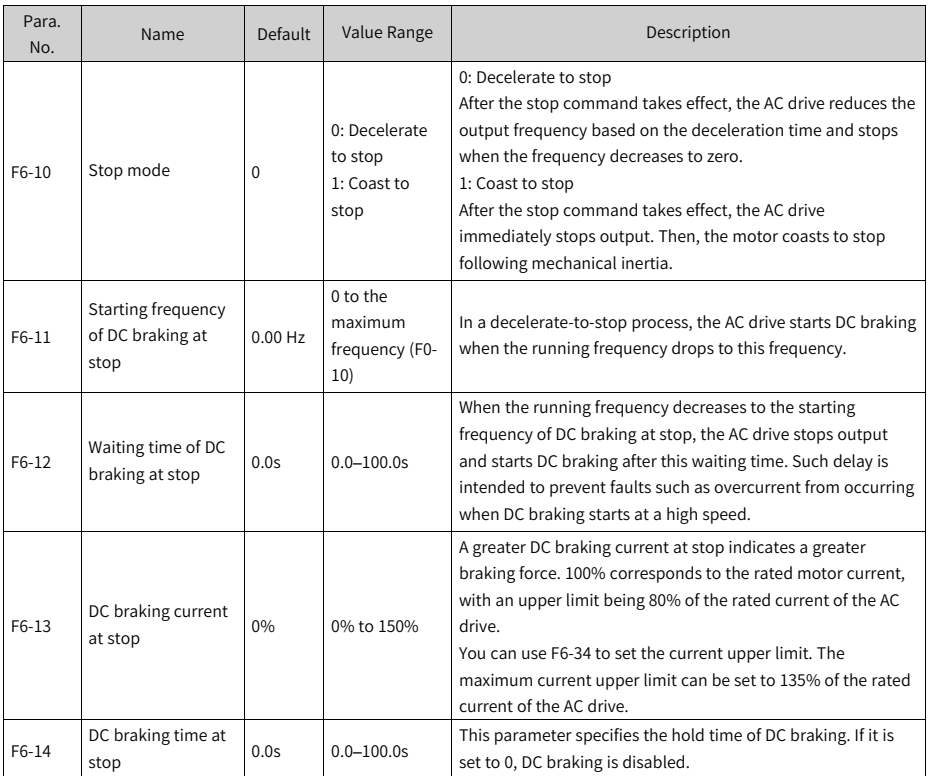

## **2.2.19(Optional) Setting AI**

Functions of the AI terminals can be set by using the DIP switches on the main control board, as summarized in the following table.

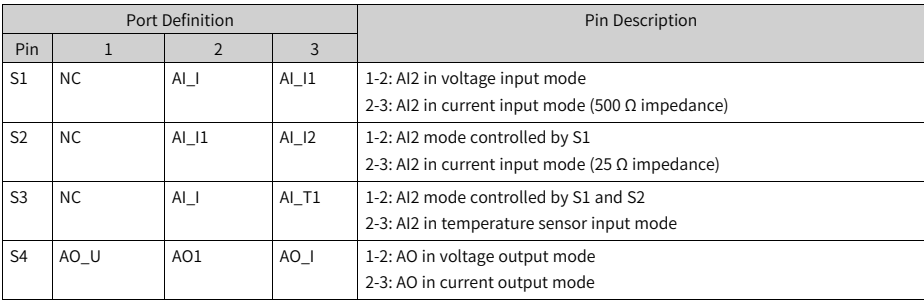

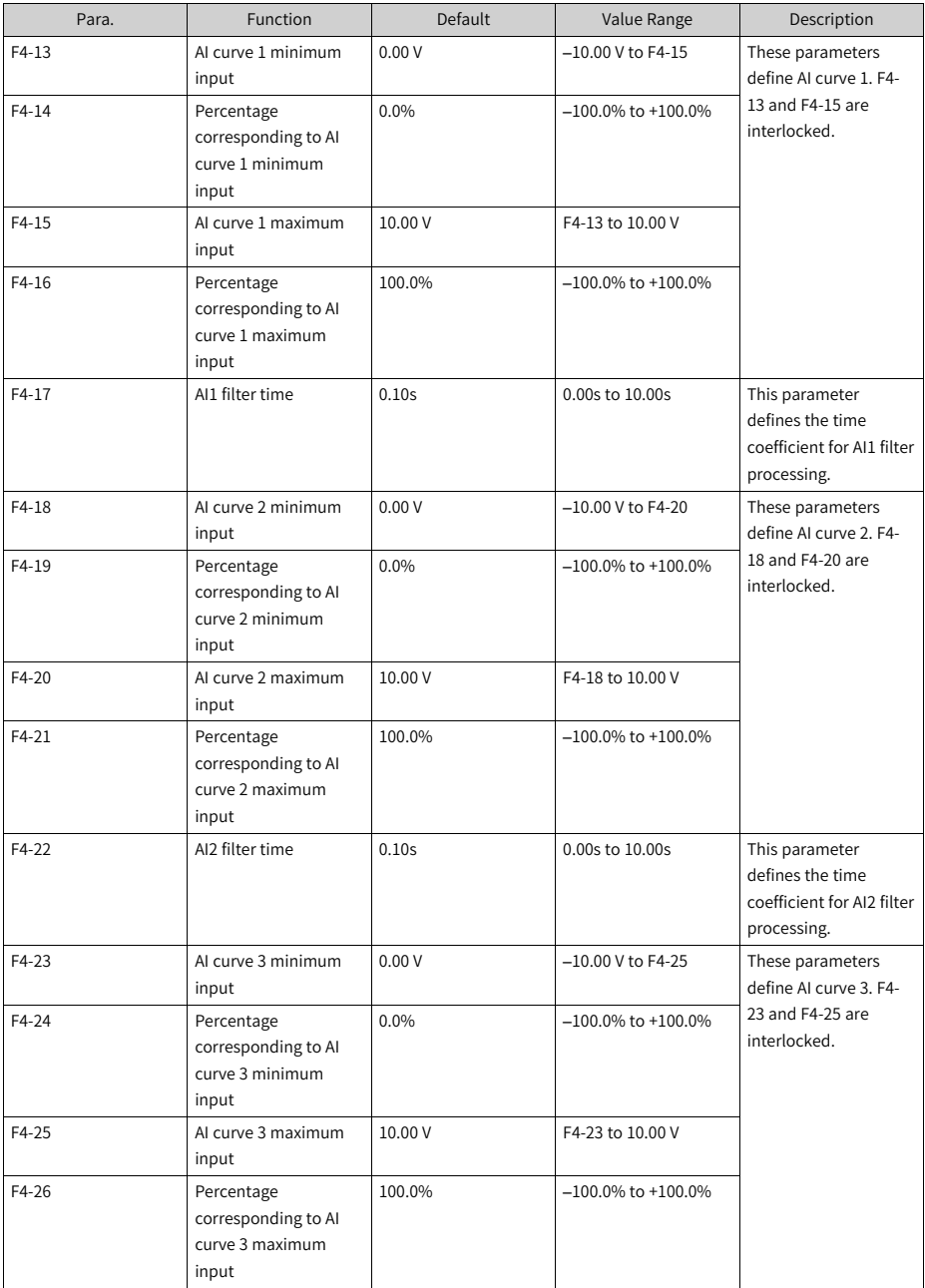

### Table 2–4 Related parameters

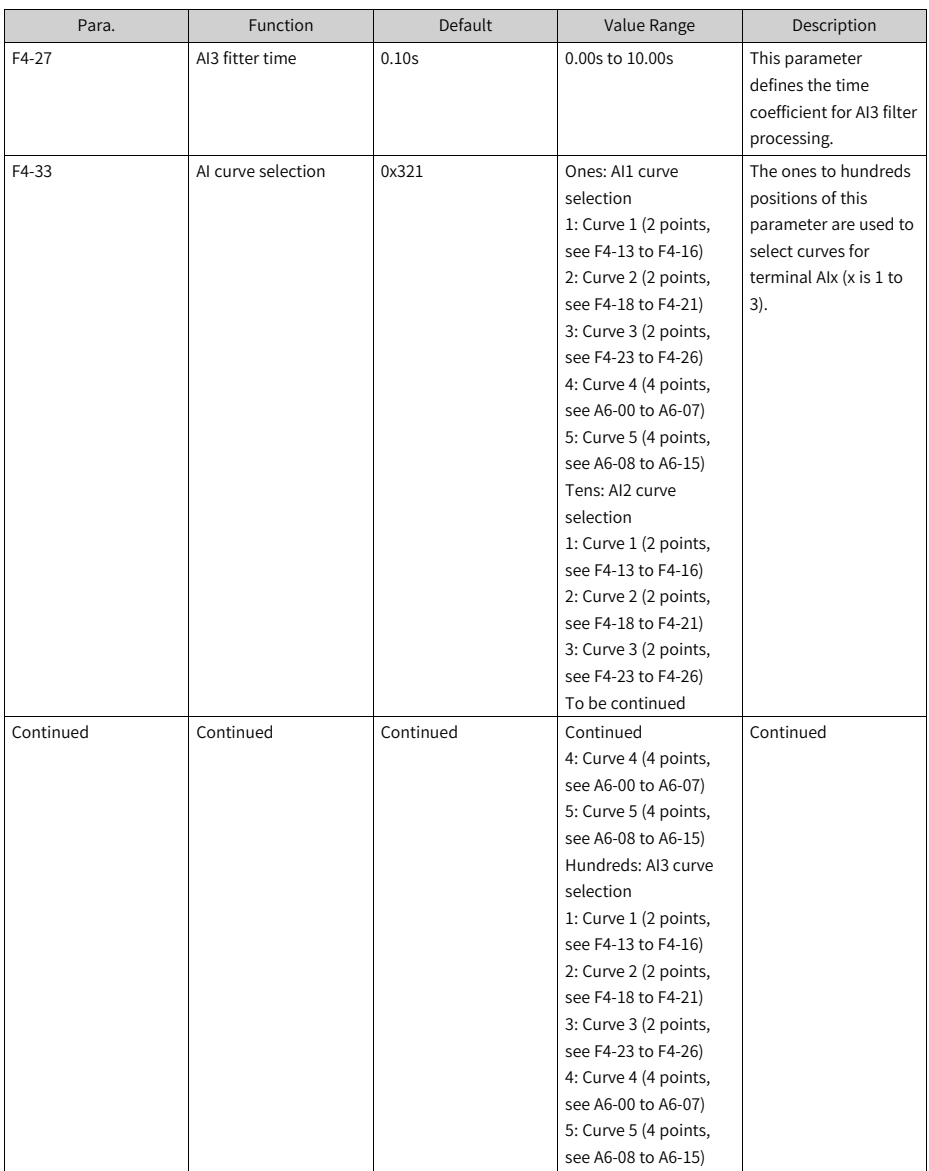

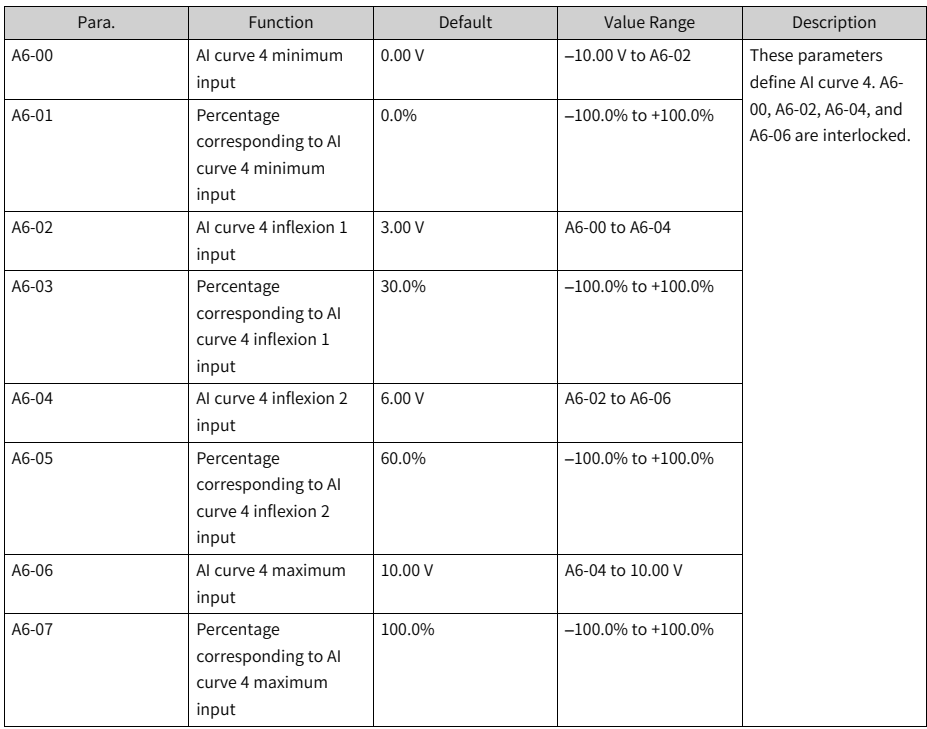

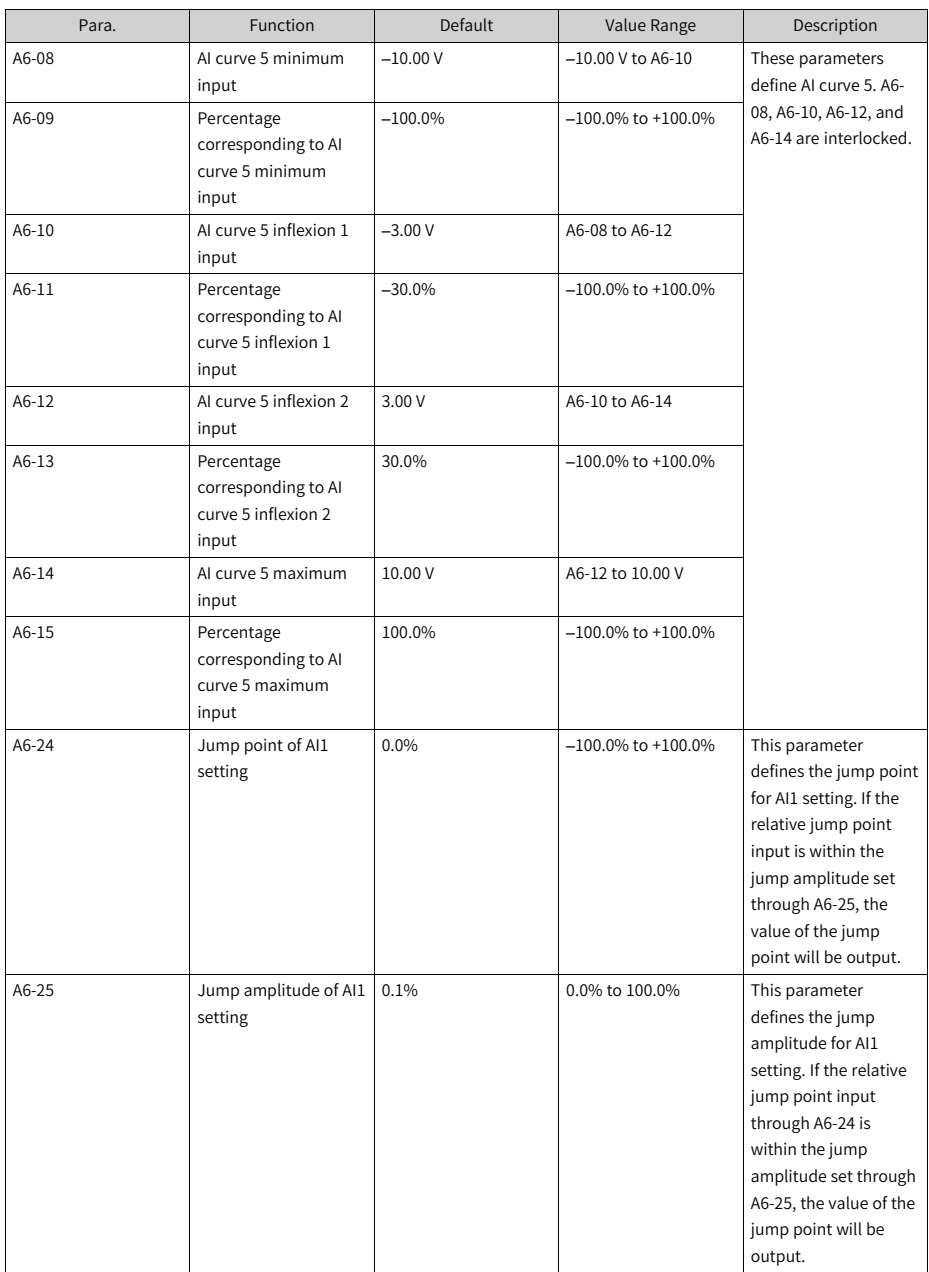

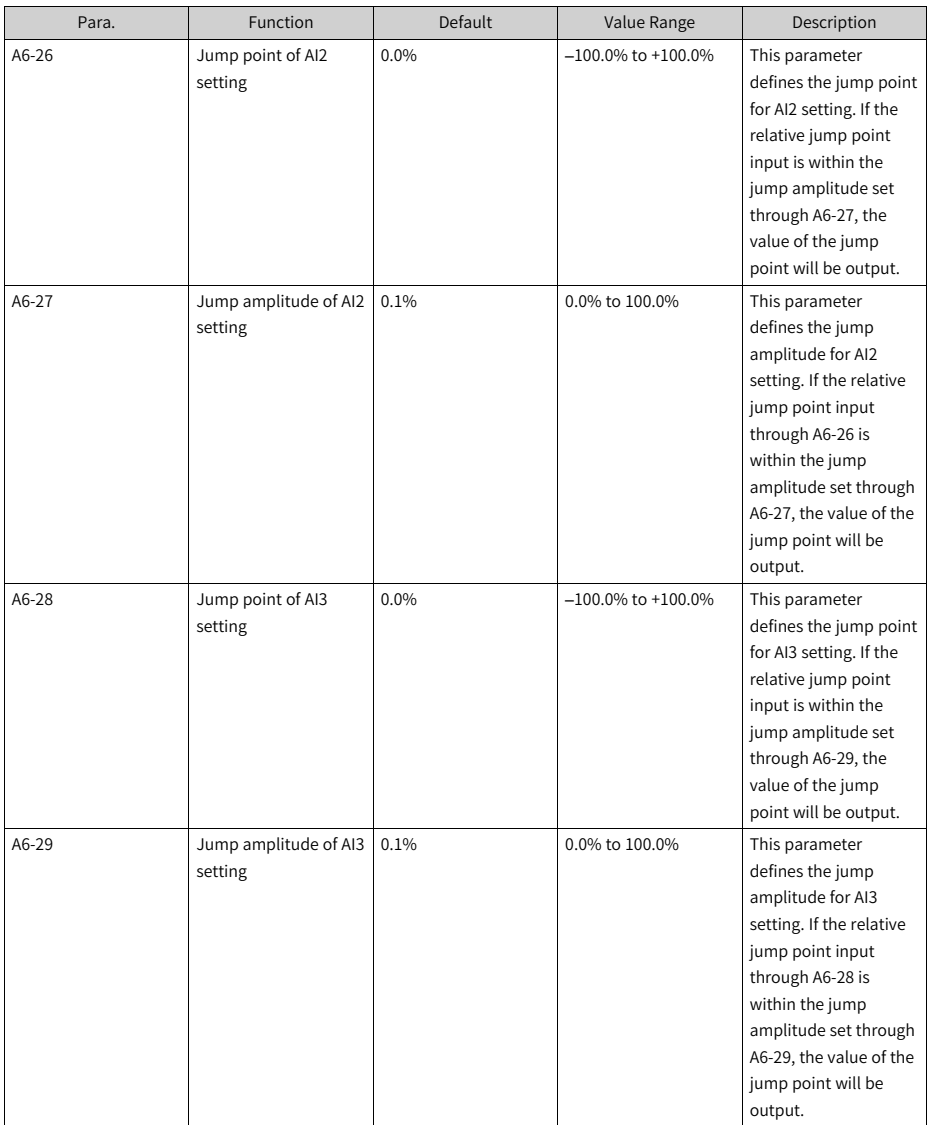

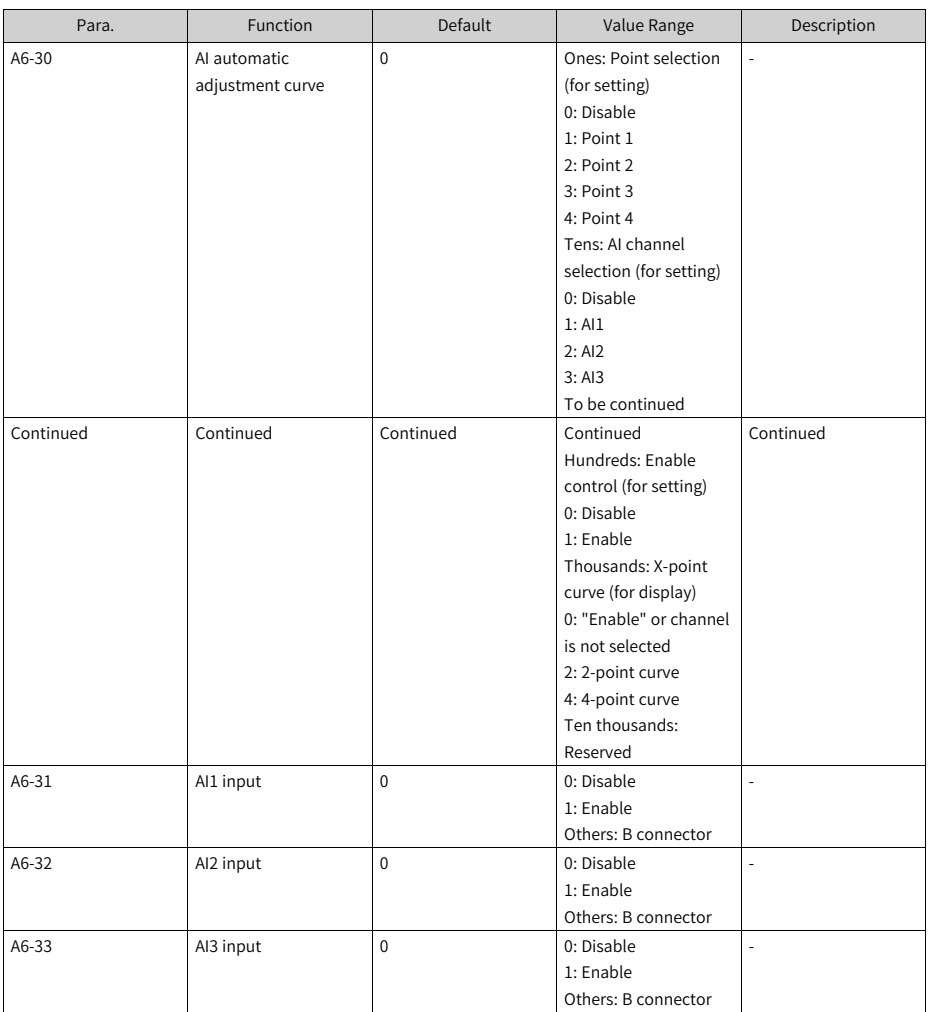

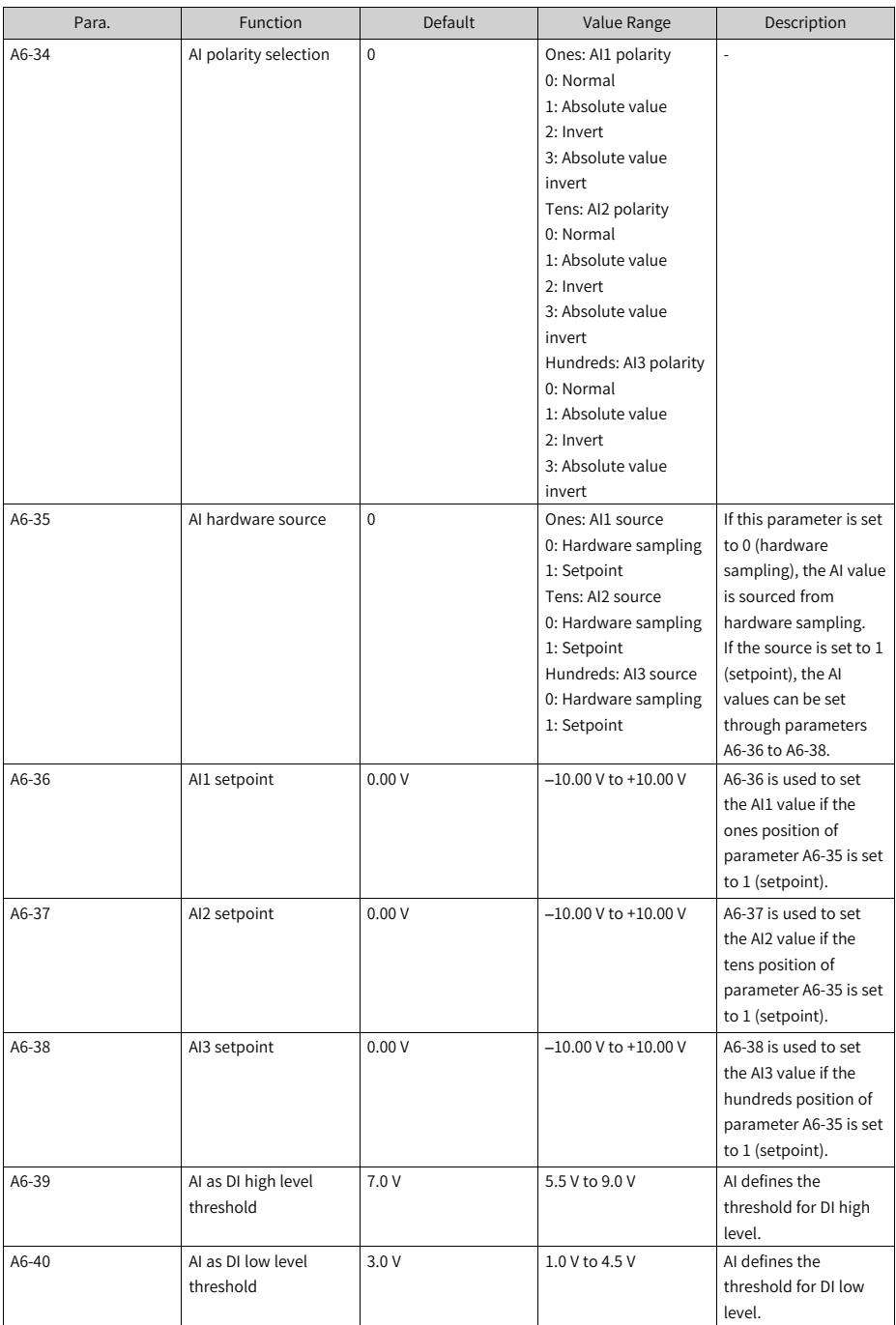

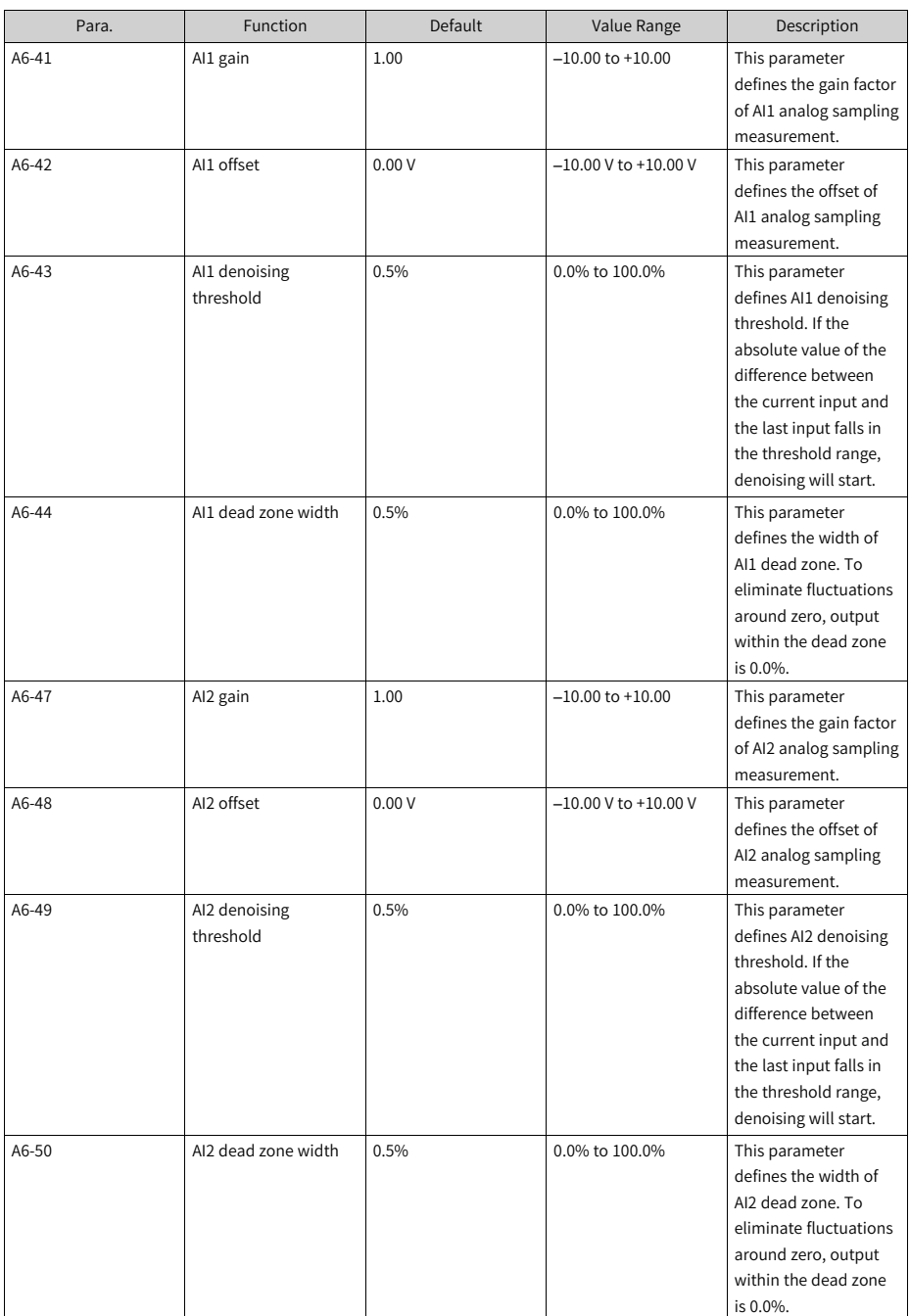

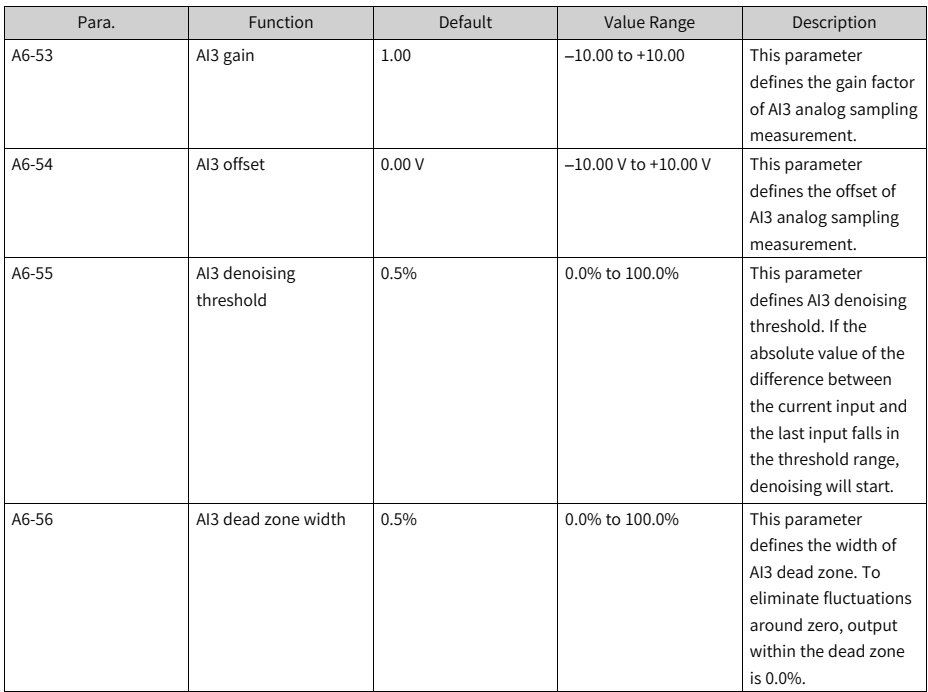

## **2.2.20(Optional) Setting AO**

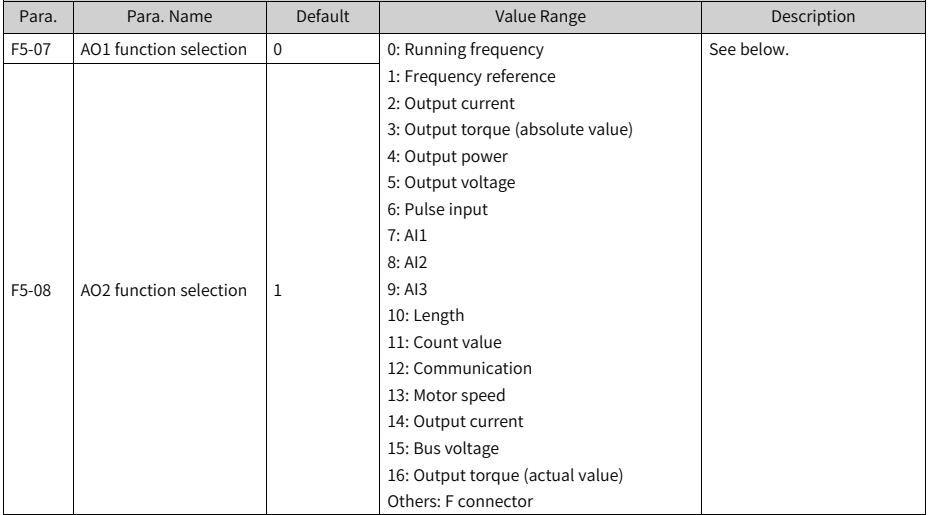

| Value          | <b>Function</b>                                                                              | Range                                                                                                    |
|----------------|----------------------------------------------------------------------------------------------|----------------------------------------------------------------------------------------------------|
| 0              | Running frequency                                                                            | 0 to maximum output frequency F0-10<br>(expressed as 100.0%)                                                             |
| 1              | Frequency reference                                                                          | 0 to maximum output frequency                                                                                            |
| $\overline{2}$ | Output current                                                                               | 0 to twice the rated motor current<br>(expressed as 100.0%)                                                              |
| 3              | Motor output torque                                                                          | 0 to rated motor torque (expressed as<br>100.0%) (absolute value expressed as a<br>percentage of the rated motor torque) |
| 4              | Output power                                                                                 | 0 to twice the rated motor power<br>(expressed as 100.0%)                                                                |
| 5              | Output voltage                                                                               | 0 to 1.2 times the rated voltage of the<br>AC drive (expressed as 100.0%)                                                |
| 6              | Pulse input                                                                                  | 0.01 kHz to 100.00 kHz (expressed as<br>100.0%)                                                                          |
| $\overline{7}$ | AI                                                                                           | $-10$ V to +10 V (expressed as 100.0%)                                                                                   |
| 8              | AI2                                                                                          | $-10$ V to +10 V (or 0 mA to 20 mA or 0<br>mA to 40 mA), where +10 V is expressed<br>as 100.0%.                          |
| 9              | AI3                                                                                          | $-10$ V to +10 V (expressed as 100.0%)                                                                                   |
| 10             | Length                                                                                       | 0 to maximum set length Fb-05<br>(expressed as 100.0%)                                                                   |
| 11             | Count value                                                                                  | 0 to maximum count value Fb-08<br>(expressed as 100.0%)                                                                  |
| 12             | Communication                                                                                | 0.0% to 100.0% (AO communication)                                                                                        |
| 13             | Motor speed                                                                                  | 0 to speed at the maximum output<br>frequency F0-10 (expressed as 100.0%)                                                |
| 14             | Output current                                                                               | 0.0 A to 1000.0 A (expressed as 100.0%)                                                                                  |
| 15             | Output voltage                                                                               | 0.0 V to 1000.0 V (expressed as 100.0%)                                                                                  |
| 16             | Motor output torque (actual value<br>expressed as a percentage of the rated<br>motor torque) | 0% (-2 x Rated motor torque) to 100%<br>(+2 x Rated motor torque), where 50%<br>corresponds to 0                         |

Table 2–5 Functions

## **2.2.21(Optional) Setting DI**

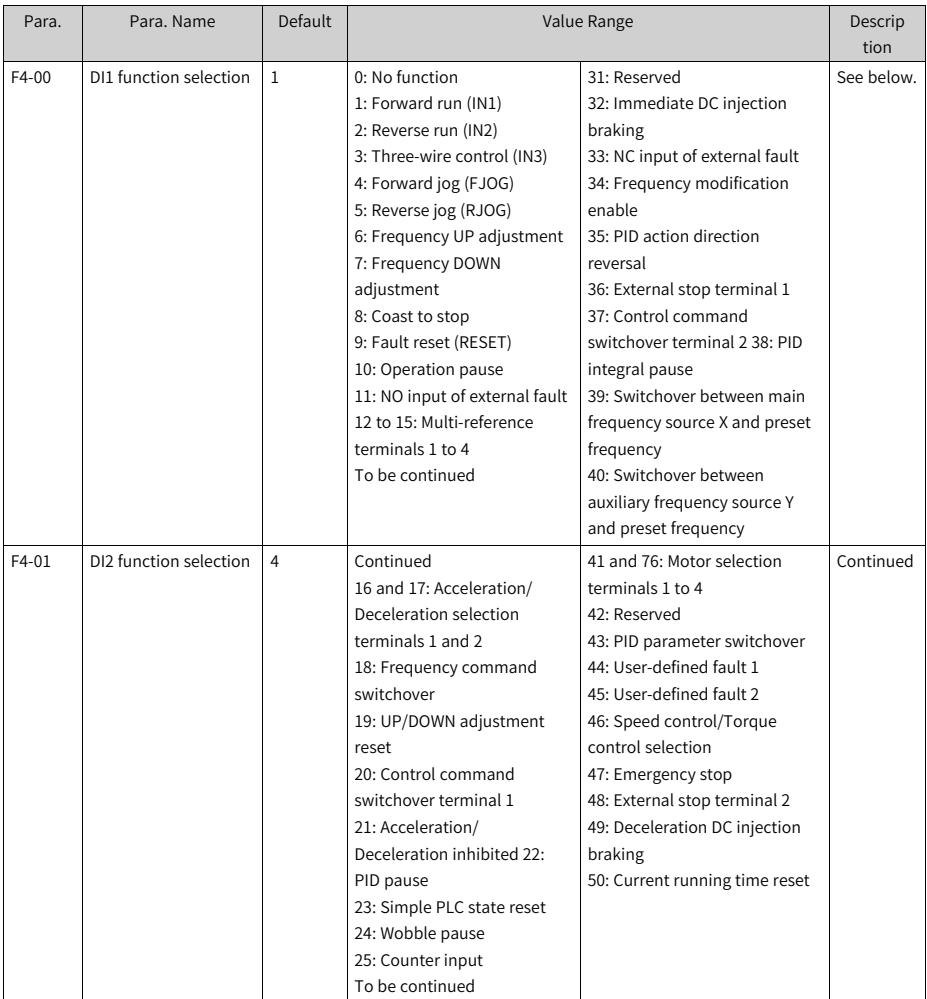

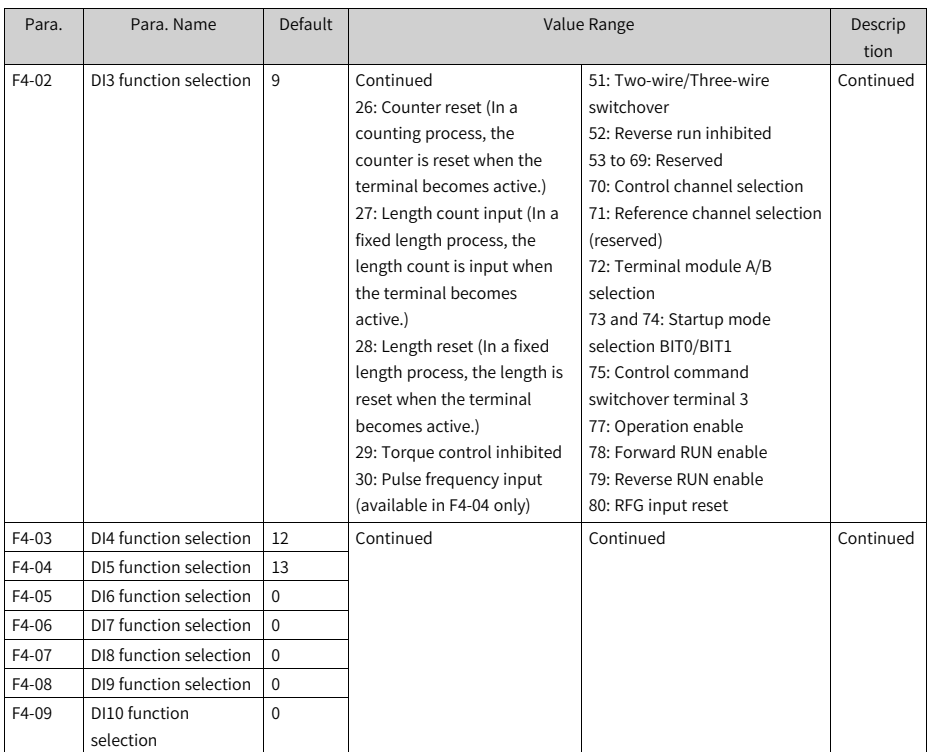

**Note** Function 30 (pulse frequency input) is available in parameter F4-04 only, but not in parameters F4-00 to F4-03 and F4-05 to F4-09.

0: No function

The DI terminal has no function.

1: Forward run

The terminal is used to set the AC drive to forward run (FWD). In two-wire mode 1 (F4-11 set to 0), activating the terminal sets the AC drive to forward run. In two-wire mode 2 (F4-11 set to 1), activating the terminal gives an operation command.

### 2: Reverse run

The terminal is used to set the AC drive to reverse run (REV). In three-wire mode 1 (F4-11 set to 2), activating the terminal sets the AC drive to reverse run. In three-wire mode 2 (F4-11 set to 3), activating the terminal sets the forward/reverse run direction. 3: Three-wire control (IN3)

This function is available only when the AC drive runs in a three-wire control mode. To use a terminal as the command source, set F4-11 (terminal control mode) to 2 (three-wire mode 1) or 3 (three-wire mode 2), and set this parameter to 3. A three-wire control mode may be either three-wire mode 1 or three-wire mode 2.

4: Forward jog (FJOG)

The terminal is used to set the AC drive to forward jog. In a jog mode, the AC drive runs at low speed for a short time. This is typically used for maintenance and commissioning of field equipment.

5: Reverse jog (RJOG)

The terminal is used to set the AC drive to reverse jog.

6: Frequency UP adjustment

The terminal is used to increase the frequency when it functions as the source of frequency reference. Activating the terminal is equivalent to pressing and holding the increment key. Deactivating the terminal is equivalent to releasing the increment key.

7: Frequency DOWN adjustment

The terminal is used to decrease the frequency when it functions as the source of frequency reference. Activating the terminal is equivalent to pressing and holding the decrement key. Deactivating the terminal is equivalent to releasing the decrement key.

### 8: Coast to stop

The terminal is used to issue a coast to stop command. Upon receiving the command, the AC drive stops output immediately, allowing the load to stop following mechanical inertia. When the AC drive stops output, the motor is powered off and the driving system stops naturally. This is also known as inertia stop because the stop time is determined by the inertia of the driving system.

9: Fault reset (RESET) The terminal is used to reset the AC drive upon faults. It is equivalent to the STOP/RES key on the operating panel. Remote fault reset can be implemented by using this function.

### 10: Operation pause

When the terminal becomes active, the AC drive decelerates to stop, and the settings of all the running parameters, such as the PLC, wobble, and PID parameters, are recorded. When the terminal becomes inactive, the AC drive resumes its running state as recorded.

11: NO input of external fault

The AC drive reports the Err15 fault upon receiving an external signal.

12 to 15: Multi-reference terminals 1 to 4

With the main frequency source set to multi-reference, states of the four terminals can be combined in 16 ways to set 16 speeds or 16 other references. This function is

applicable to scenarios that need only several frequency references, instead of continuous adjustment of the AC drive running frequency.

16 and 17: Acceleration/Deceleration selection terminals 1 and 2

States of the two terminals can be combined in four ways to set four schemes of acceleration/deceleration time.

The acceleration time is the time required for the AC drive to accelerate from 0 to the acceleration/deceleration time base frequency (F0-25). The deceleration time is the time required for the AC drive to decelerate from the acceleration/deceleration time base frequency (F0-25) to 0.

18: Frequency source switchover

The terminal is used to toggle the method of inputting frequency reference. The frequency reference is set through F0-07 (frequency reference superposition).

19: UP/DOWN adjustment reset

If the operating panel is the source of main frequency, activating the terminal resets the frequency value (as adjusted by using the increment/decrement keys on the operating panel or the UP/DOWN terminals) to the value specified by F0-08.

20: Control command switchover terminal 1

- With the command source set to terminal control (F0-02 set to 1), activating the terminal switches from terminal control to operating panel control.
- With the command source set to communication control (F0-02 set to 2), activating the terminal switches from communication control to operating panel control.

### 21: Acceleration/Deceleration inhibited

The terminal is used to keep the AC drive at the current running frequency regardless of changes of the external input frequency (unless a stop command is received).

### 22: PID pause

The terminal is used to suspend PID control temporarily, so that the AC drive keeps the current output frequency with no more PID tuning on the frequency source.

23: Simple PLC state reset

The terminal is used to reset the AC drive to the initial state of simple PLC.

### 24: Wobble pause

In a wobble process, the wobble function is suspended temporarily (so that the AC drive provides output at the central frequency) when the terminal becomes active.

### 25: Counter input

In a counting process, the pulse count is input when the terminal becomes active.

### 26: Counter reset

In a counting process, the counter is reset when the terminal becomes active.

27: Length count input

In a fixed length process, the length count is input when the terminal becomes active. 28: Length reset

In a fixed length process, the length is reset when the terminal becomes active.

29: Torque control inhibited

Activating the terminal switches the AC drive from the torque control mode to the speed control mode. Deactivating the terminal switches the AC drive back to the torque control mode.

30: Pulse input

To use DI5 for pulse input, assign it with this function.

31: Reserved

32: Immediate DC injection braking

The terminal is used to set the AC drive to immediate DC injection braking. DC injection braking means that the AC drive outputs DC to the stator winding of the asynchronous motor to form a static magnetic field to set the motor to braking with energy consumption. In this state, the rotor cuts the static magnetic field to generate braking torque, which stops the motor quickly.

33: NC input of external fault

The AC drive reports the Err15 fault upon receiving an external signal.

34: Frequency modification enable

When the terminal is active, the frequency can be modified. When the terminal is inactive, the frequency cannot be modified.

35: PID action direction reversal

The terminal is used to reverse the PID action direction specified by FA-03.

36: External stop terminal 1

If the command source is operating panel control (F0-02 set to 0), the terminal is used to stop the AC drive. This function is the same as that of the STOP/RES key on the operating panel.

37: Control command switchover terminal 2

The terminal is used to switch the command source between terminal control and communication control.

- With the command source set to terminal control, activating the terminal switches the command source to communication control.
- With the command source set to communication control, activating the terminal switches the command source to terminal control.

38: PID integral pause
The terminal is used to suspend integral tuning of PID without disabling its proportional and derivative tuning.

39: Switchover between main frequency source X and preset frequency

The terminal is used to switch from main frequency reference X to the preset frequency (F0-08).

40: Switchover between auxiliary frequency source Y and preset frequency

The terminal is used to switch from auxiliary frequency reference Y to the preset frequency (F0-08).

41 and 76: Motor selection terminals 1 to 4

The terminals are used to select a motor. For example, if DI1 and DI2 are assigned with functions 41 and 76, respectively: motor 1 is selected when DI1 and DI2 are both inactive; motor 2 is selected when DI1 is active but DI2 is inactive; motor 3 is selected when DI1 is inactive but DI2 is active; and motor 4 is selected when DI1 and DI2 are both active.

#### 42: Reserved

43: PID parameter switchover

If the PID parameter switchover condition is set to "Switchover by DI" (FA-18 set to 1):

- The PID parameters are FA-05 to FA-07 (proportional gain Kp1, integral time Ti1, and derivative time Td1) when the terminal is inactive.
- The PID parameters are FA-15 to FA-17 (proportional gain Kp2, integral time Ti2, and derivative time Td2) when the terminal is active.

#### 44: User-defined fault 1

When the AC drive reports the Err27 fault, it proceeds according to the setting of F9-49 (fault protection action selection).

#### 45: User-defined fault 2

When the AC drive reports the Err28 fault, it proceeds according to the setting of F9-49 (fault protection action selection).

46: Speed control/Torque control switchover

The terminal is used to switch the AC drive between speed control and torque control.

- If A0-00 (speed/torque control mode) is set to 0, the torque control mode is used when the terminal is active, and the speed control mode is used when the terminal is inactive.
- If A0-00 (speed/torque control mode) is set to 1, the speed control mode is used when the terminal is active, and the torque control mode is used when the terminal is inactive.

47: Emergency stop

Upon an emergency, the AC drive decelerates according to the setting of F8-55 (deceleration time for emergency stop). In the V/f control mode, if the deceleration time for emergency stop is 0s, the AC drive decelerates to stop within the minimum unit time. Emergency stop is triggered even if the terminal is closed for a very brief moment. The terminal does not need to remain closed during emergency stop. Different from general deceleration, the emergency stop action prevents the AC drive from restarting even if the emergency stop input terminal is opened after the deceleration time for emergency stop expires and the run signal is still active on the AC drive terminal. To restart the AC drive in this case, disconnect and reconnect the running terminal and input the run command.

#### 48: External stop terminal 2

The terminal is used to make the AC drive decelerate to stop in any control mode (operating panel, terminal, or communication control). In this case, the deceleration time is F8-08 (deceleration time 4).

49: Deceleration DC injection braking

The terminal is used to make the AC drive decelerate to F6-11 (shutdown DC injection braking start frequency) before starting DC injection braking.

50: Current running time reset

The terminal is used to reset the current running time of the AC drive.

- If the current running time is less than F8-53 (current running time threshold that is greater than 0), the current running time is reset when the terminal becomes active.
- If the current running time is greater than F8-53 (greater than 0), the current running time is not reset even when the terminal is active.

51: Two-wire/Three-wire switchover The terminal is used to toggle the two-wire control modes and three-wire control modes, specifically:

- from two-wire mode 1 (F4-11 set to 0) to three-wire mode 1 when the terminal becomes active; two-wire mode 1 is used when the terminal is inactive.
- ●
- from two-wire mode 2 (F4-11 set to 1) to three-wire mode 2 when the terminal becomes active; two-wire mode 2 is used when the terminal is inactive.
- from three-wire mode 1 (F4-11 set to 2) to two-wire mode 1 when the terminal becomes active; three-wire mode 1 is used when the terminal is inactive.
- from three-wire mode 2 (F4-11 set to 3) to two-wire mode 2 when the terminal becomes active; three-wire mode 2 is used when the terminal is inactive.

#### 52: Reverse run inhibited

The terminal, when active, prohibits the AC drive from reverse run even if the reverse frequency is set. In this case, the actual frequency reference of the AC drive is reset to 0. This function is the same as F8-13 (reverse frequency inhibited).

53 to 69: Reserved

70: Control channel selection

The terminal is used to select one of two user-defined command channels. Value 0 represents channel 1, and value 1 represents channel 2.

71: Reference channel selection (reserved)

72: Terminal module A/B selection

The terminal is used to select one of two terminal modules. Value 0 represents module A, and value 1 represents module B.

73 and 74: Startup mode selection BIT0/BIT1

The terminals are used to select a startup mode. For example, if DI1 and DI2 are assigned with functions 73 and 74, respectively: direct start is selected when DI1 and DI2 are both inactive; flying start is selected when DI1 is active but DI2 is inactive; startup after DC injection braking is selected when DI1 is inactive but DI2 is active; and the last startup mode is selected when DI1 and DI2 are both active.

75: Control command switchover terminal 3

The terminal is used to switch the command source between terminal/ communication control and user-defined operation command.

77: Operation enable

When the terminal is active at high level, running is allowed. Otherwise, running is not allowed or the AC drive must stop according to the setting of AA-09 (stop mode during running).

78: Forward RUN enable

When the terminal is active at high level, the frequency reference is allowed to be a positive value. Otherwise, the positive frequency reference is reset to zero.

79: Reverse RUN enable

When the terminal is active at high level, the frequency reference is allowed to be a negative value. Otherwise, the negative frequency reference is reset to zero.

80: RFG input reset

When the terminal is active at low level, the target reference is reset to zero. When the terminal is inactive at high level, the target reference is restored to its original setting.

### **2.2.22(Optional) Setting DO**

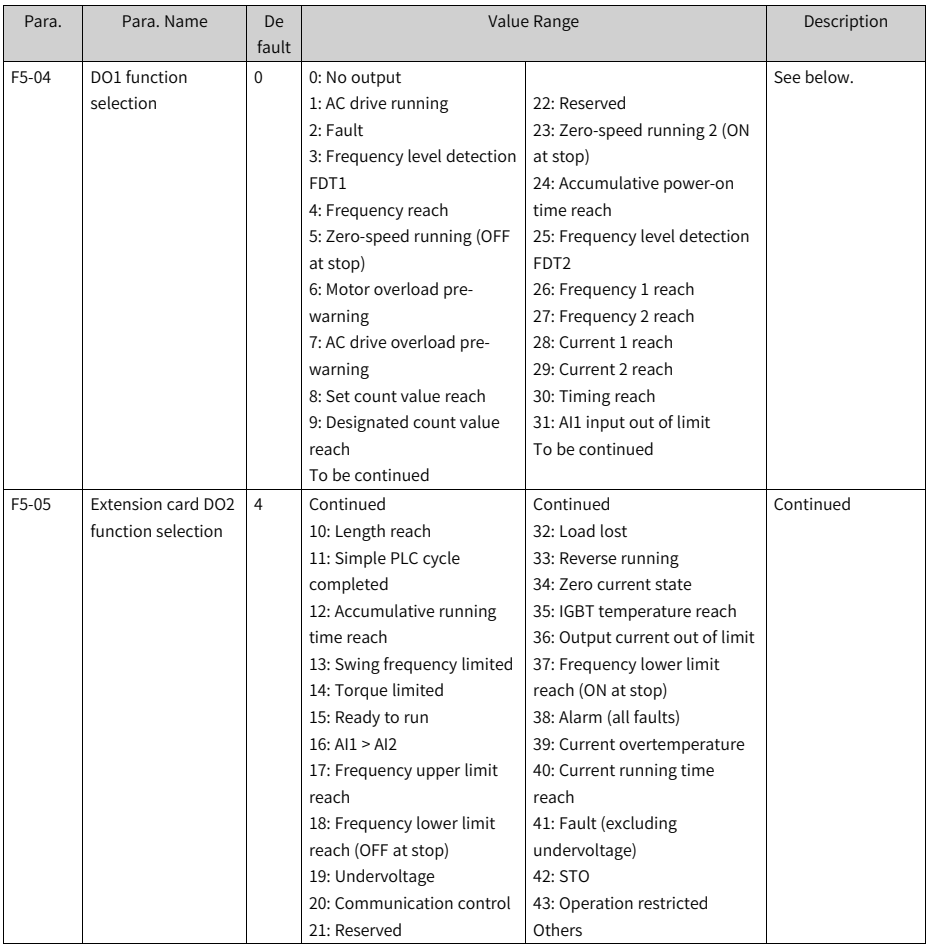

These parameters are used to set functions for the open collector output terminals (FMR).

0: No output

The output terminal has no function.

1: AC drive running

The terminal outputs an "active" signal when the AC drive is running with output frequency (which can be 0).

2: Fault

The terminal outputs an "active" signal when the AC drive stops due to a fault.

3: Frequency level detection FDT1

The DO terminal outputs an "active" signal when the running frequency exceeds the frequency detection value. It stops outputting the "active" signal when the running frequency falls below the result of the detection value minus the FDT hysteresis (which is calculated by multiplying F8-19 by F8-20).

4: Frequency reach

The DO terminal outputs an "active" signal when the running frequency of the AC drive is within a particular range (Target frequency±F8-21 x Maximum frequency).

5: Zero-speed running (OFF at stop)

The terminal outputs an "active" signal when the AC drive is running and its output frequency is 0. The signal becomes "inactive" when the AC drive stops.

6: Motor overload pre-warning

Before motor overload protection is performed, the AC drive determines whether the motor load exceeds the overload pre-warning threshold according to the overload pre-warning coefficient (F9-02), and, if yes, the terminal outputs an "active" signal. (For calculation of the pre-warning threshold, see the description of motor overload protection.)

7: AC drive overload pre-warning

The terminal outputs an "active" signal 10s before AC drive overload protection starts.

8: Set count value reach

In a counting process, the terminal outputs an "active" signal when the count value reaches the value of Fb-08.

9: Designated count value reach

In a counting process, the terminal outputs an "active" signal when the count value reaches the value of Fb-09.

10: Length reach

In a fixed length process, the terminal outputs an "active" signal when the detected length exceeds the value of Fb-05.

11: Simple PLC cycle completed

The terminal outputs a pulse signal with a width of 250 ms when the simple PLC completes one cycle.

12: Accumulative running time reach

The terminal outputs an "active" signal when the accumulative running time of the AC drive exceeds the value of F8-17 (accumulative power-on time threshold).

13: Swing frequency limited

In a wobble process, the terminal outputs an "active" signal when the frequency reference exceeds the upper or lower limit of frequency and the output frequency of AC drive reaches the upper or lower limit of frequency.

14: Torque limited

The terminal outputs an "active" signal when the output torque of the AC drive reaches the toque limit in speed control mode.

15: Ready to run

The terminal outputs an "active" signal if no exception occurs after the AC drive is powered on.

 $16:$  Al $1 >$  Al $2$ 

The terminal outputs an "active" signal when the value of AI1 is greater than that of  $AI2$ 

17: Frequency upper limit reach

The terminal outputs an "active" signal when the running frequency reaches the upper limit (F0-12).

18: Frequency lower limit reach (OFF at stop)

If F8-14 (running mode when frequency reference lower than lower limit) is set to 1 (stop), the terminal outputs an "inactive" signal no matter whether the running frequency reaches the frequency lower limit.

If F8-14 (running mode when frequency reference lower than lower limit) is set to 0 (run at frequency lower limit) or 2 (run at zero speed), the terminal outputs an "active" signal when the running frequency reaches the frequency lower limit.

19: Undervoltage

The terminal outputs an "active" signal when undervoltage occurs on the AC drive.

20: Communication control

Activation and deactivation of the terminal is controlled through the communication address 0x2001.

21: Reserved

22: Reserved

23: Zero-speed running 2 (ON at stop)

The terminal outputs an "active" signal when the AC drive is running and its output frequency is 0. The signal is still "active" when the AC drive stops.

24: Accumulative power-on time reach

The terminal outputs an "active" signal when the accumulative power-on time (F7-13) of the AC drive exceeds the accumulative power-on time threshold (F8-16).

25: Frequency level detection FDT2

The DO terminal outputs an "active" signal when the running frequency exceeds the frequency detection value. It stops outputting the "active" signal when the running frequency falls below the result of the detection value minus the frequency detection hysteresis (which is calculated by multiplying F8-28 by F8-29).

#### 26: Frequency 1 reach

The DO terminal outputs an "active" signal when the running frequency of the AC drive is within the frequency detection range specified by F8-30 (detection value 1 for frequency reach). Frequency detection range: F8-30 – F8-31 x F0-10 to F8-30 + F8-31  $\times$ F0-10, where F0-10 is the maximum frequency

#### 27: Frequency 2 reach

The DO terminal outputs an "active" signal when the running frequency of the AC drive is within the frequency detection range specified by F8-32 (detection value 2 for frequency reach). Frequency detection range: F8-32 – F8-33 x F0-10 to F8-32 + F8-33 x F0-10, where F0-10 is the maximum frequency

#### 28: Current 1 reach

The DO terminal outputs an "active" signal when the output current of the AC drive is within the current detection range specified by F8-38 (detection width of current 1). Current detection range: F8-38 – F8-39 x F1-03 to F8-38 + F8-39 x F1-03, where F1-03 is the rated motor current

#### 29: Current 2 reach

The DO terminal outputs an "active" signal when the output current of the AC drive is within the current detection range specified by F8-40 (detection width of current 2). Current detection range: F8-40 – F8-41 x F1-03 to F8-40 + F8-41 x F1-03, where F1-03 is the rated motor current

#### 30: Timing reach

If the timing function (F8-42) is enabled, the terminal outputs an "active" signal when the current running time of the AC drive reaches the set timing duration. The timing duration is set using F8-43 and F8-44.

#### 31: AI1 input out of limit

The terminal outputs an "active" signal when the value of AI1 is greater than that of F8-46 (AI1 input voltage upper limit) or less than that of F8-45 (AI1 input voltage lower limit).

#### 32: Load lost

The terminal outputs an "active" signal when load loss occurs.

33: Reverse running

The terminal outputs an "active" signal when the AC drive is in reverse run.

34: Zero current state

The DO terminal outputs an "active" signal when the output current of the AC drive remains in the zero current range for a period longer than the duration set through F8-35 (zero current detection delay). Zero current detection range: 0 to F8-34 x F1-03

35: IGBT temperature reach

The terminal outputs an "active" signal when the IGBT heatsink temperature (F7-07) reaches the IGBT temperature threshold (F8-47).

36: Output current out of limit

The DO terminal outputs an "active" signal when the output current of the AC drive remains higher than the value of F8-36 (output overcurrent threshold) for a period longer than the duration set through F8-37 (output overcurrent detection delay).

37: Frequency lower limit reach (ON at stop)

The terminal outputs an "active" signal when the running frequency reaches the frequency lower limit (F0-14). The terminal still outputs the "active" signal even when the AC drive stops.

38: Alarm (all faults)

The DO terminal outputs an "active" signal when a fault occurs on the AC drive and the fault protection action is set to "continue to run". For details about fault protection actions, see the description of parameters F9-47 to F9-50.

39: Motor overtemperature

The terminal outputs an "active" signal when the motor temperature reaches the value of F9-58 (motor overtemperature pre-warning threshold). (You can check the motor temperature using U0-34.)

40: Current running time reach

The terminal outputs an "active" signal when the current running time of the AC drive exceeds the value of F8-53 (current running time threshold).

41: Fault (excluding undervoltage)

The DO terminal outputs an "active" signal when a fault (other than the undervoltage fault) occurs on the AC drive.

 $42.5T<sub>0</sub>$ 

The DO terminal outputs an "active" signal when STO is triggered.

43: Operation restricted

The DO terminal outputs an "active" signal when a minor fault that restricts the running of the AC drive occurs. In this case, the panel of the AC drive shows "LXXX.XX".

Others: B connector

## **2.2.23Setting Multi-speed References (Optional)**

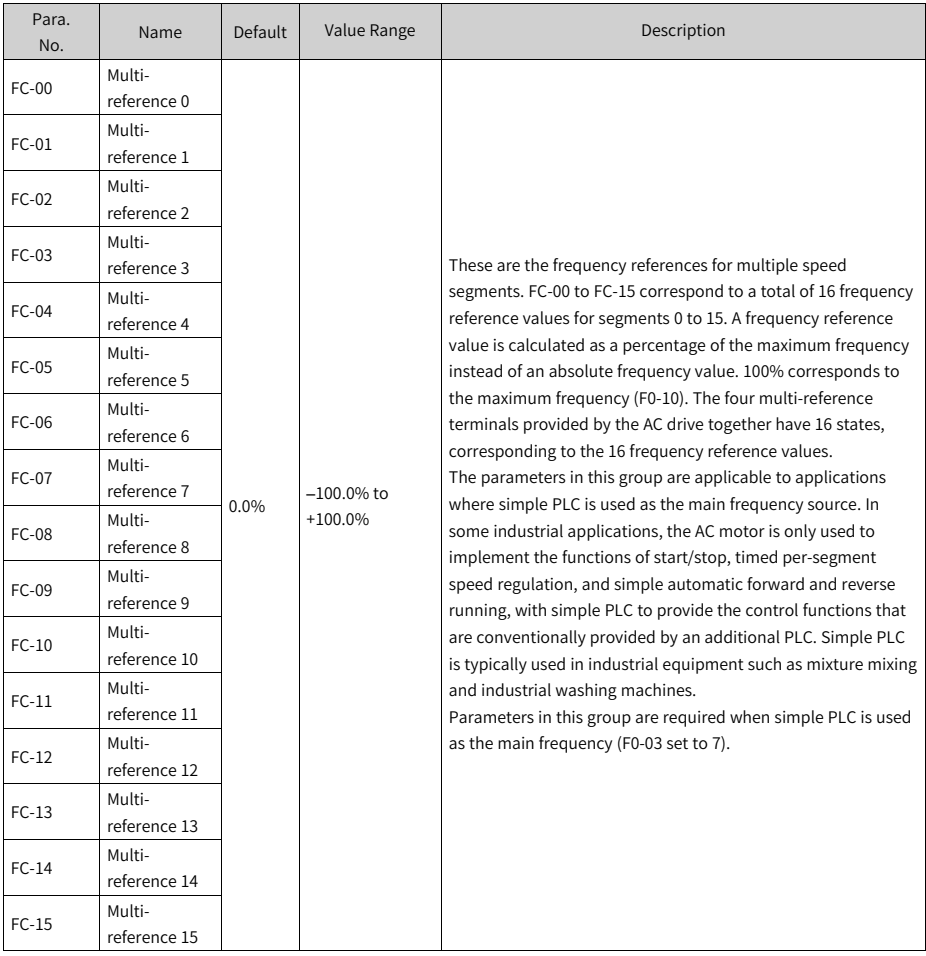

### **2.2.24(Optional) Setting Relay Output**

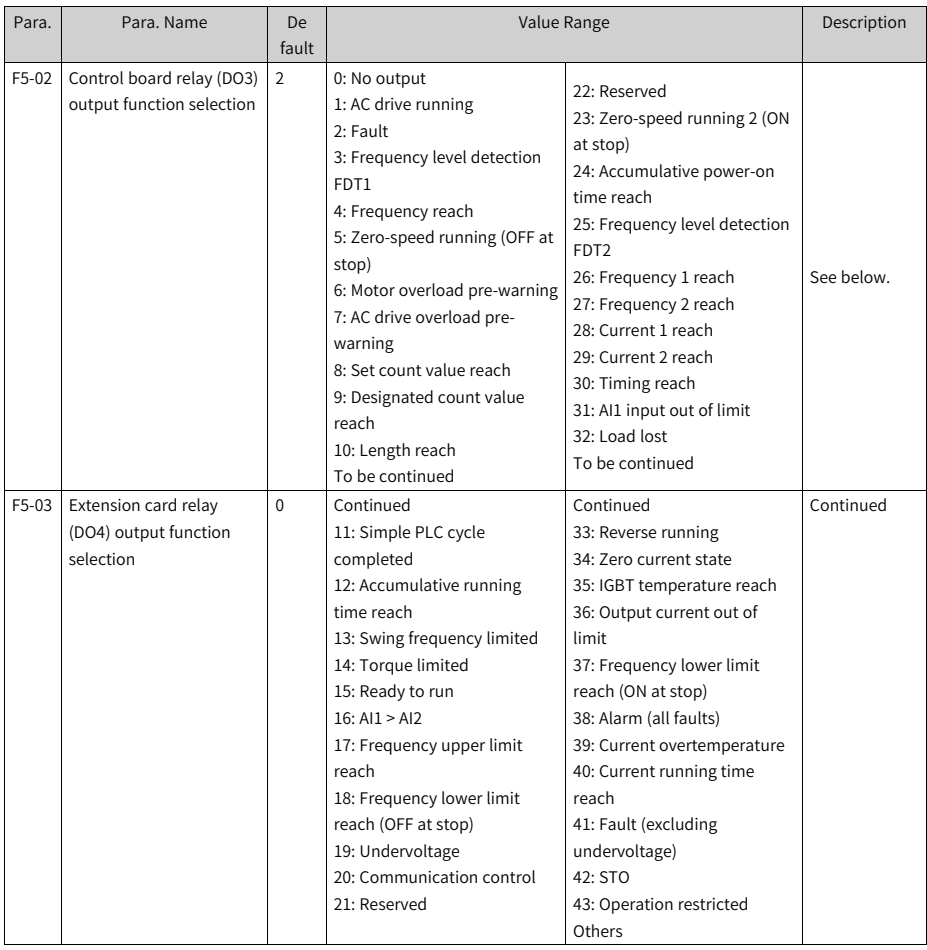

These parameters are used to set functions for the open collector output terminals (FMR).

0: No output

The output terminal has no function.

1: AC drive running

The terminal outputs an "active" signal when the AC drive is running with output frequency (which can be 0).

2: Fault

The terminal outputs an "active" signal when the AC drive stops due to a fault.

3: Frequency level detection FDT1

The DO terminal outputs an "active" signal when the running frequency exceeds the frequency detection value. It stops outputting the "active" signal when the running frequency falls below the result of the detection value minus the FDT hysteresis (which is calculated by multiplying F8-19 by F8-20).

4: Frequency reach

The DO terminal outputs an "active" signal when the running frequency of the AC drive is within a particular range (Target frequency±F8-21 x Maximum frequency).

5: Zero-speed running (OFF at stop)

The terminal outputs an "active" signal when the AC drive is running and its output frequency is 0. The signal becomes "inactive" when the AC drive stops.

6: Motor overload pre-warning

Before motor overload protection is performed, the AC drive determines whether the motor load exceeds the overload pre-warning threshold according to the overload pre-warning coefficient (F9-02), and, if yes, the terminal outputs an "active" signal. (For calculation of the pre-warning threshold, see the description of motor overload protection.)

7: AC drive overload pre-warning

The terminal outputs an "active" signal 10s before AC drive overload protection starts.

8: Set count value reach

In a counting process, the terminal outputs an "active" signal when the count value reaches the value of Fb-08.

9: Designated count value reach

In a counting process, the terminal outputs an "active" signal when the count value reaches the value of Fb-09.

10: Length reach

In a fixed length process, the terminal outputs an "active" signal when the detected length exceeds the value of Fb-05.

11: Simple PLC cycle completed

The terminal outputs a pulse signal with a width of 250 ms when the simple PLC completes one cycle.

12: Accumulative running time reach

The terminal outputs an "active" signal when the accumulative running time of the AC drive exceeds the value of F8-17 (accumulative power-on time threshold).

13: Swing frequency limited

In a wobble process, the terminal outputs an "active" signal when the frequency reference exceeds the upper or lower limit of frequency and the output frequency of AC drive reaches the upper or lower limit of frequency.

14: Torque limited

The terminal outputs an "active" signal when the output torque of the AC drive reaches the toque limit in speed control mode.

15: Ready to run

The terminal outputs an "active" signal if no exception occurs after the AC drive is powered on.

 $16:$  Al $1 >$  Al $2$ 

The terminal outputs an "active" signal when the value of AI1 is greater than that of  $AI2$ 

17: Frequency upper limit reach

The terminal outputs an "active" signal when the running frequency reaches the upper limit (F0-12).

18: Frequency lower limit reach (OFF at stop)

If F8-14 (running mode when frequency reference lower than lower limit) is set to 1 (stop), the terminal outputs an "inactive" signal no matter whether the running frequency reaches the frequency lower limit.

If F8-14 (running mode when frequency reference lower than lower limit) is set to 0 (run at frequency lower limit) or 2 (run at zero speed), the terminal outputs an "active" signal when the running frequency reaches the frequency lower limit.

19: Undervoltage

The terminal outputs an "active" signal when undervoltage occurs on the AC drive.

20: Communication control

Activation and deactivation of the terminal is controlled through the communication address 0x2001.

21: Reserved

22: Reserved

23: Zero-speed running 2 (ON at stop)

The terminal outputs an "active" signal when the AC drive is running and its output frequency is 0. The signal is still "active" when the AC drive stops.

24: Accumulative power-on time reach

The terminal outputs an "active" signal when the accumulative power-on time (F7-13) of the AC drive exceeds the accumulative power-on time threshold (F8-16).

25: Frequency level detection FDT2

The DO terminal outputs an "active" signal when the running frequency exceeds the frequency detection value. It stops outputting the "active" signal when the running frequency falls below the result of the detection value minus the frequency detection hysteresis (which is calculated by multiplying F8-28 by F8-29).

#### 26: Frequency 1 reach

The DO terminal outputs an "active" signal when the running frequency of the AC drive is within the frequency detection range specified by F8-30 (detection value 1 for frequency reach). Frequency detection range: F8-30 – F8-31 x F0-10 to F8-30 + F8-31  $\times$ F0-10, where F0-10 is the maximum frequency

#### 27: Frequency 2 reach

The DO terminal outputs an "active" signal when the running frequency of the AC drive is within the frequency detection range specified by F8-32 (detection value 2 for frequency reach). Frequency detection range: F8-32 – F8-33 x F0-10 to F8-32 + F8-33 x F0-10, where F0-10 is the maximum frequency

#### 28: Current 1 reach

The DO terminal outputs an "active" signal when the output current of the AC drive is within the current detection range specified by F8-38 (detection width of current 1). Current detection range: F8-38 – F8-39 x F1-03 to F8-38 + F8-39 x F1-03, where F1-03 is the rated motor current

#### 29: Current 2 reach

The DO terminal outputs an "active" signal when the output current of the AC drive is within the current detection range specified by F8-40 (detection width of current 2). Current detection range: F8-40 – F8-41 x F1-03 to F8-40 + F8-41 x F1-03, where F1-03 is the rated motor current

#### 30: Timing reach

If the timing function (F8-42) is enabled, the terminal outputs an "active" signal when the current running time of the AC drive reaches the set timing duration. The timing duration is set using F8-43 and F8-44.

#### 31: AI1 input out of limit

The terminal outputs an "active" signal when the value of AI1 is greater than that of F8-46 (AI1 input voltage upper limit) or less than that of F8-45 (AI1 input voltage lower limit).

#### 32: Load lost

The terminal outputs an "active" signal when load loss occurs.

33: Reverse running

The terminal outputs an "active" signal when the AC drive is in reverse run.

34: Zero current state

The DO terminal outputs an "active" signal when the output current of the AC drive remains in the zero current range for a period longer than the duration set through F8-35 (zero current detection delay). Zero current detection range: 0 to F8-34 x F1-03

35: IGBT temperature reach

The terminal outputs an "active" signal when the IGBT heatsink temperature (F7-07) reaches the IGBT temperature threshold (F8-47).

36: Output current out of limit

The DO terminal outputs an "active" signal when the output current of the AC drive remains higher than the value of F8-36 (output overcurrent threshold) for a period longer than the duration set through F8-37 (output overcurrent detection delay).

37: Frequency lower limit reach (ON at stop)

The terminal outputs an "active" signal when the running frequency reaches the frequency lower limit (F0-14). The terminal still outputs the "active" signal even when the AC drive stops.

38: Alarm (all faults)

The DO terminal outputs an "active" signal when a fault occurs on the AC drive and the fault protection action is set to "continue to run". For details about fault protection actions, see the description of parameters F9-47 to F9-50.

39: Motor overtemperature

The terminal outputs an "active" signal when the motor temperature reaches the value of F9-58 (motor overtemperature pre-warning threshold). (You can check the motor temperature using U0-34.)

40: Current running time reach

The terminal outputs an "active" signal when the current running time of the AC drive exceeds the value of F8-53 (current running time threshold).

41: Fault (excluding undervoltage)

The DO terminal outputs an "active" signal when a fault (other than the undervoltage fault) occurs on the AC drive.

 $42.5T<sub>0</sub>$ 

The DO terminal outputs an "active" signal when STO is triggered.

43: Operation restricted

The DO terminal outputs an "active" signal when a minor fault that restricts the running of the AC drive occurs. In this case, the panel of the AC drive shows "LXXX.XX".

Others: B connector

# **2.3 Function Commissioning**

## **2.3.1 PMVVC Function Commissioning (for Synchronous Motors Only)**

### **Commissioning process**

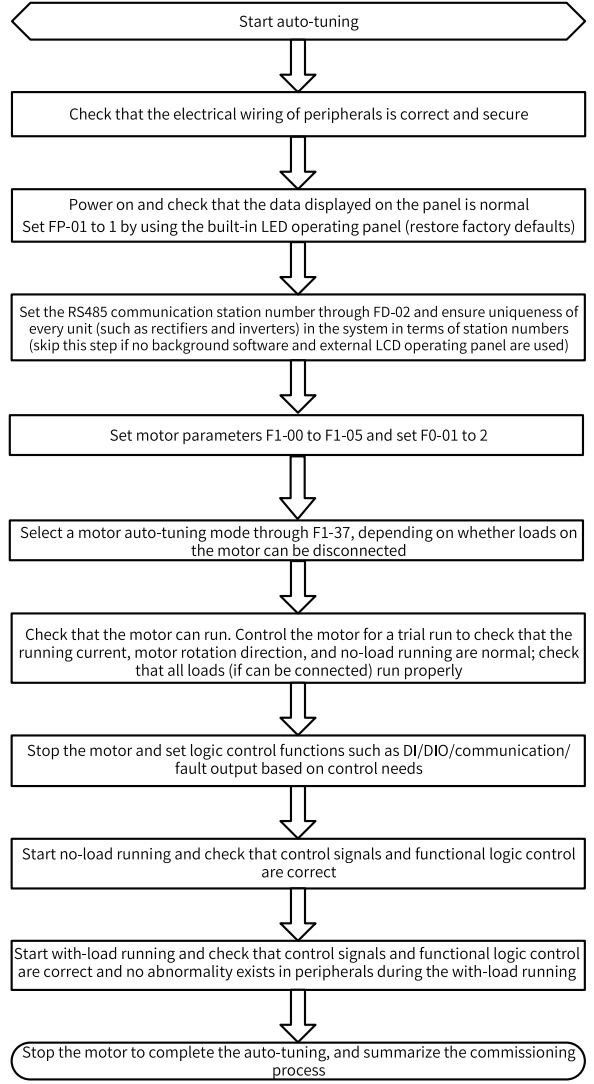

Figure 2-6 Commissioning flowchart

#### **Commissioning procedure**

- 1. Set F0-01 (control mode) to 2 (V/f control). Set F1-00 (motor type) to 2 (permanentmagnet synchronous motor).
- 2. Set the motor-related parameters F1-01 to F1-05.
- 3. Set F1-37 (auto-tuning selection) to 12 (no-load dynamic auto-tuning) or 11 (static auto-tuning).
- 4. After auto-tuning, set no-load trial run.
- 5. If low-speed load startup is required, set F3-01 (torque boost) manually.

### **Related parameters**

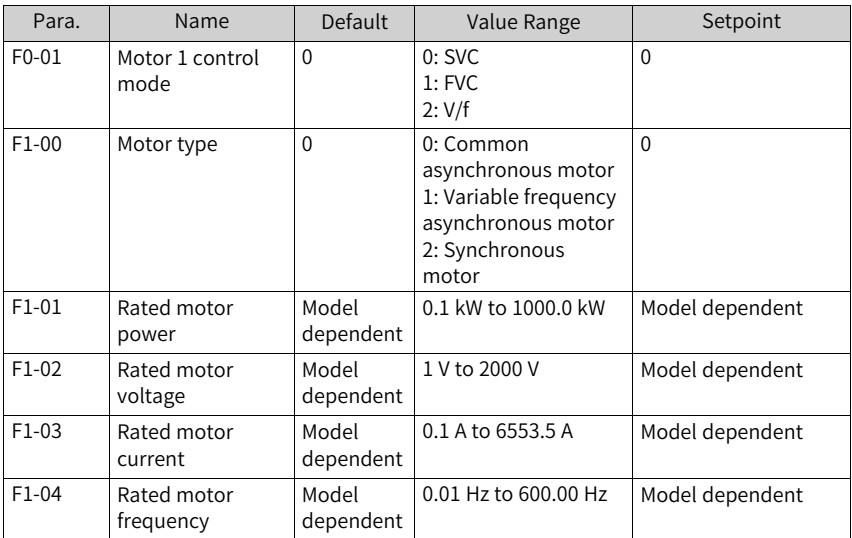

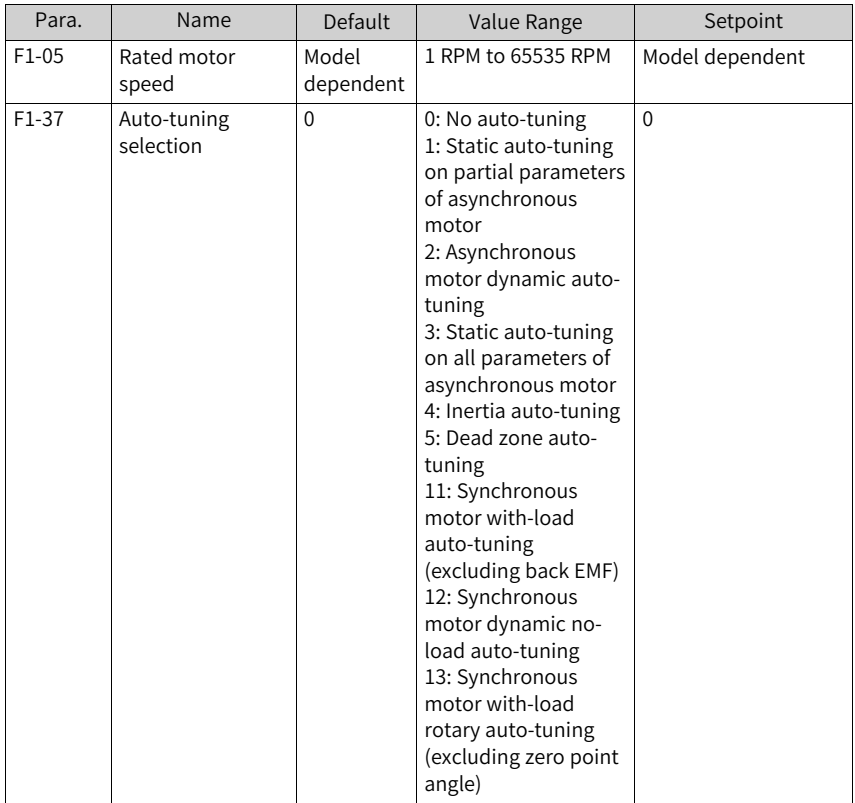

# <span id="page-89-0"></span>**3 Troubleshooting**

## **3.1 Common Faults and Diagnosis**

### **3.1.1 Display of Alarms and Faults**

When a fault occurs during running, the AC drive stops output immediately, the fault indicator becomes steady on, and the contact of the fault relay acts. The operating

panel displays the fault code, such as  $EIII$ . The following figure shows the fault display screen.

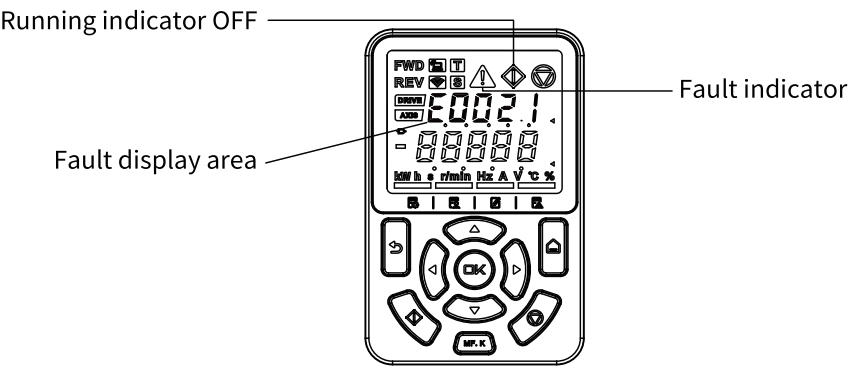

Figure 3-1 Display of faults

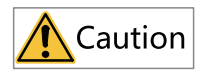

Do not repair or modify the AC drive by yourself. In case of any fault that cannot be rectified, contact the agent or Inovance for technical support.

### **3.1.2 Restart upon Faults**

You can view the active fault code, active fault subcode, active fault information, active limit code, active limit subcode, active limit information, active alarm code, active alarm subcode, and active alarm information on the operating panel.

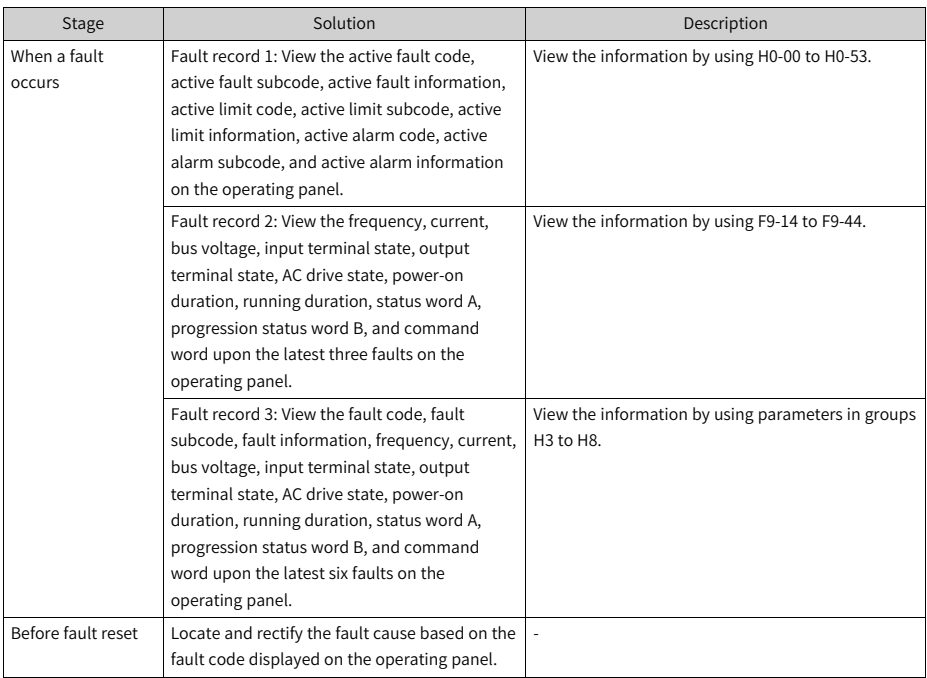

#### Table 3–1 Restart upon faults

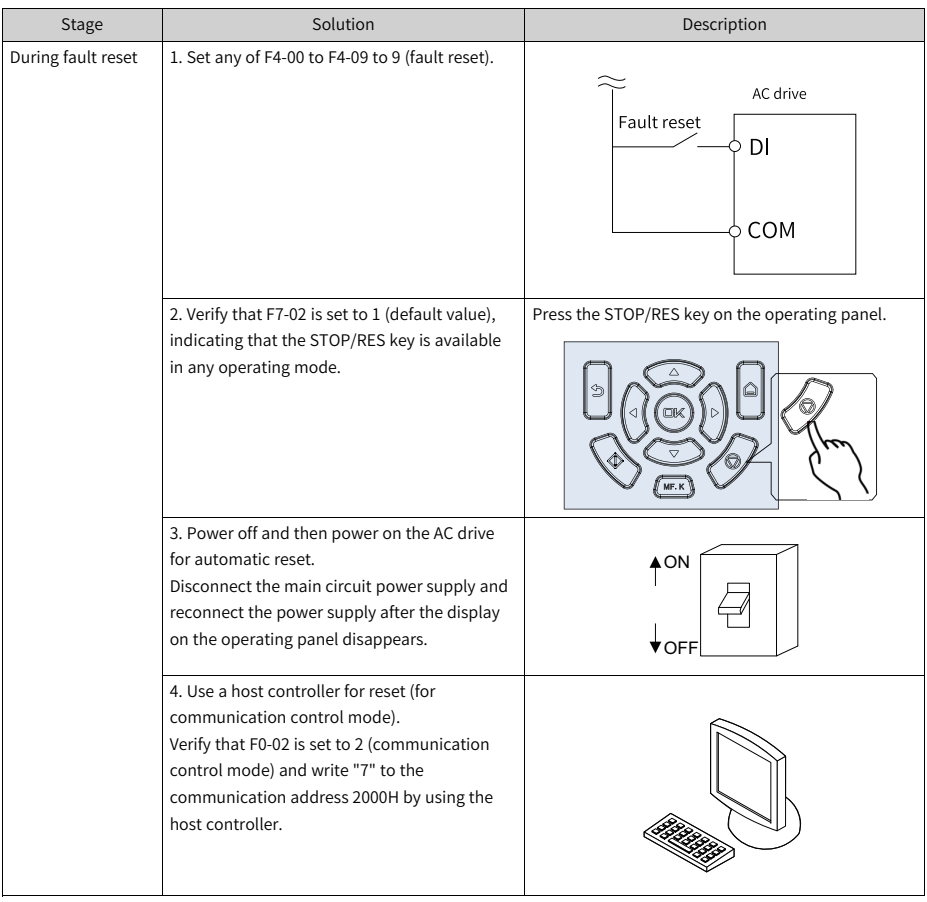

## **3.1.3 Common Troubleshooting**

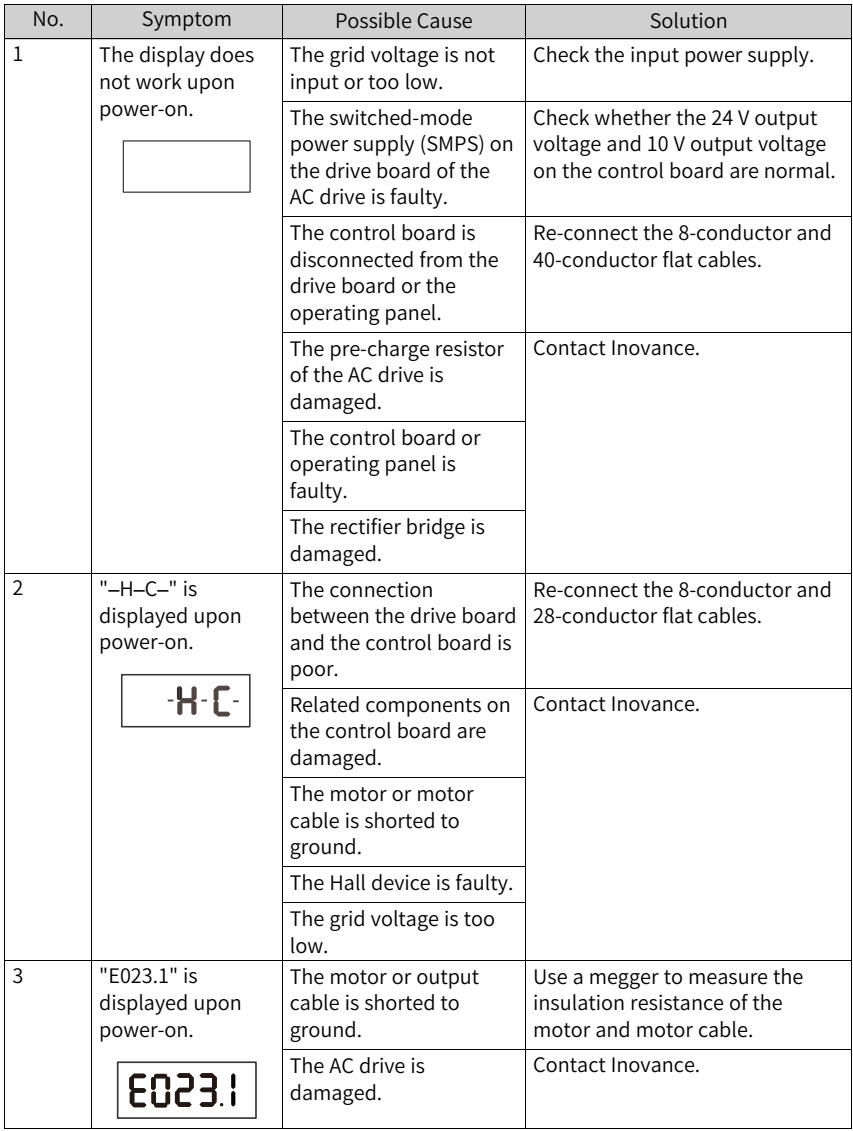

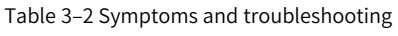

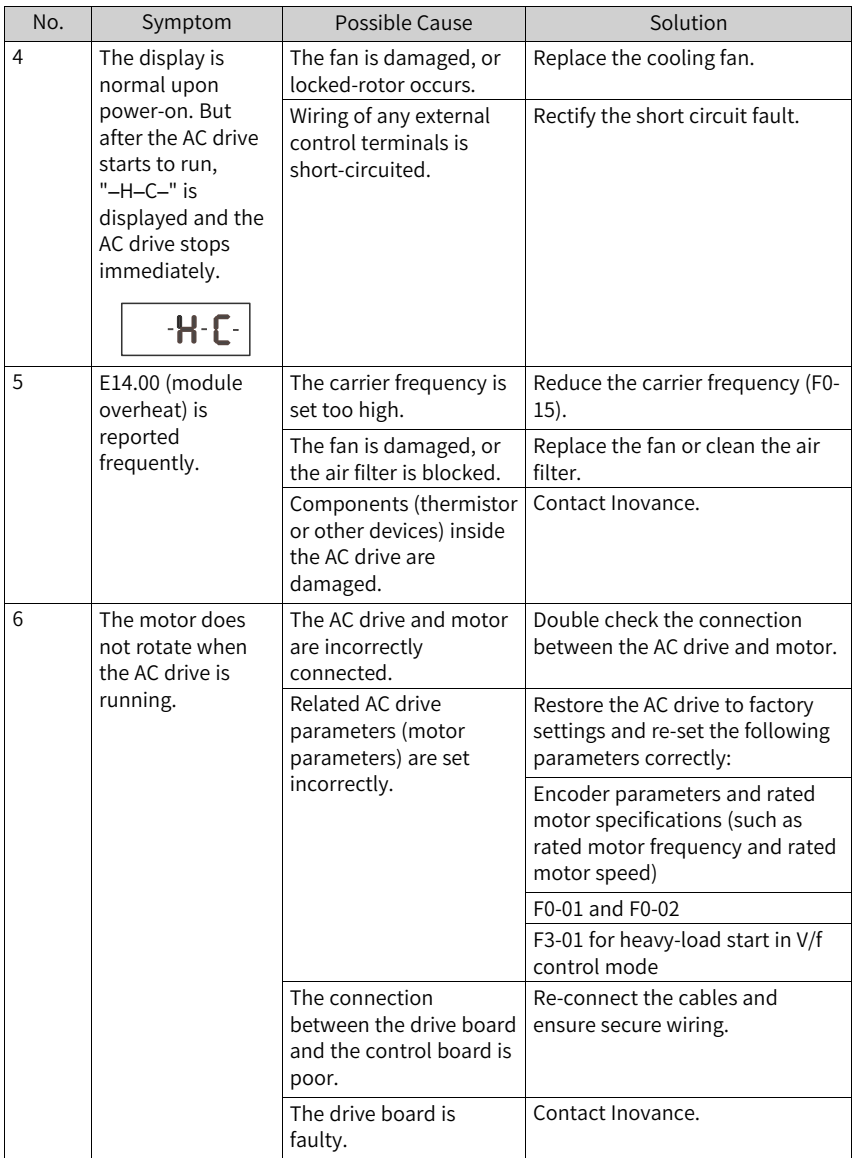

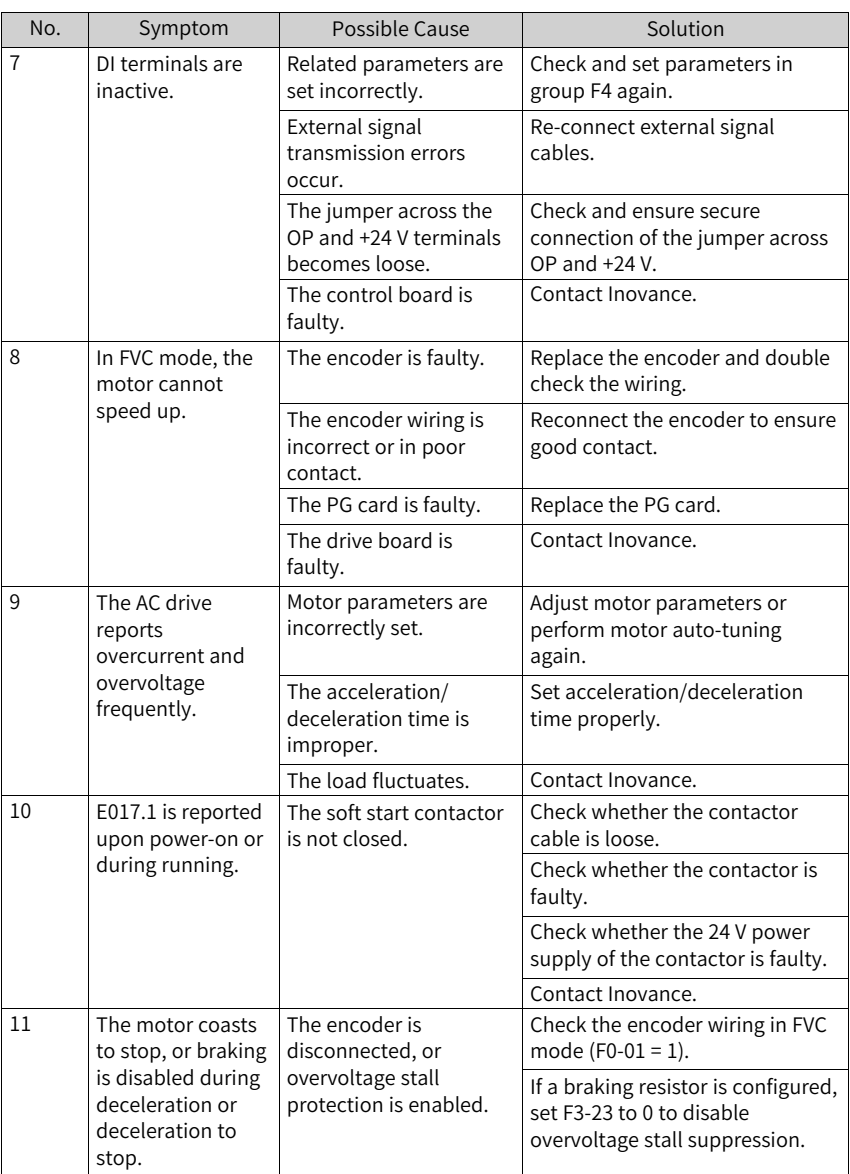

### **3.1.4 Troubleshooting During Trial Run in Different Control Modes**

● SVC mode ( $F0-01 = 0$ , default setting)

In this mode, the drive controls the speed and torque of motor in scenarios without an encoder for speed feedback. Motor auto-tuning is required to obtain motor-related parameters.

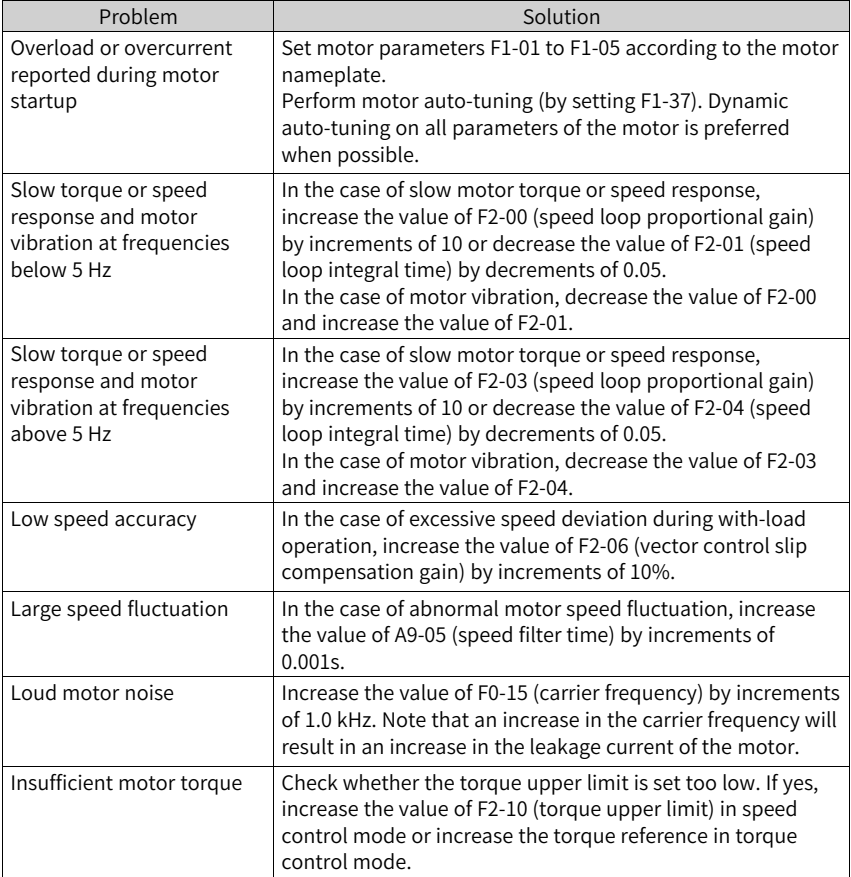

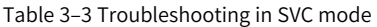

 $\bullet$  FVC mode (F0-01 = 1)

This mode is applicable to scenarios with an encoder for speed feedback. In this mode, you need to set the encoder pulses per revolution, encoder type, and encoder direction correctly and perform auto-tuning on motor parameters.

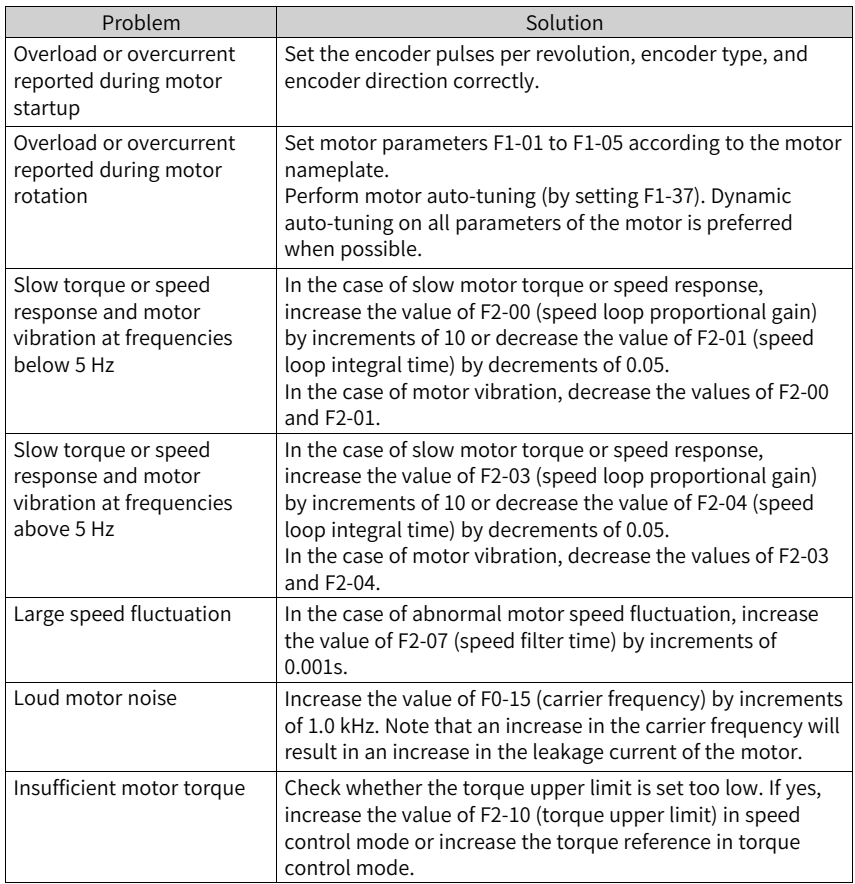

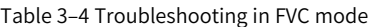

 $\bullet$  V/f control mode (F0-01 = 2) This mode is applicable to scenarios without an encoder for speed feedback. You only need to set rated motor voltage and rated motor frequency correctly.

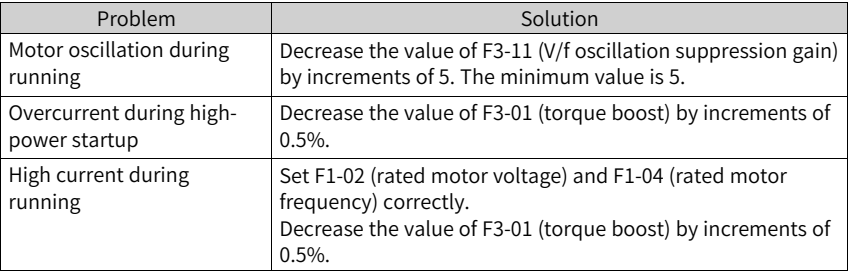

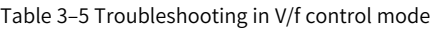

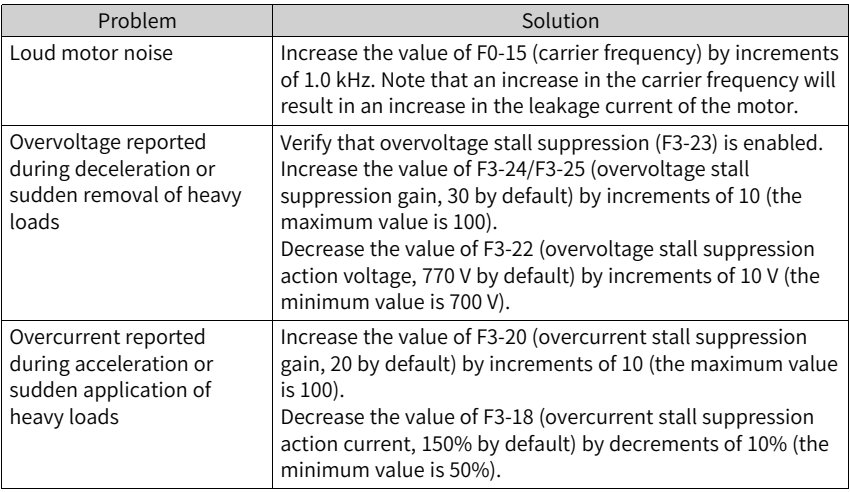

## **3.2 List of Fault Codes**

The following faults may occur during the use of the AC drive. Troubleshoot the faults according to the solutions described in the following table.

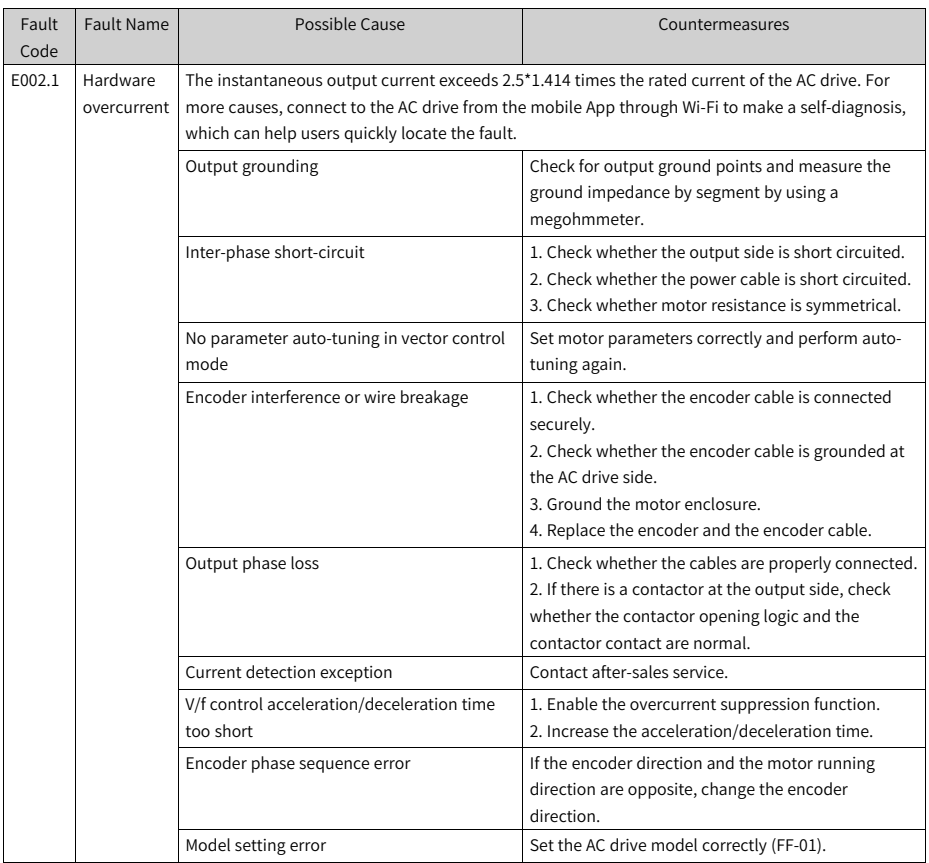

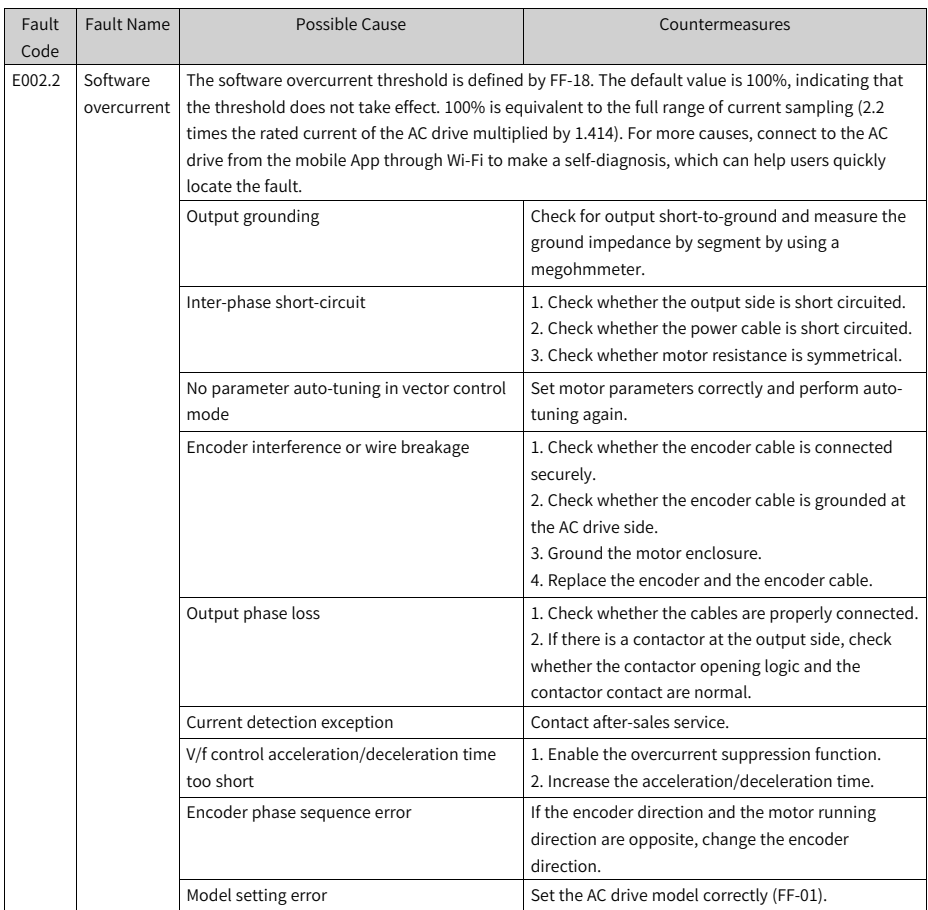

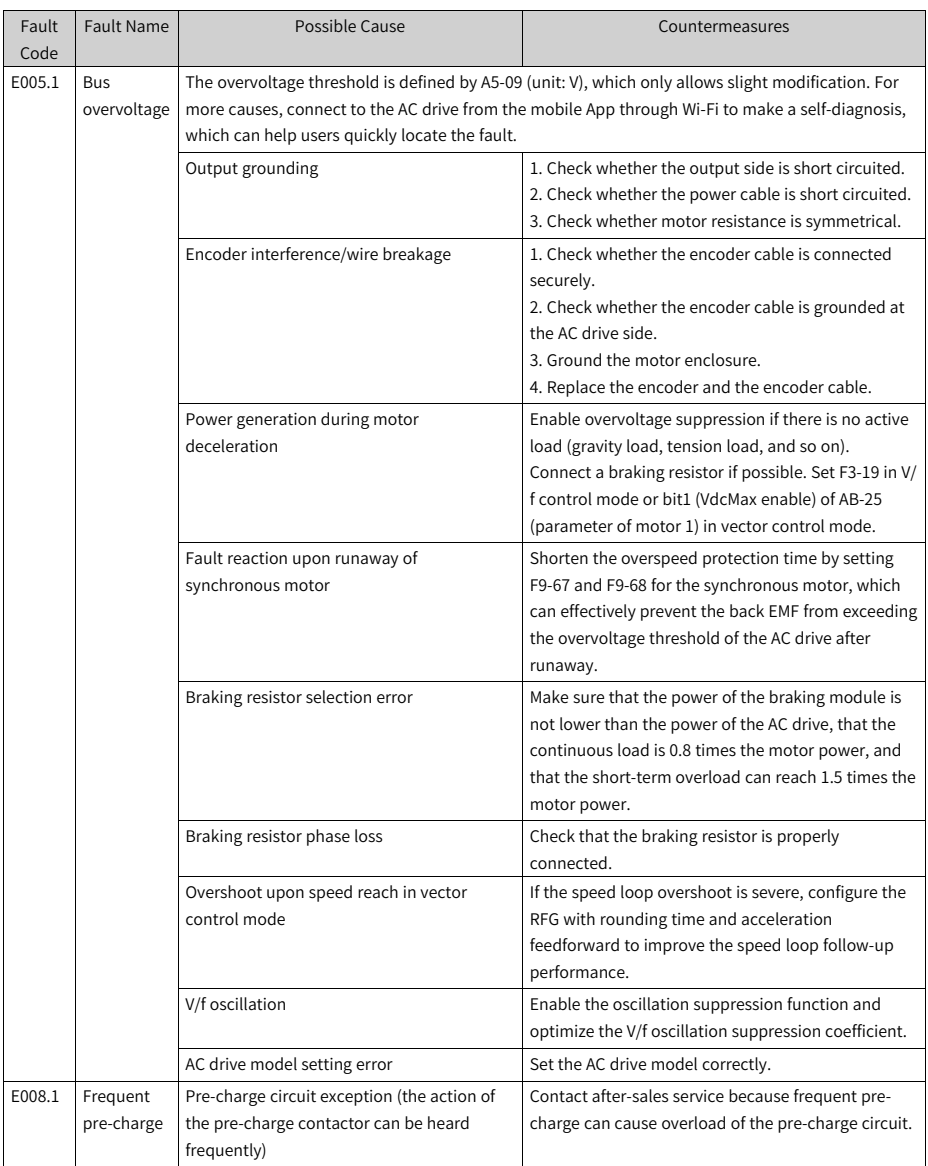

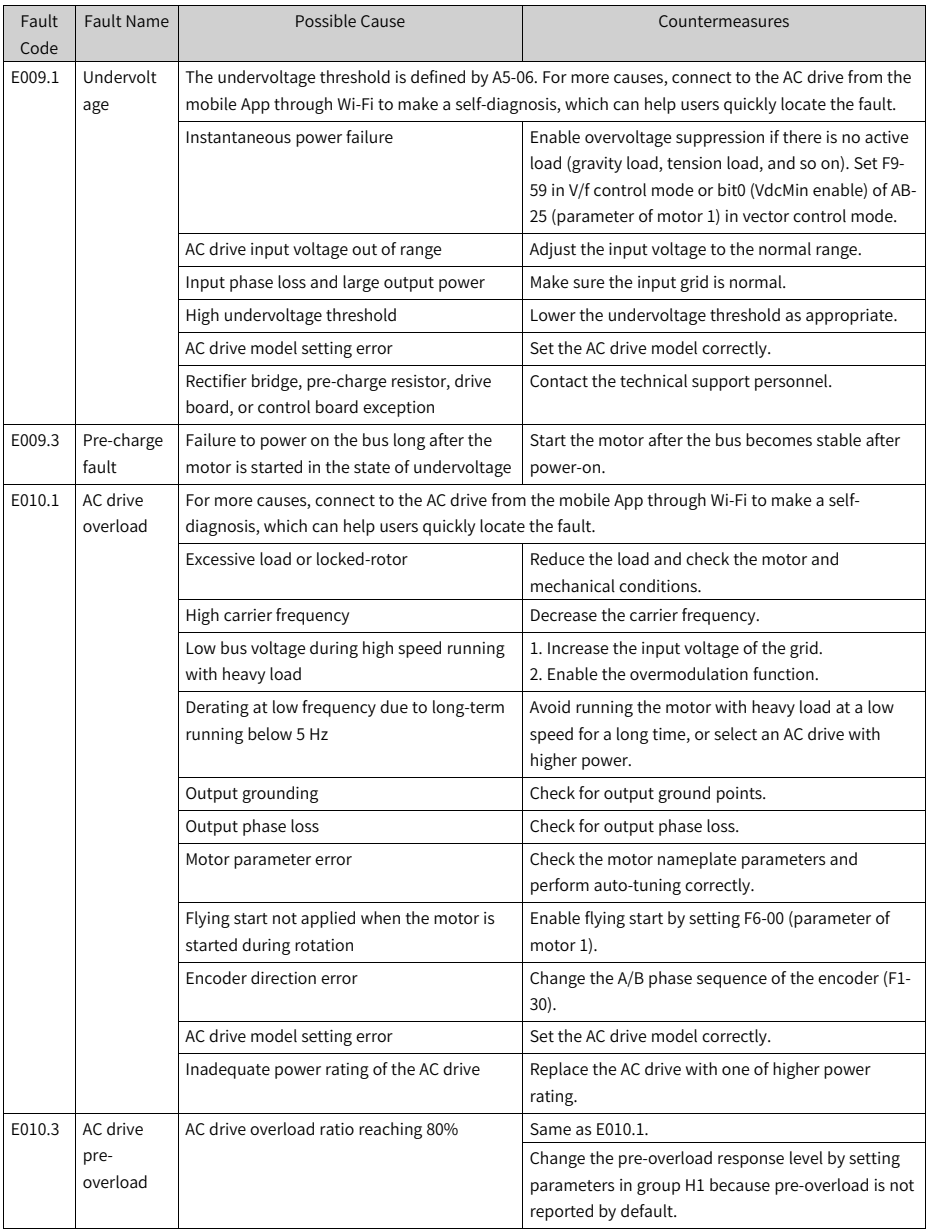

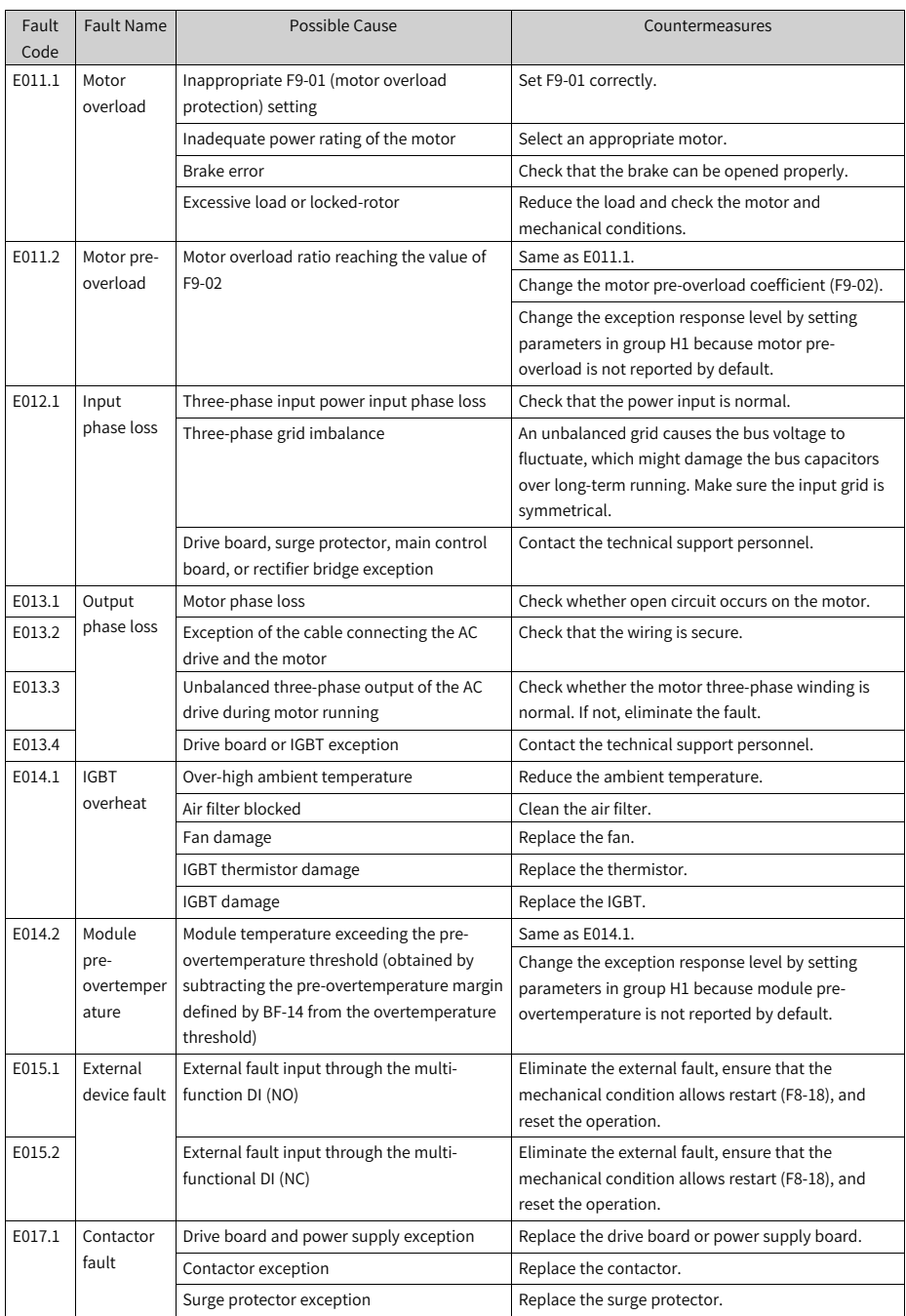

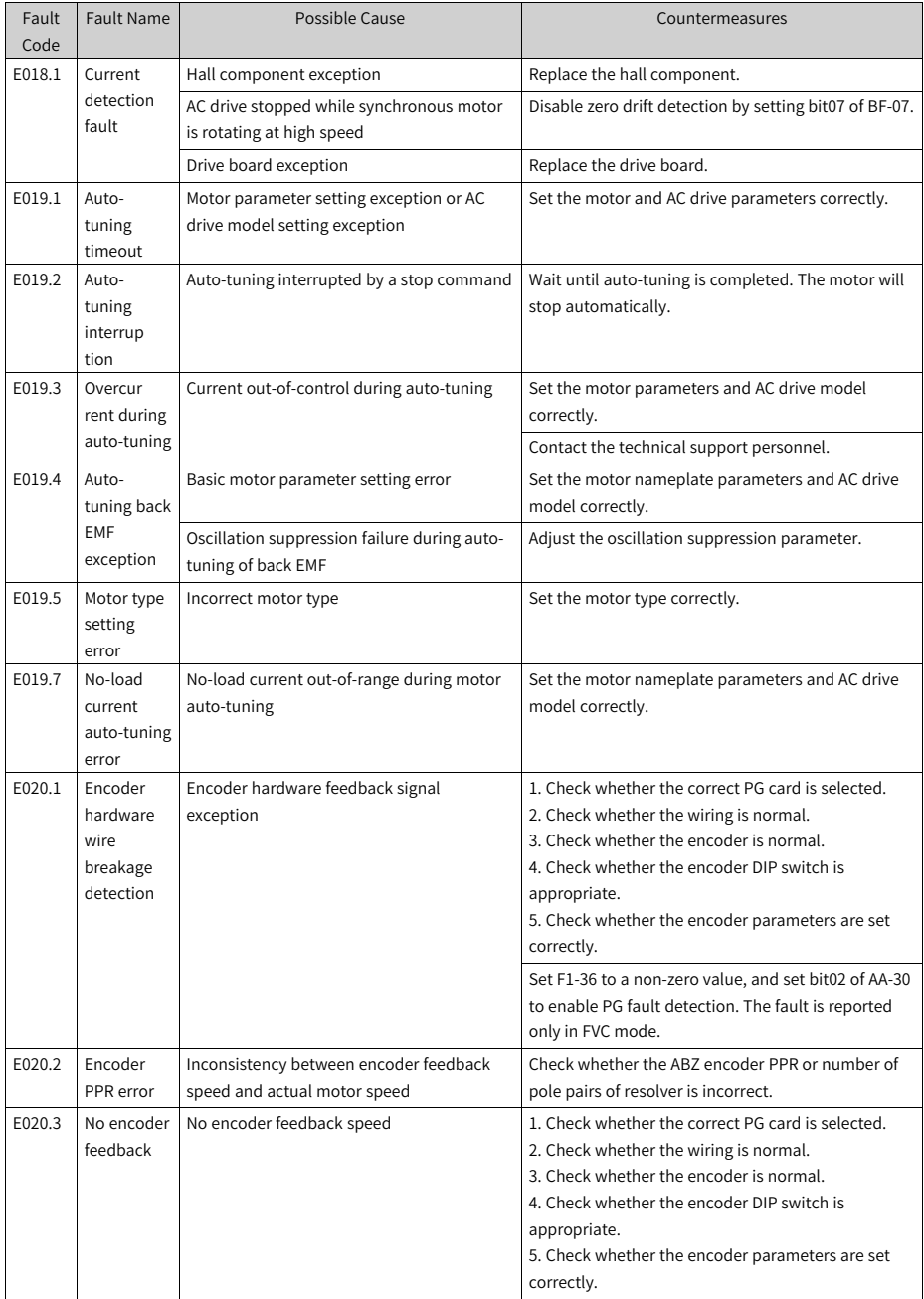

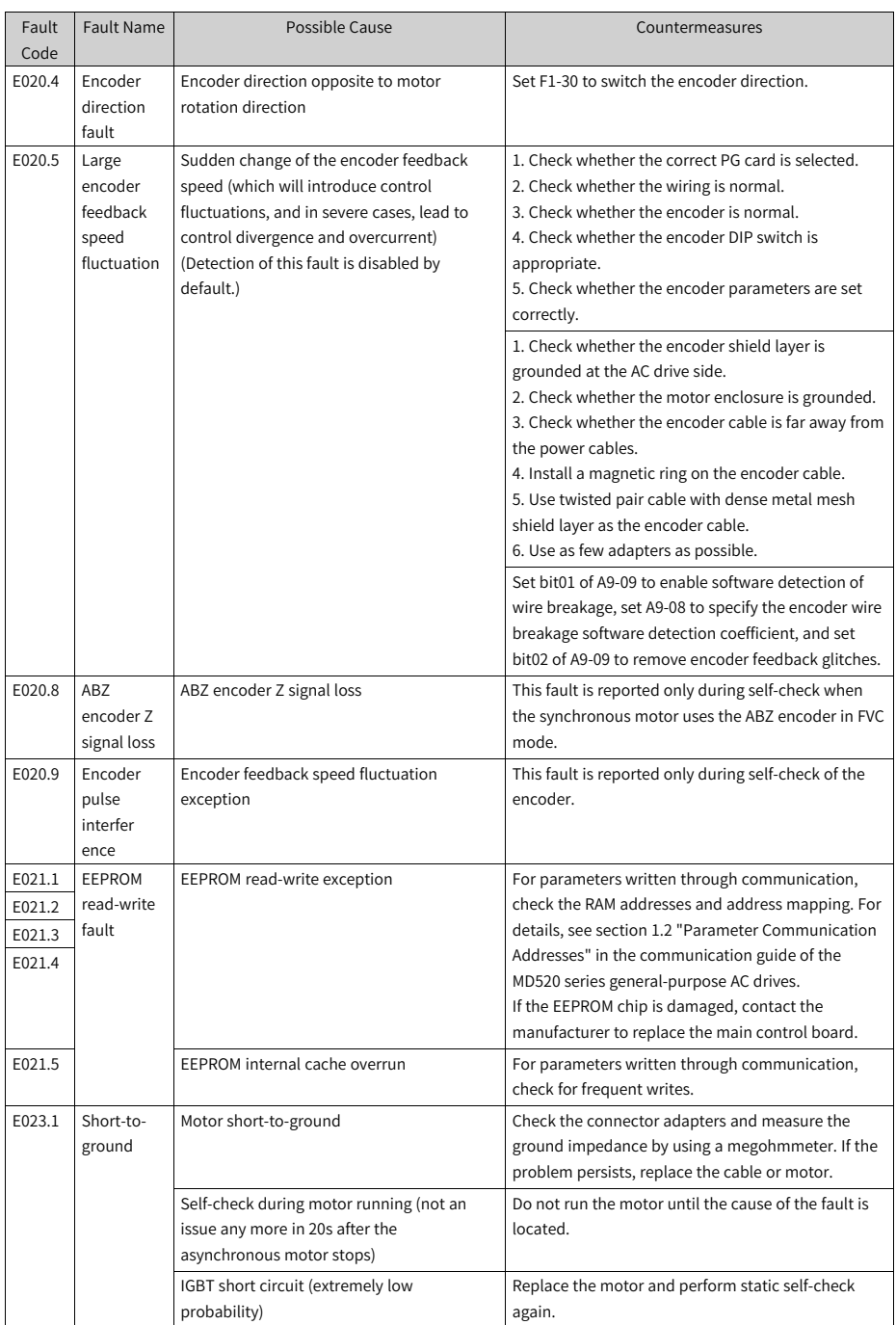

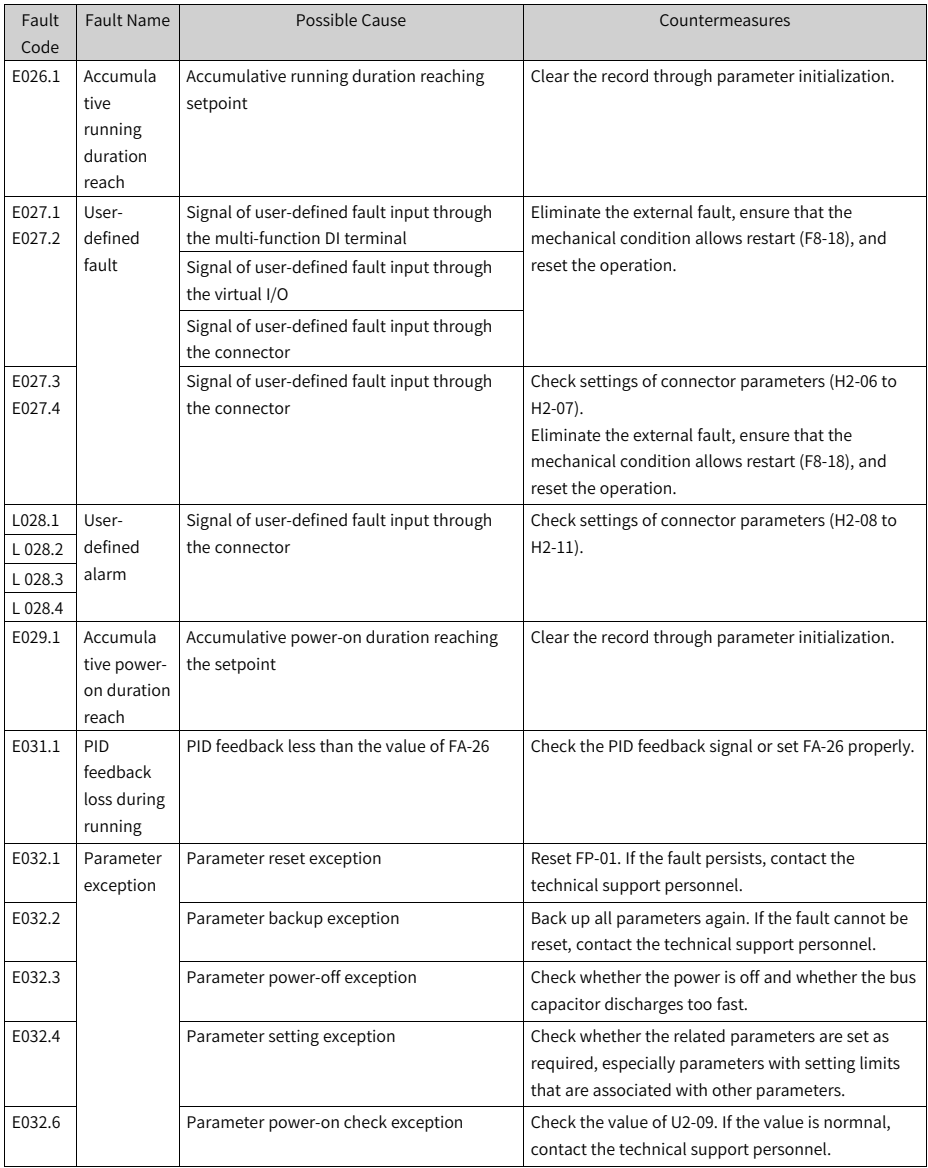

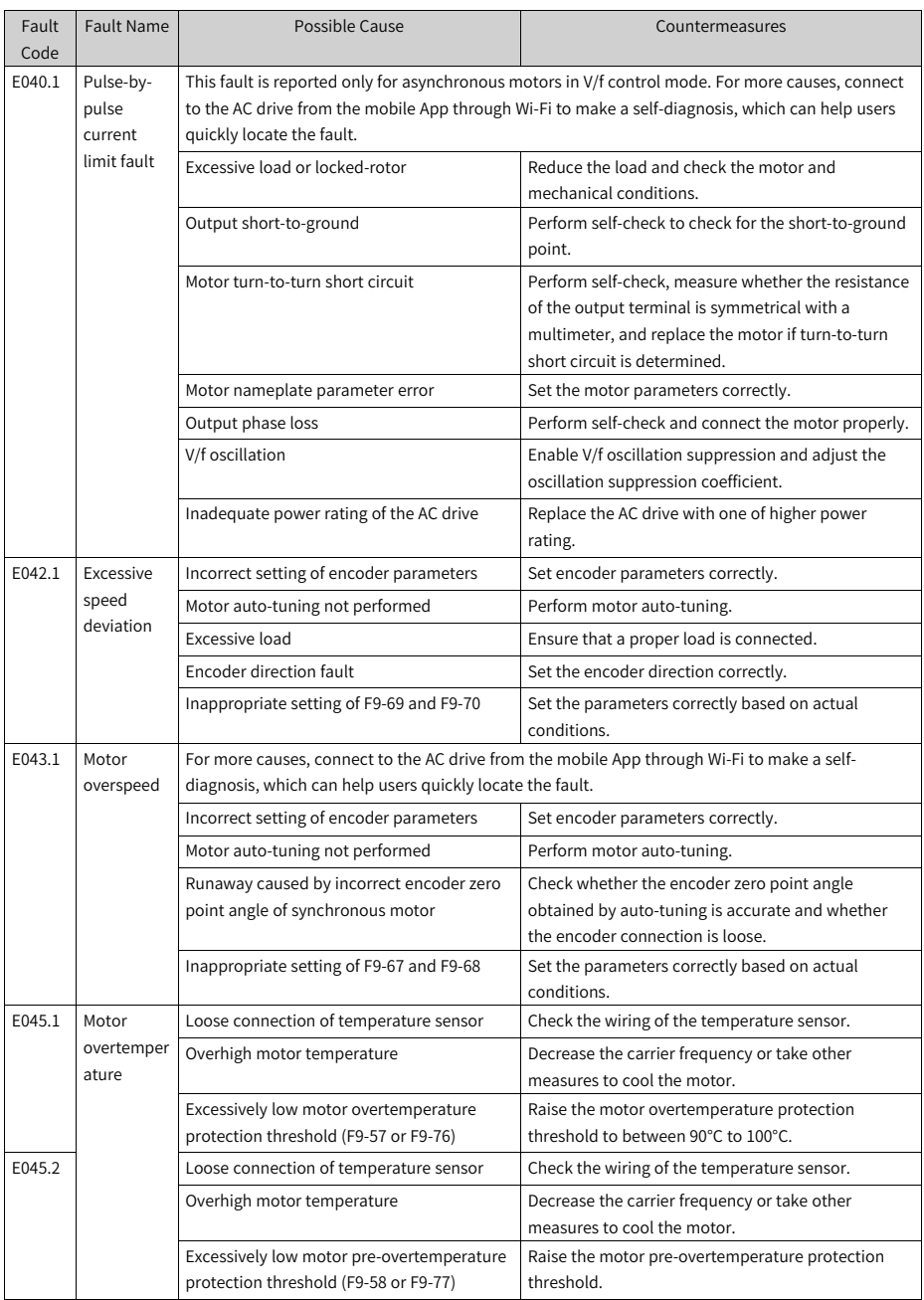

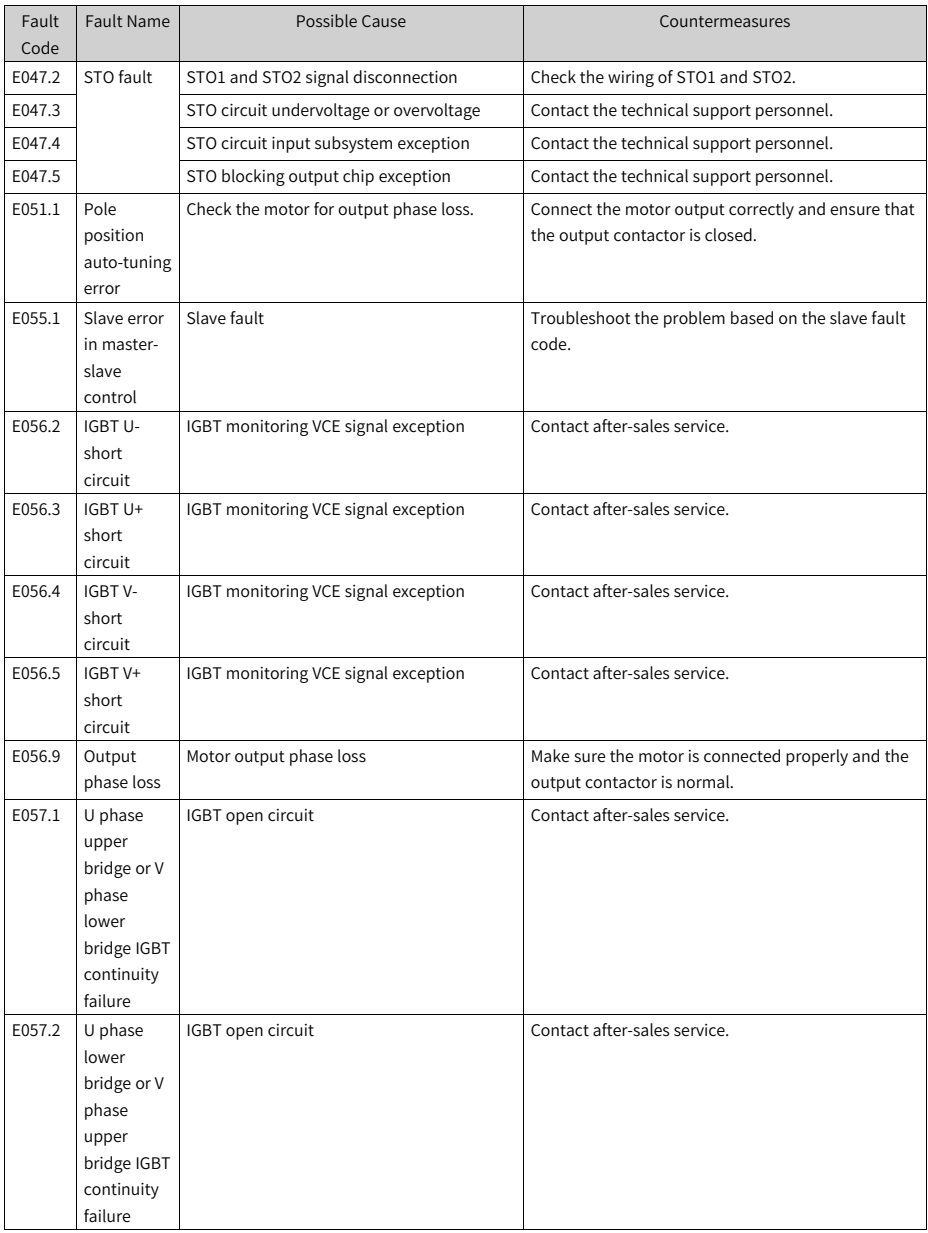
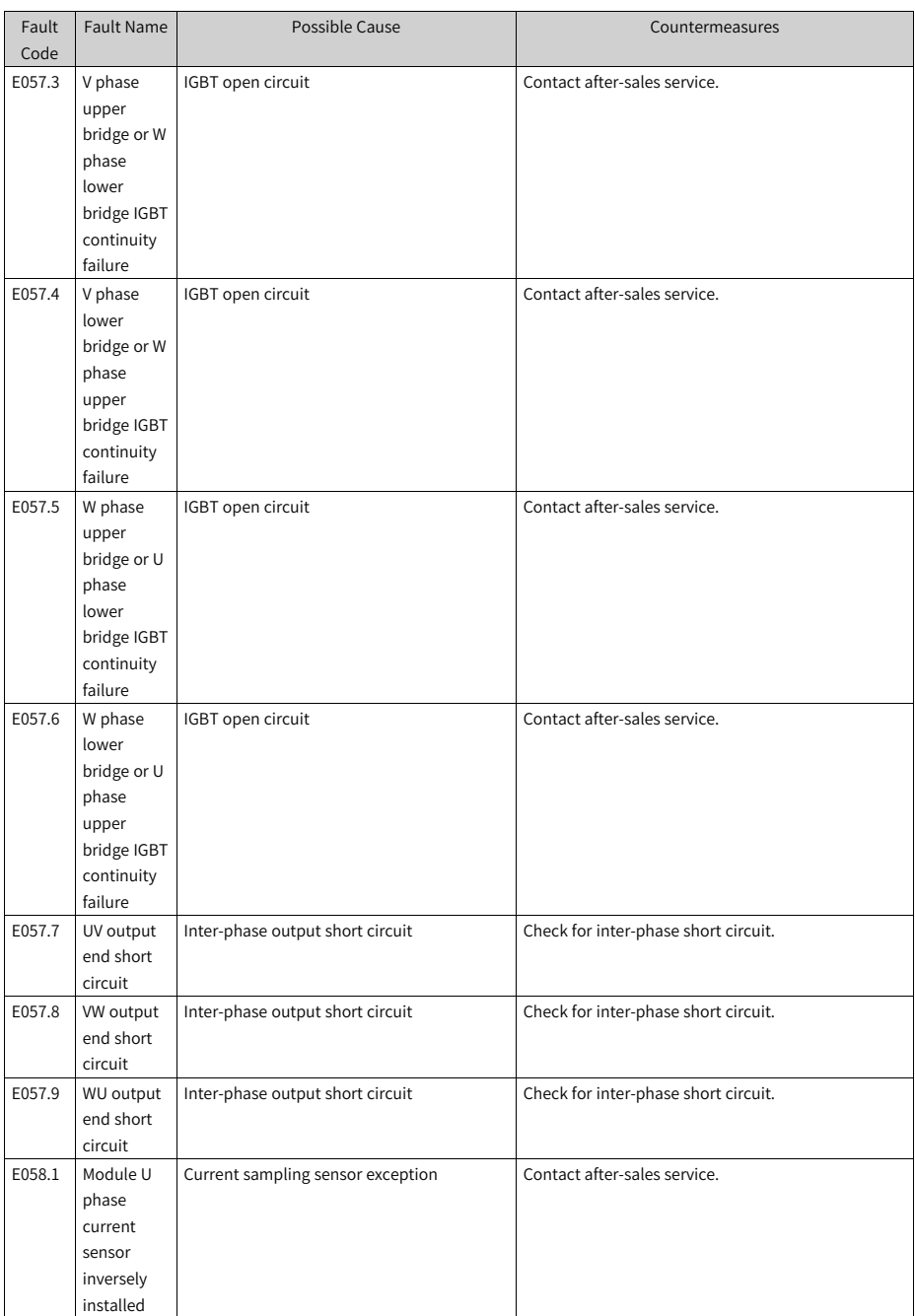

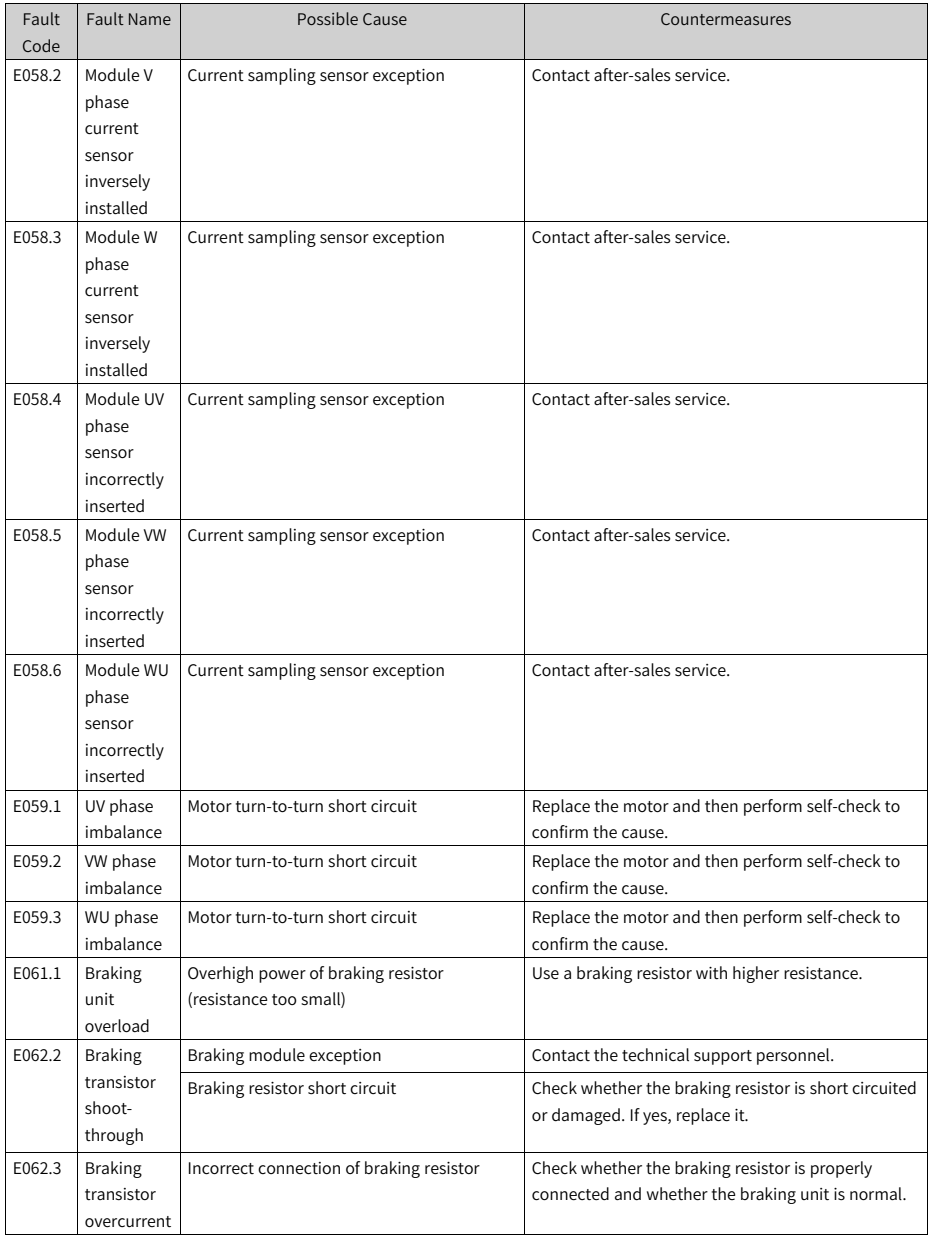

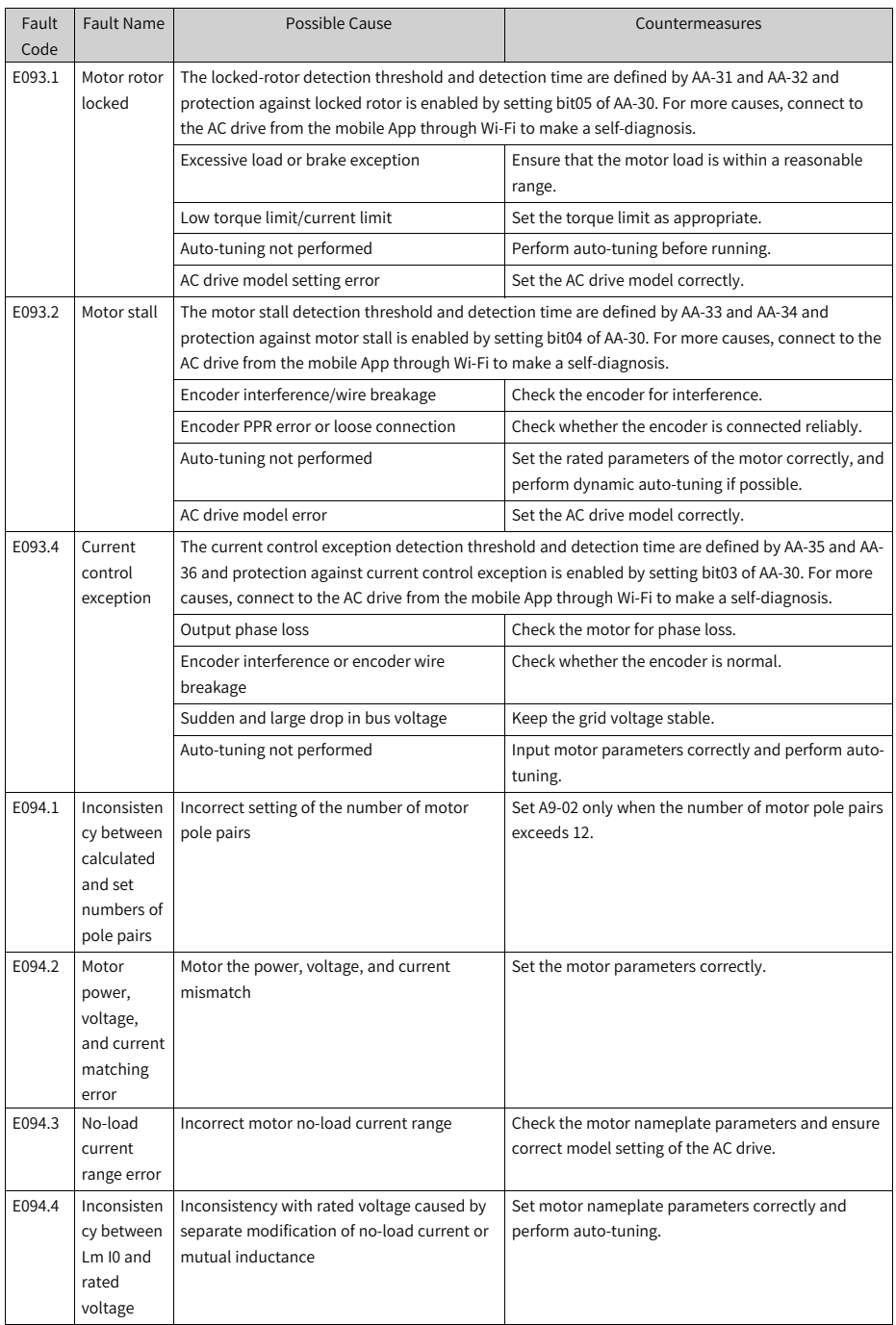

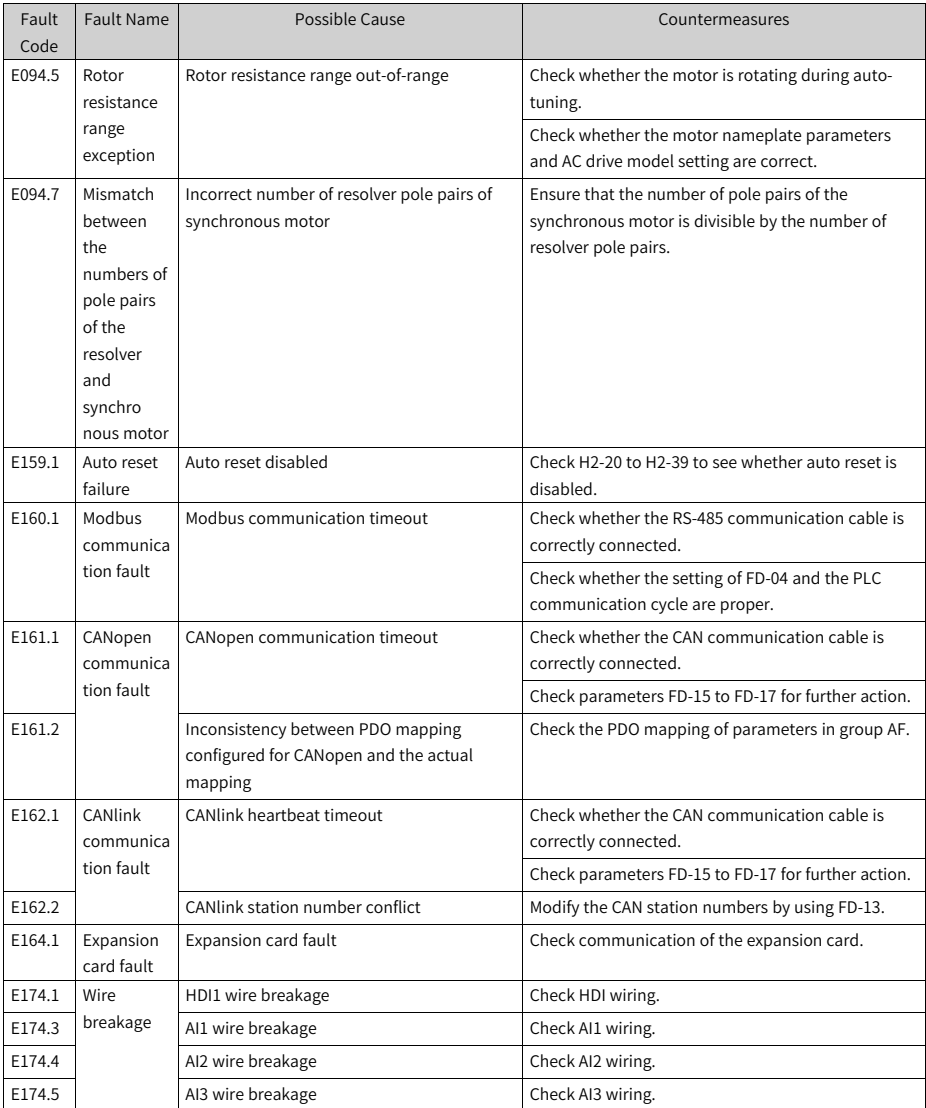

#### **3.3 List of Fault Attributes**

The fault attribute table describes the fault name, panel display, default fault protection action, fault action range, whether reset is allowed, and whether attributes are modified when the main fault code is modified by using F9-47 to F9-50.

This series of AC drives allow you to modify the fault protection actions of the main fault codes by using F9-47 to F9-50 or modify the fault protection action of an individual fault by using parameters in group H1.

Default Fault Protection Action indicates the default protection action of a fault for which the fault action is not defined by F9-47 to F9-50 and parameters in group H1.

Fault Action Range indicates available fault actions when a fault is modified by using parameters in group H1.

The fault action range values are described as follows:

- 0. Coast to stop
- 1: Decelerate to stop
- 2: Continue to run (with speed limit)
- 3: Run with power limit
- 4: Run with current limit
- 5: Ignore

Reset Allowed or Not specifies whether a fault allows reset.

The symbols in the Reset Allowed or Not column are described as follows:

☆: The fault allows reset.

★: The fault does not allow reset.

Modified with Main Code or Not specifies whether the fault protection action of the subcode is modified accordingly when the fault protection action of the main fault code is modified by using F9-47 to F9-50.

The symbols in the Modified with Main Code or Not column are described as follows:

 $\bigcirc$ : The fault protection action of the fault is modified accordingly when that of the main fault code is modified.

●: The fault protection action of the fault is not modified accordingly when that of the main fault code is modified.

| Panel   | <b>Fault Name</b> | Default Fault            | <b>Fault Action</b> | Reset   | Modified   |
|---------|-------------------|--------------------------|---------------------|---------|------------|
| Display |                   | <b>Protection Action</b> | Range               | Allowed | with       |
|         |                   |                          |                     | or Not  | Main       |
|         |                   |                          |                     |         | Code or    |
|         |                   |                          |                     |         | <b>Not</b> |
| E002.1  | Hardware          | $\Omega$                 | $\Omega$            | ☆       |            |
|         | overcurrent       |                          |                     |         |            |
| E002.2  | Software          | $\Omega$                 | $\mathbf 0$         | ☆       |            |
|         | overcurrent       |                          |                     |         |            |
| E005.1  | Overvoltage       | $\Omega$                 | 0                   | ☆       |            |

Table 3–6 List of Fault Attributes

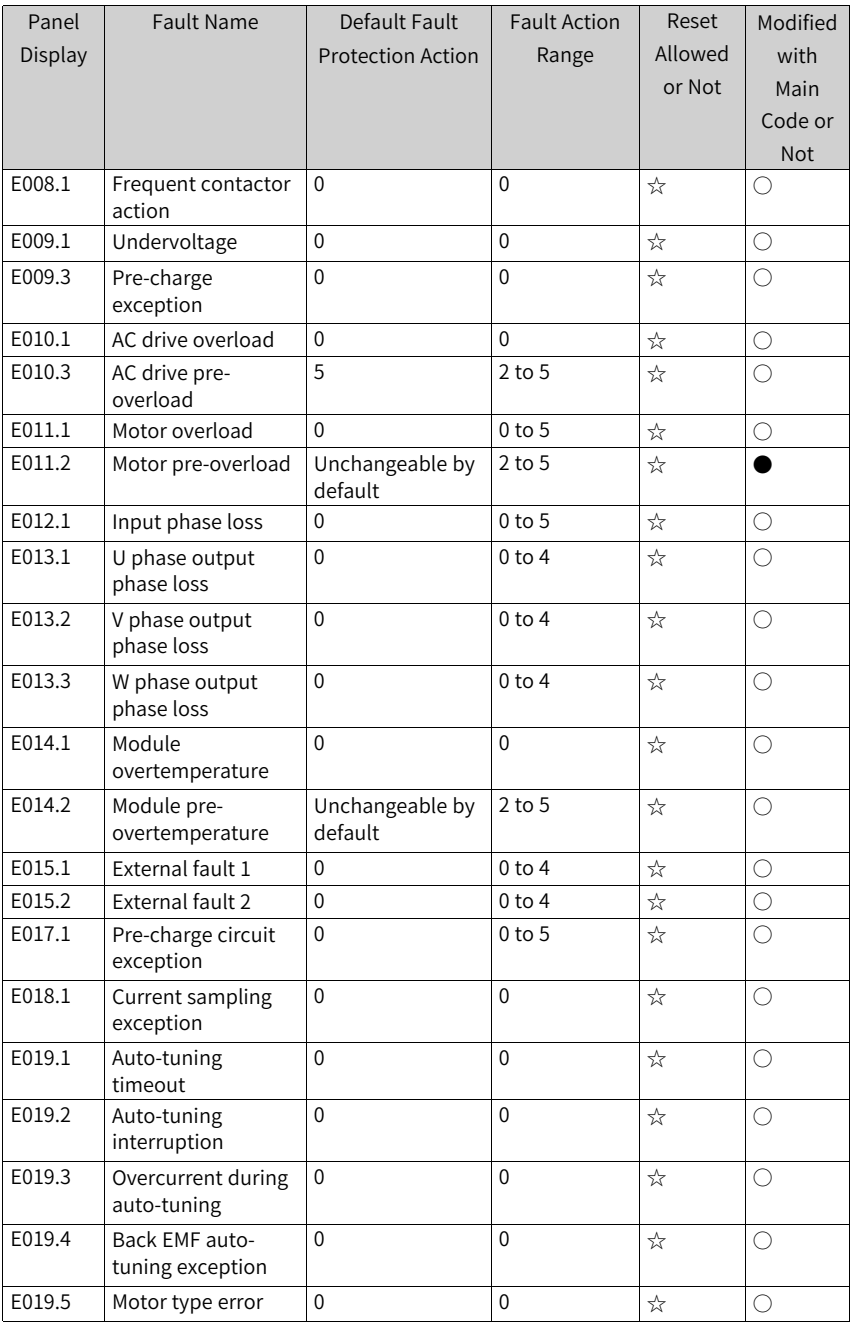

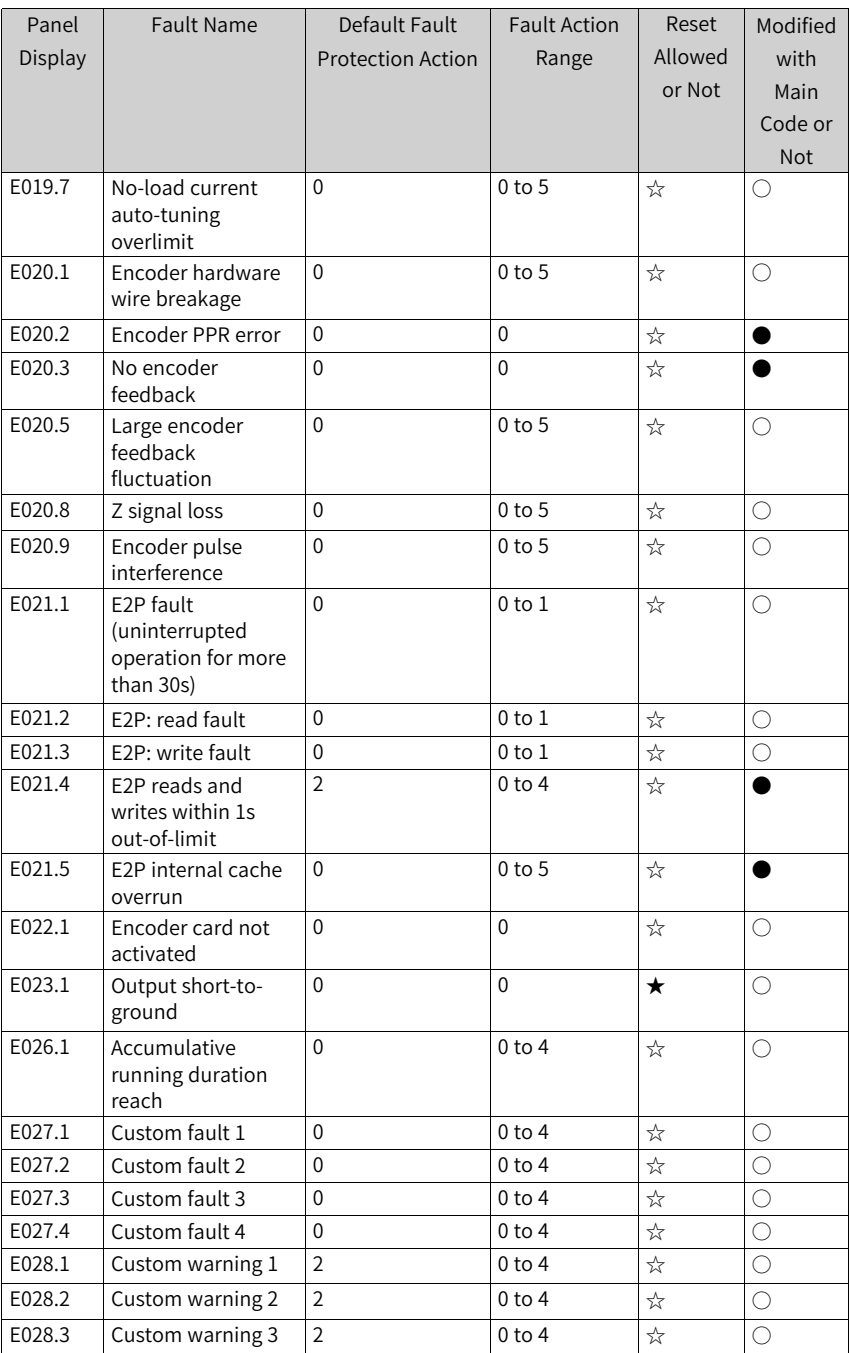

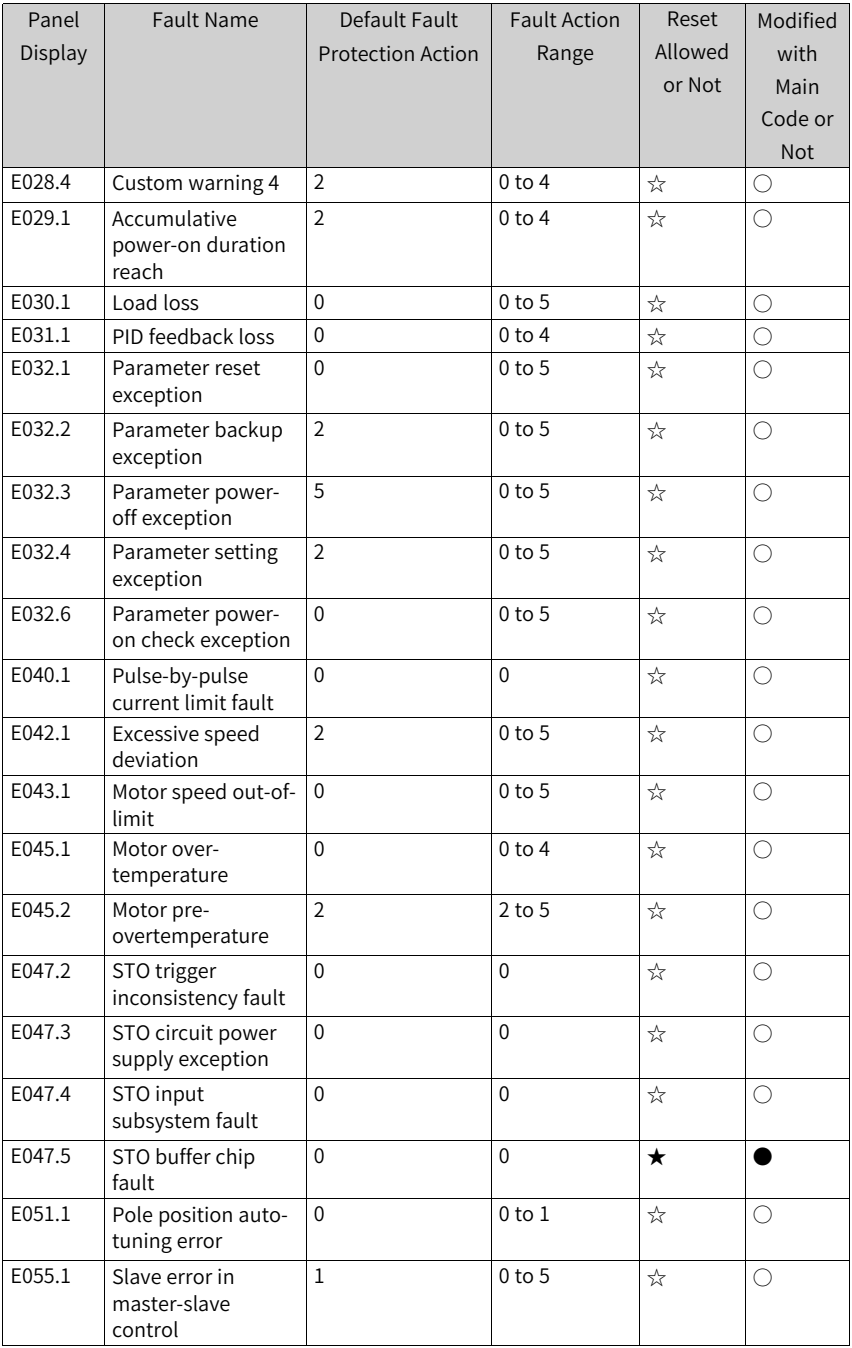

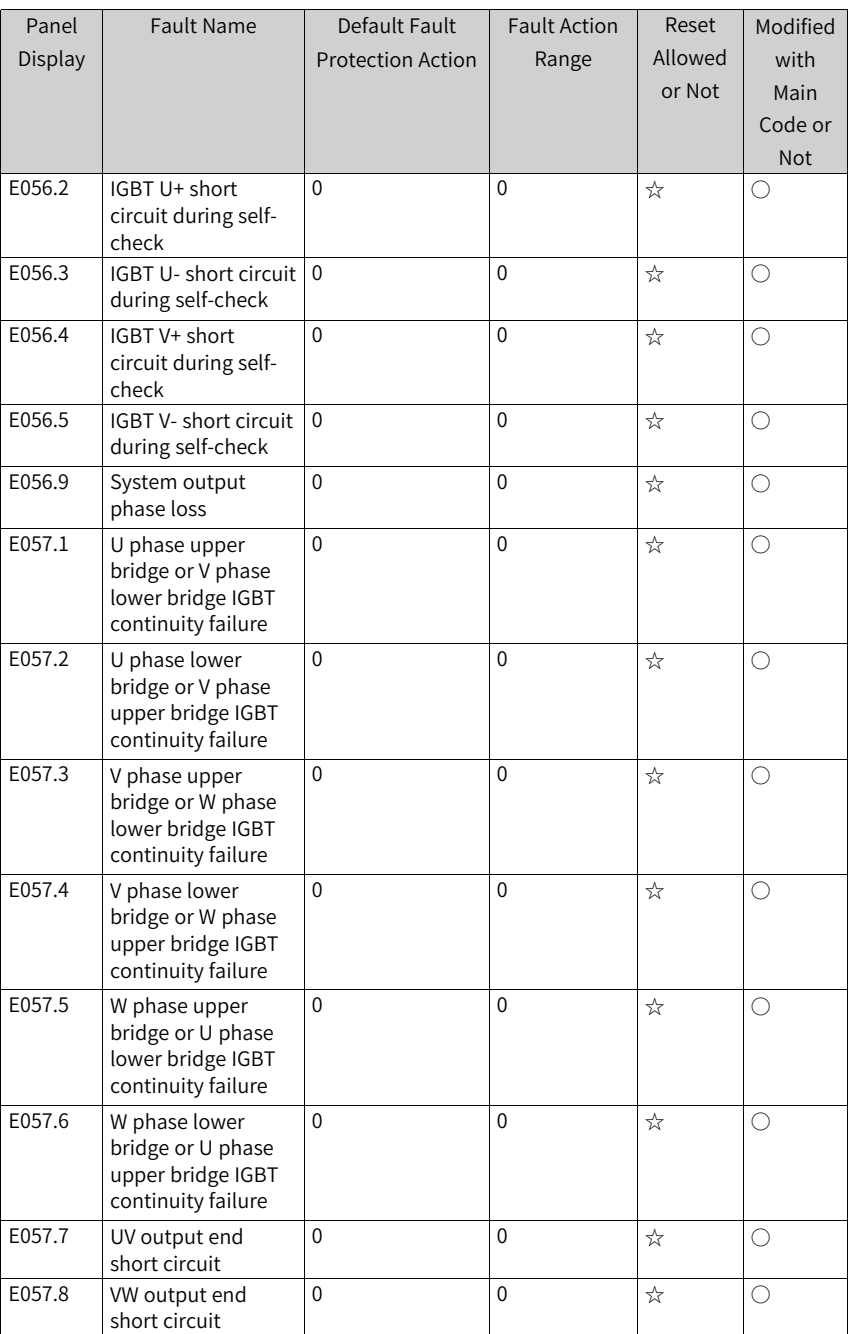

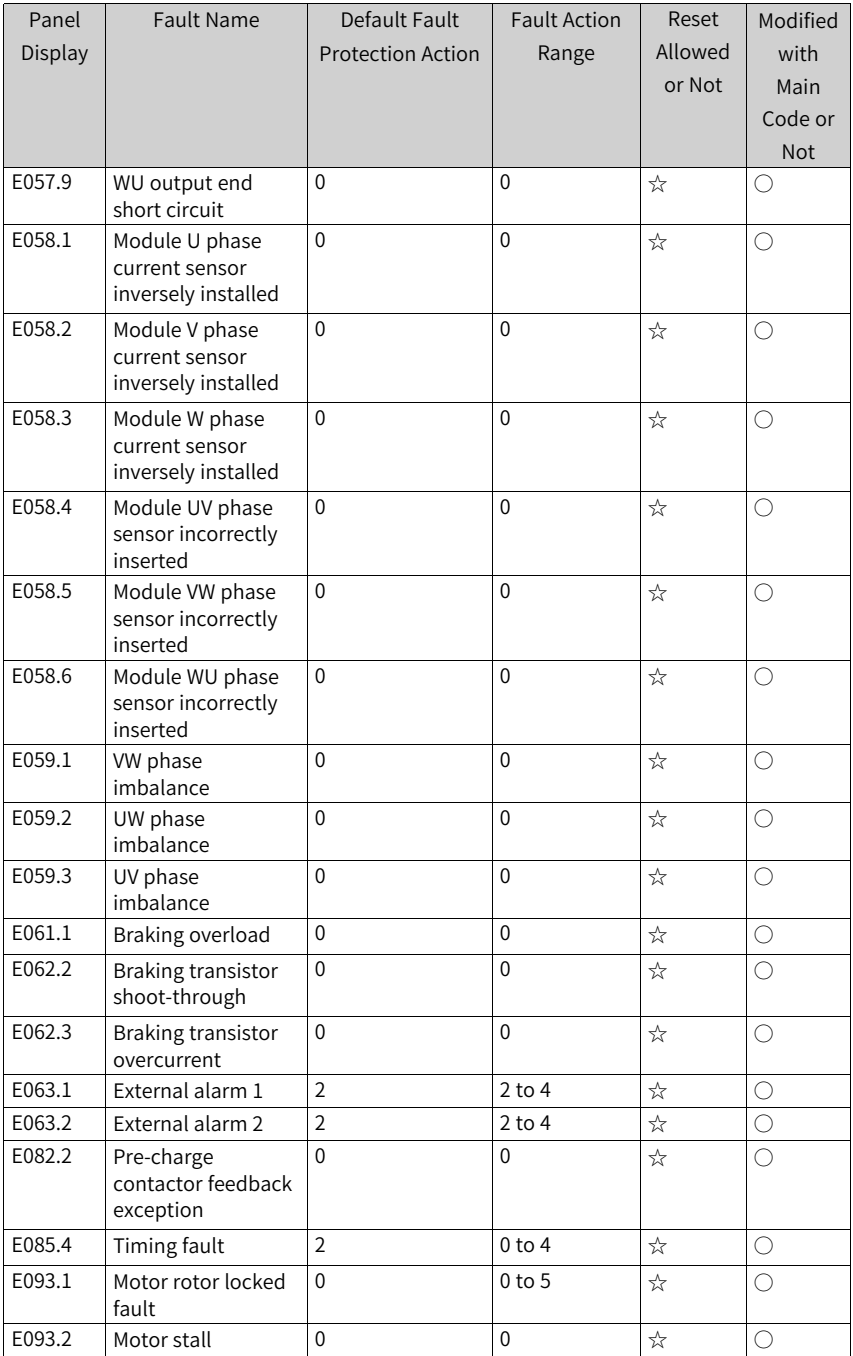

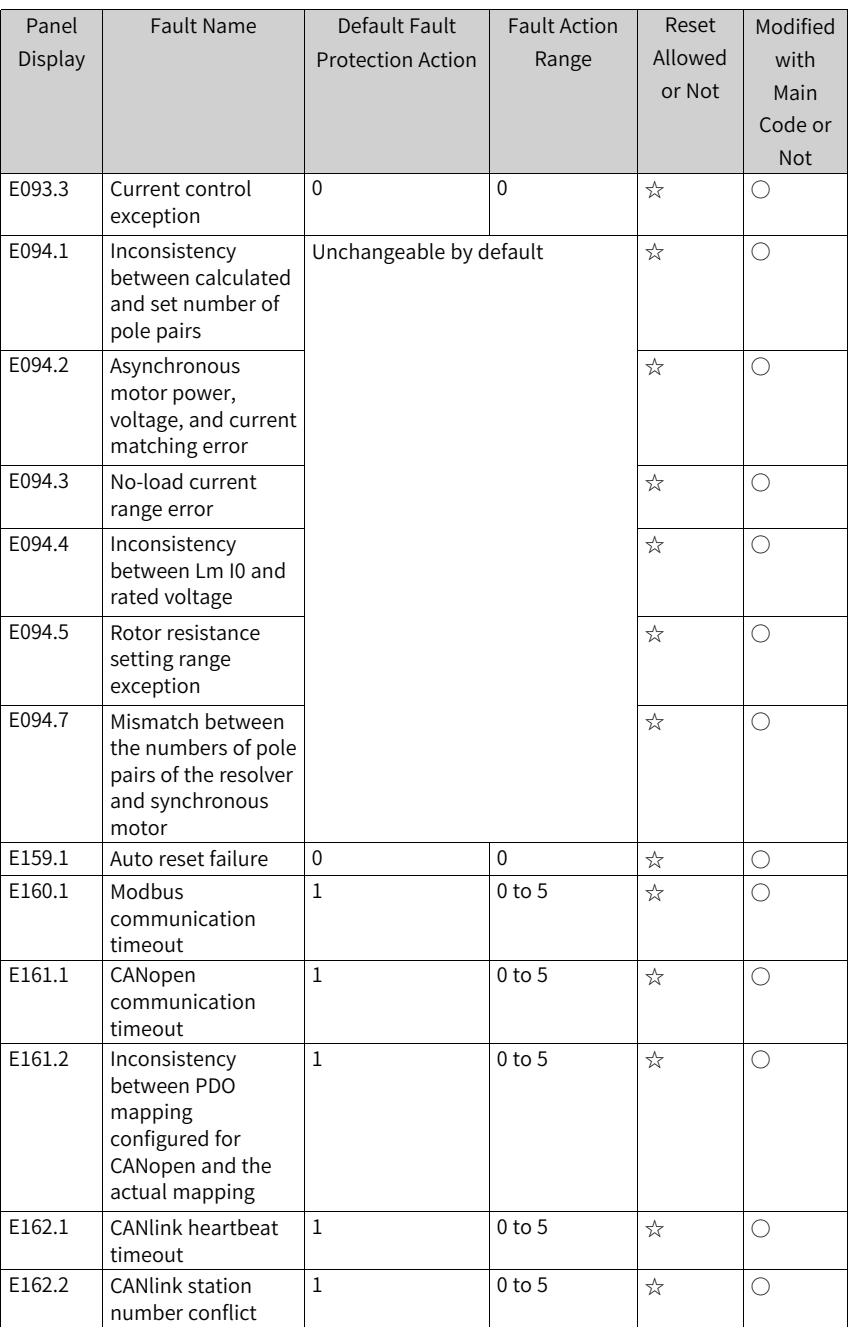

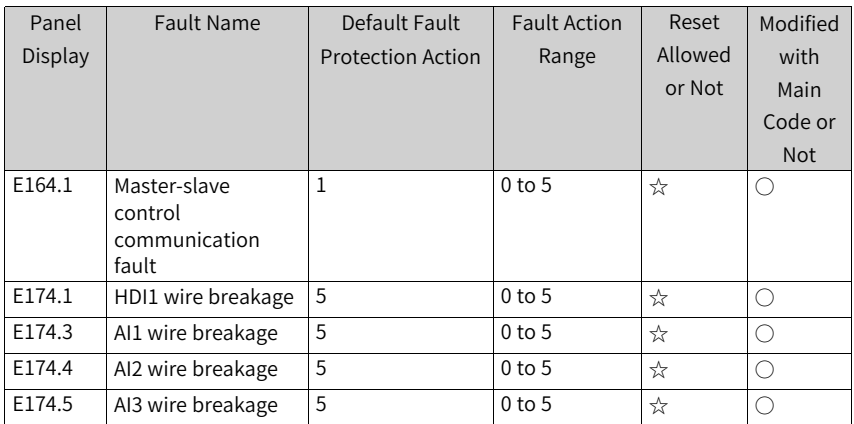

# <span id="page-120-0"></span>**4 Parameters**

#### **4.1 List of Parameters**

If FP-00 is set to a non-zero value (password protection is enabled), the parameter menu is accessible in parameter mode and user-modification mode only after the correct password is entered. To disable password protection, set FP-00 to 0.

If a password is set to lock the operating panel, password authentication is required every time you exit and then access the parameter menu for reading or writing parameter values using the operating panel. During communication control, the values of parameters (excluding parameters in groups FP and FF) can be read and written without password authentication.

Password protection is not available for the parameter menu in user-defined mode.

Groups F, A, B, C, and H are standard function parameters, group U is monitoring function parameters, and group L is connector function parameters.

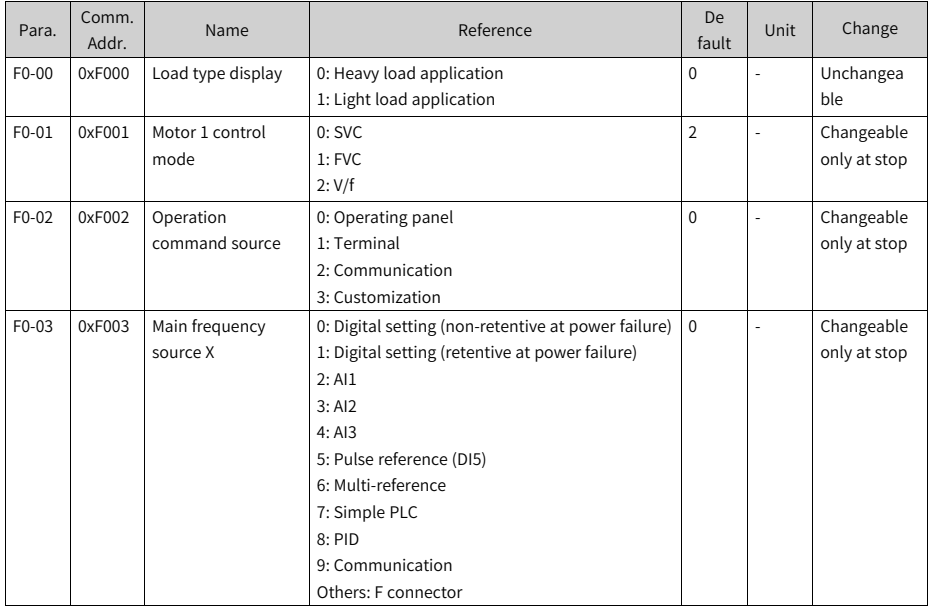

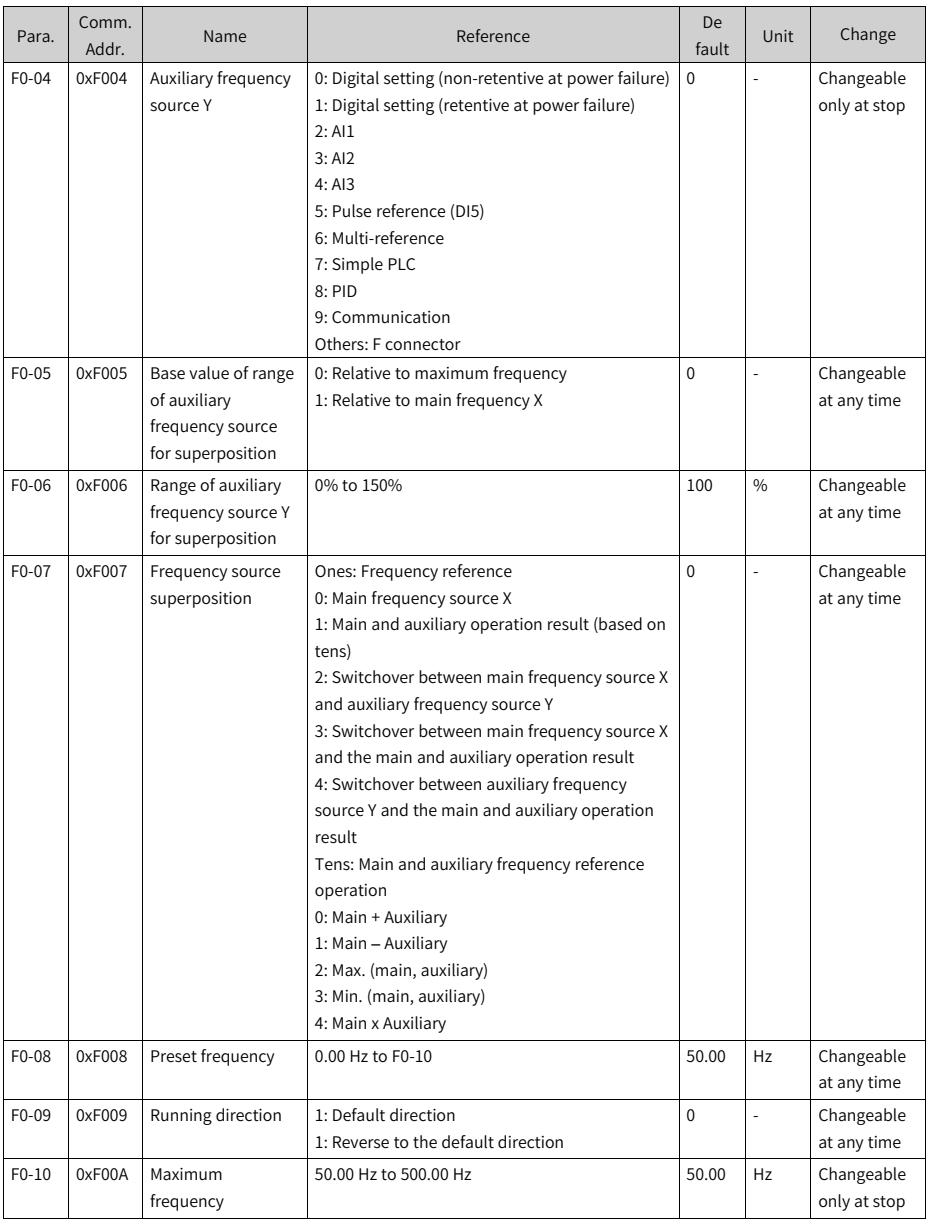

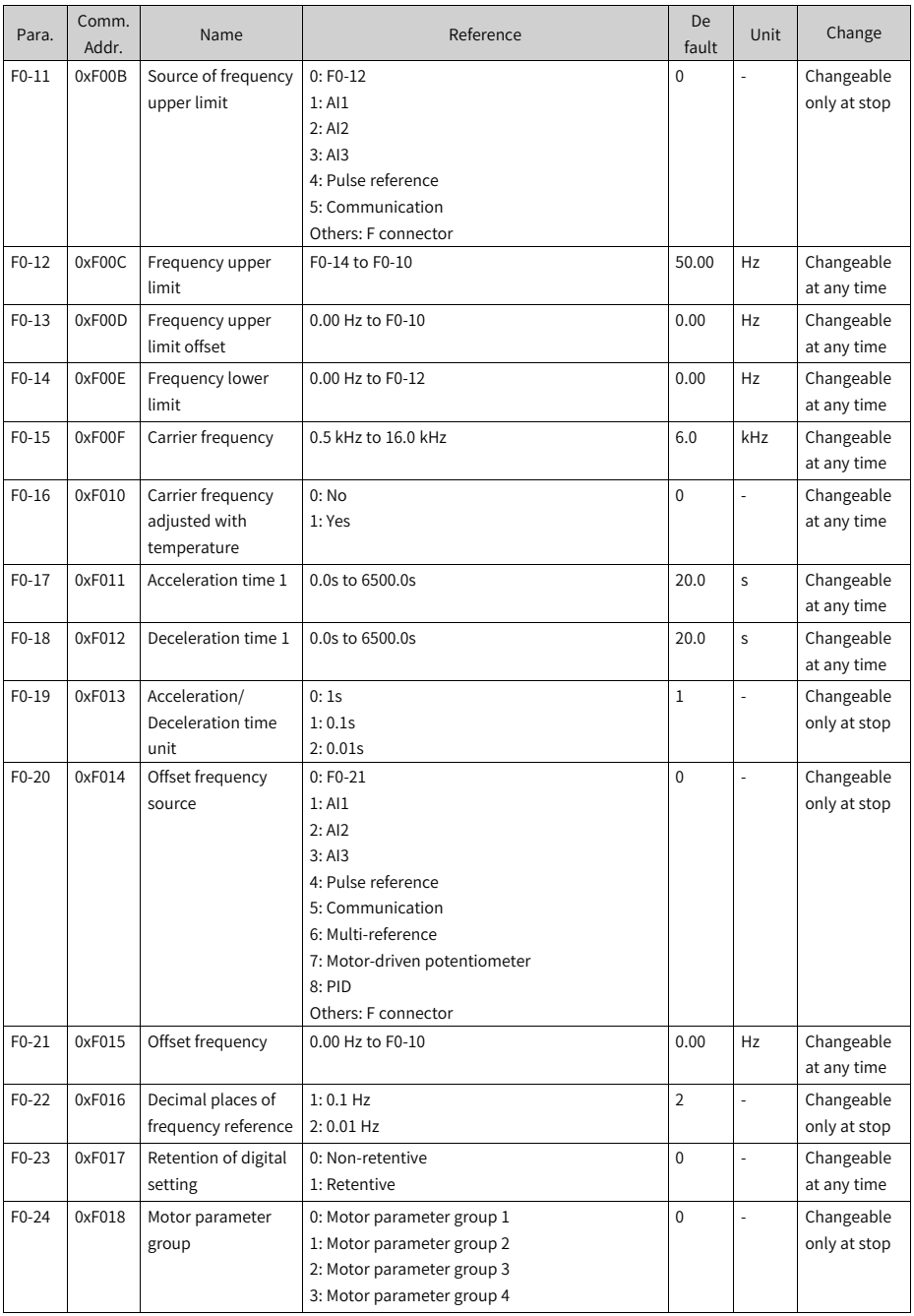

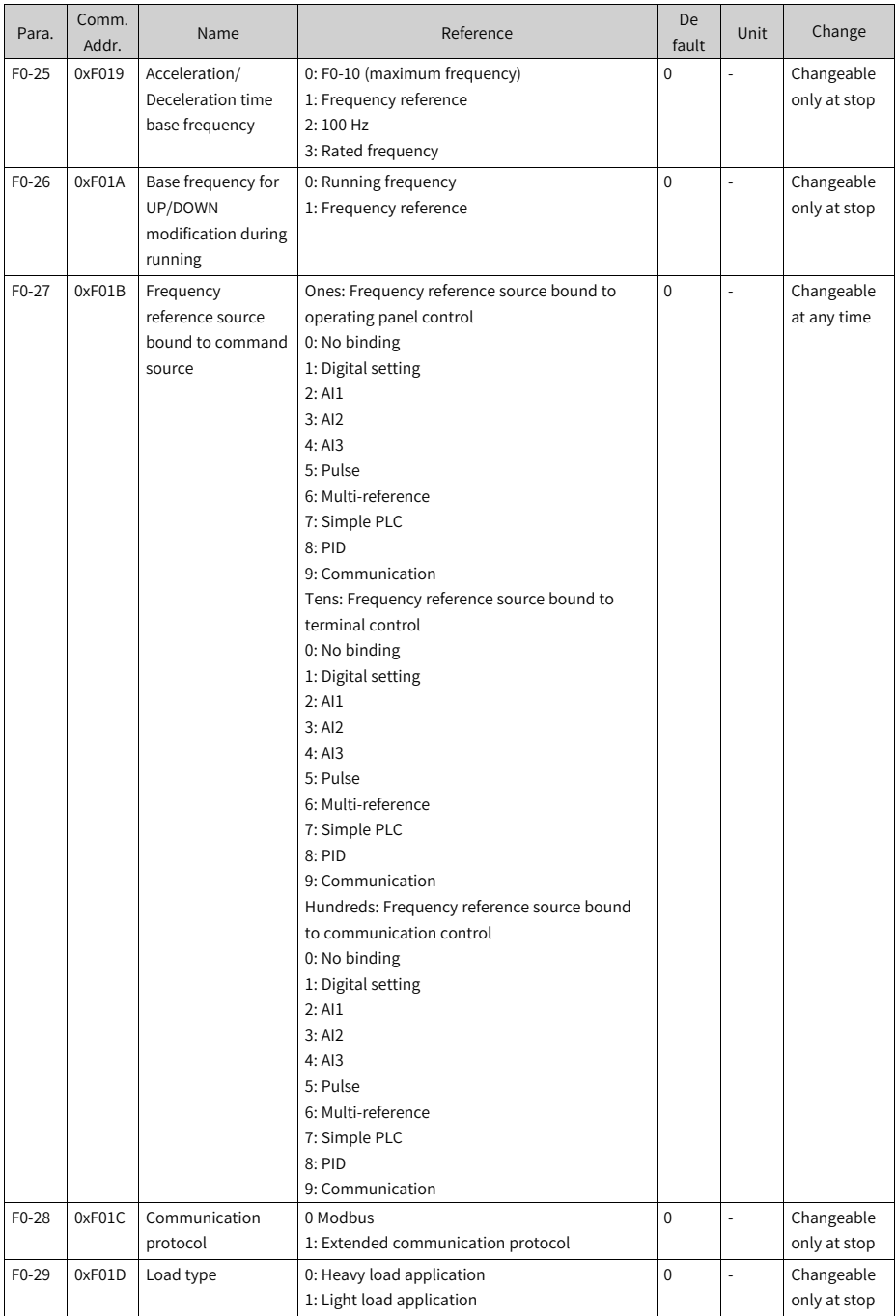

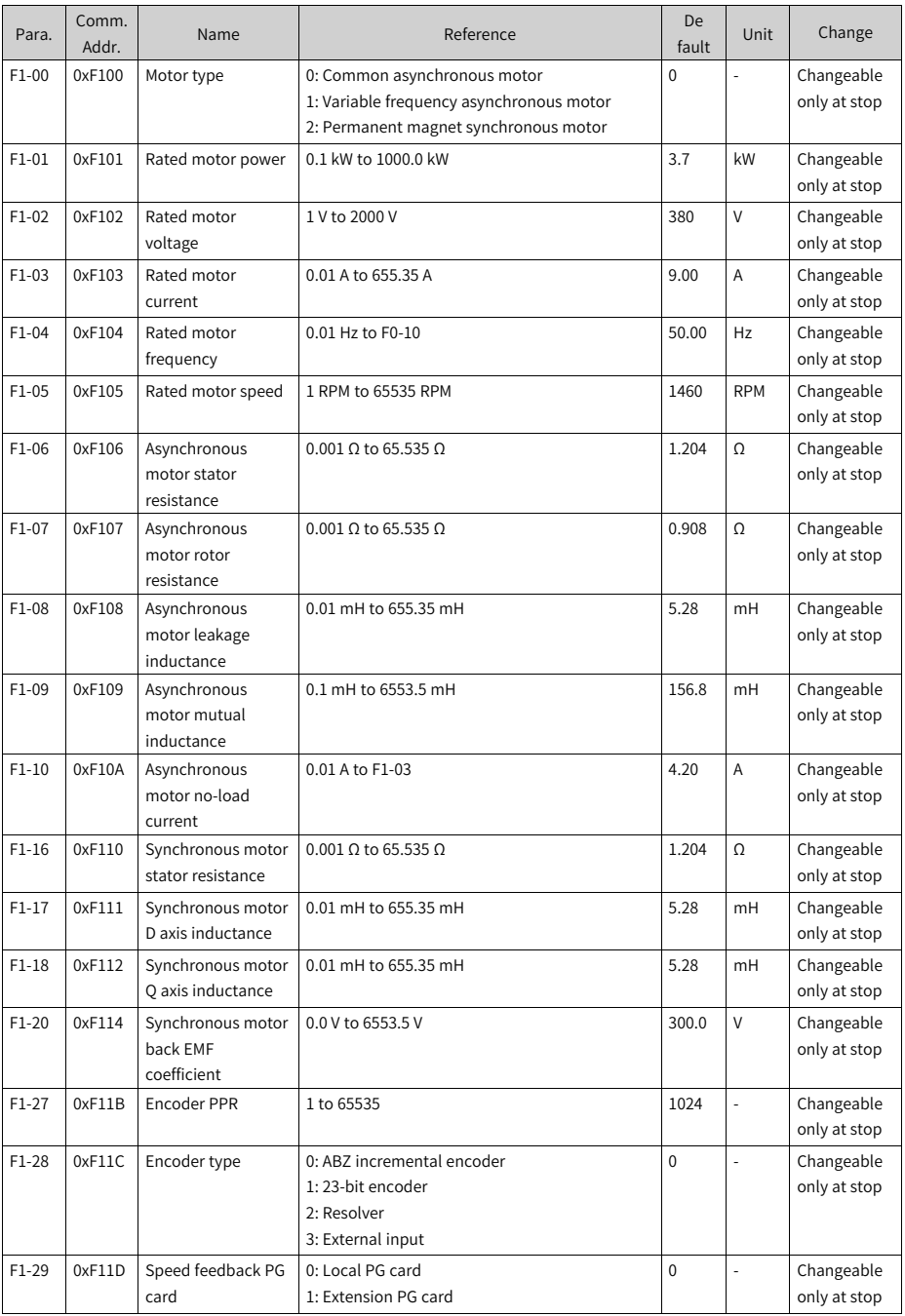

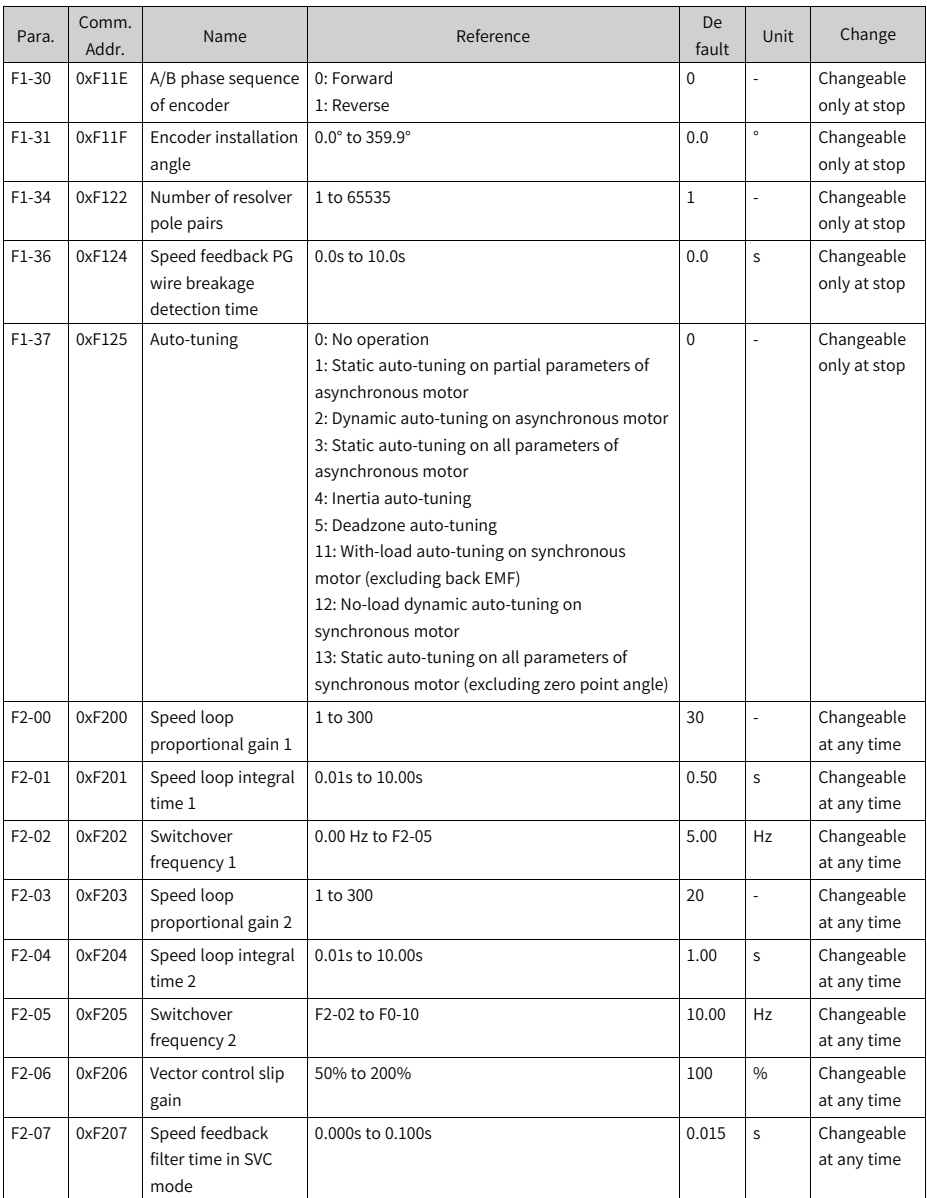

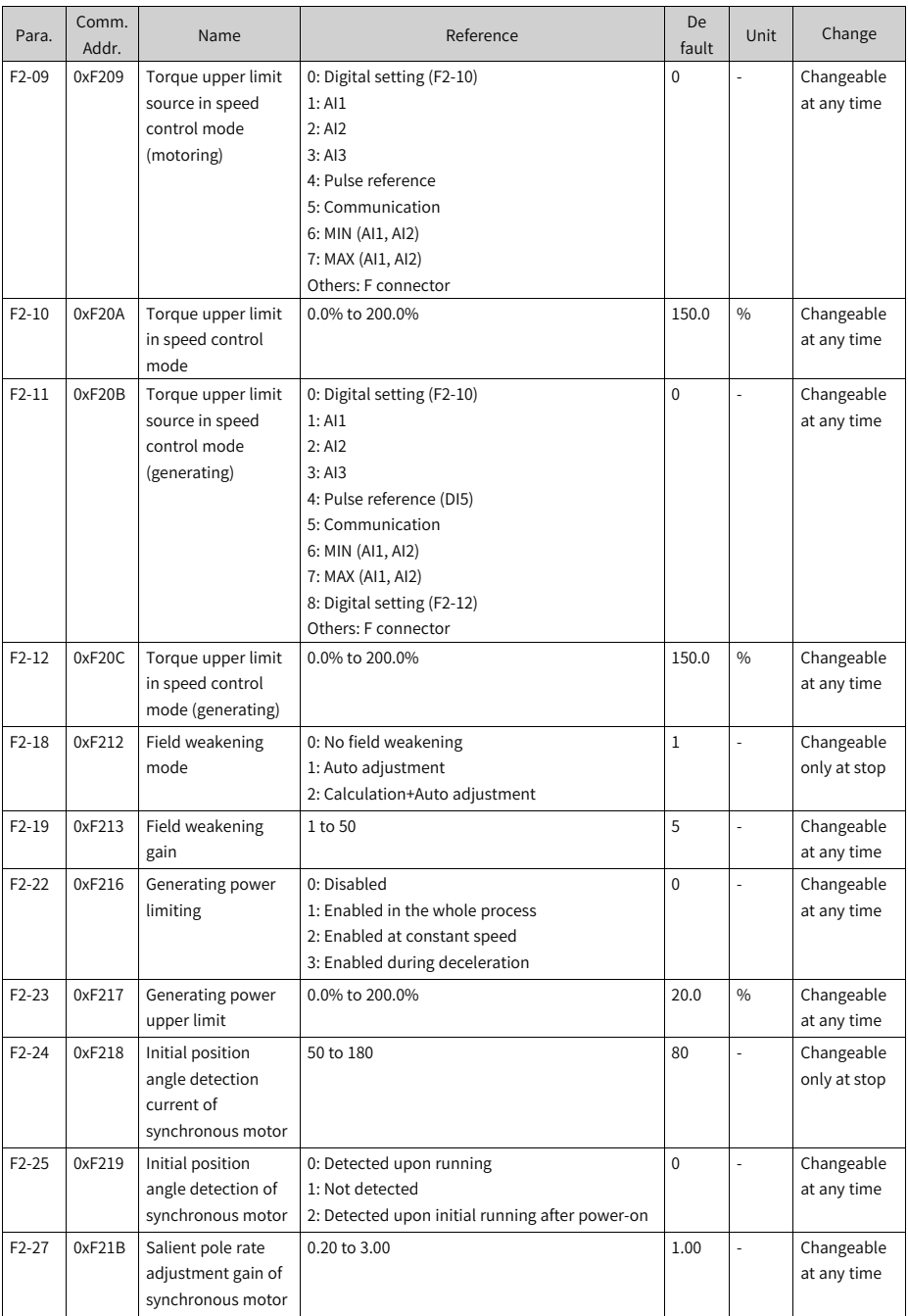

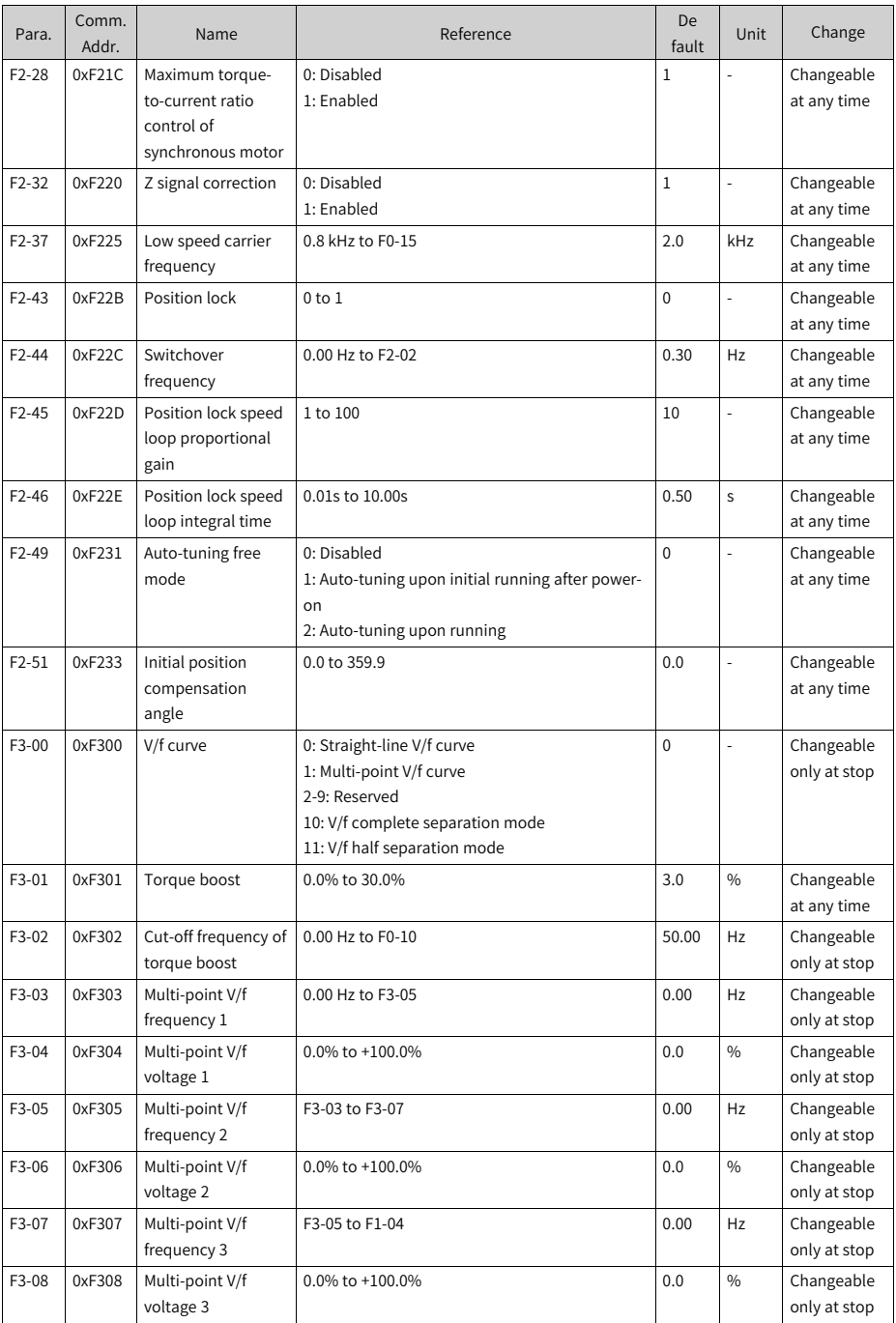

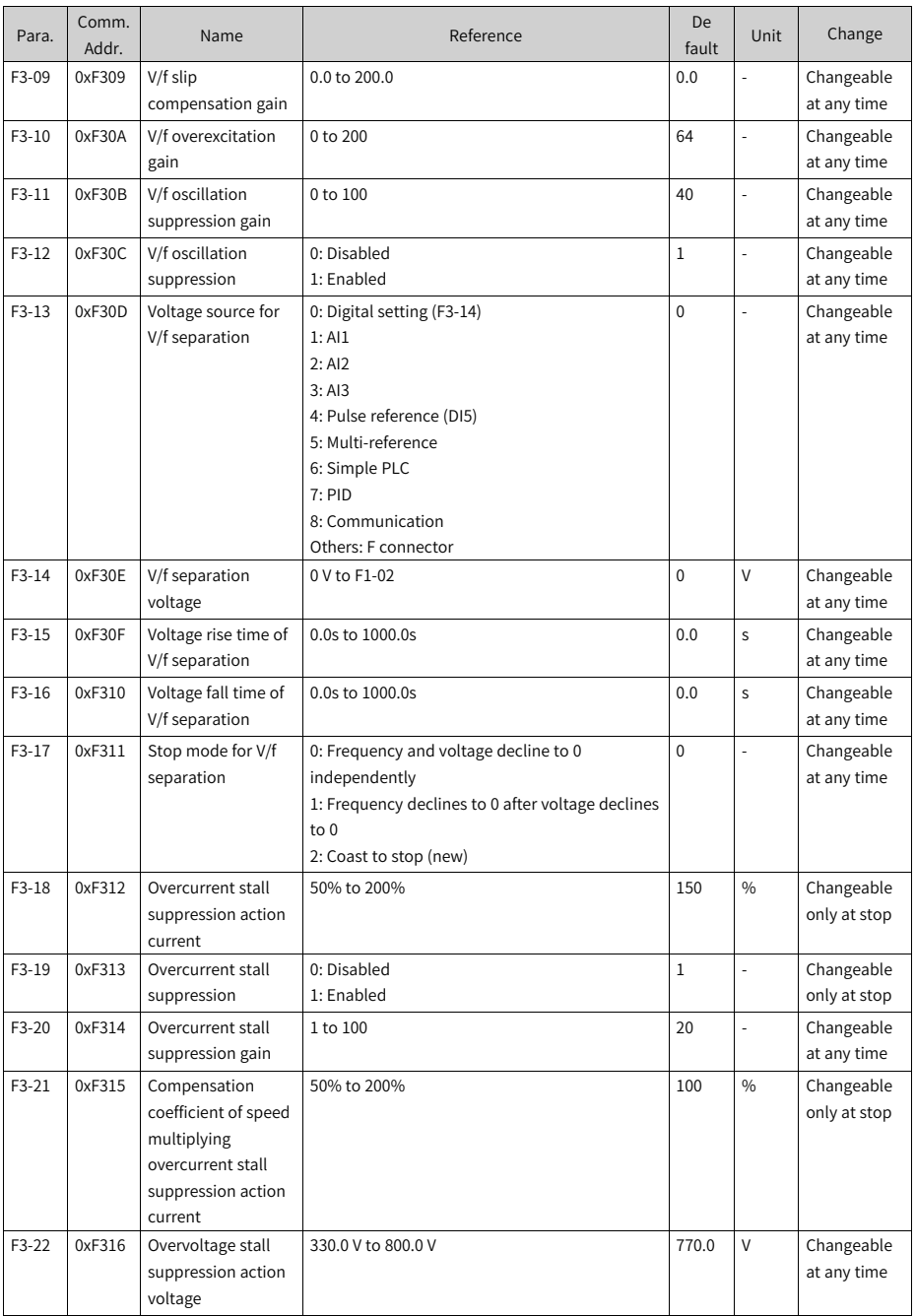

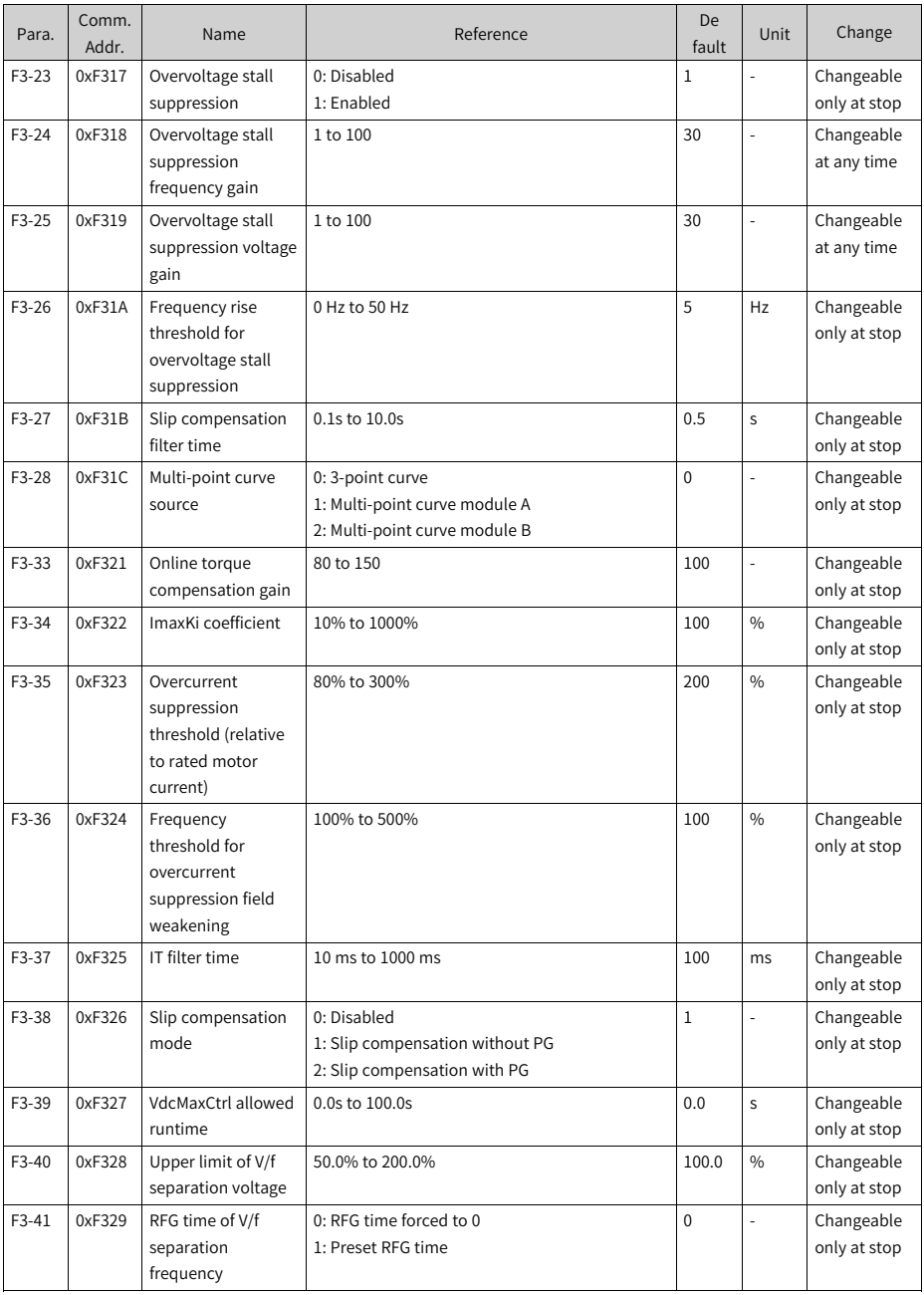

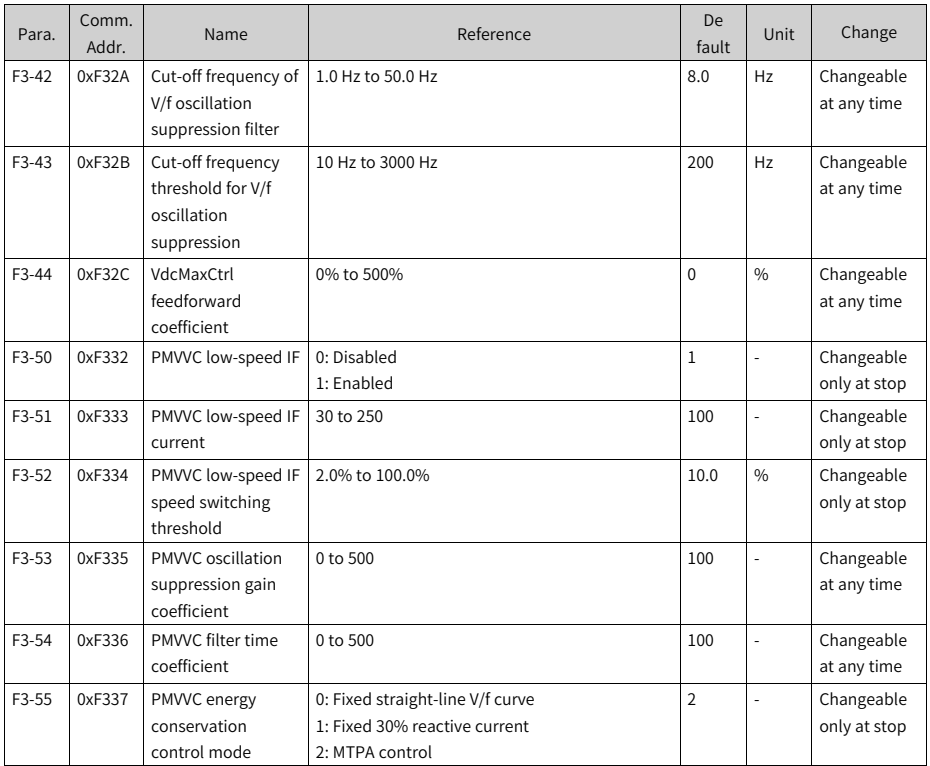

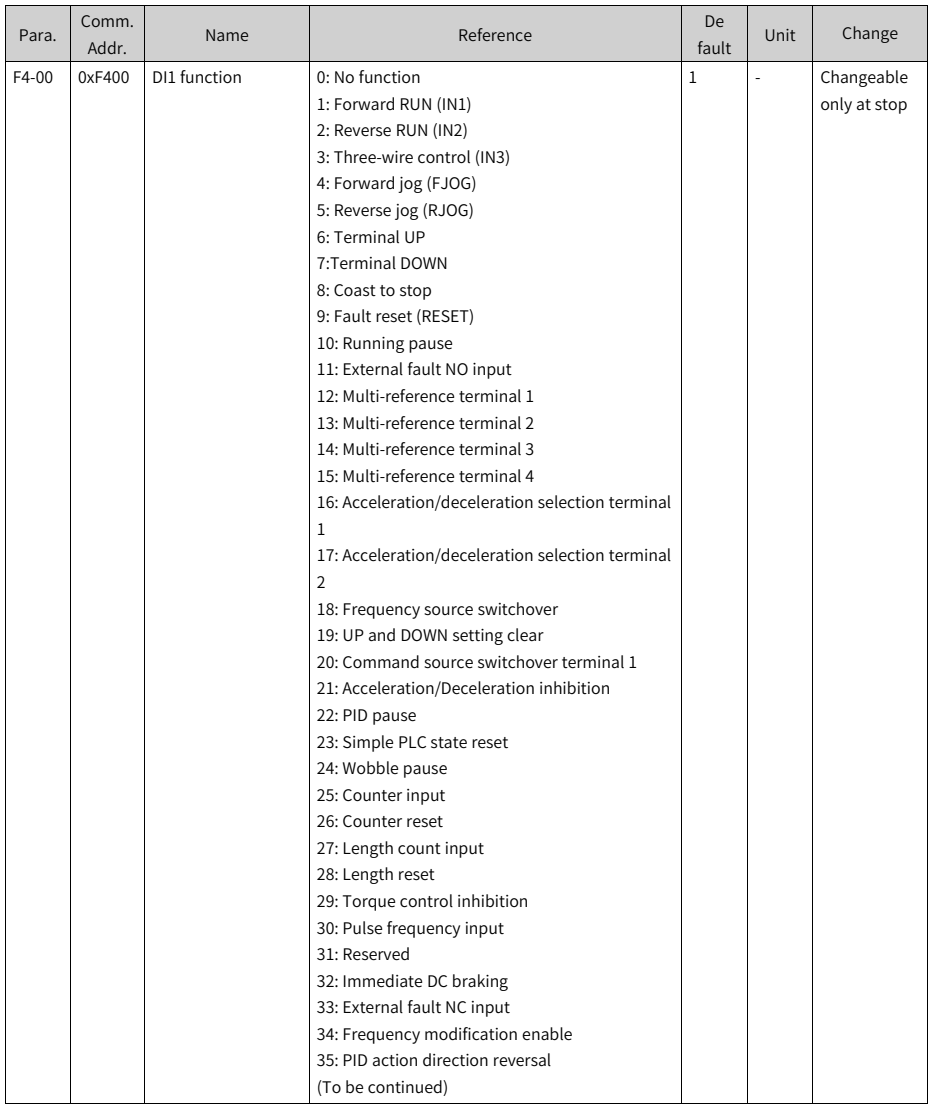

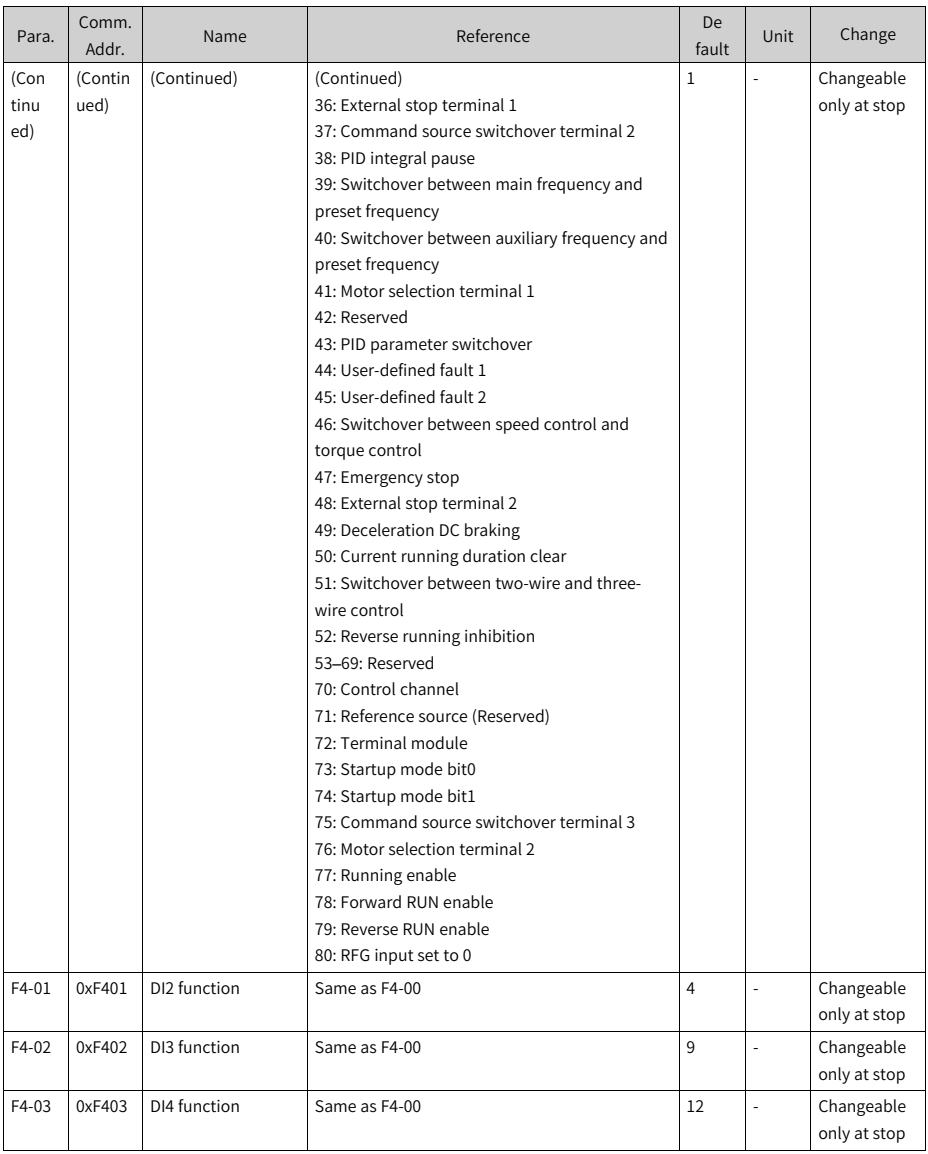

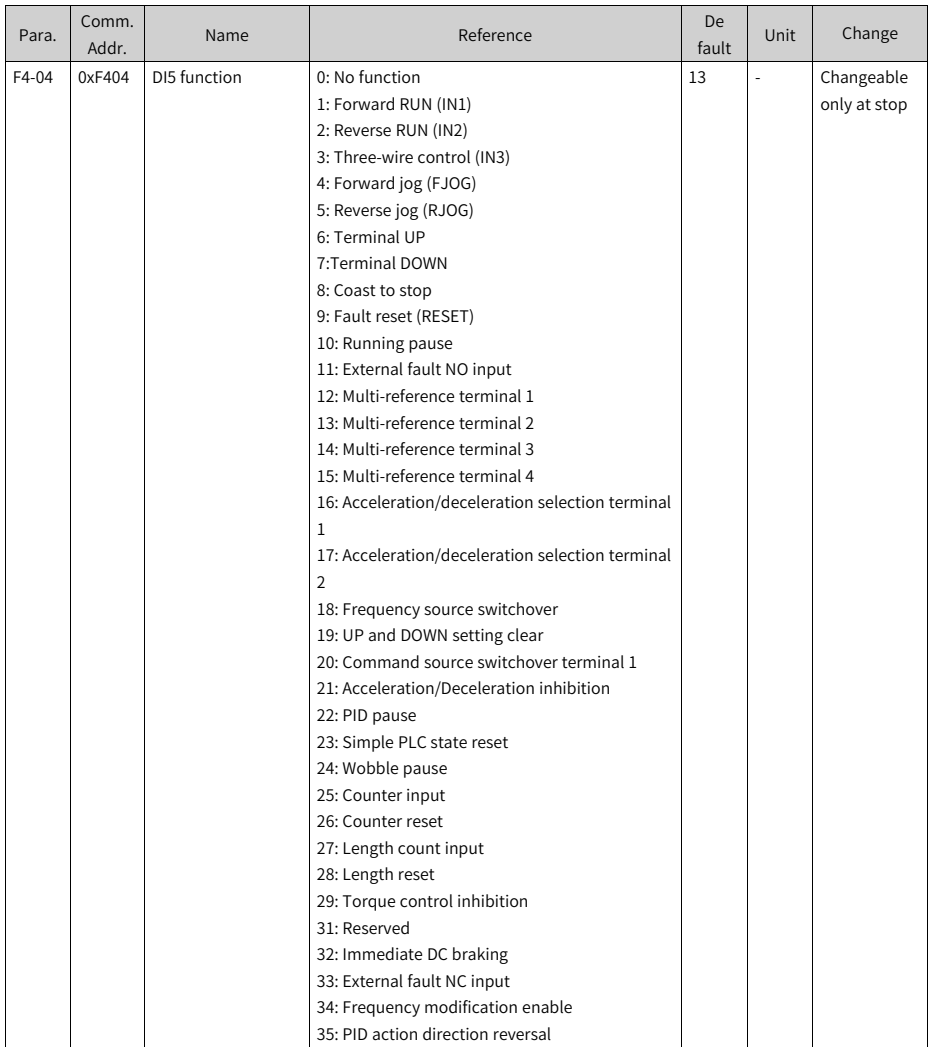

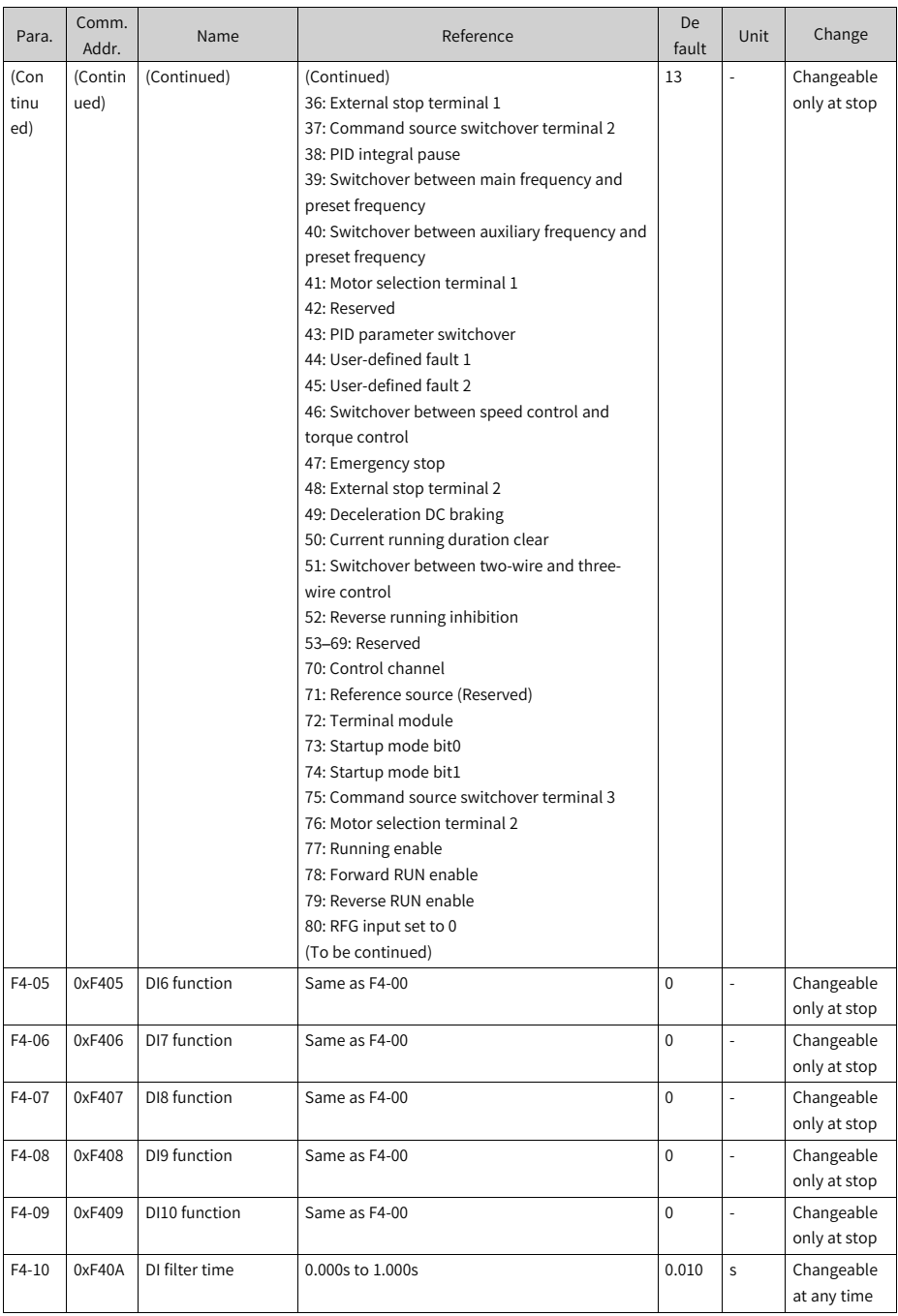

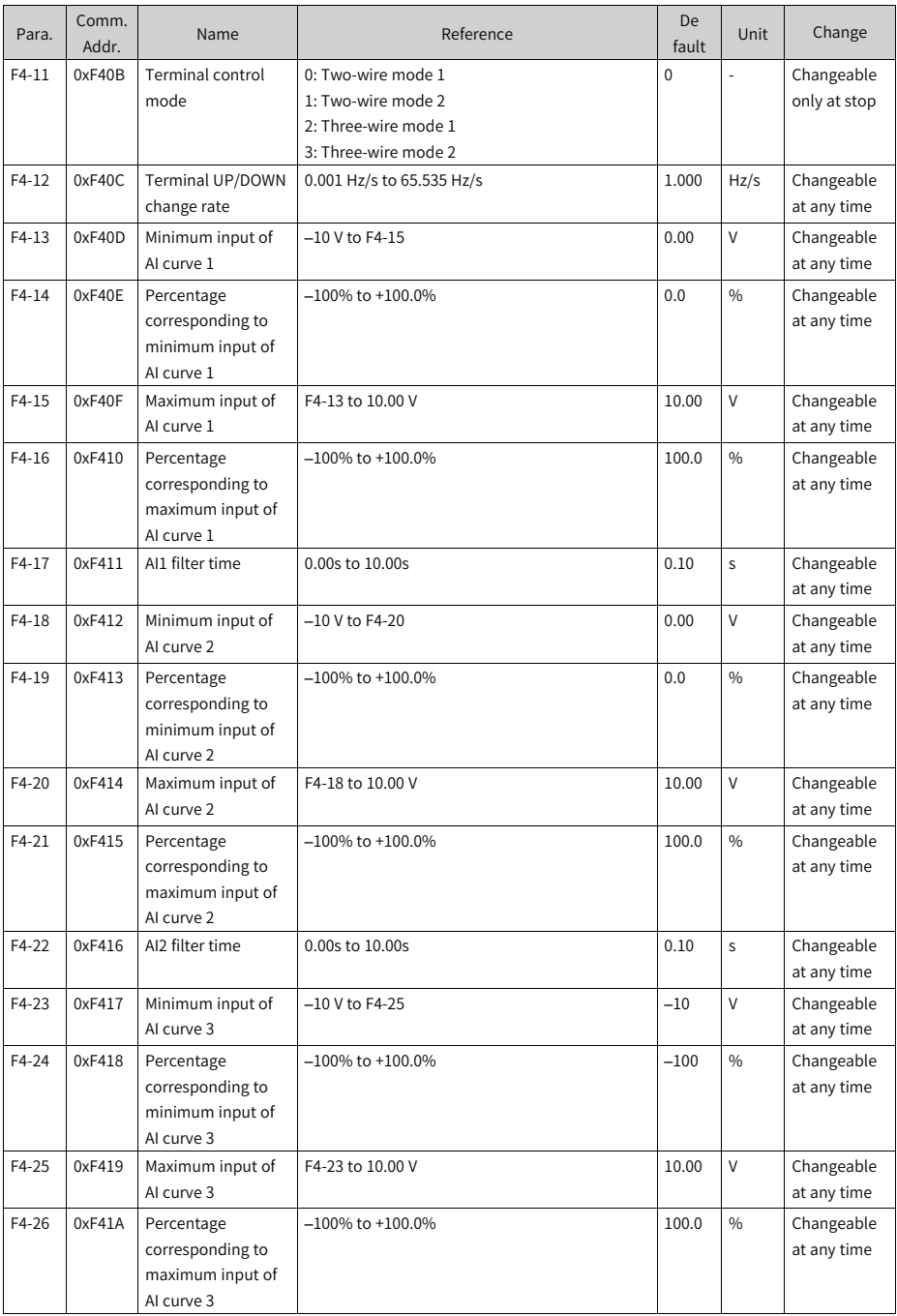

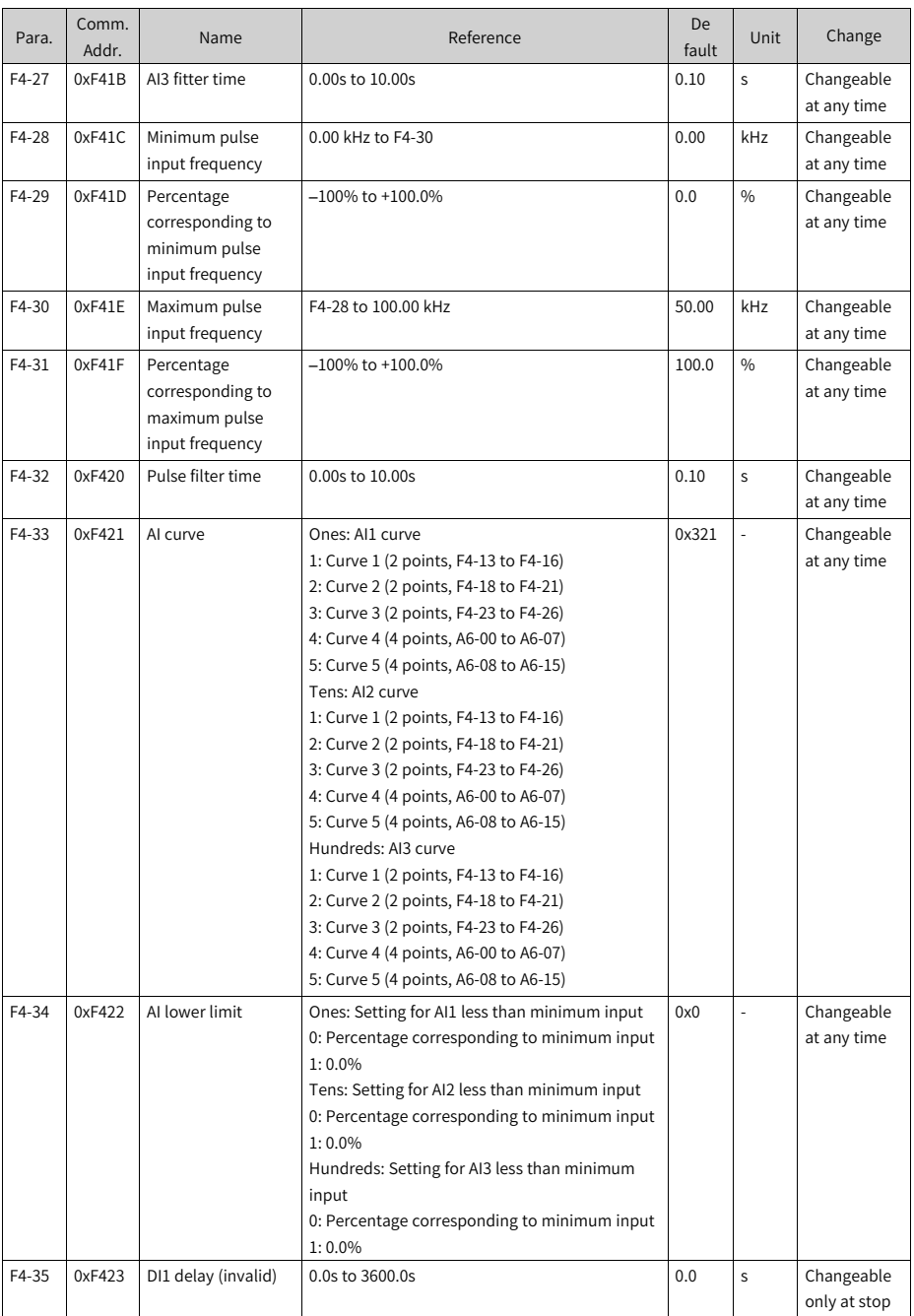

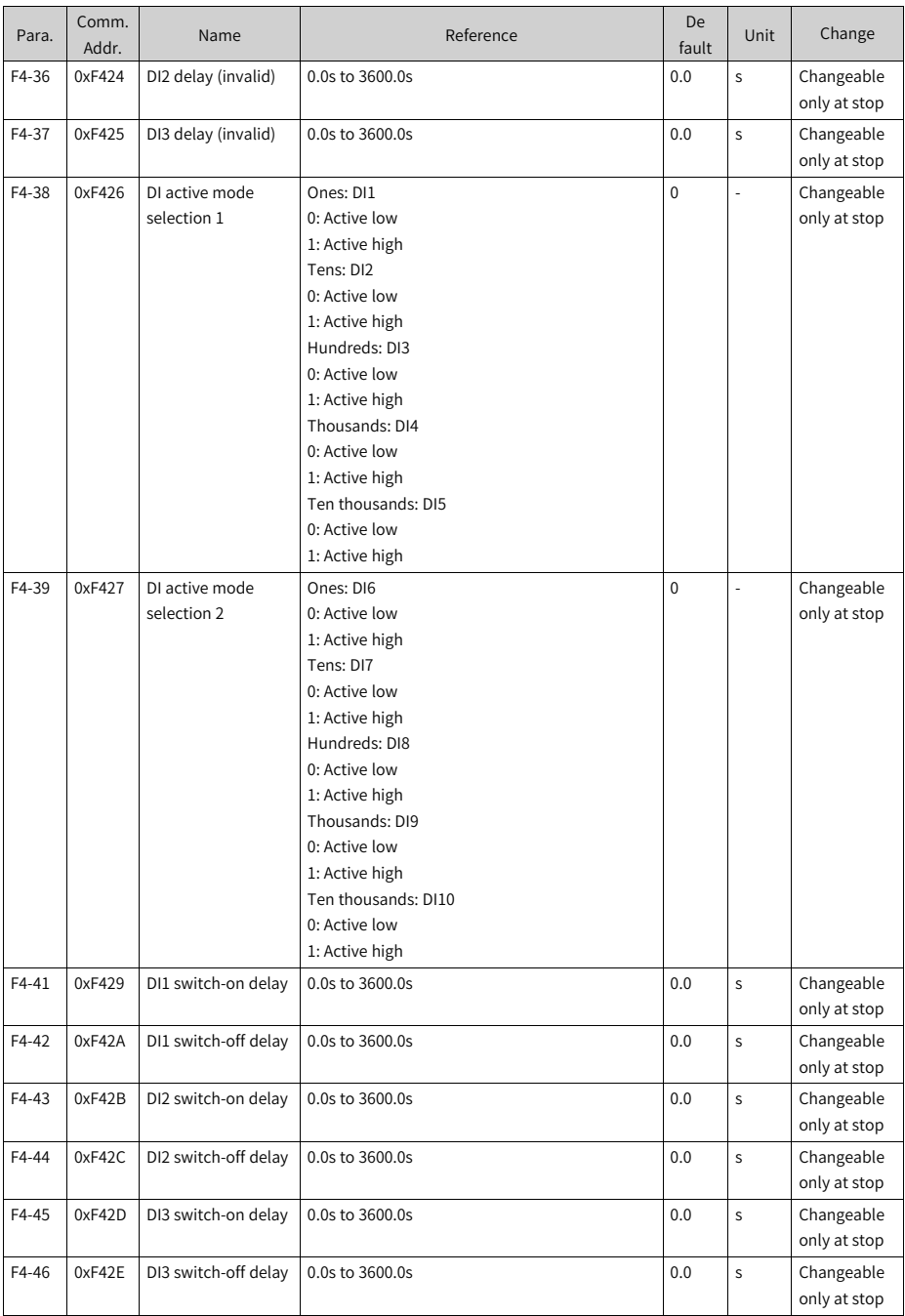

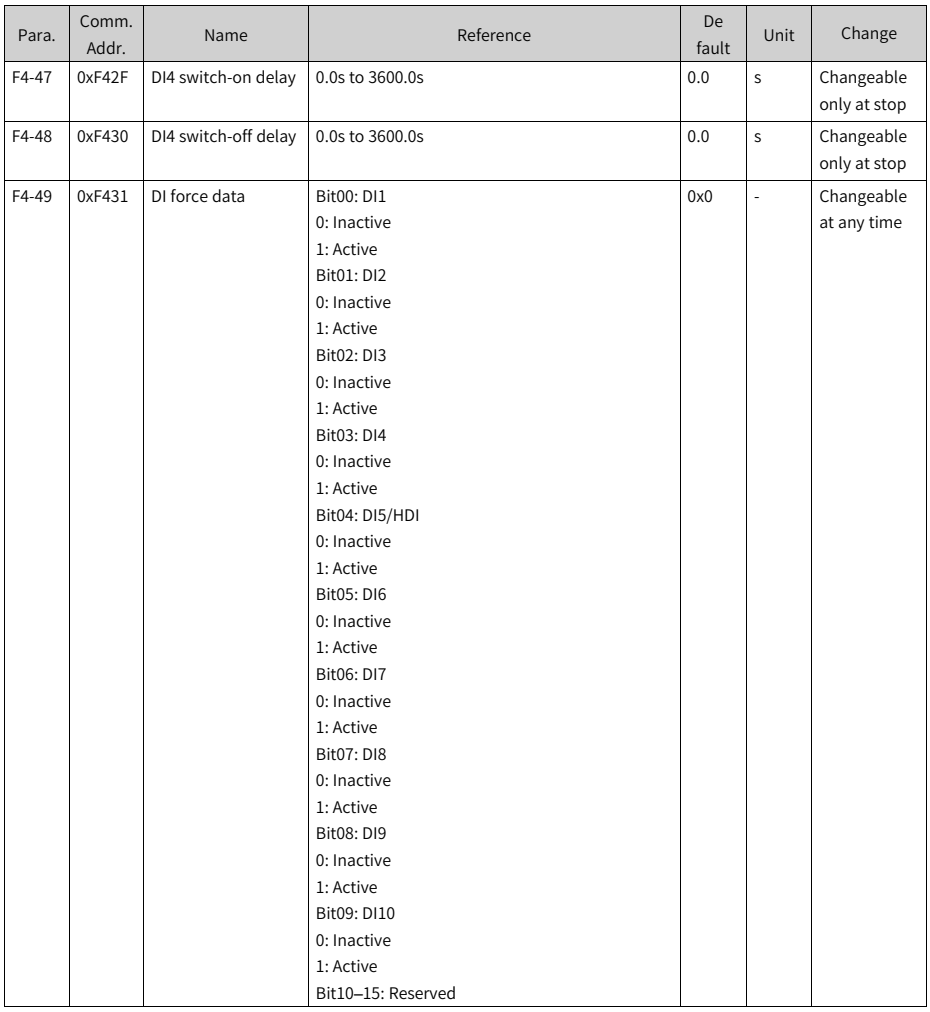

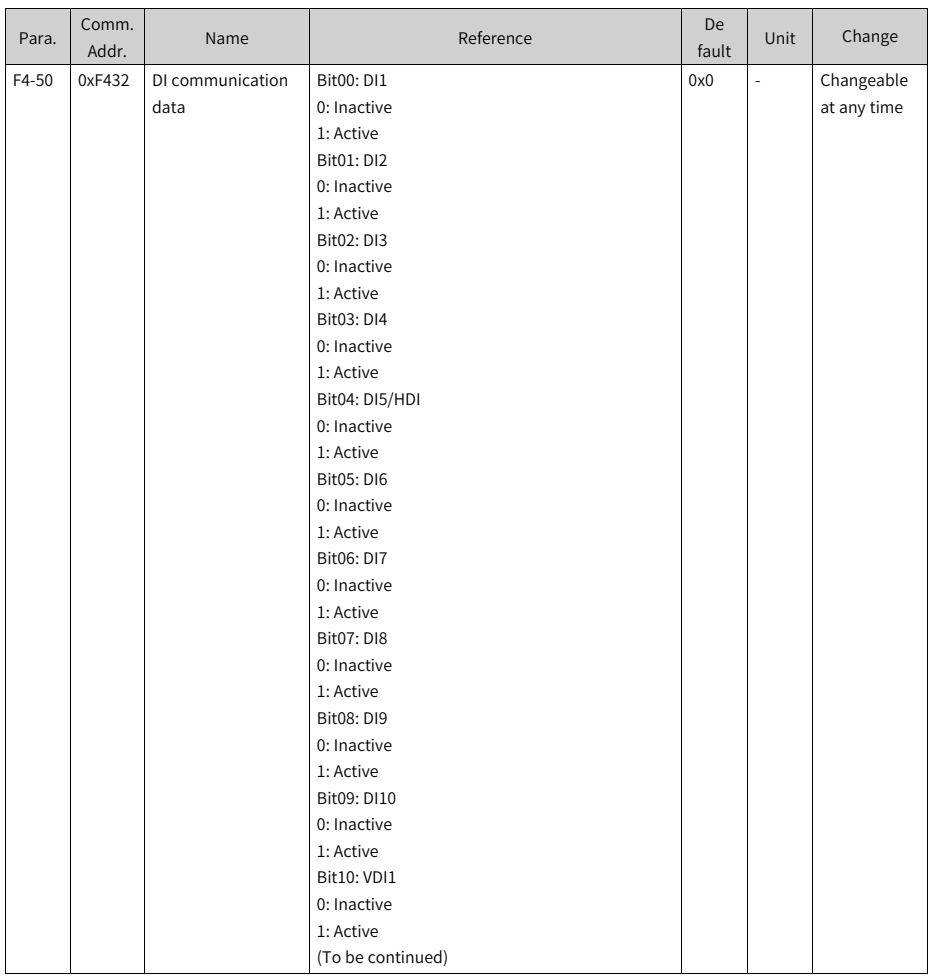

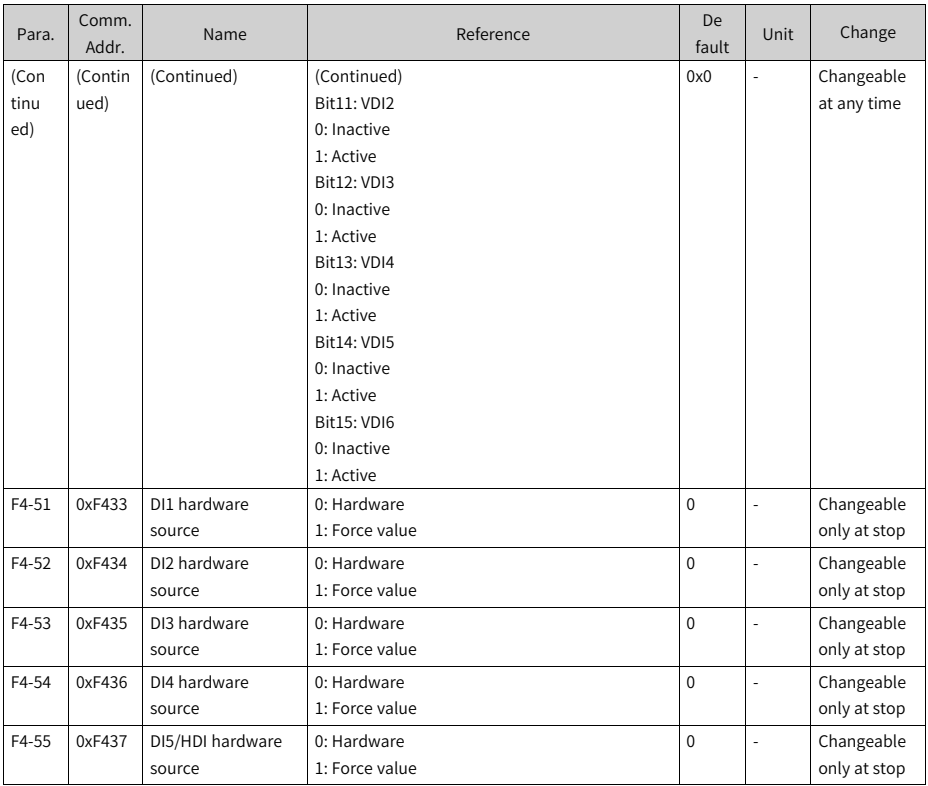

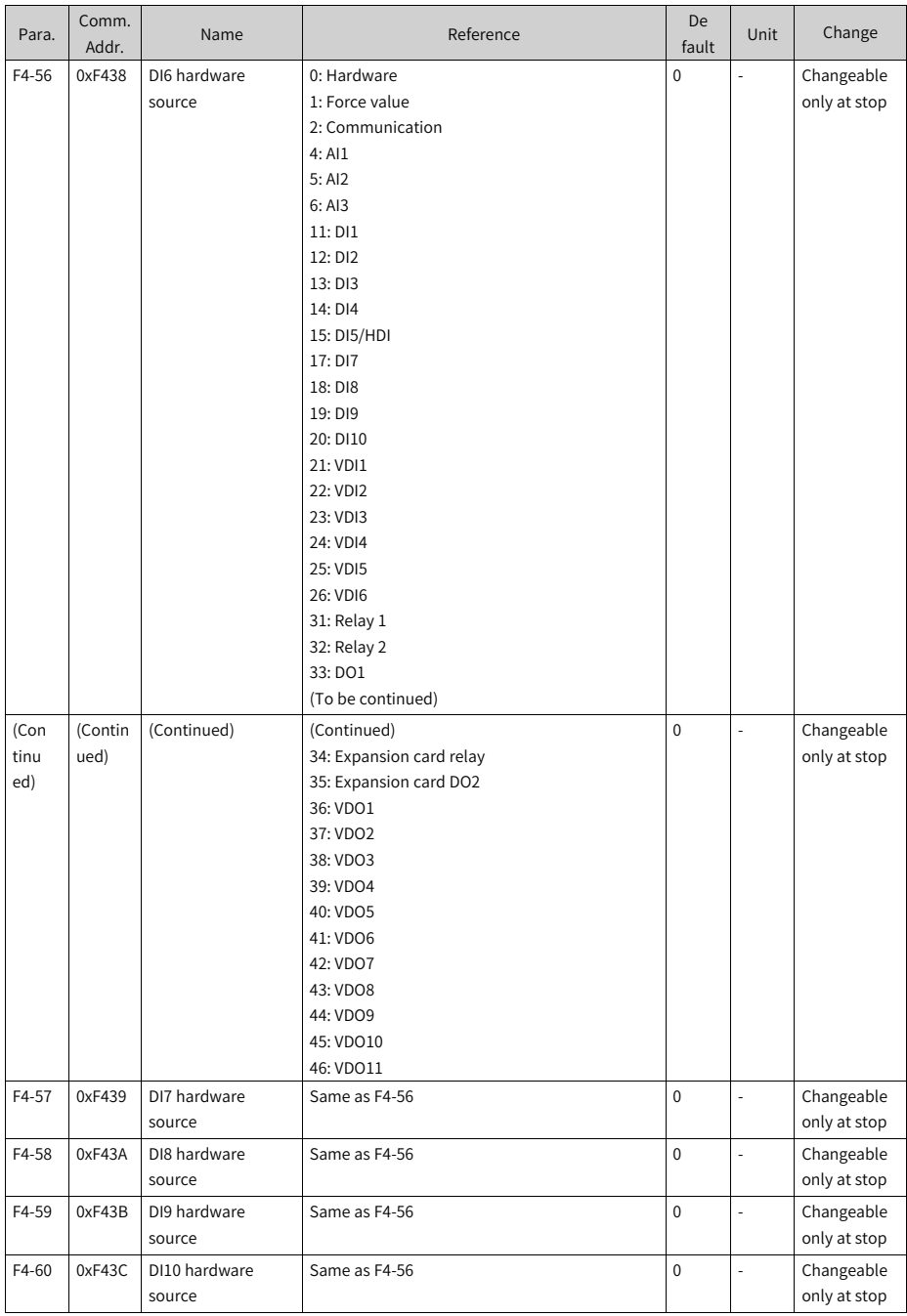

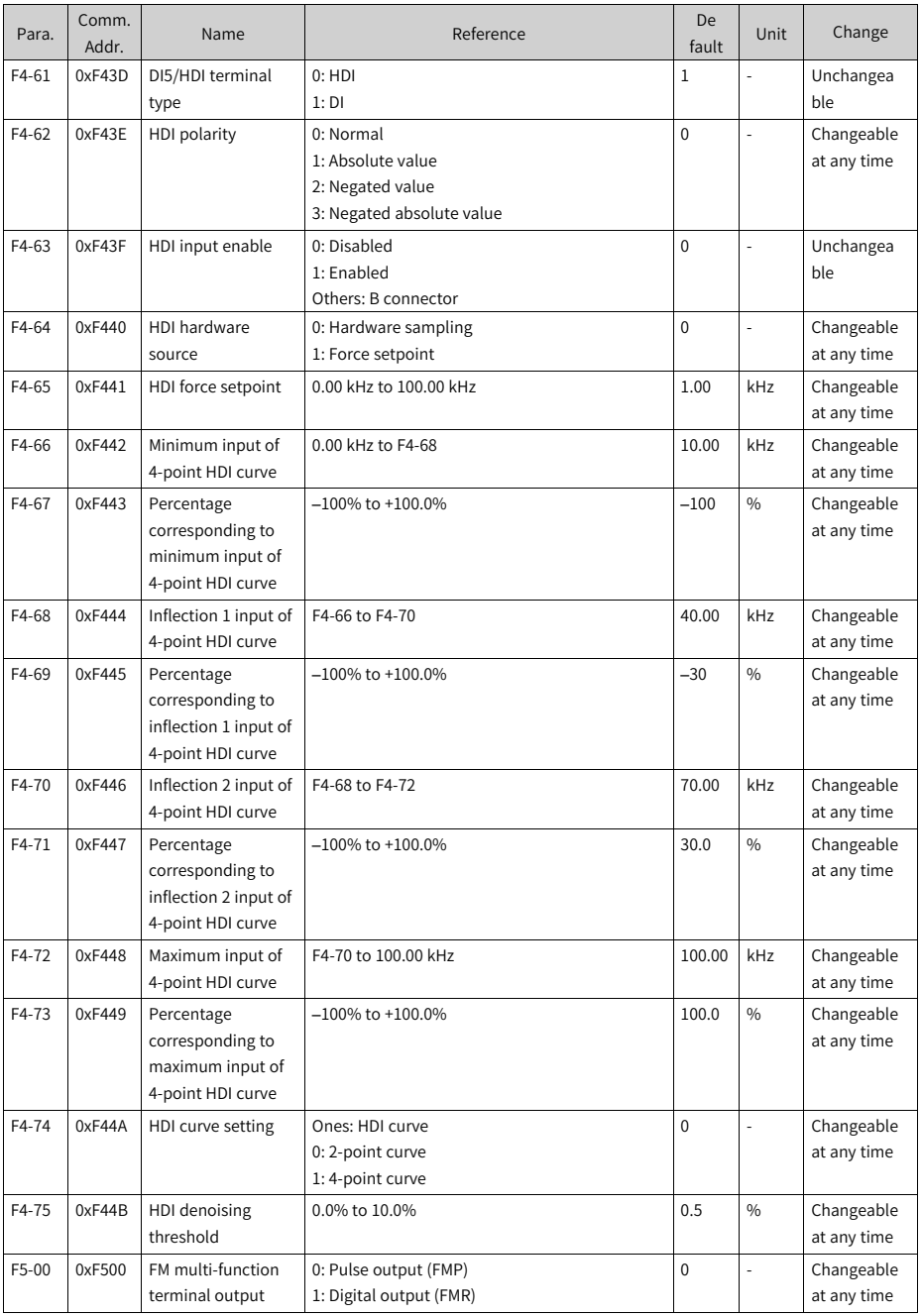

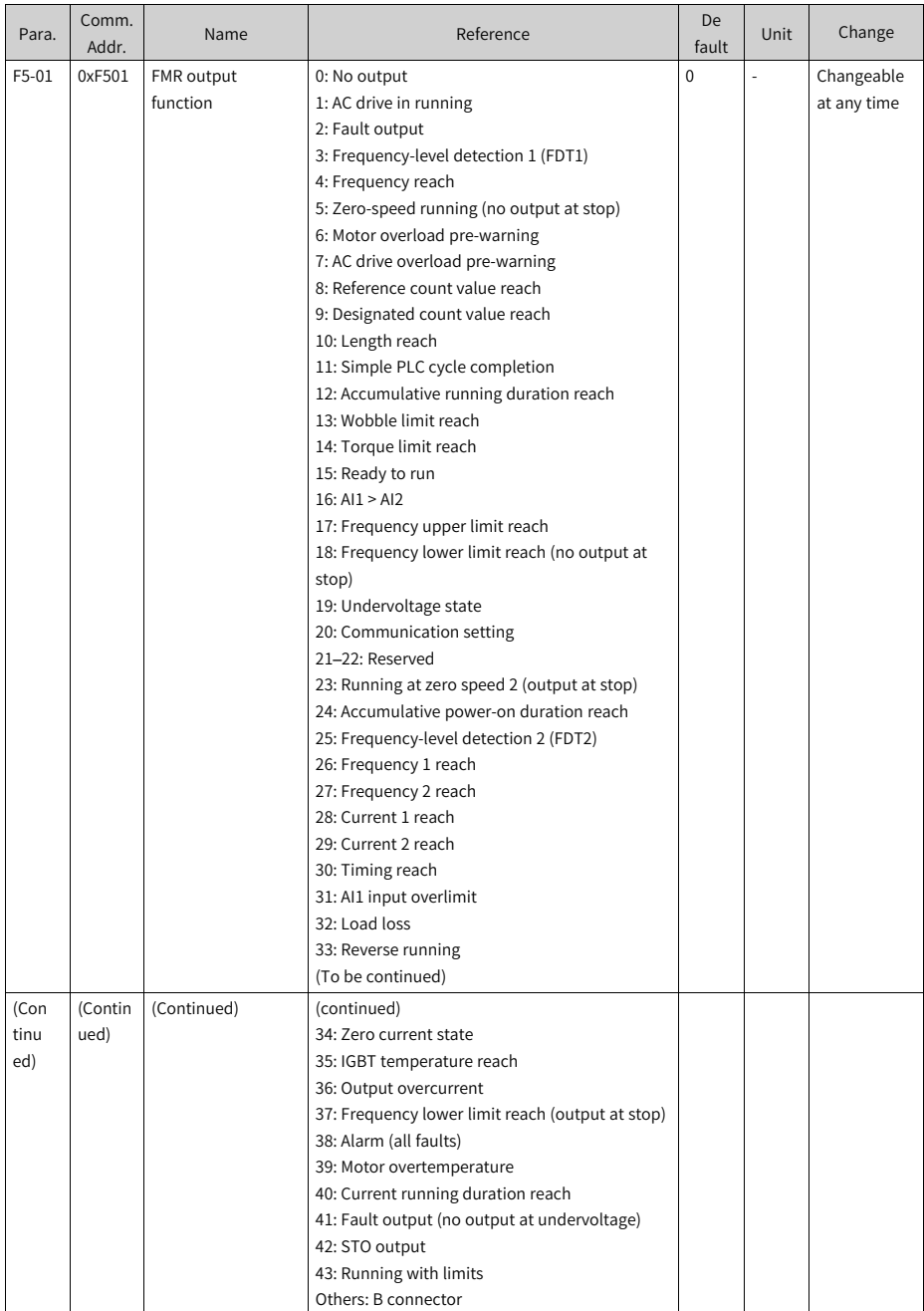
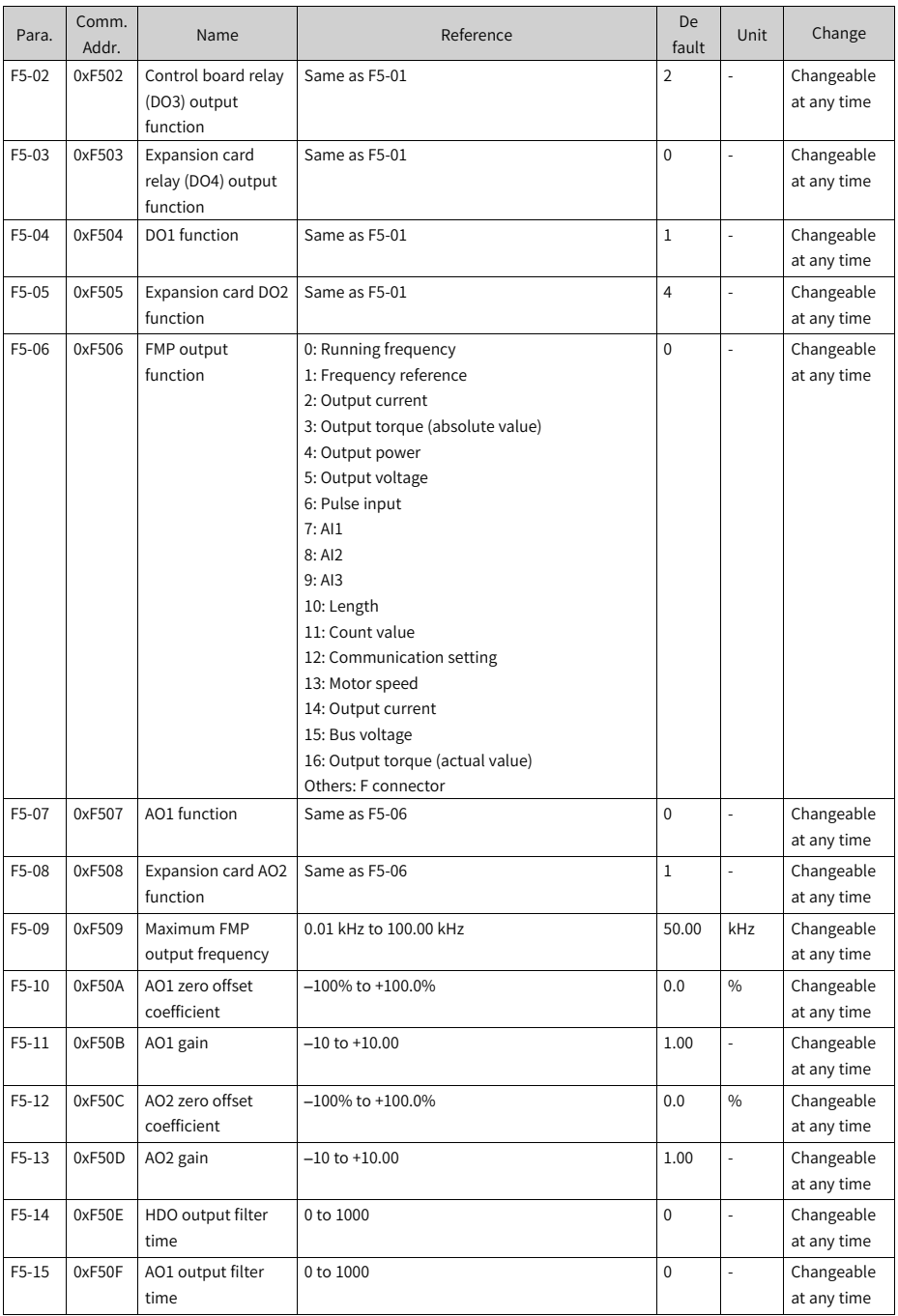

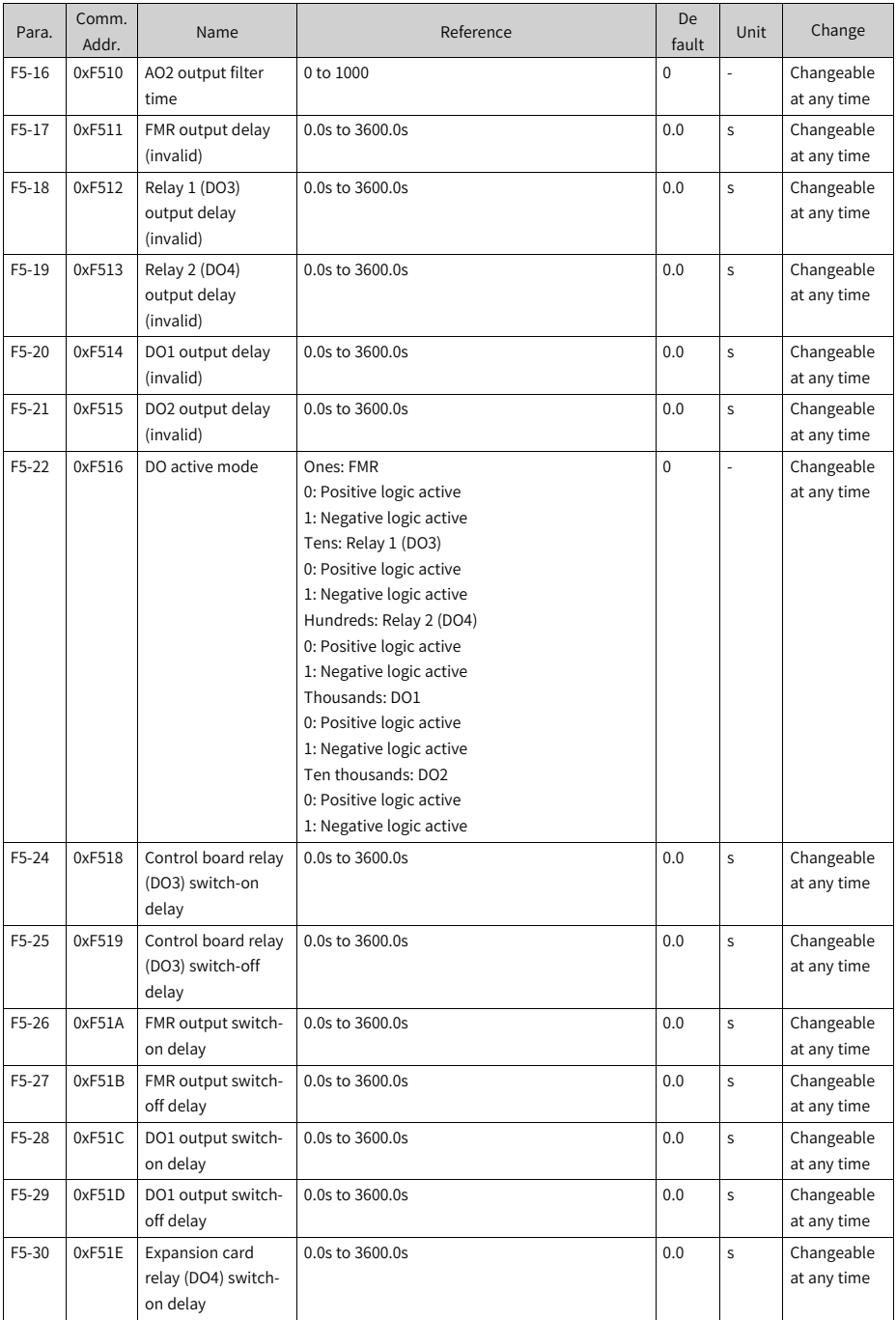

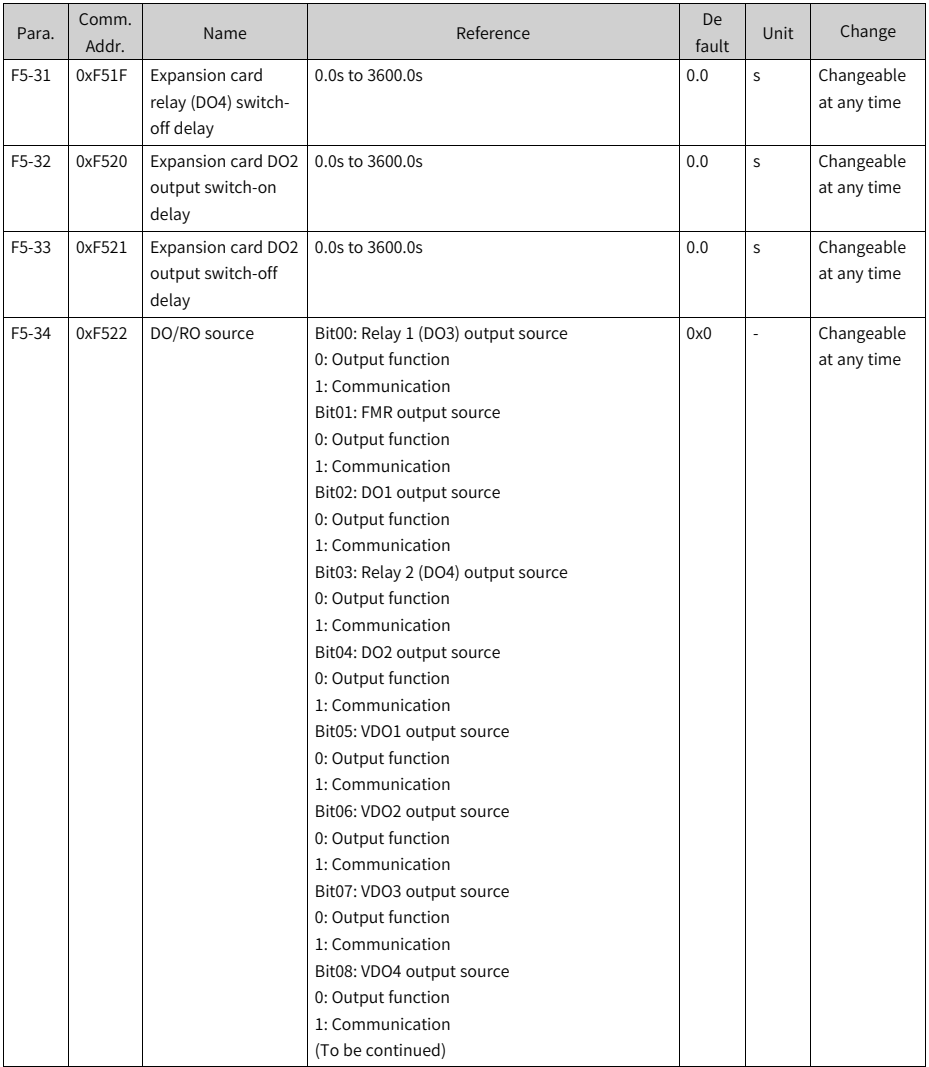

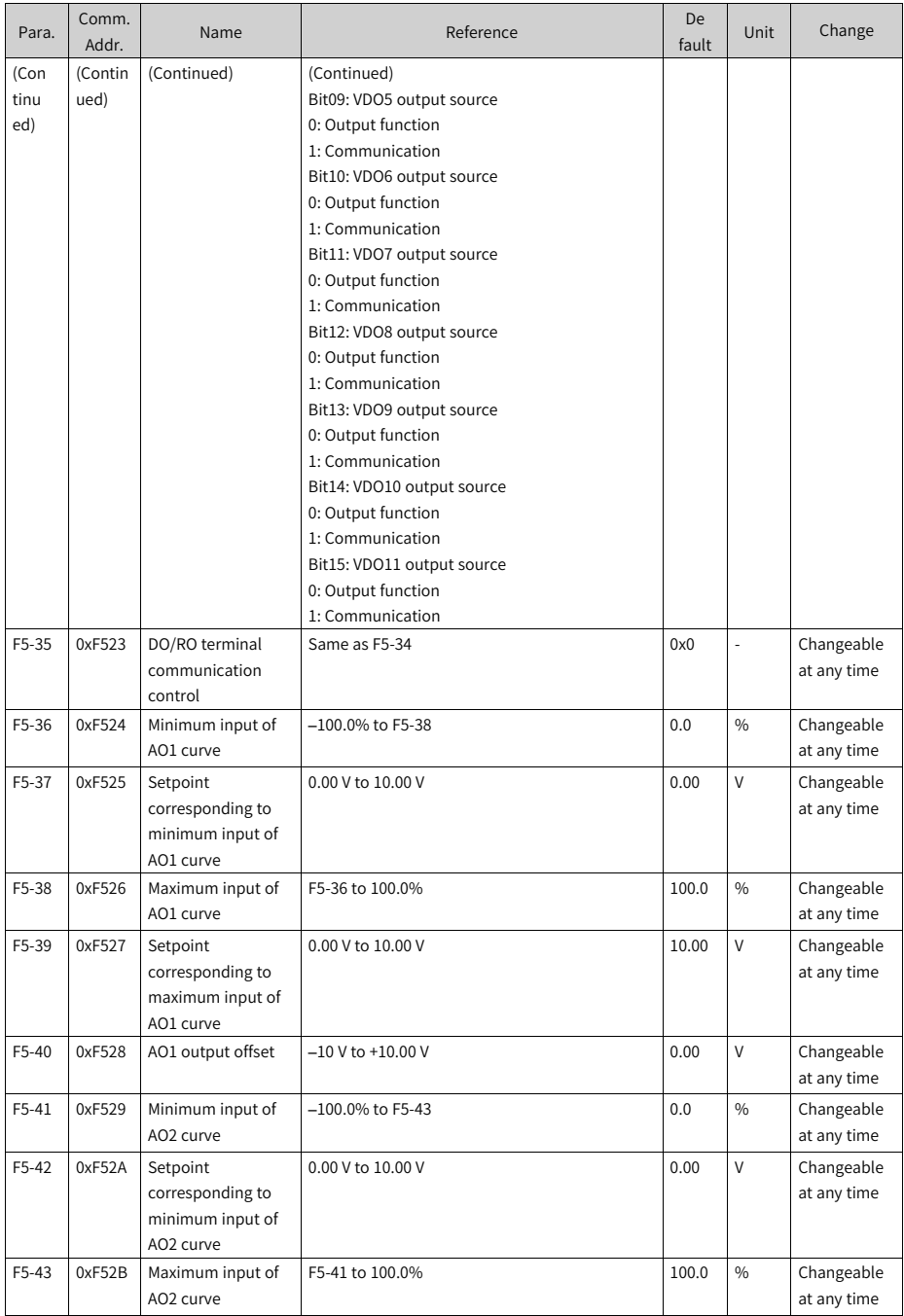

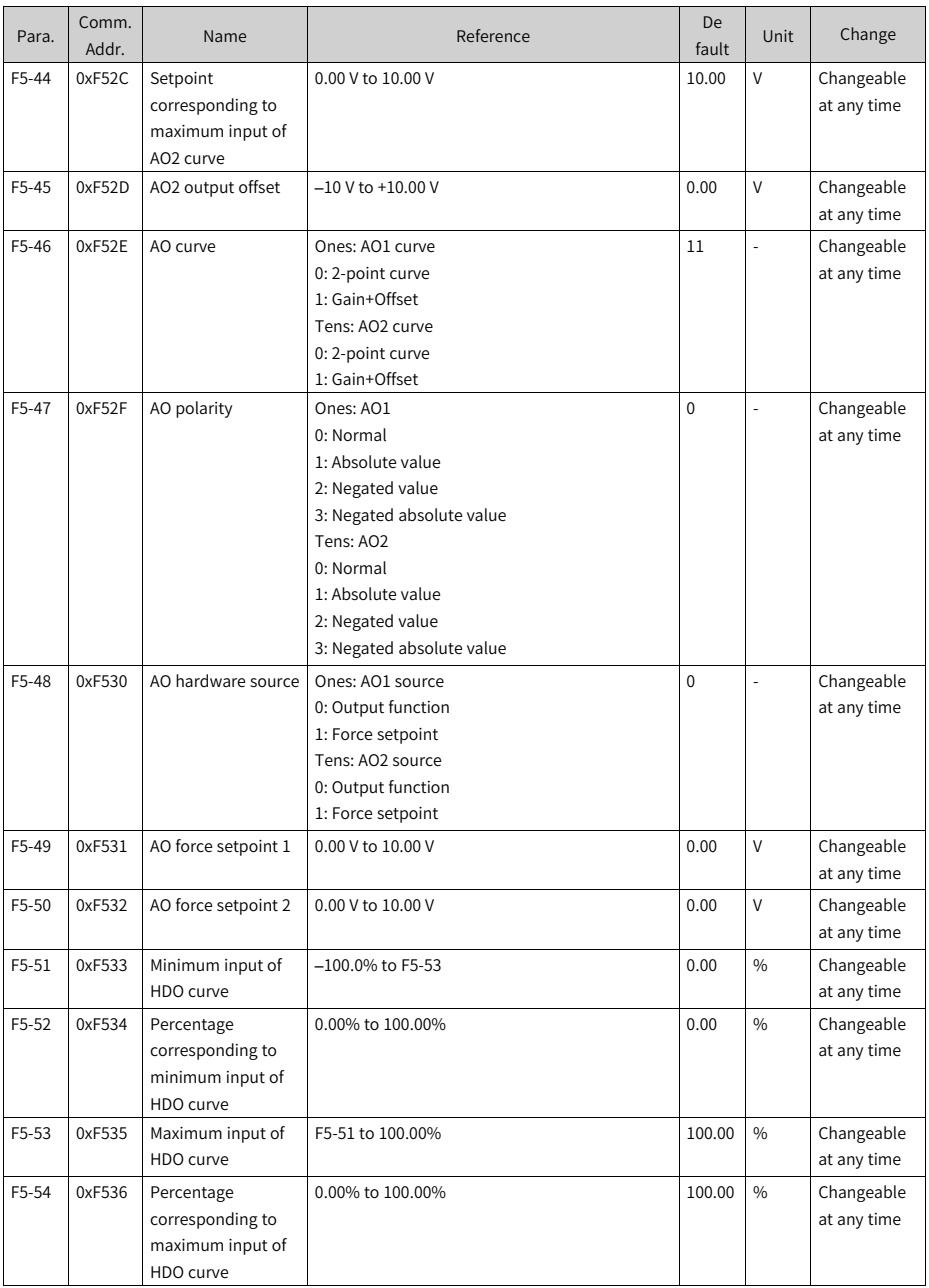

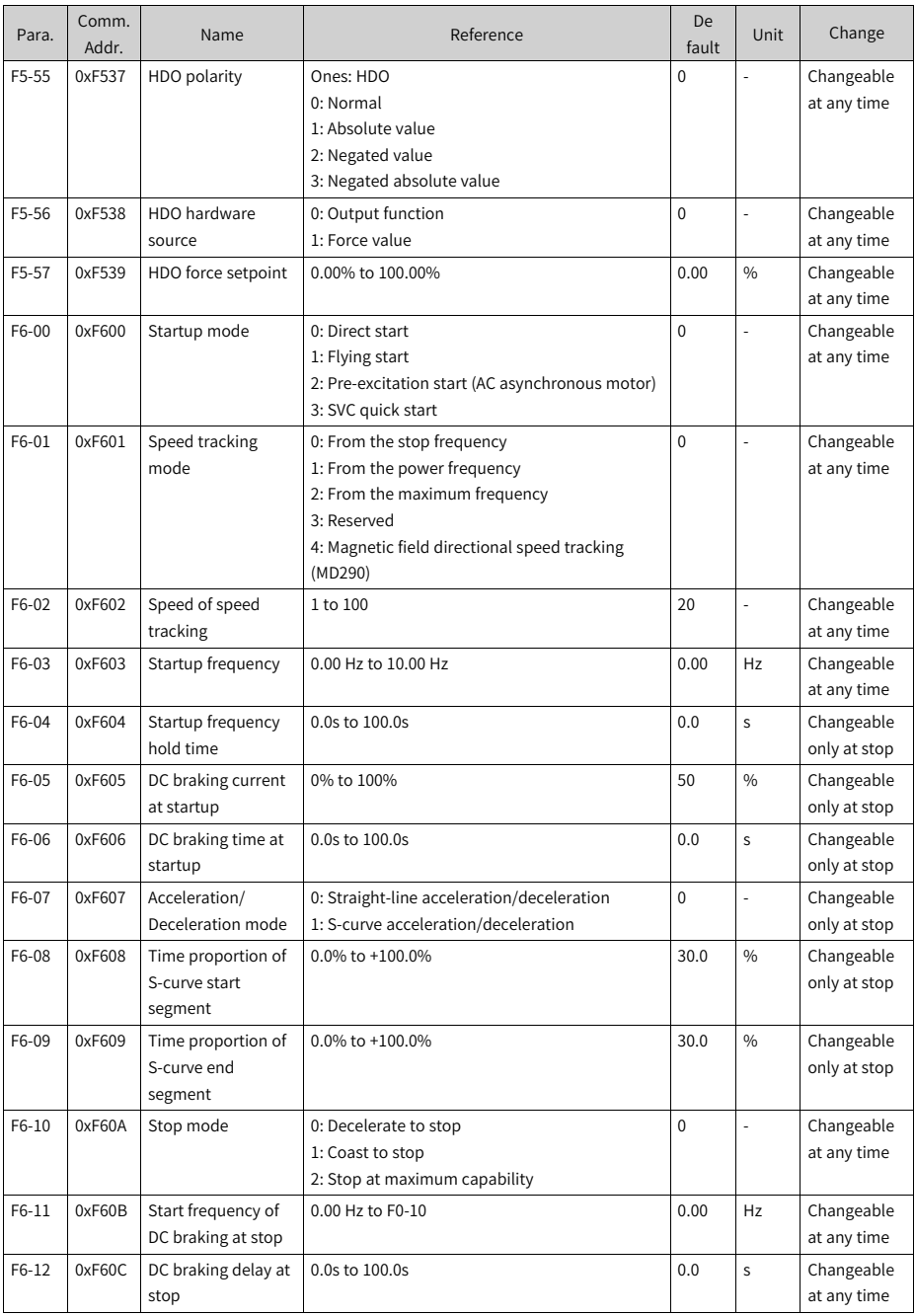

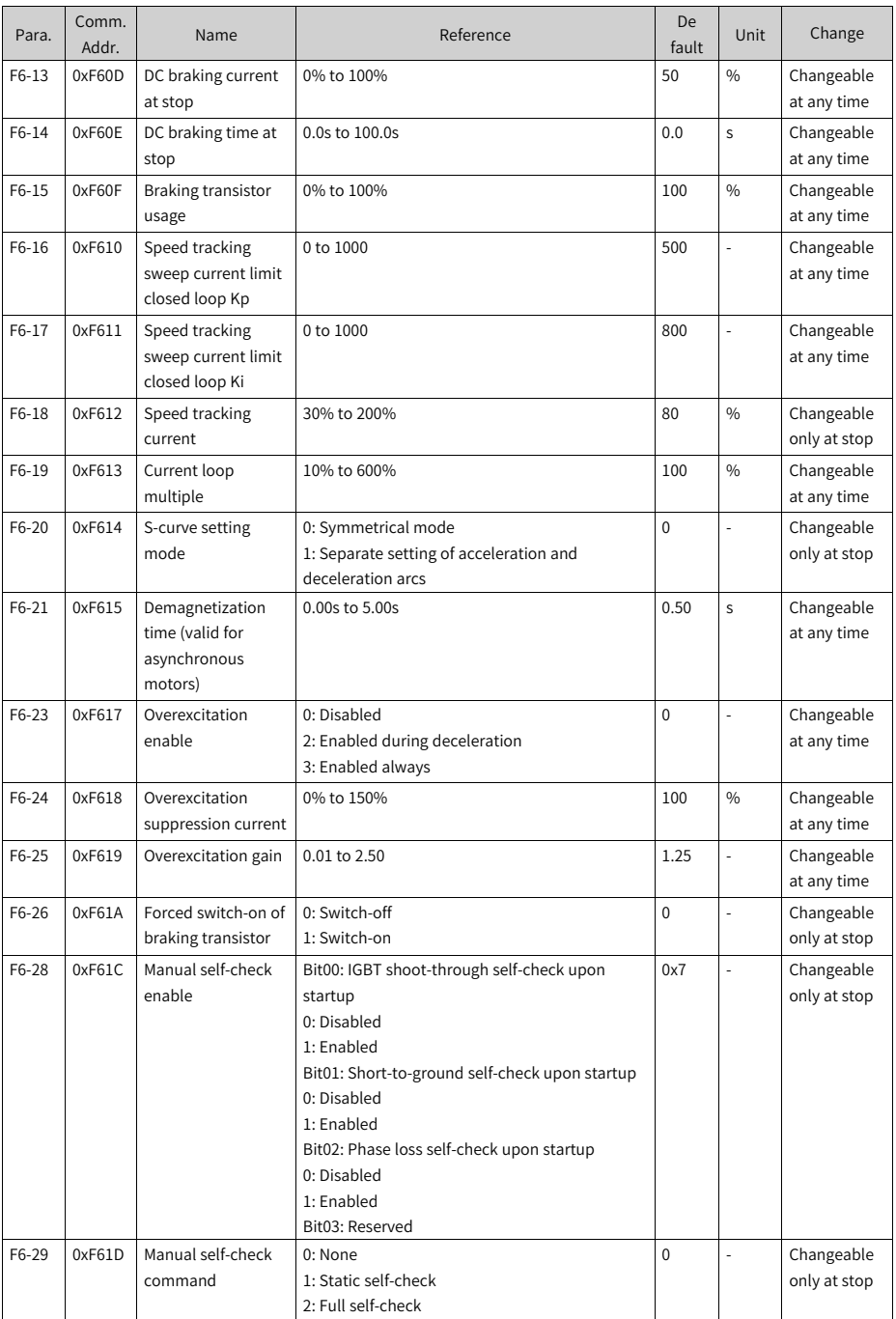

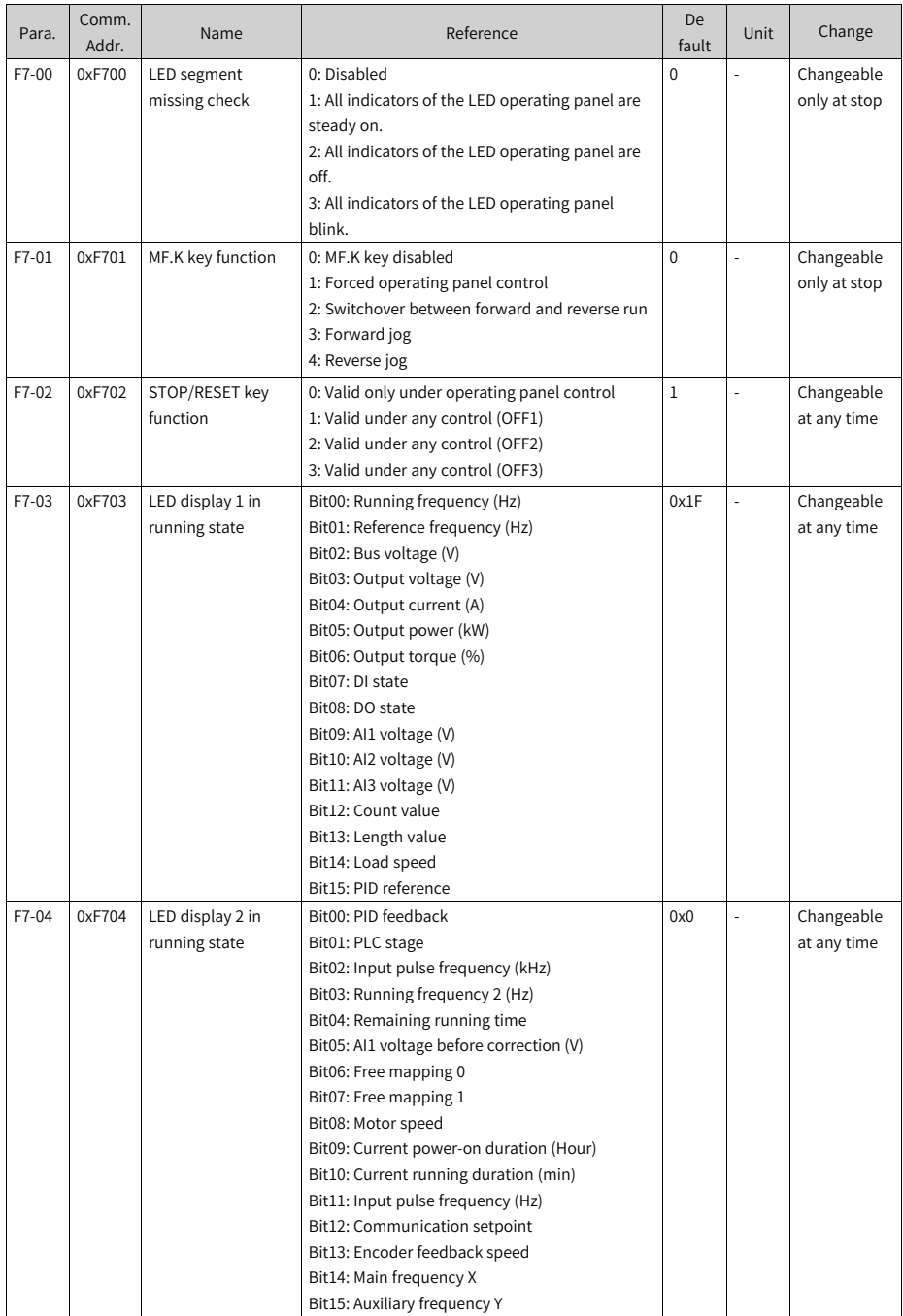

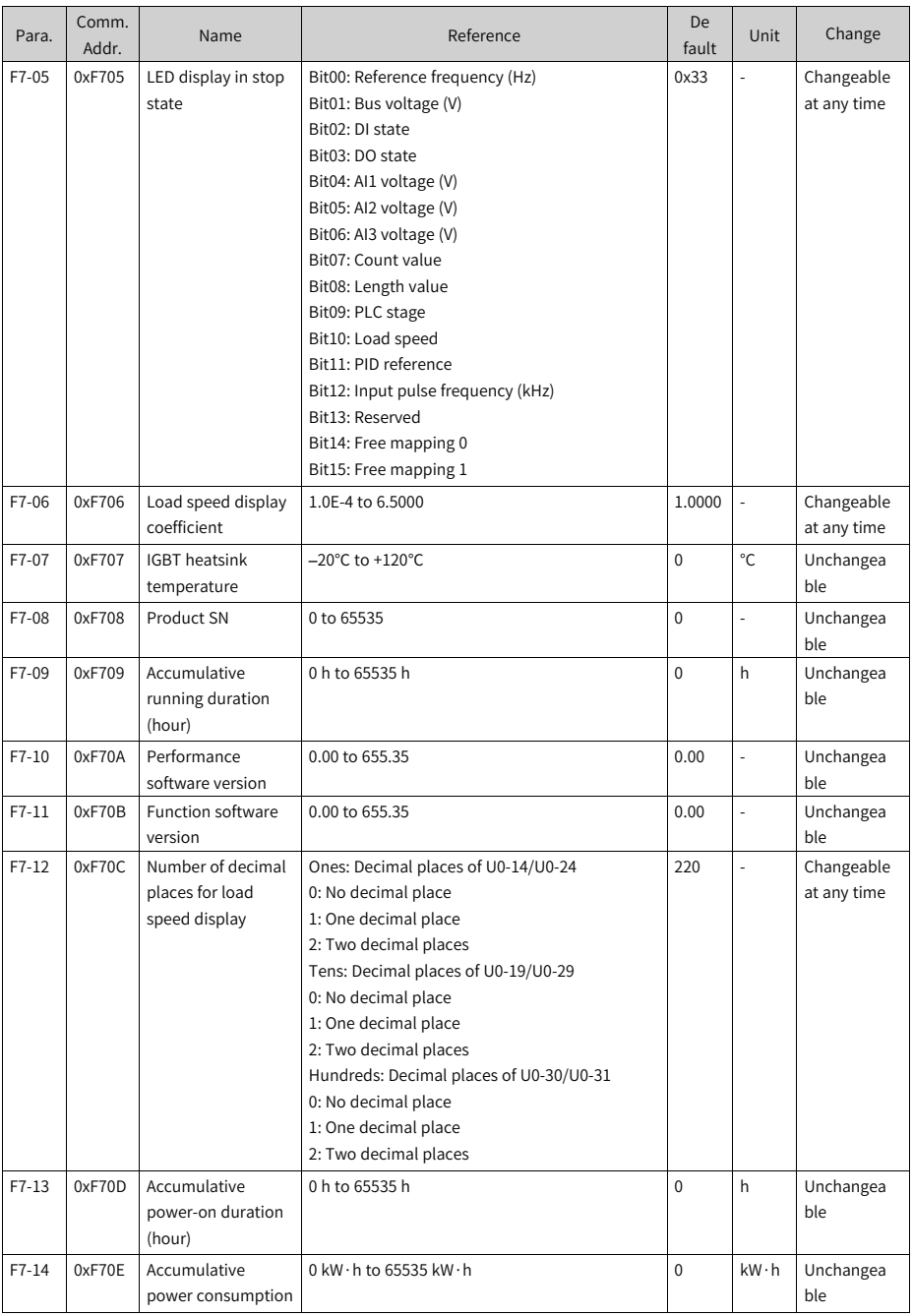

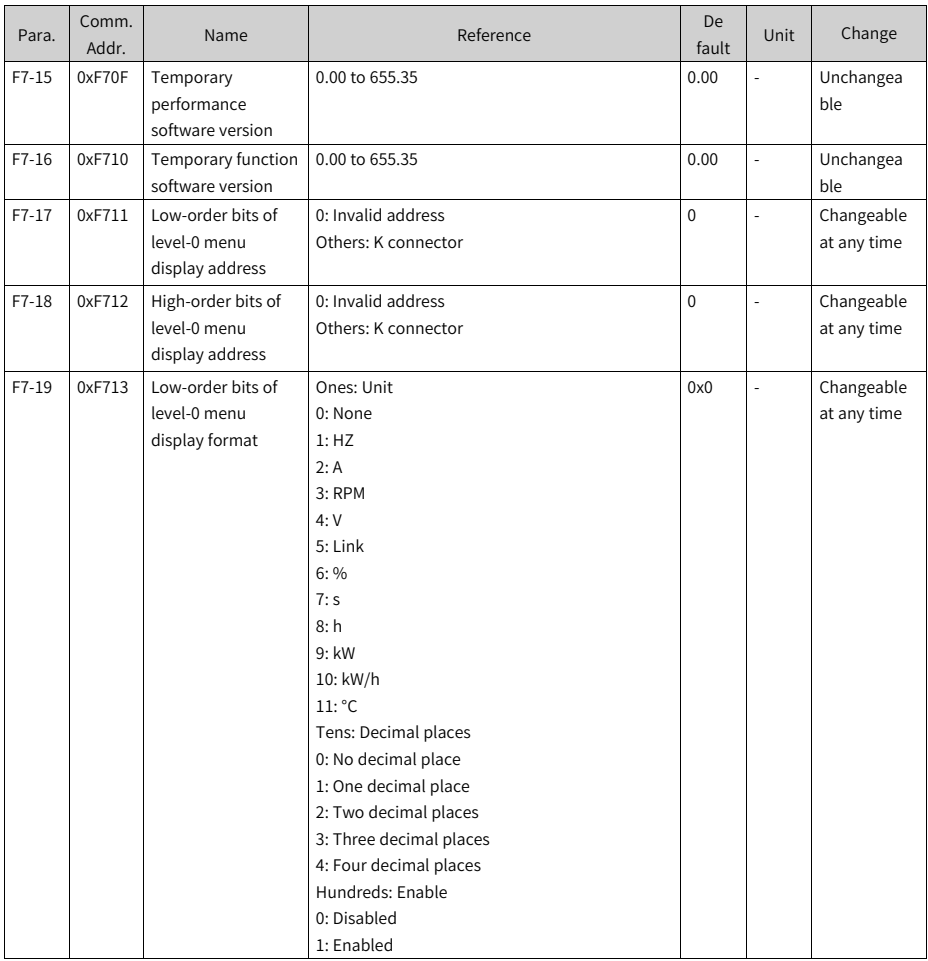

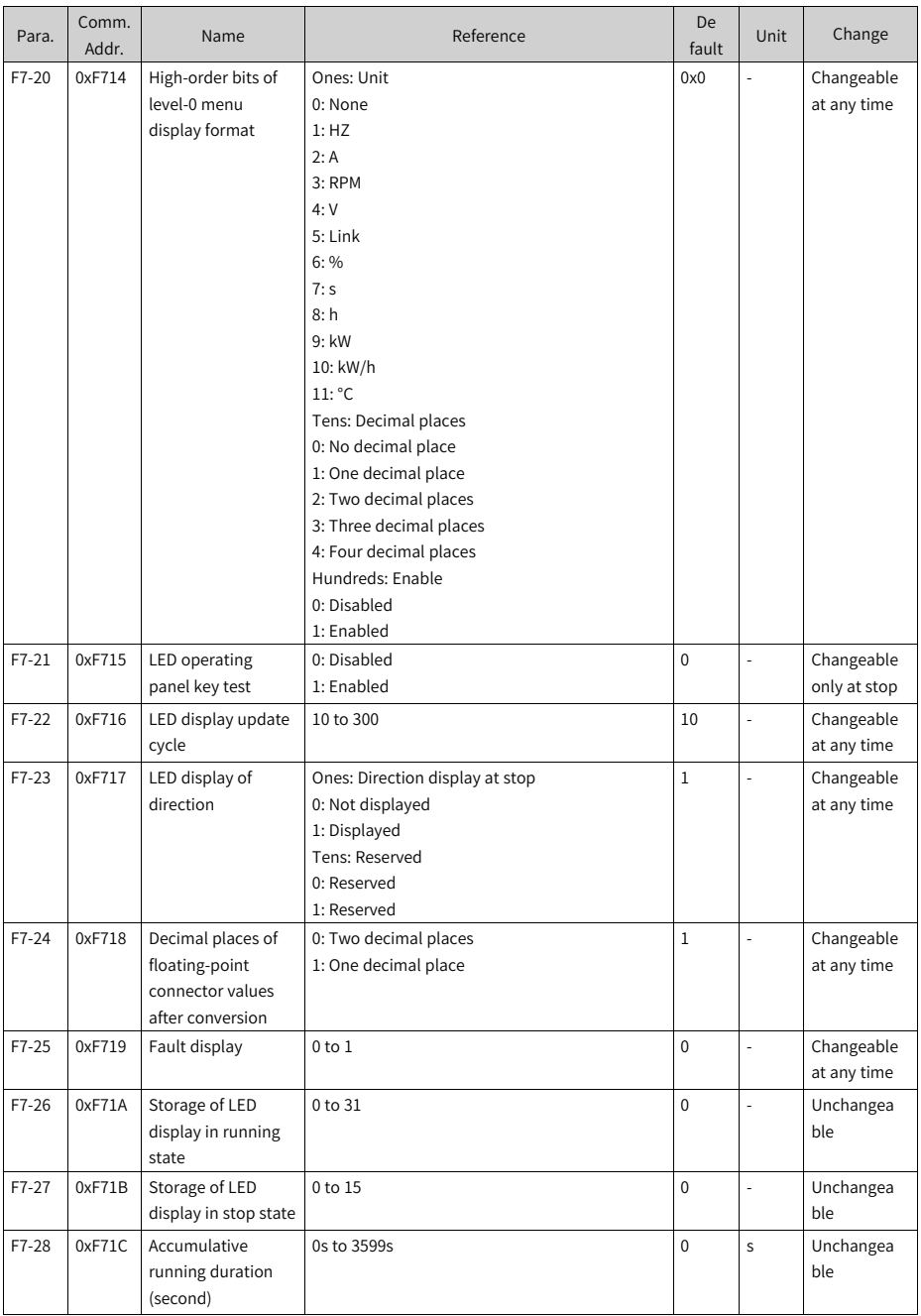

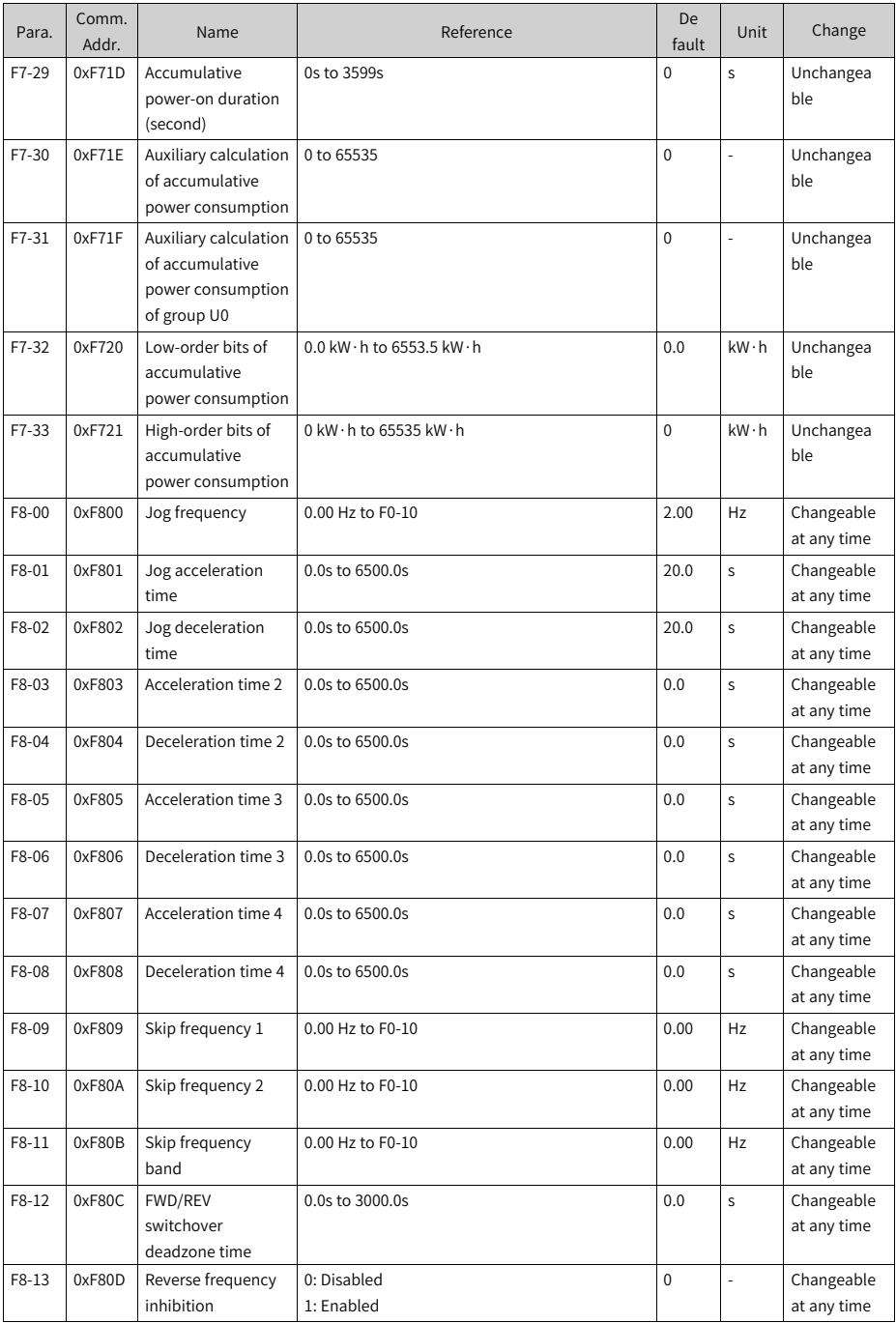

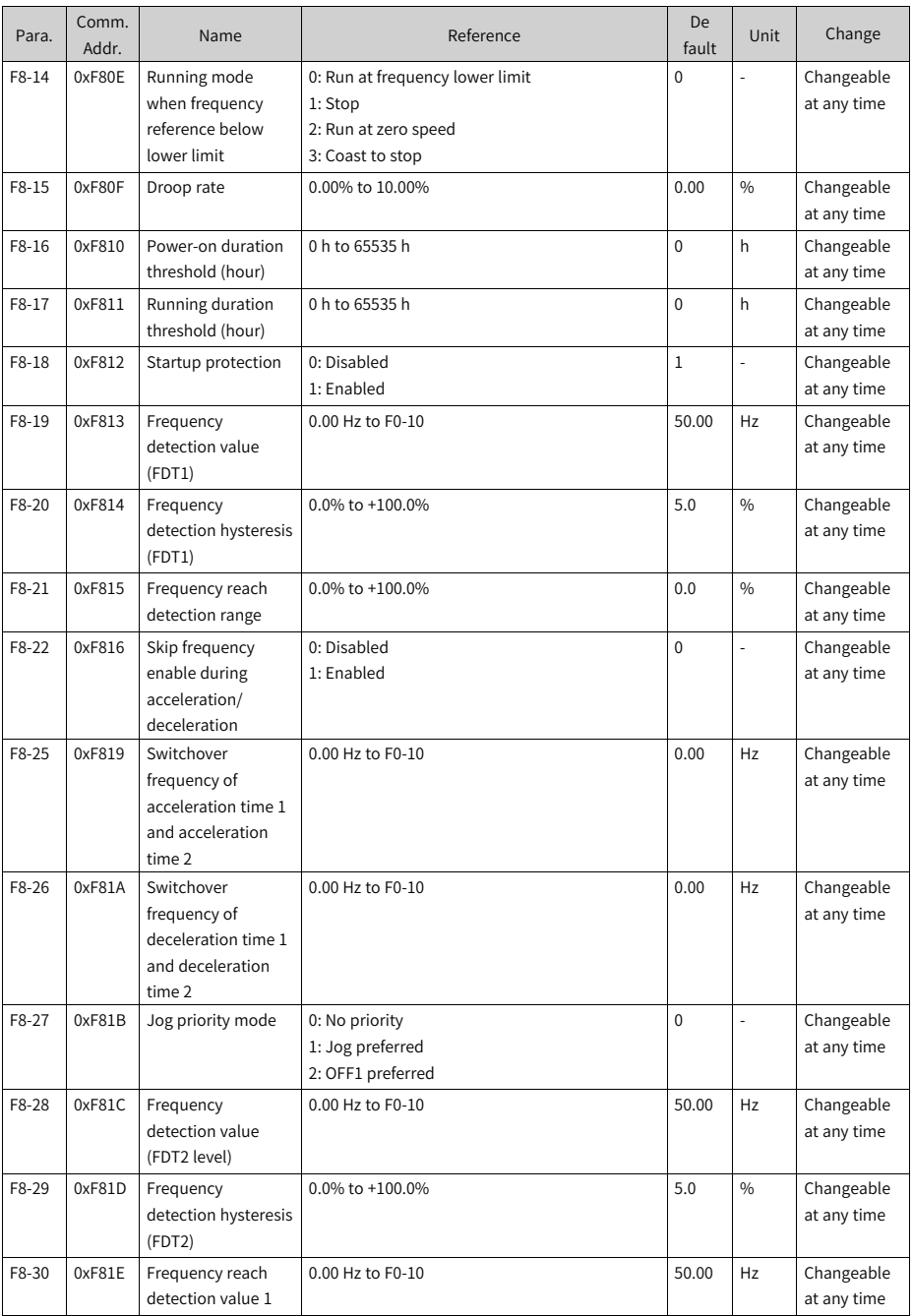

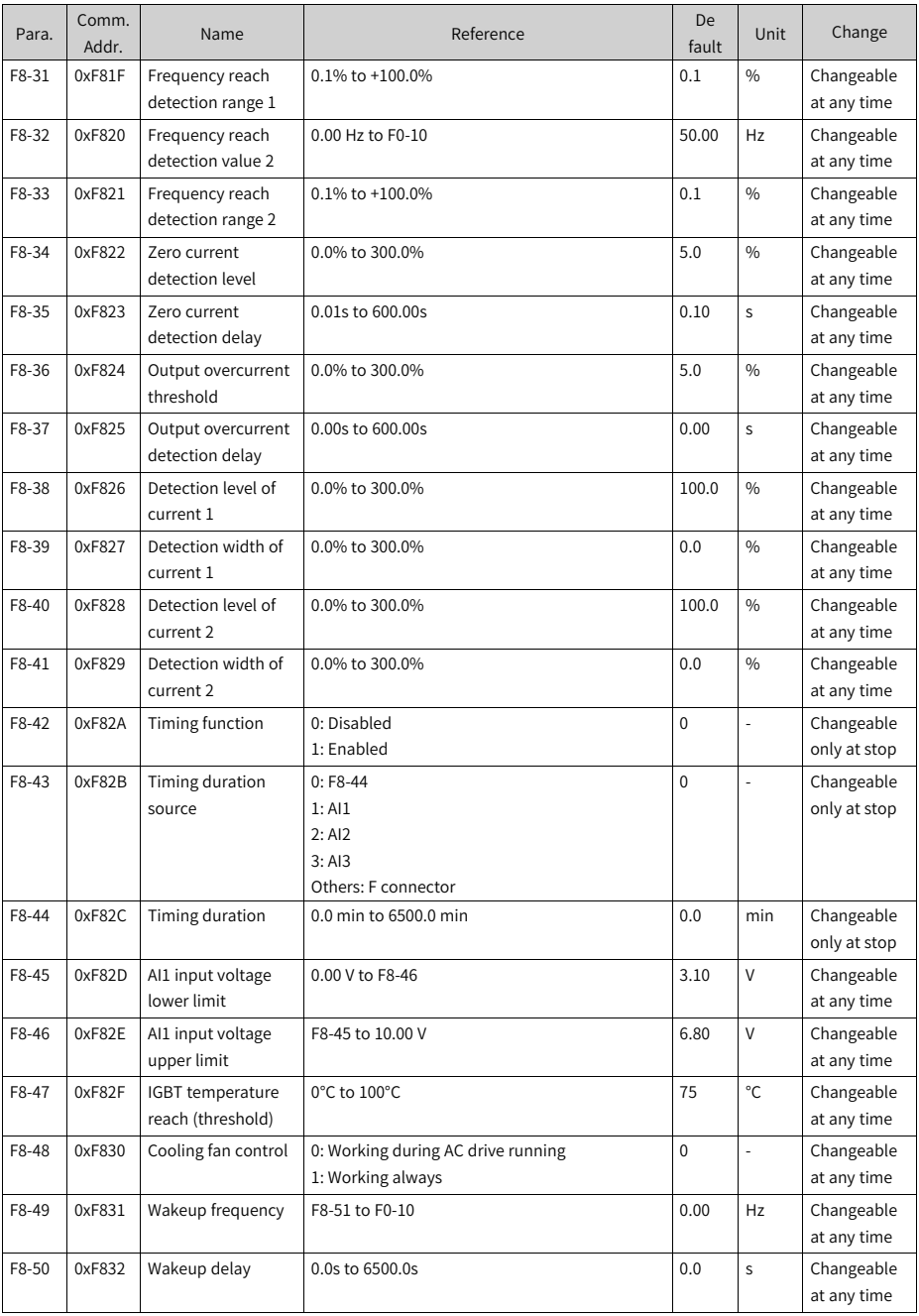

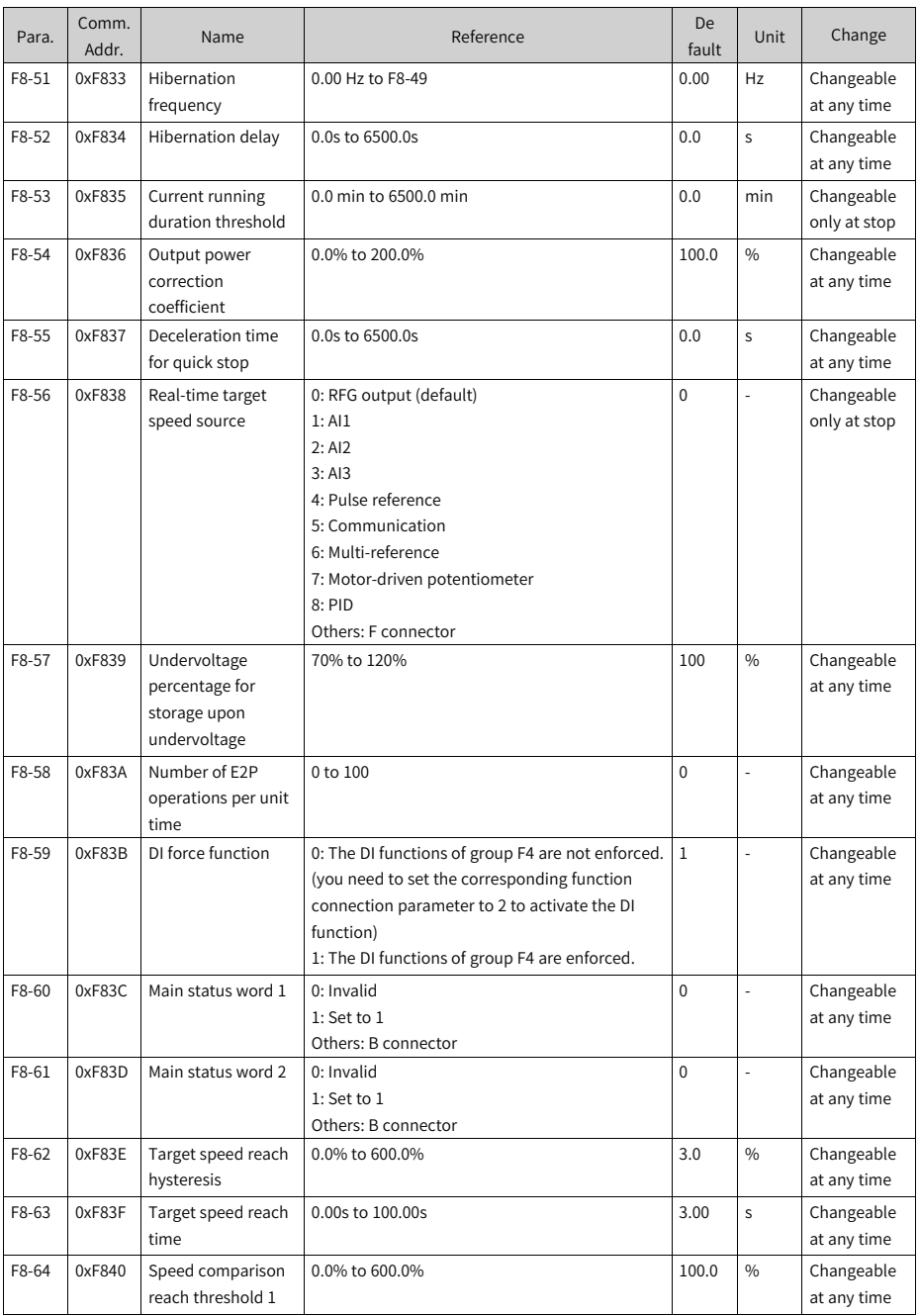

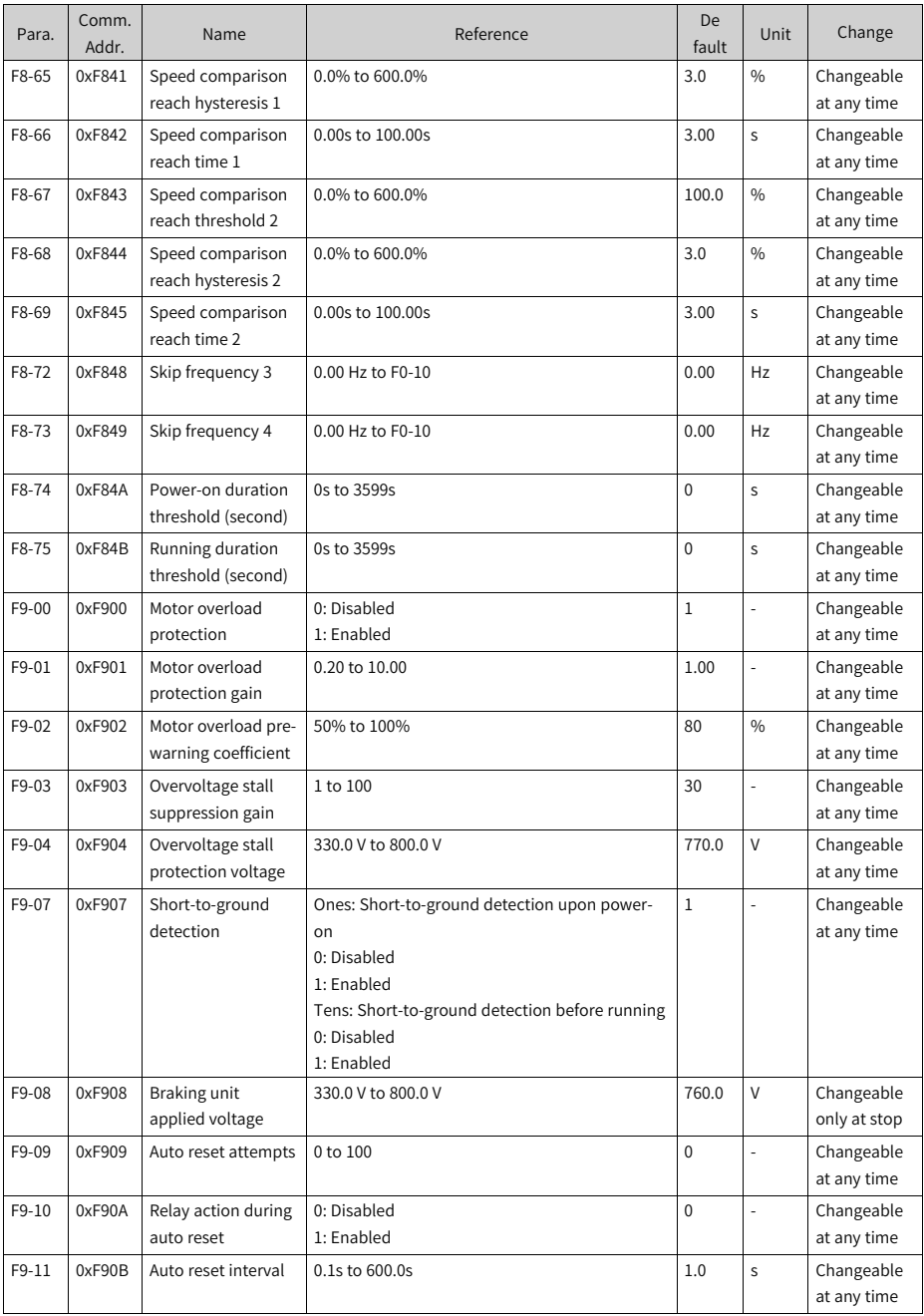

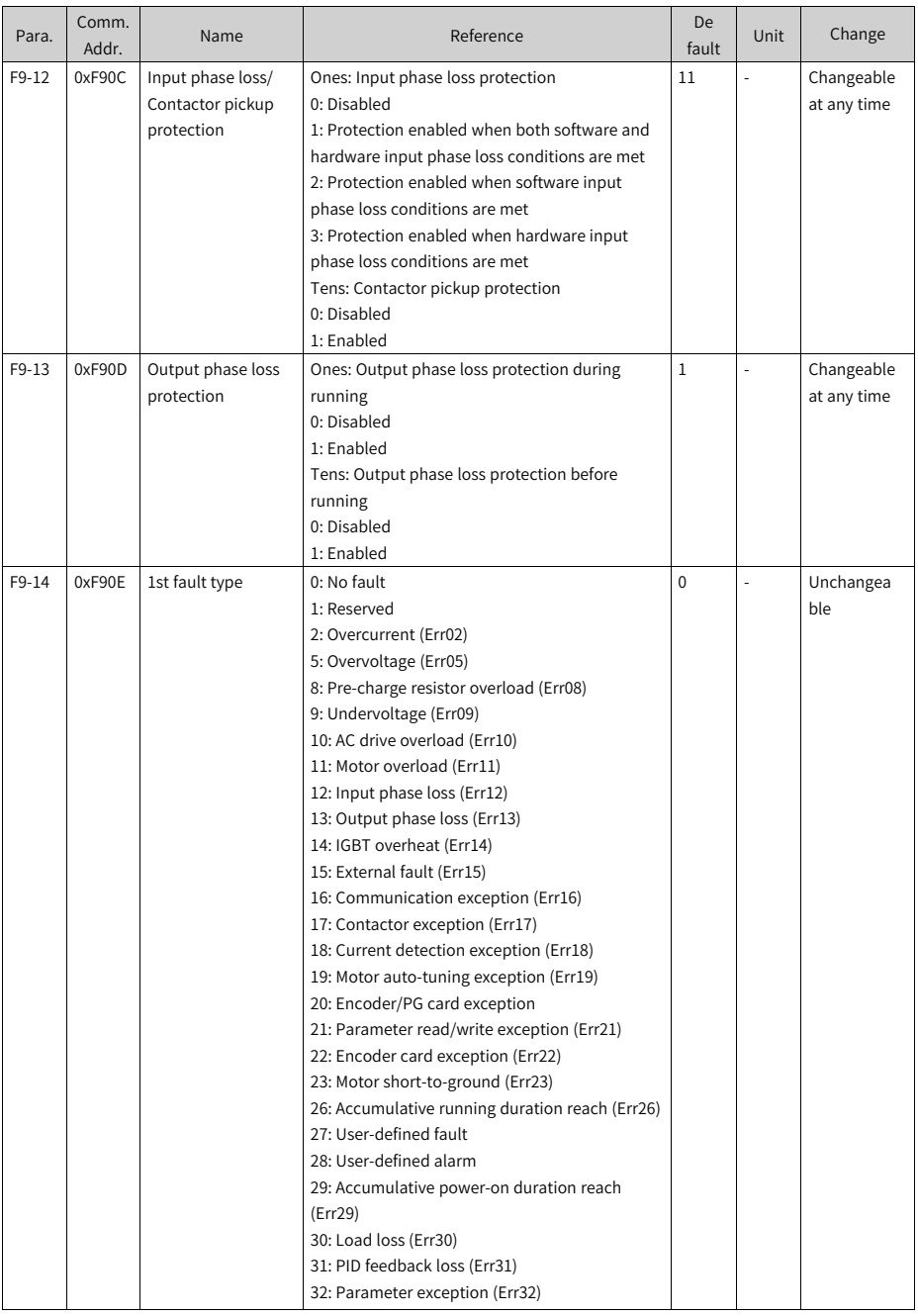

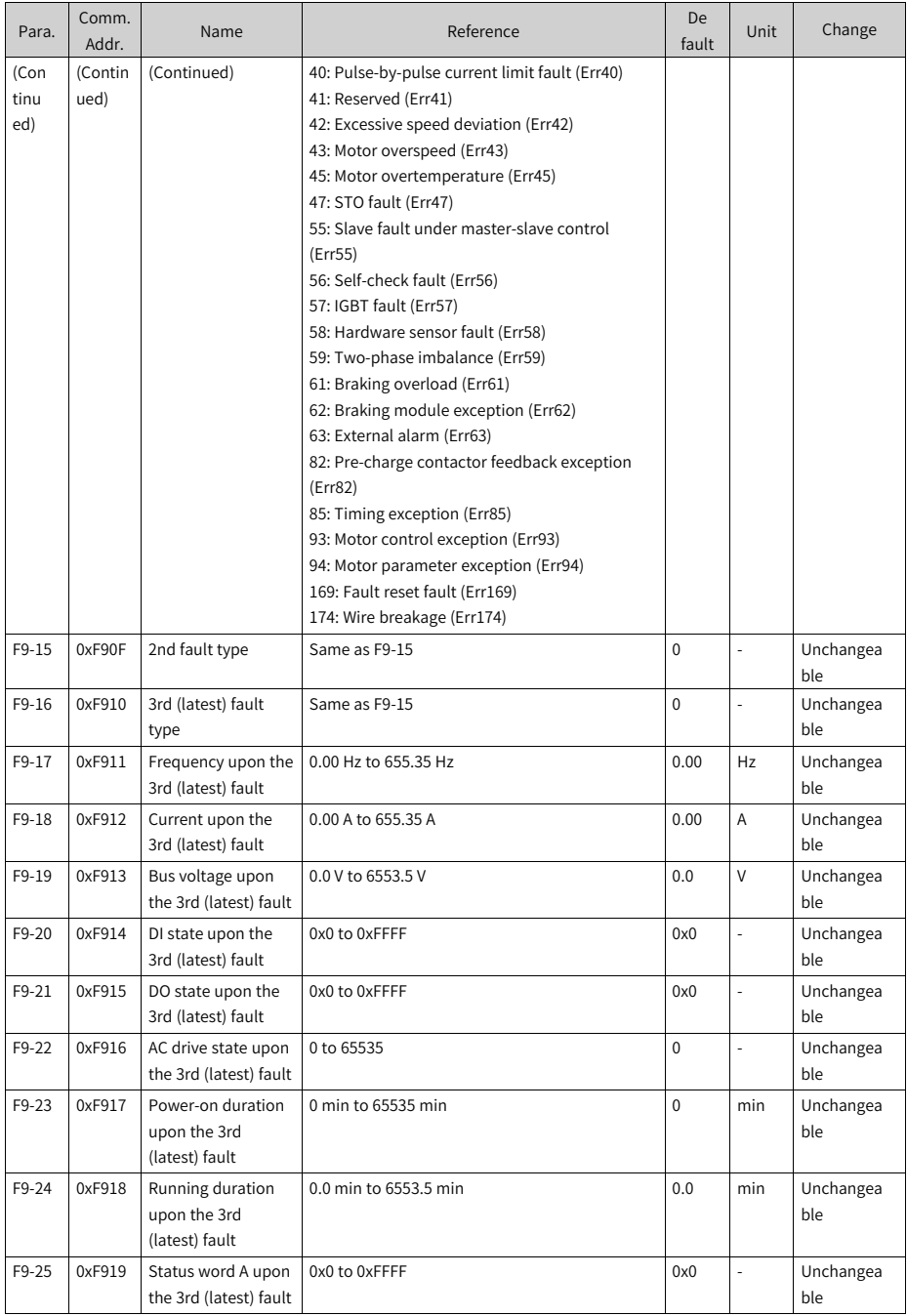

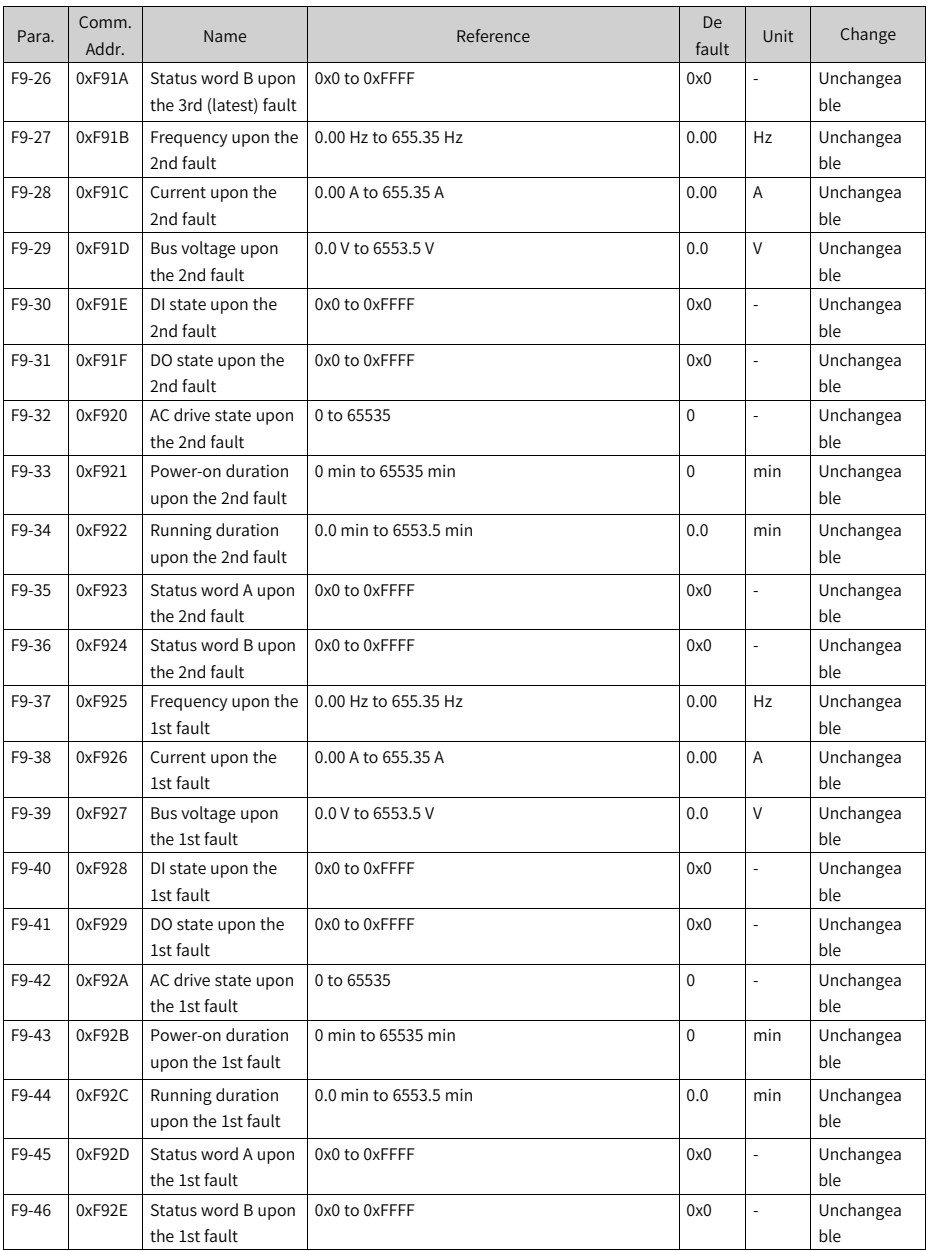

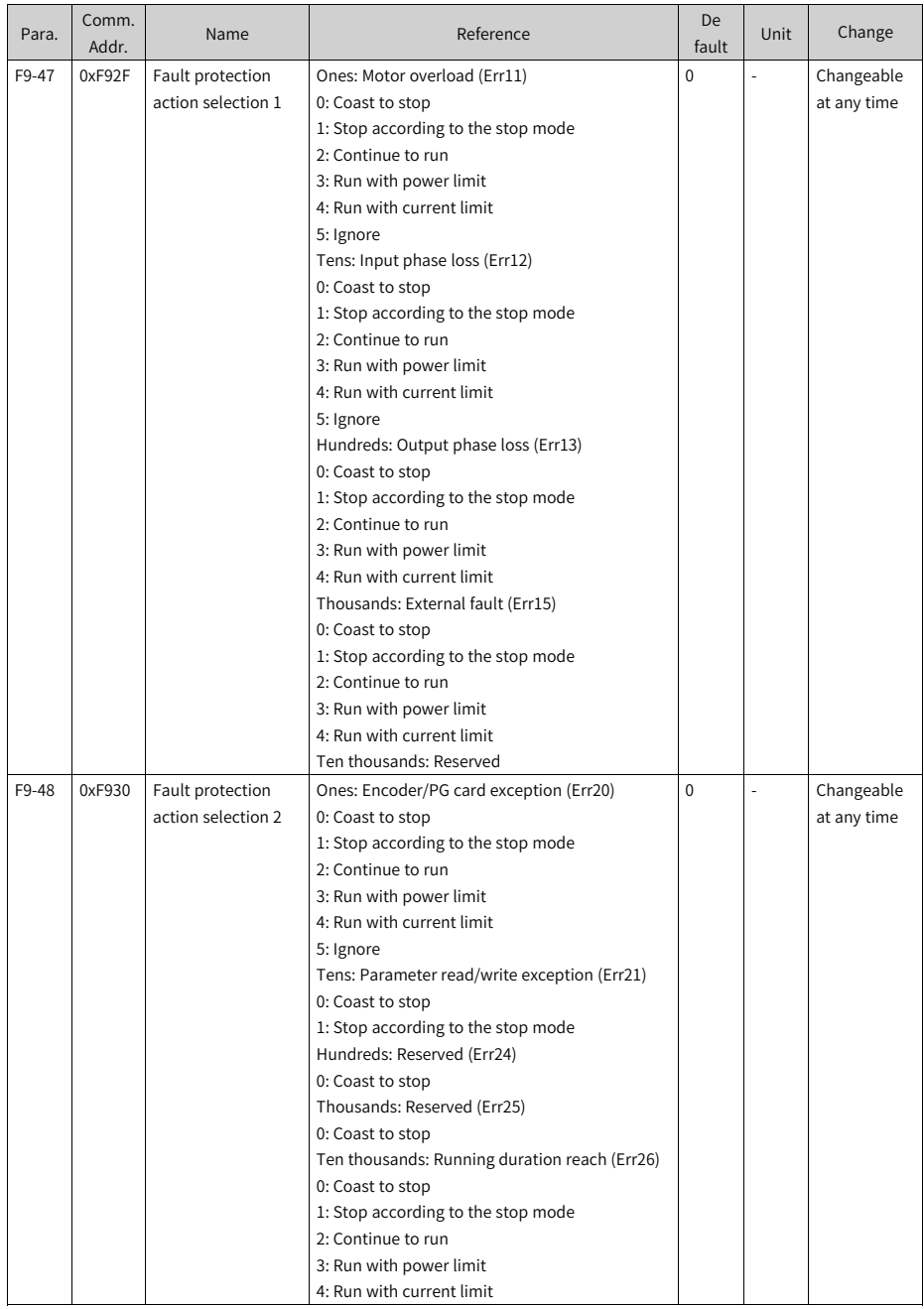

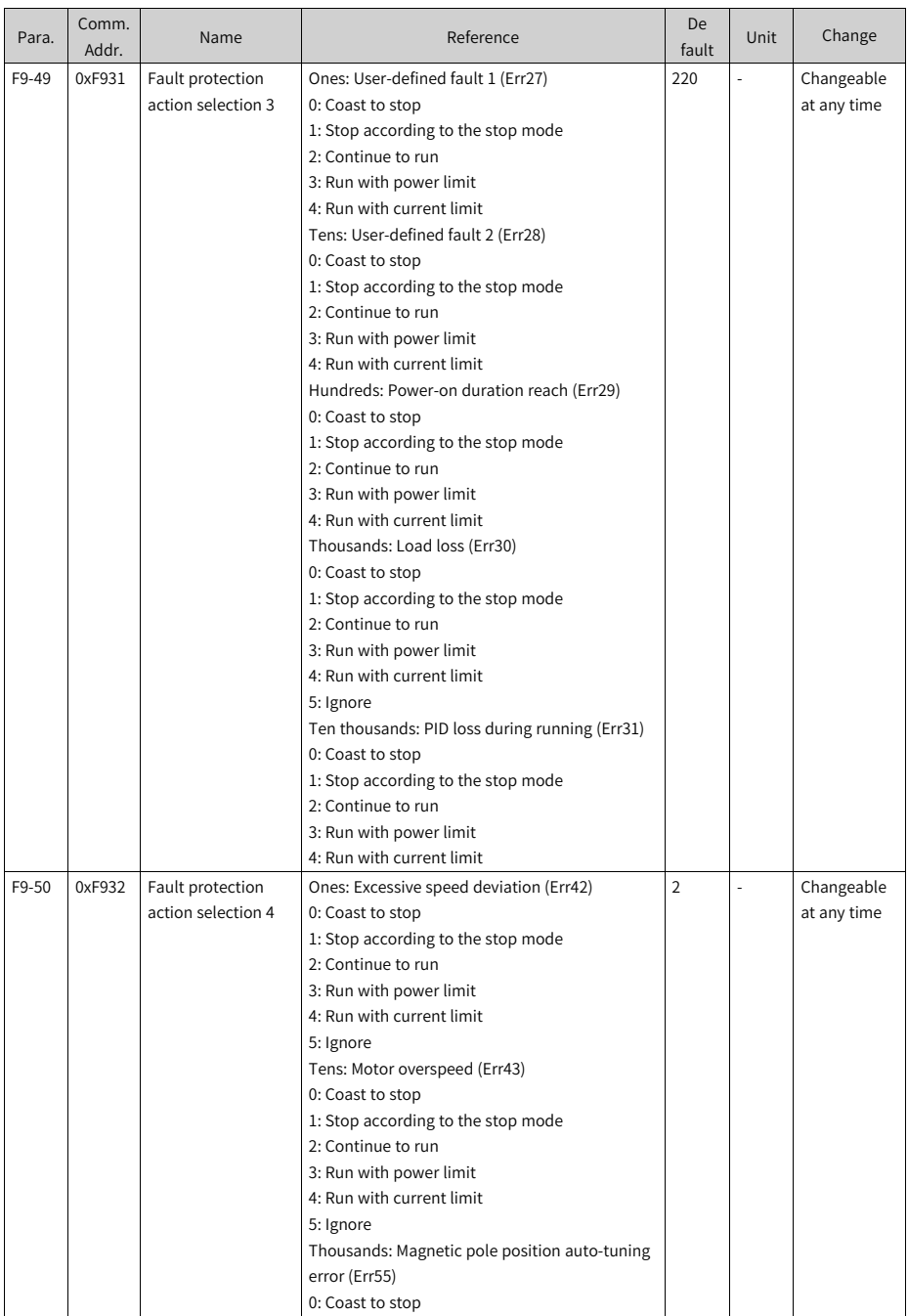

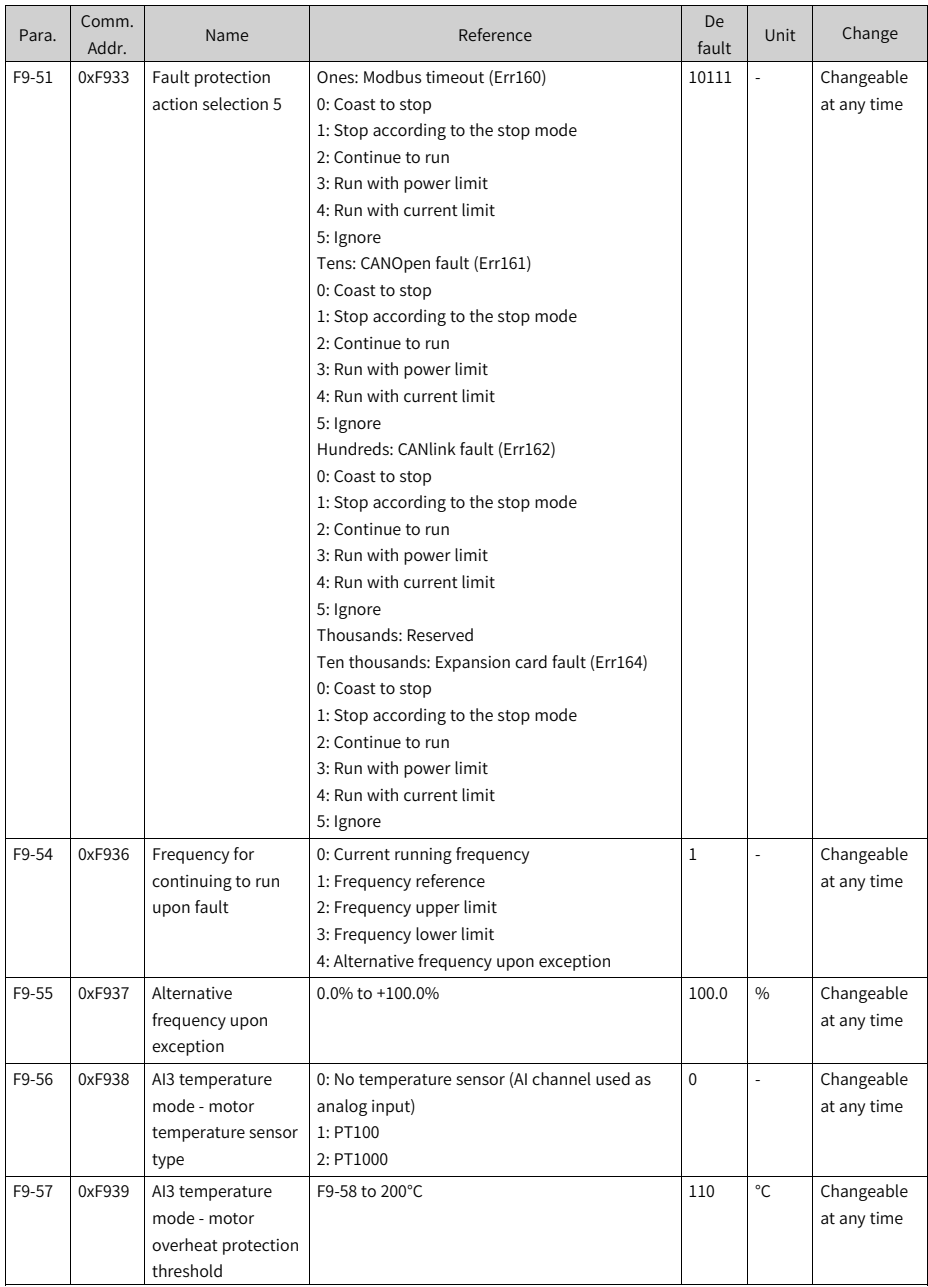

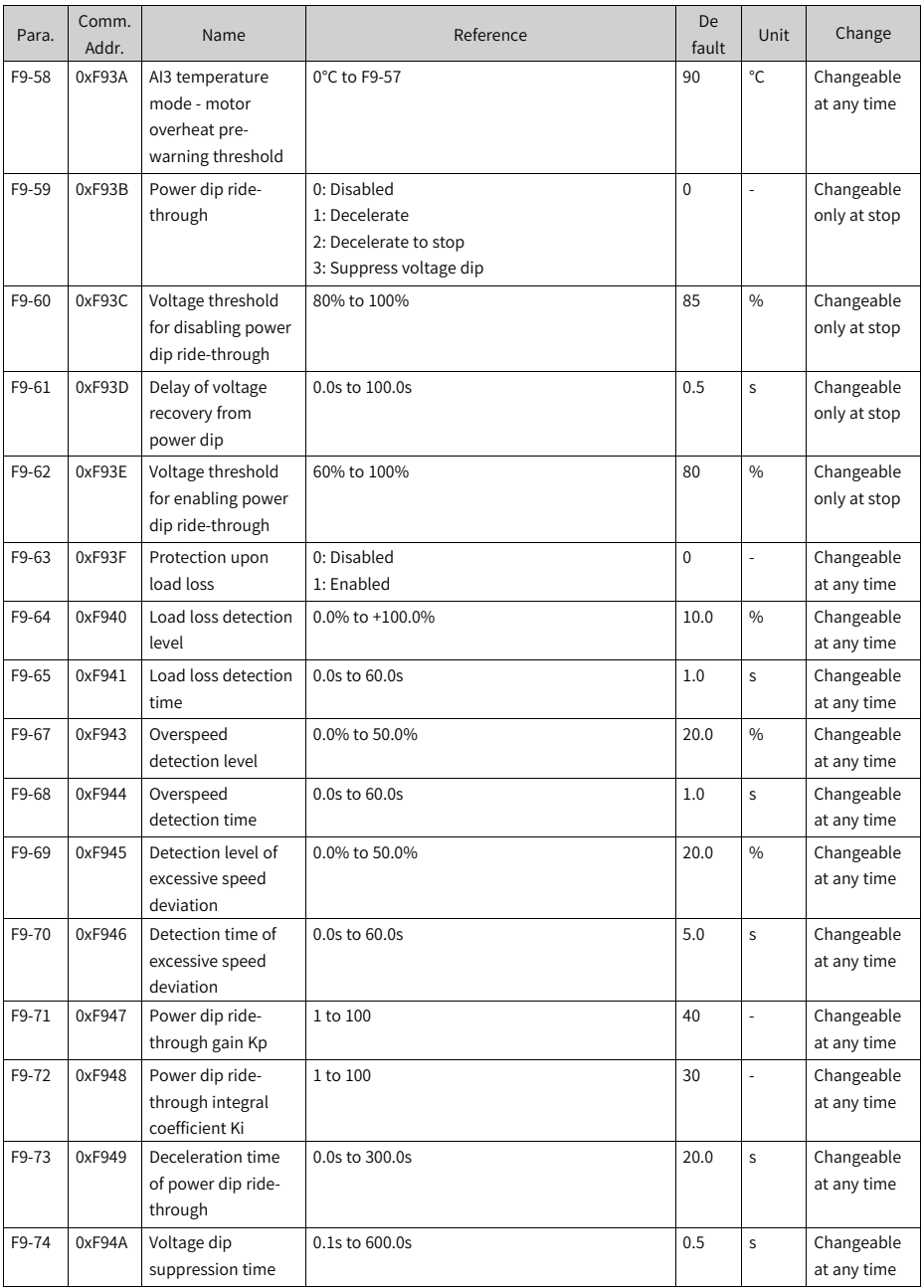

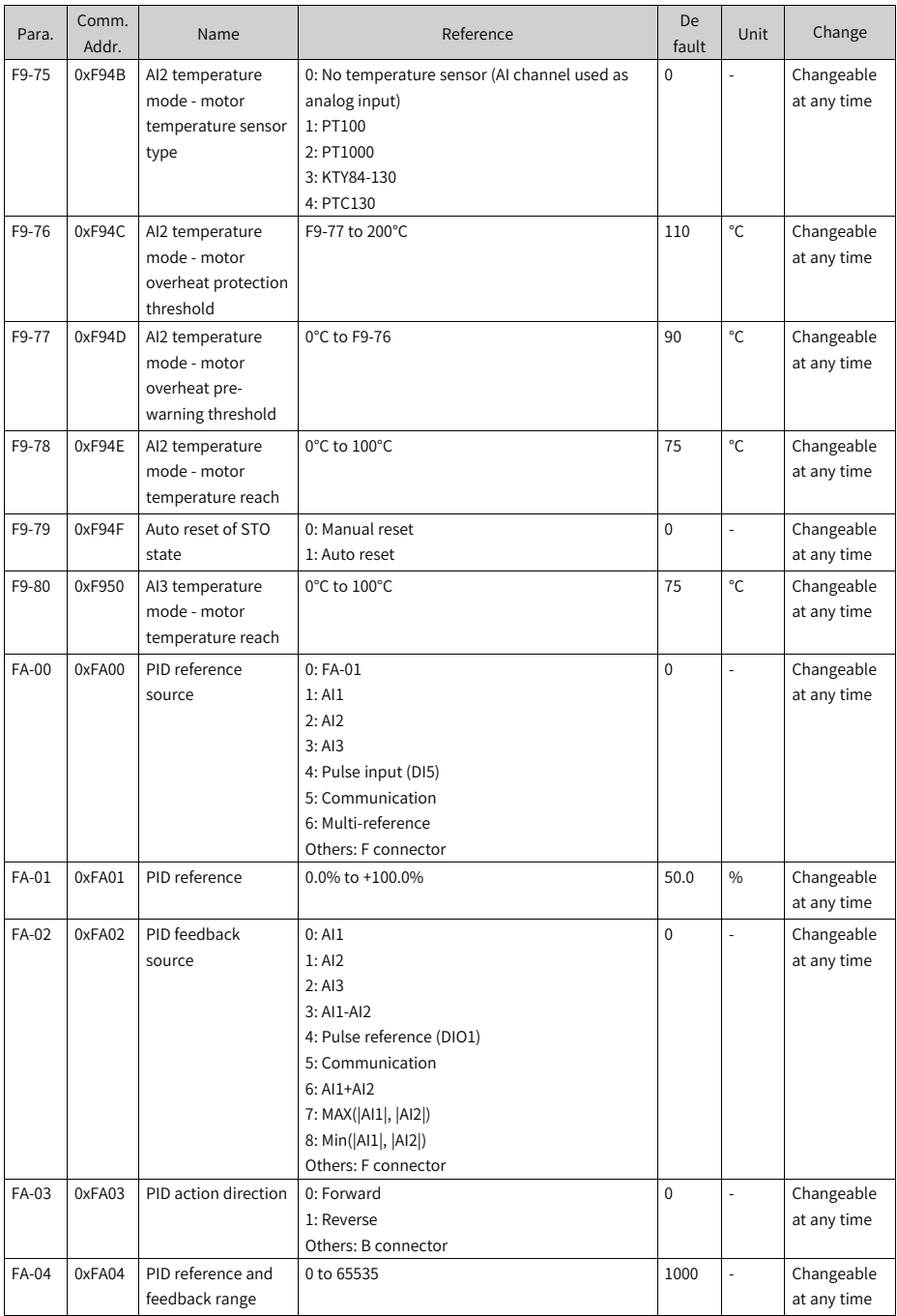

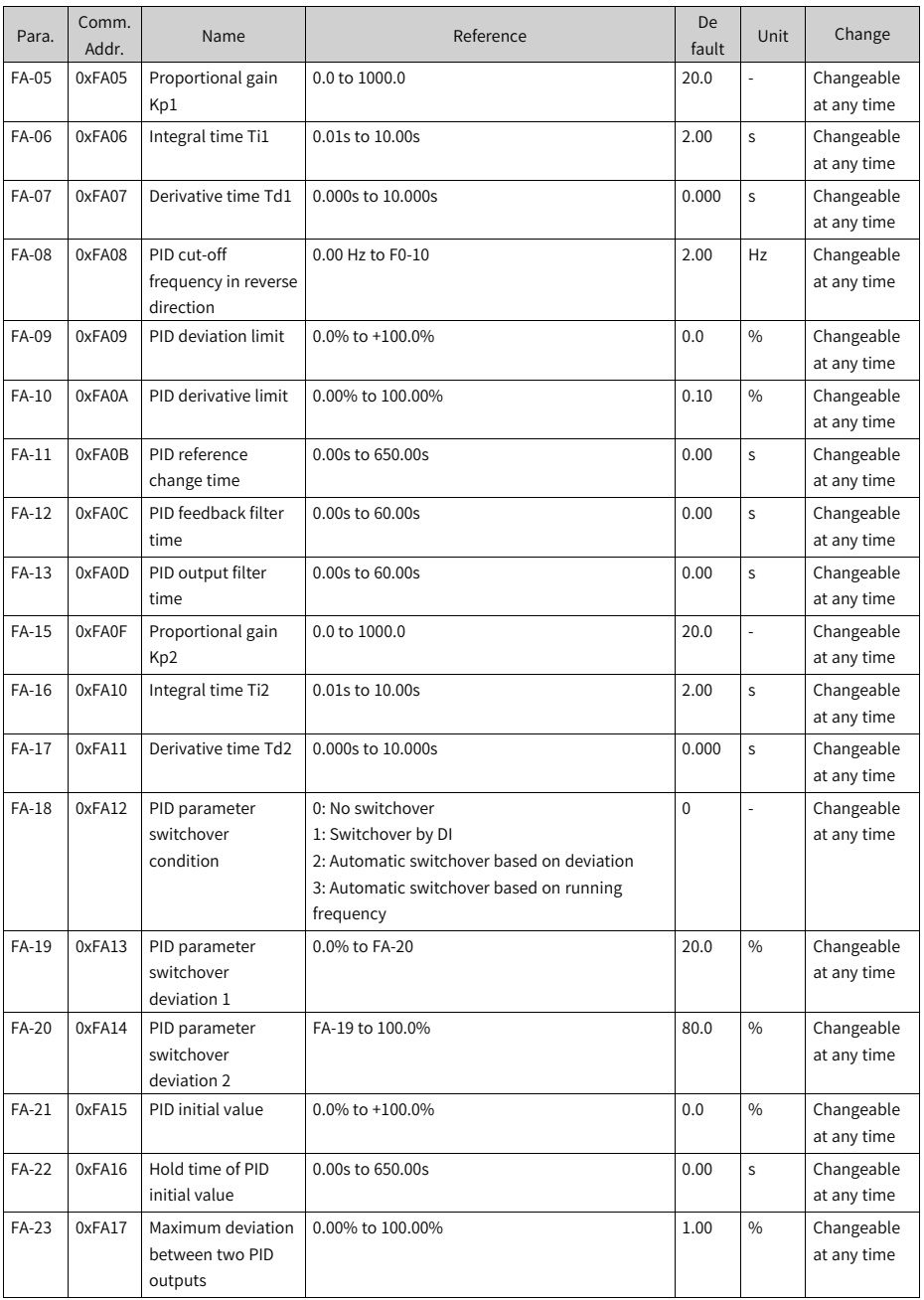

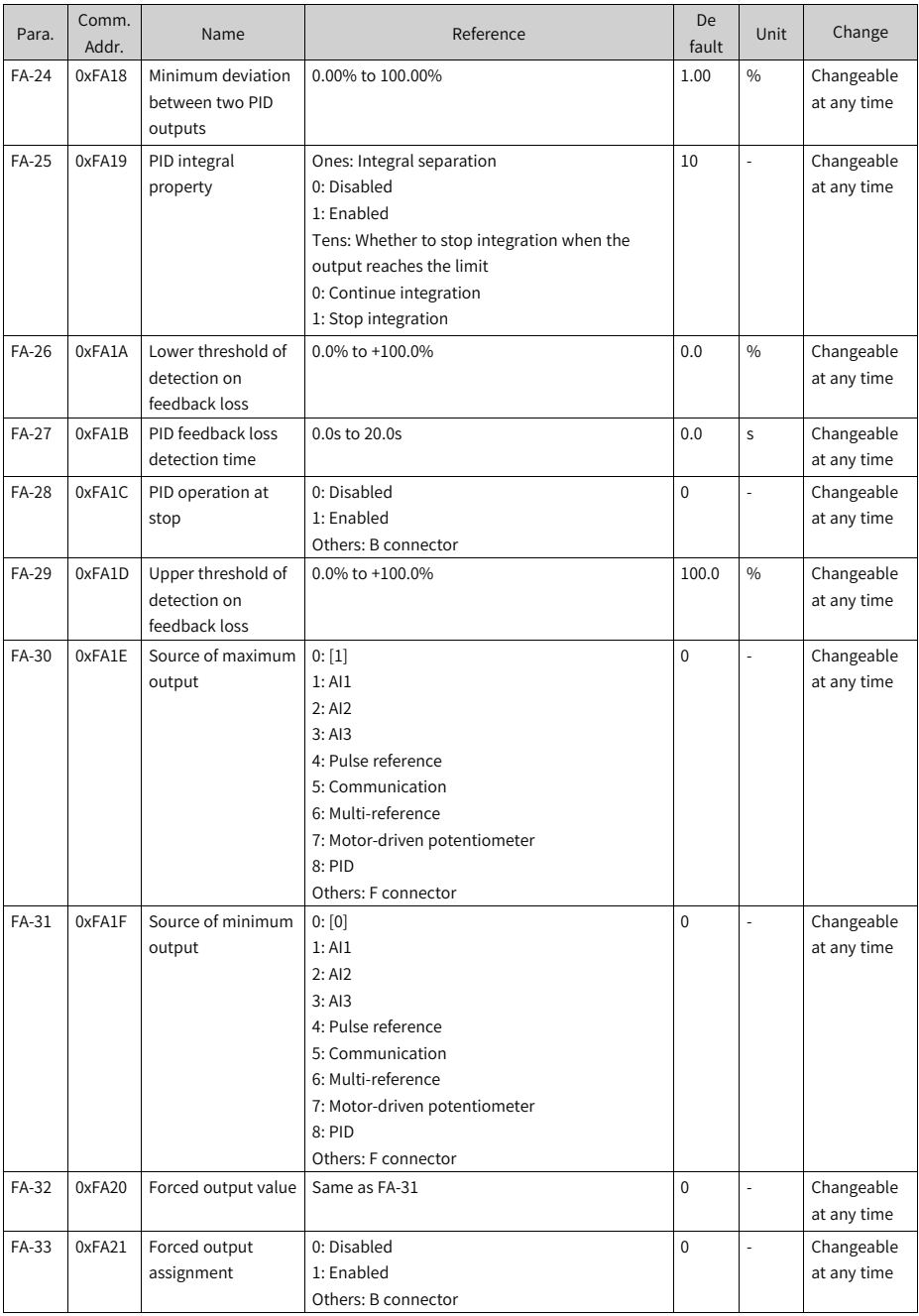

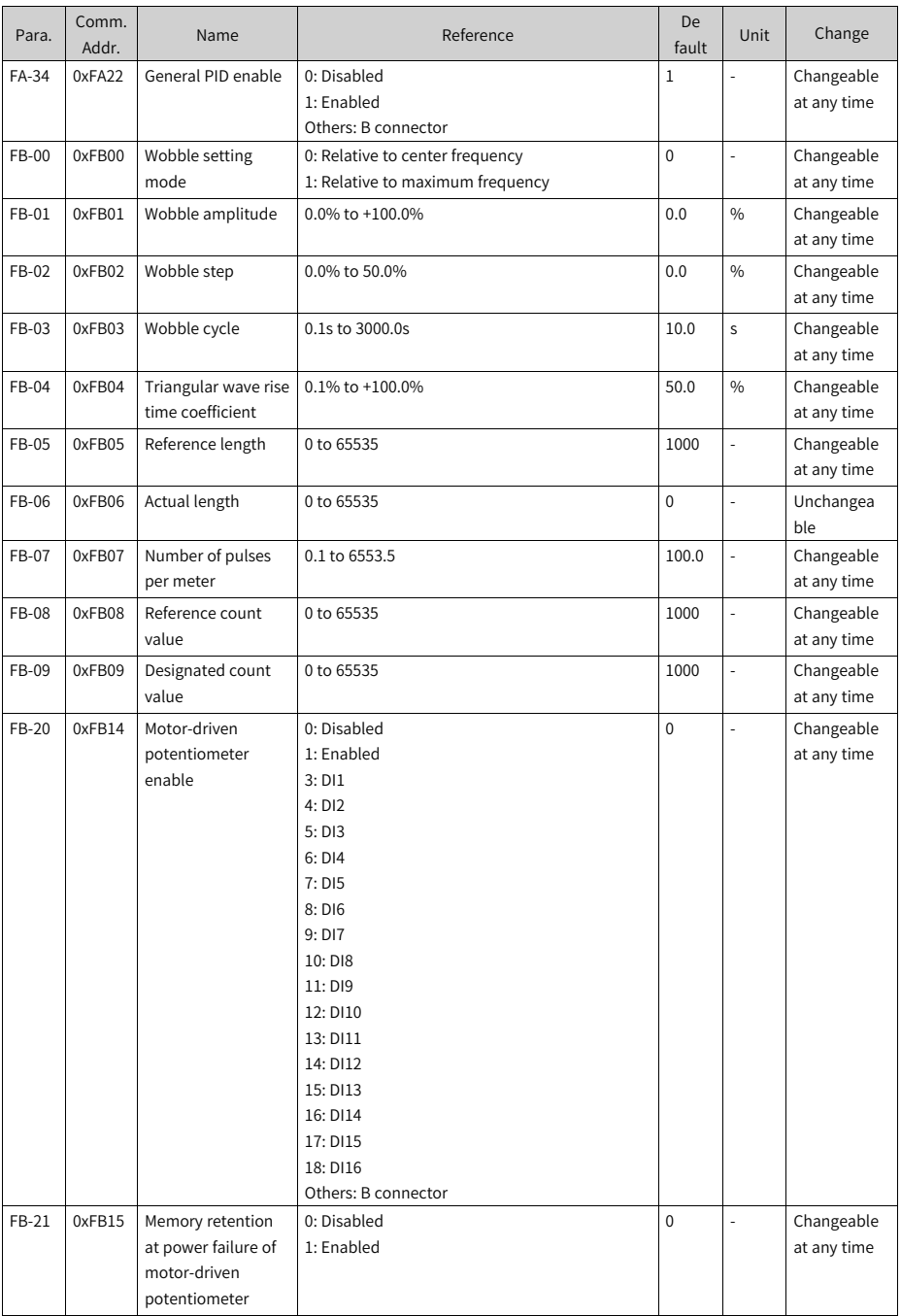

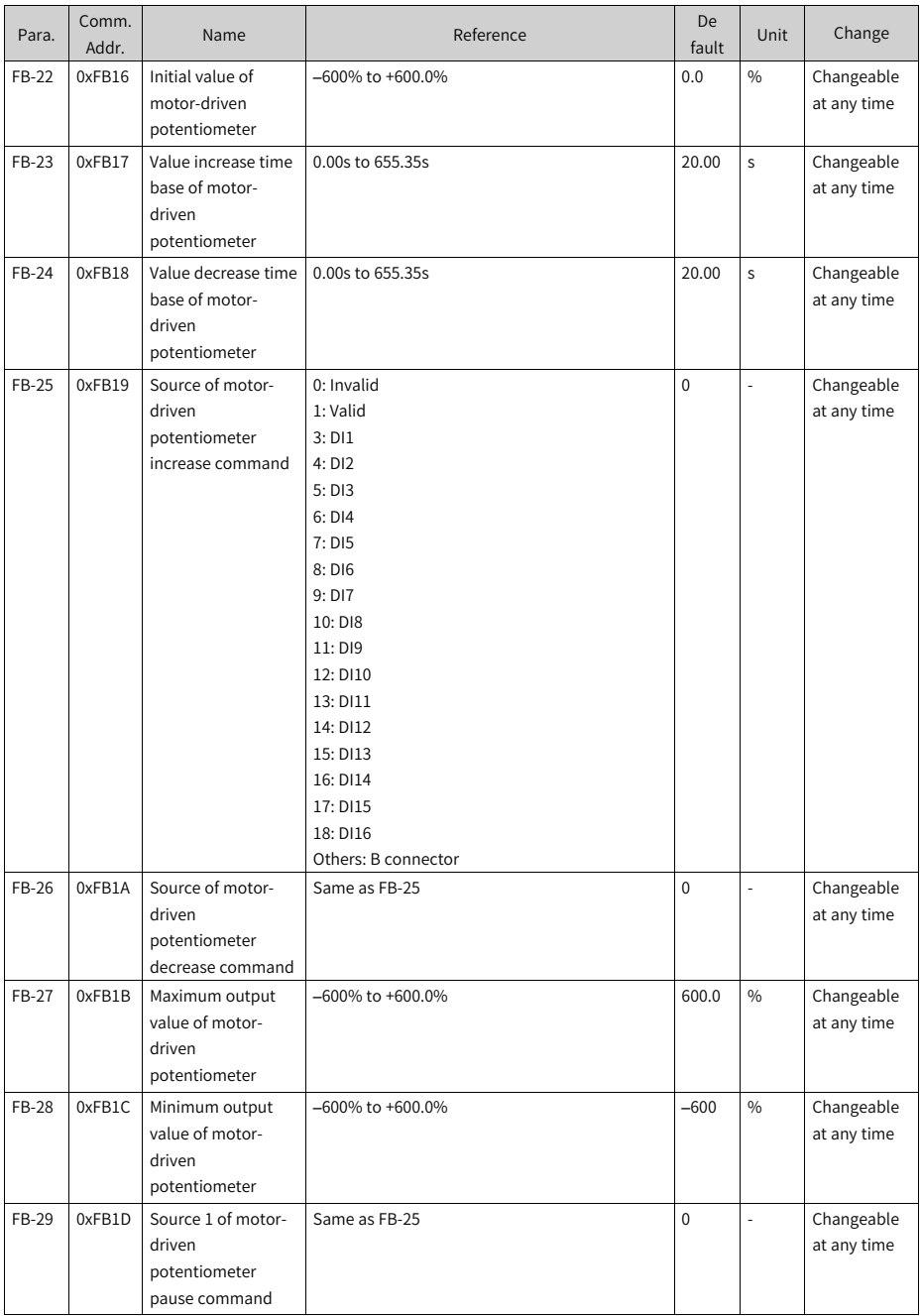

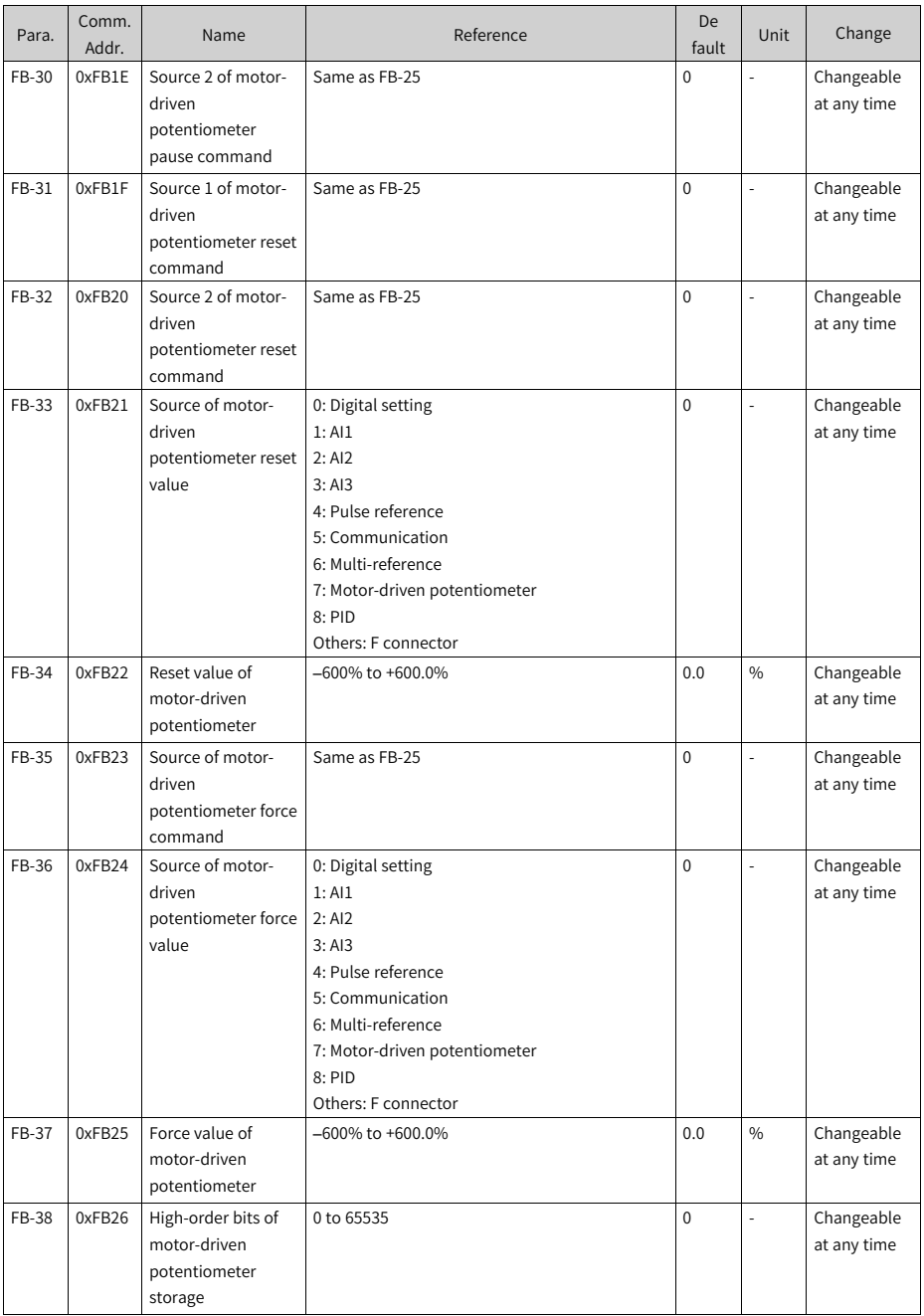

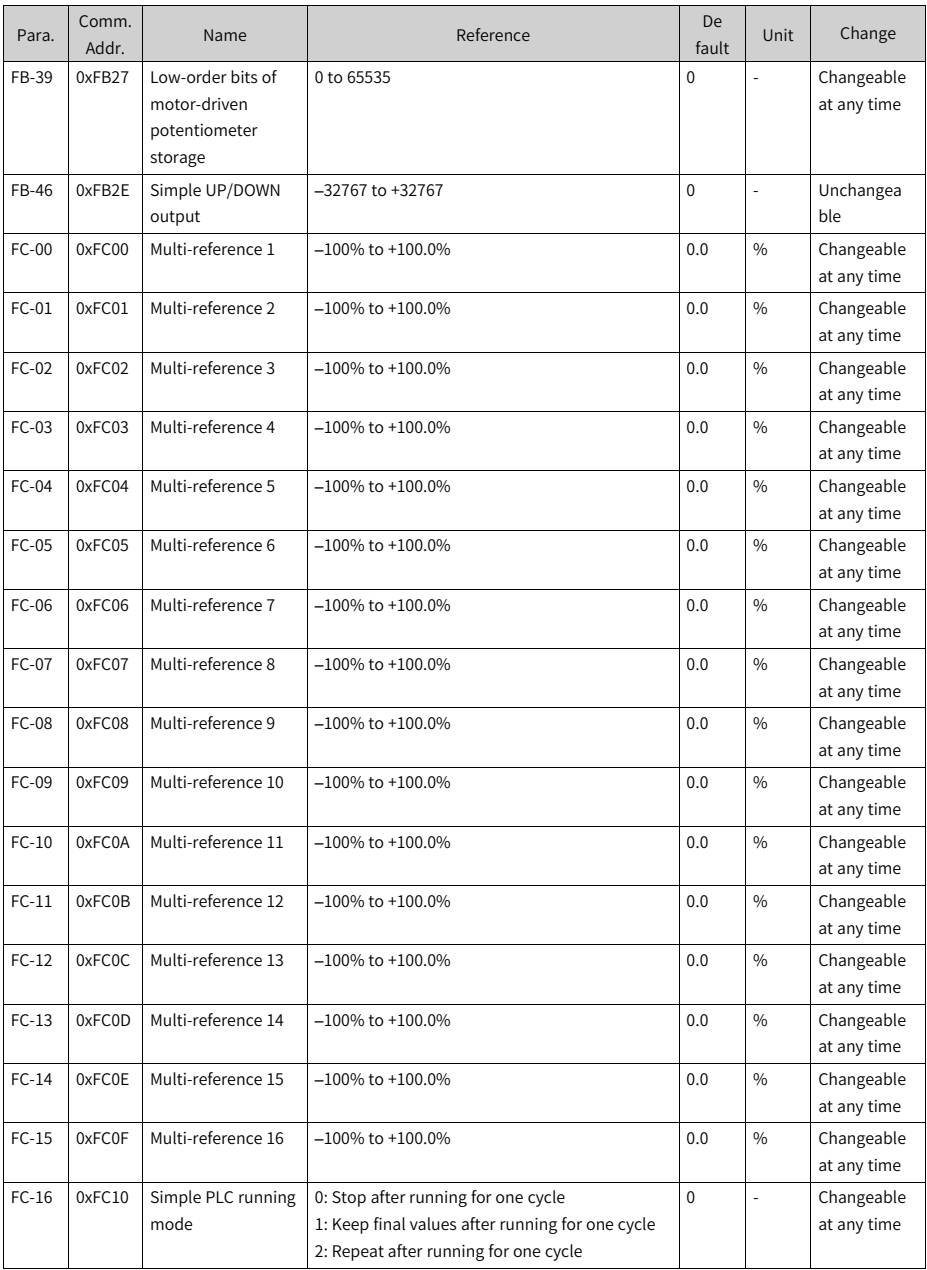

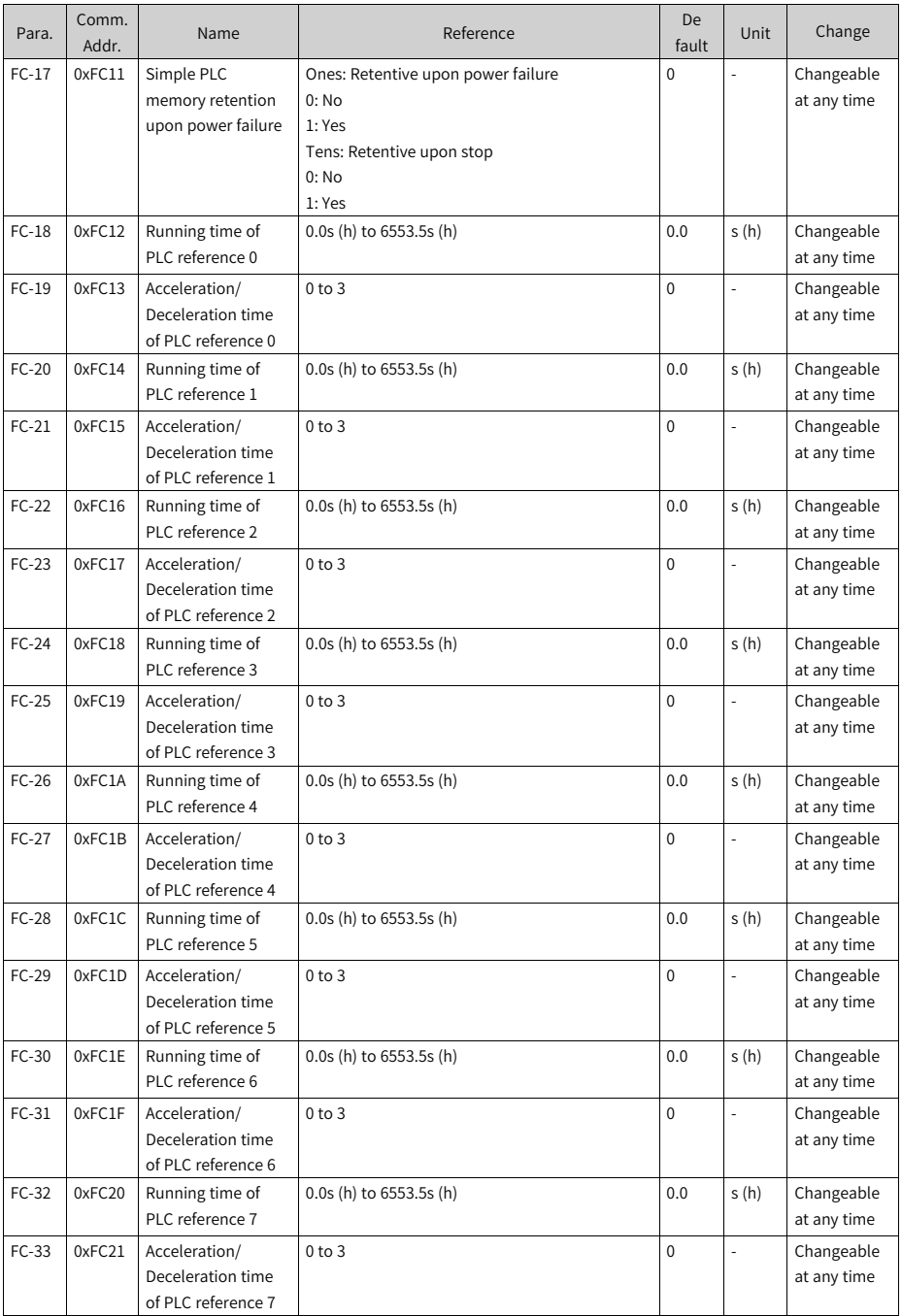

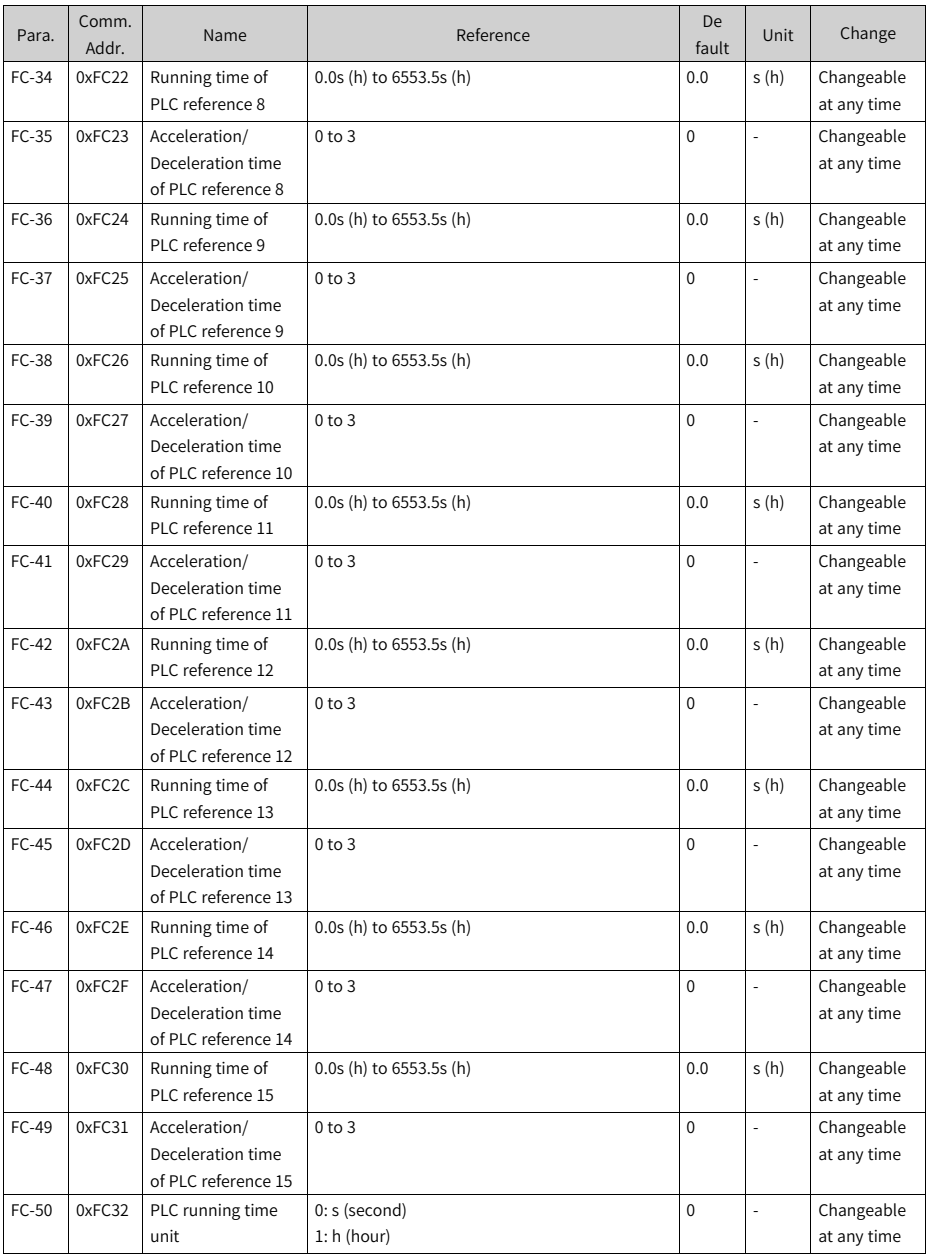

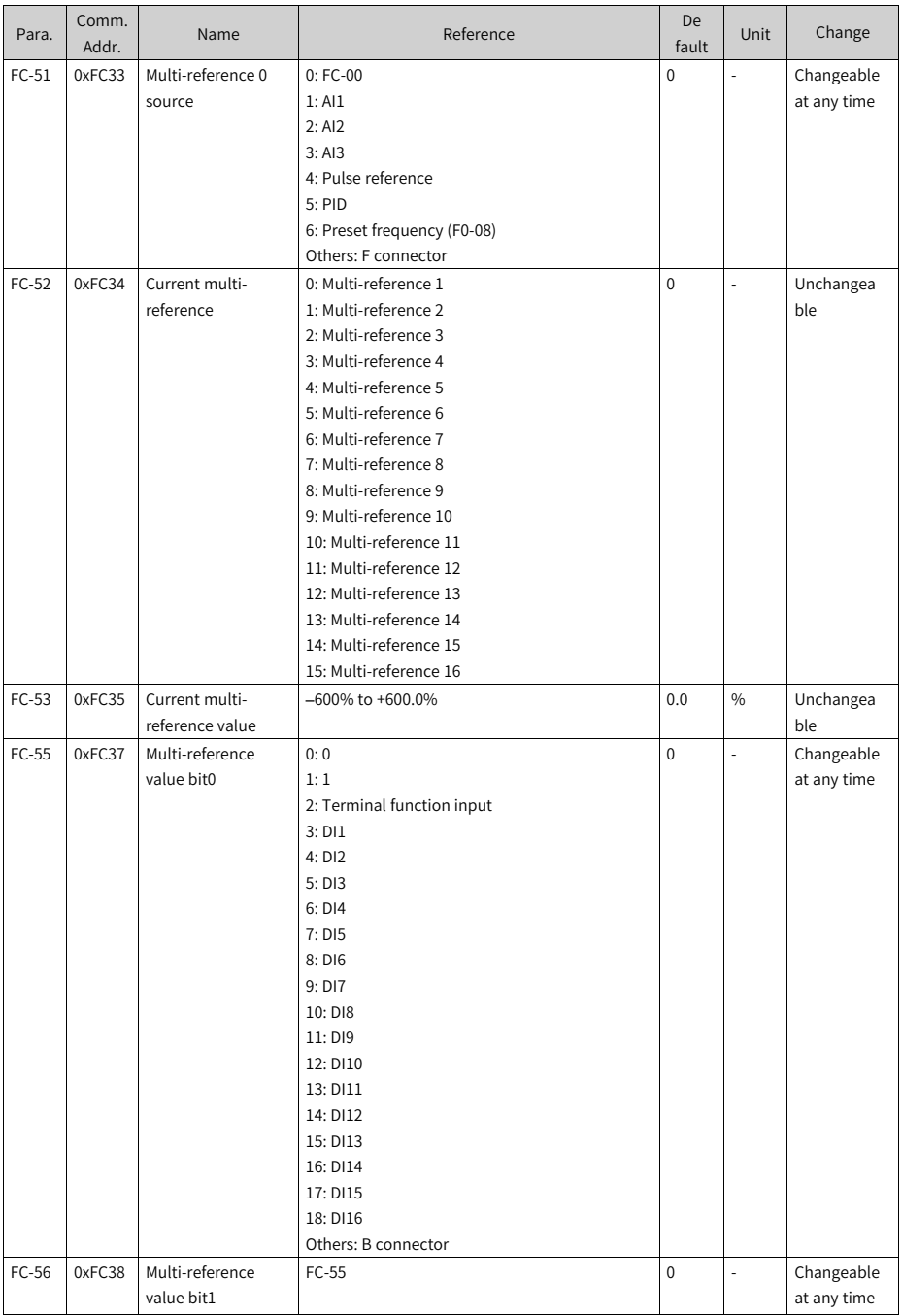

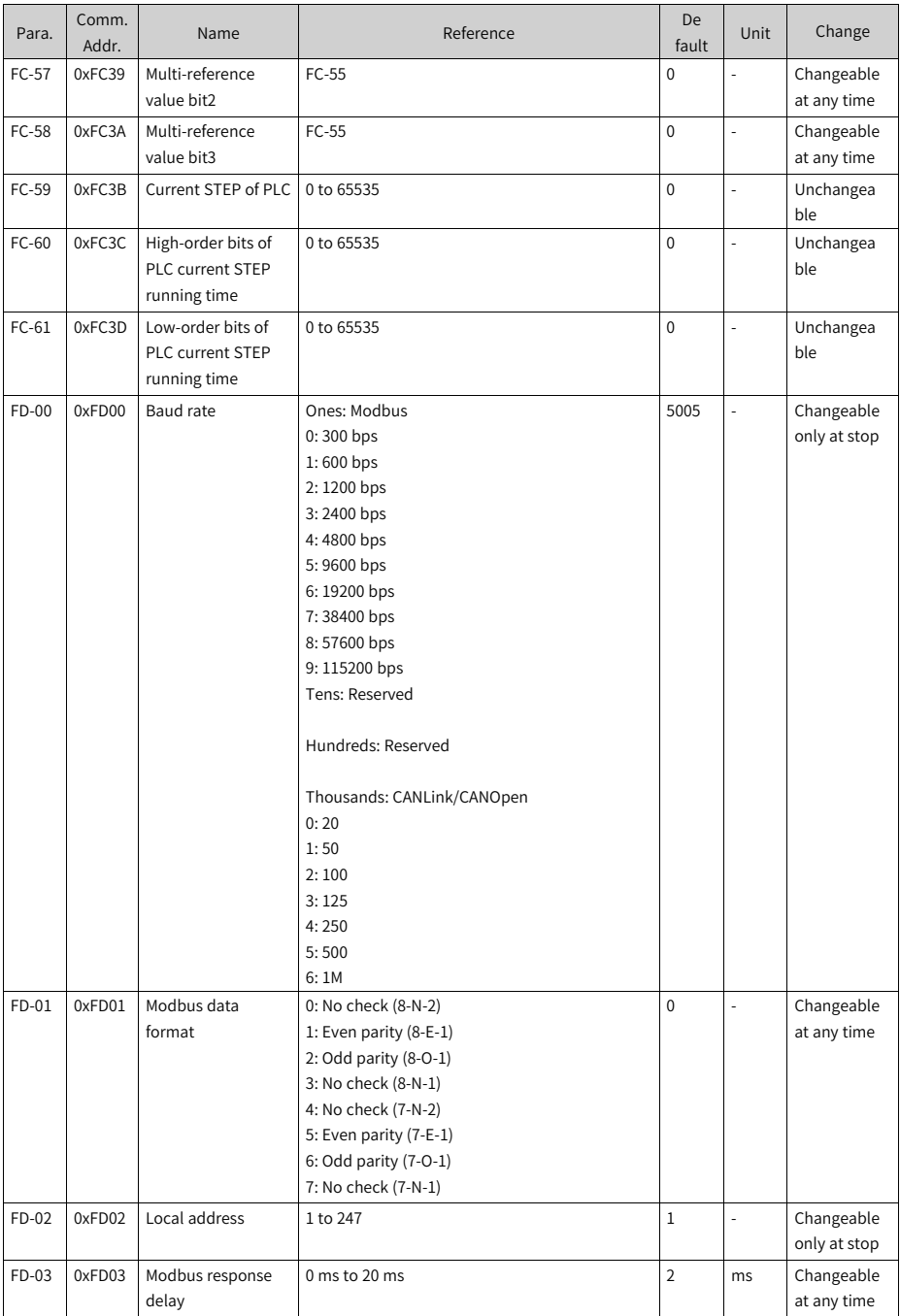

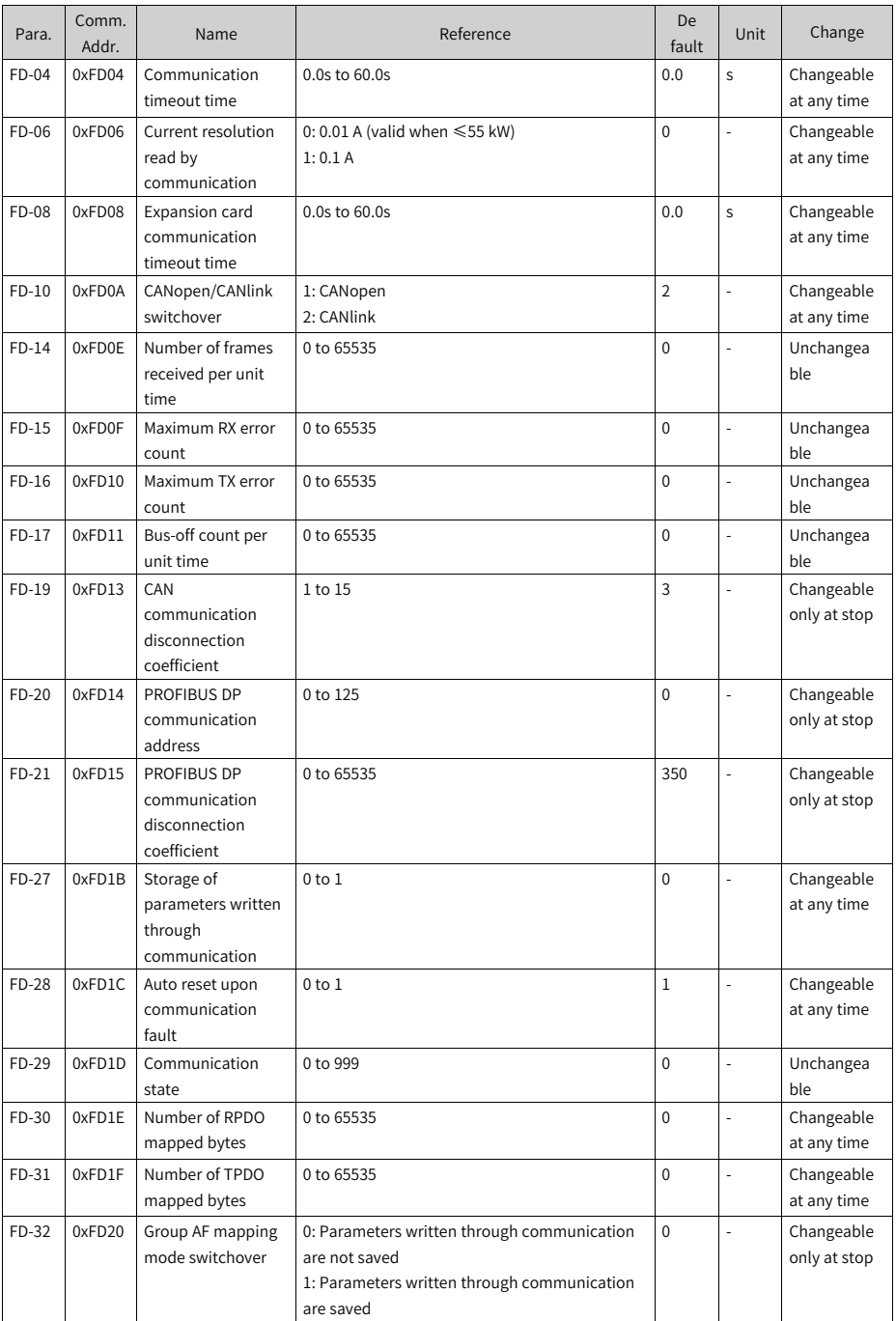

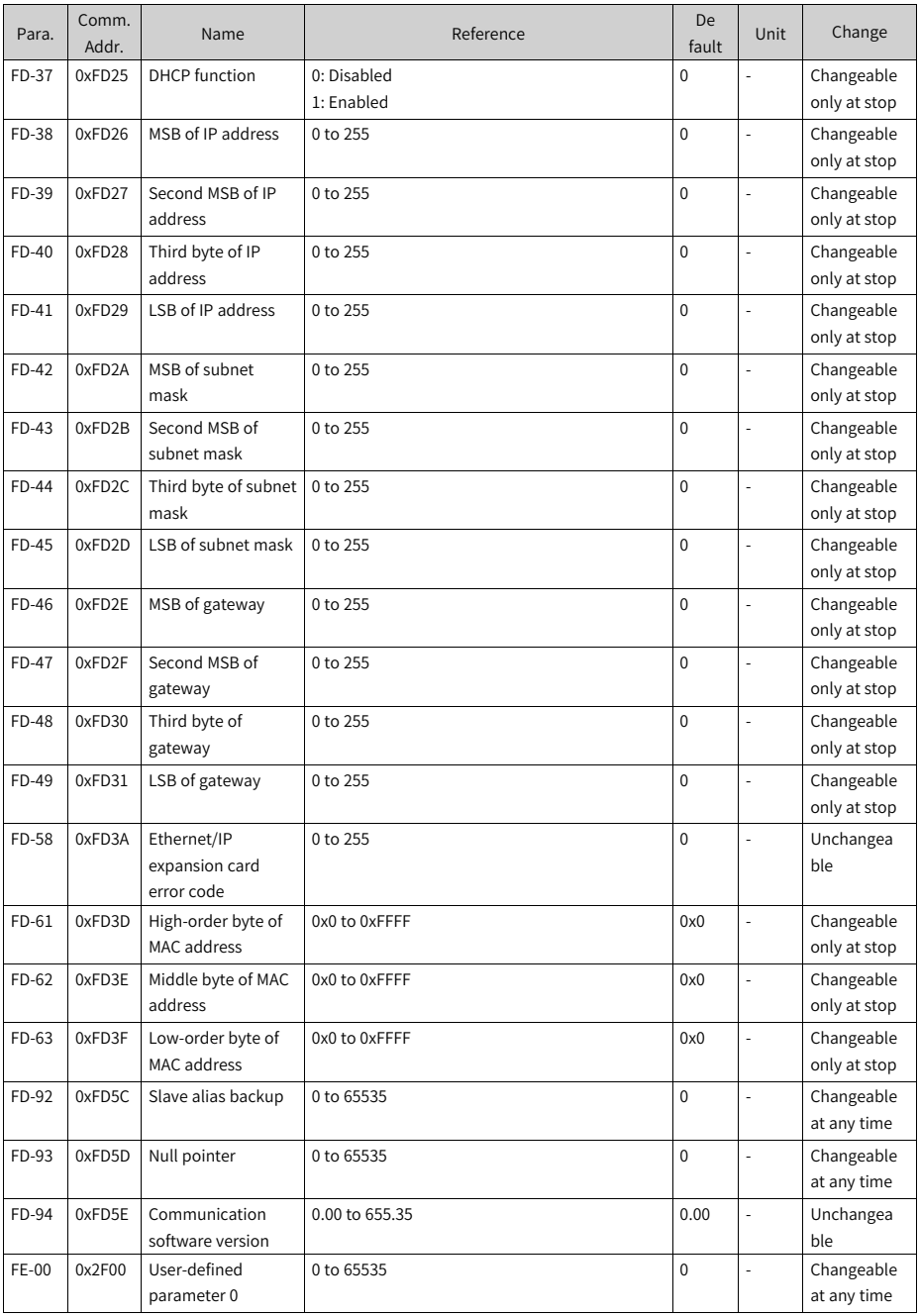
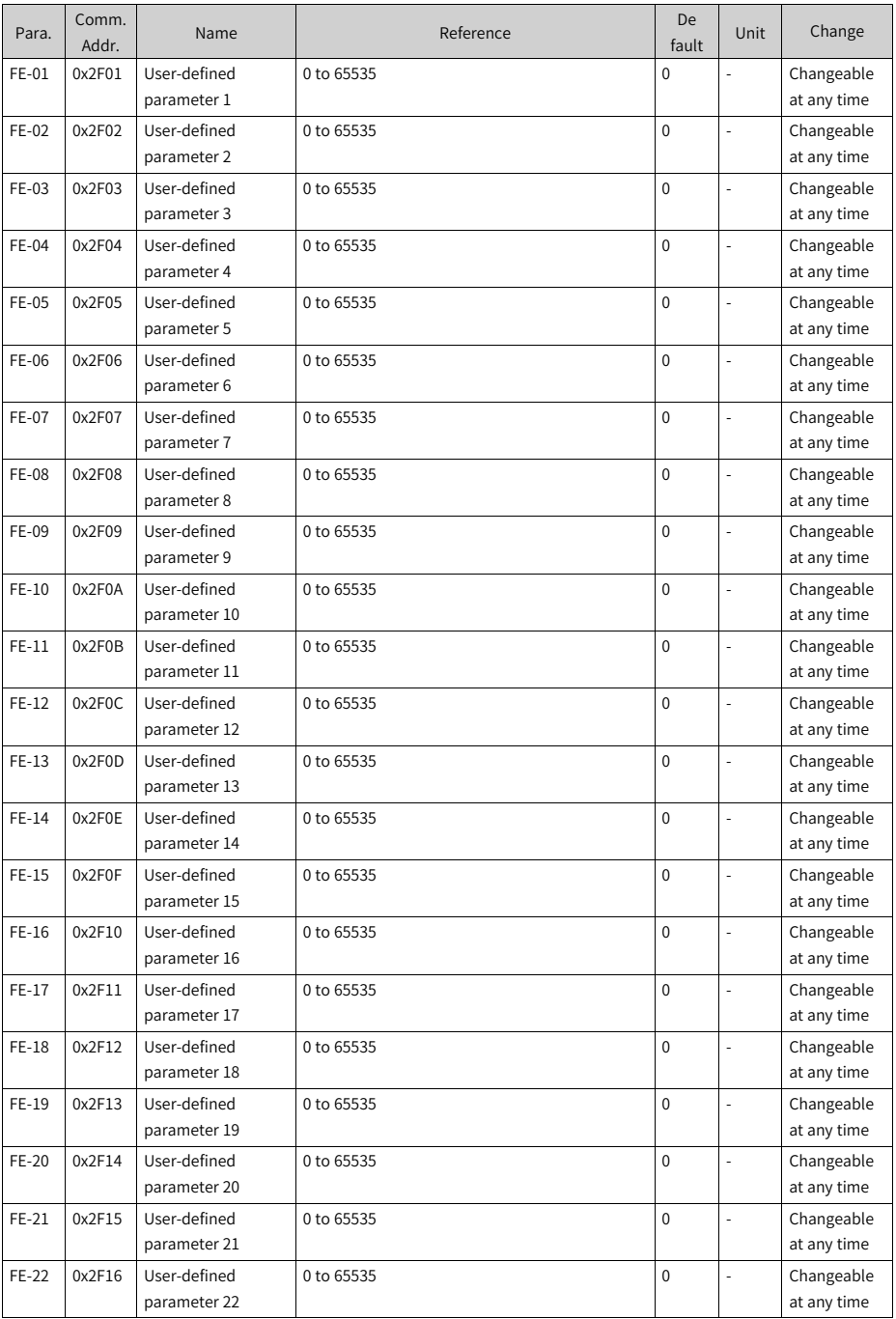

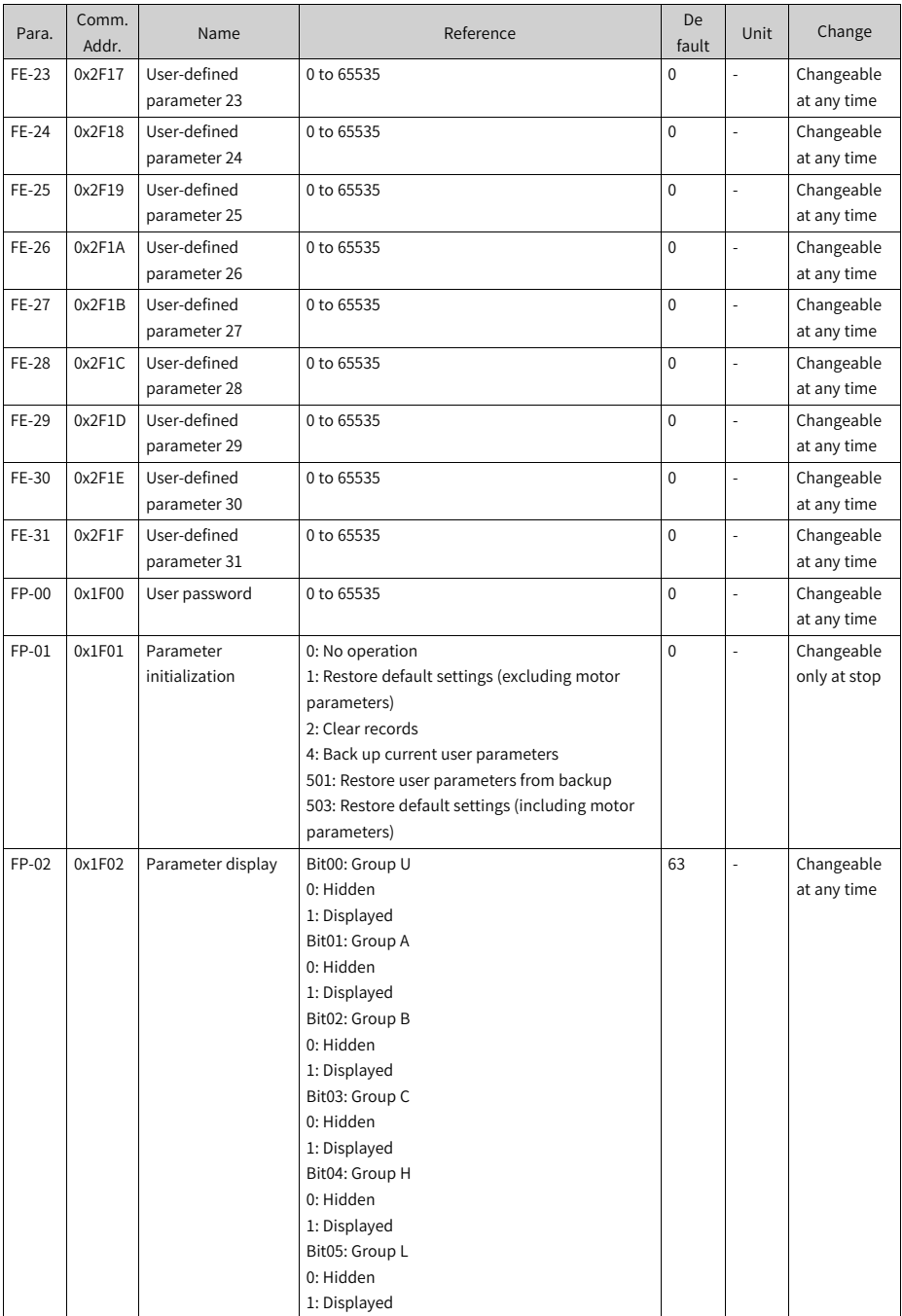

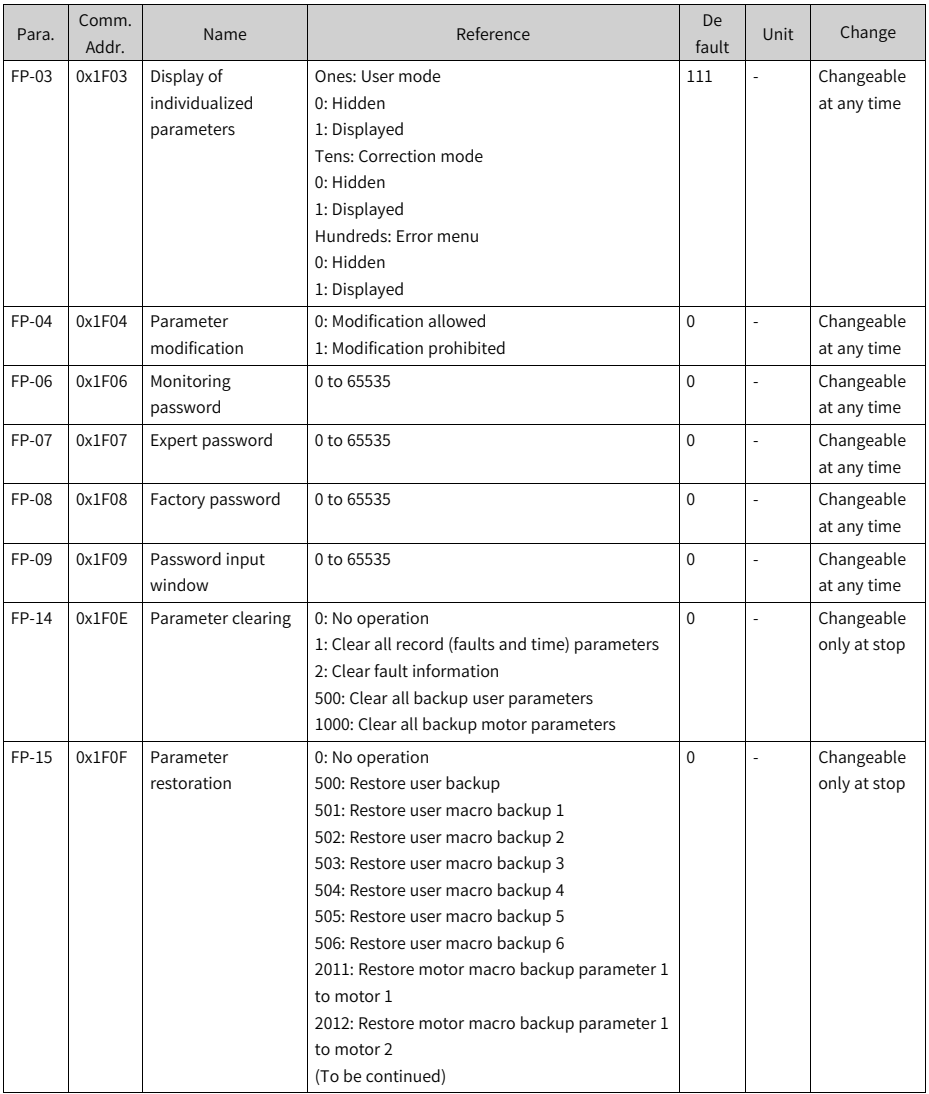

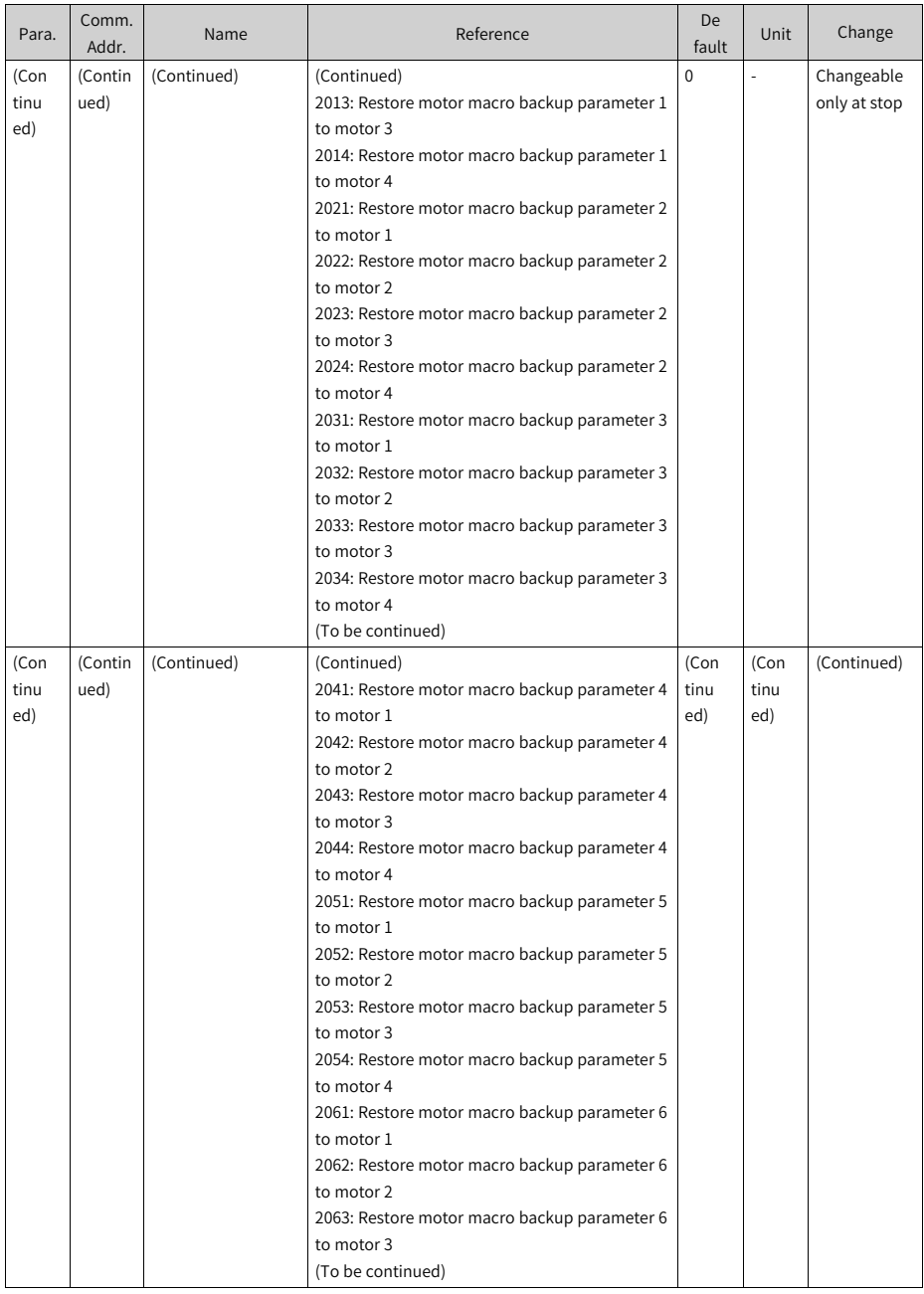

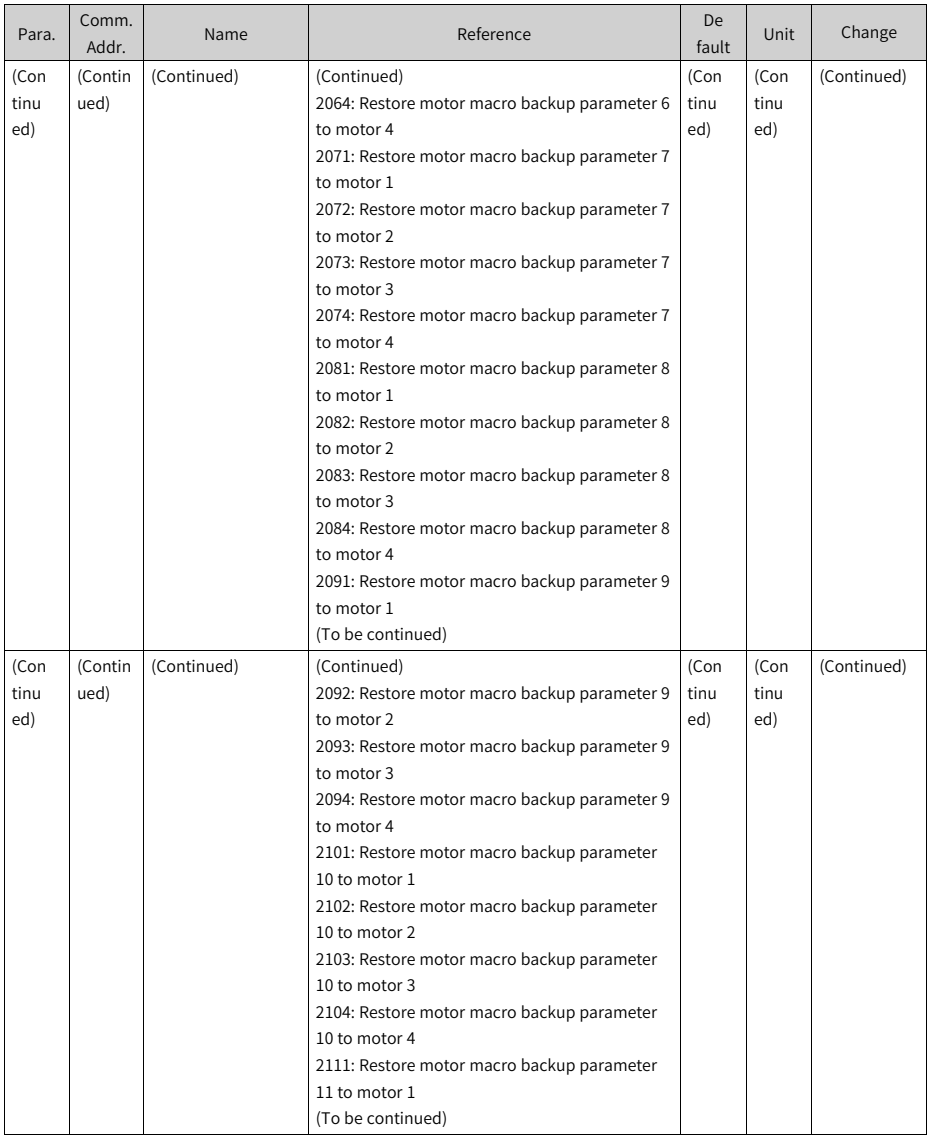

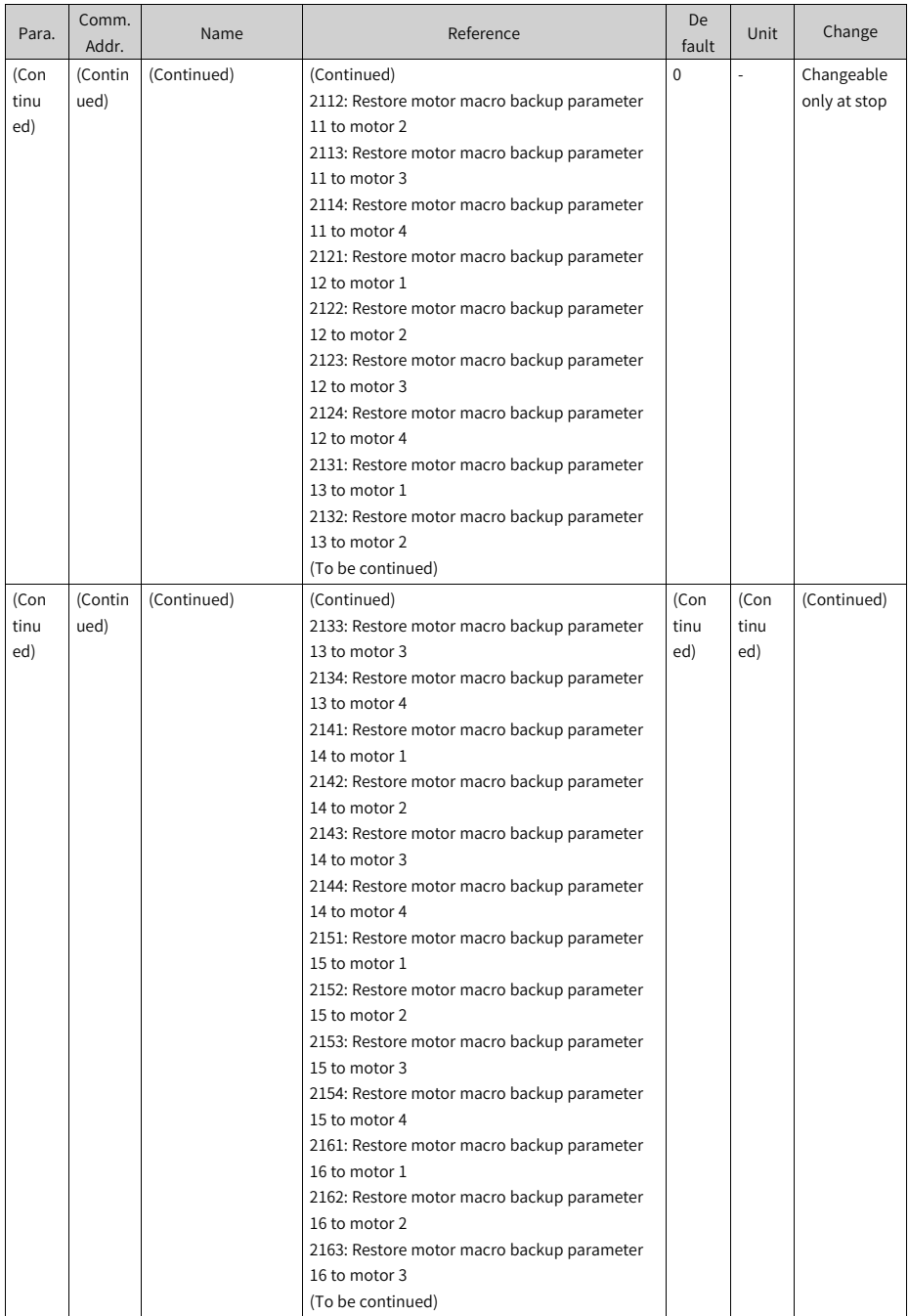

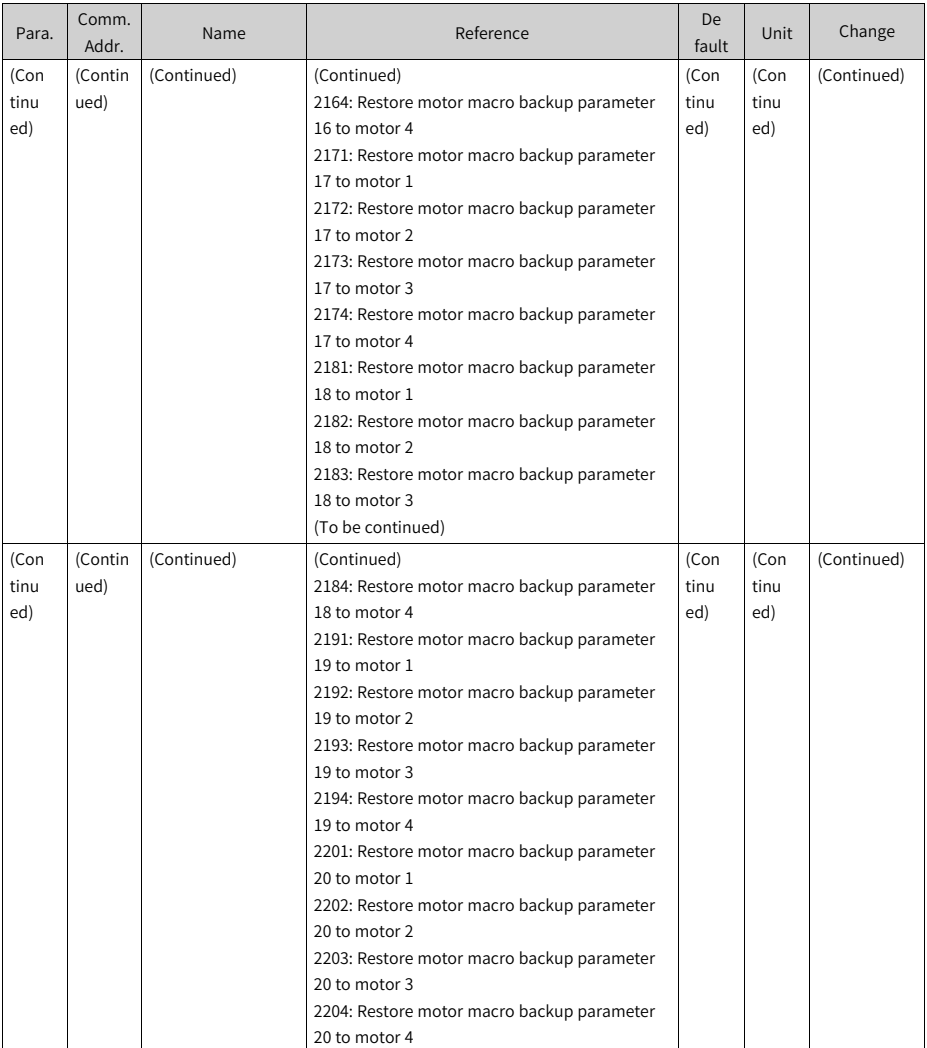

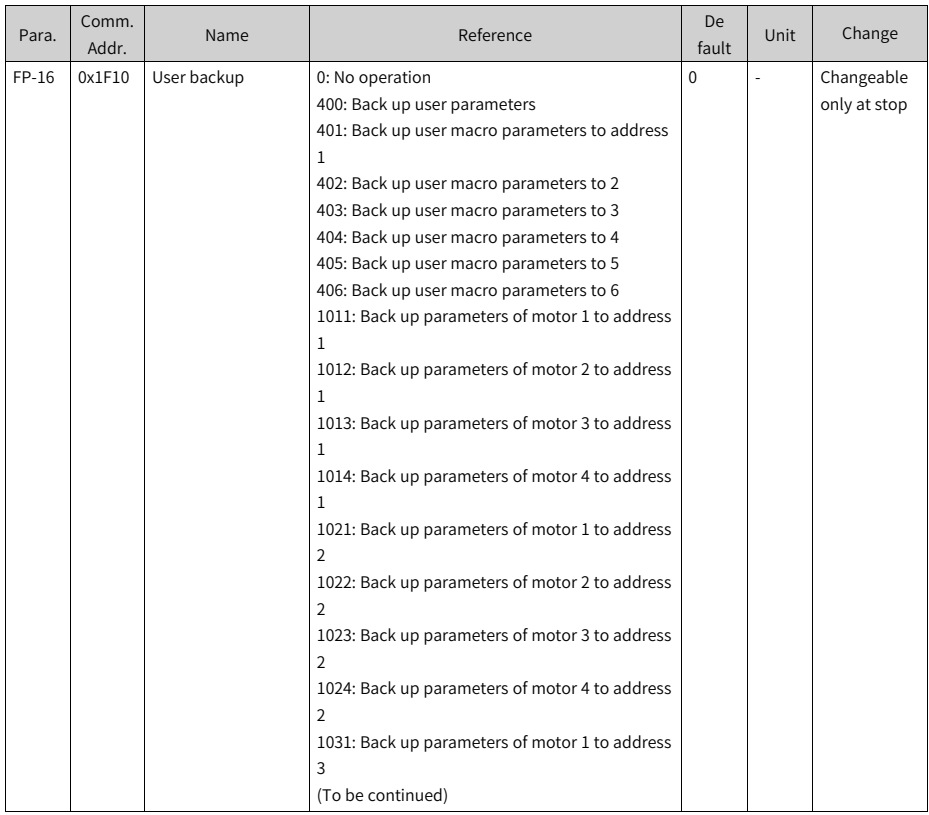

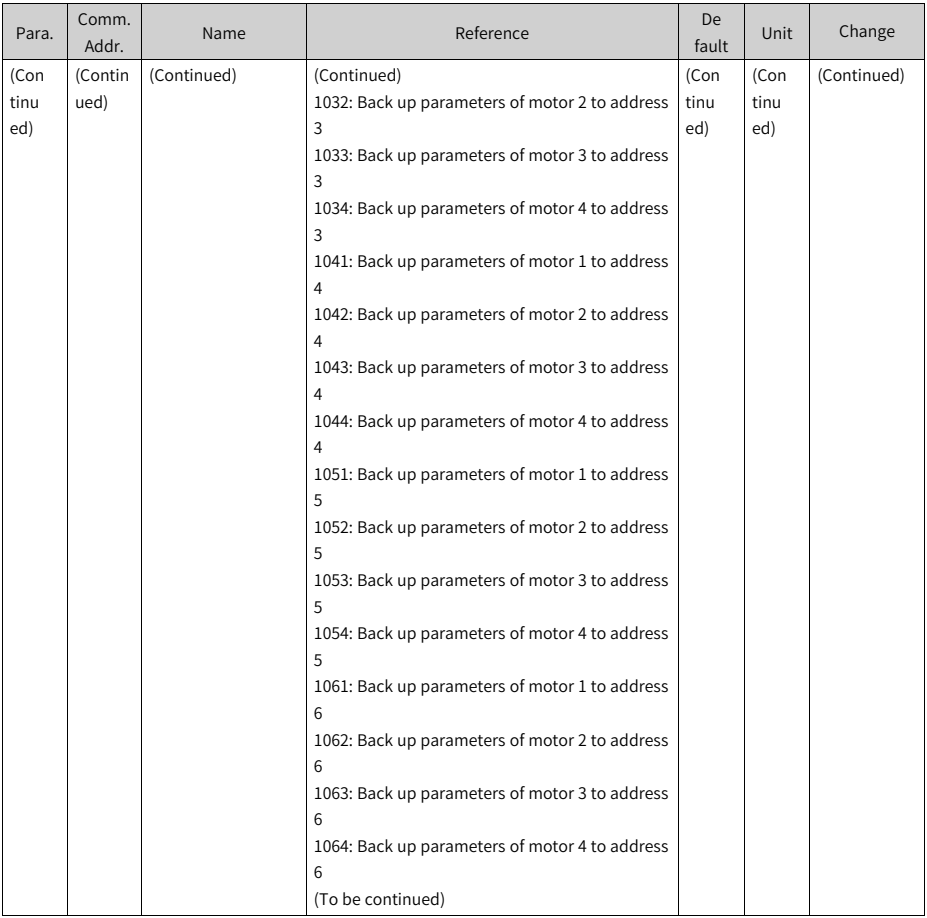

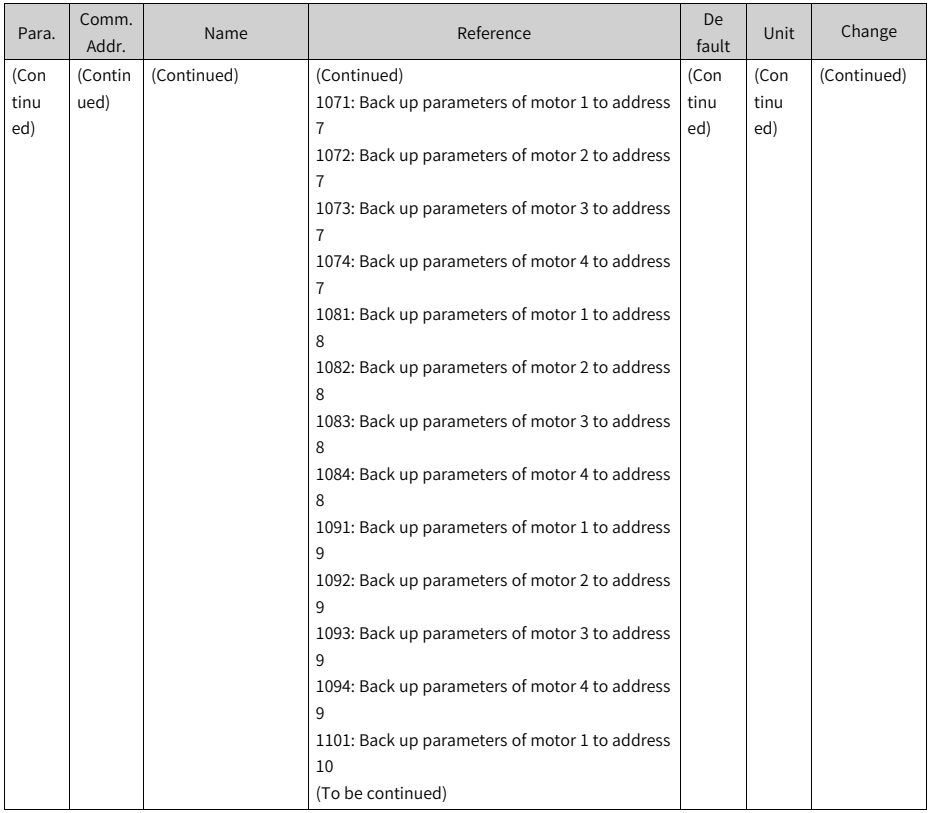

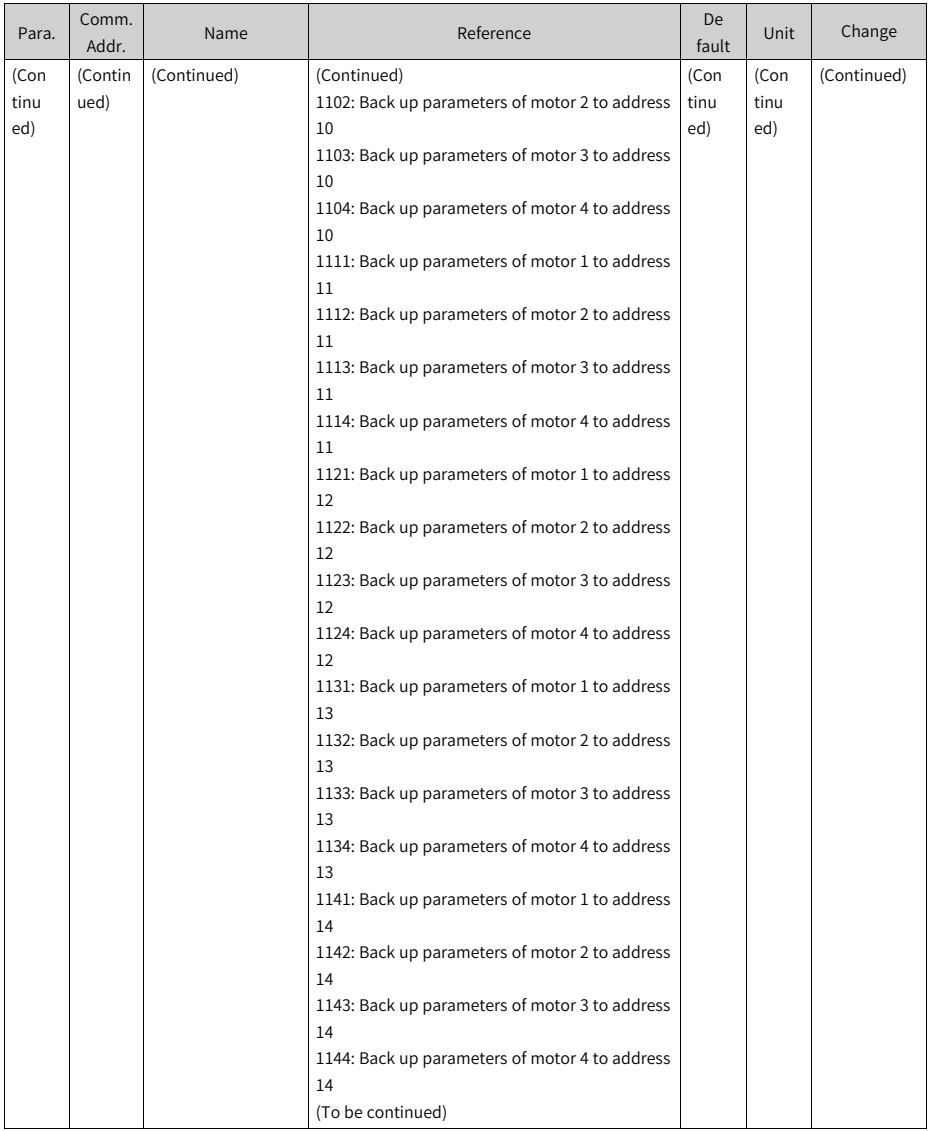

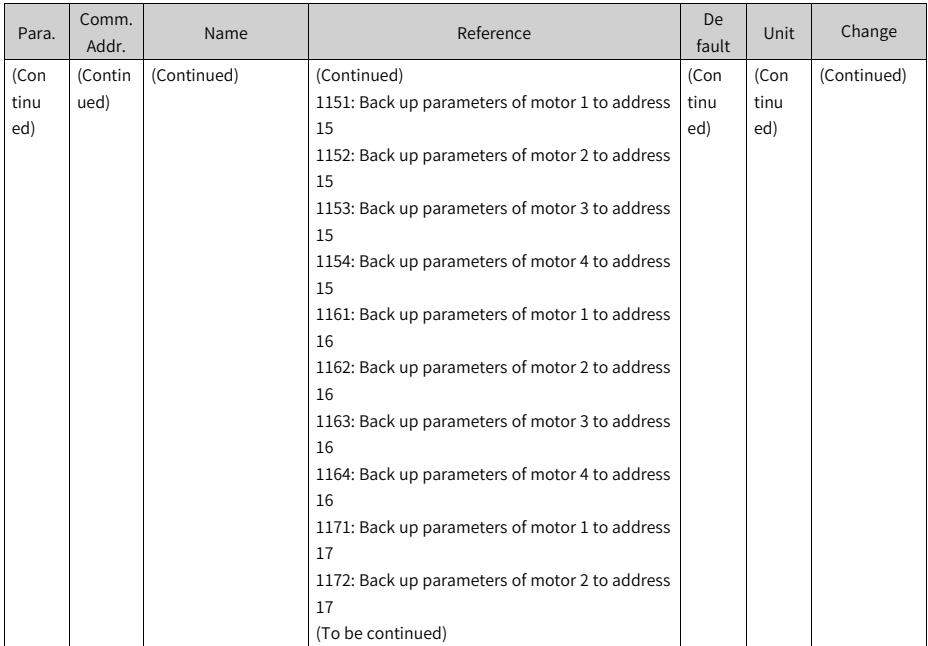

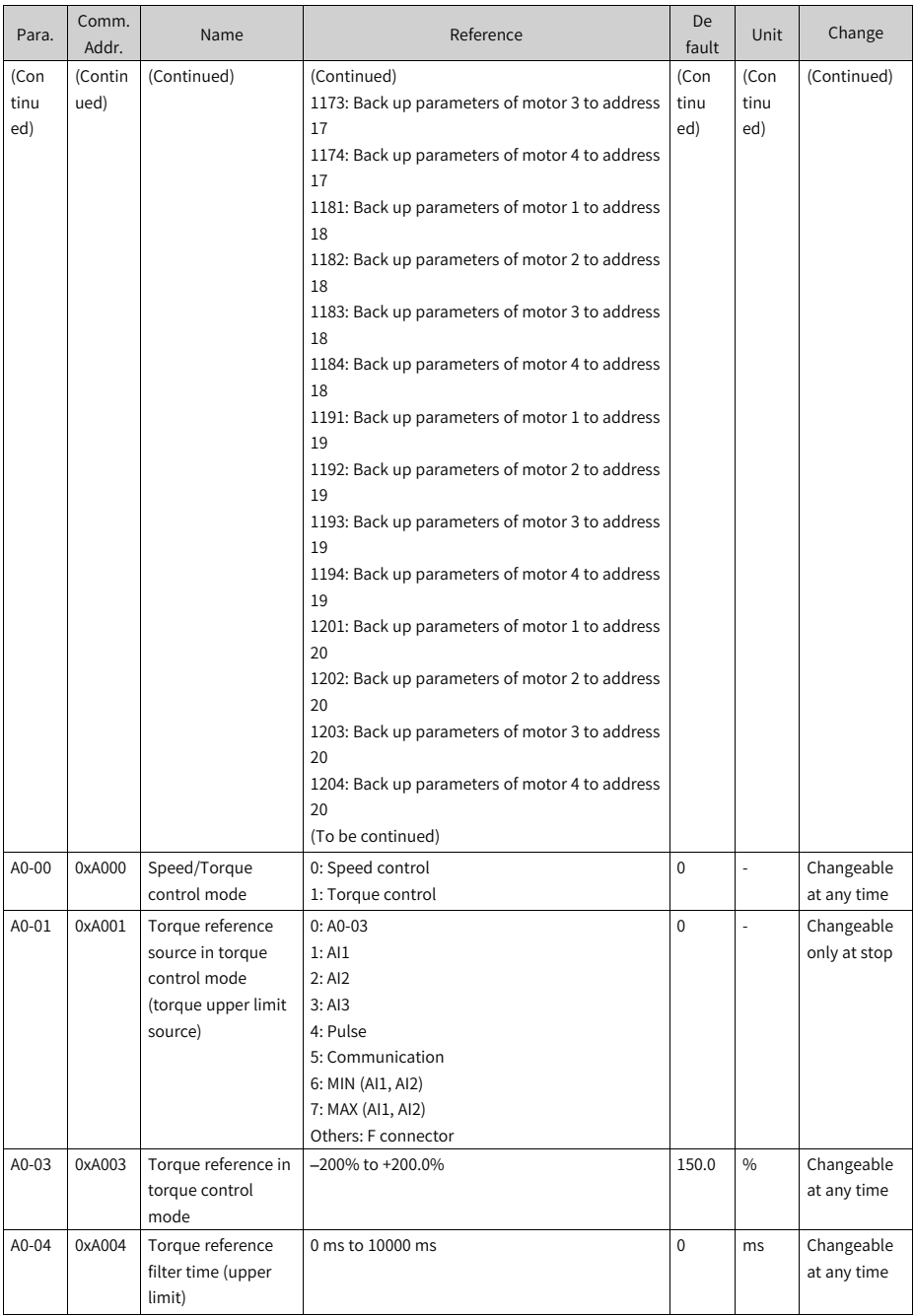

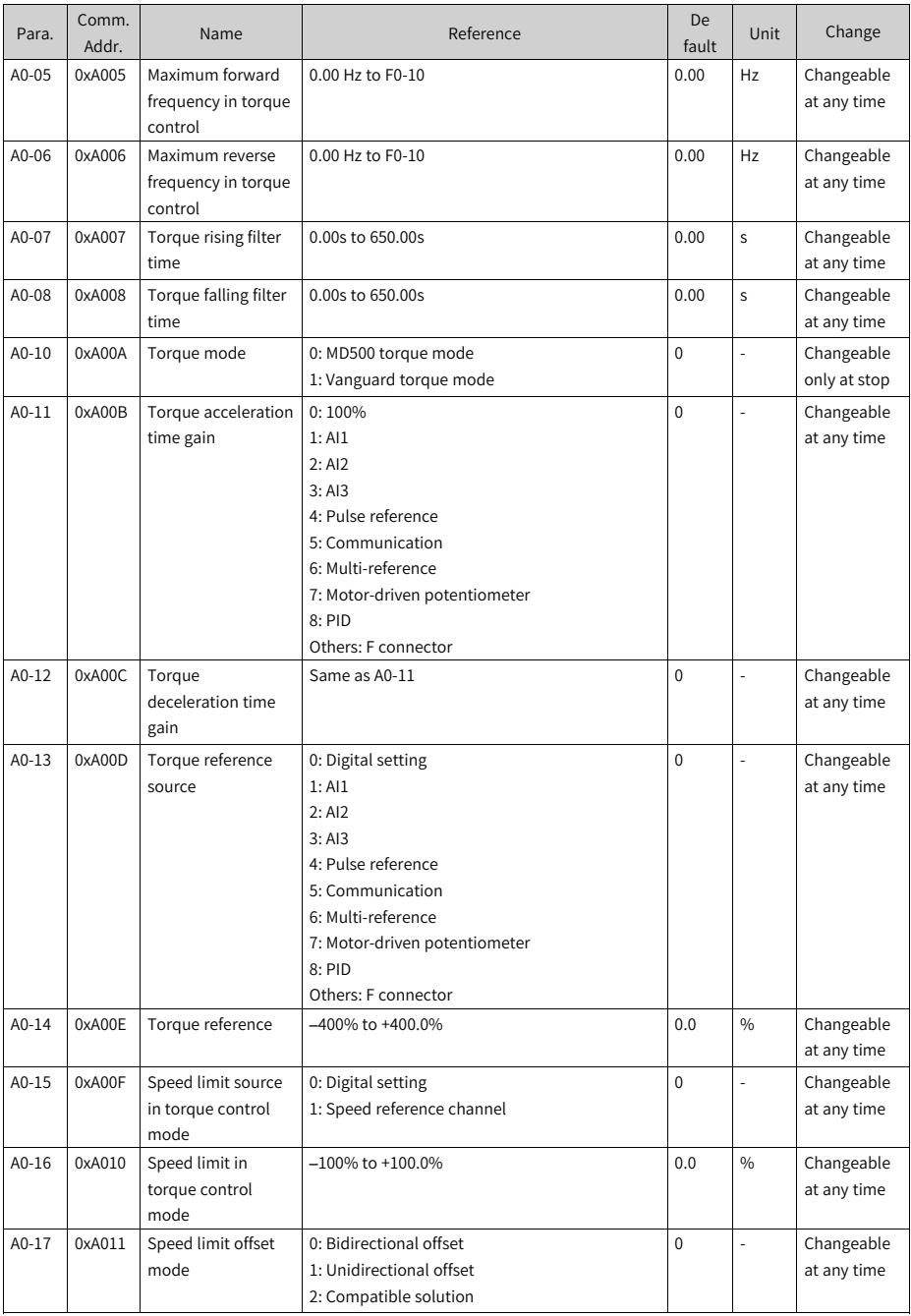

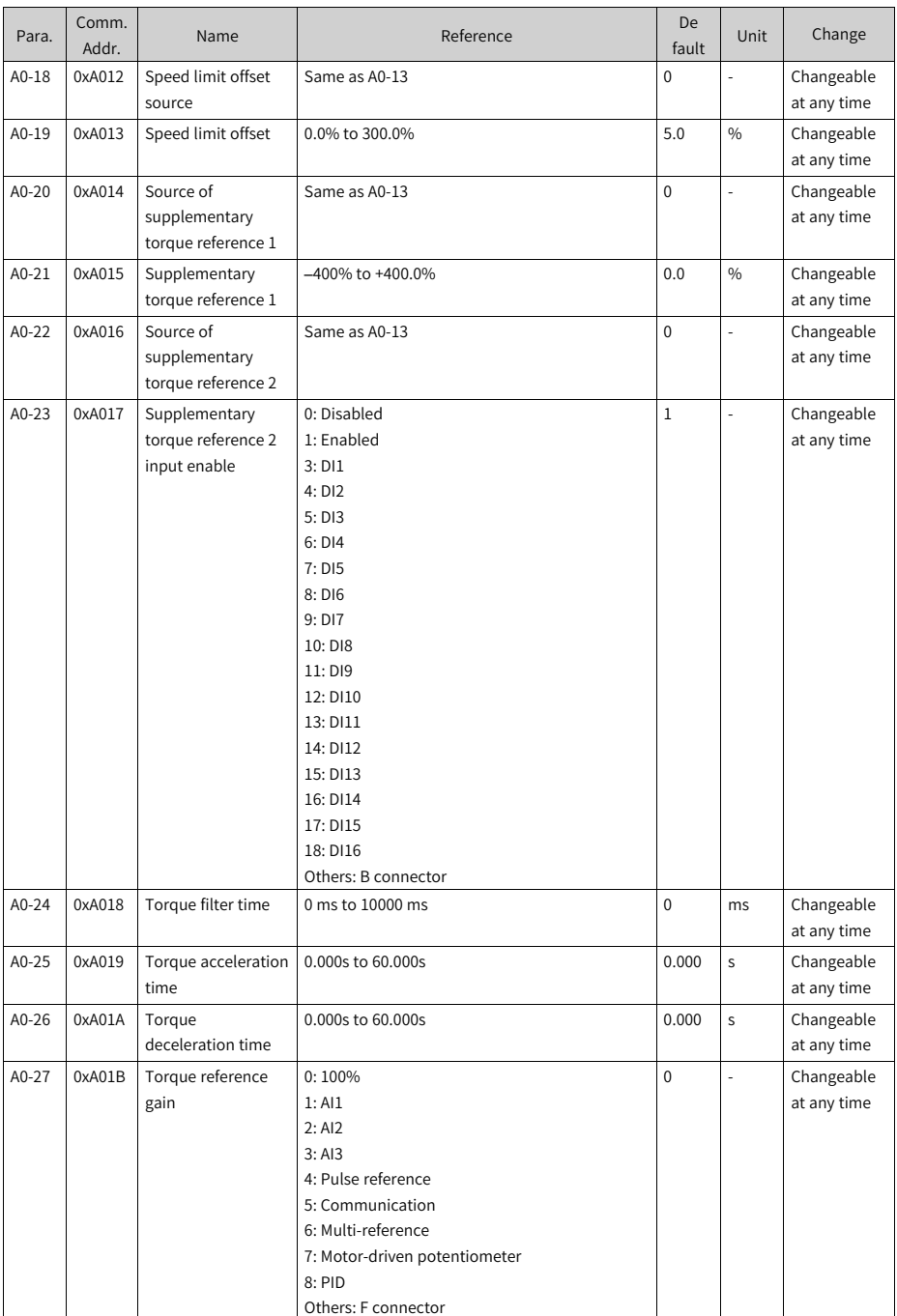

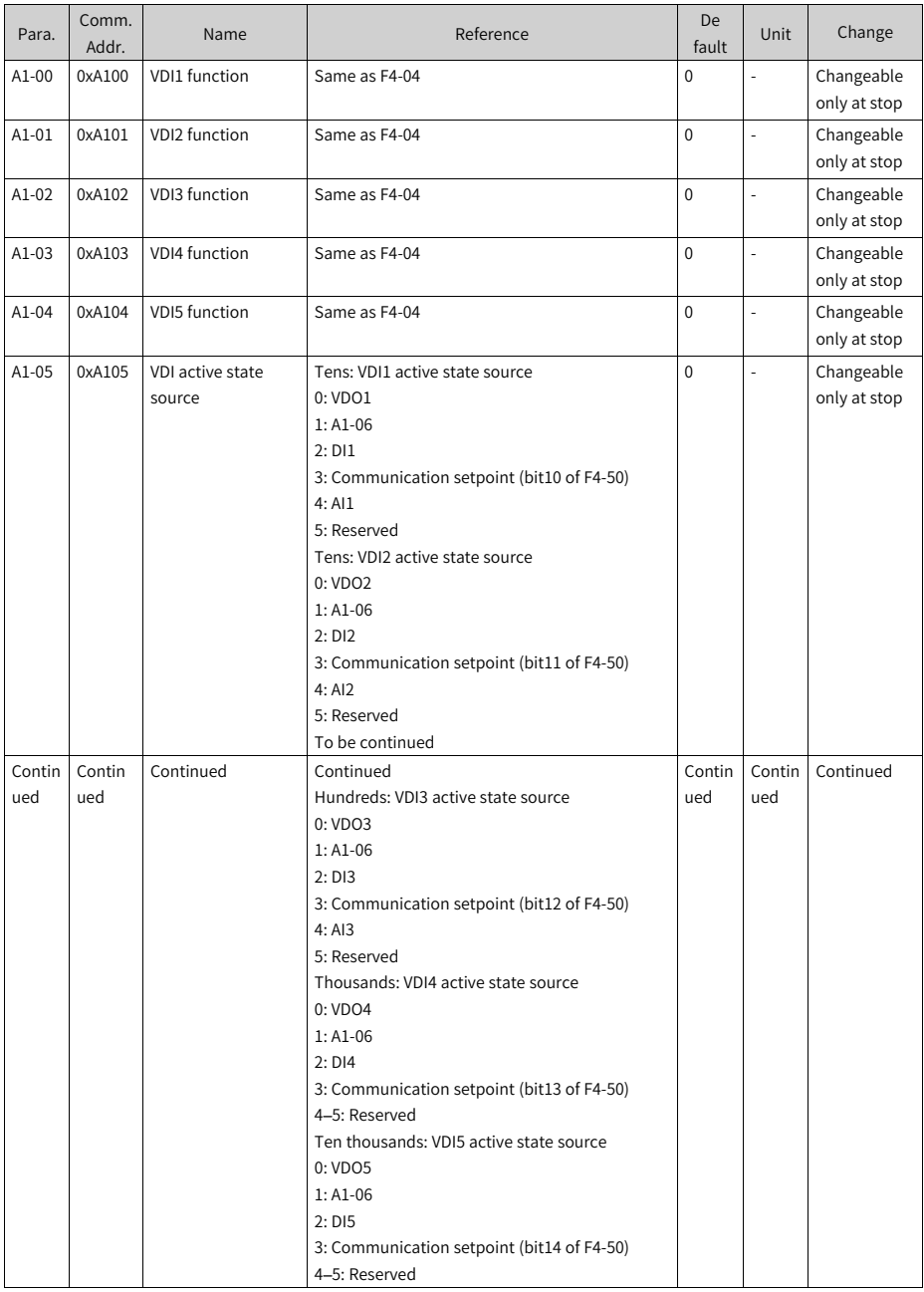

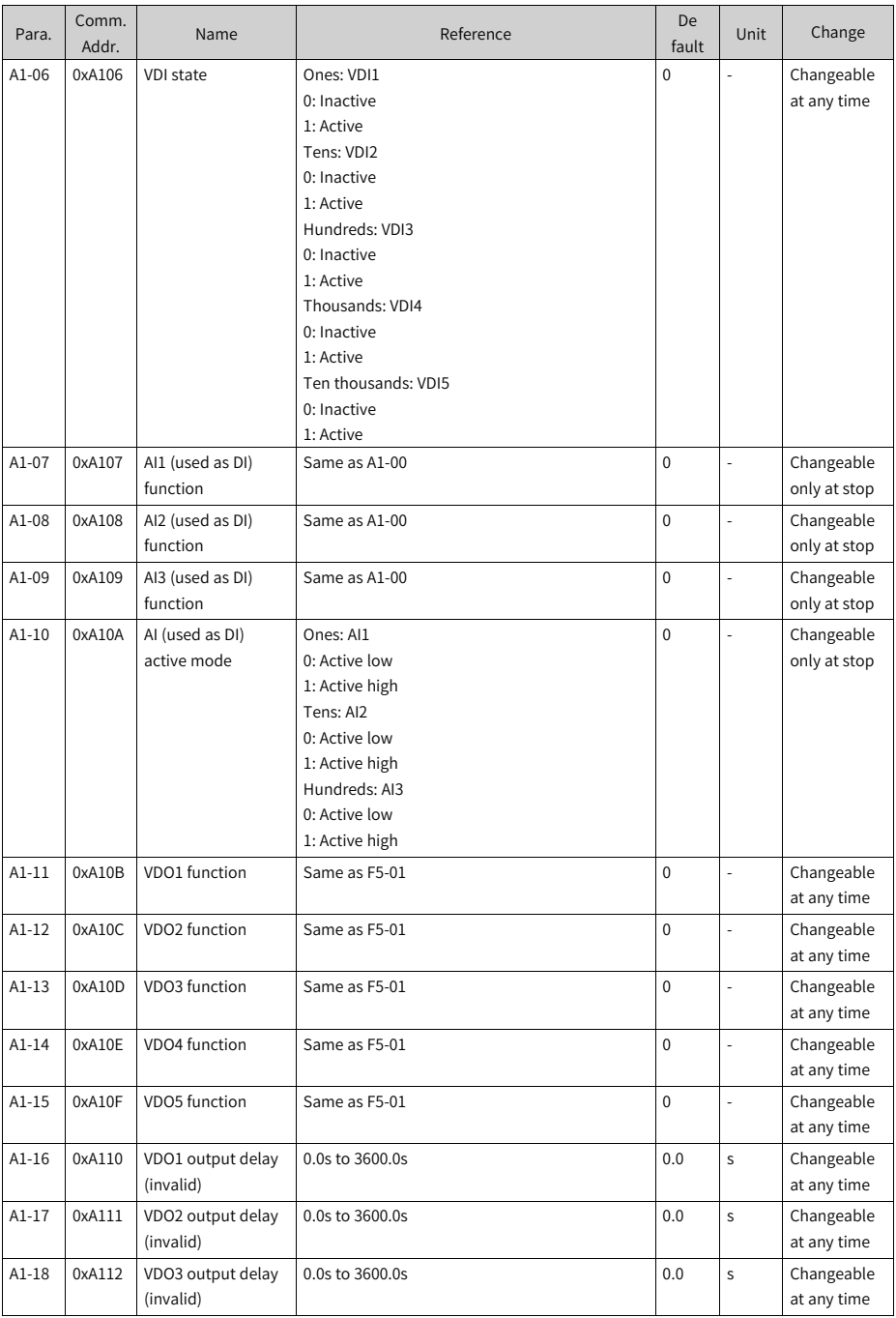

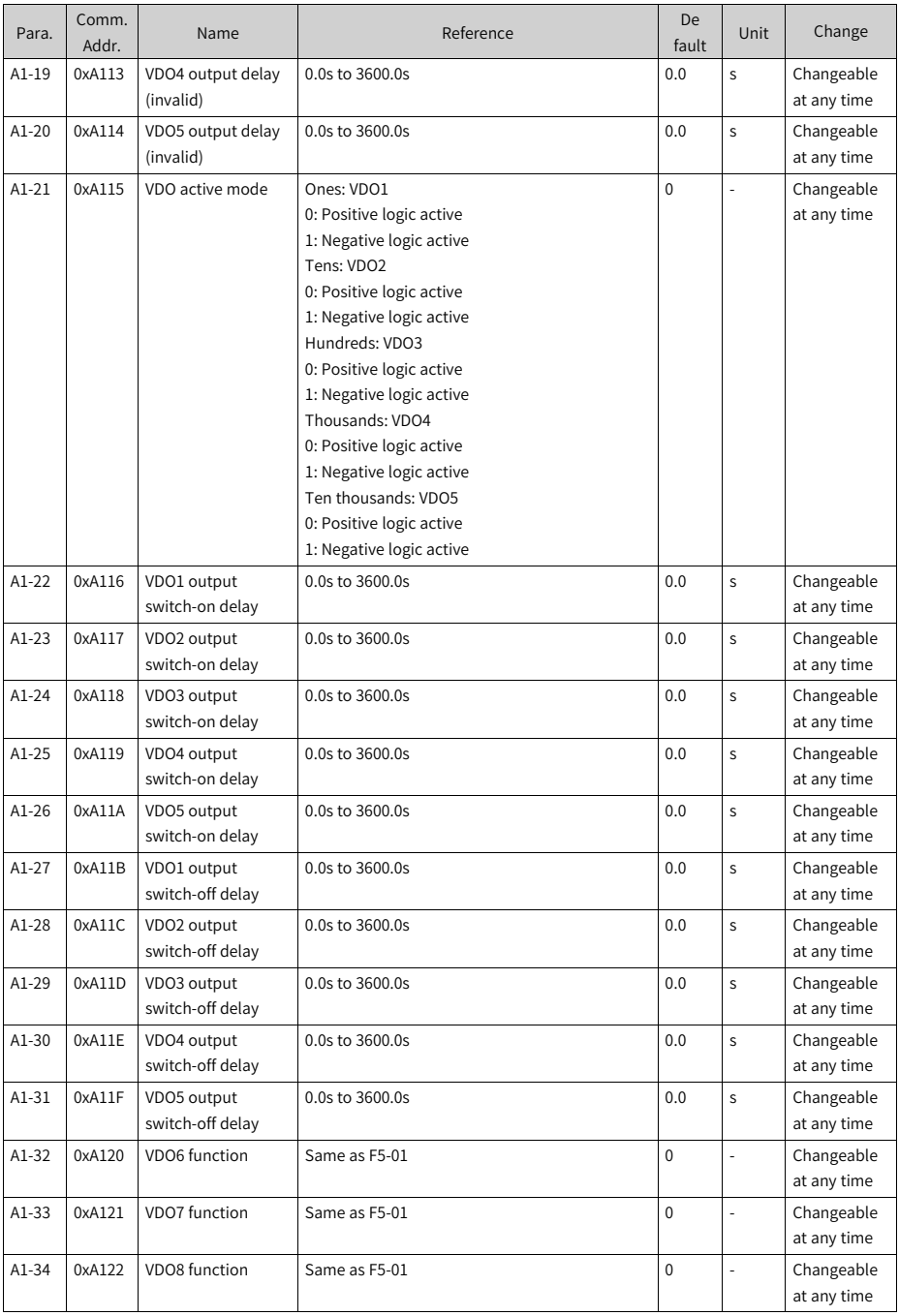

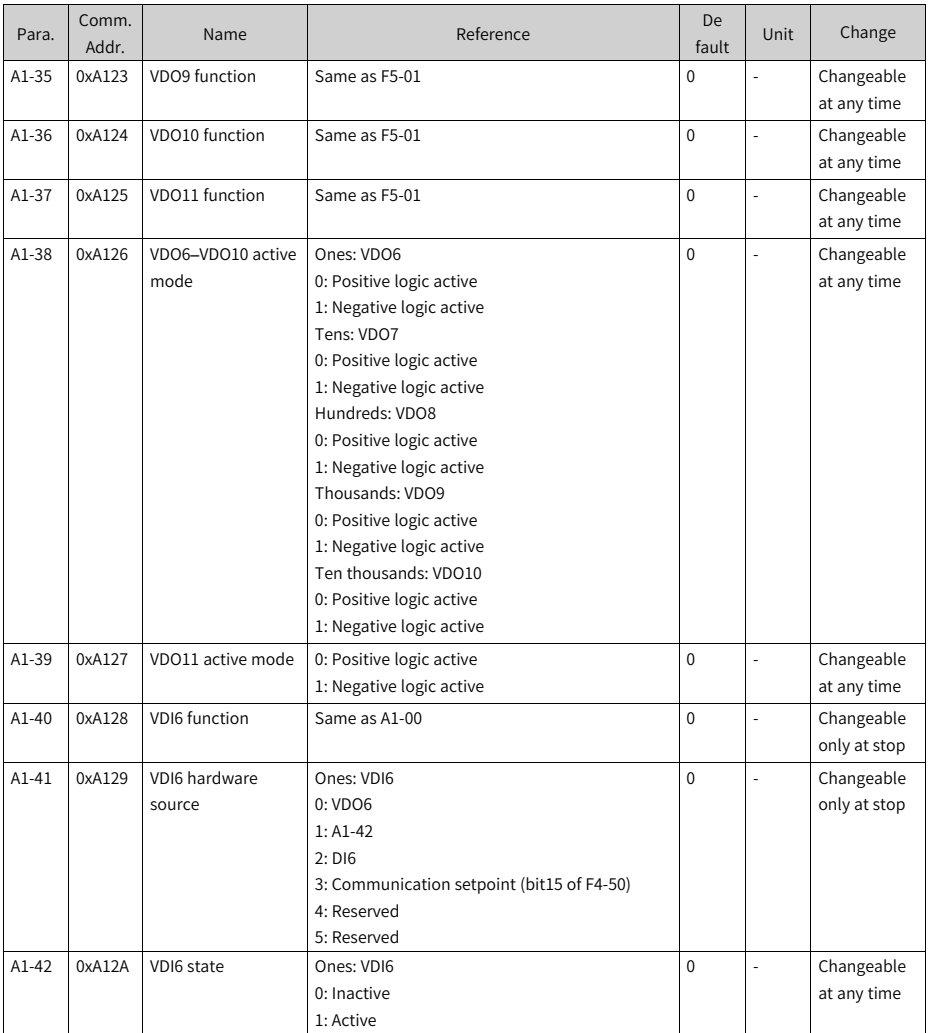

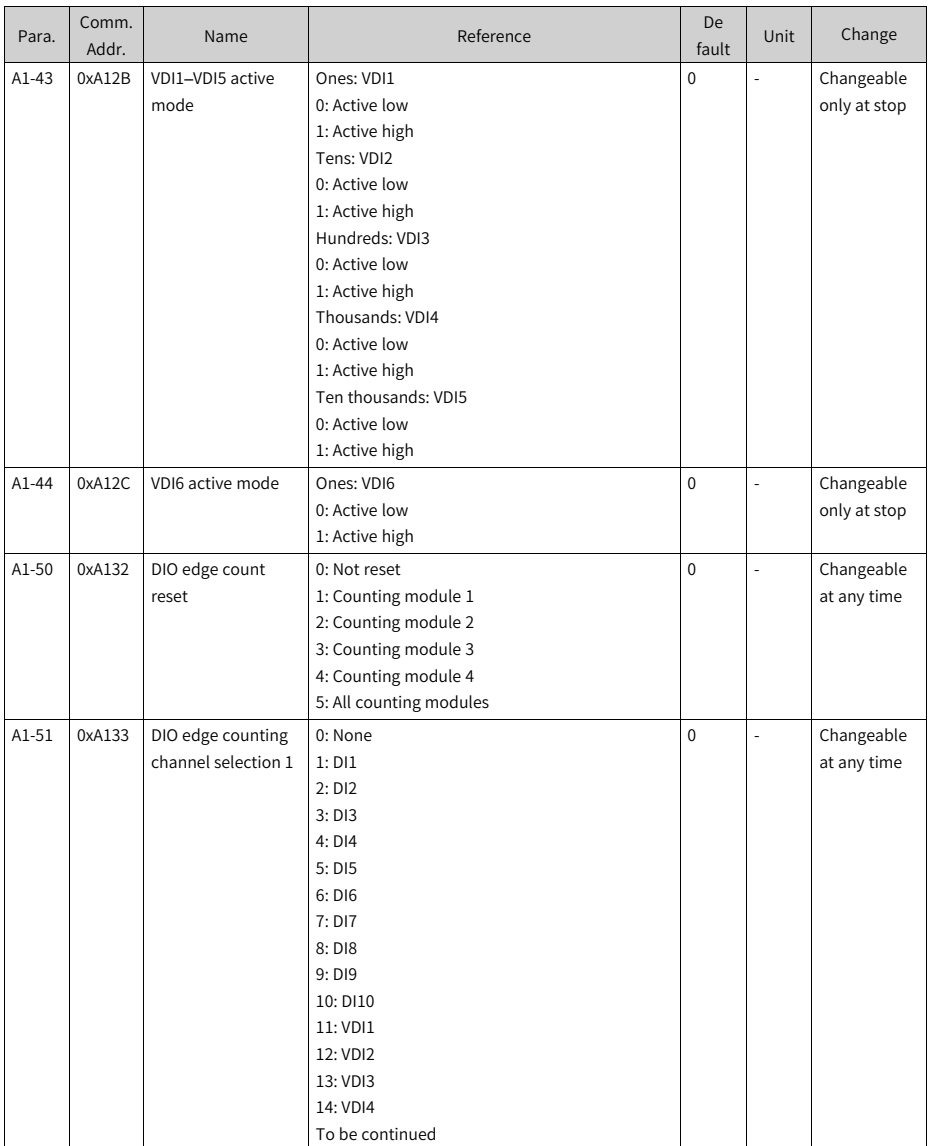

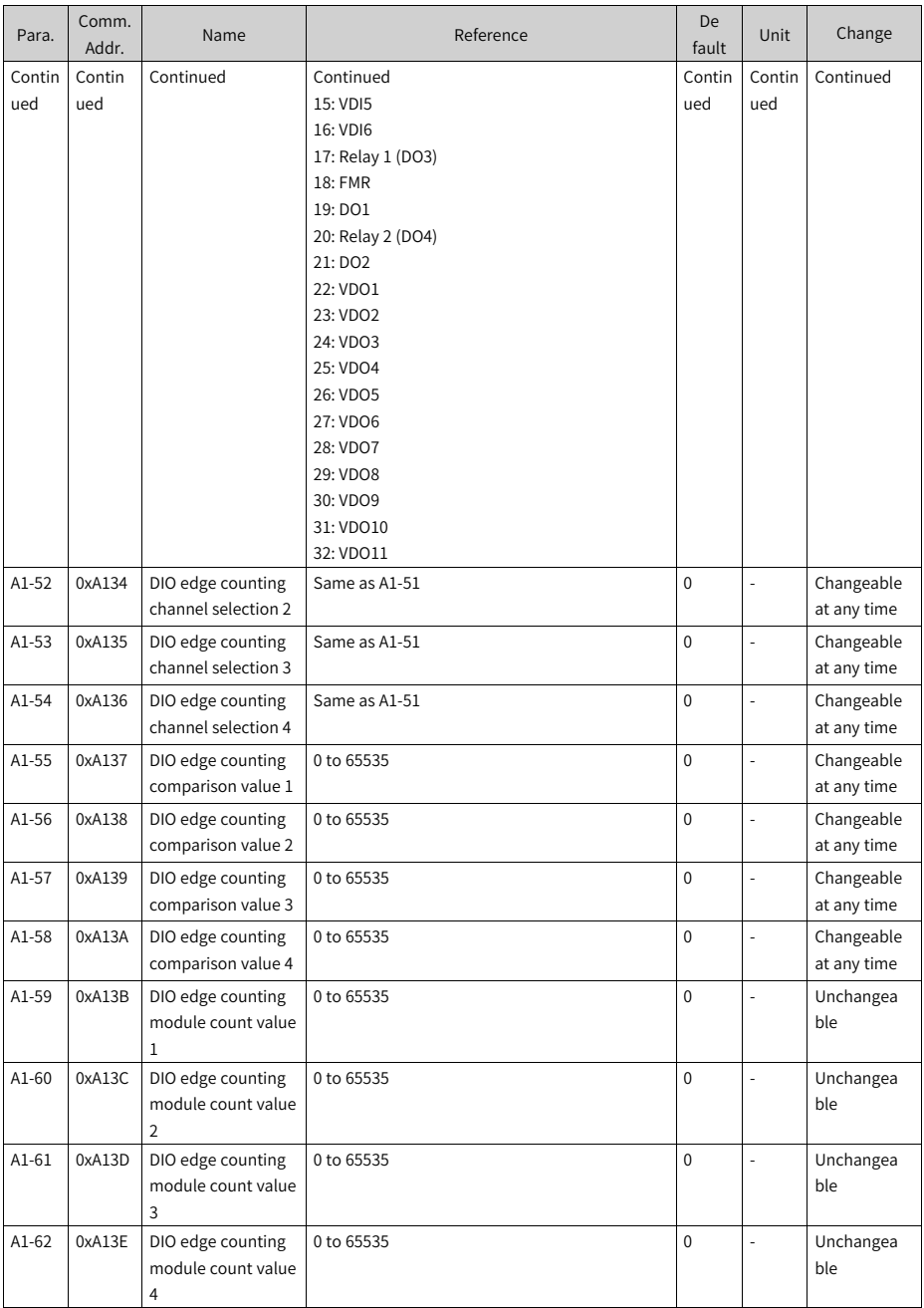

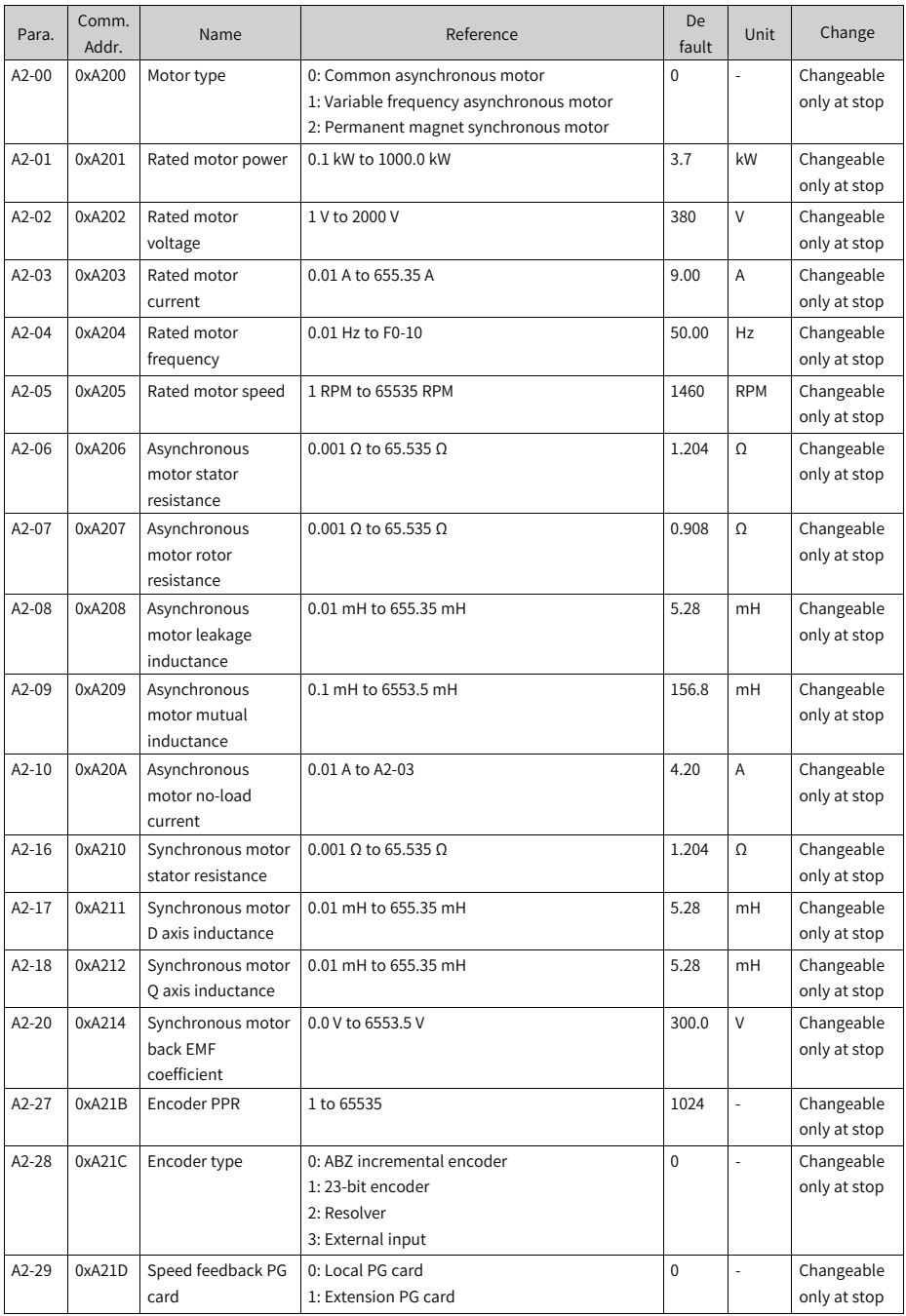

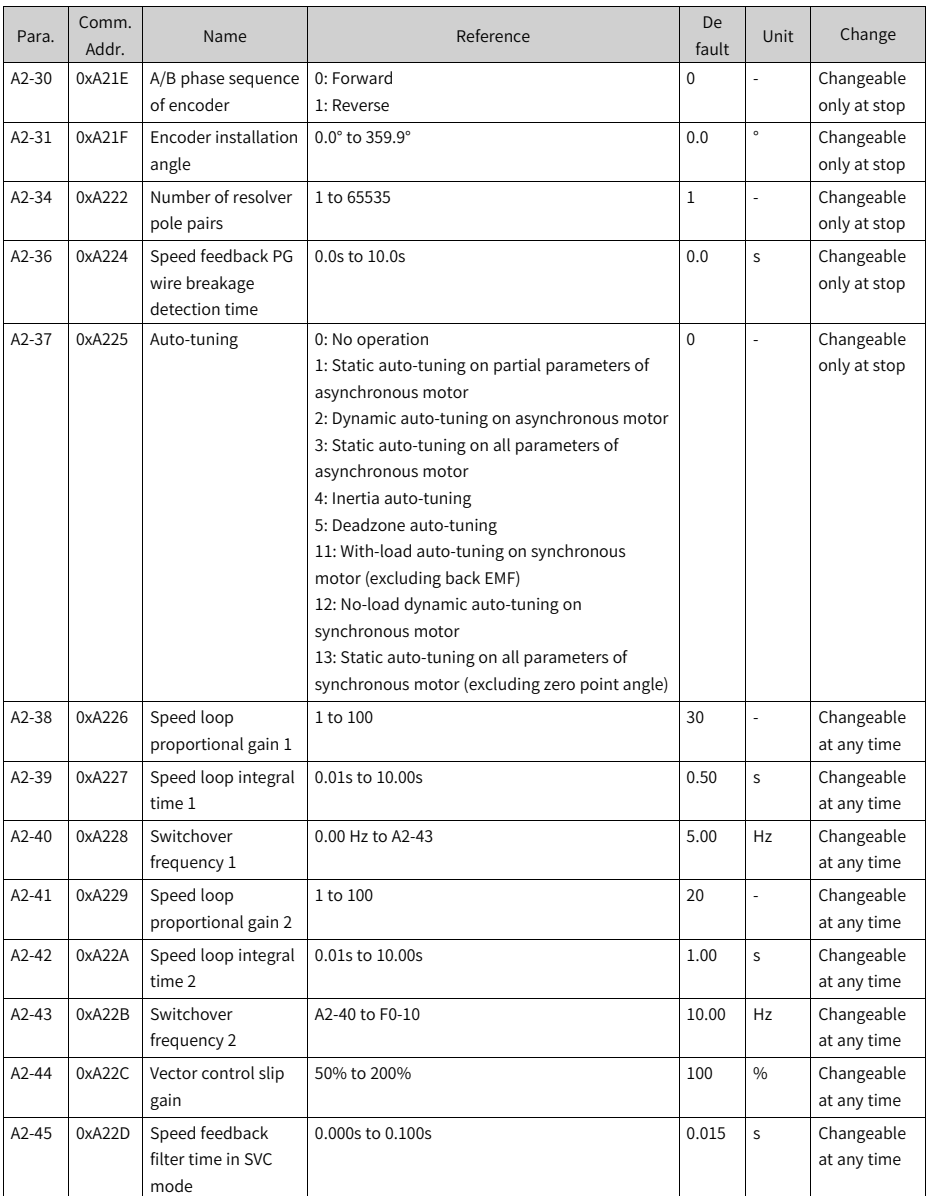

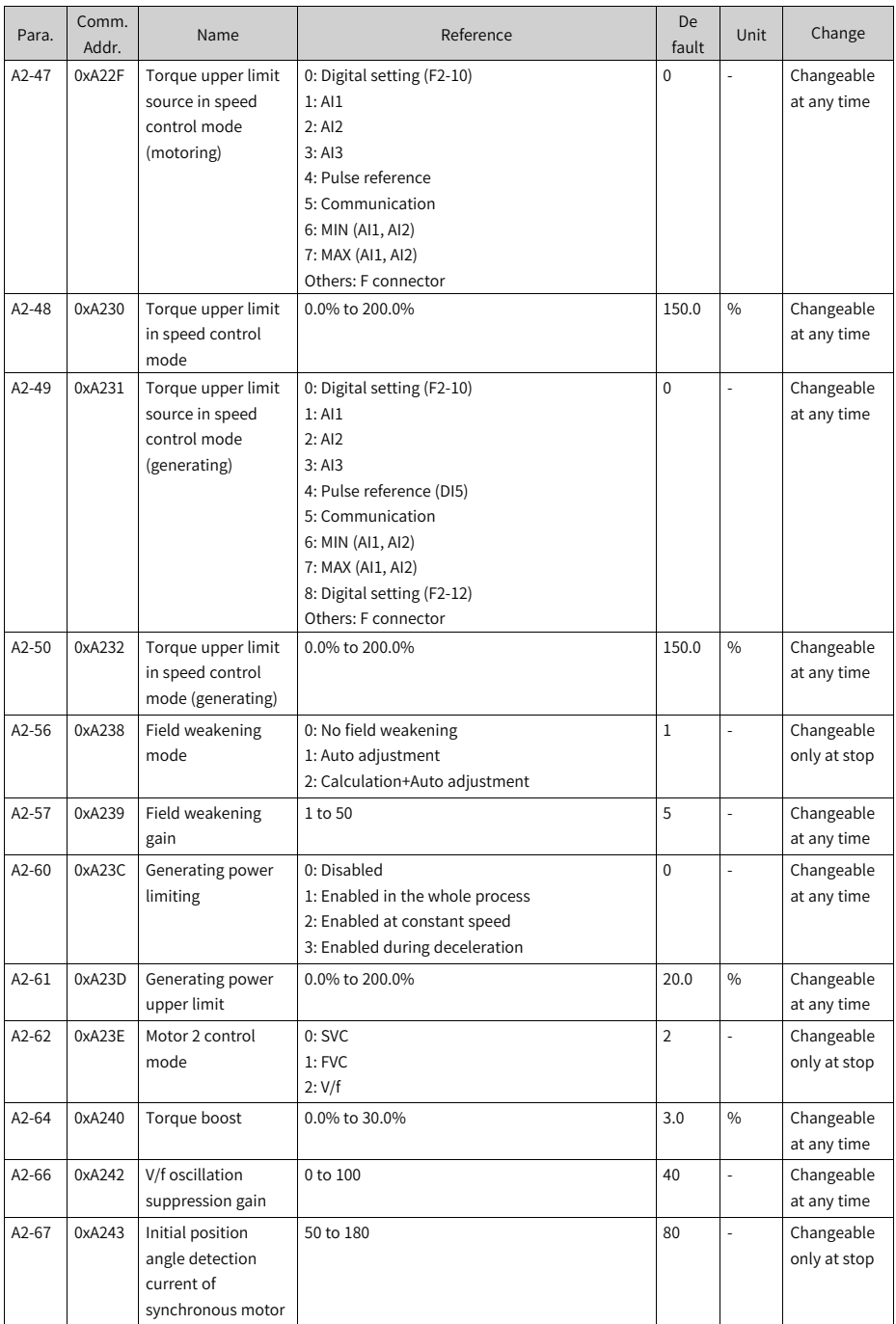

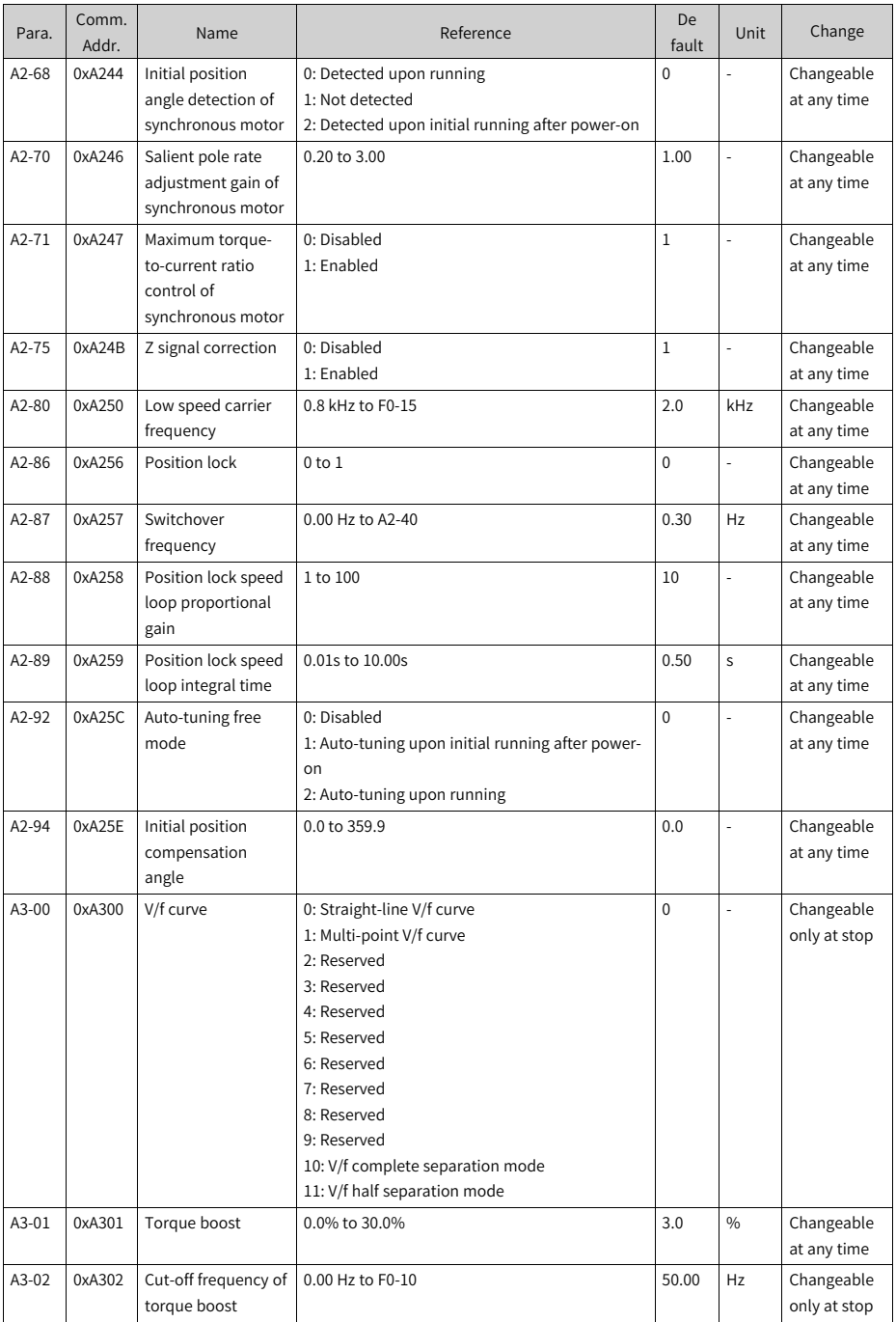

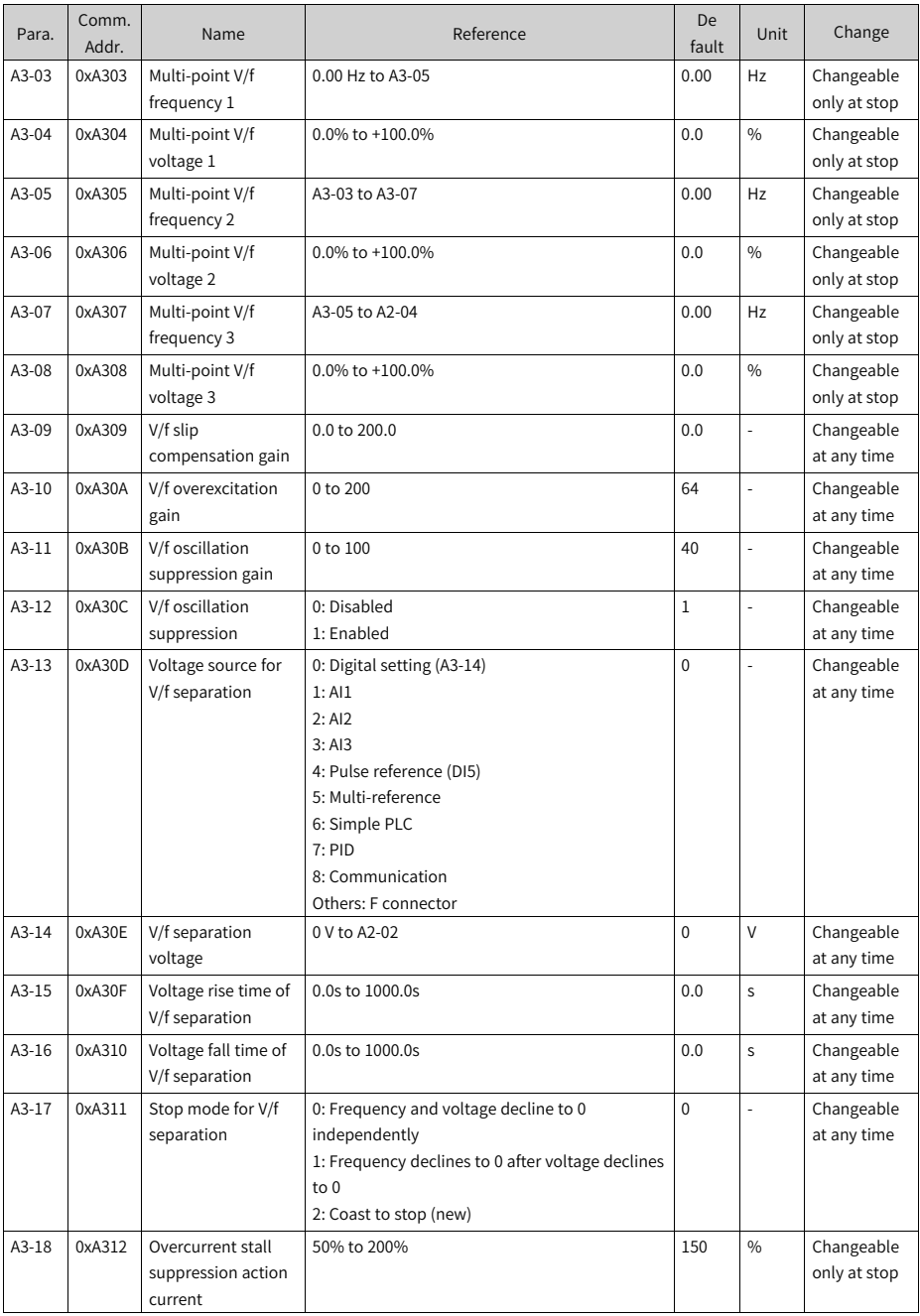

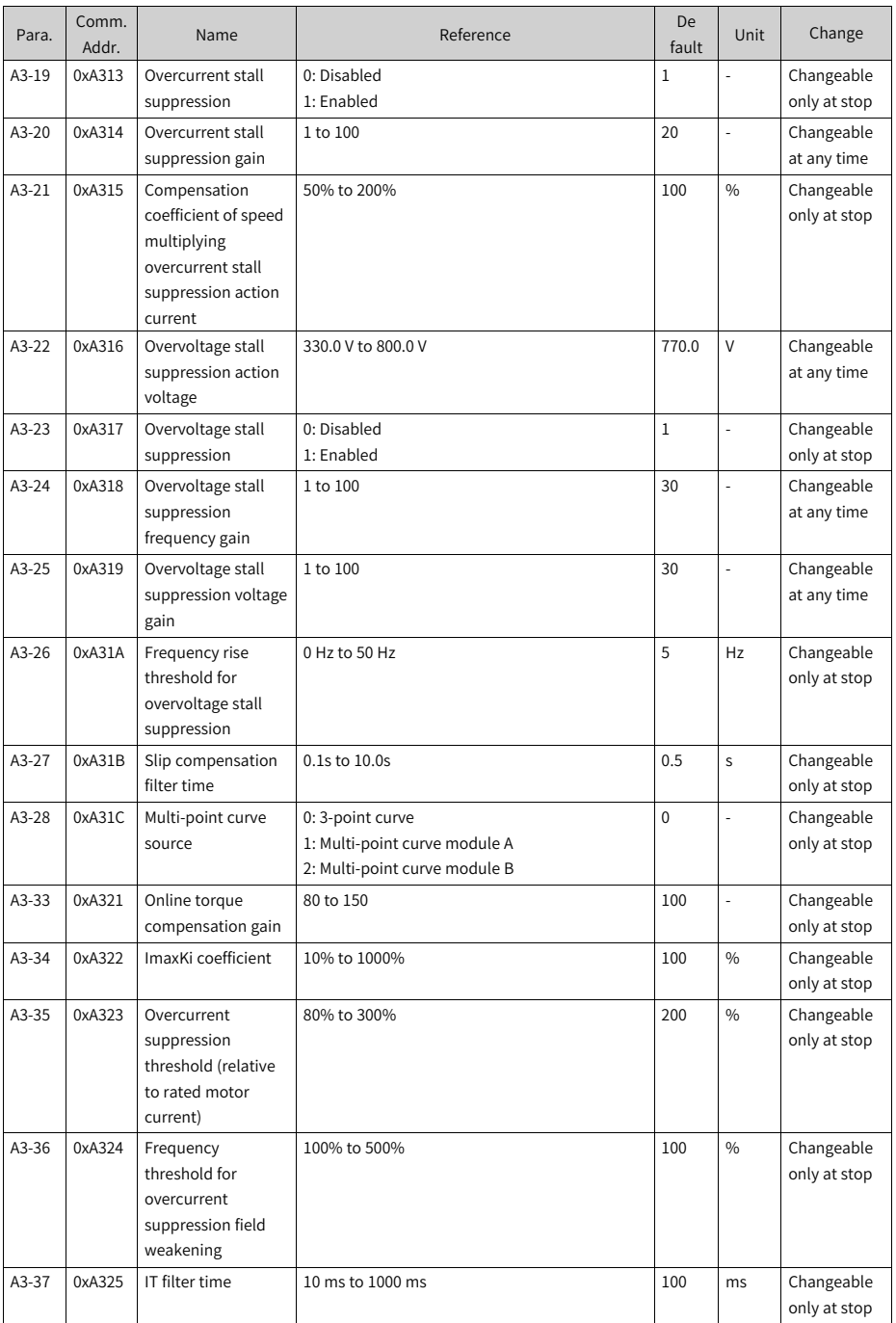

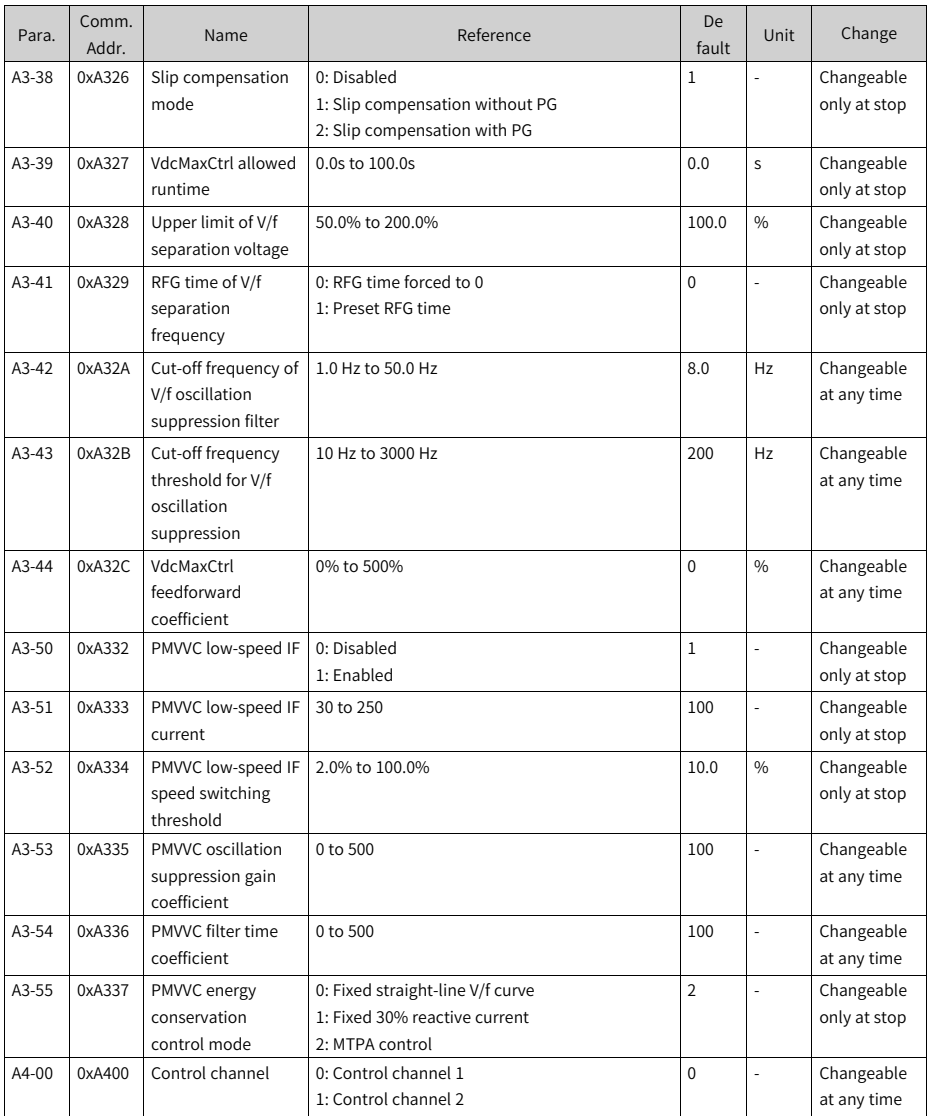

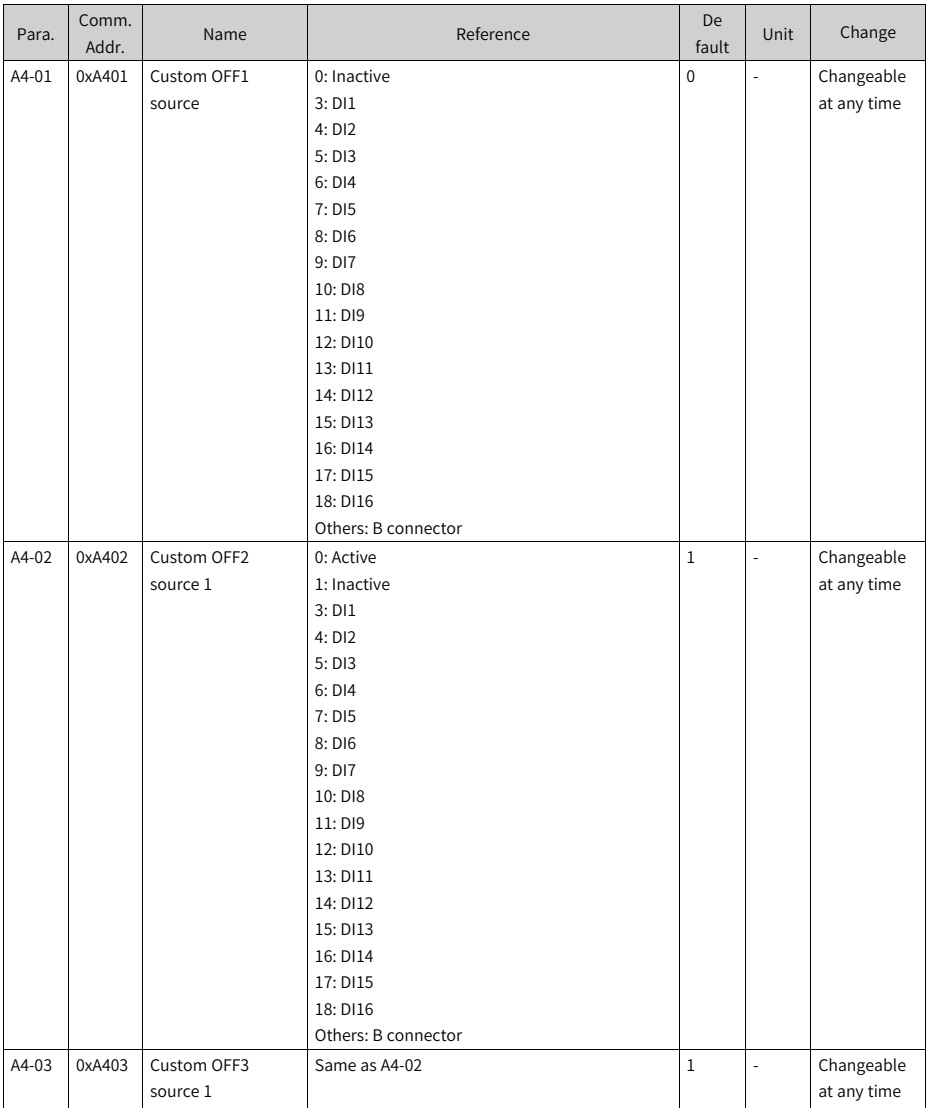

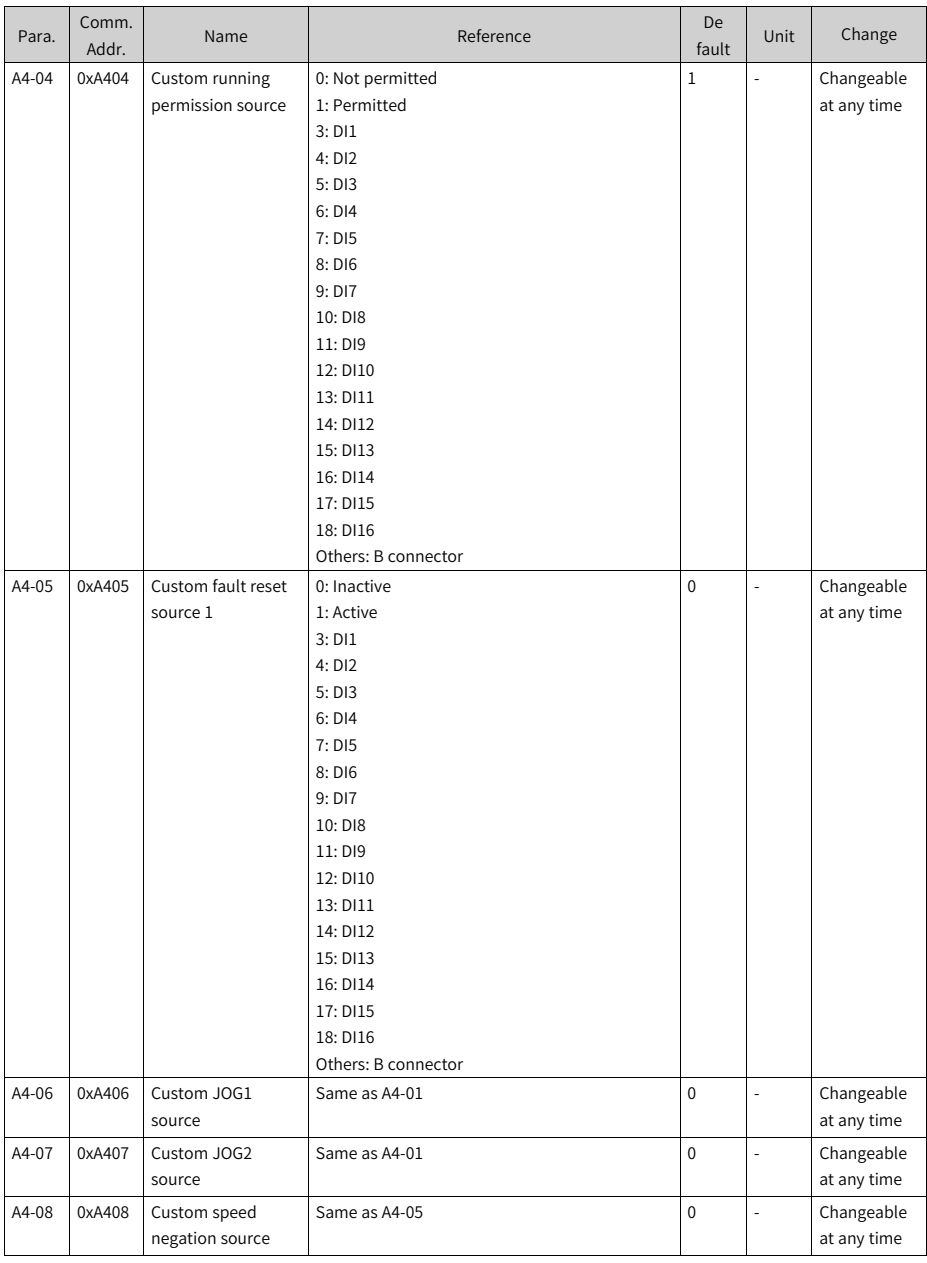

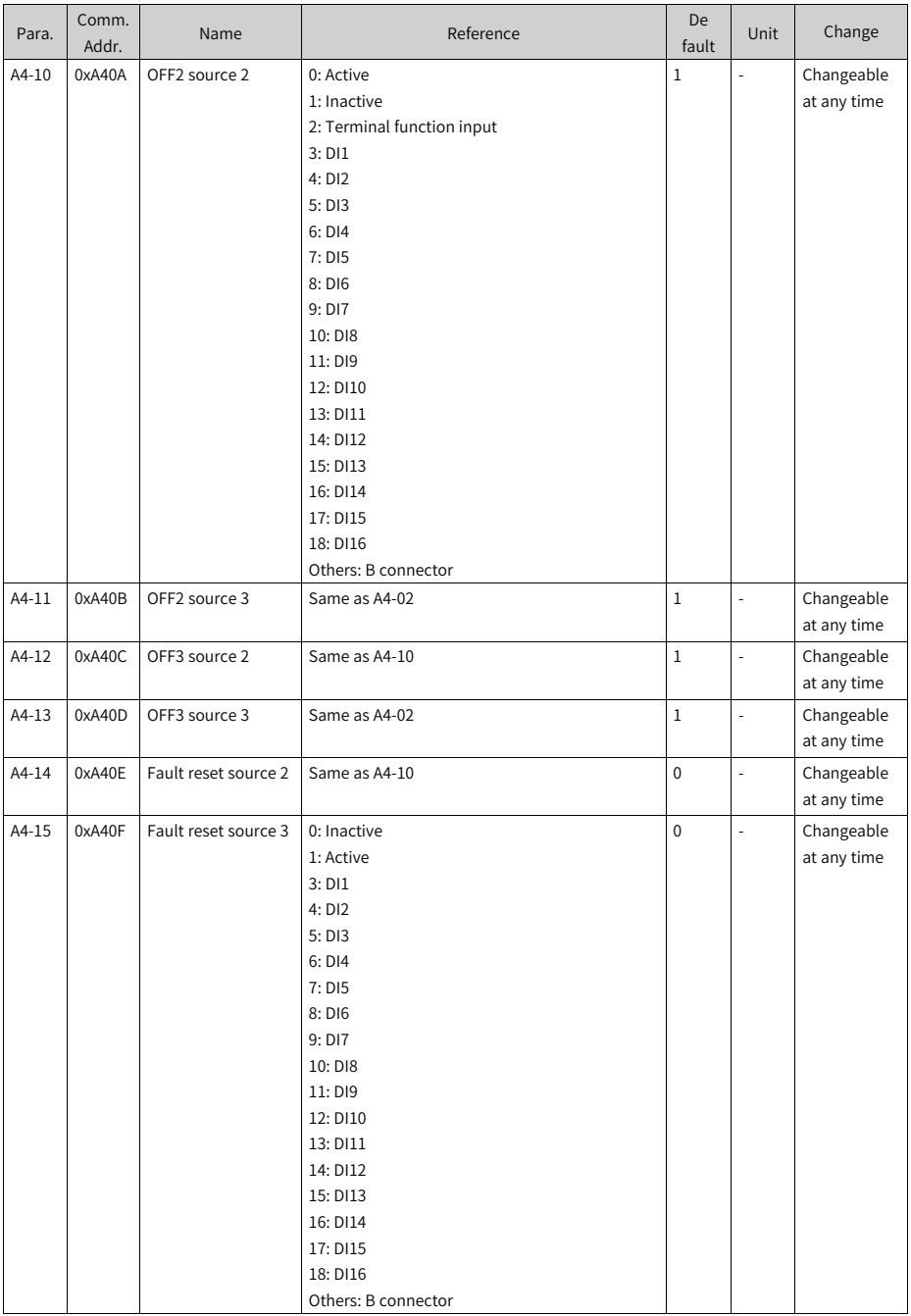

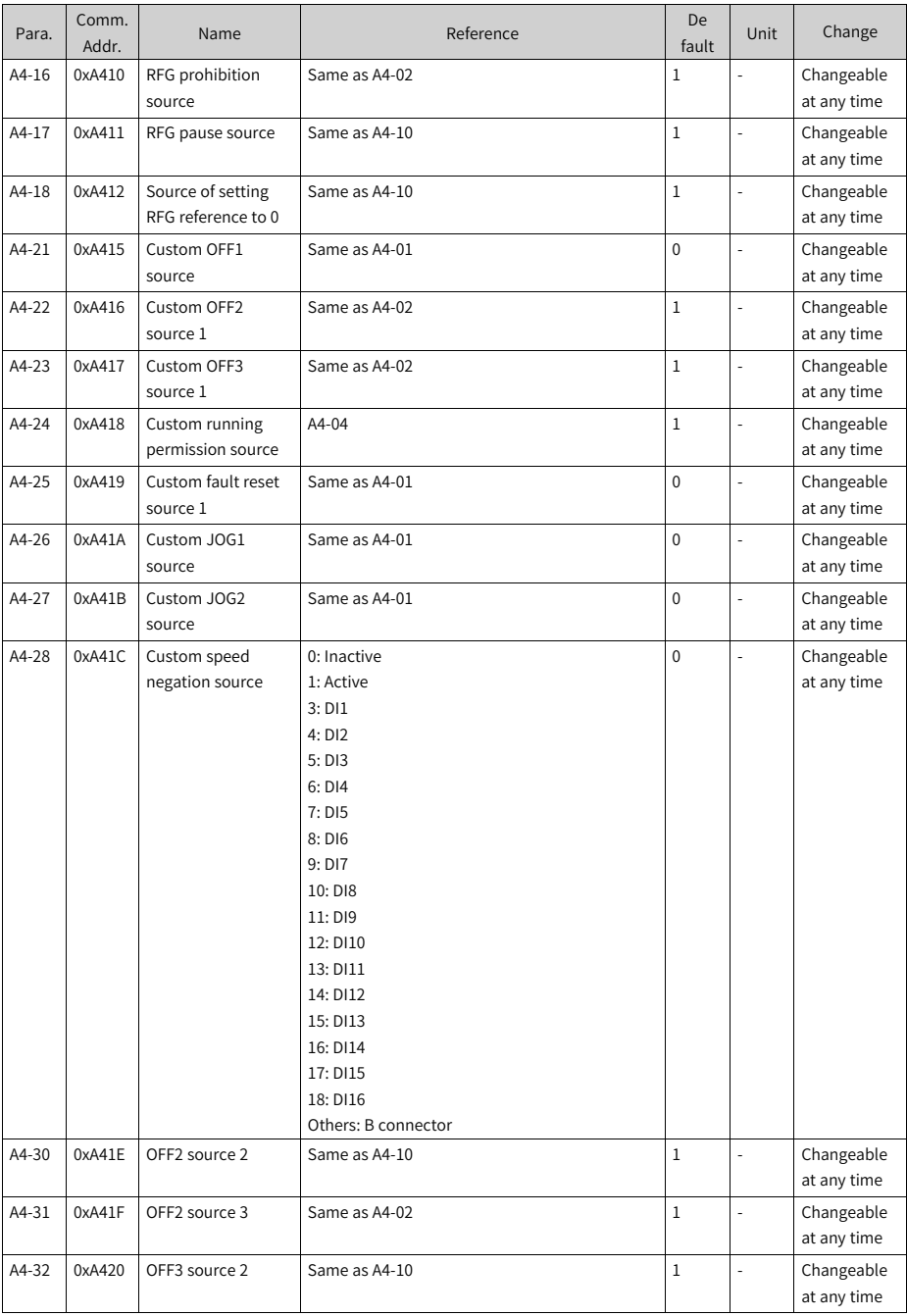

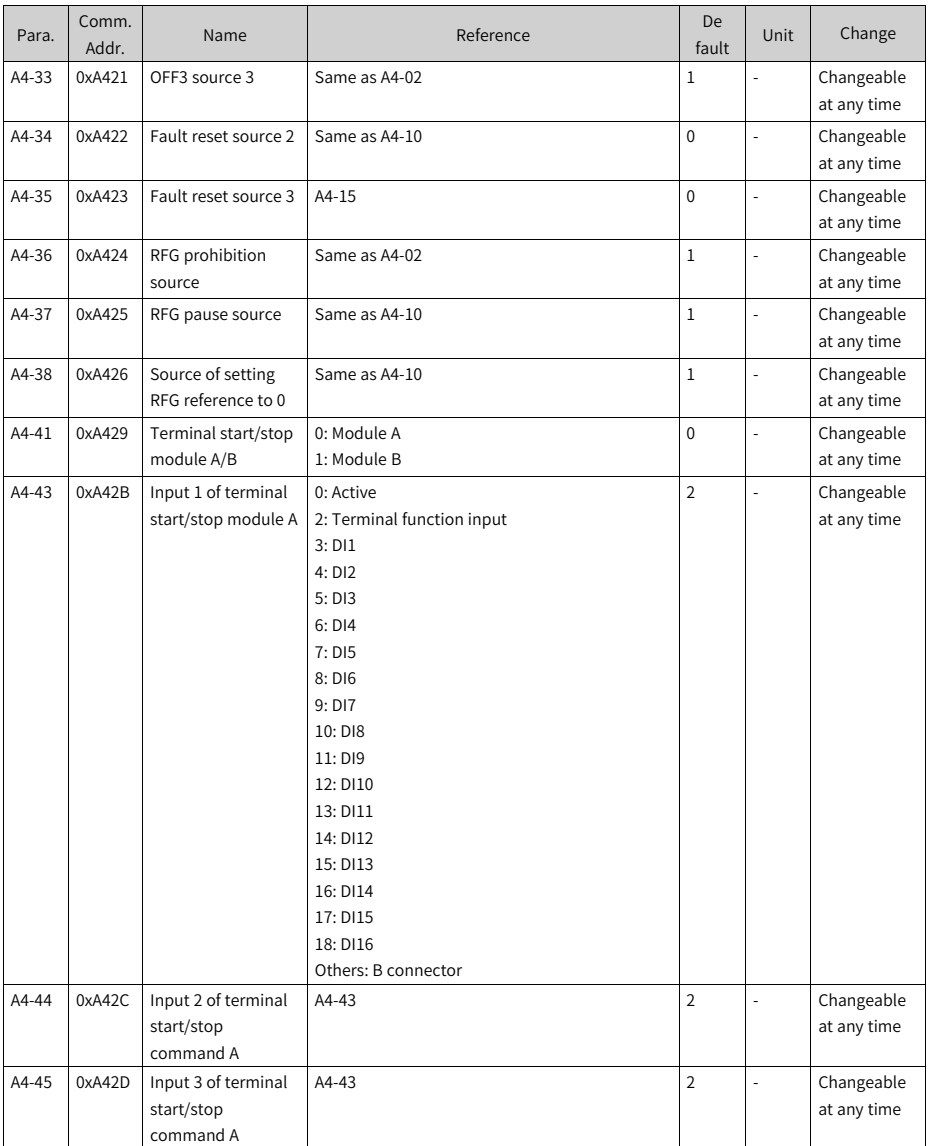

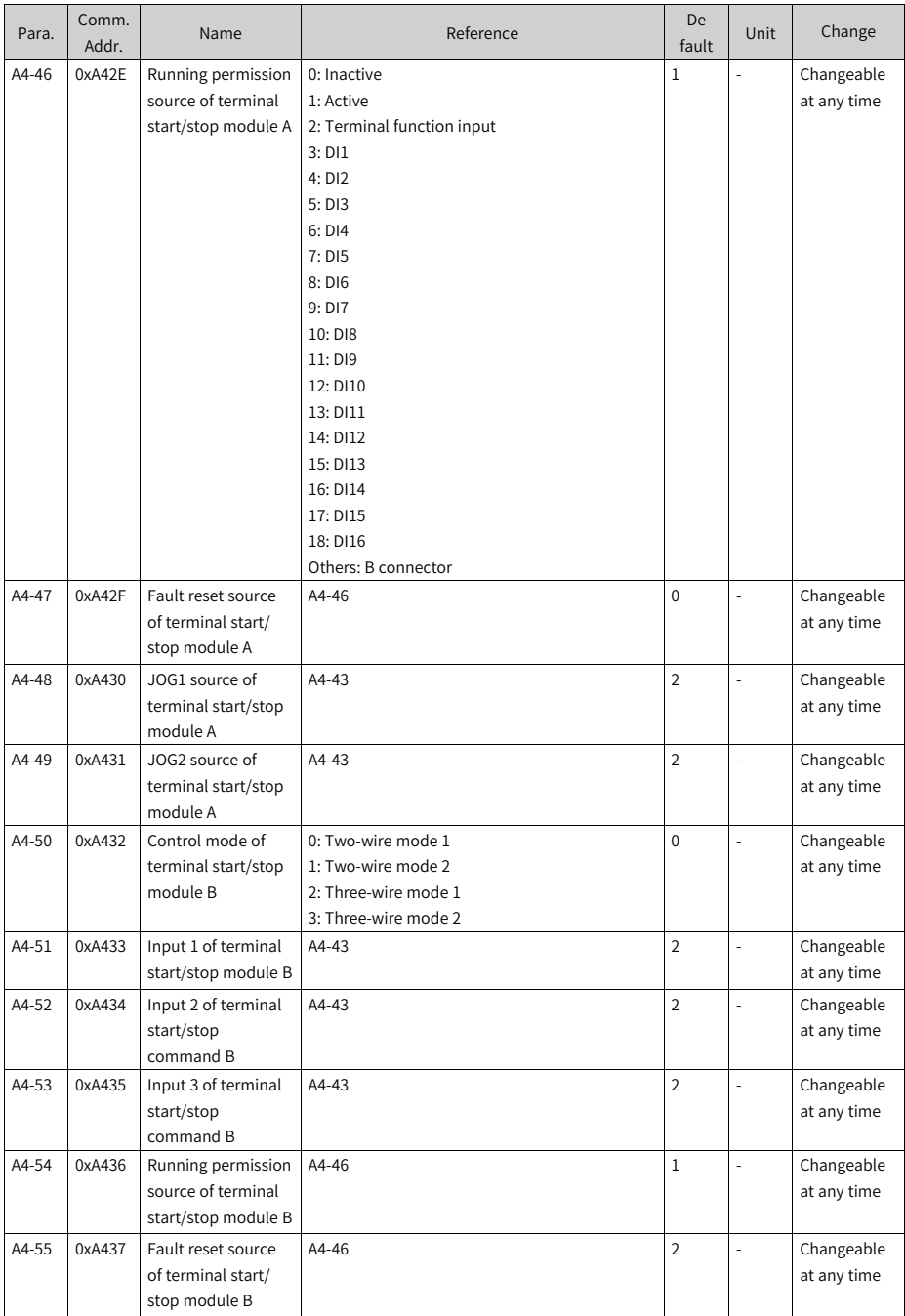

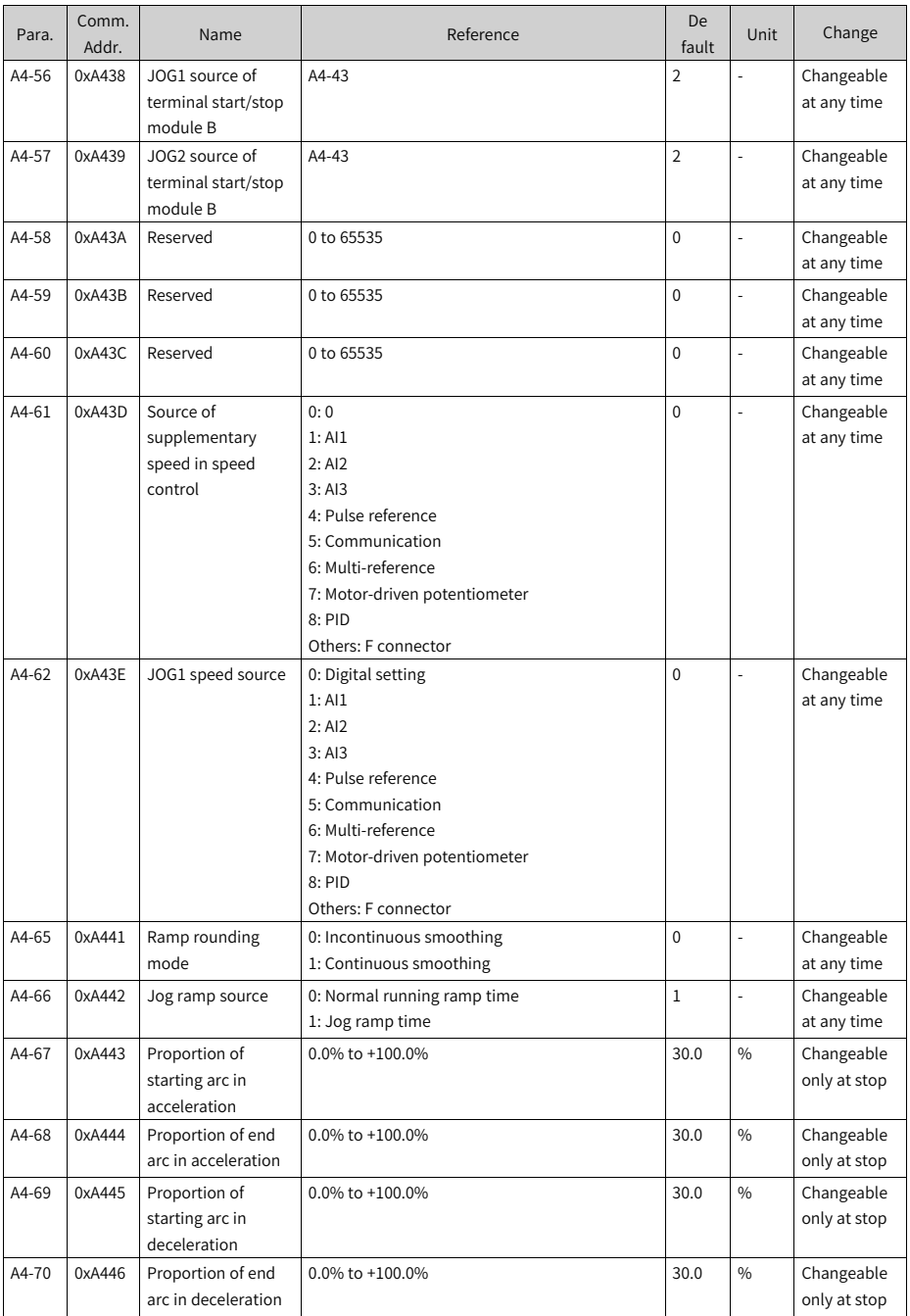

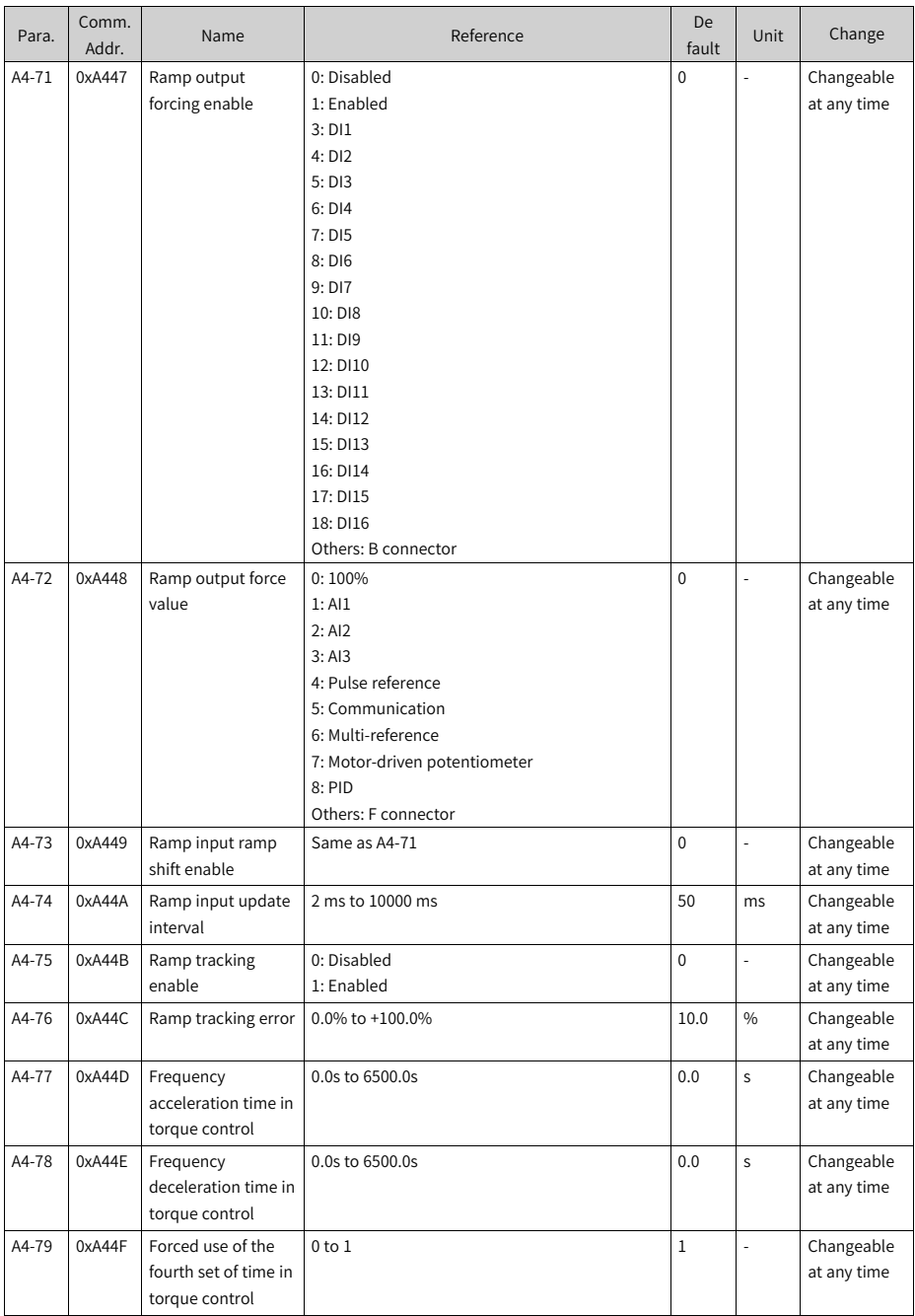
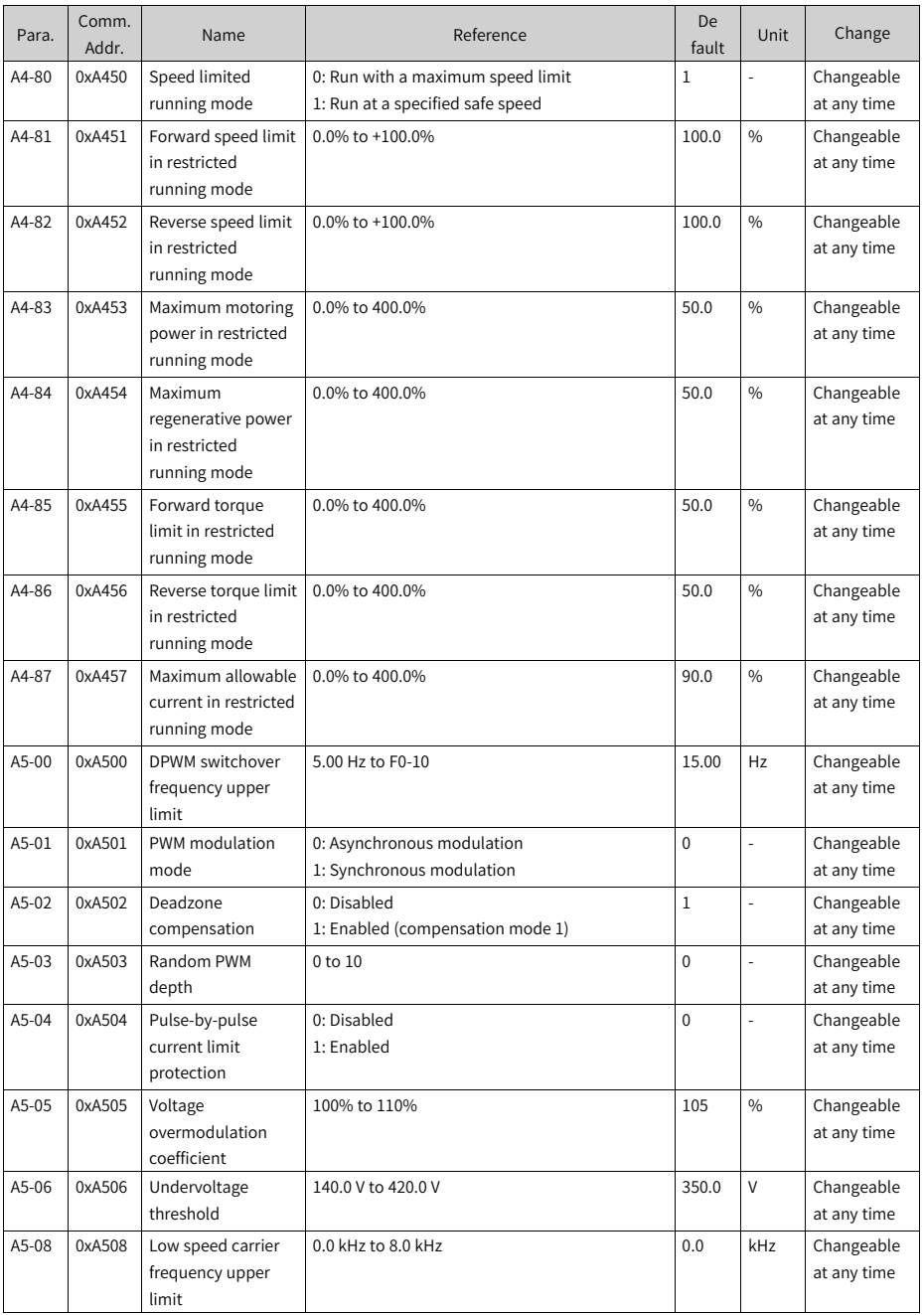

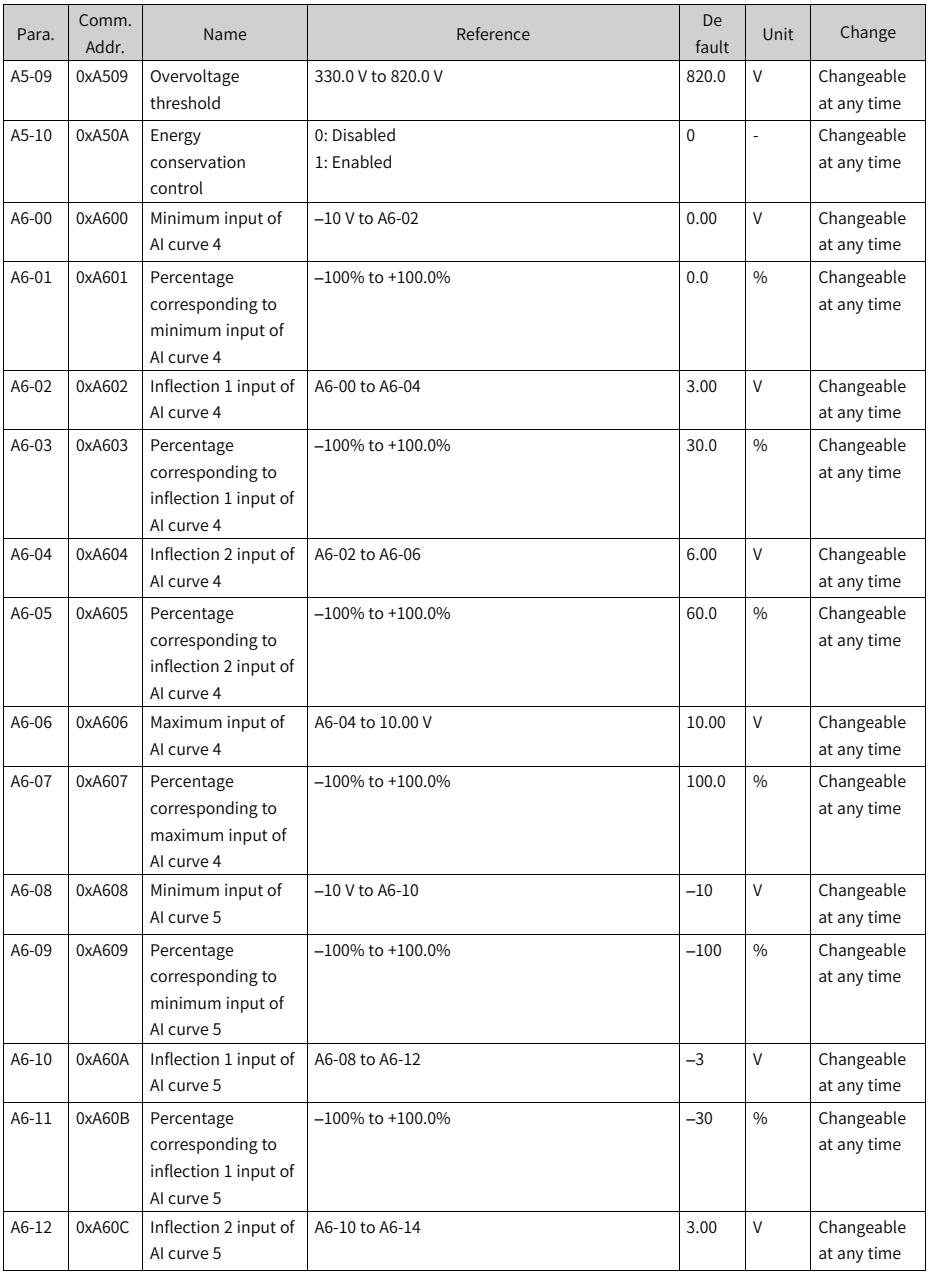

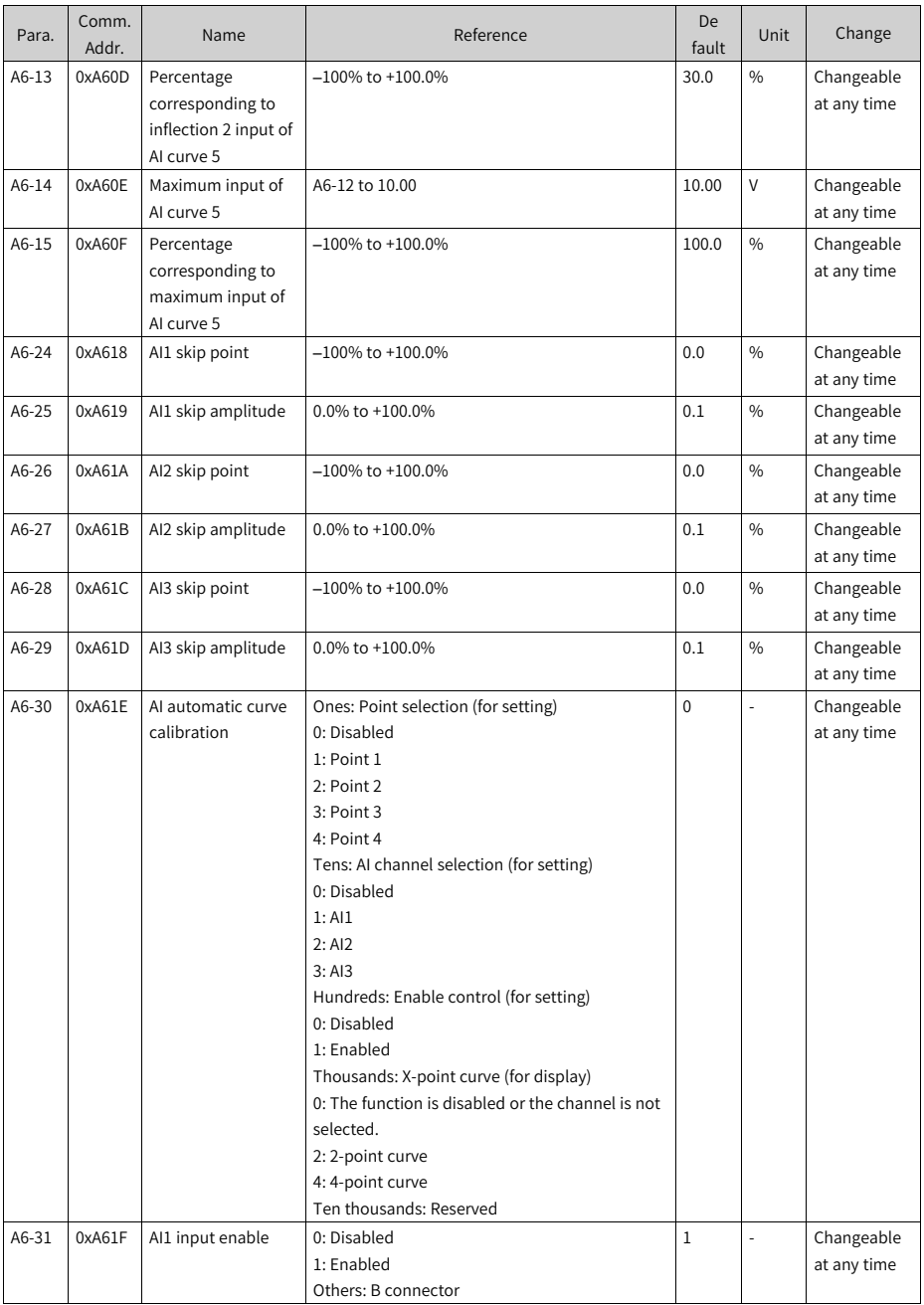

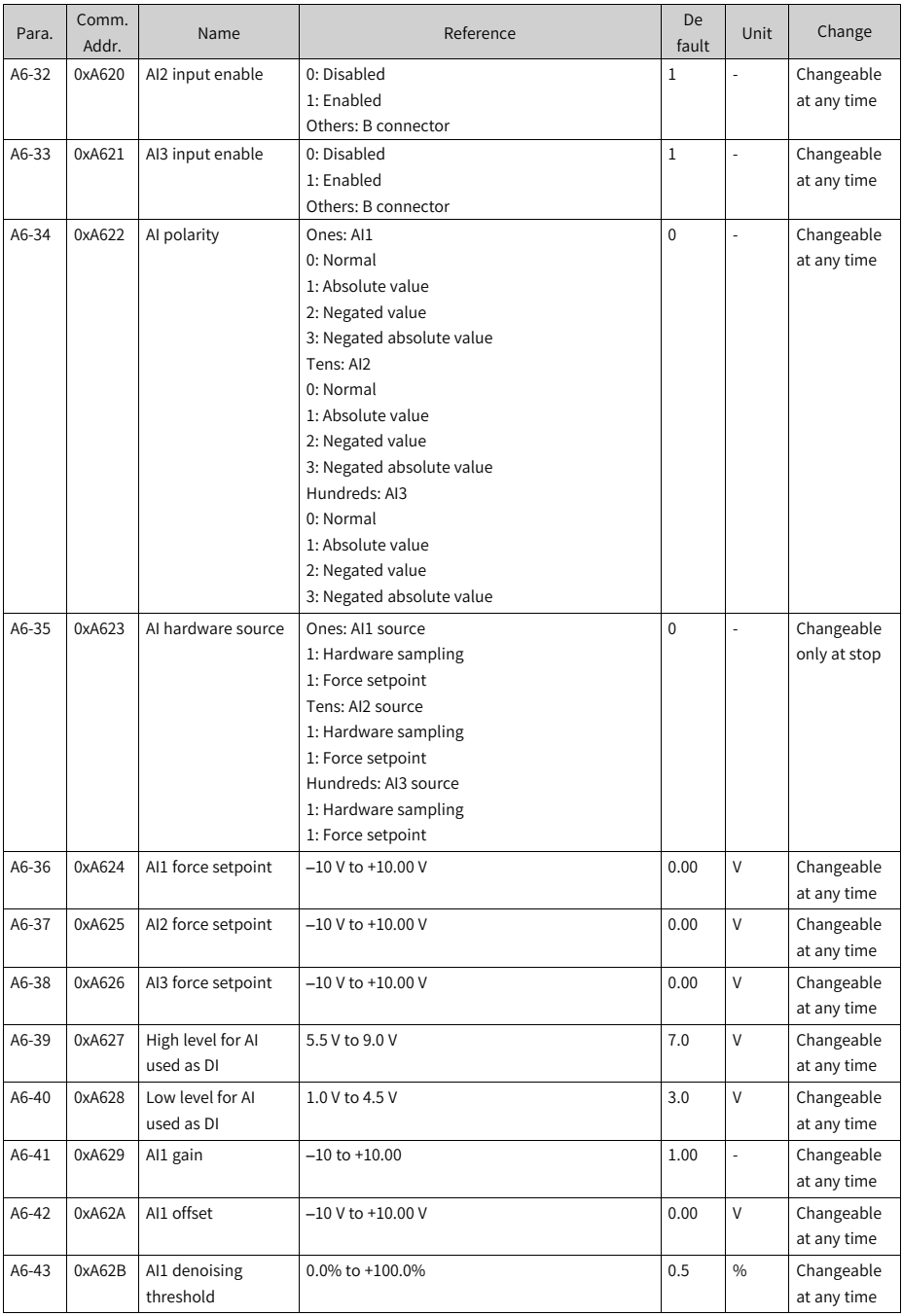

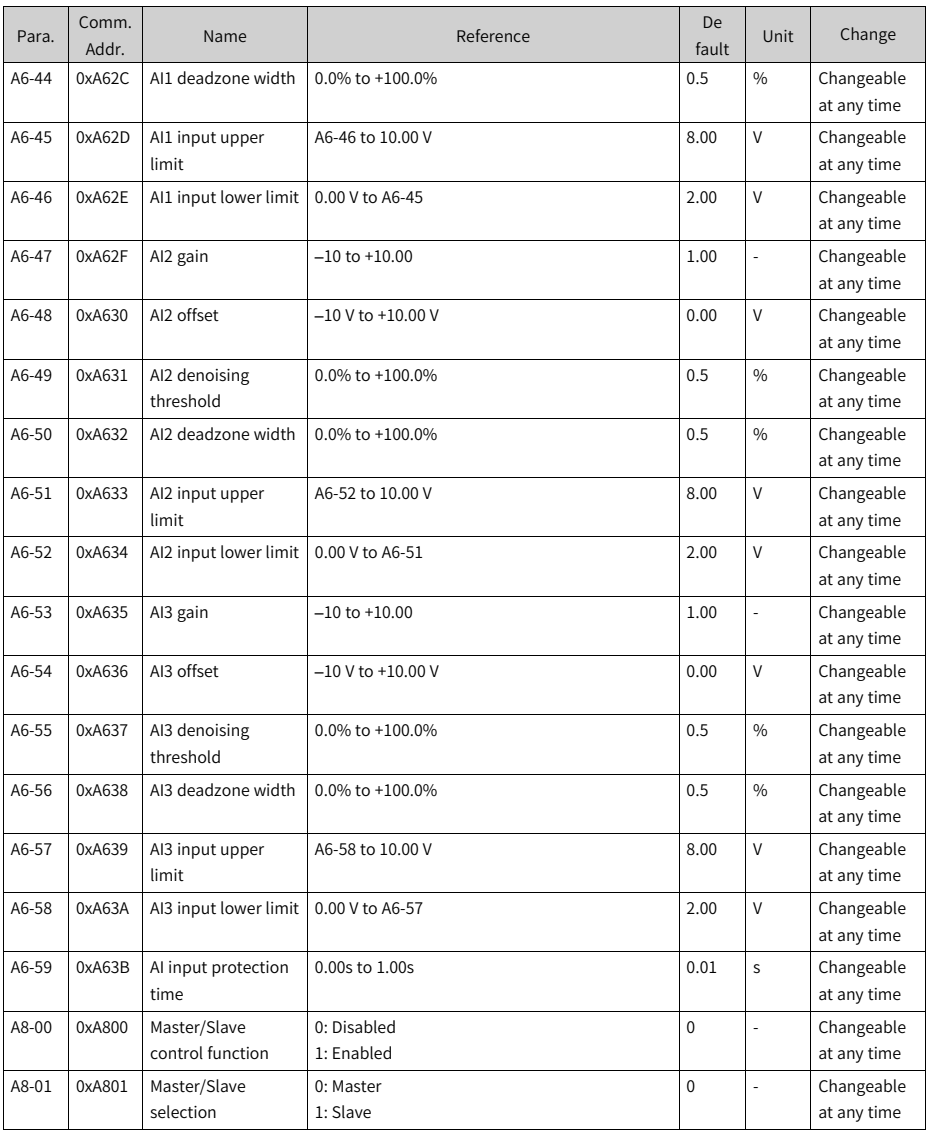

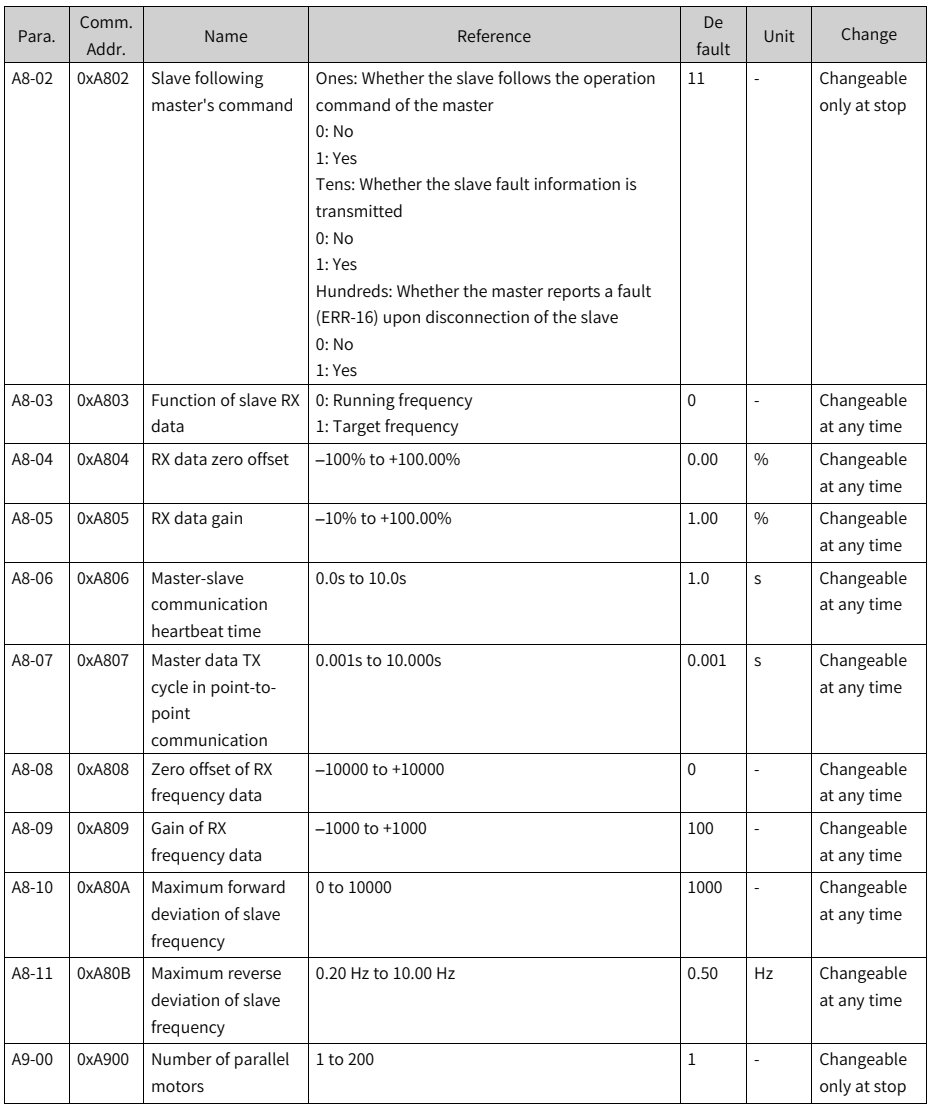

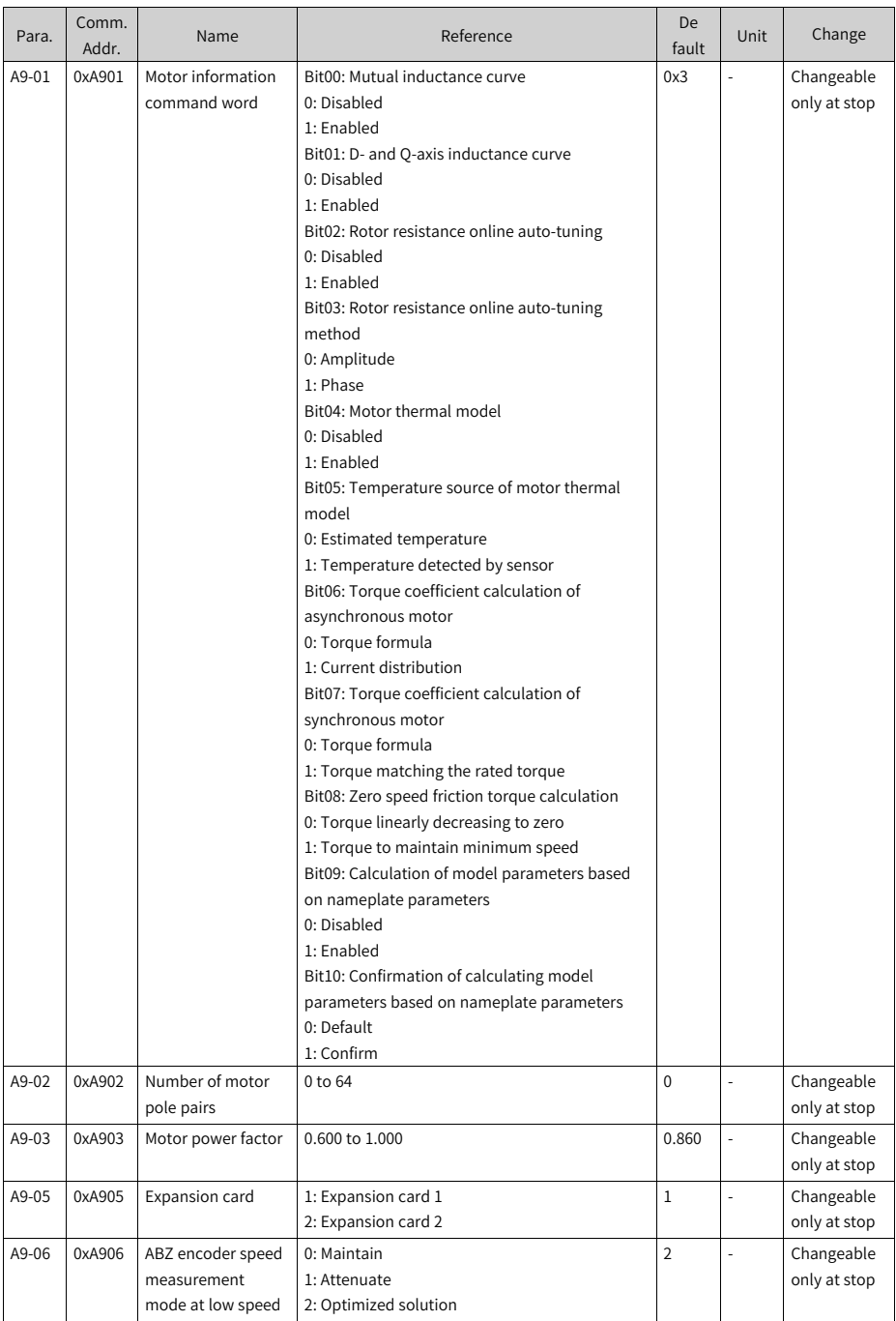

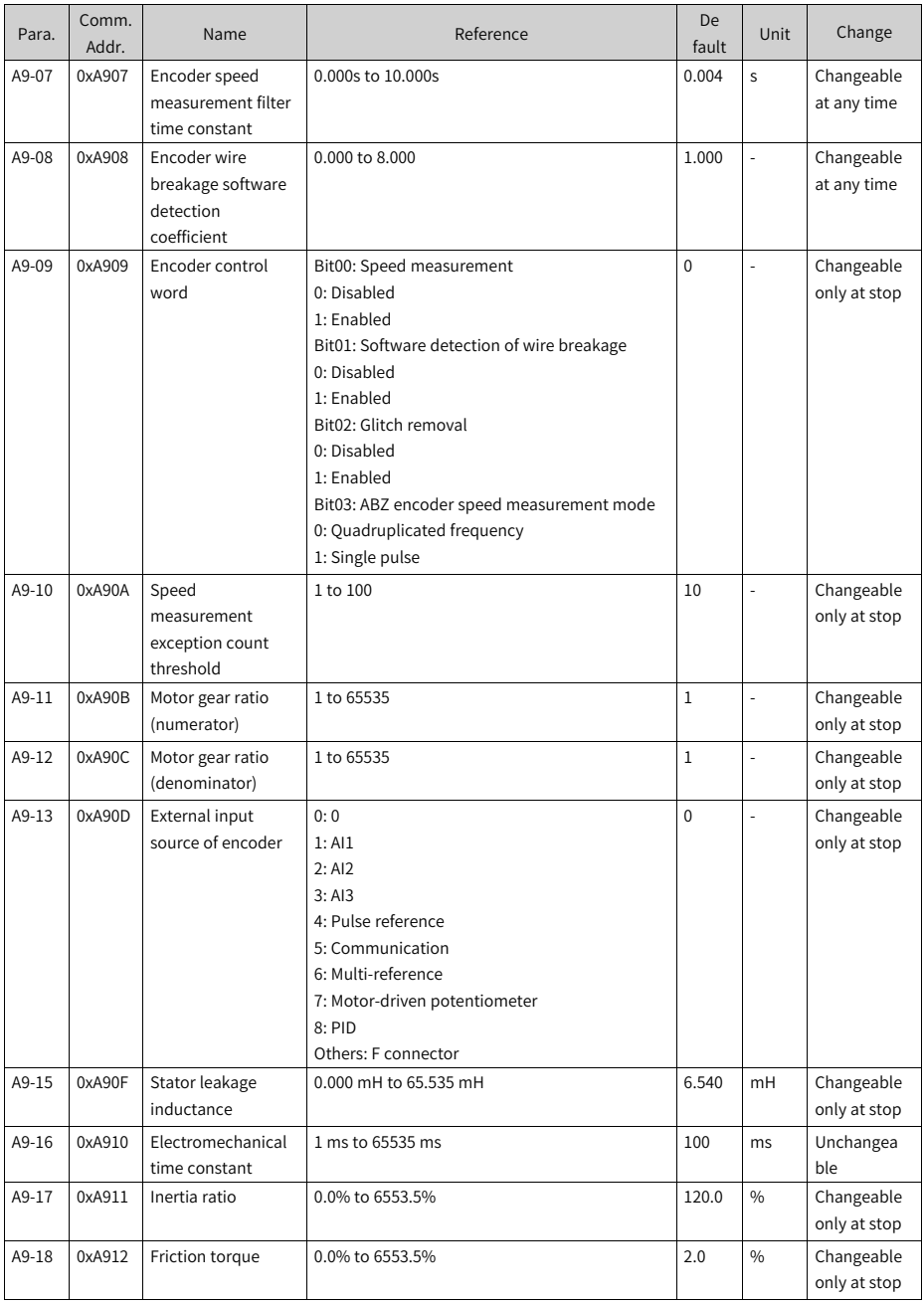

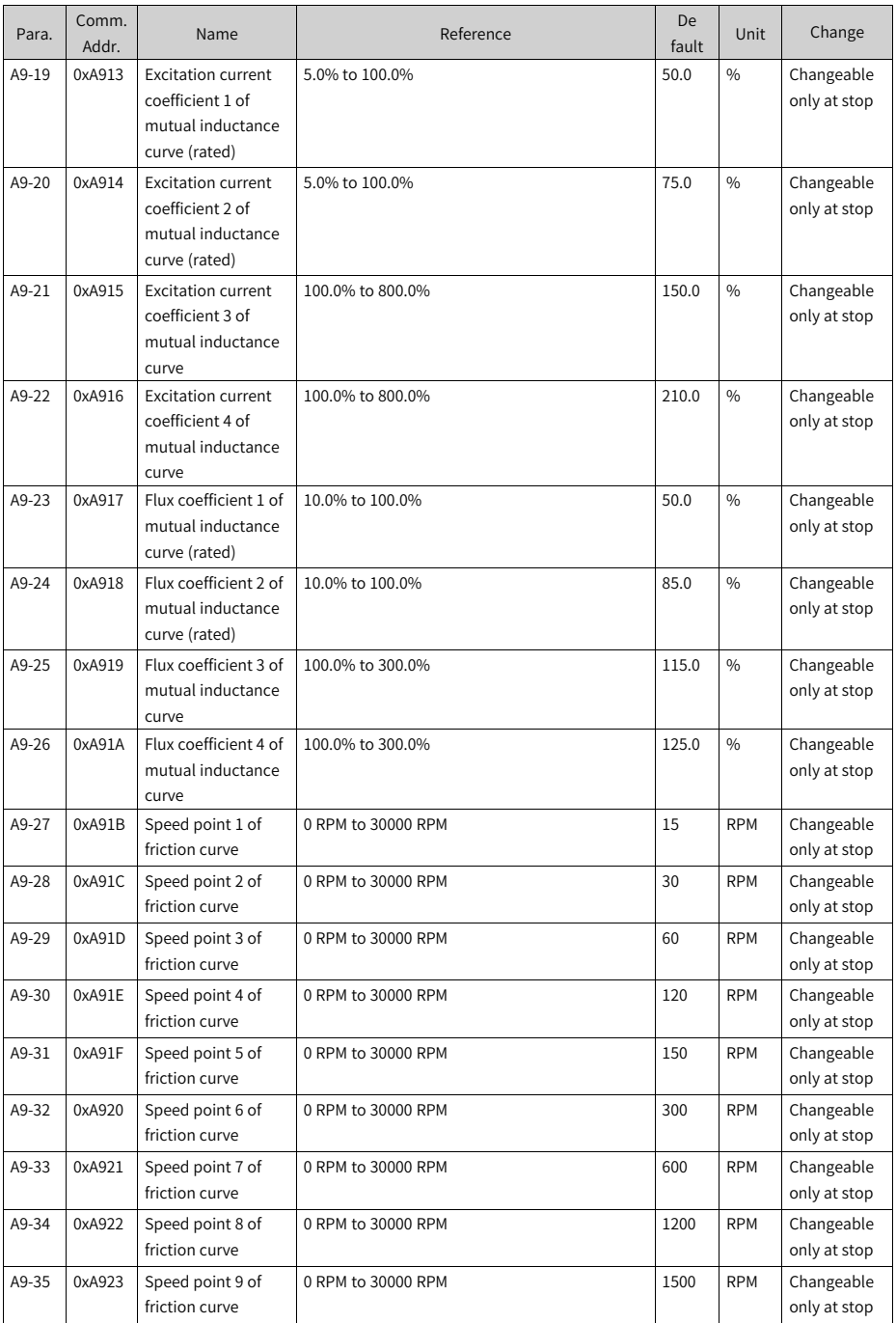

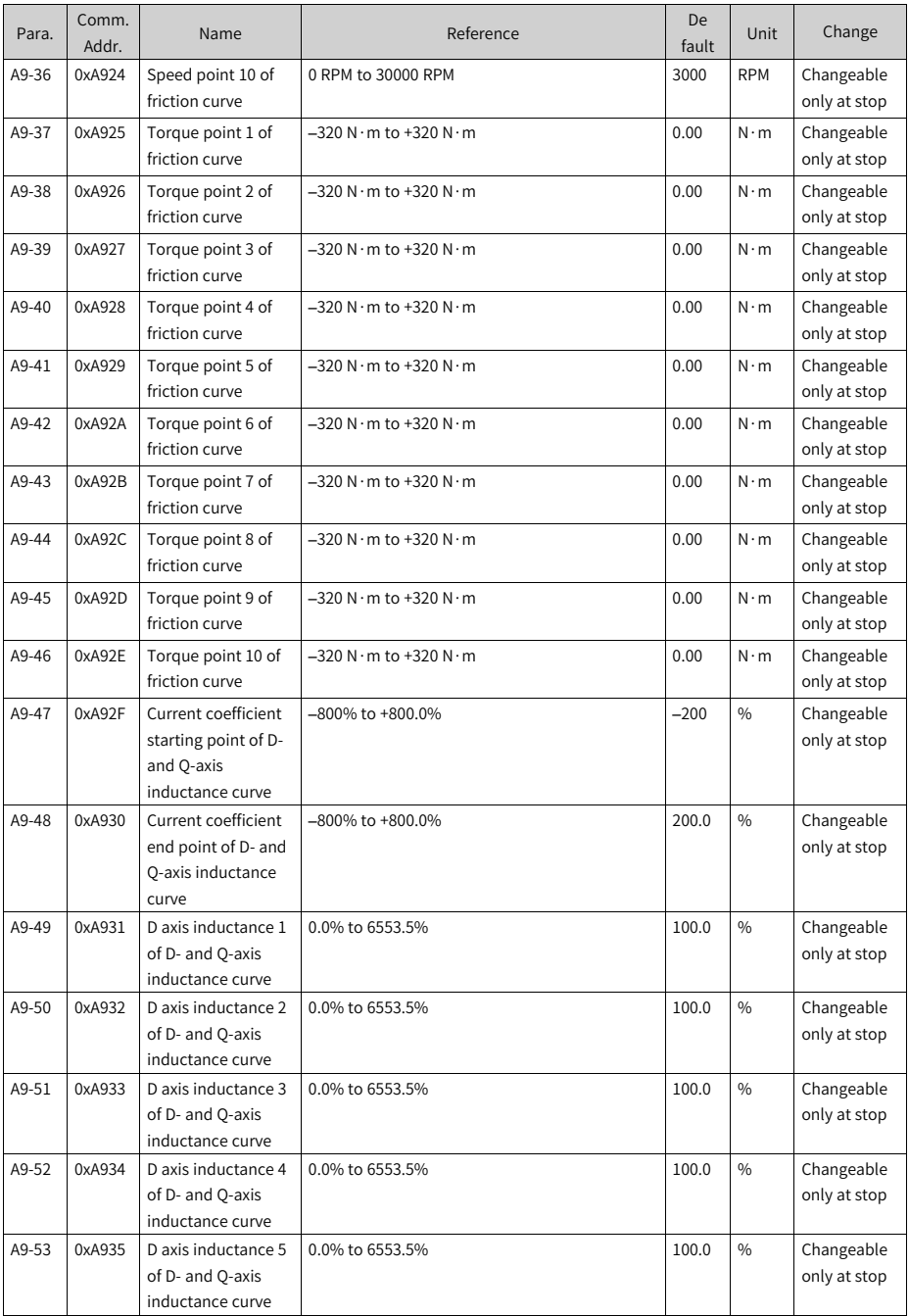

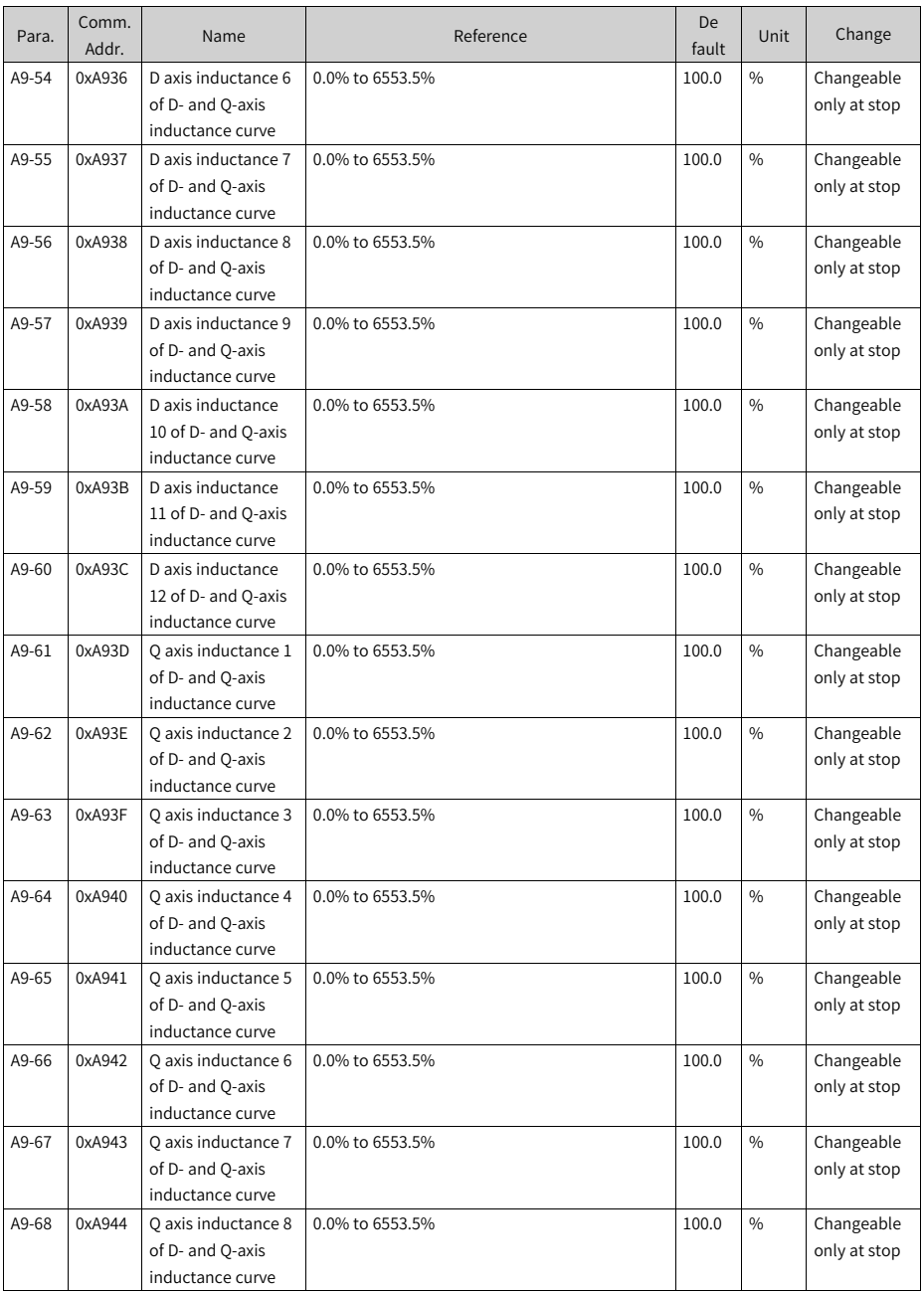

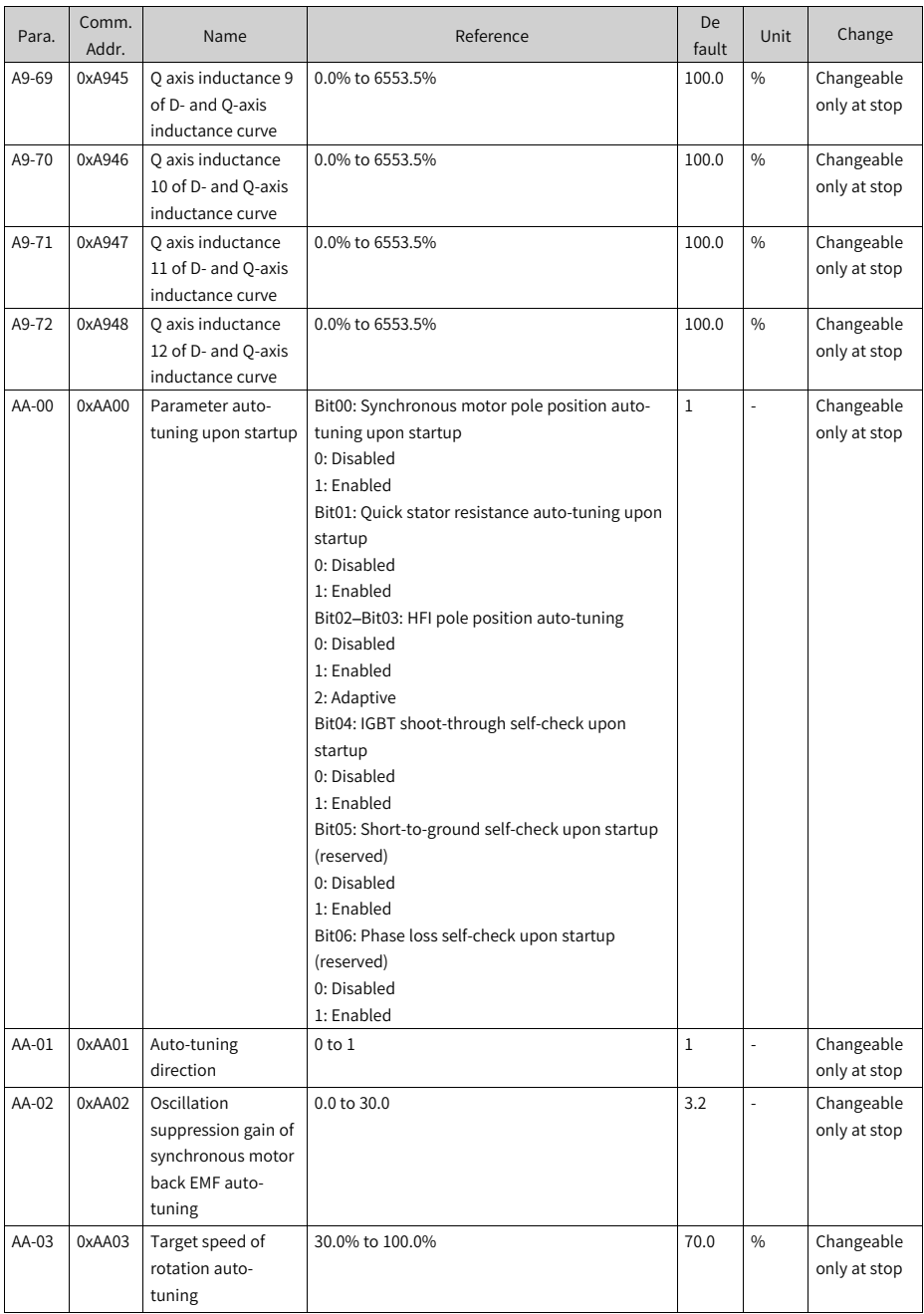

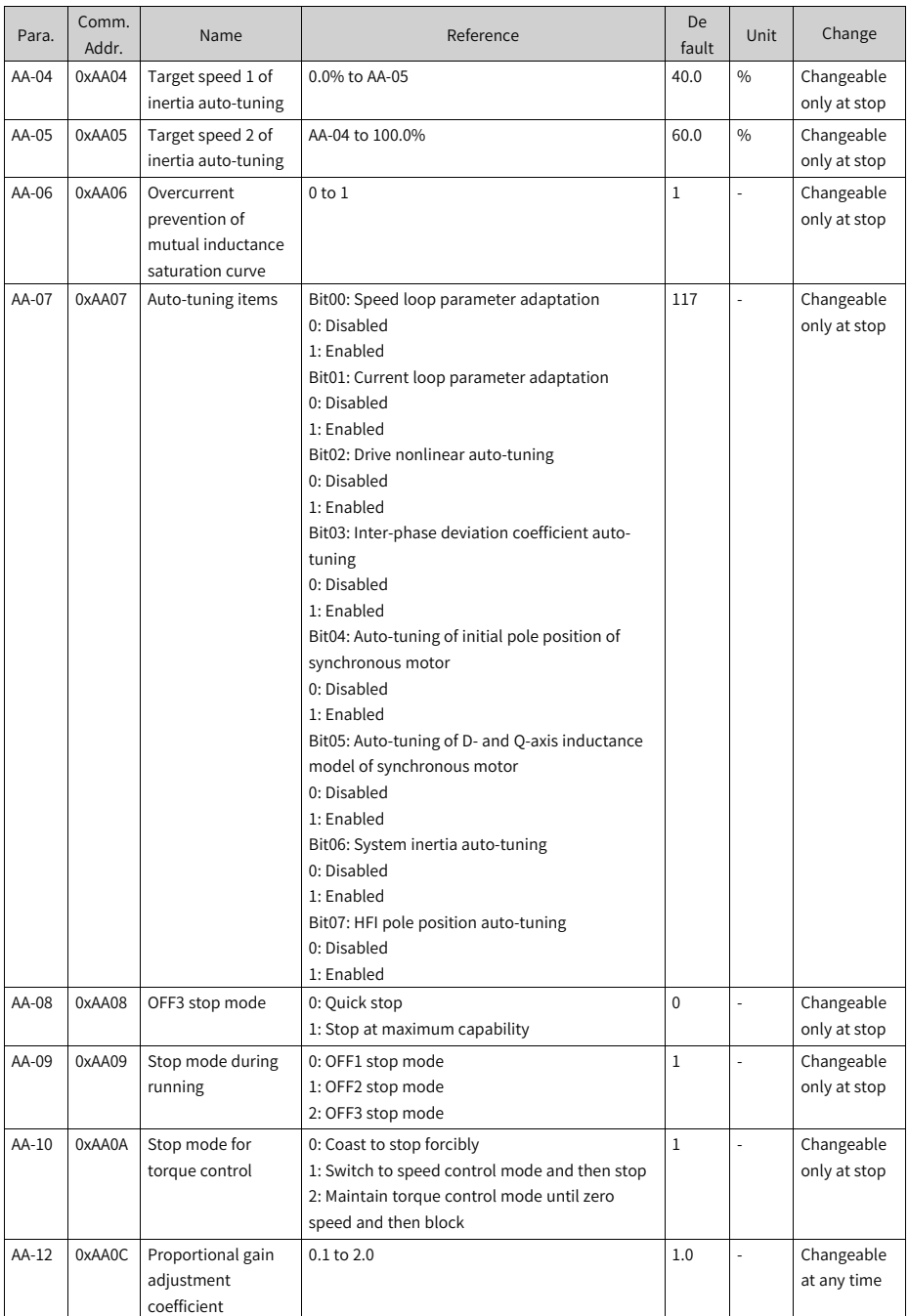

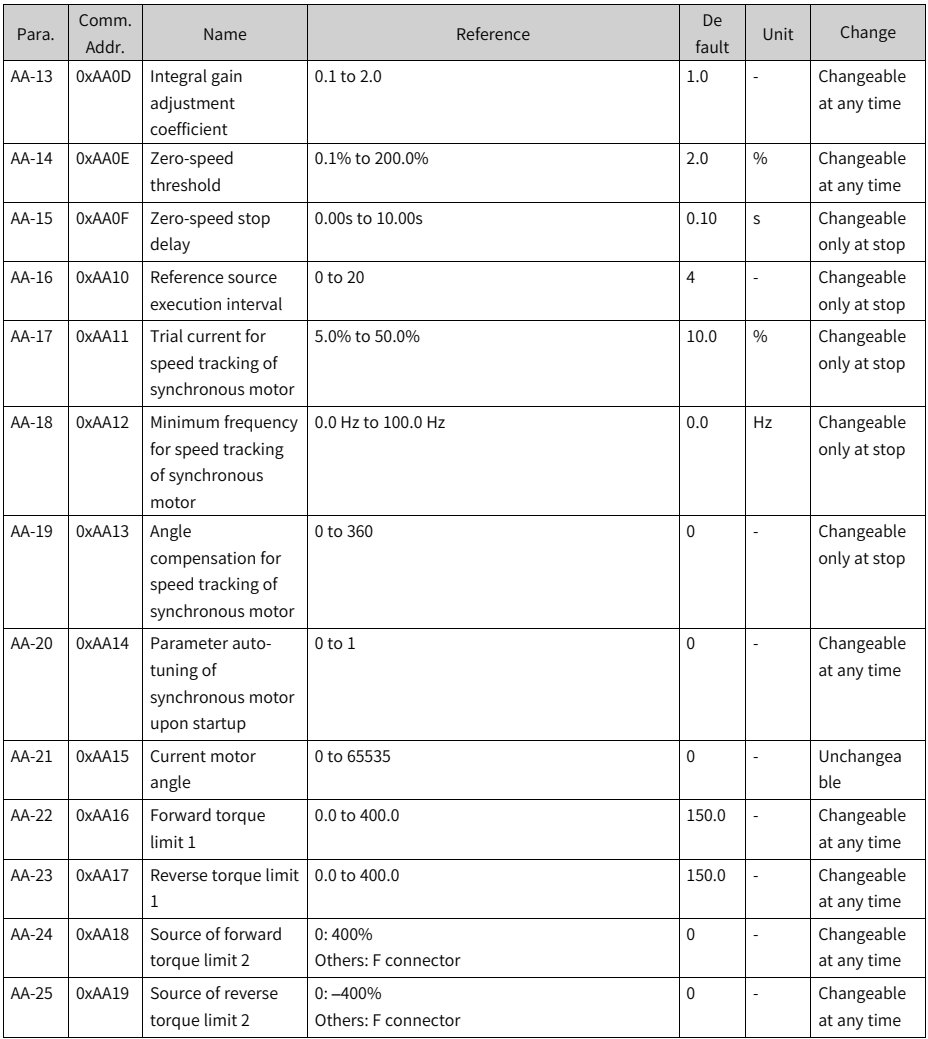

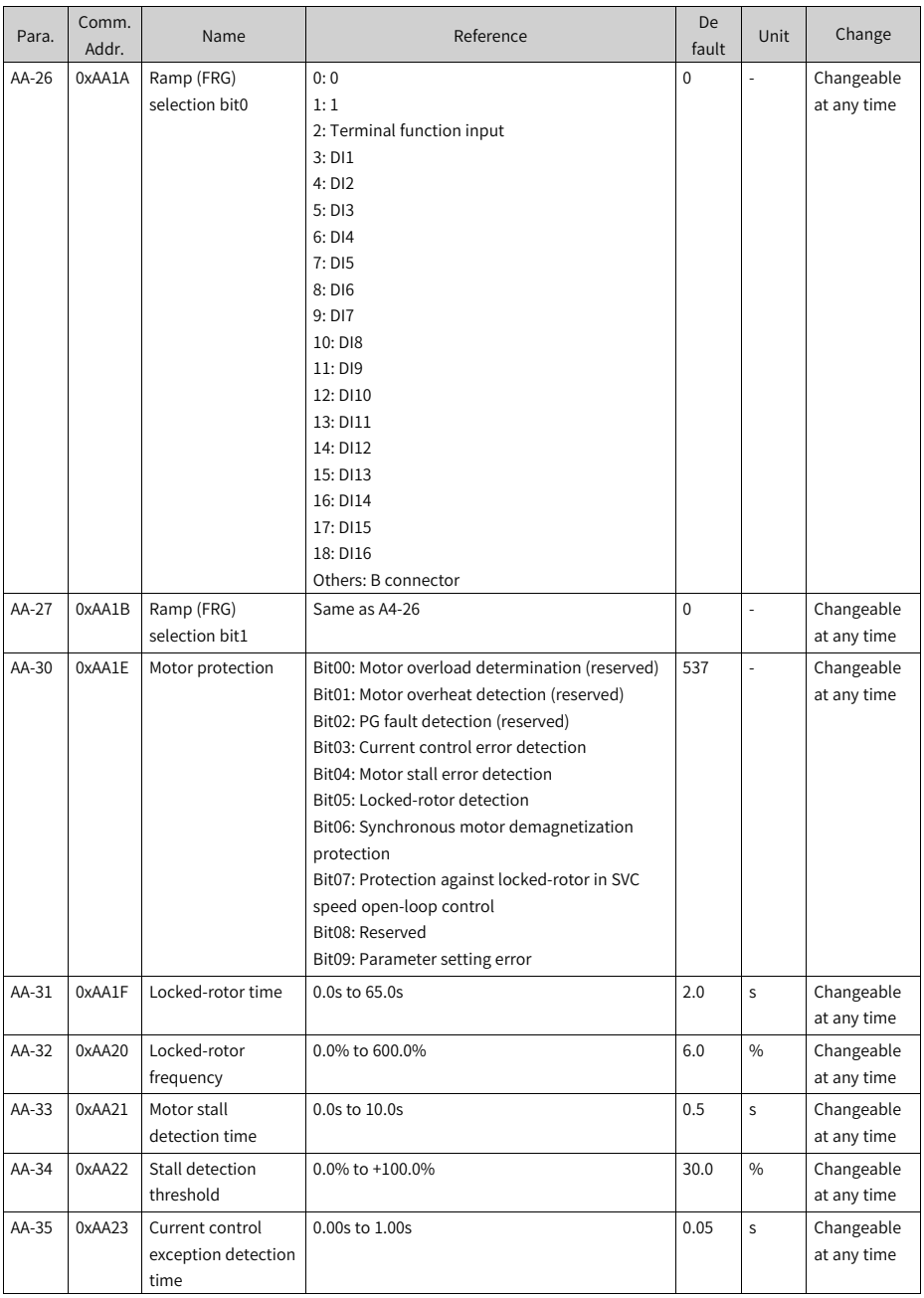

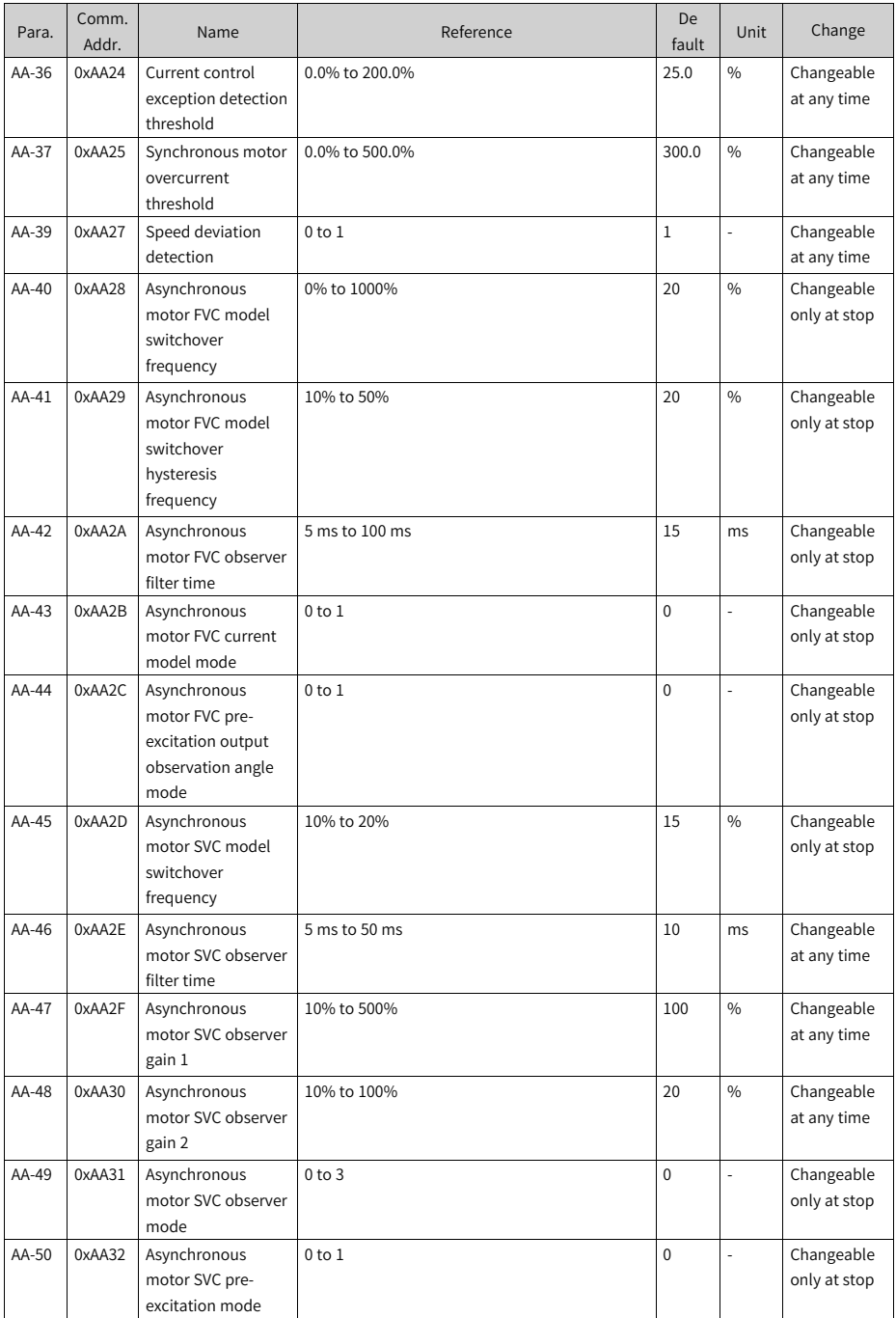

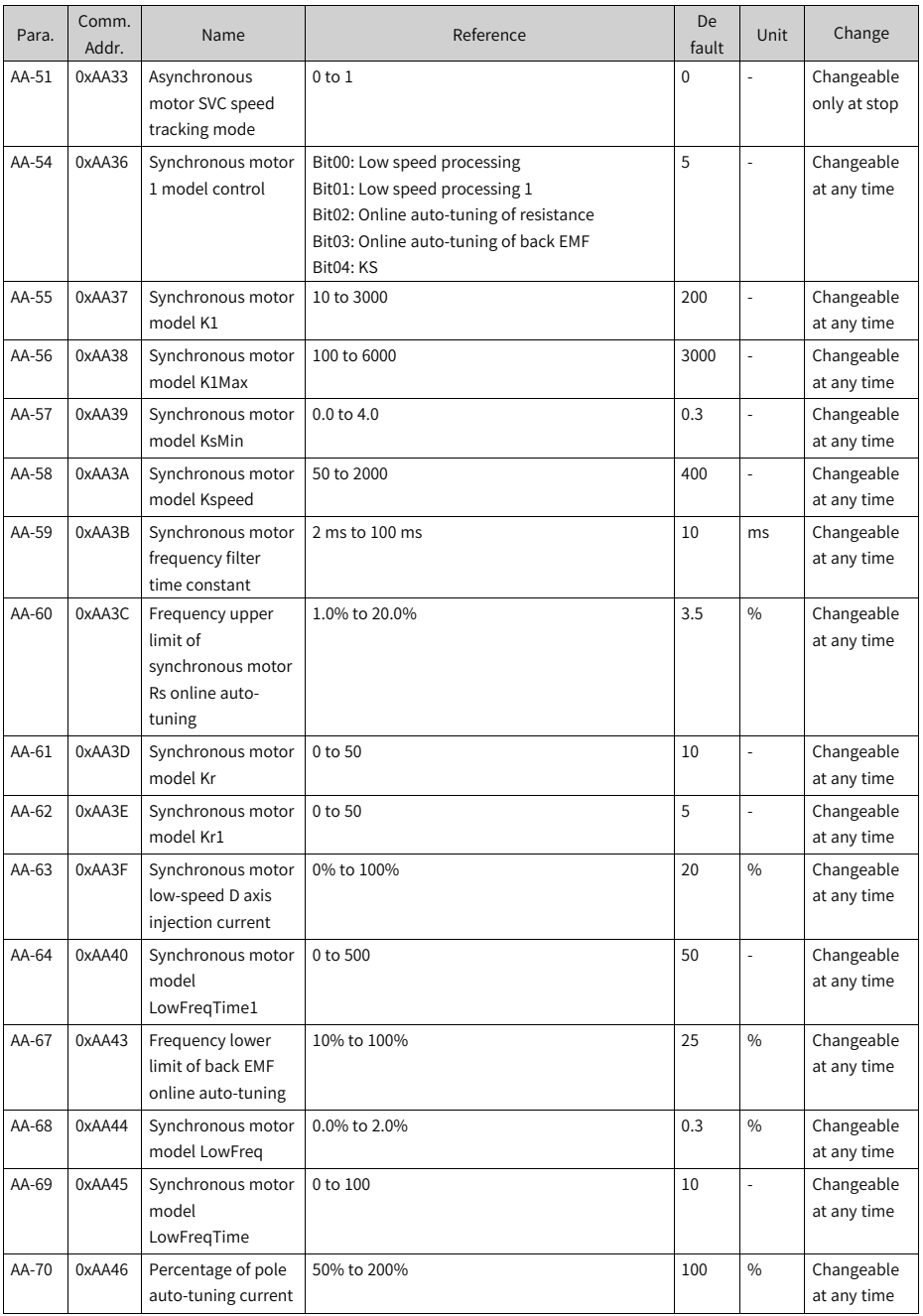

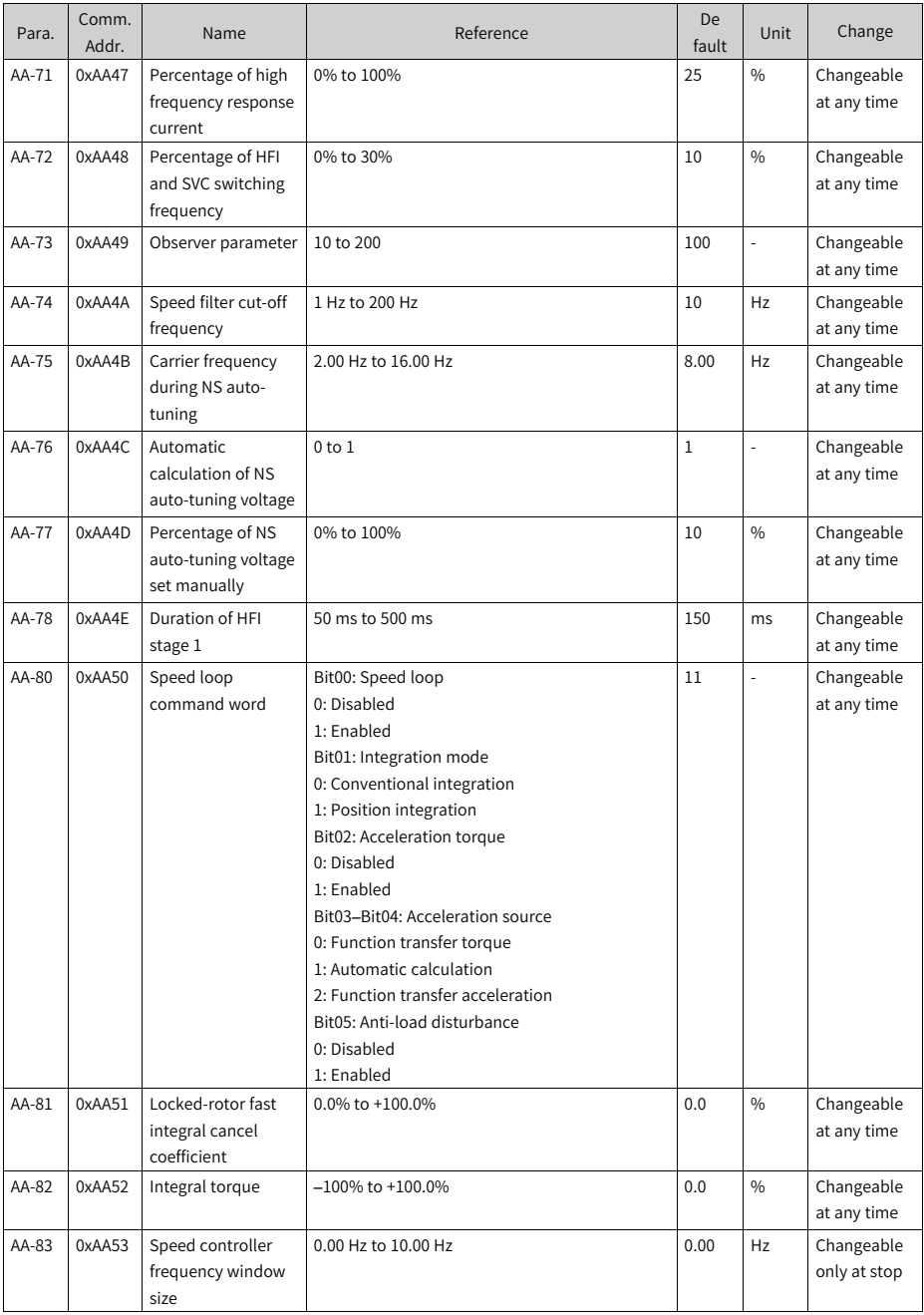

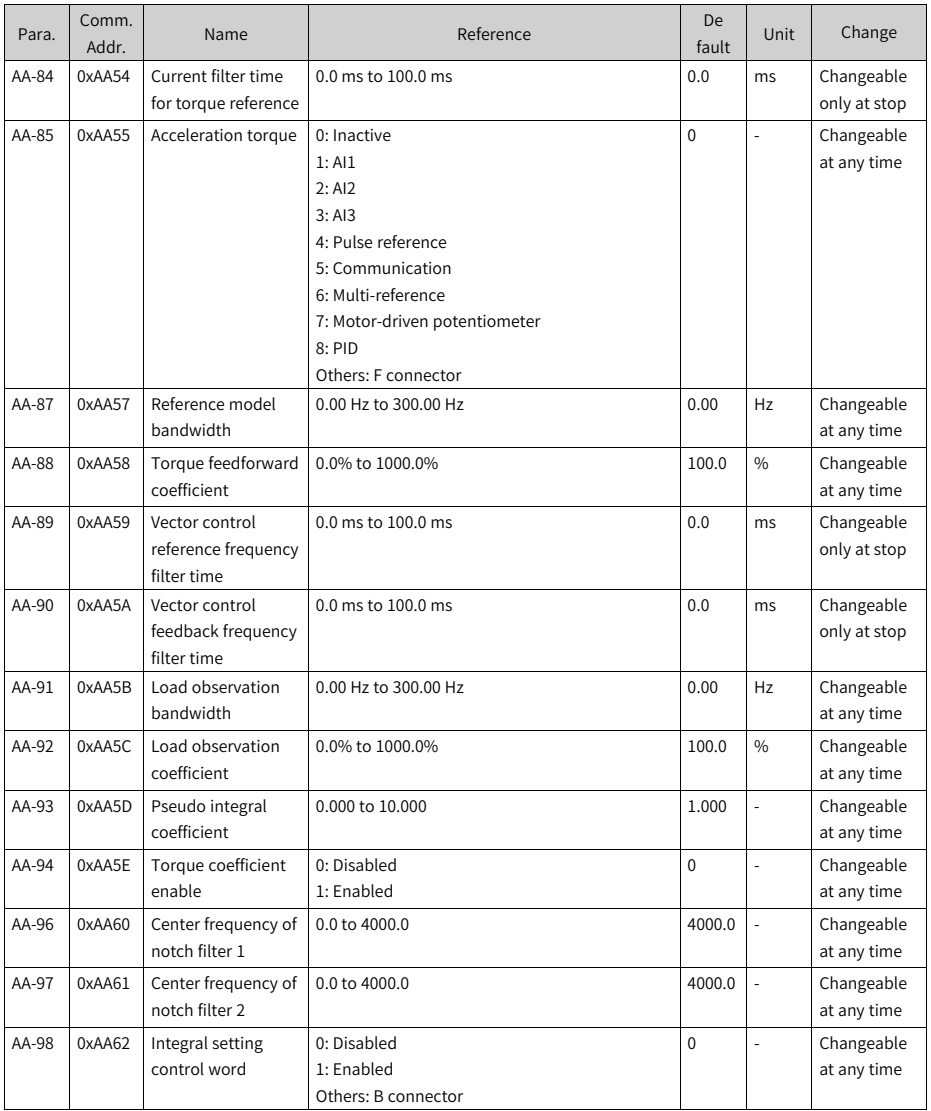

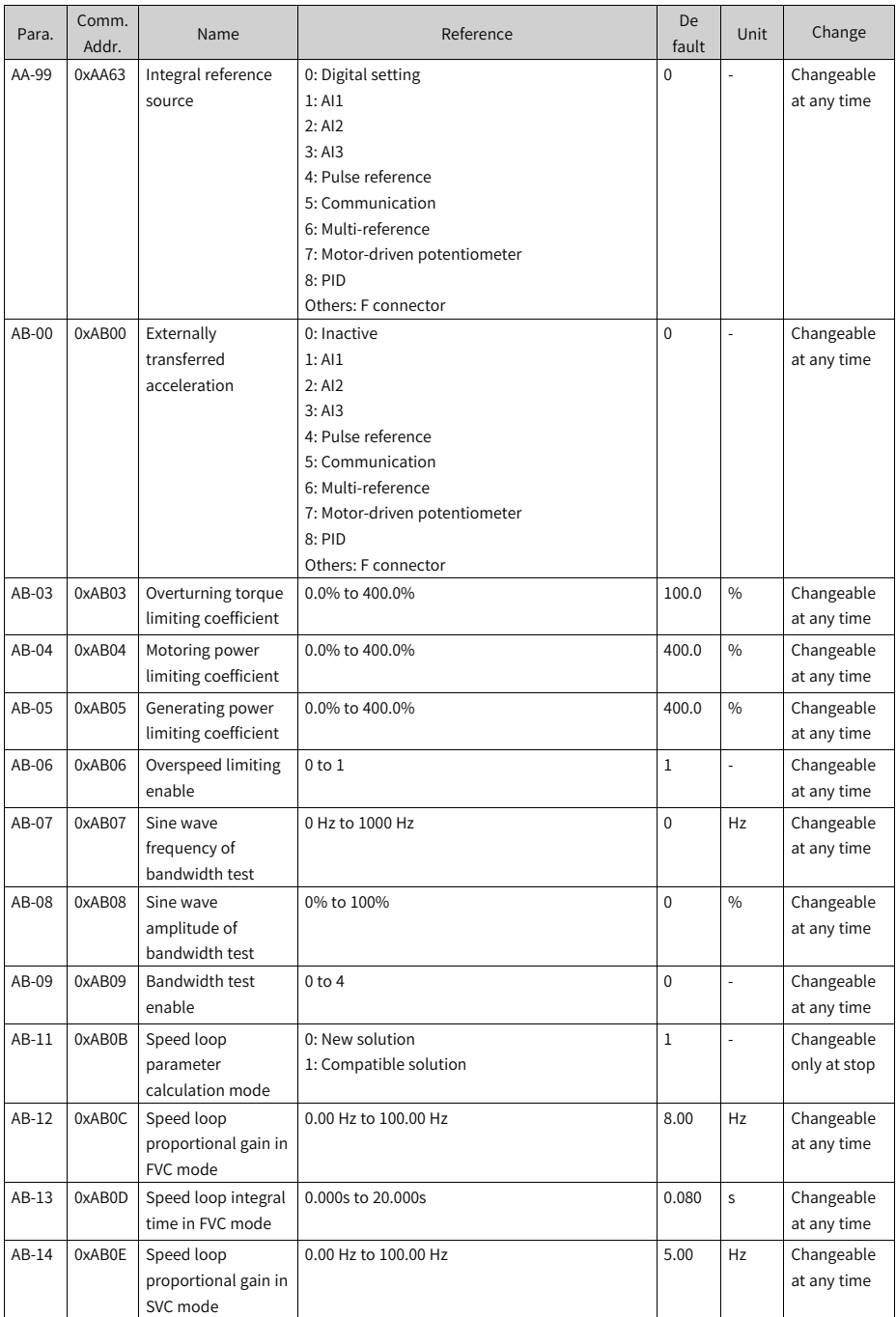

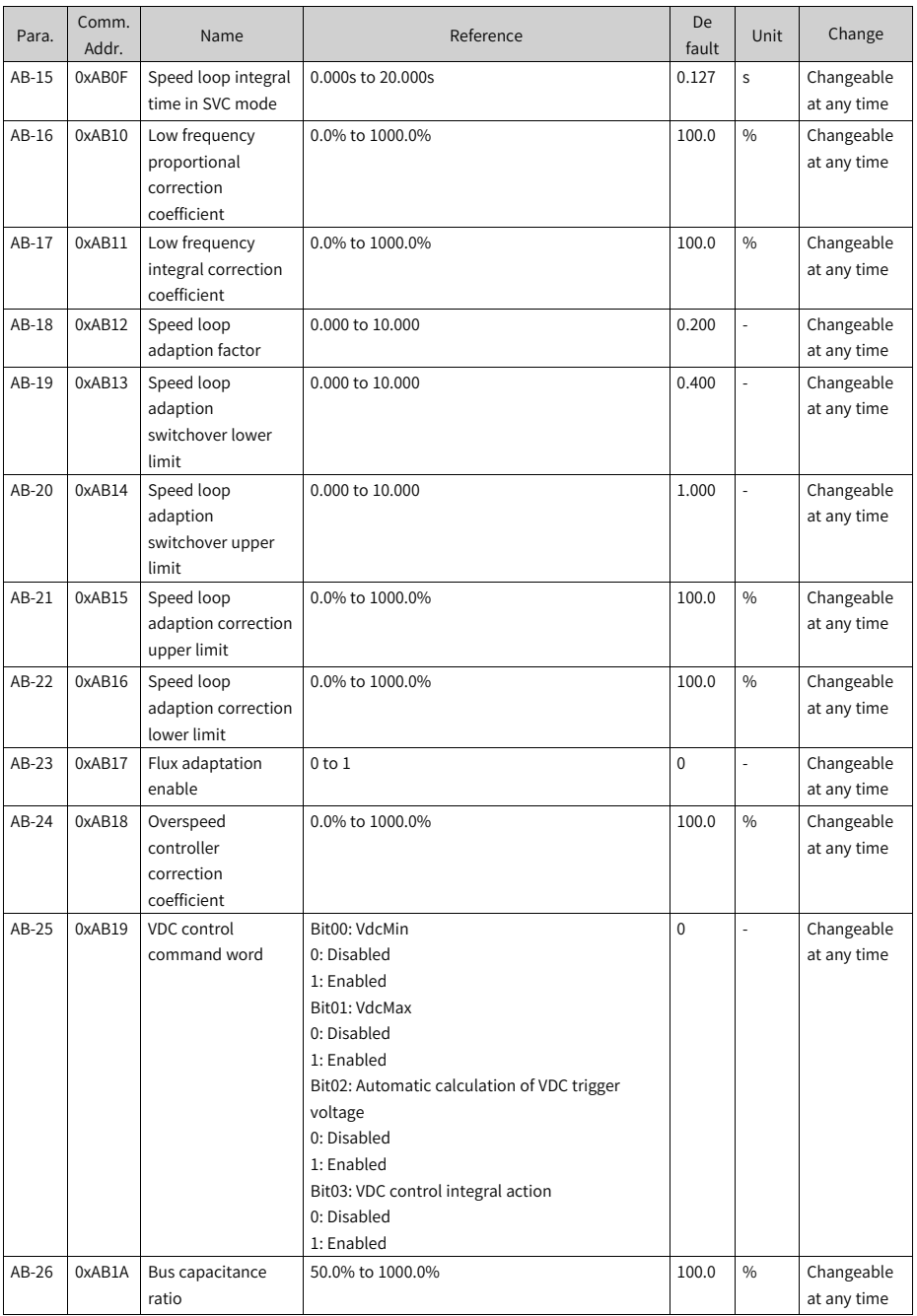

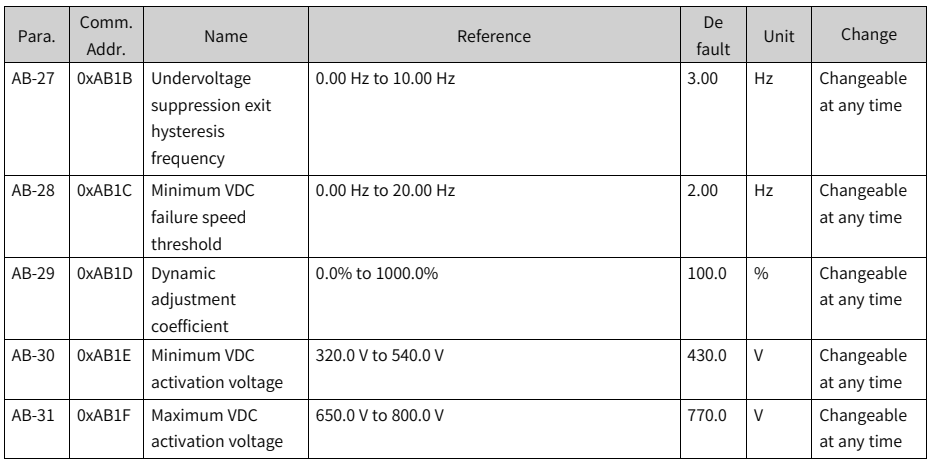

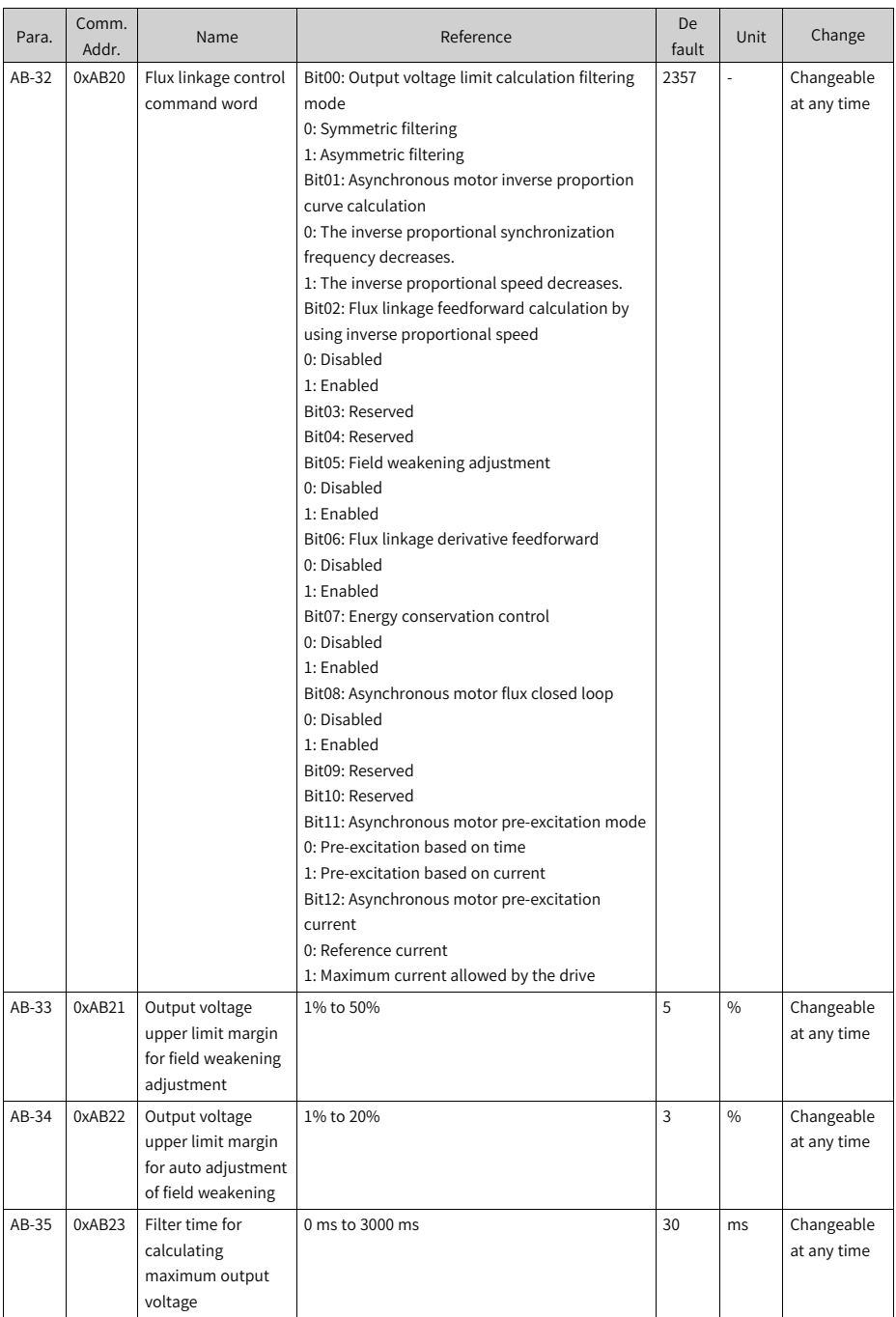

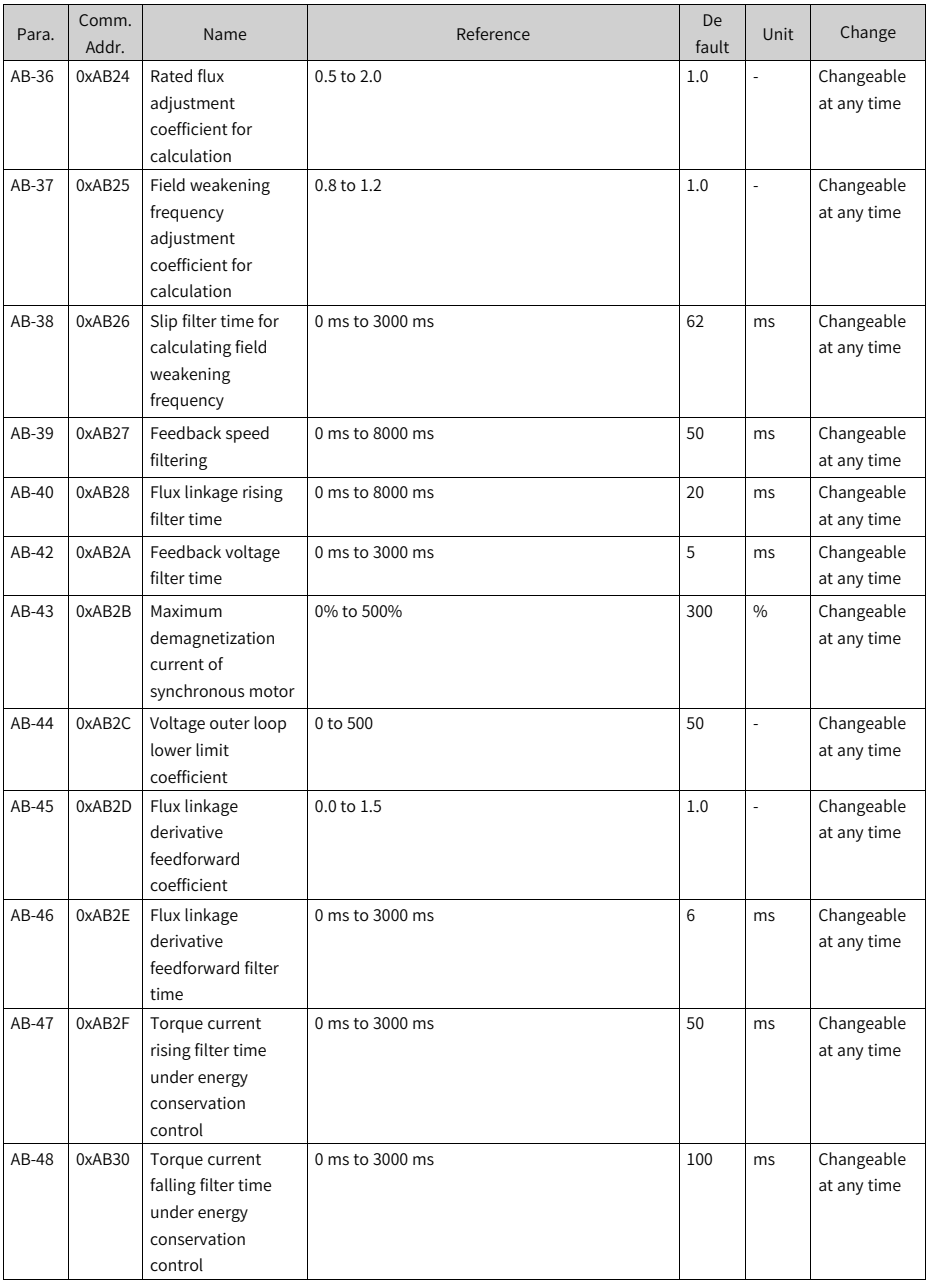

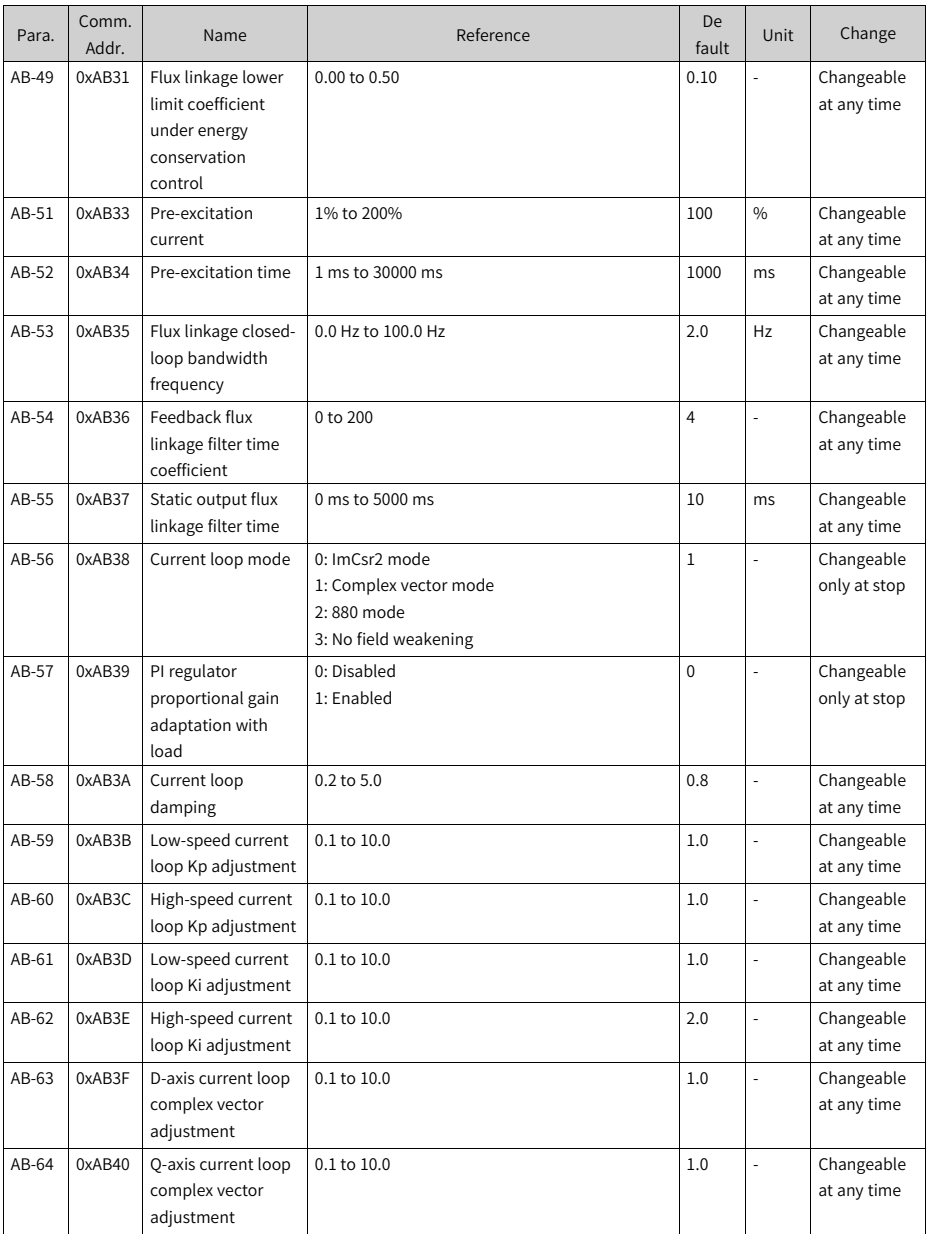

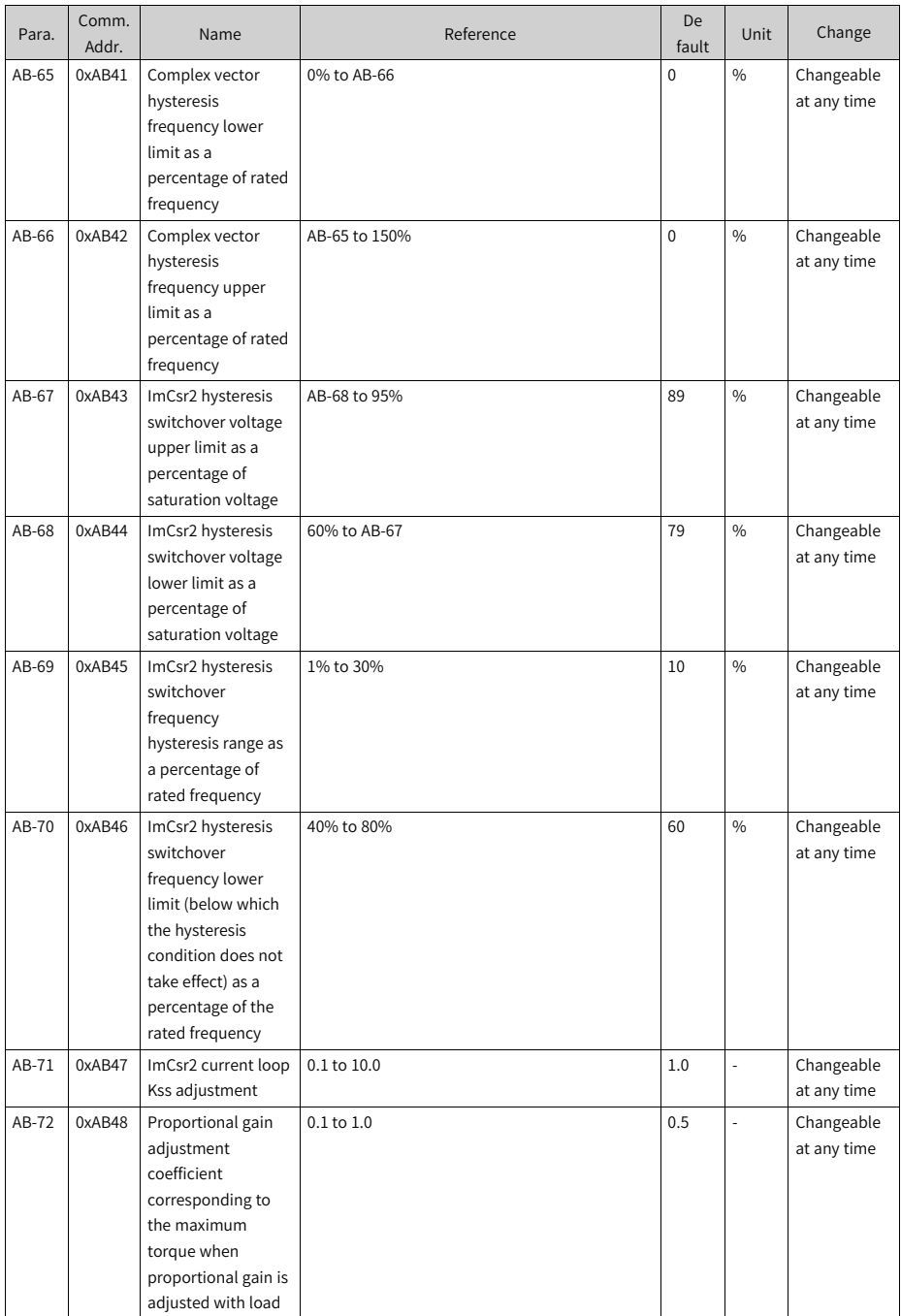

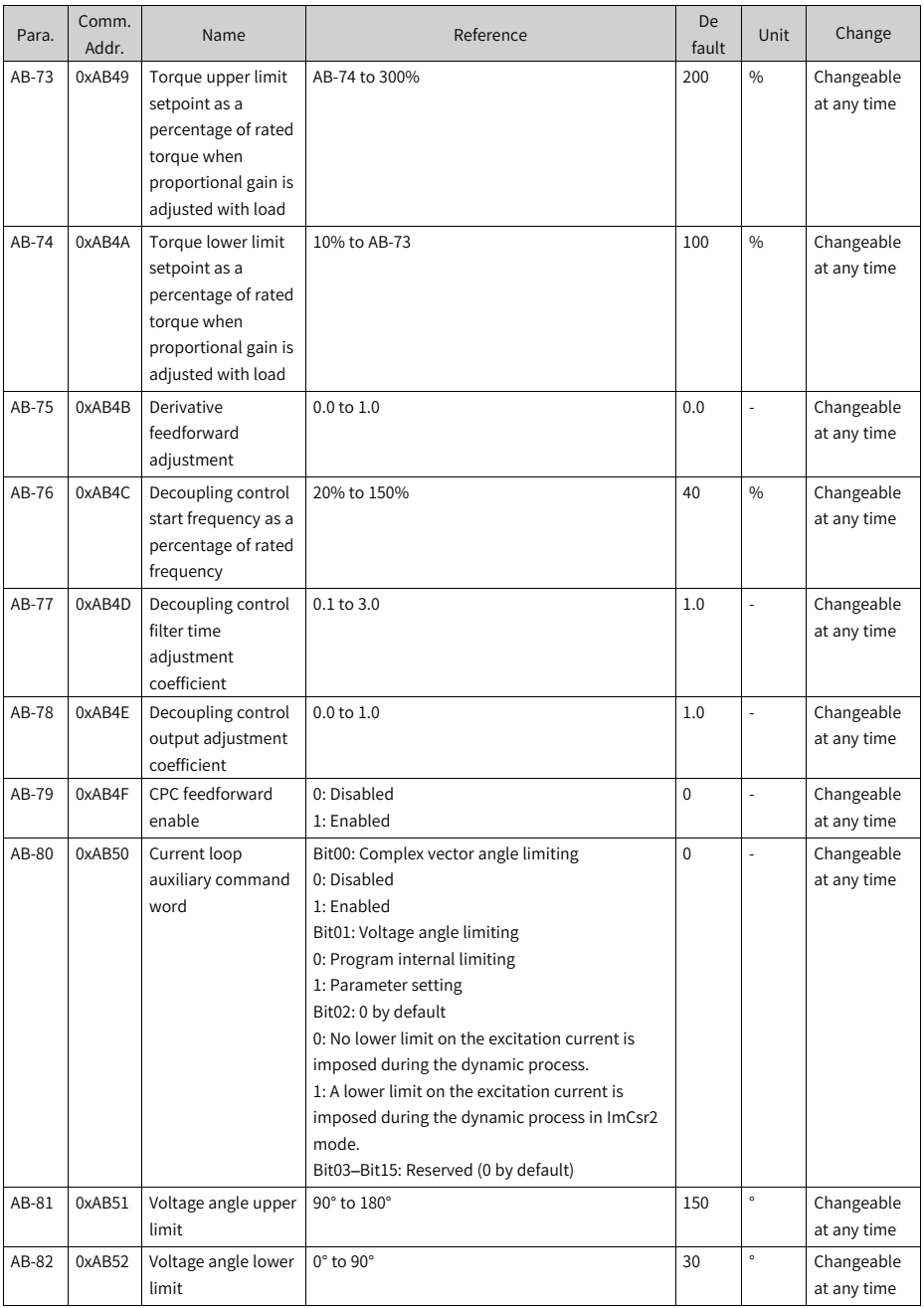

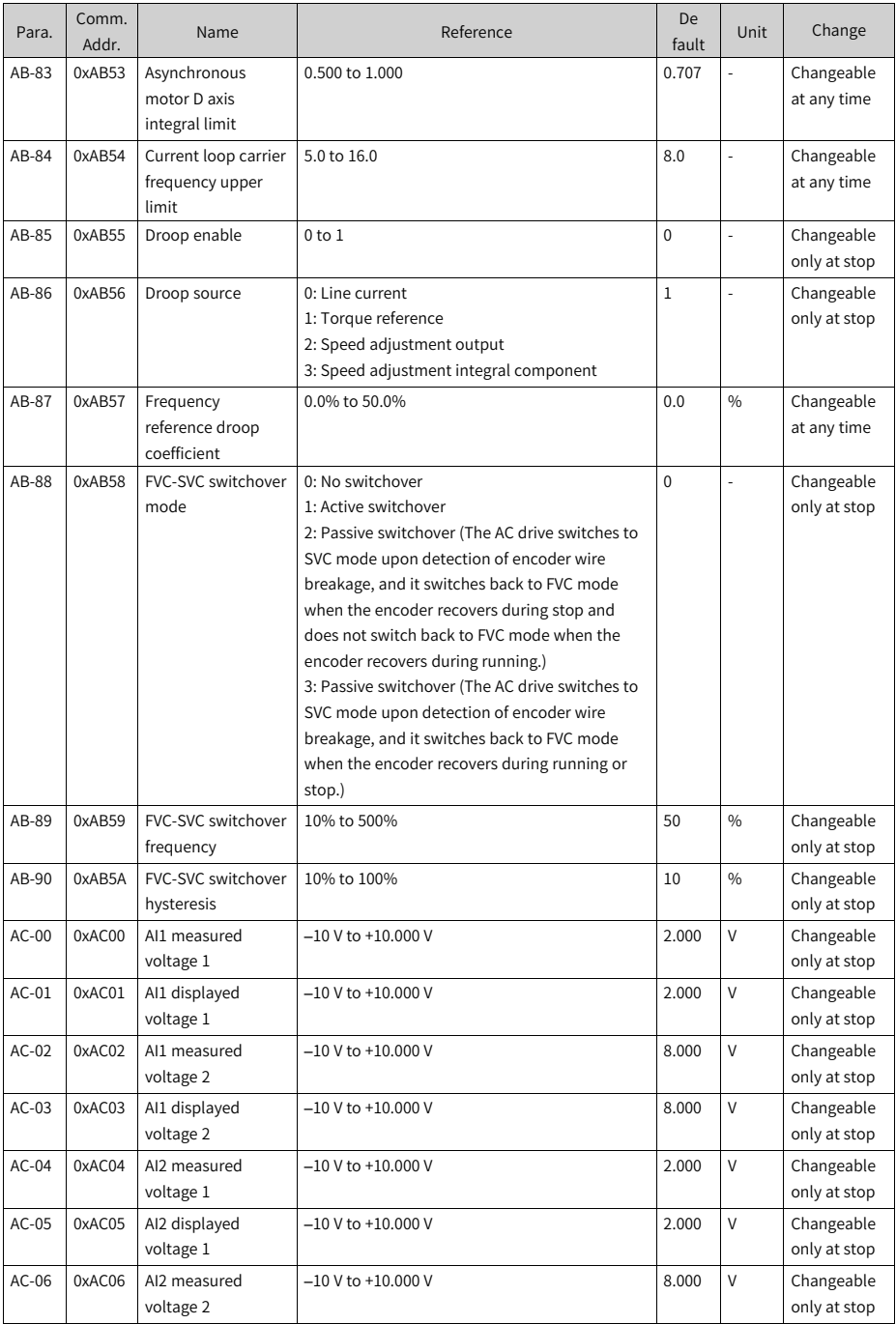

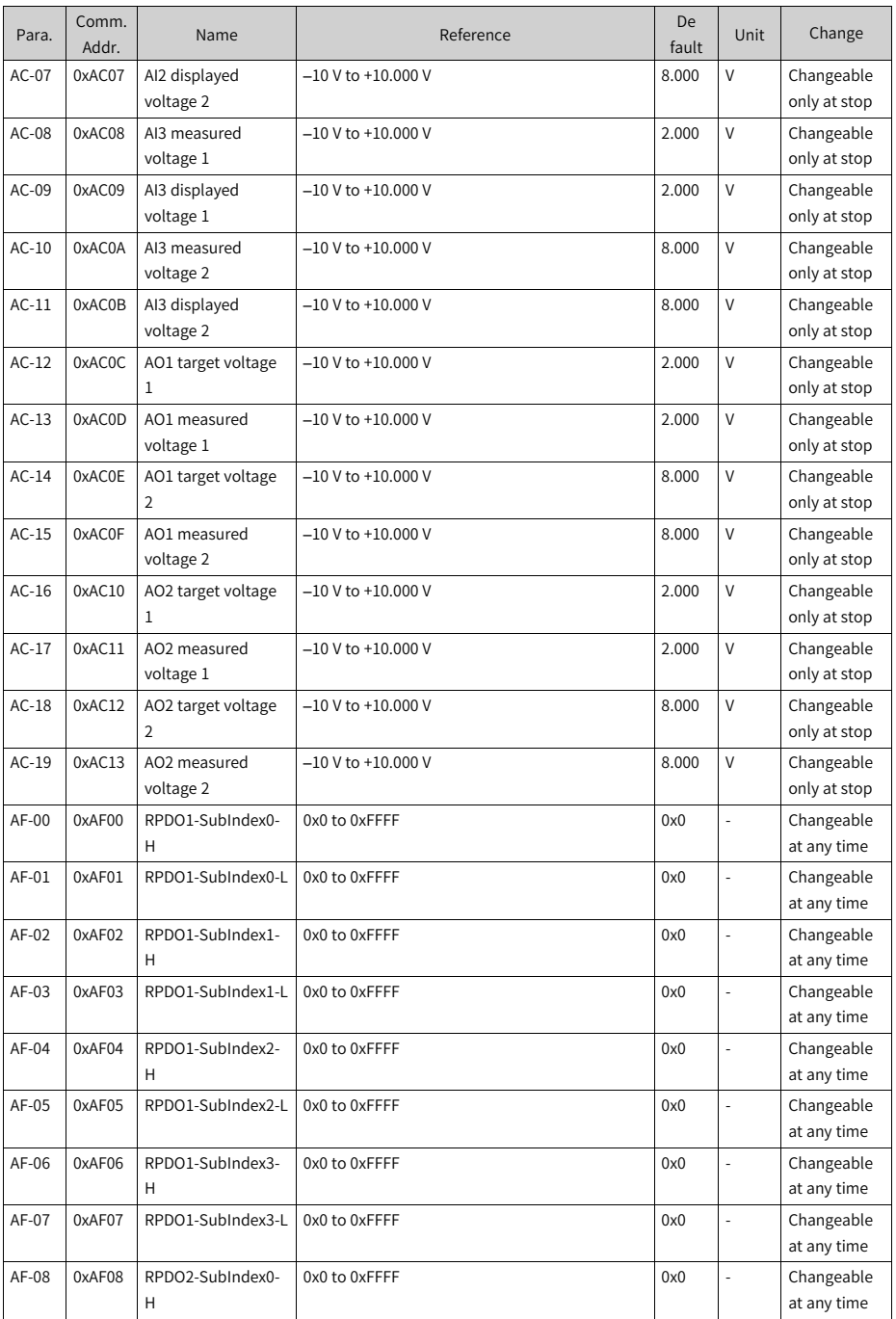

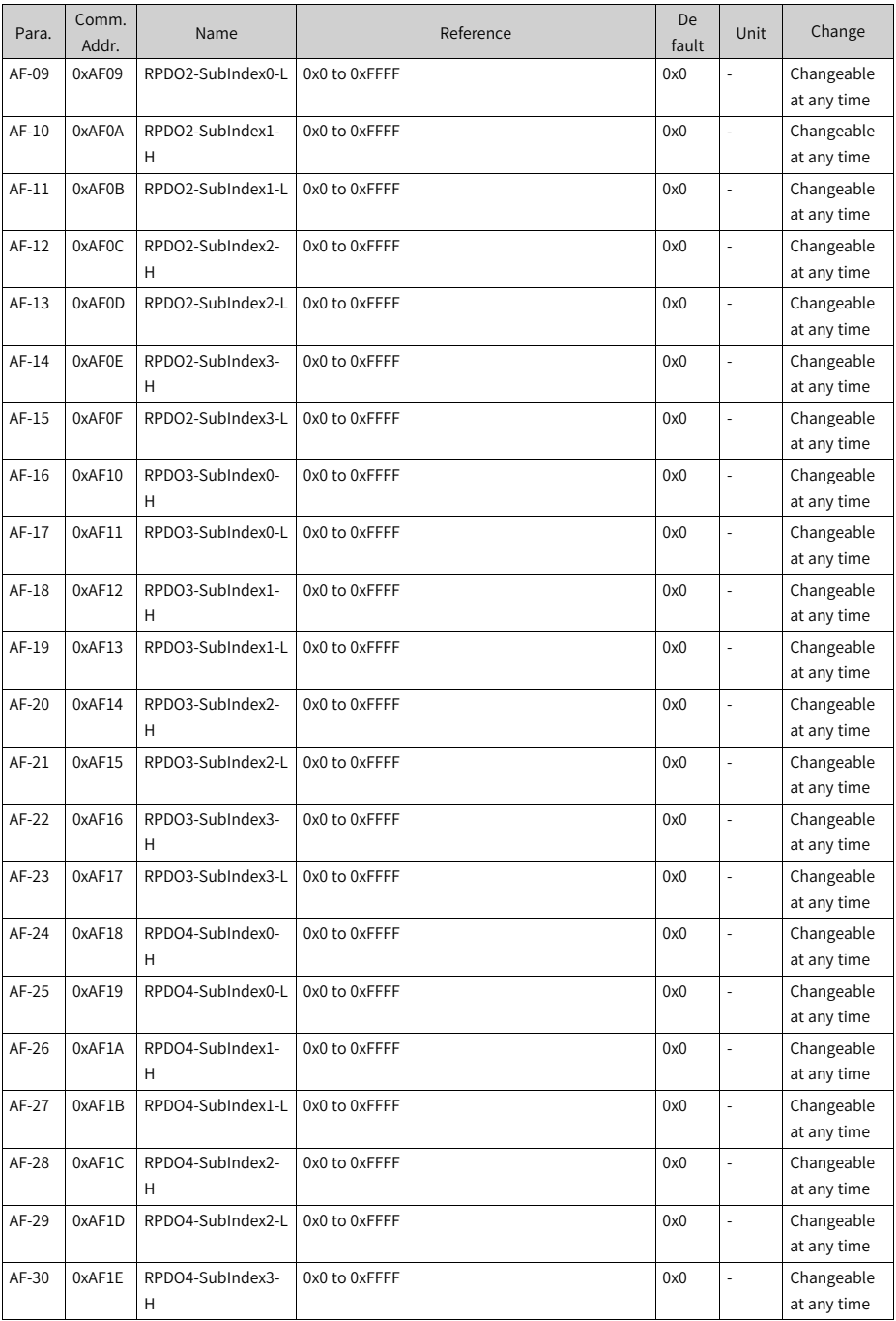

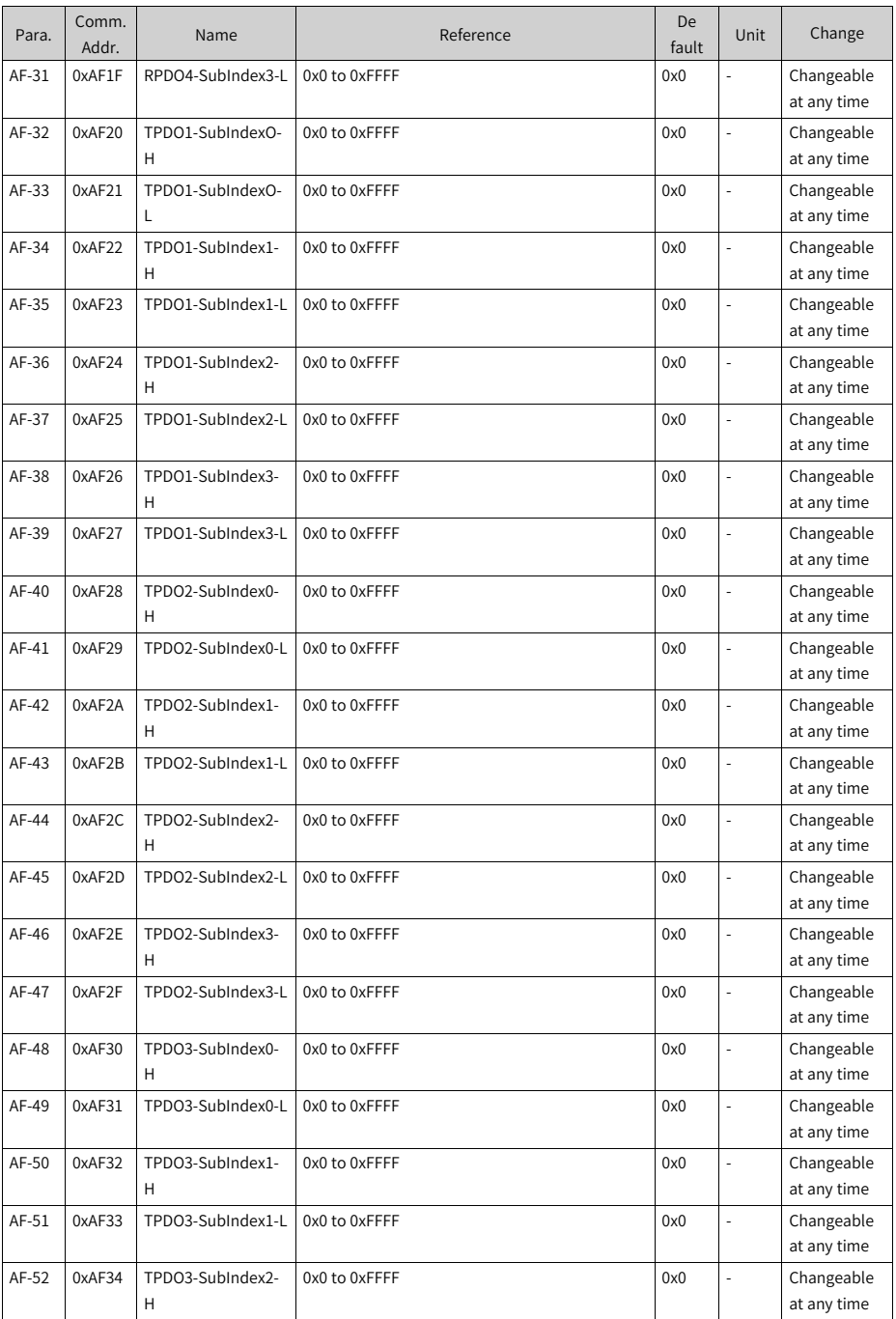

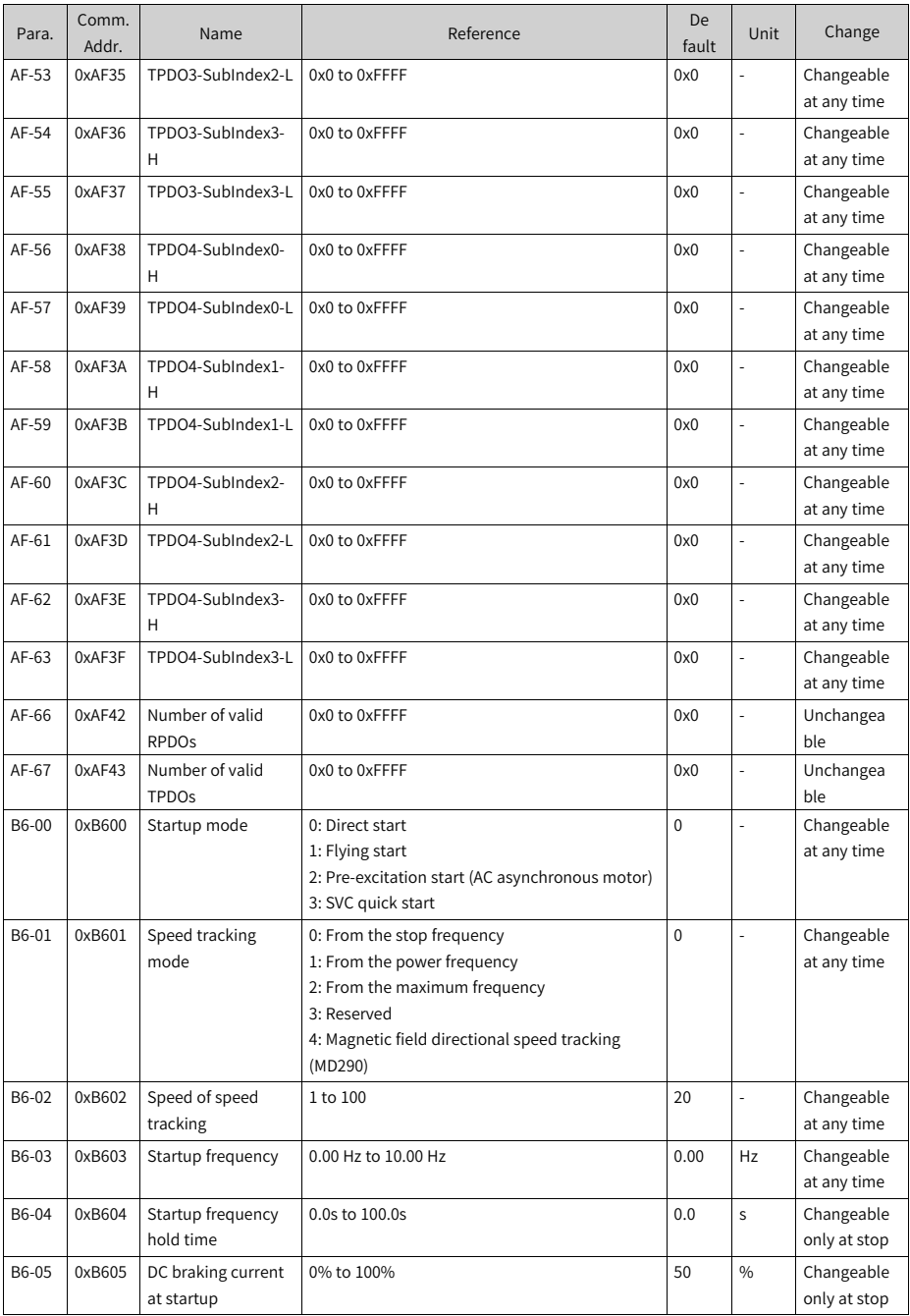

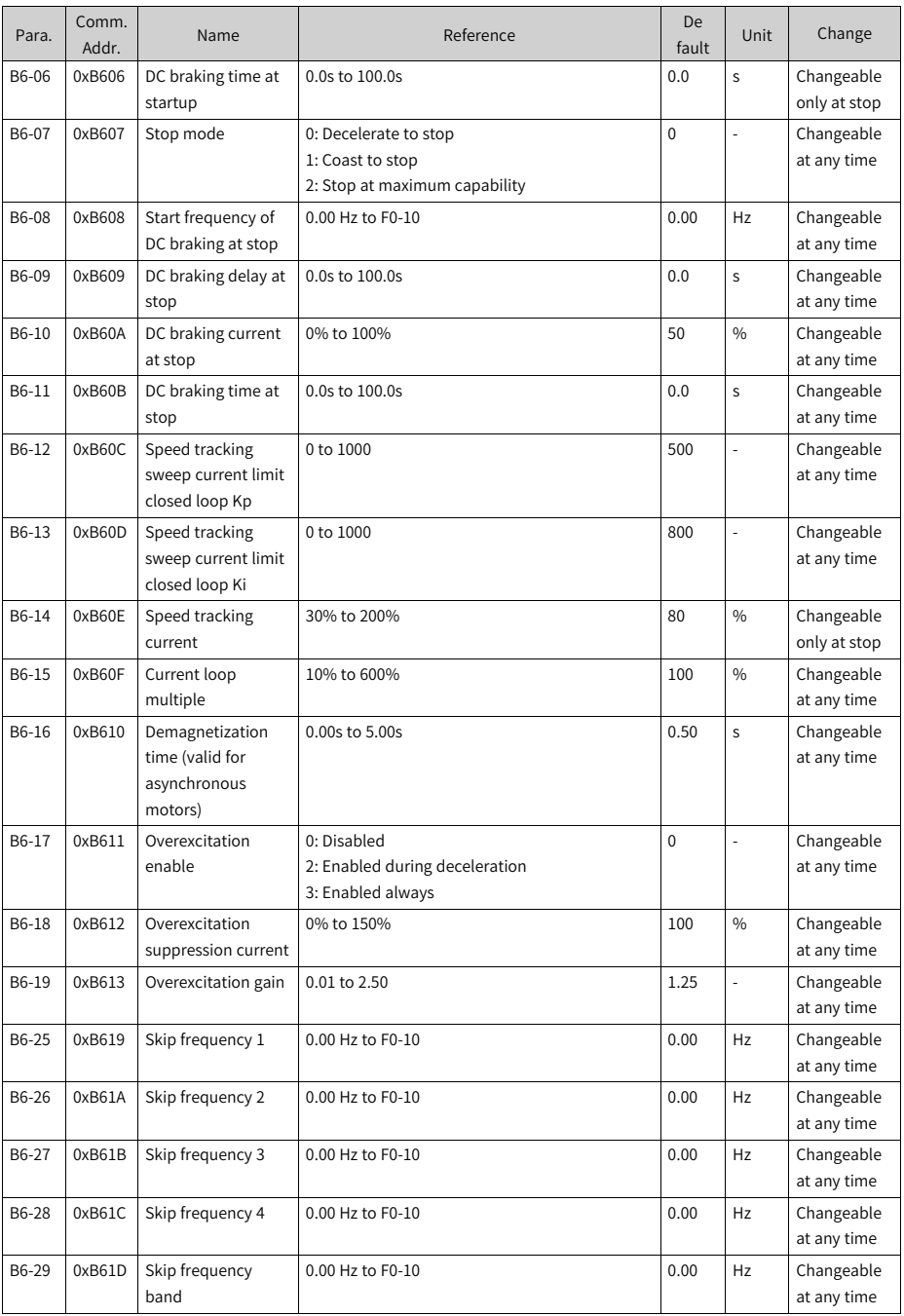

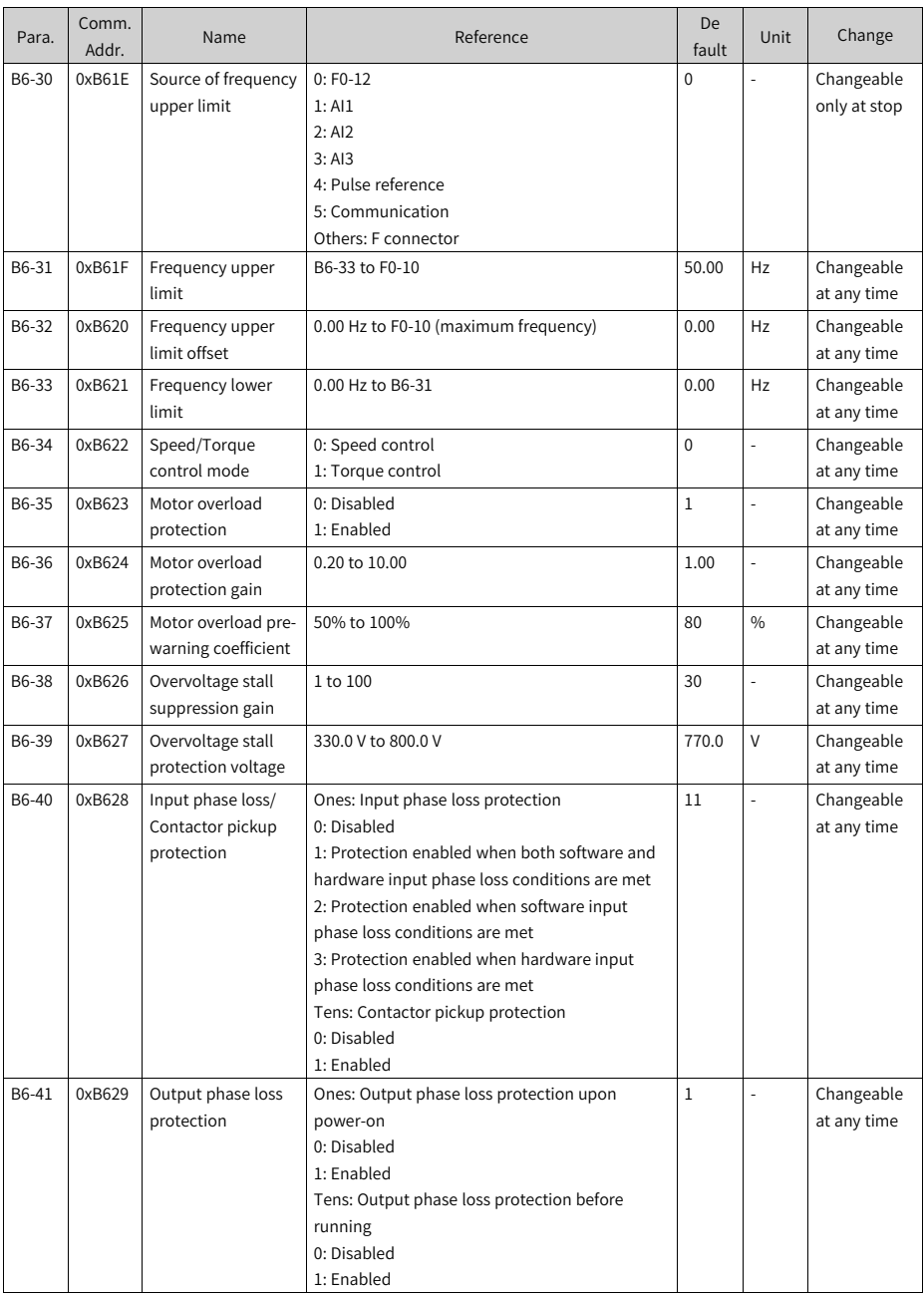

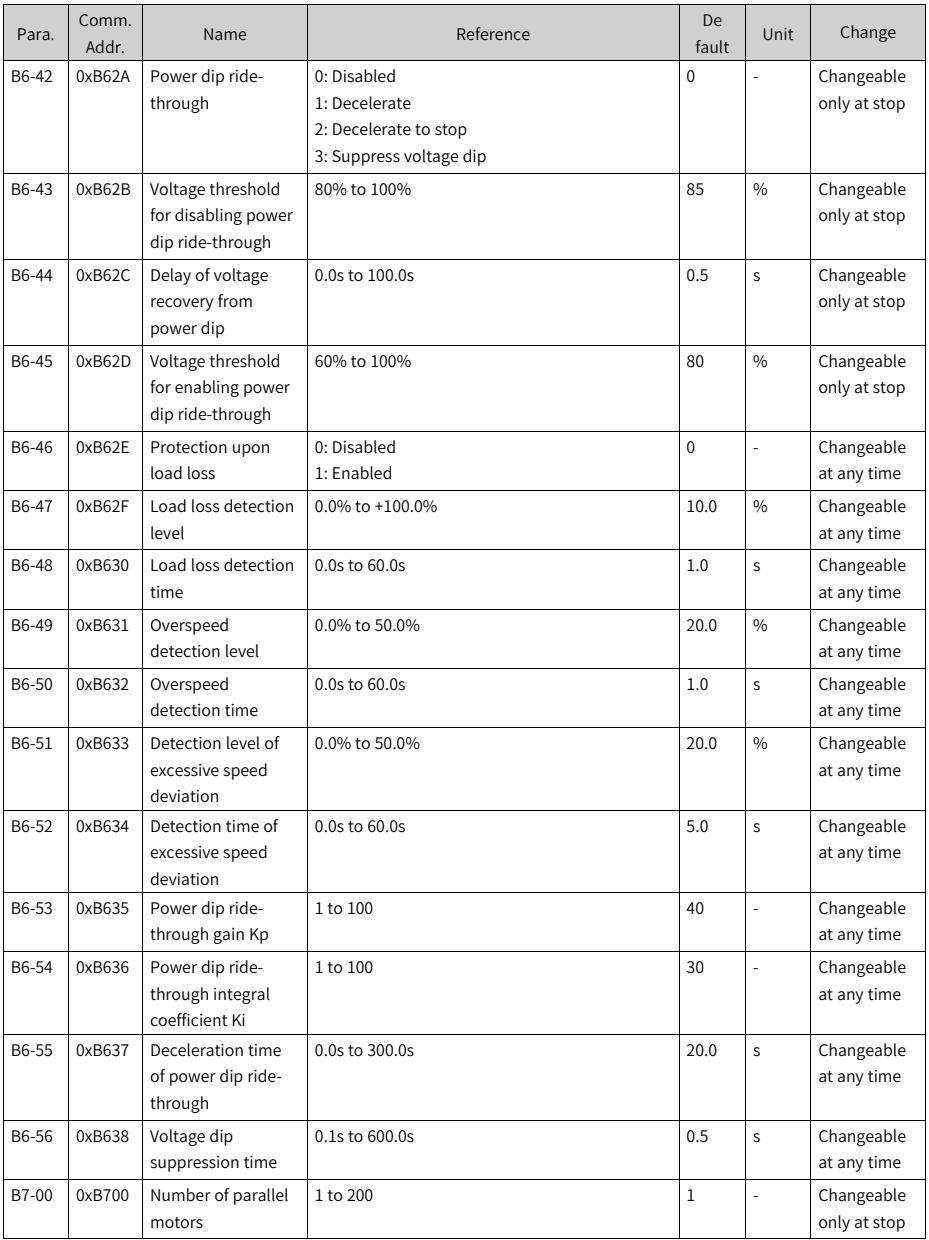

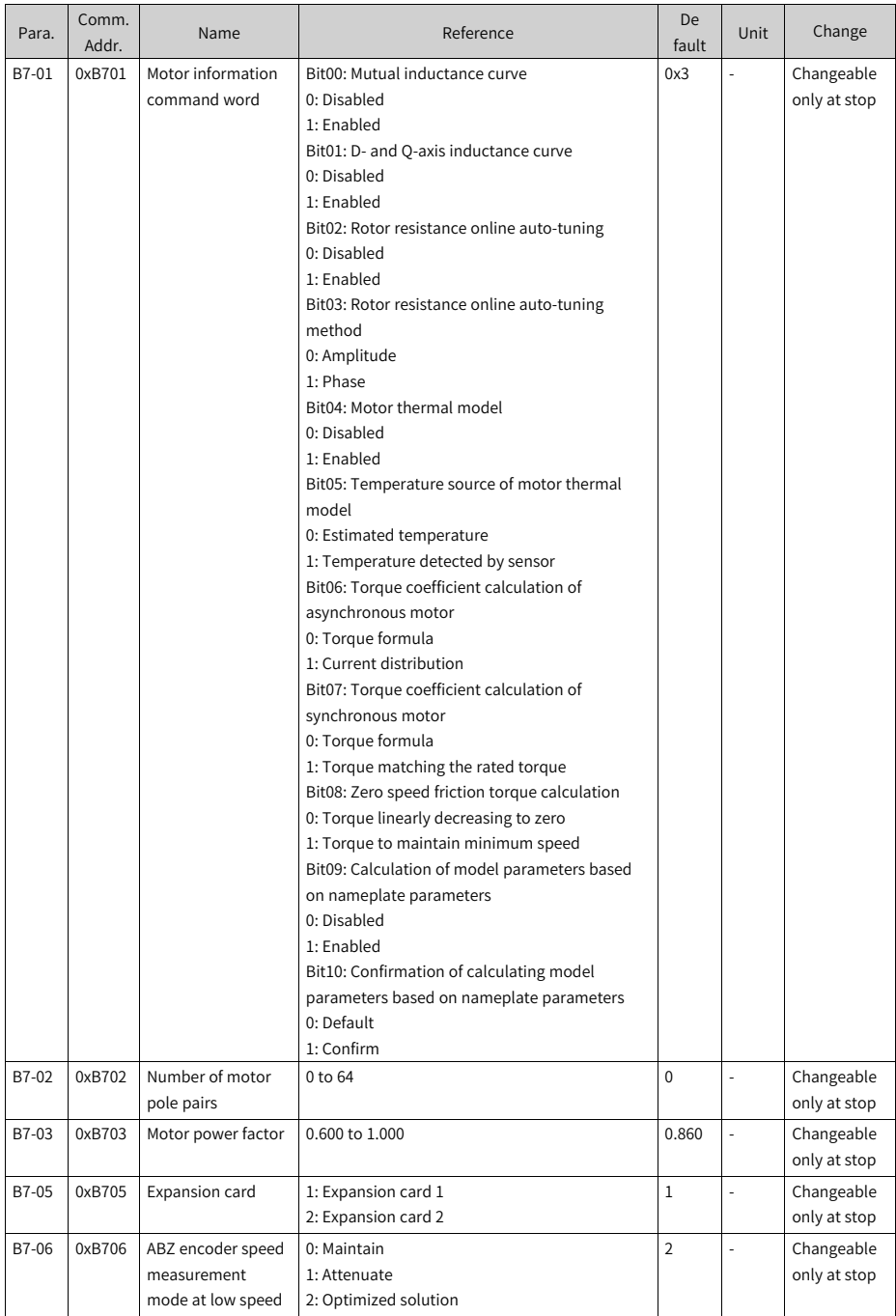
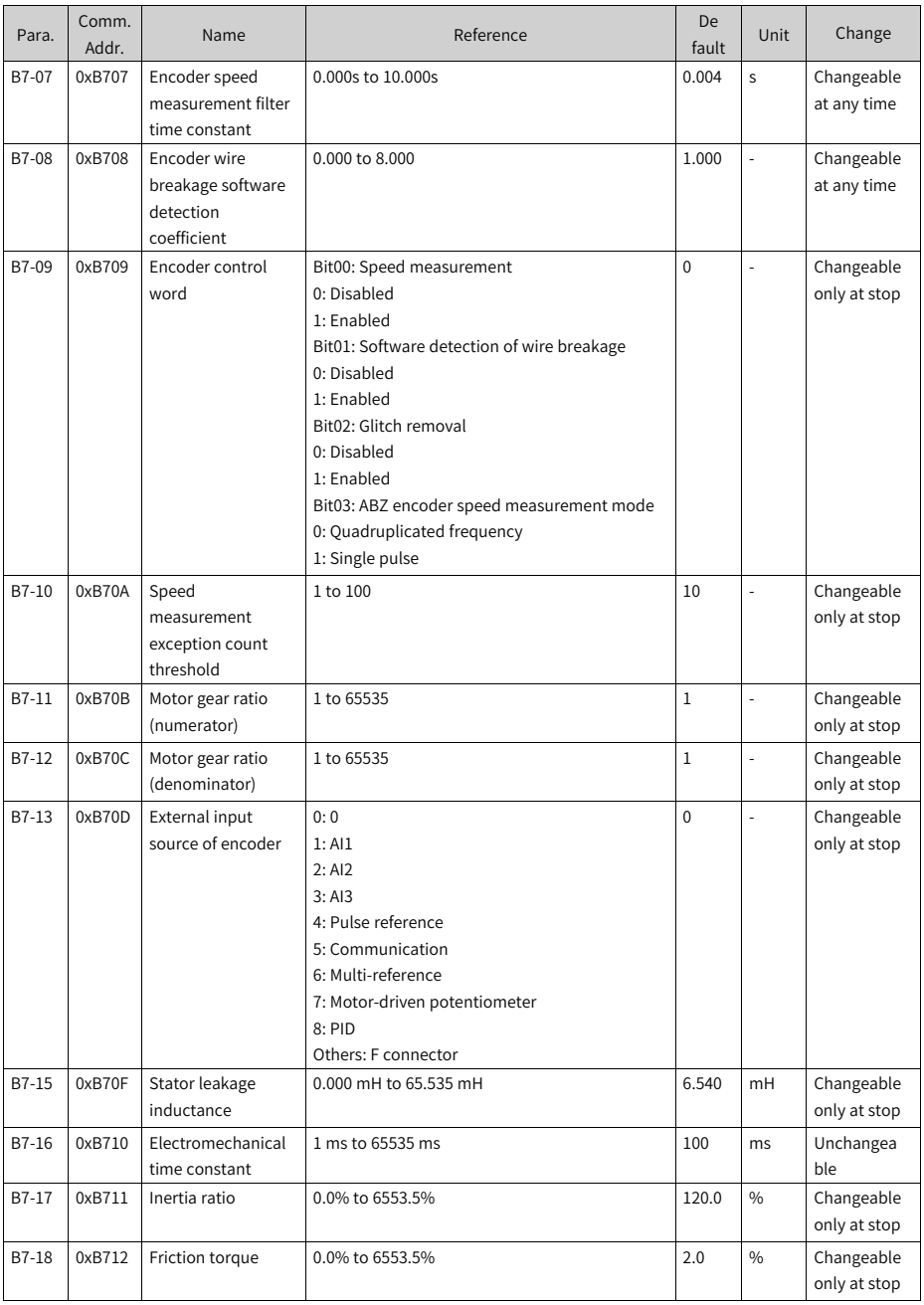

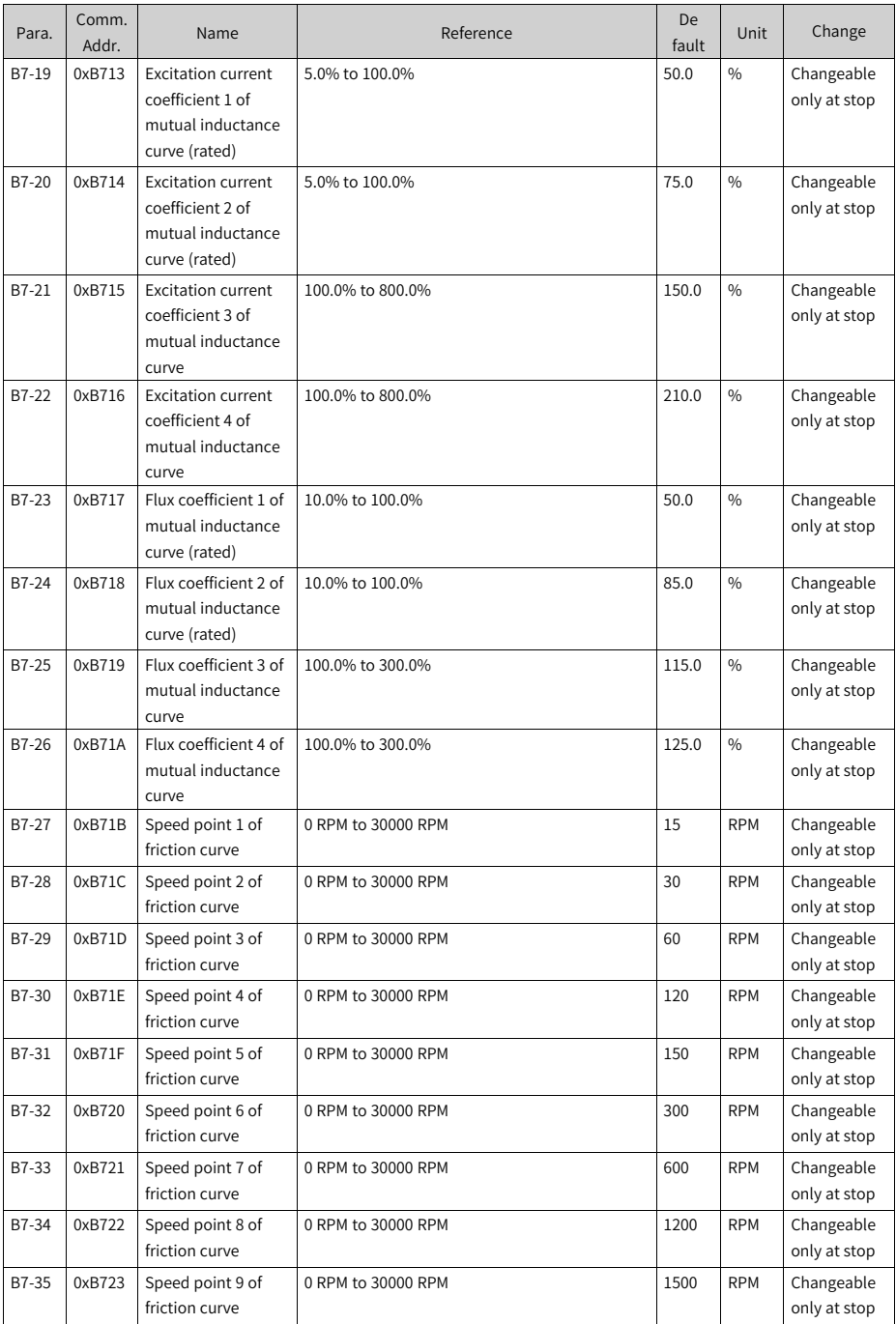

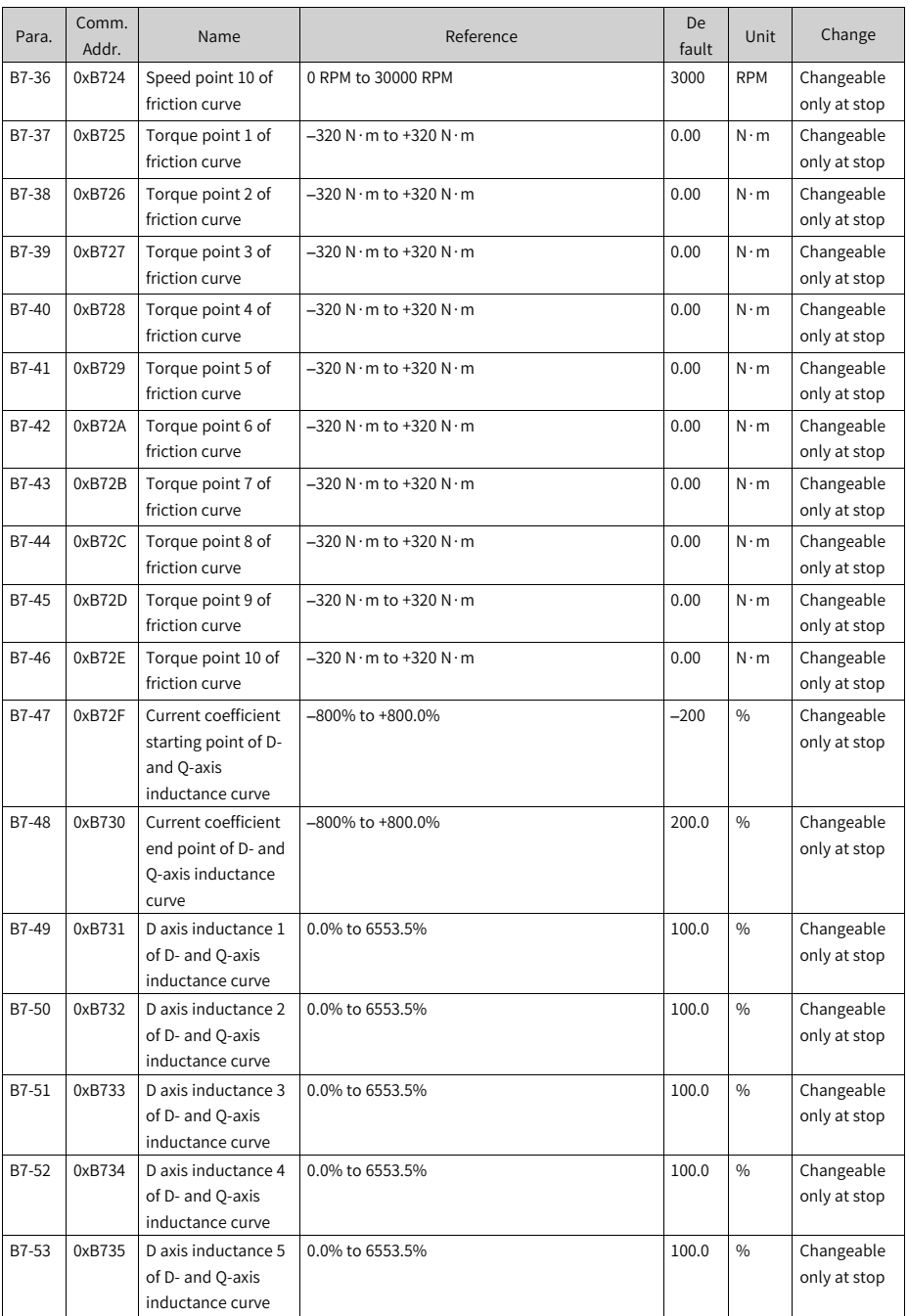

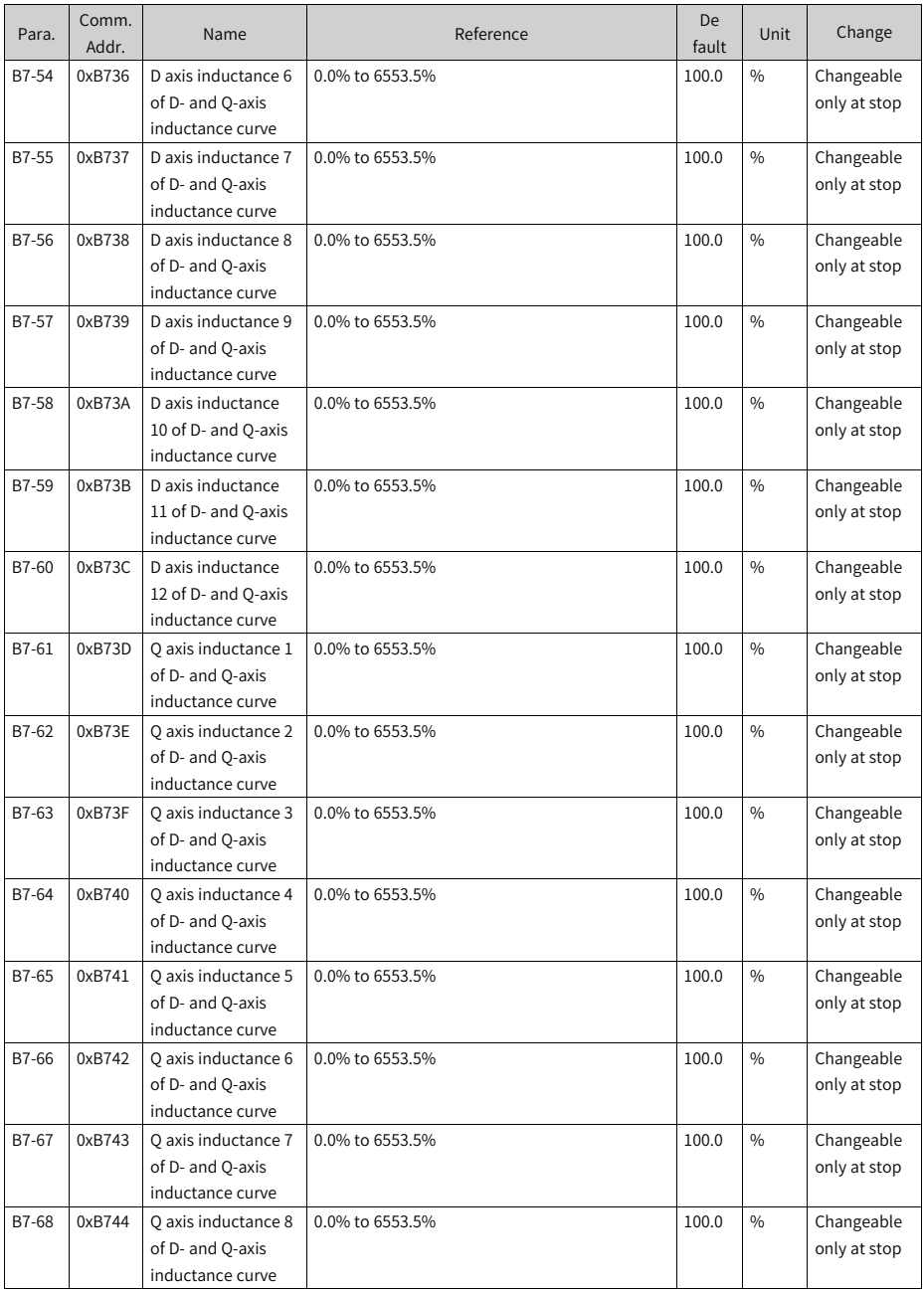

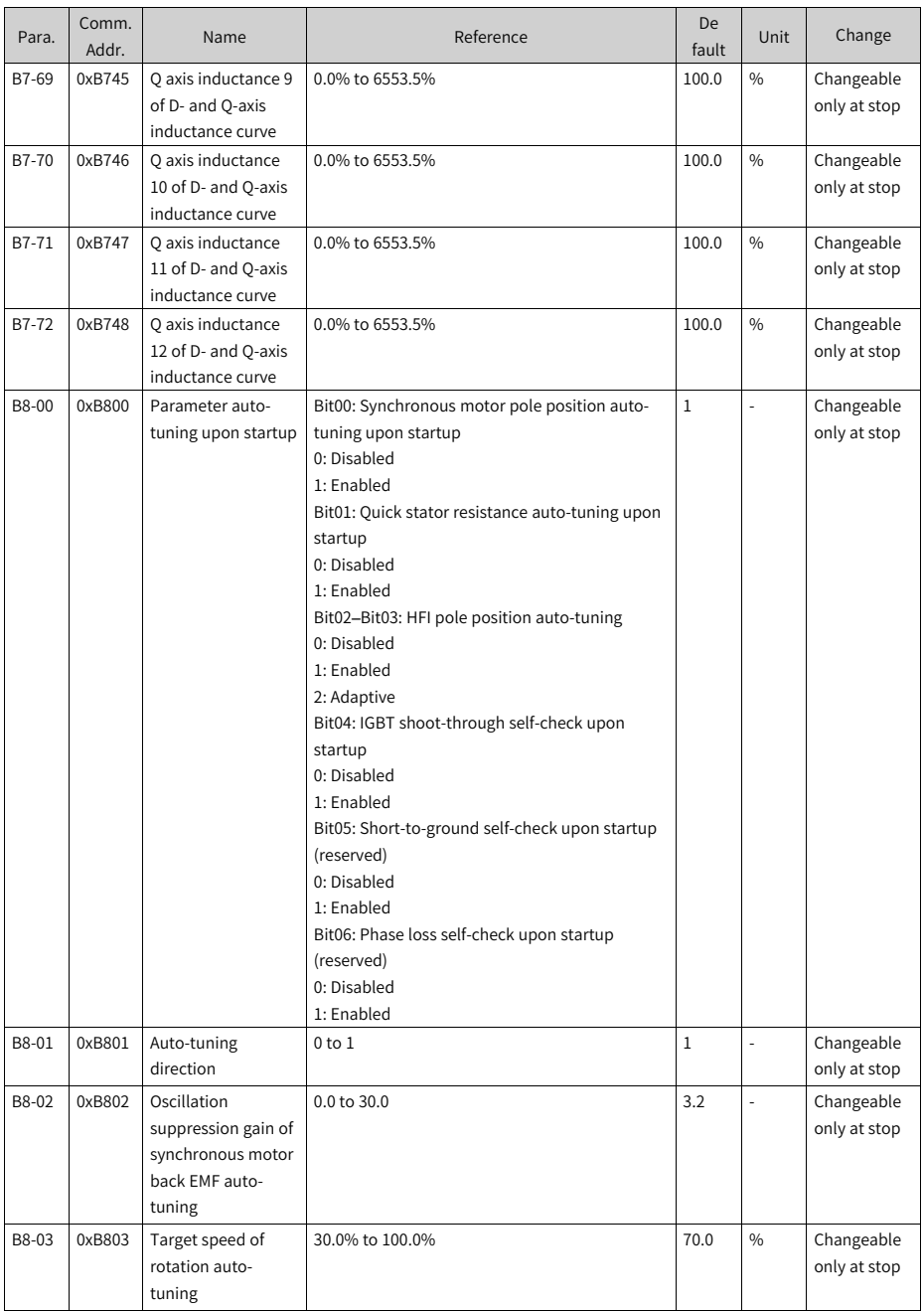

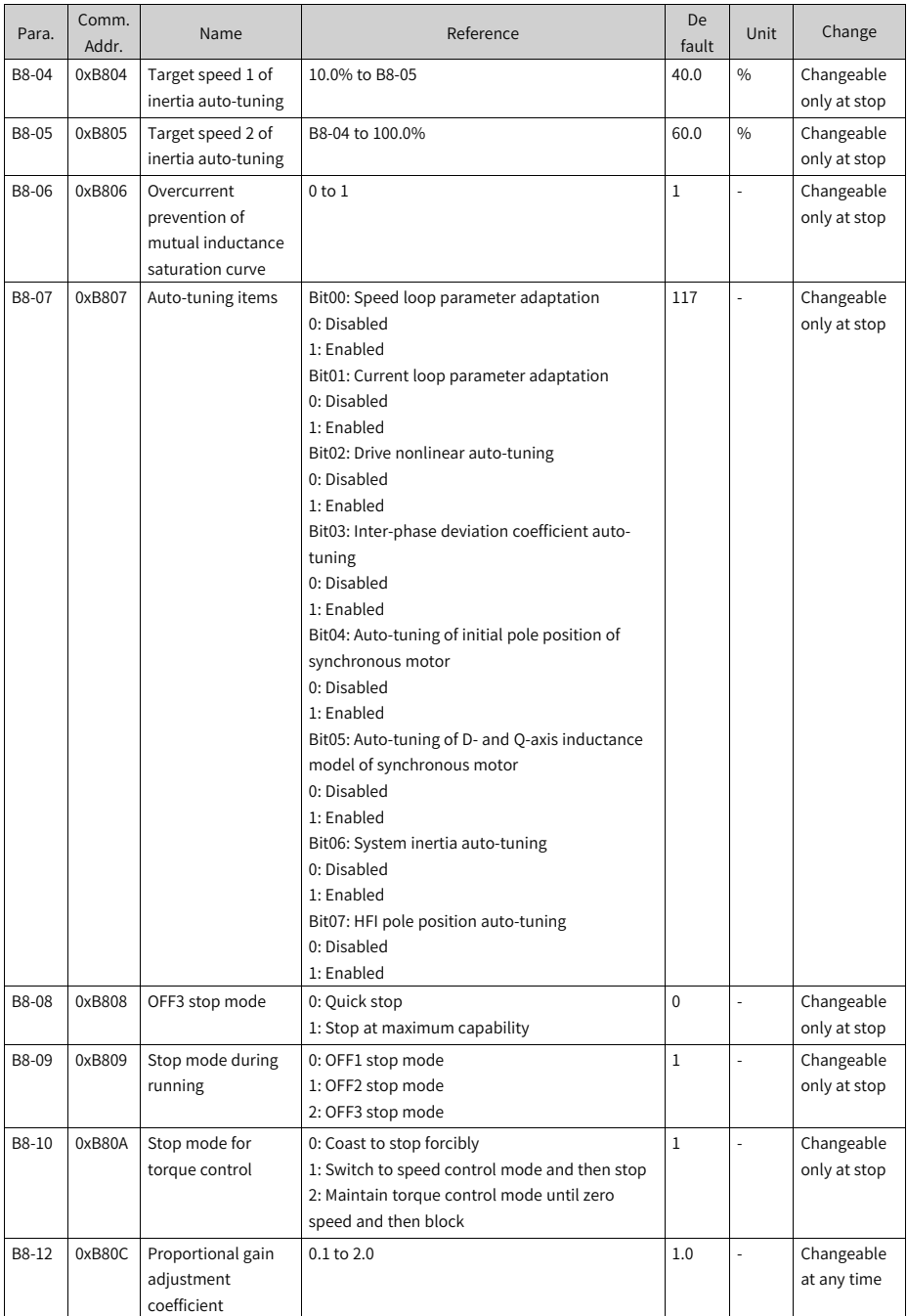

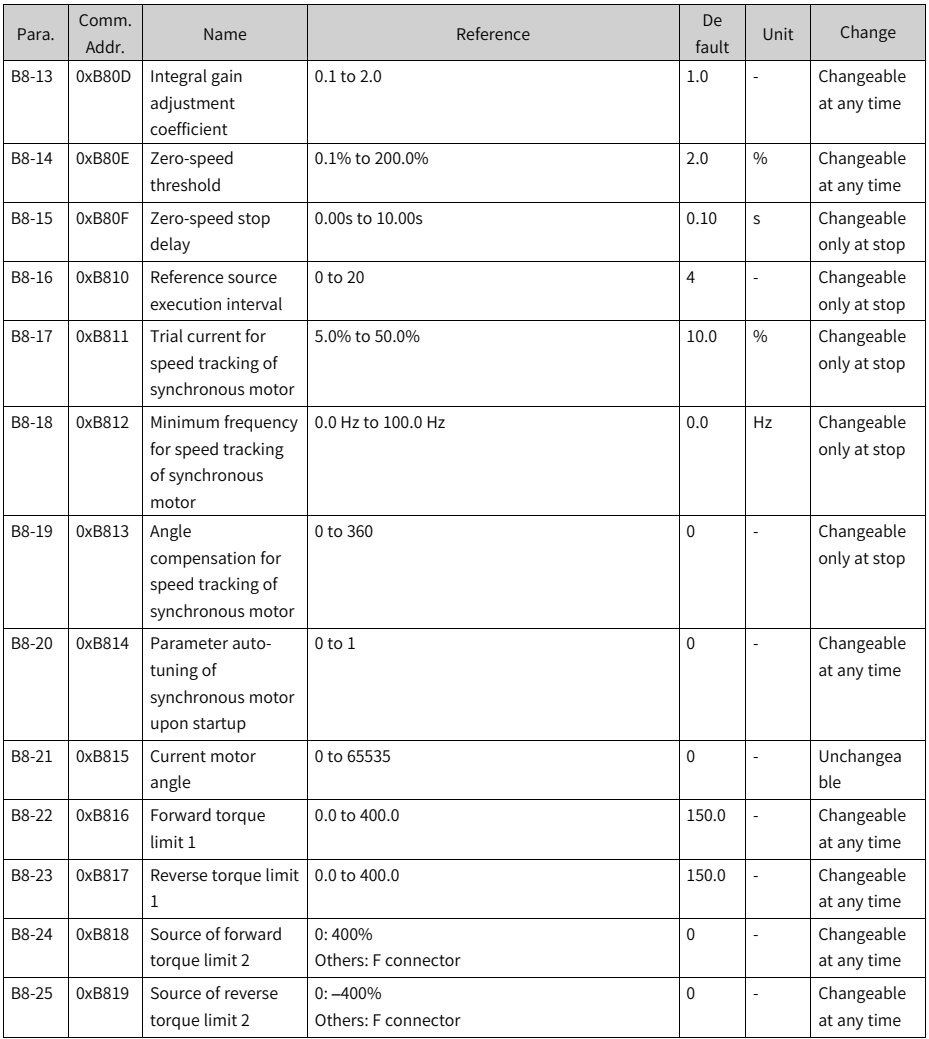

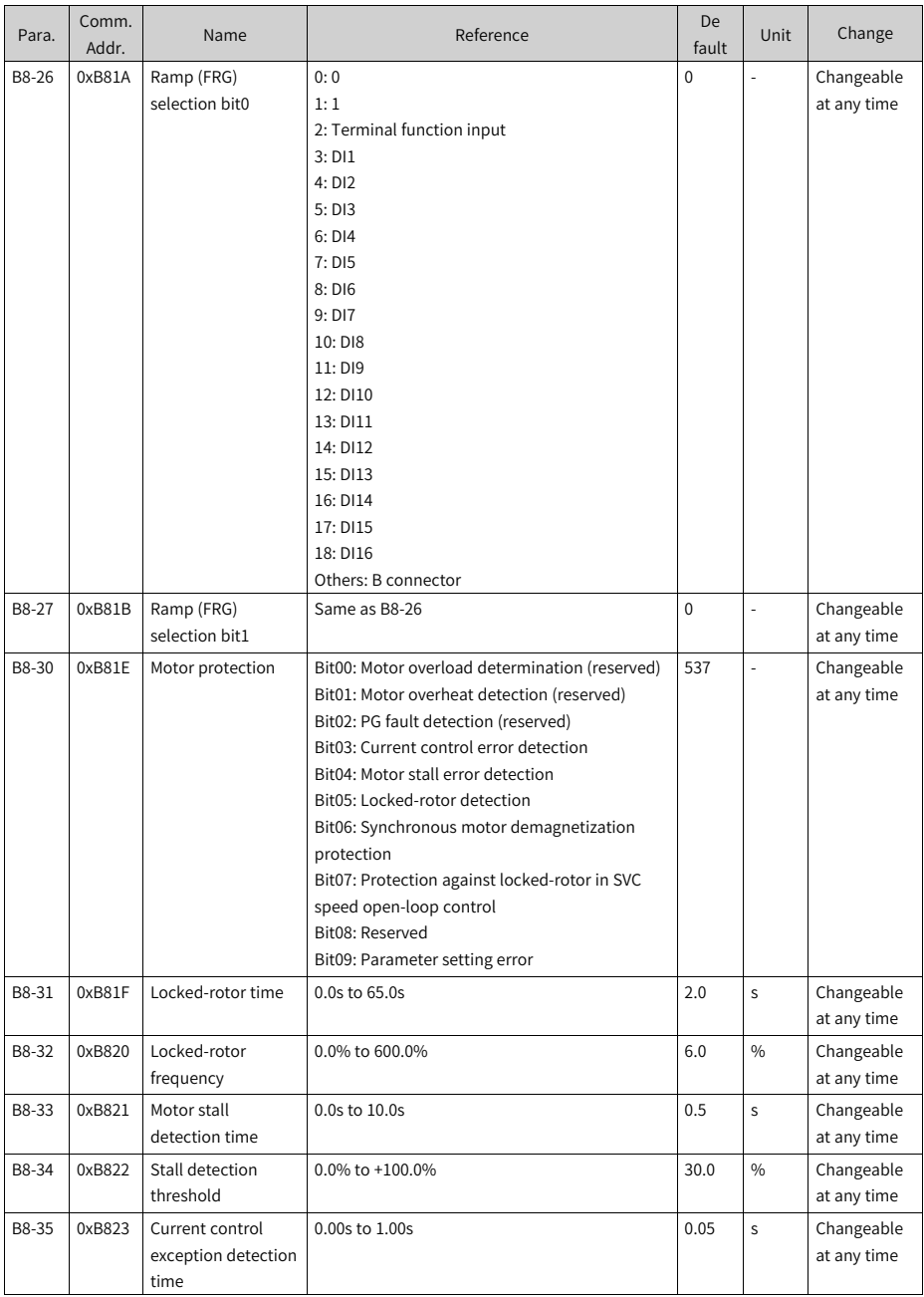

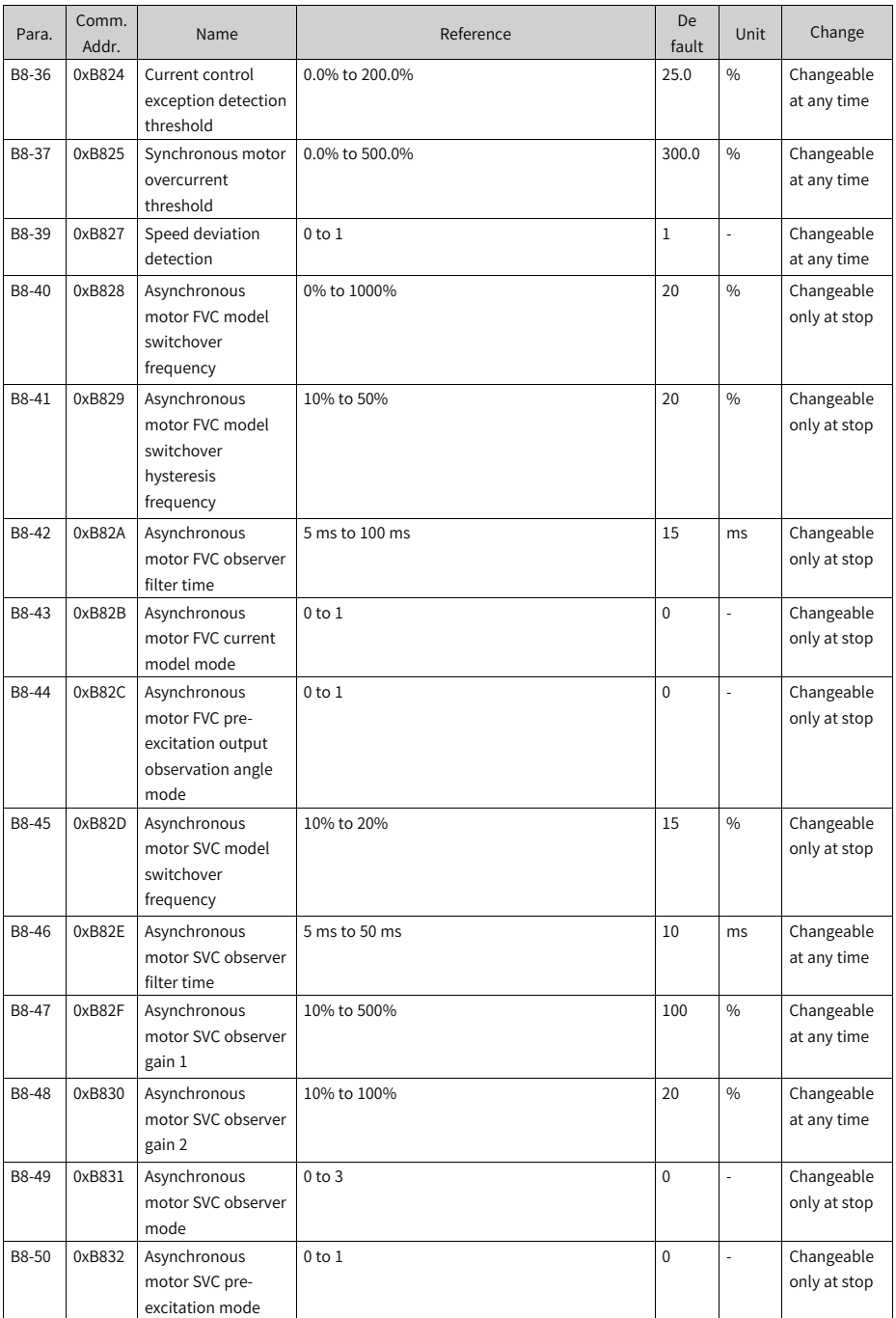

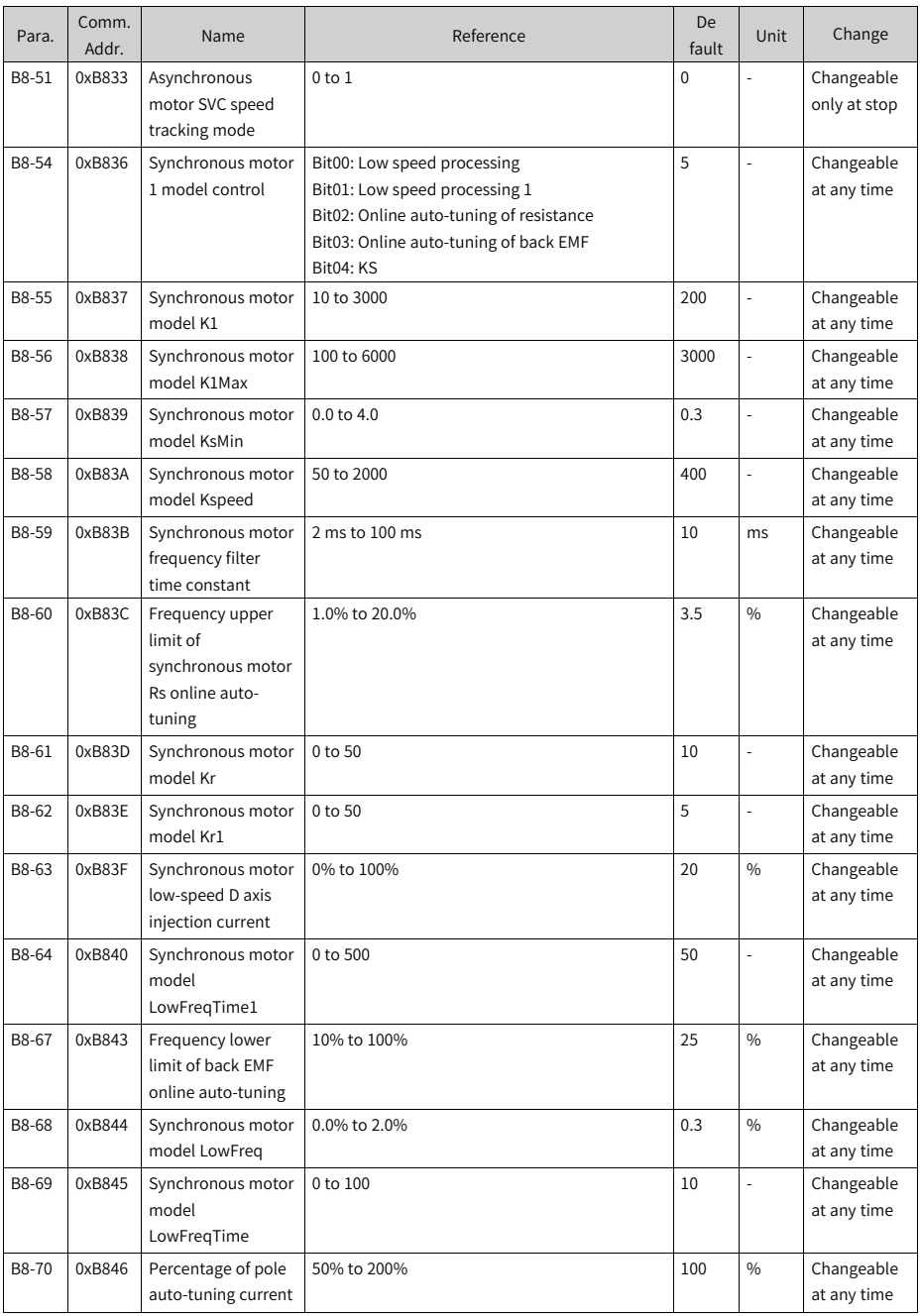

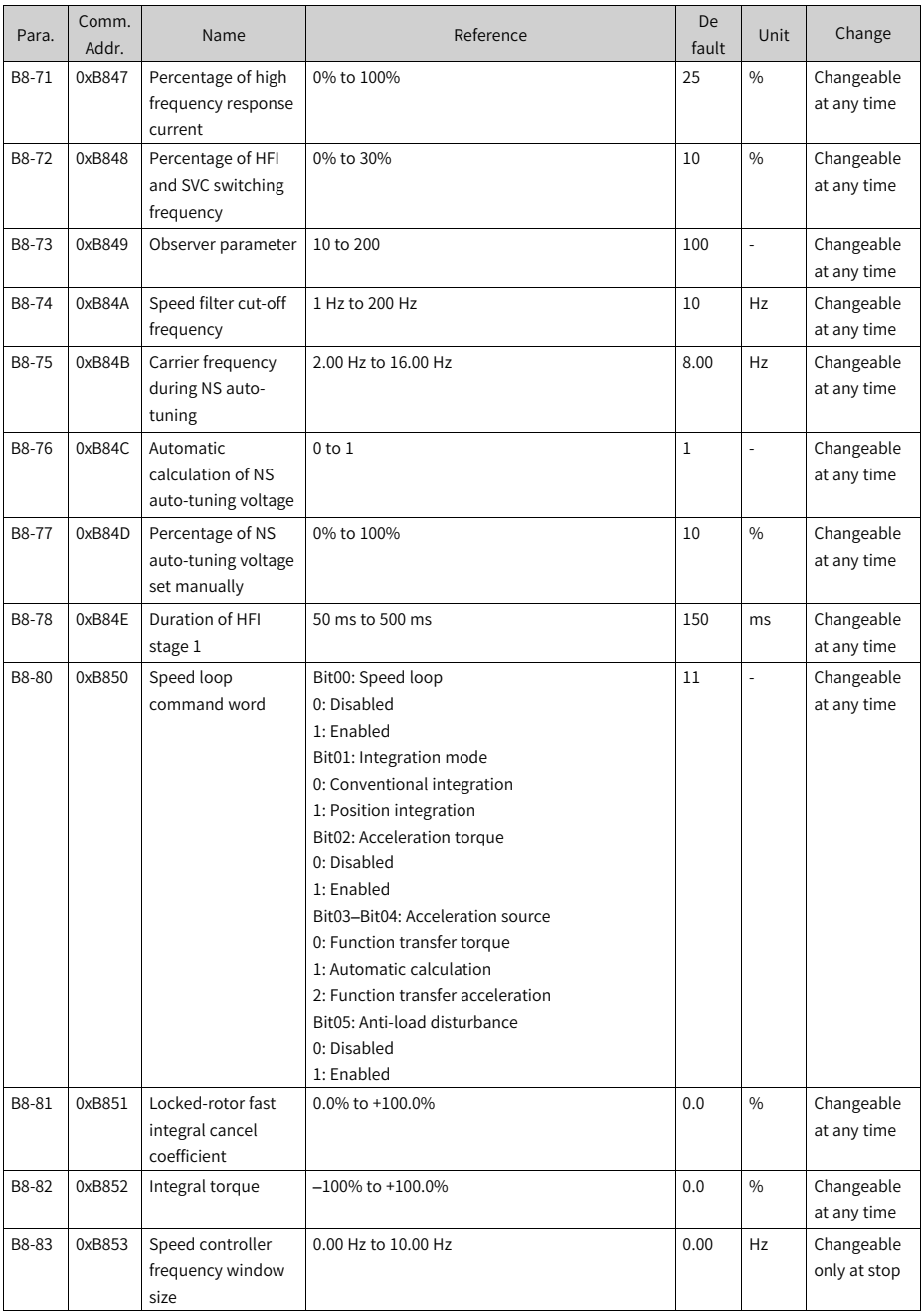

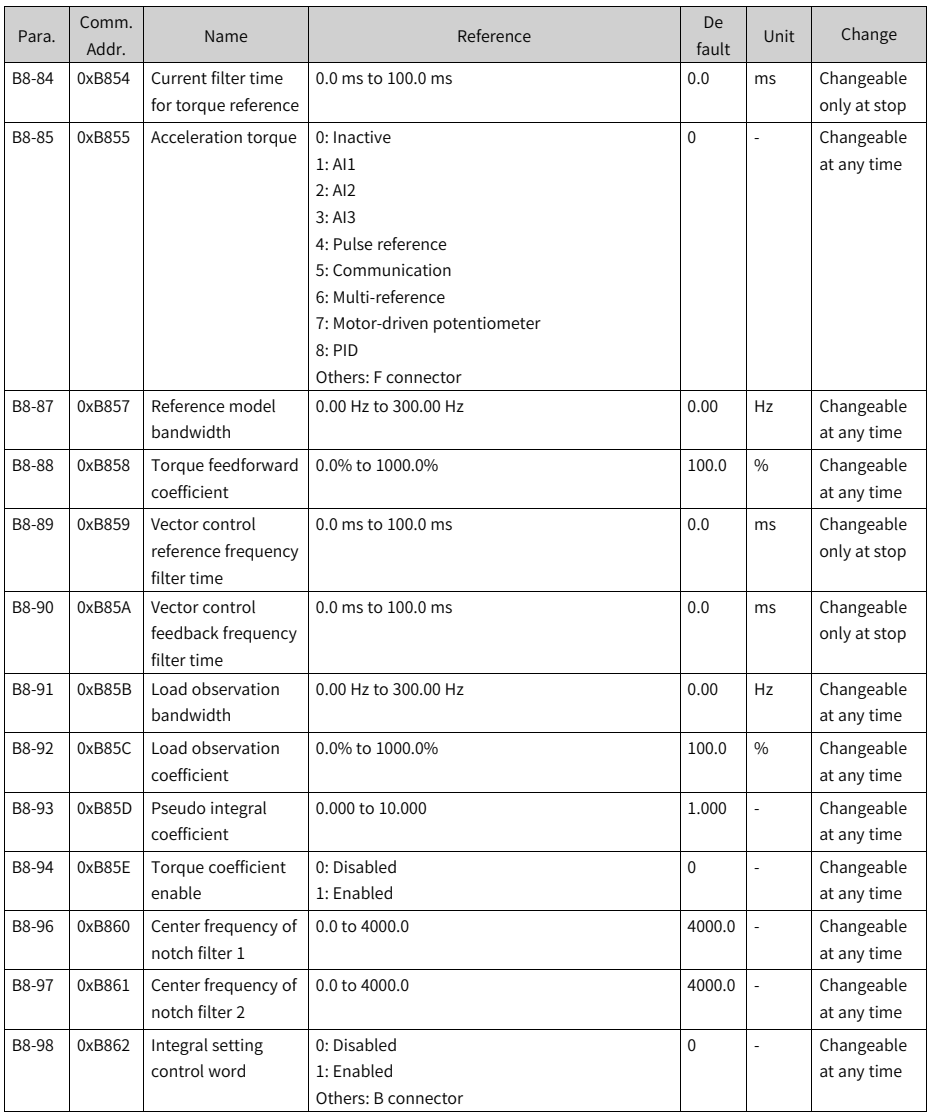

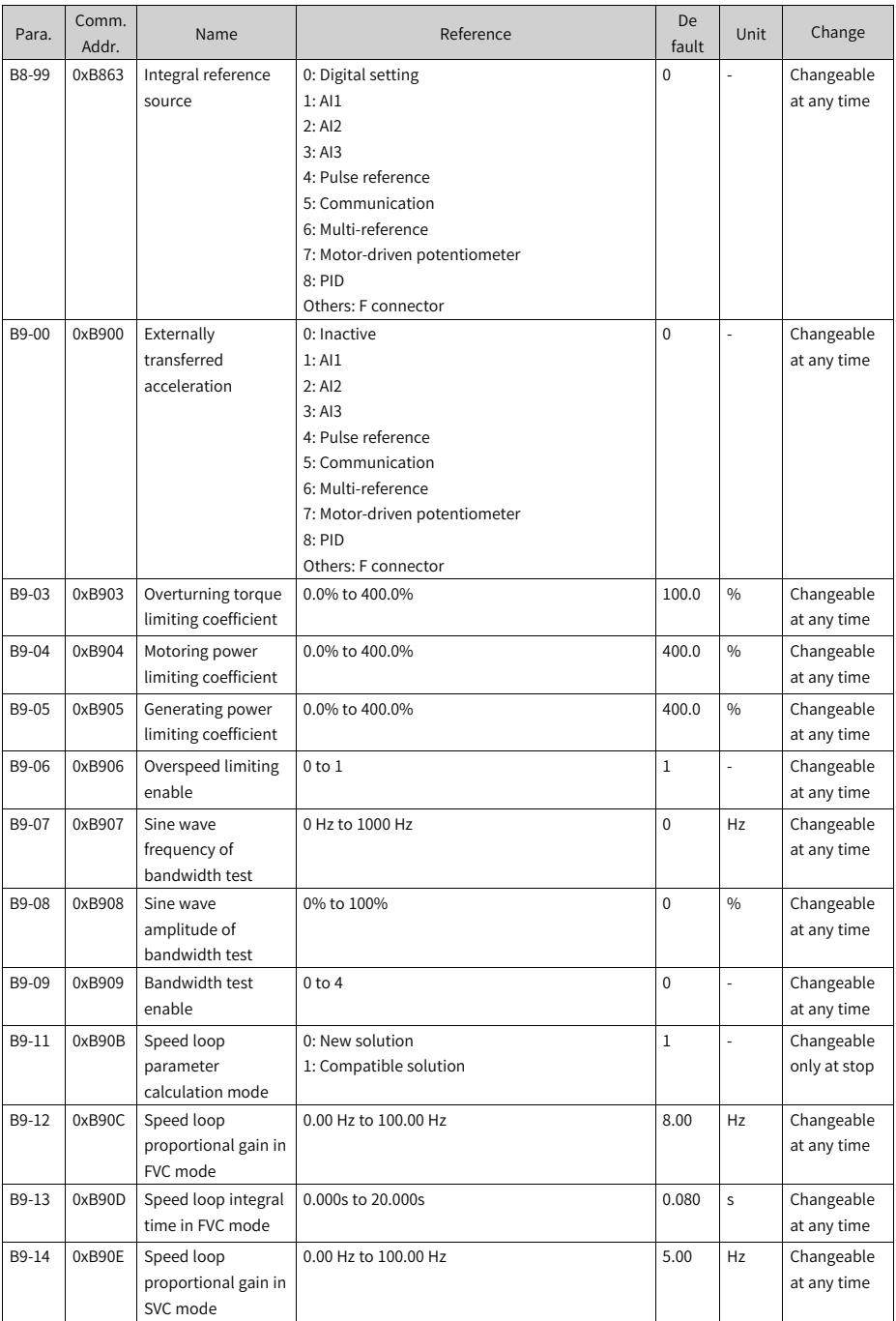

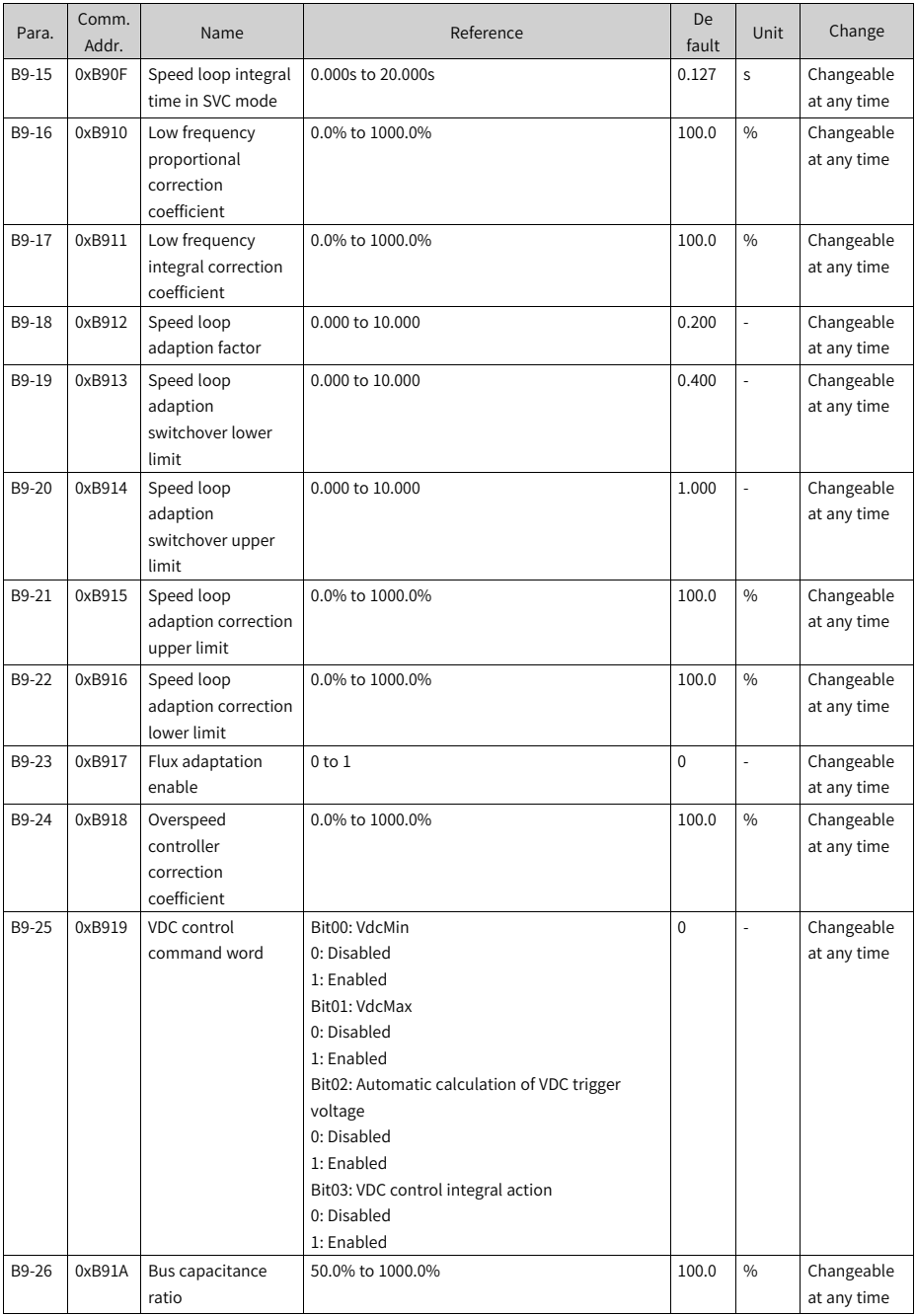

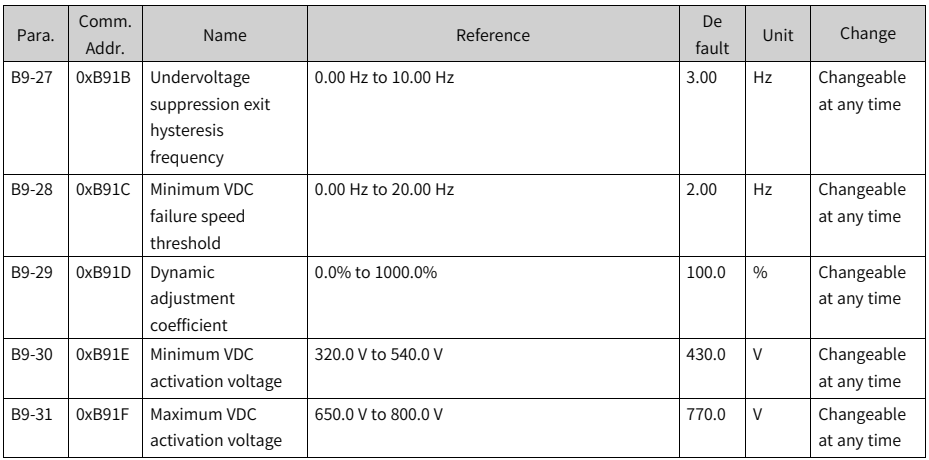

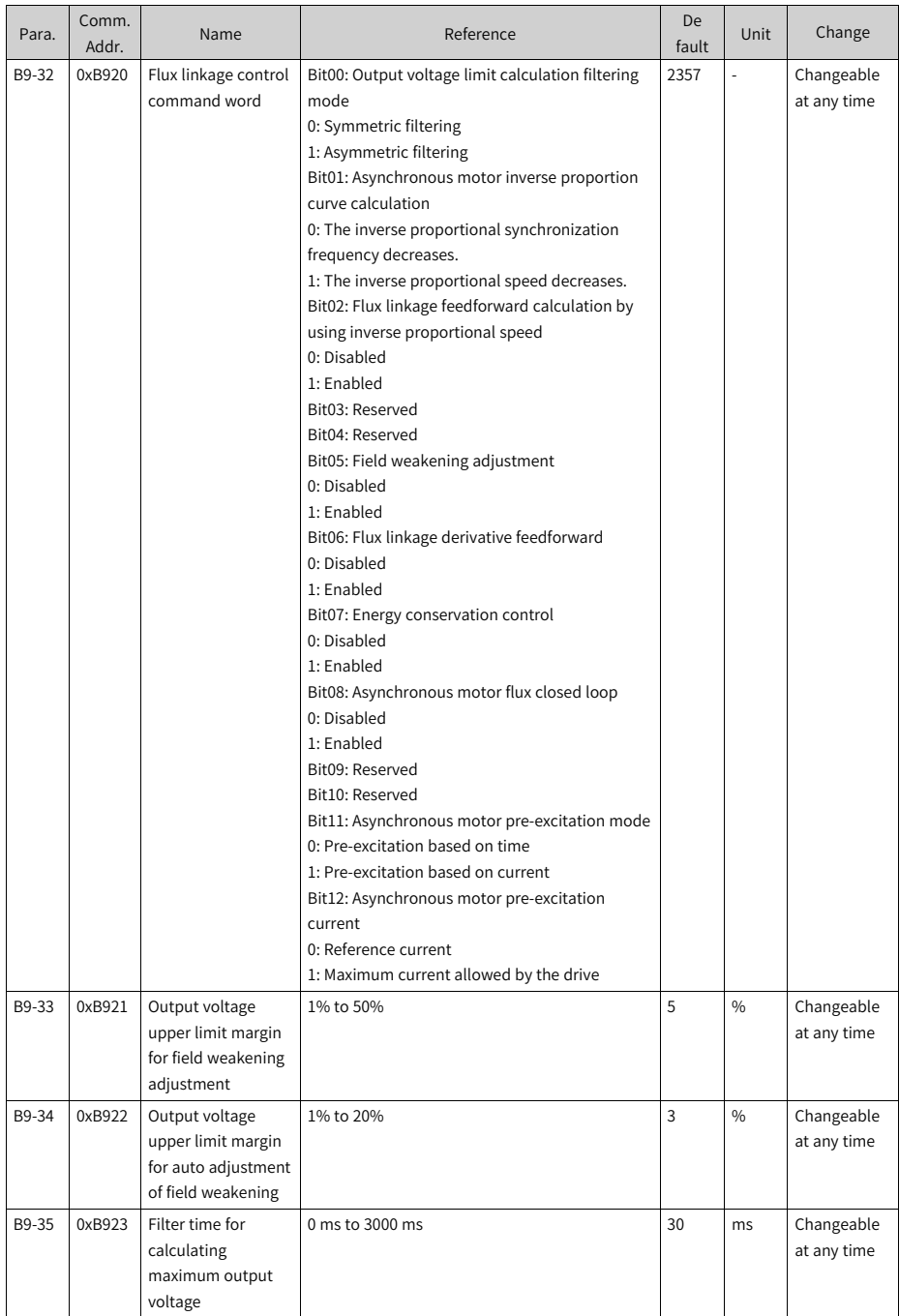

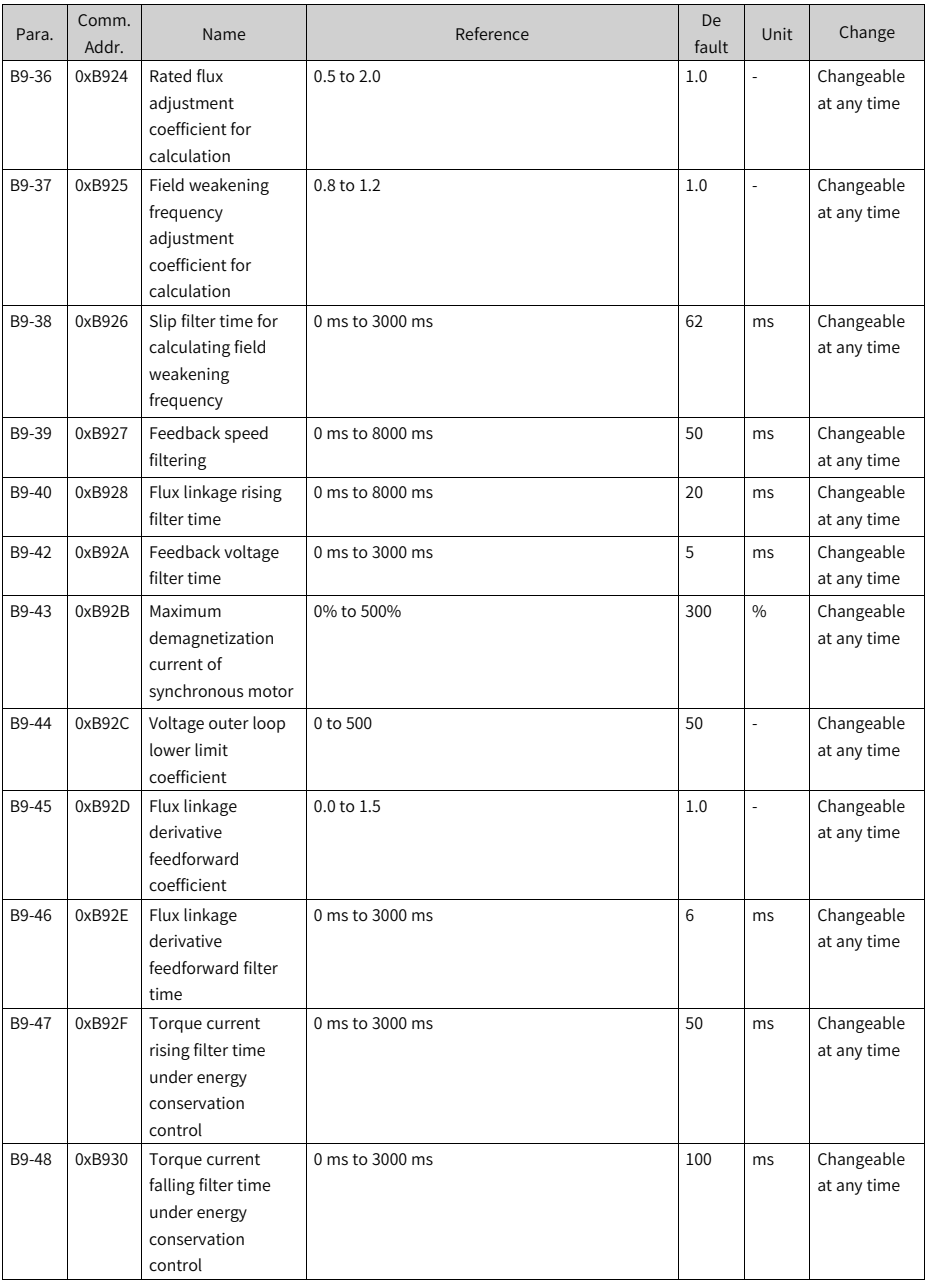

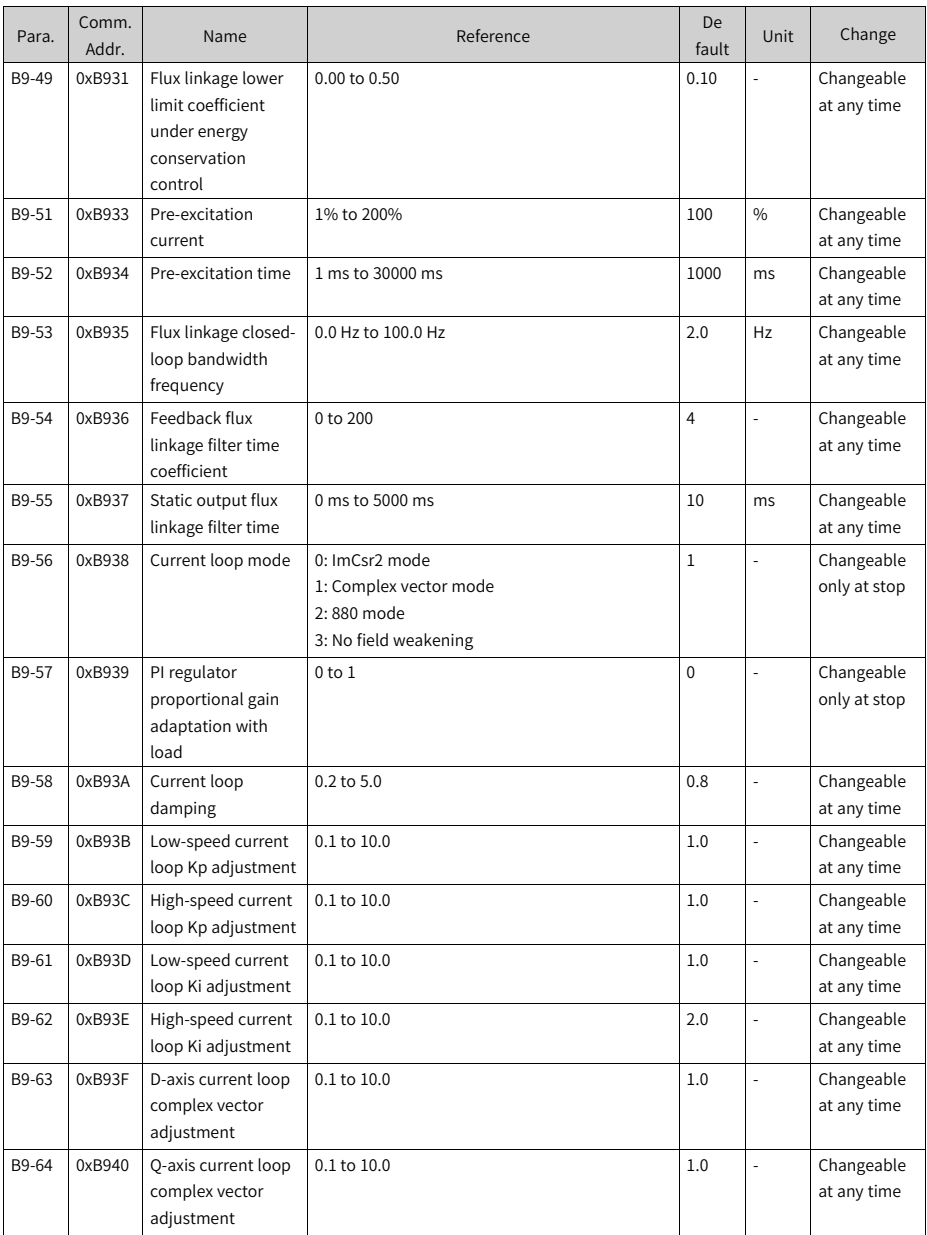

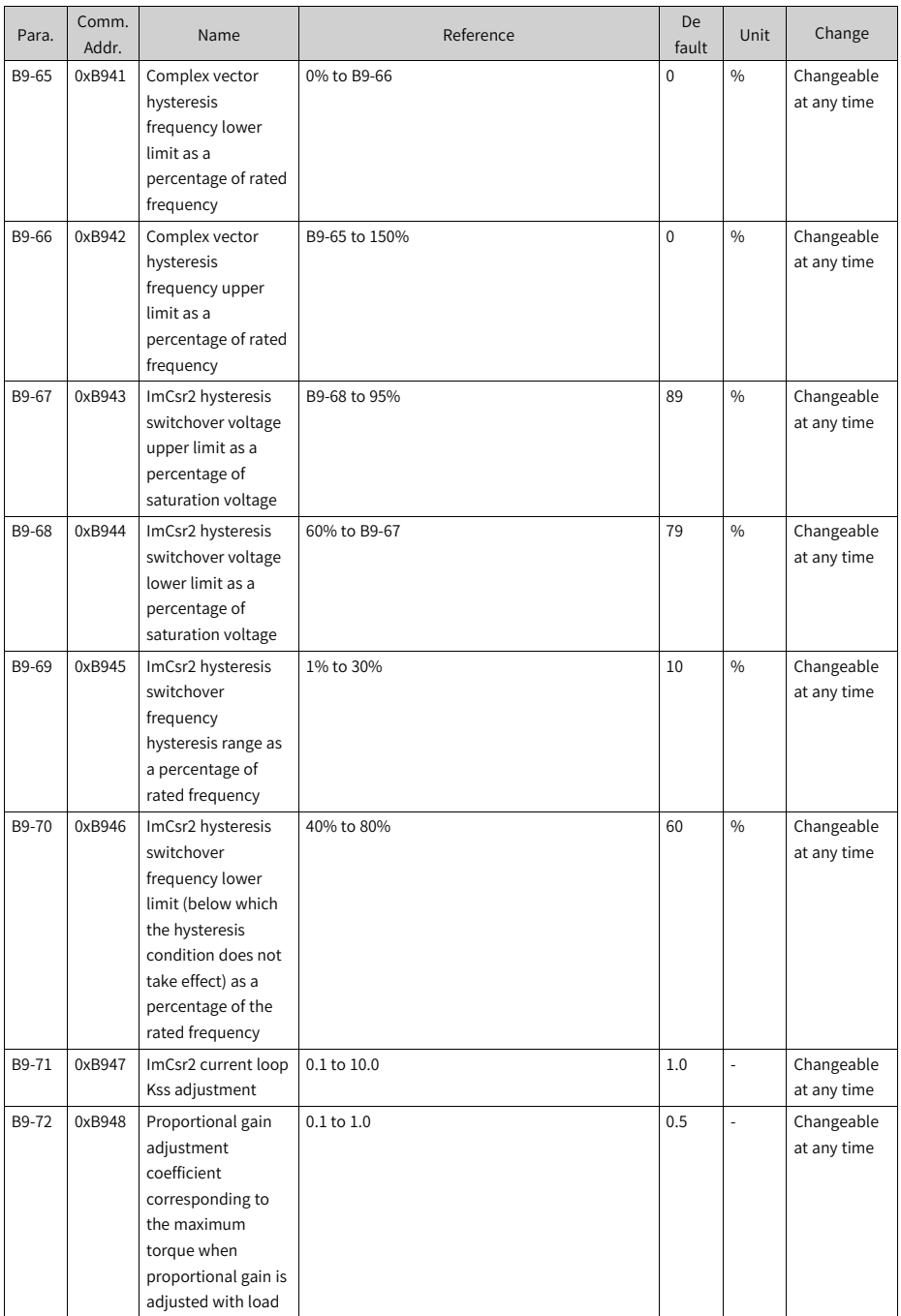

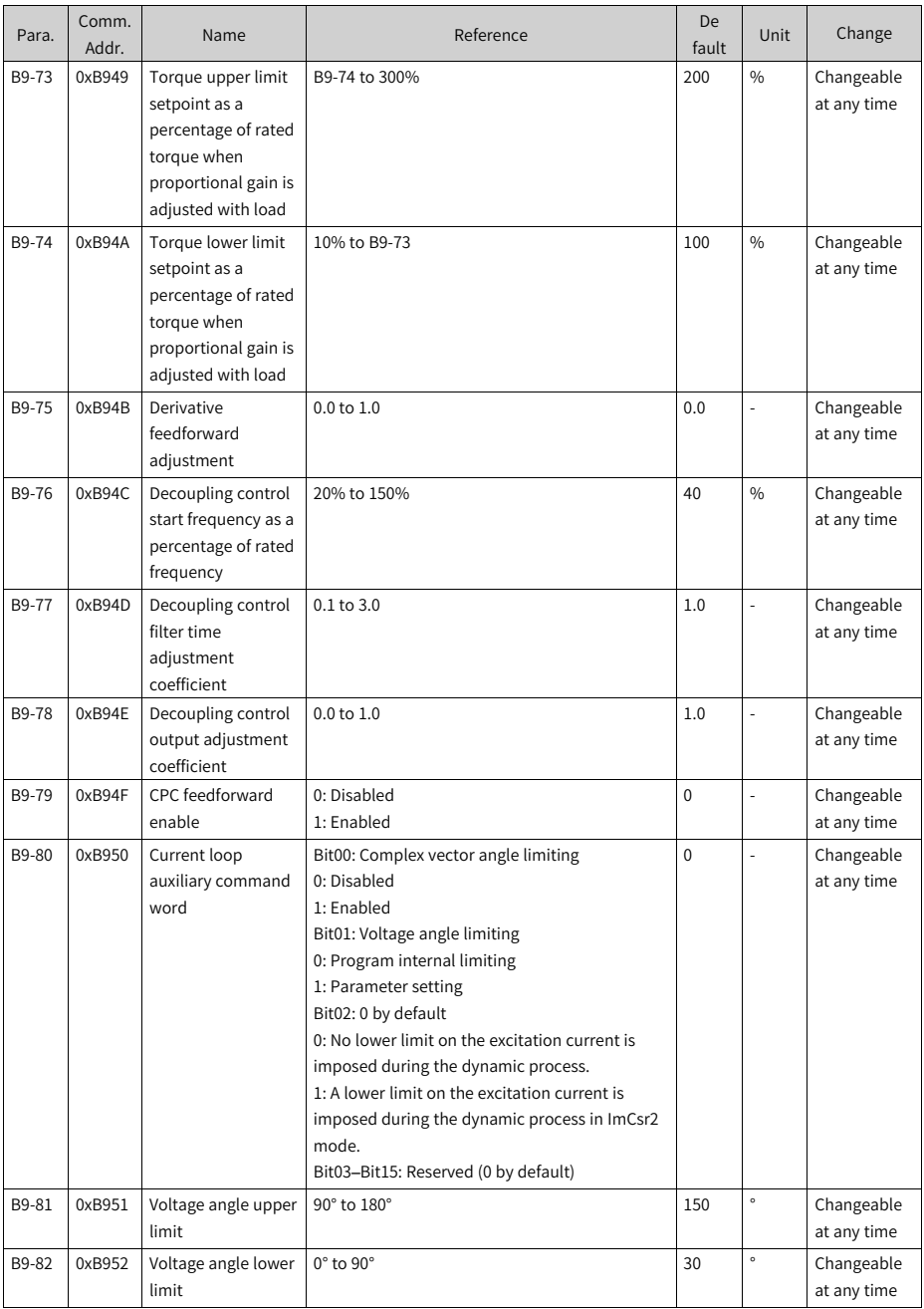

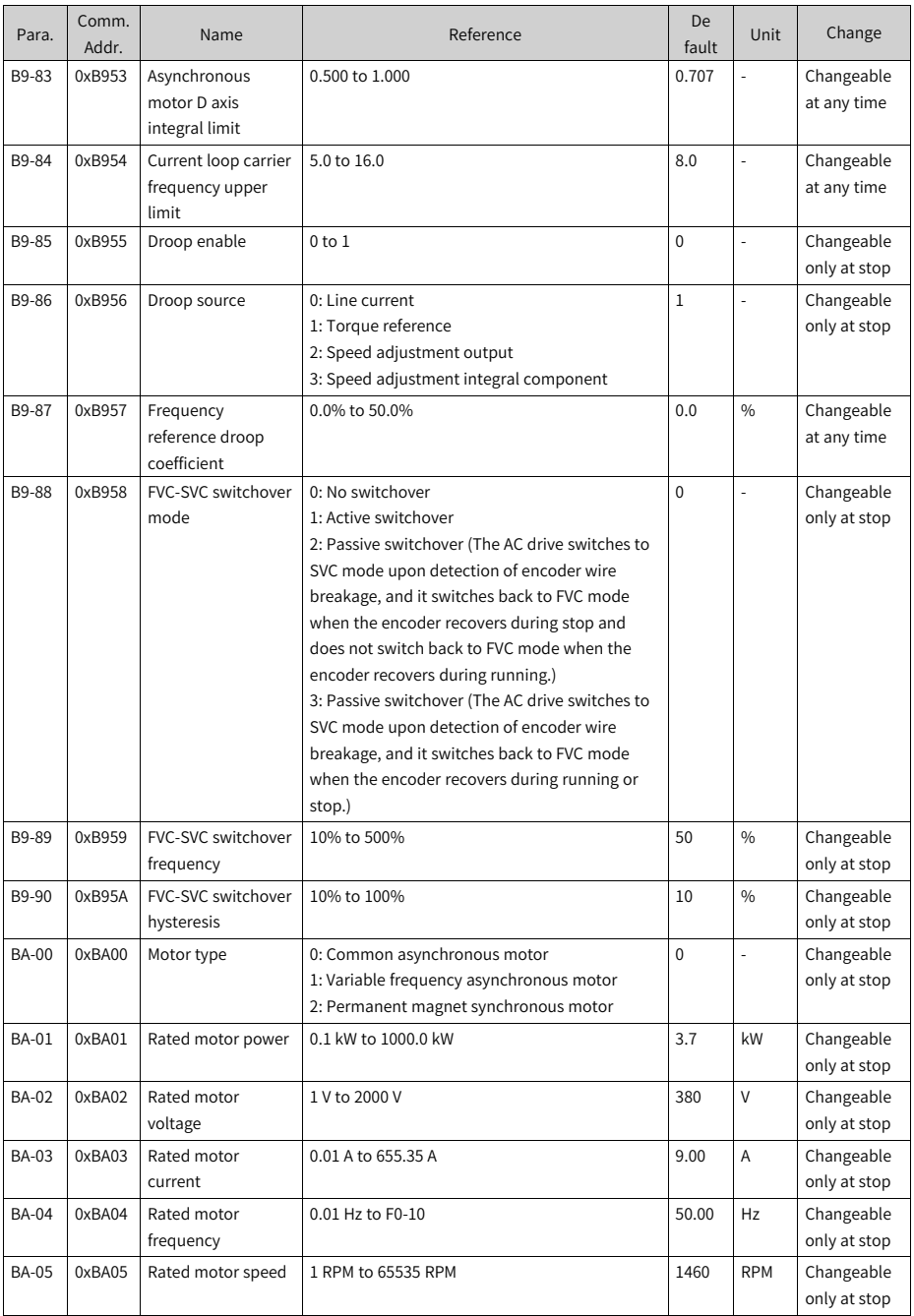

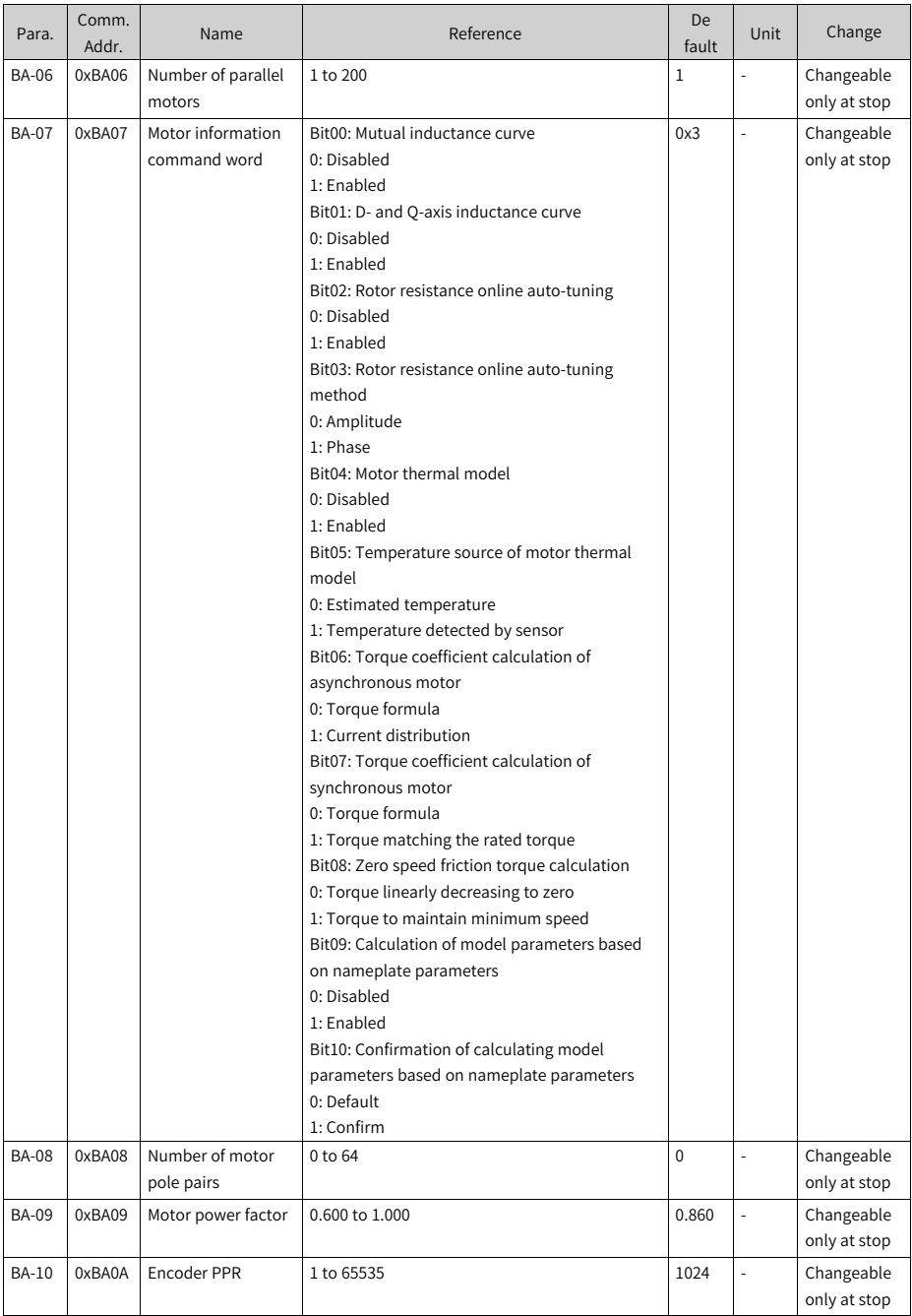

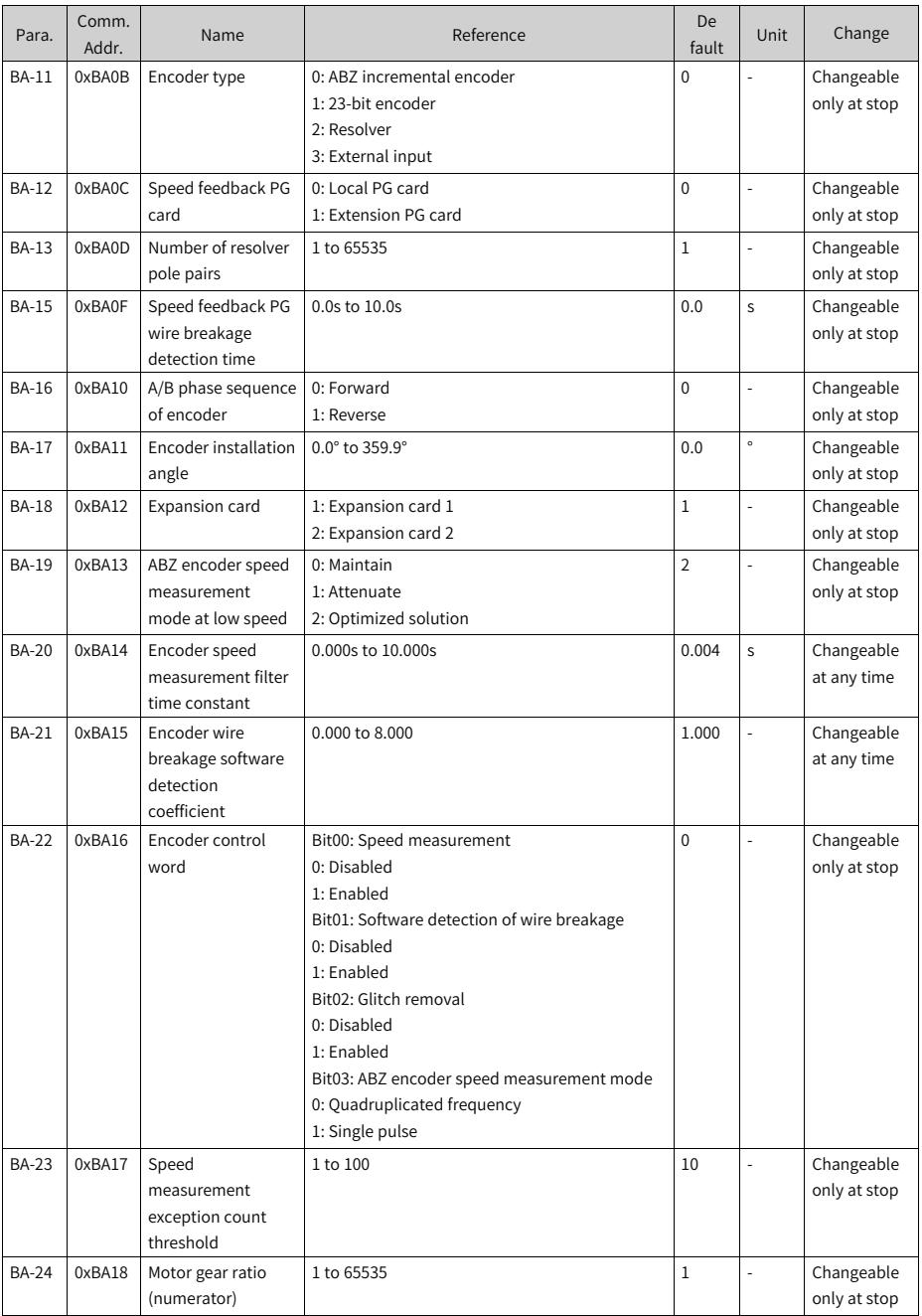

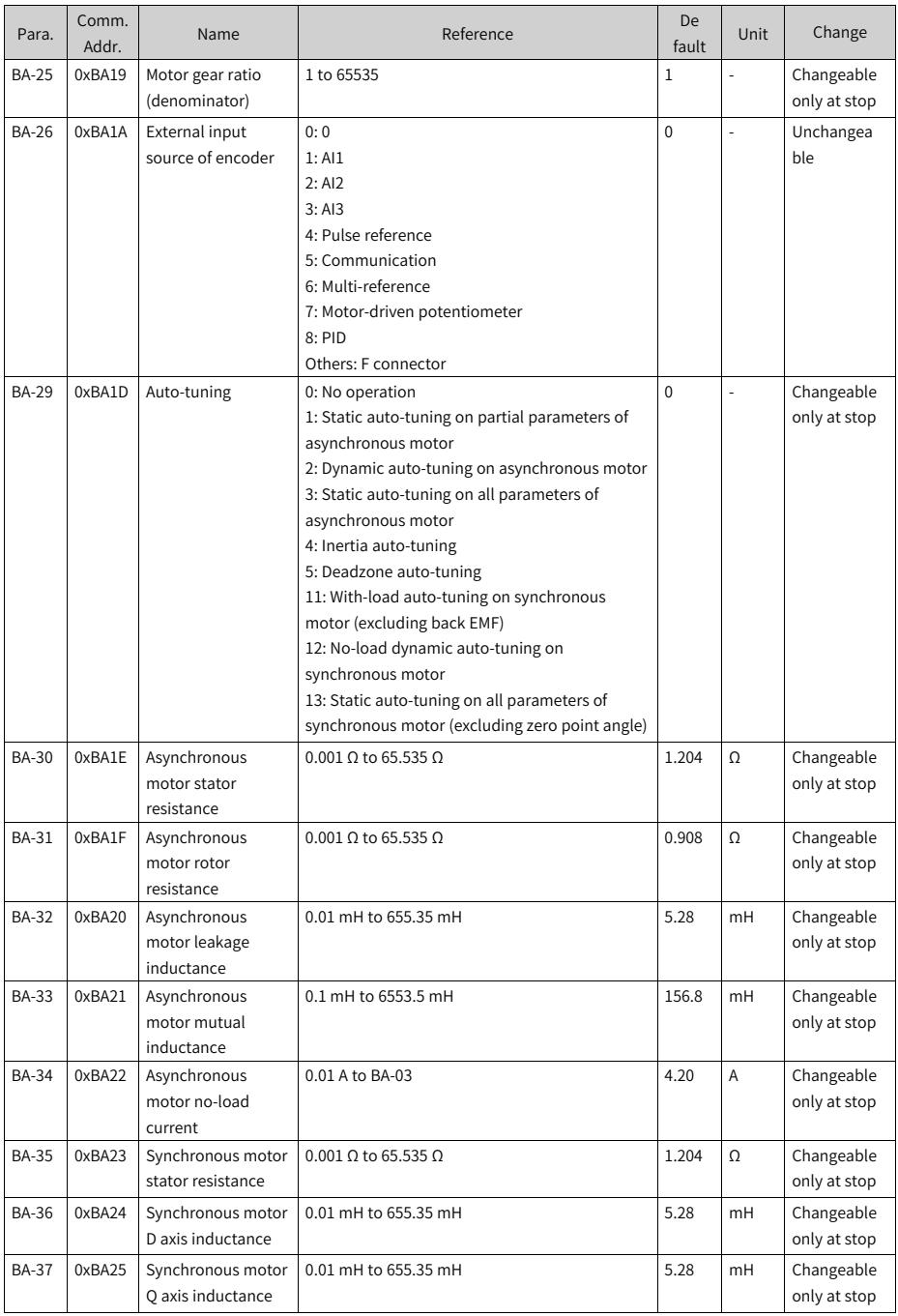

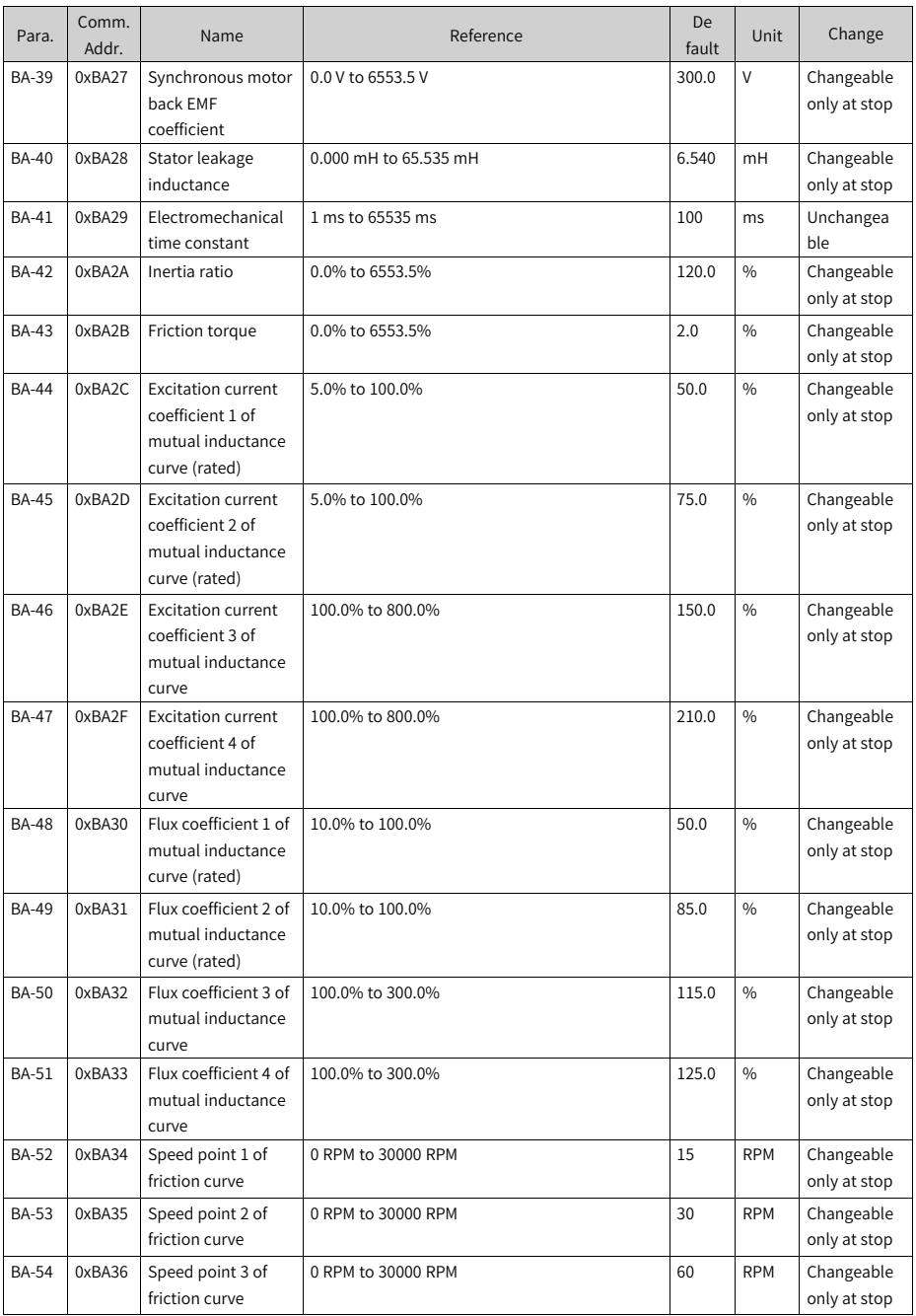

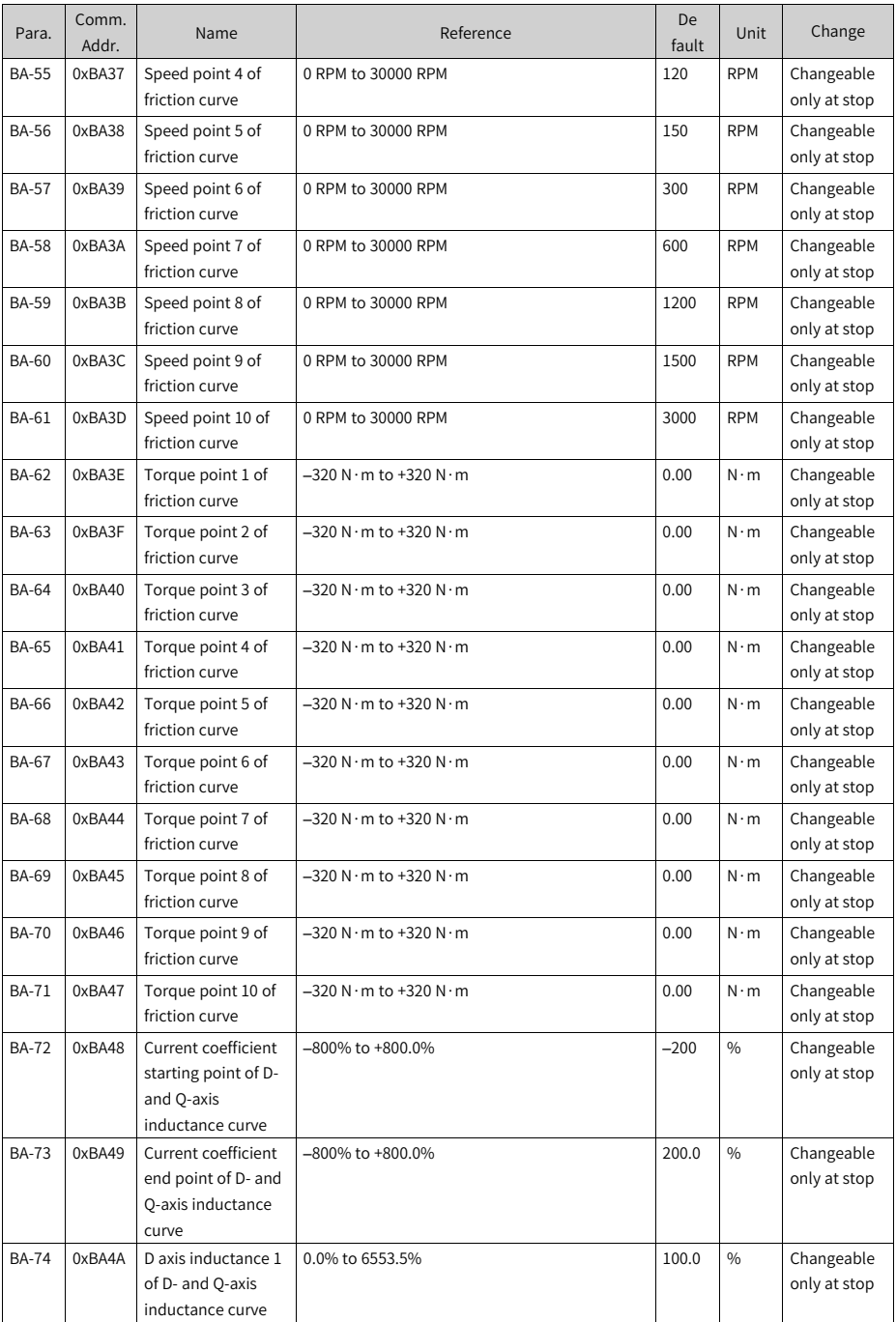

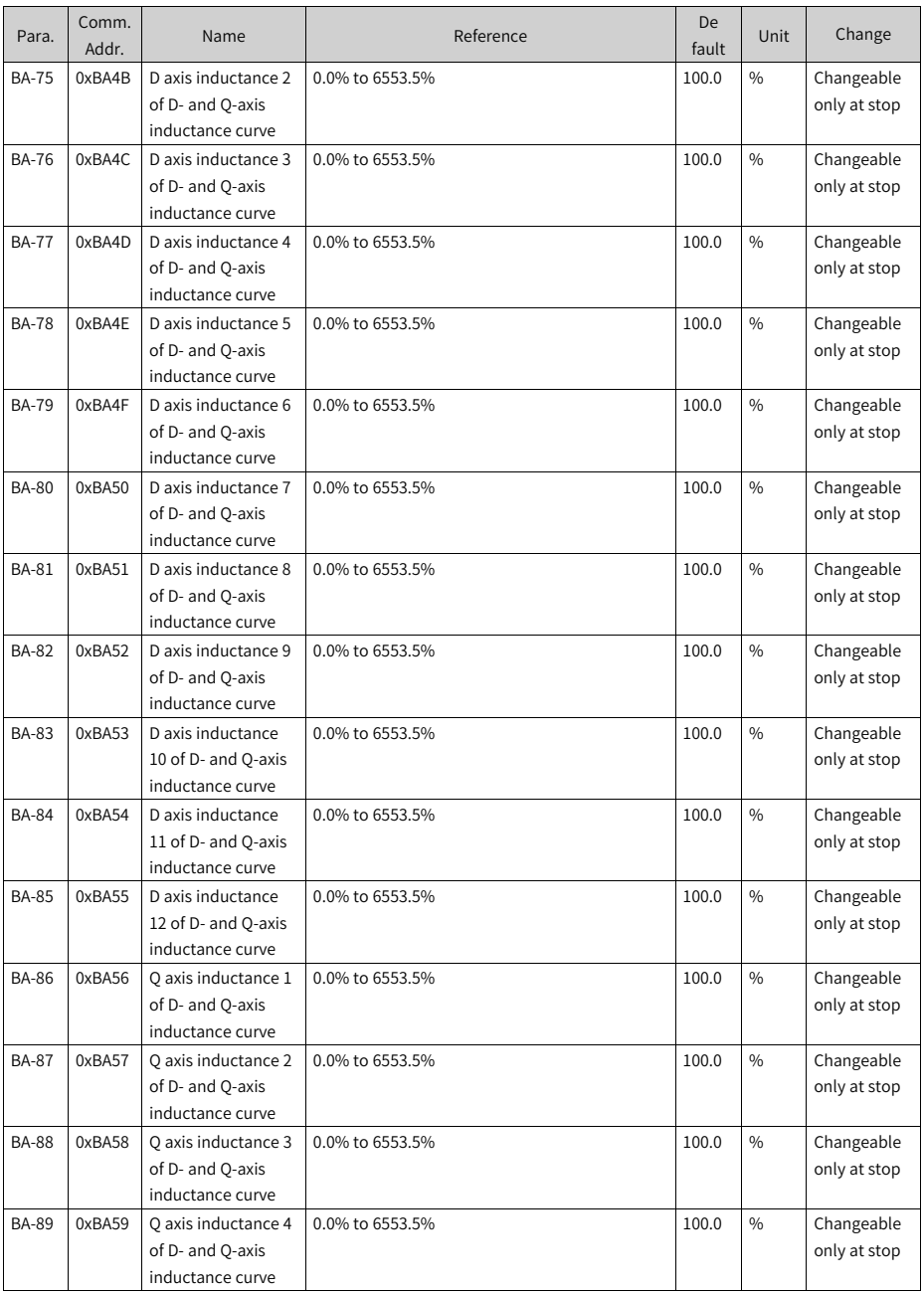

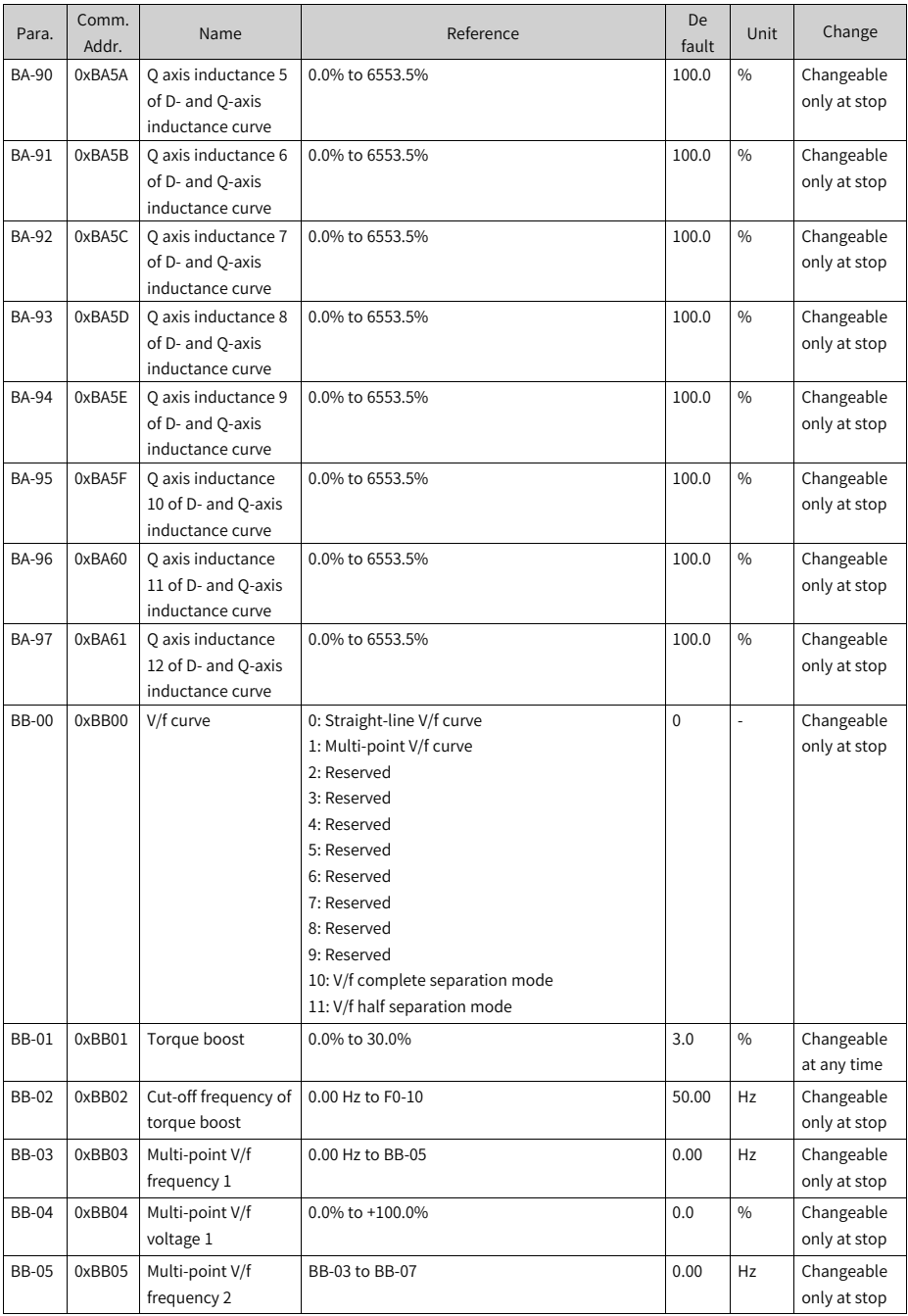

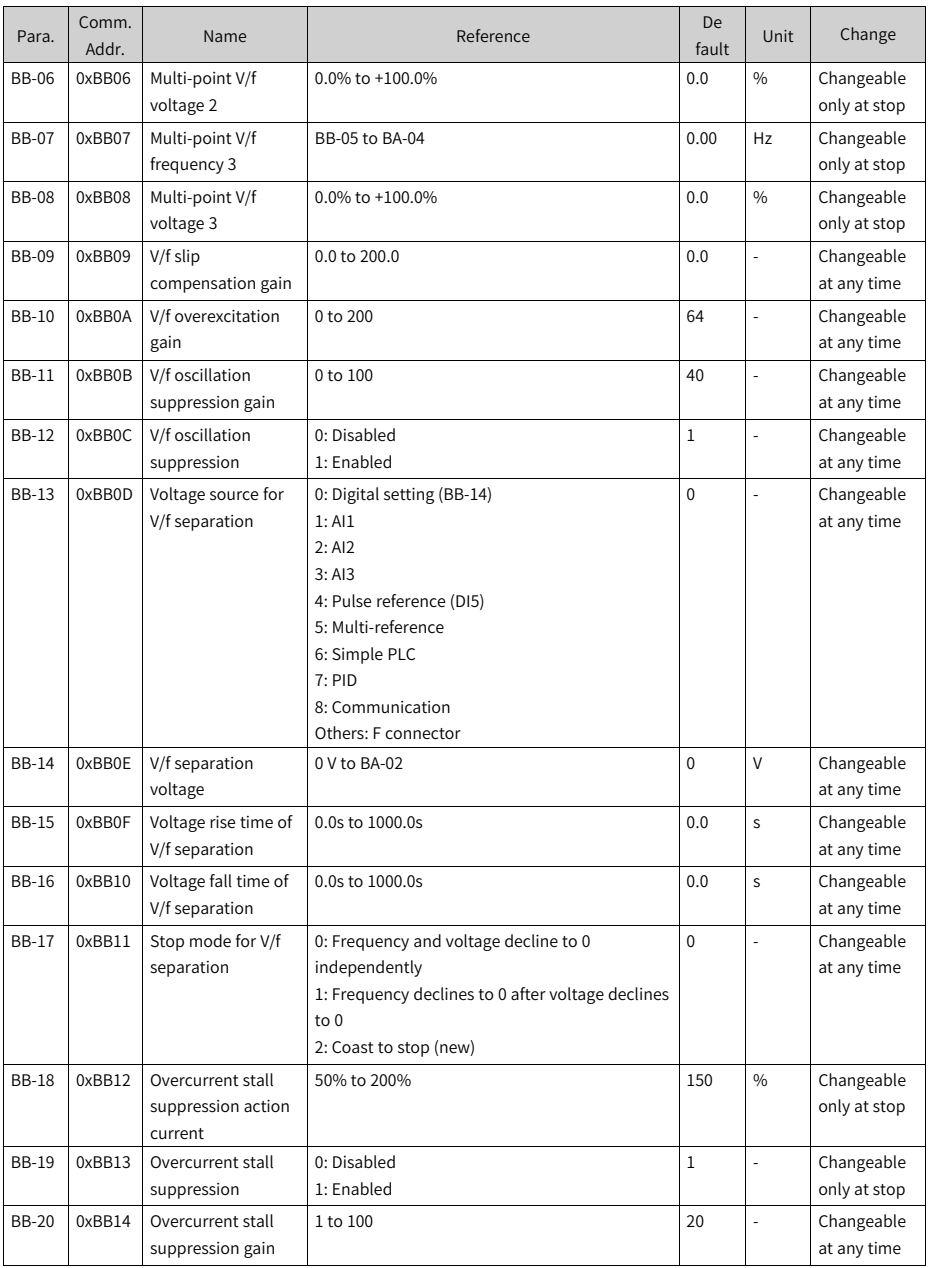

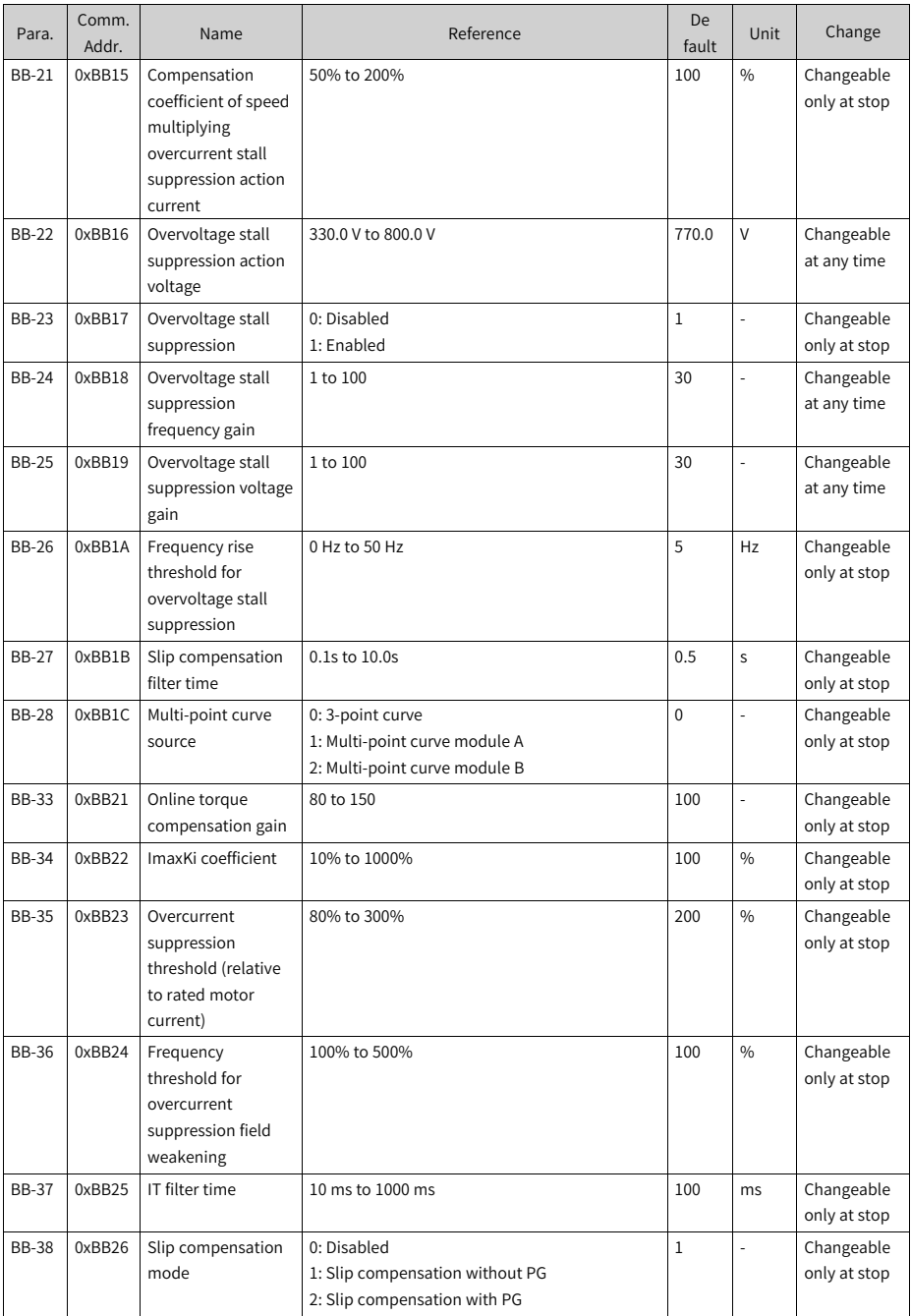

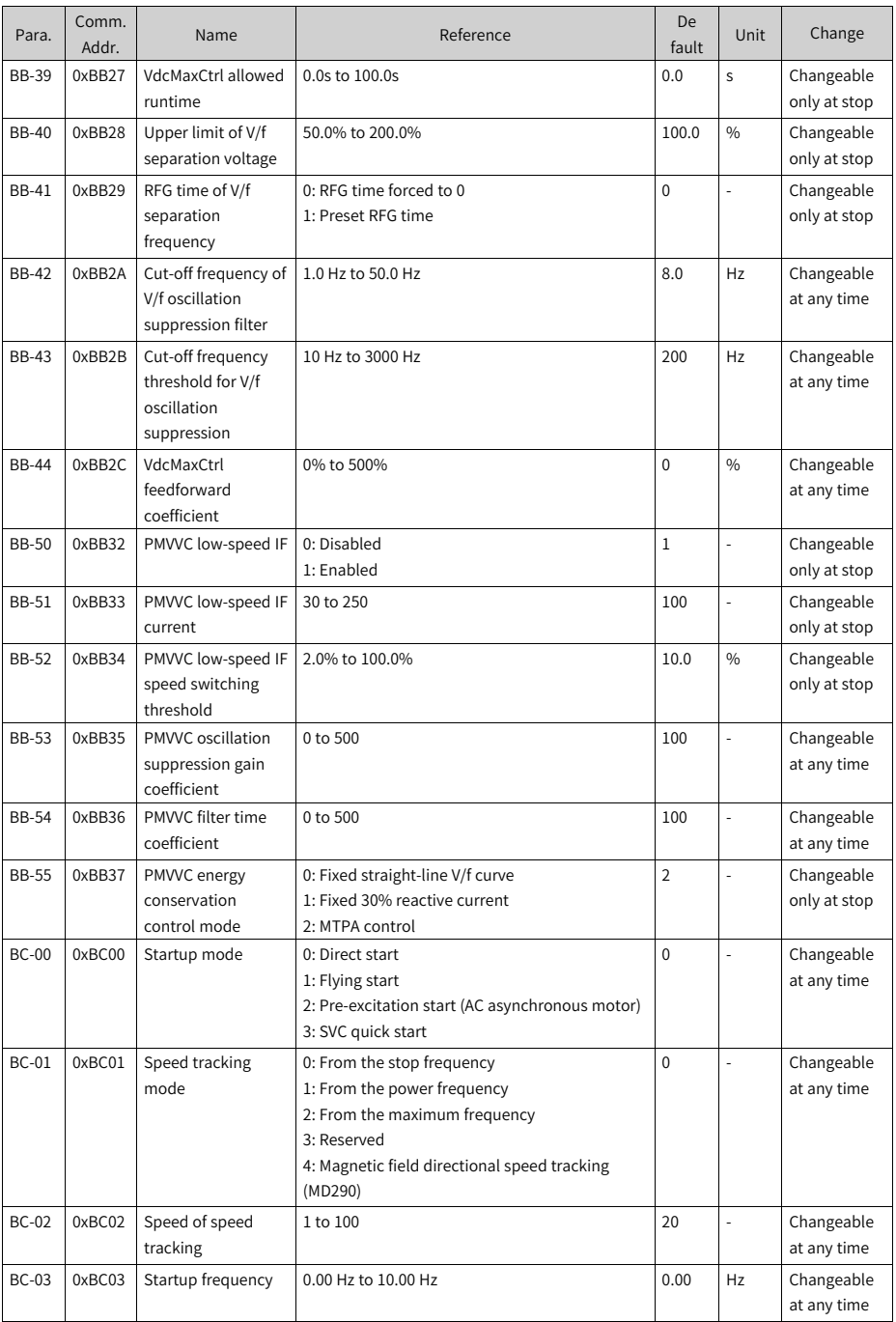

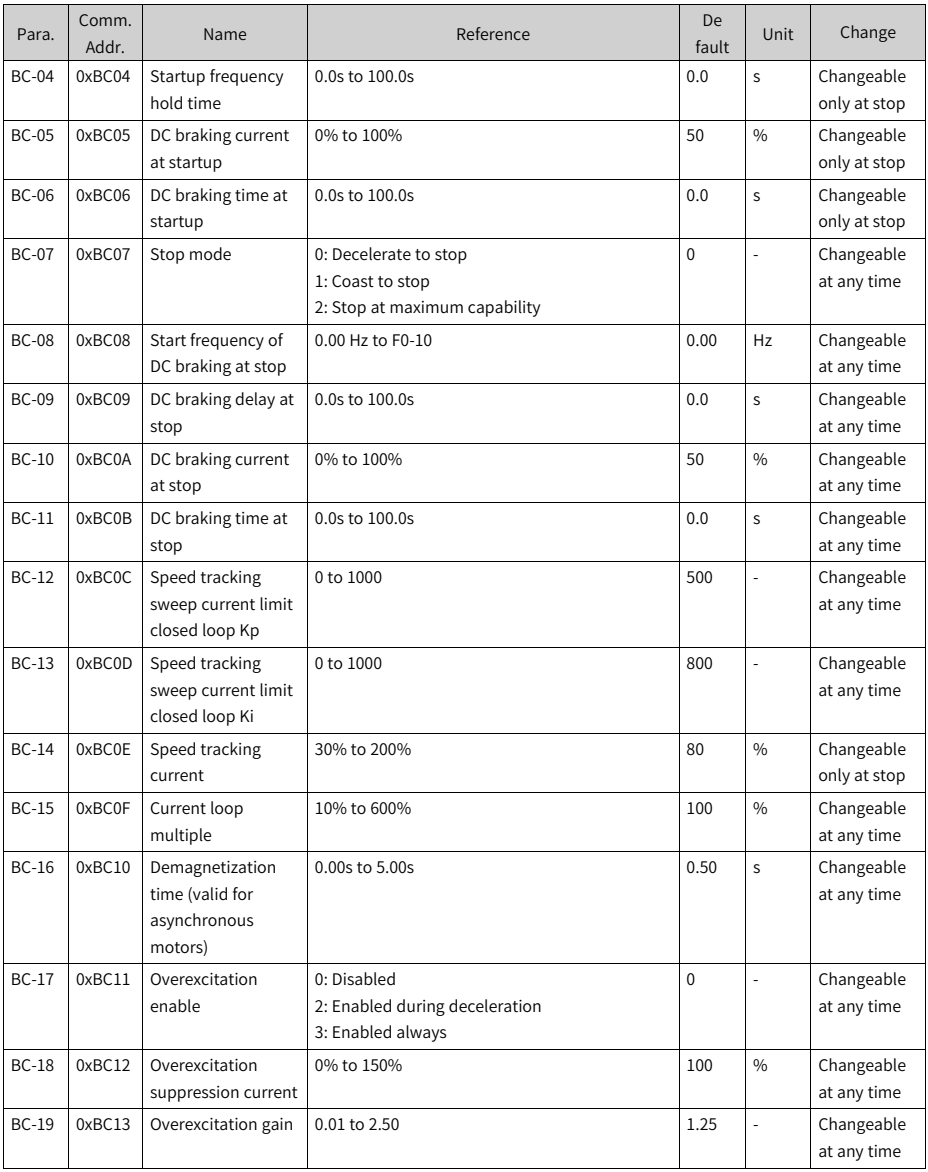

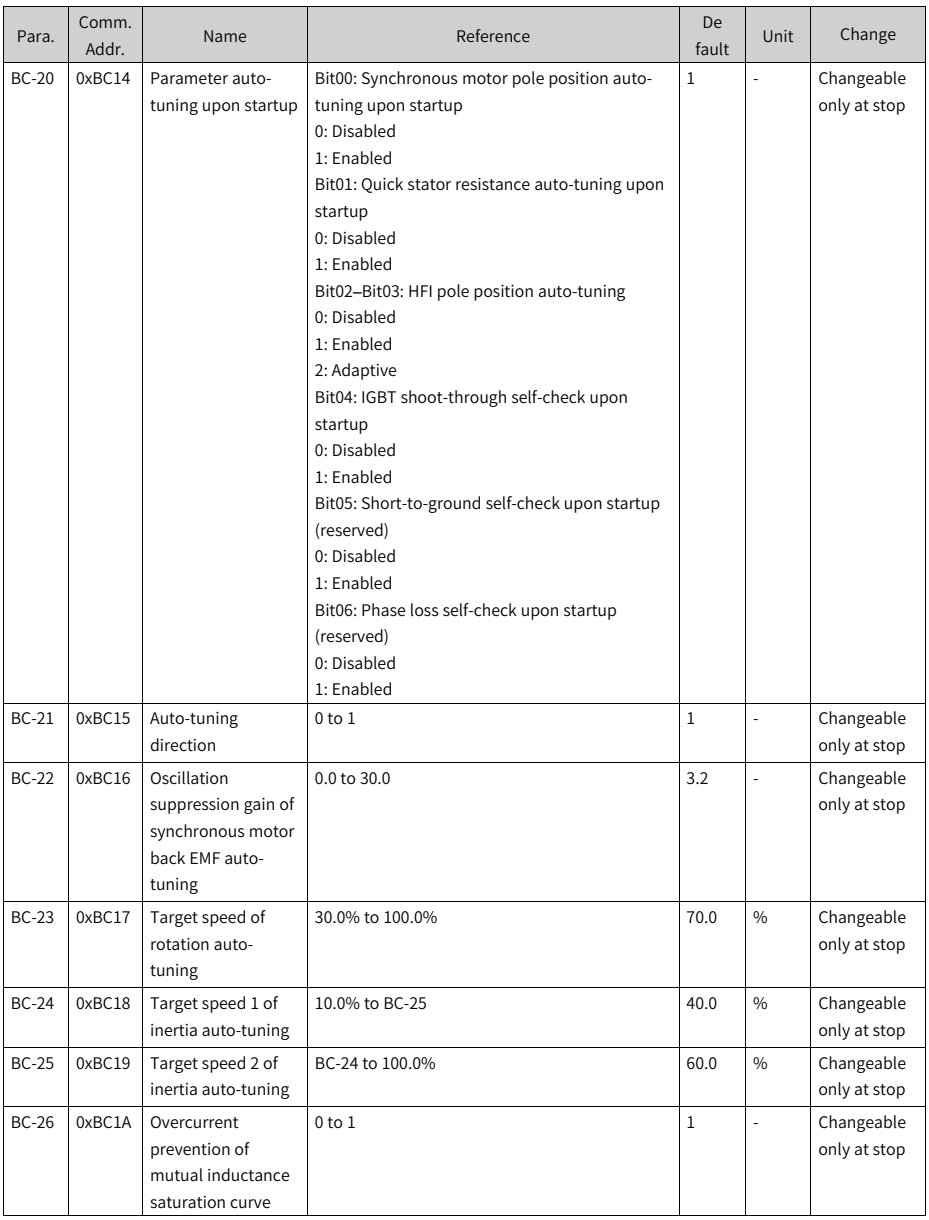

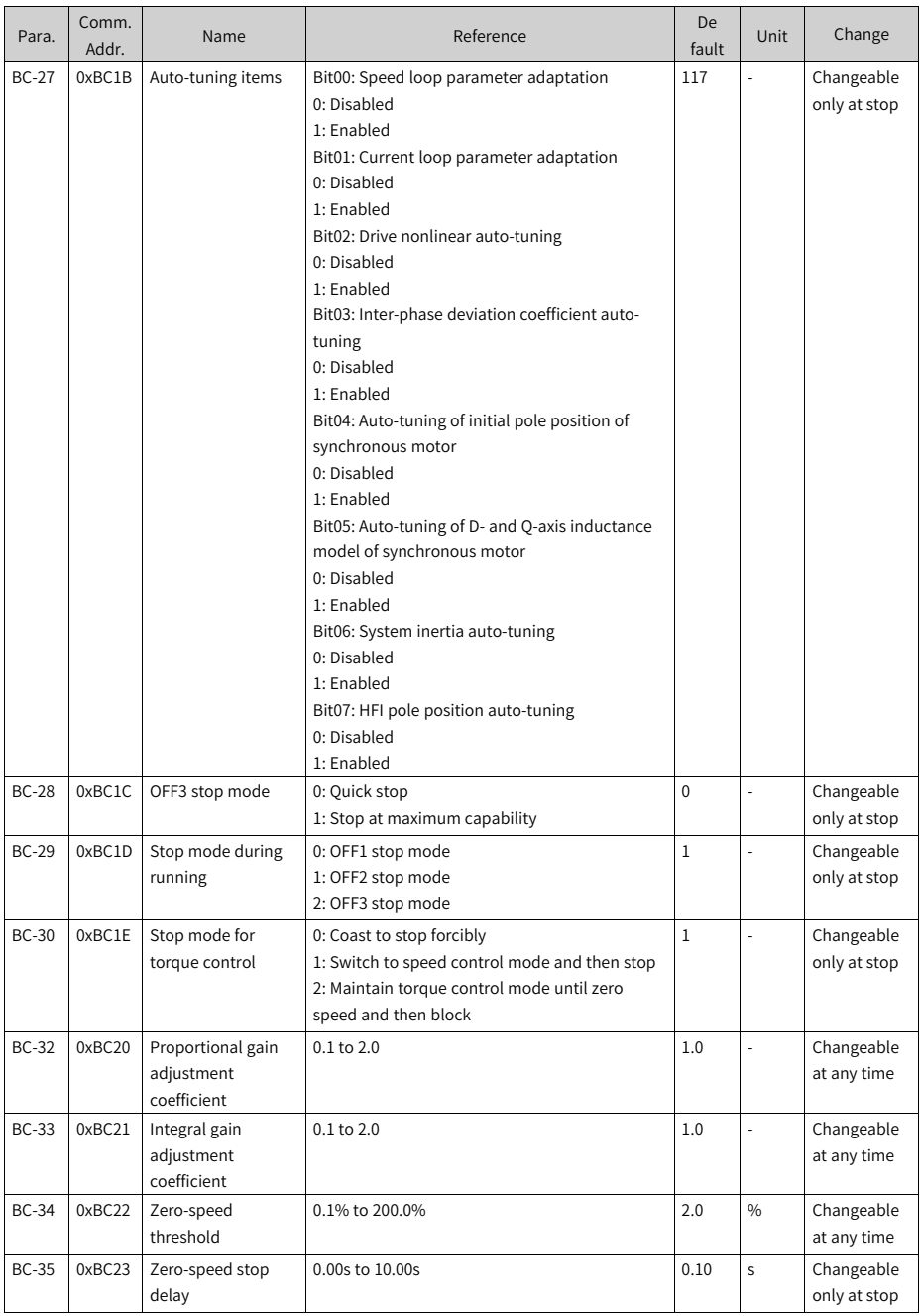

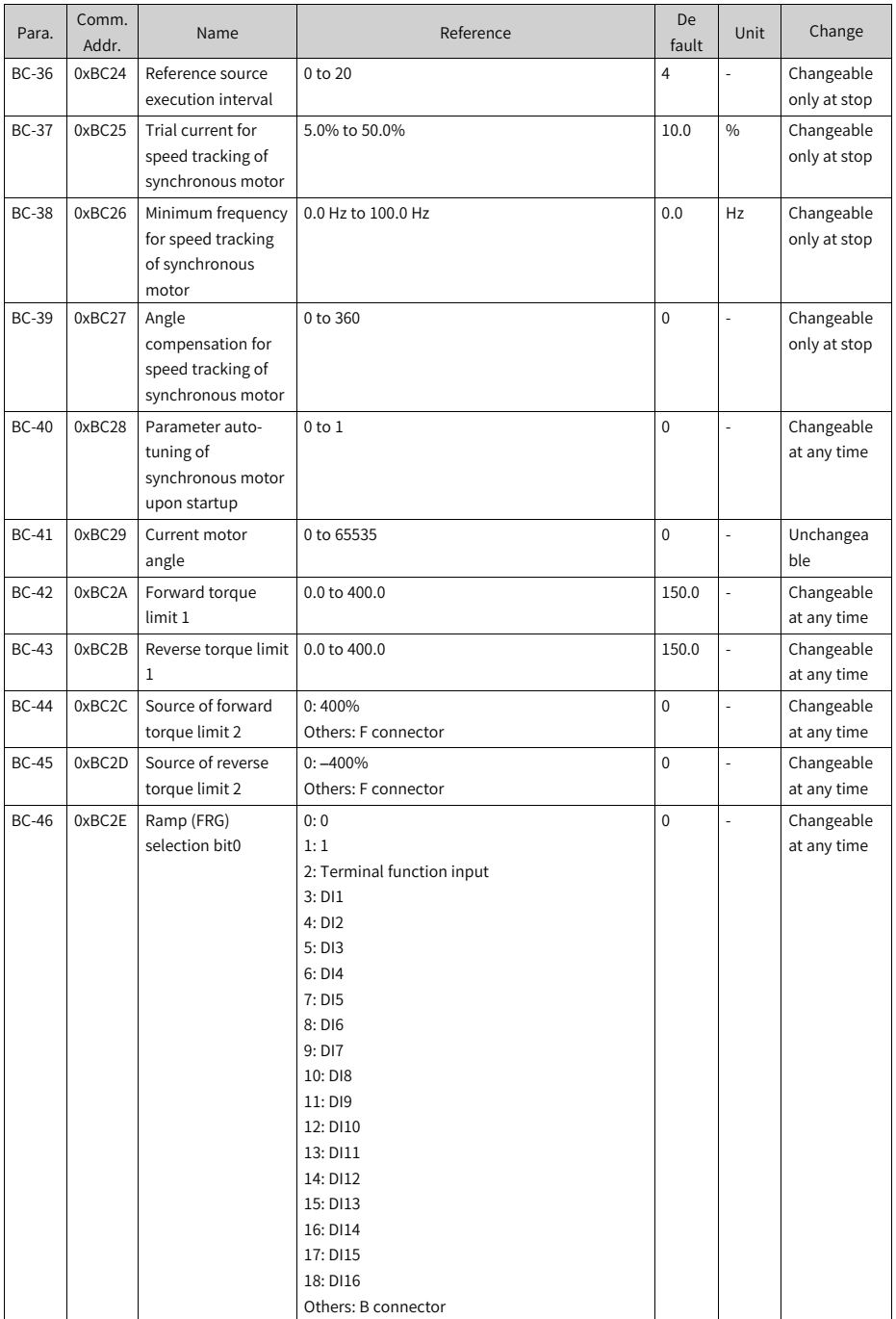

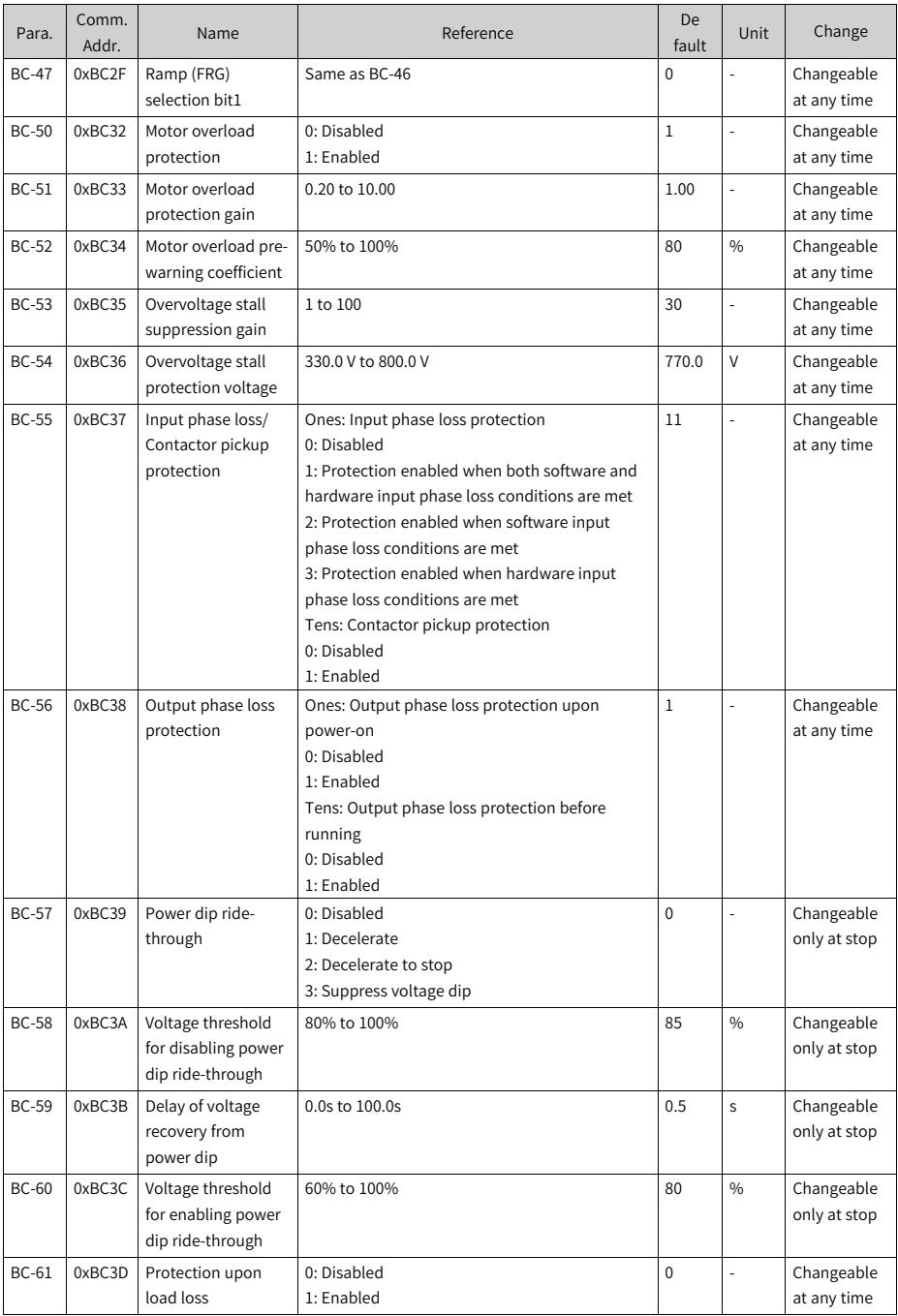
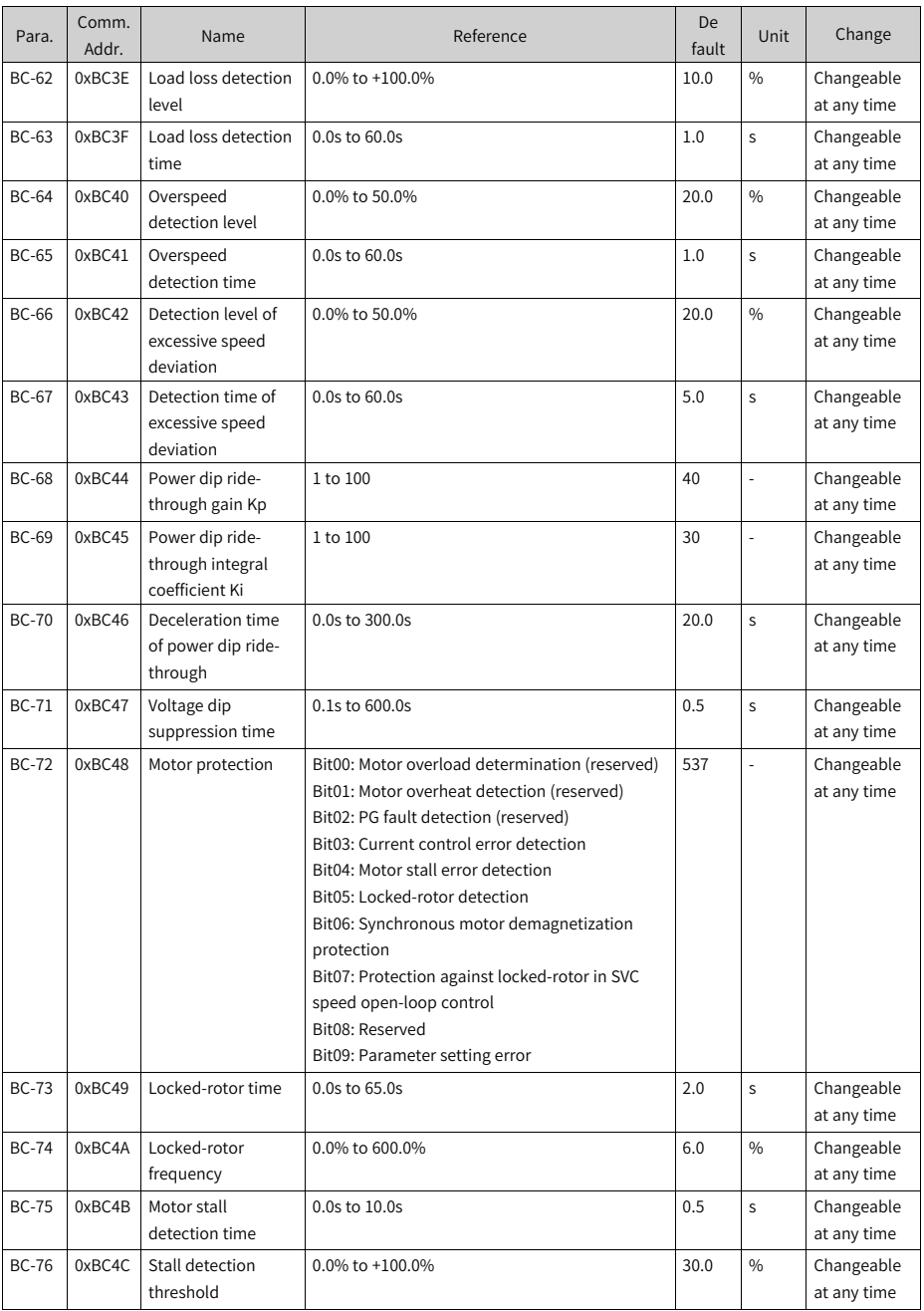

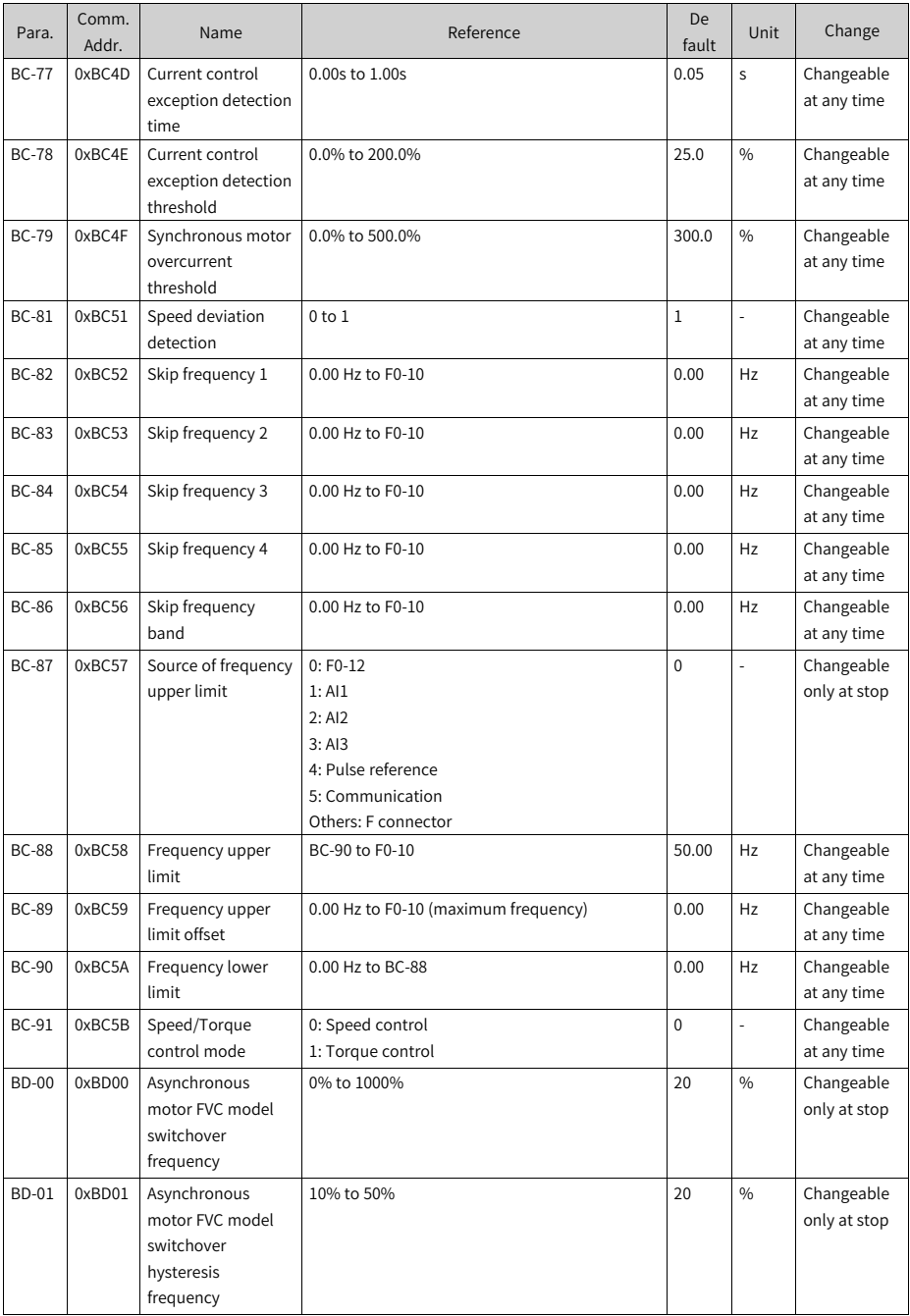

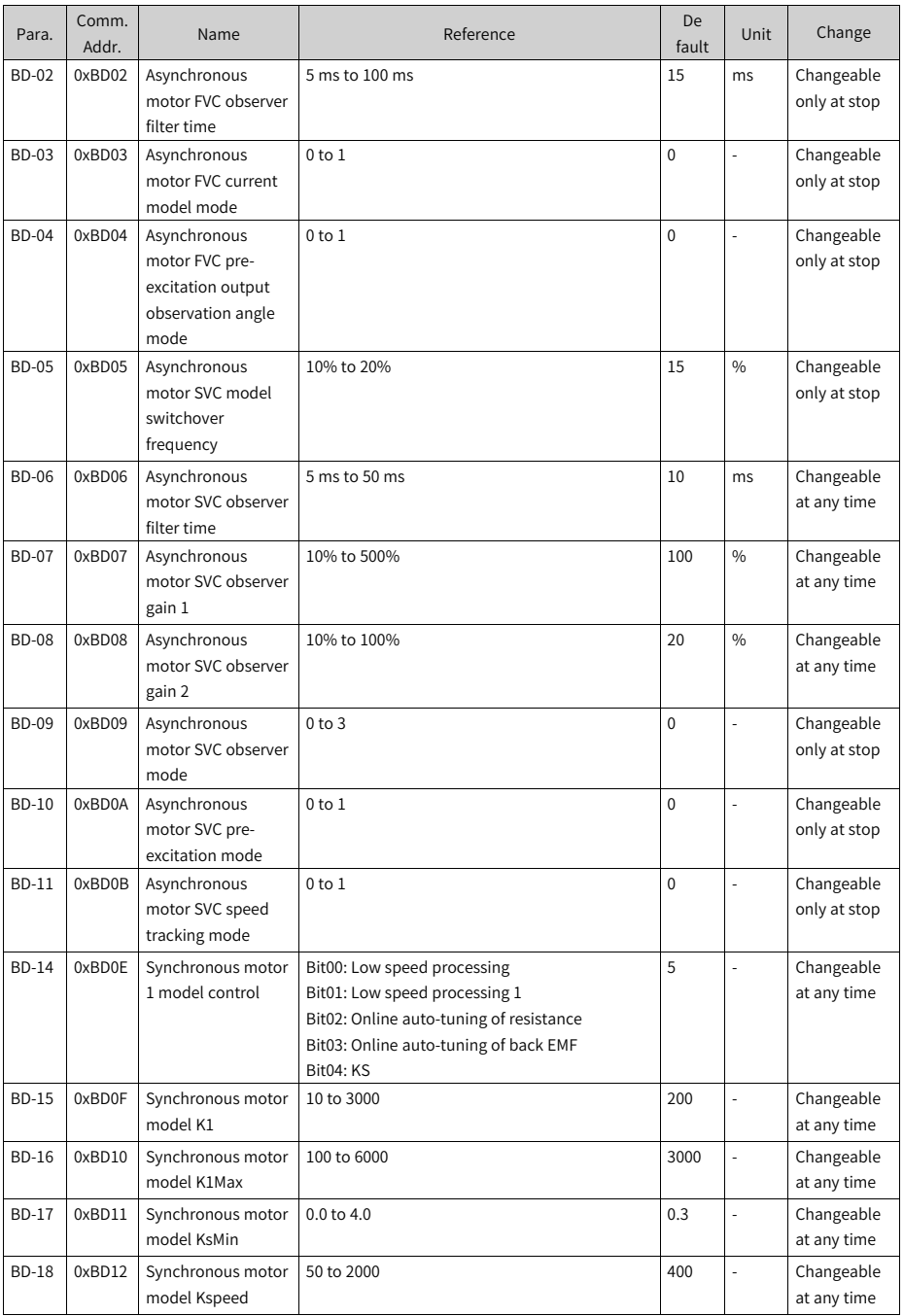

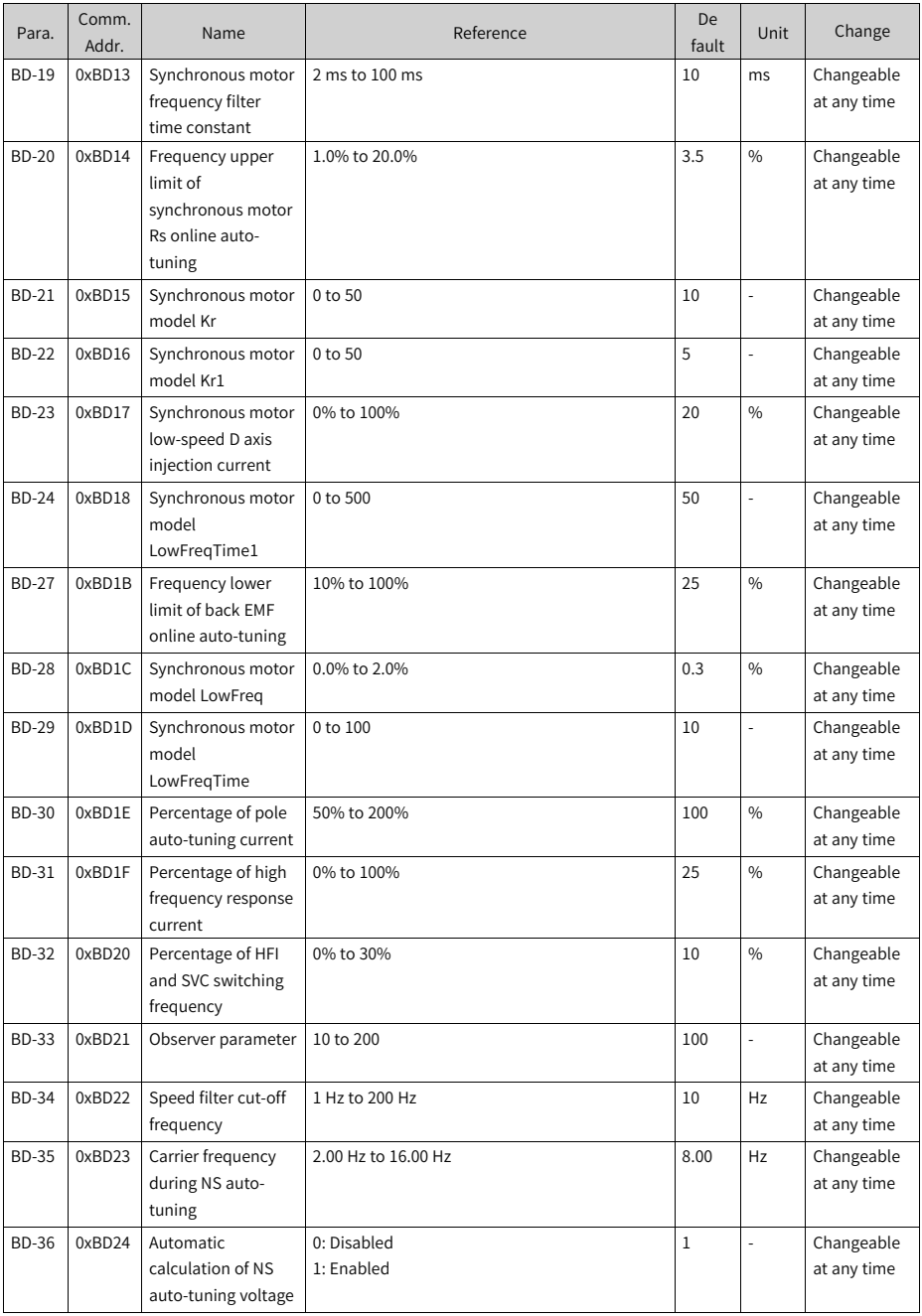

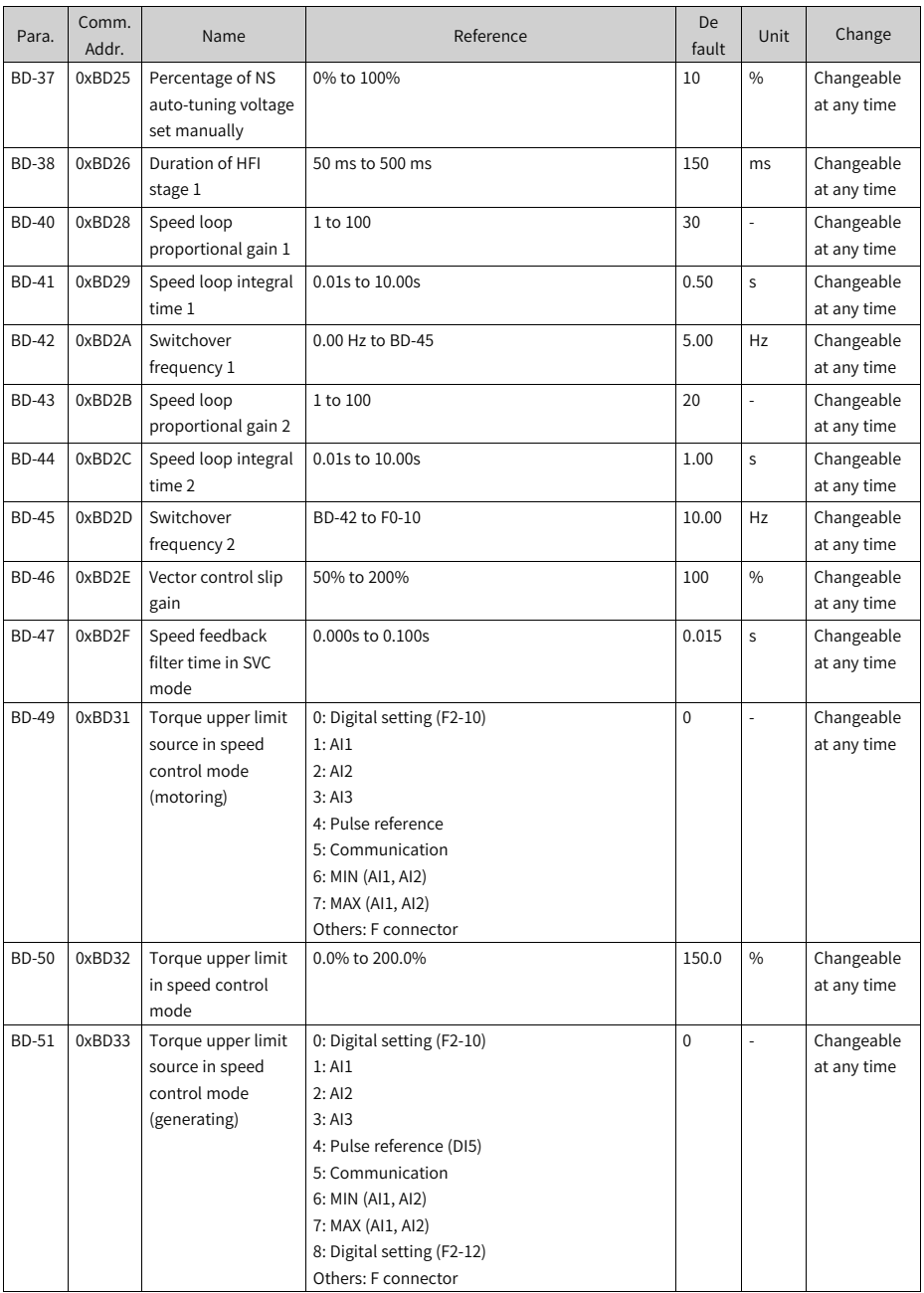

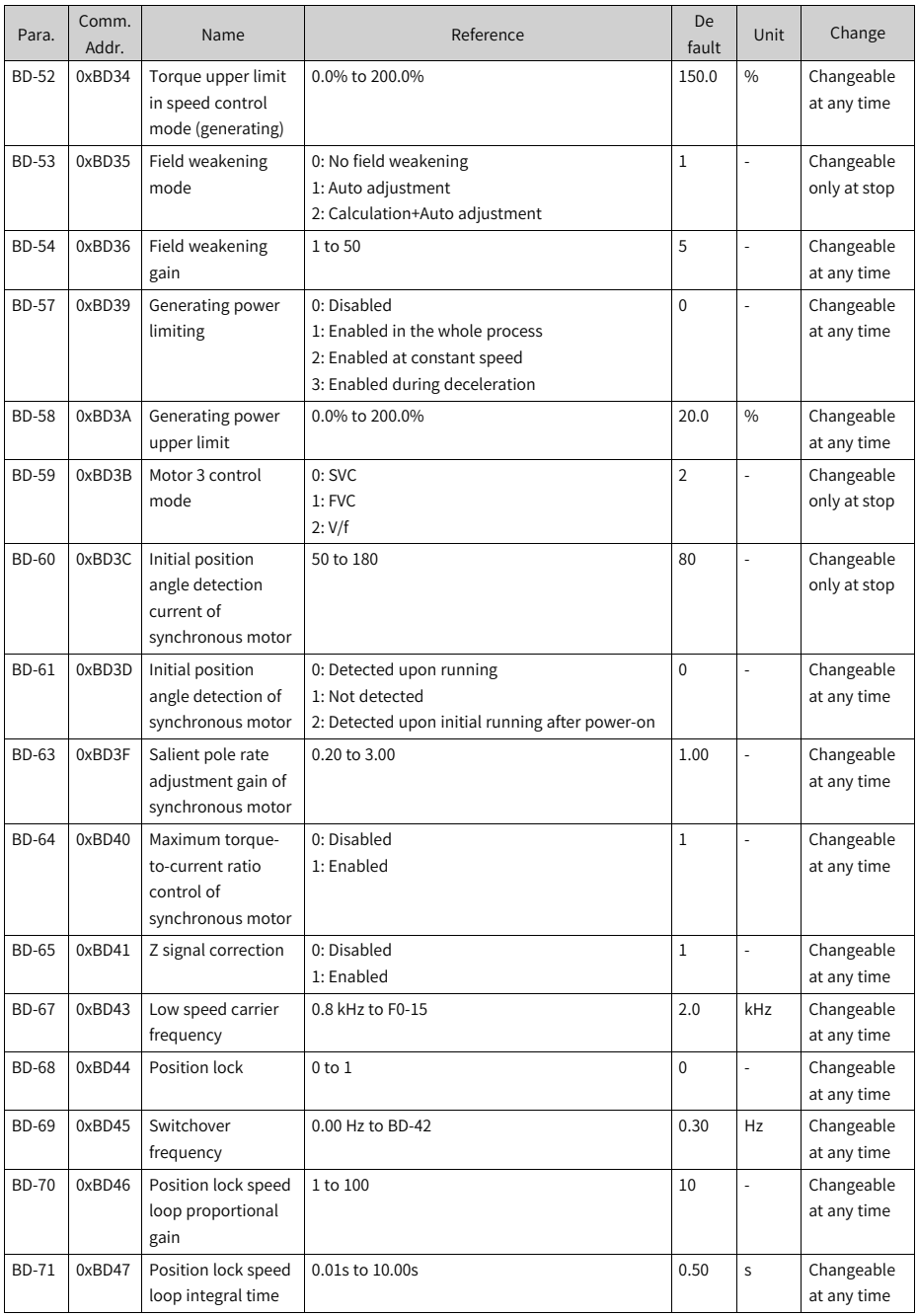

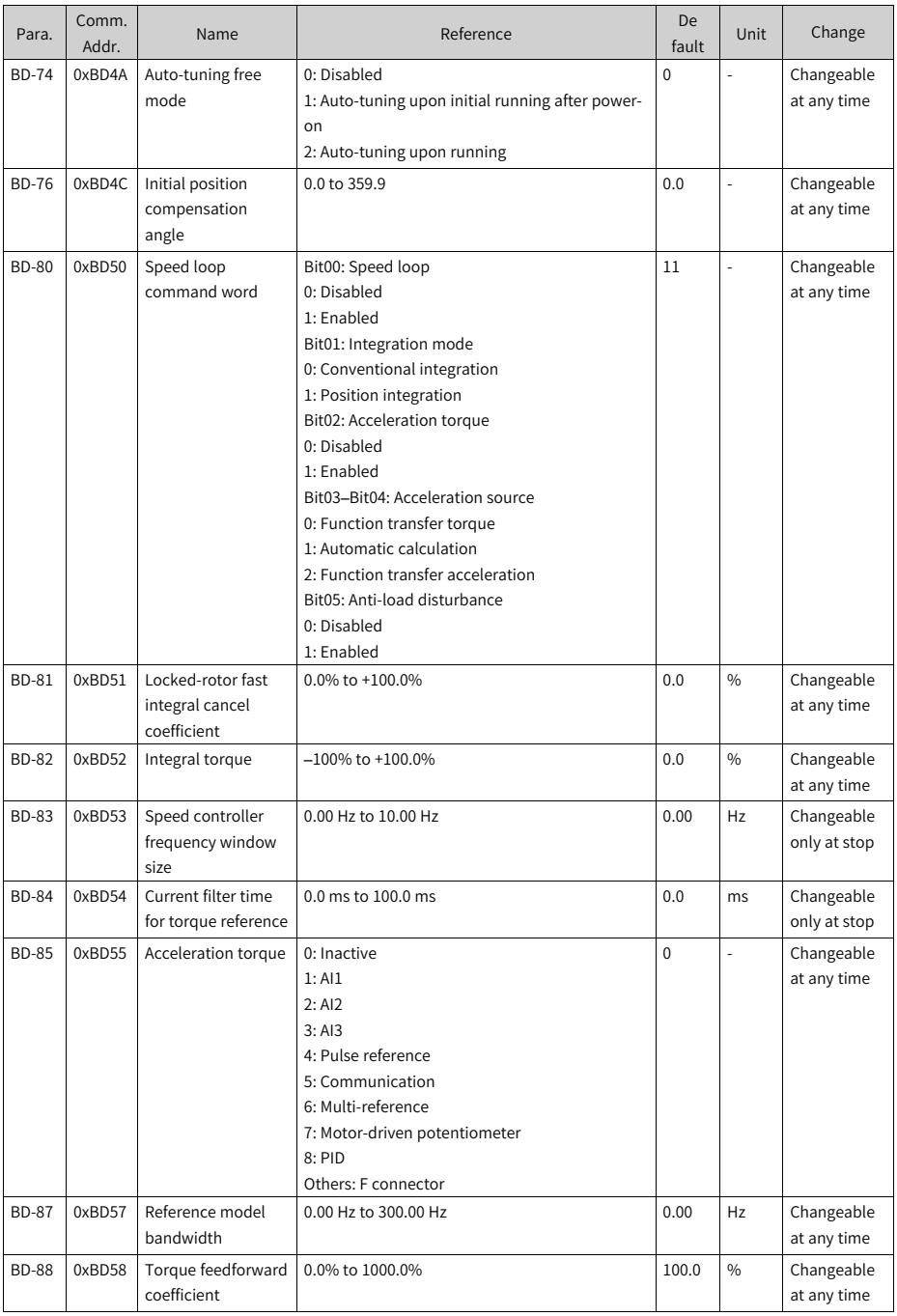

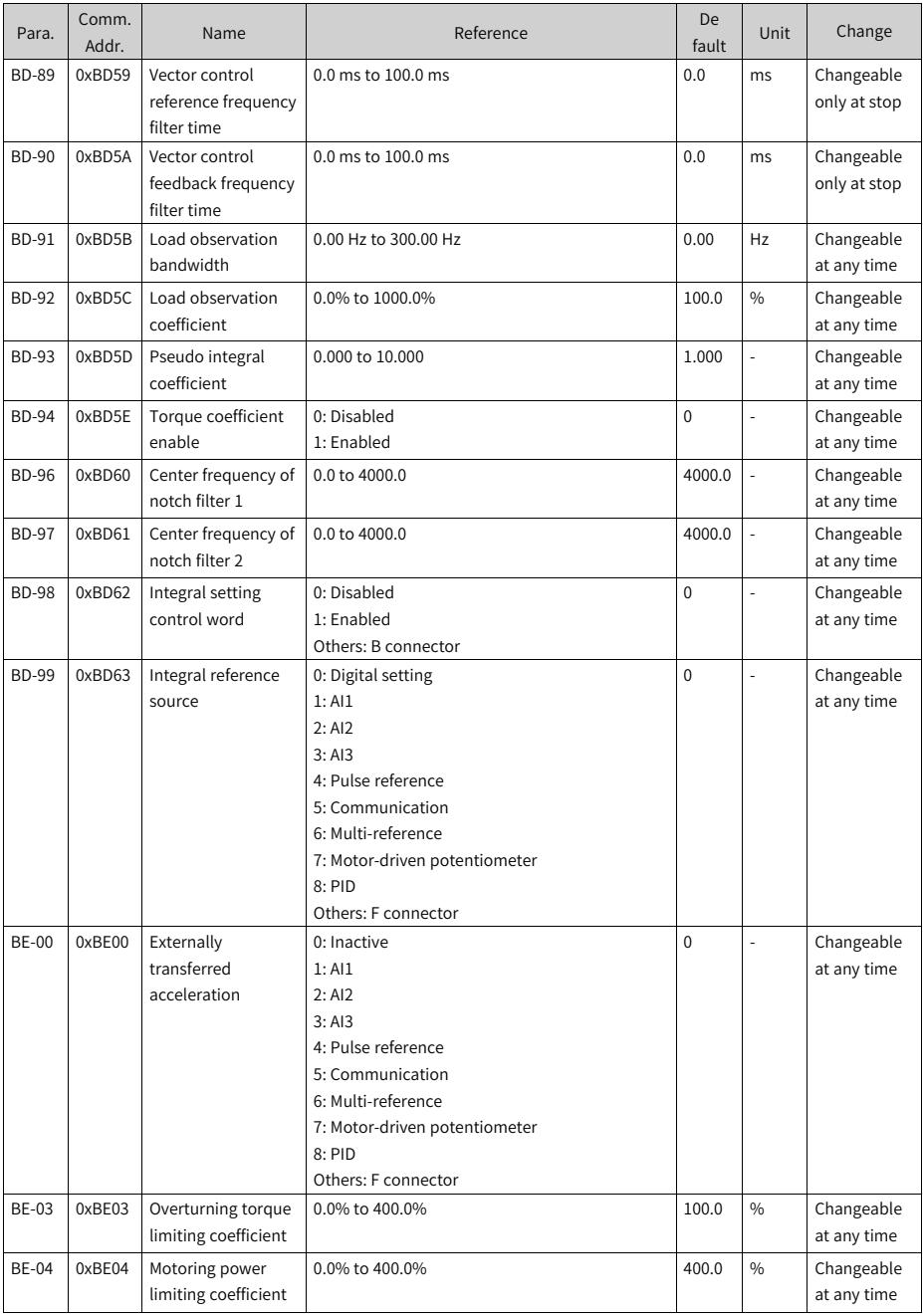

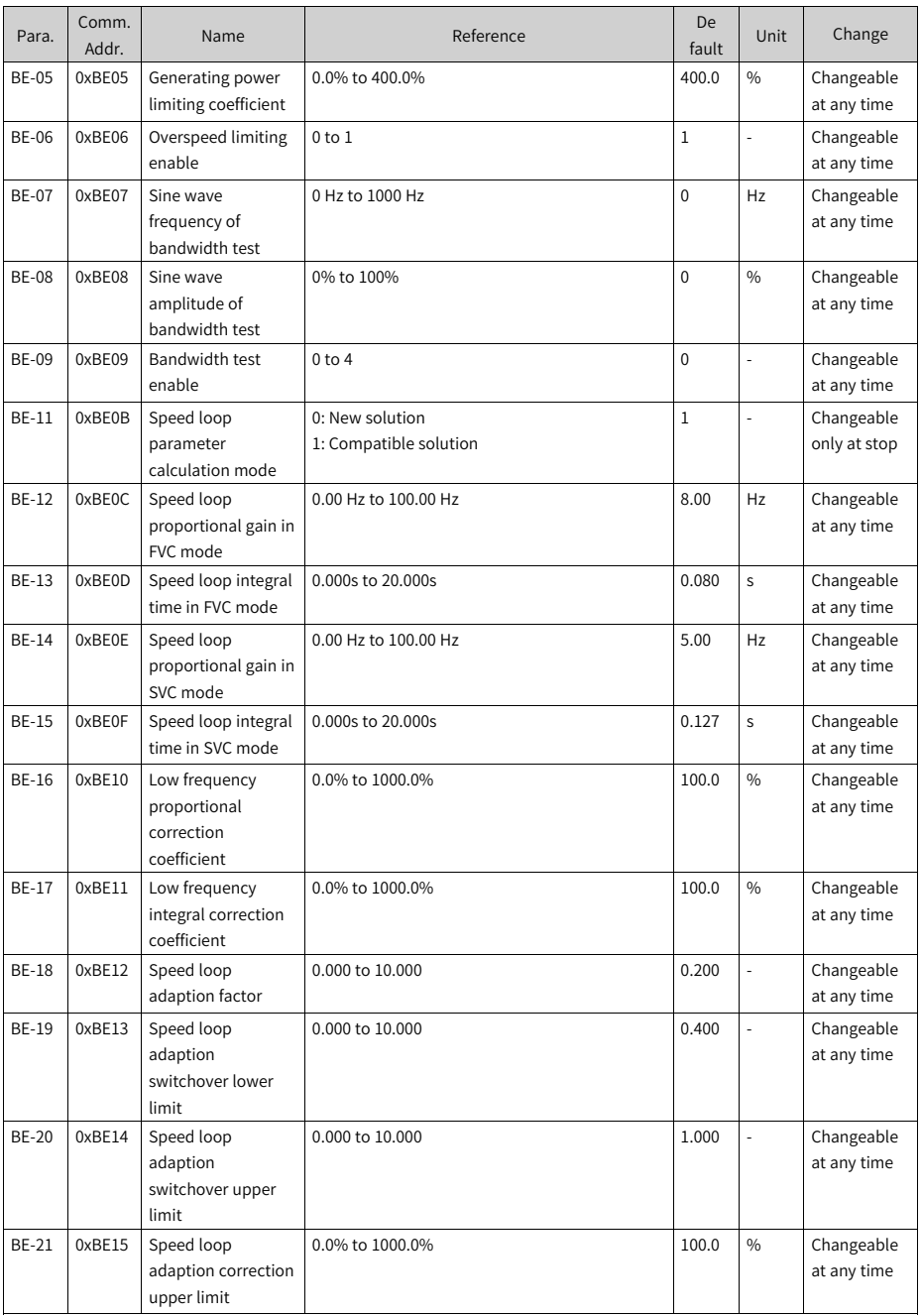

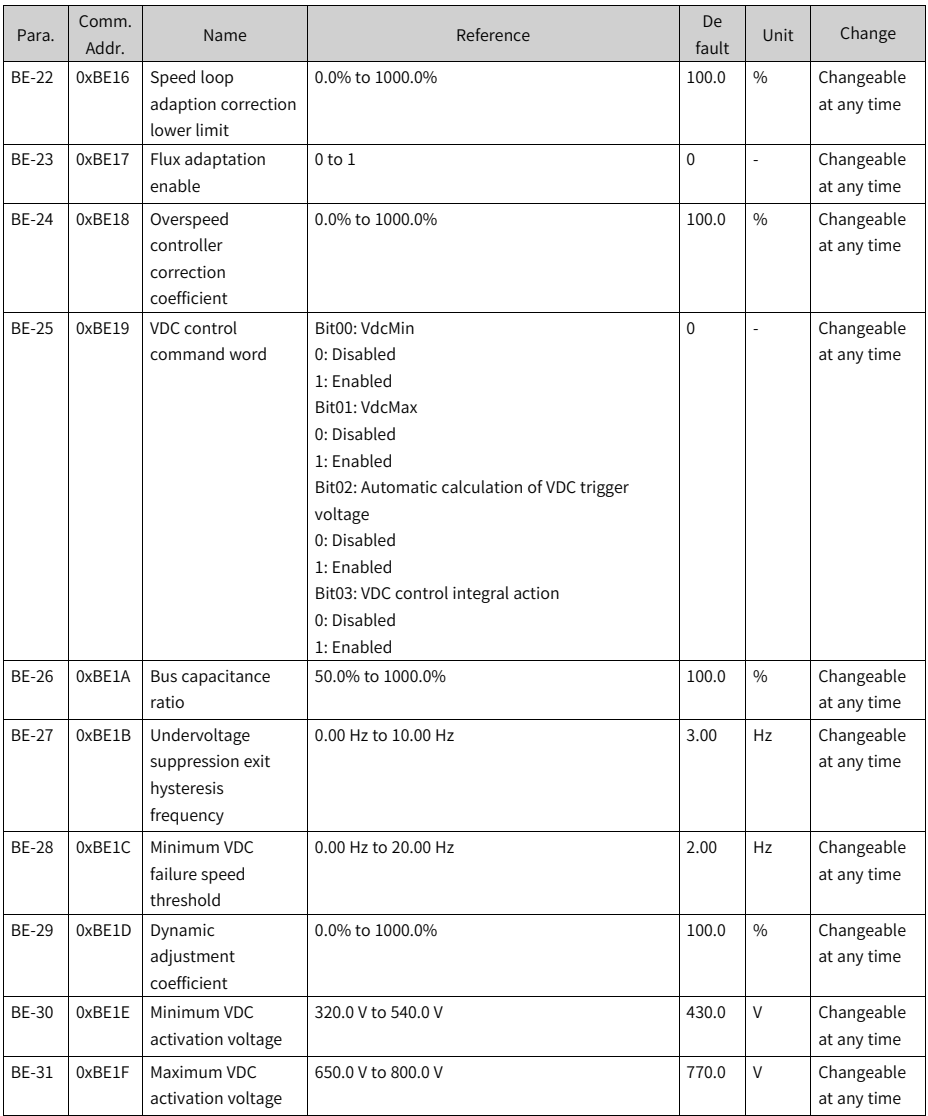

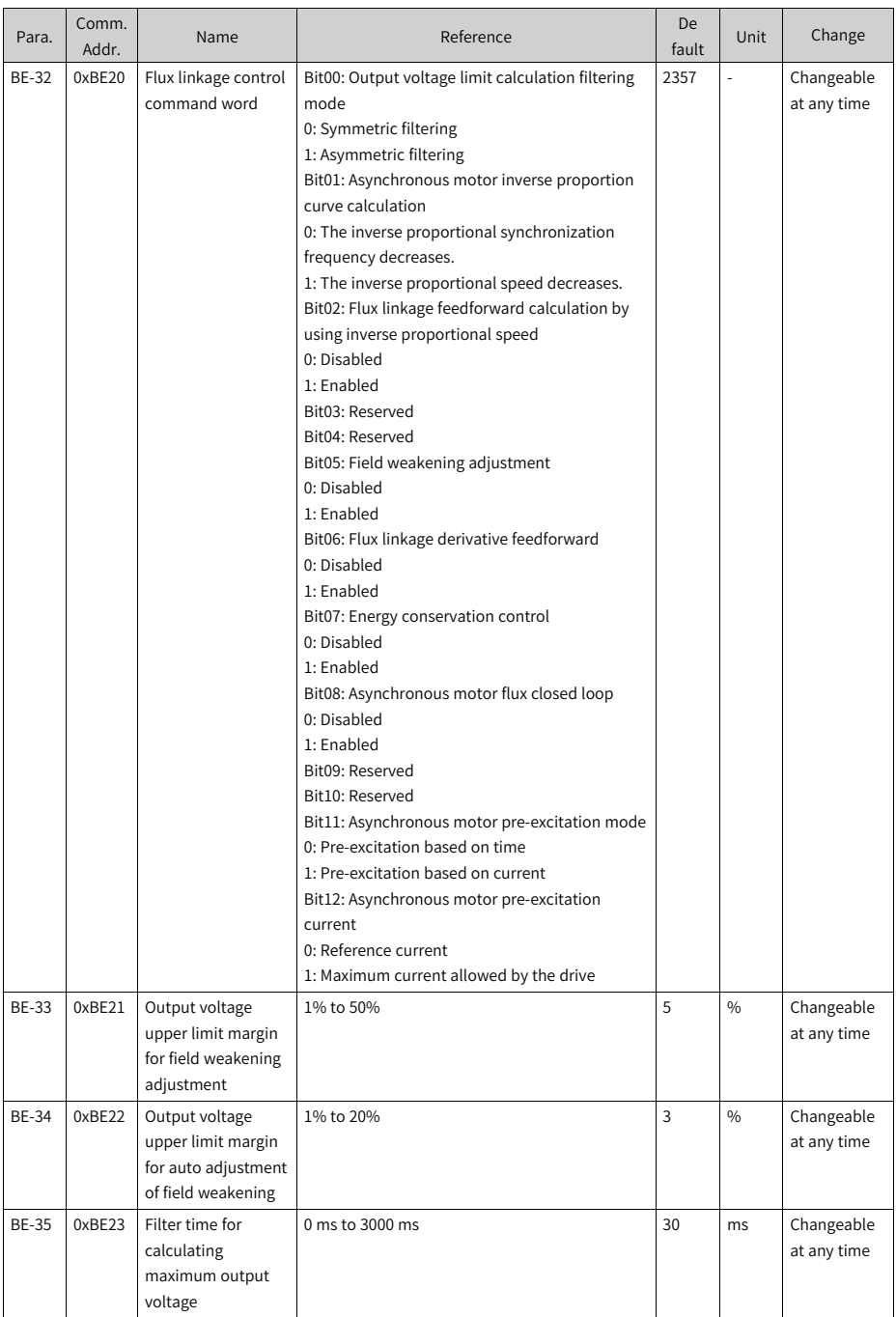

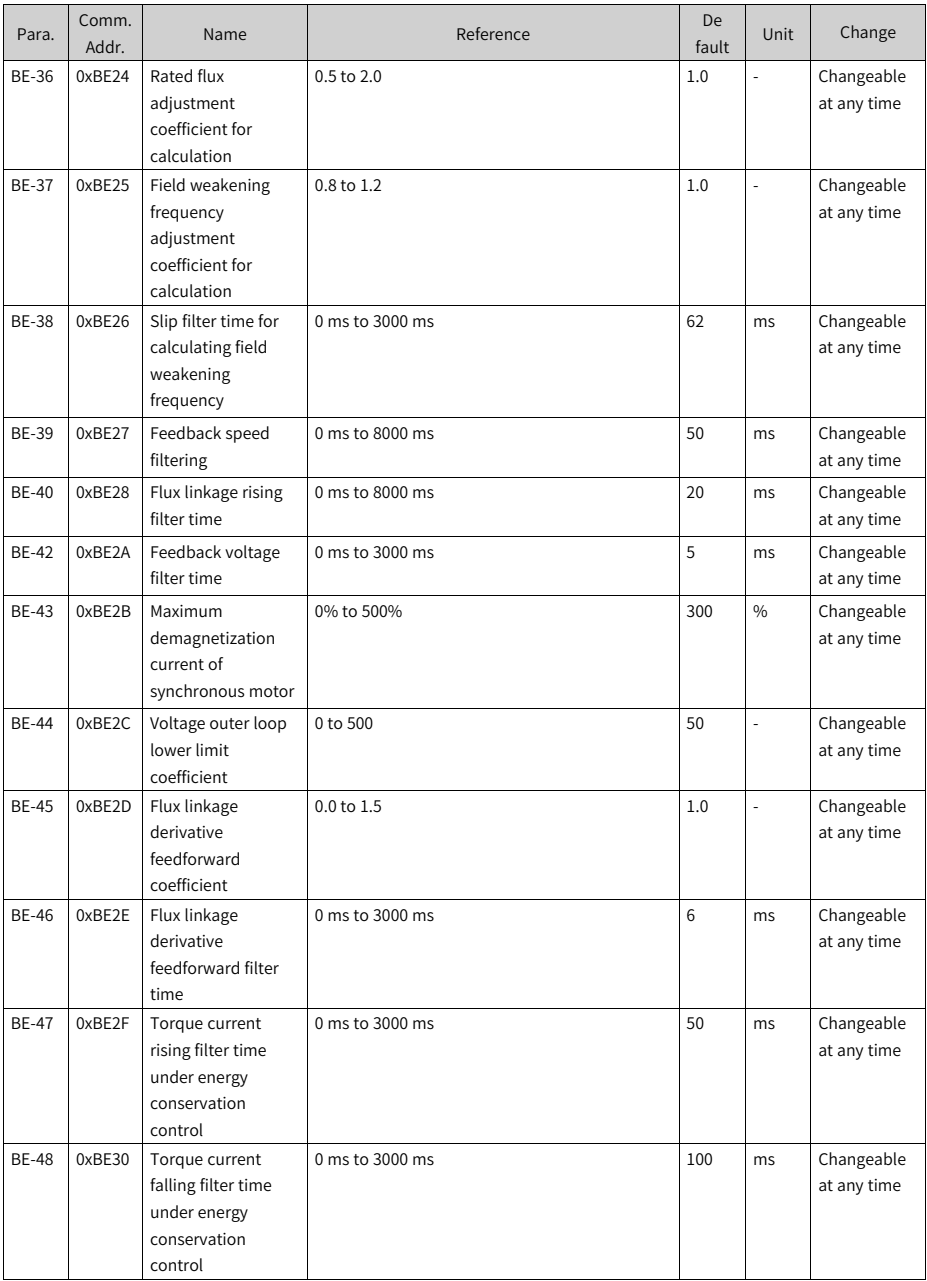

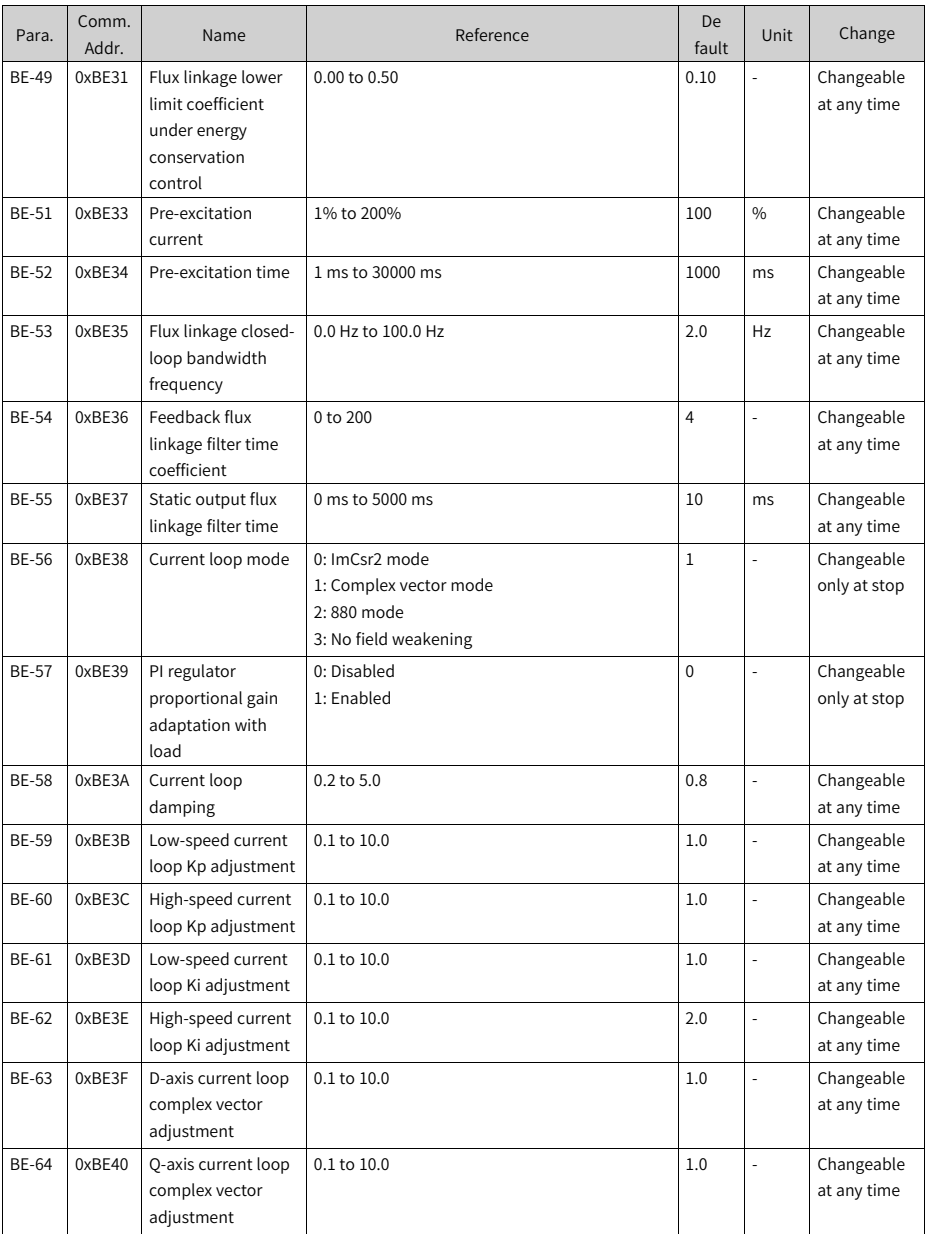

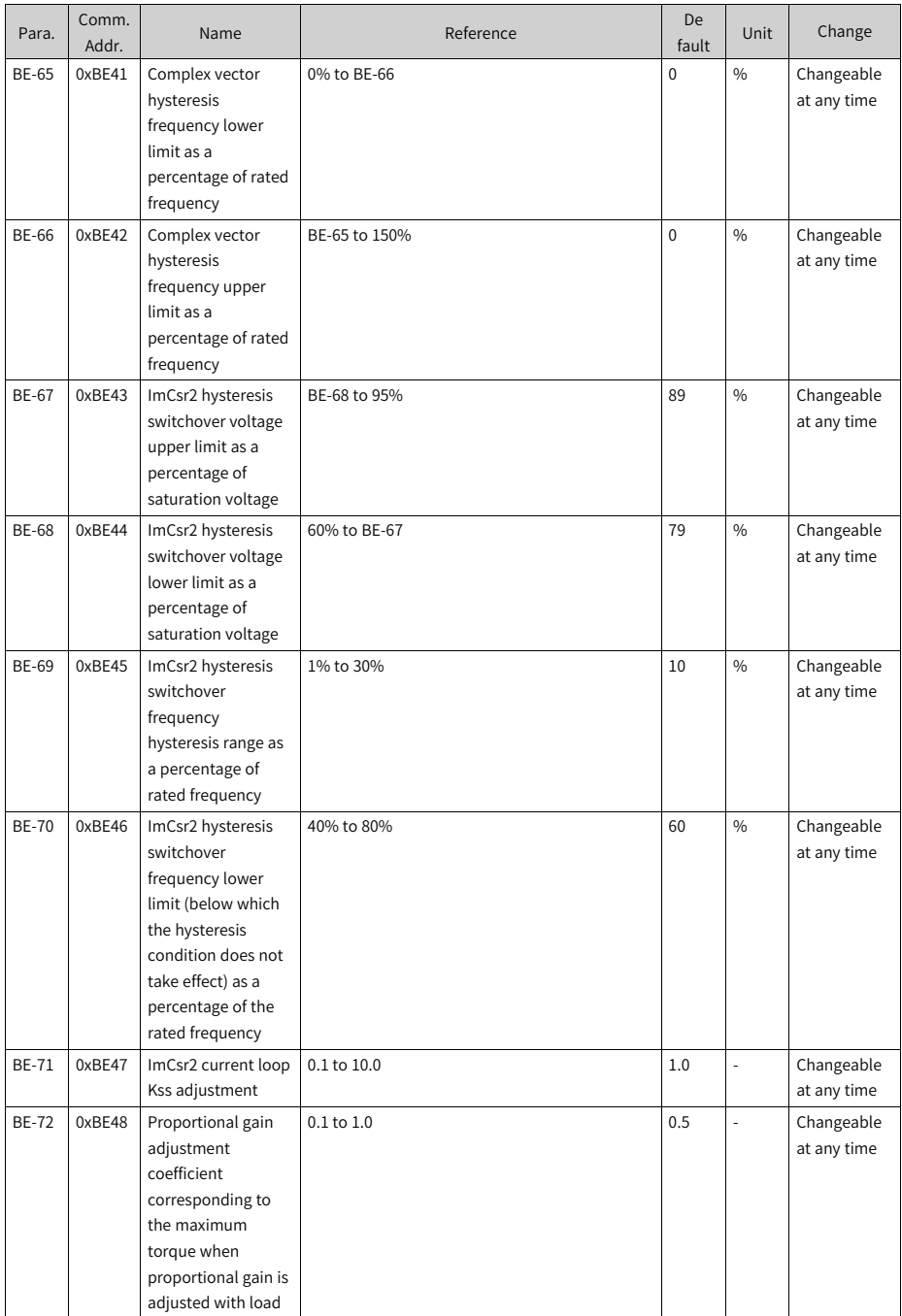

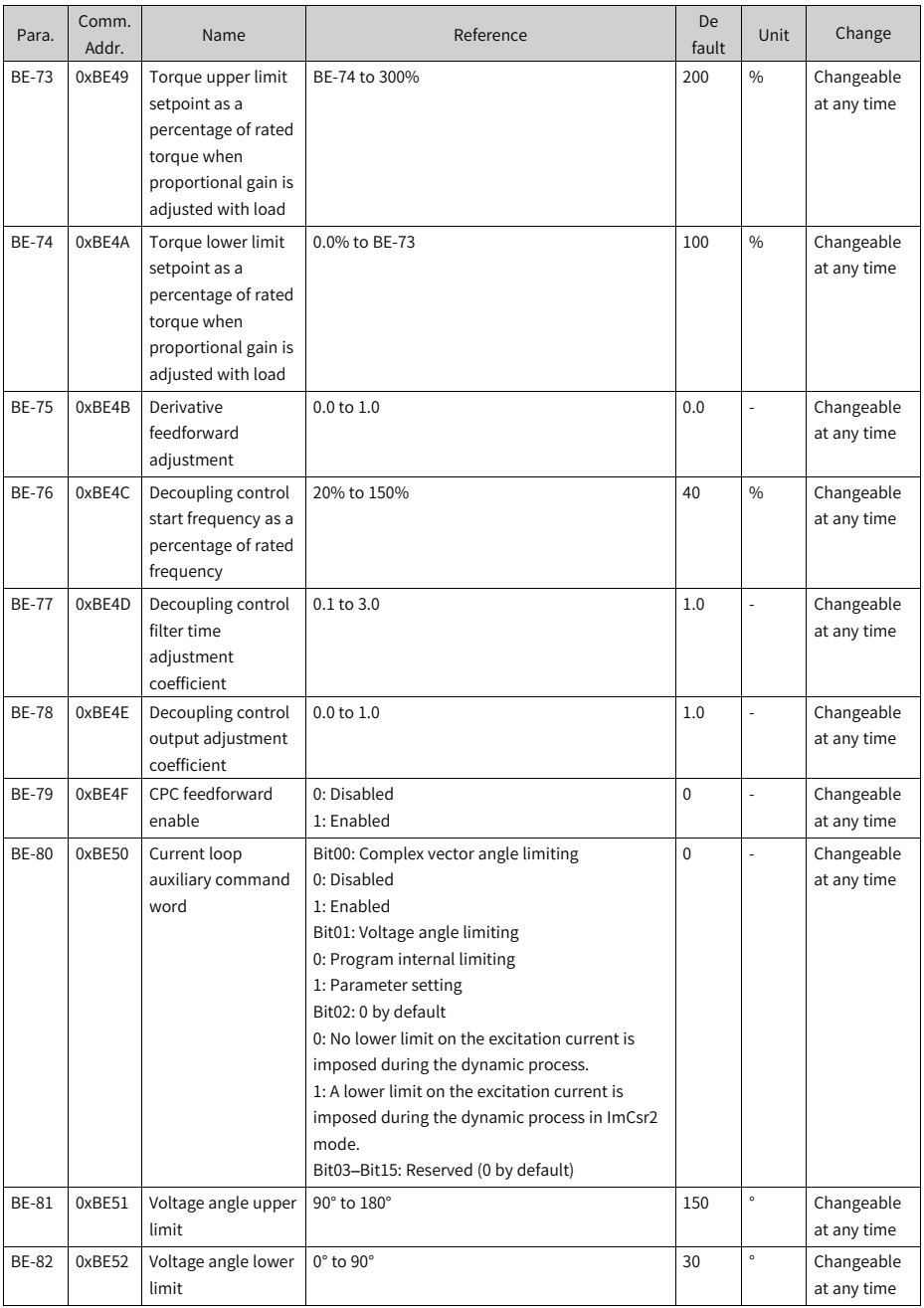

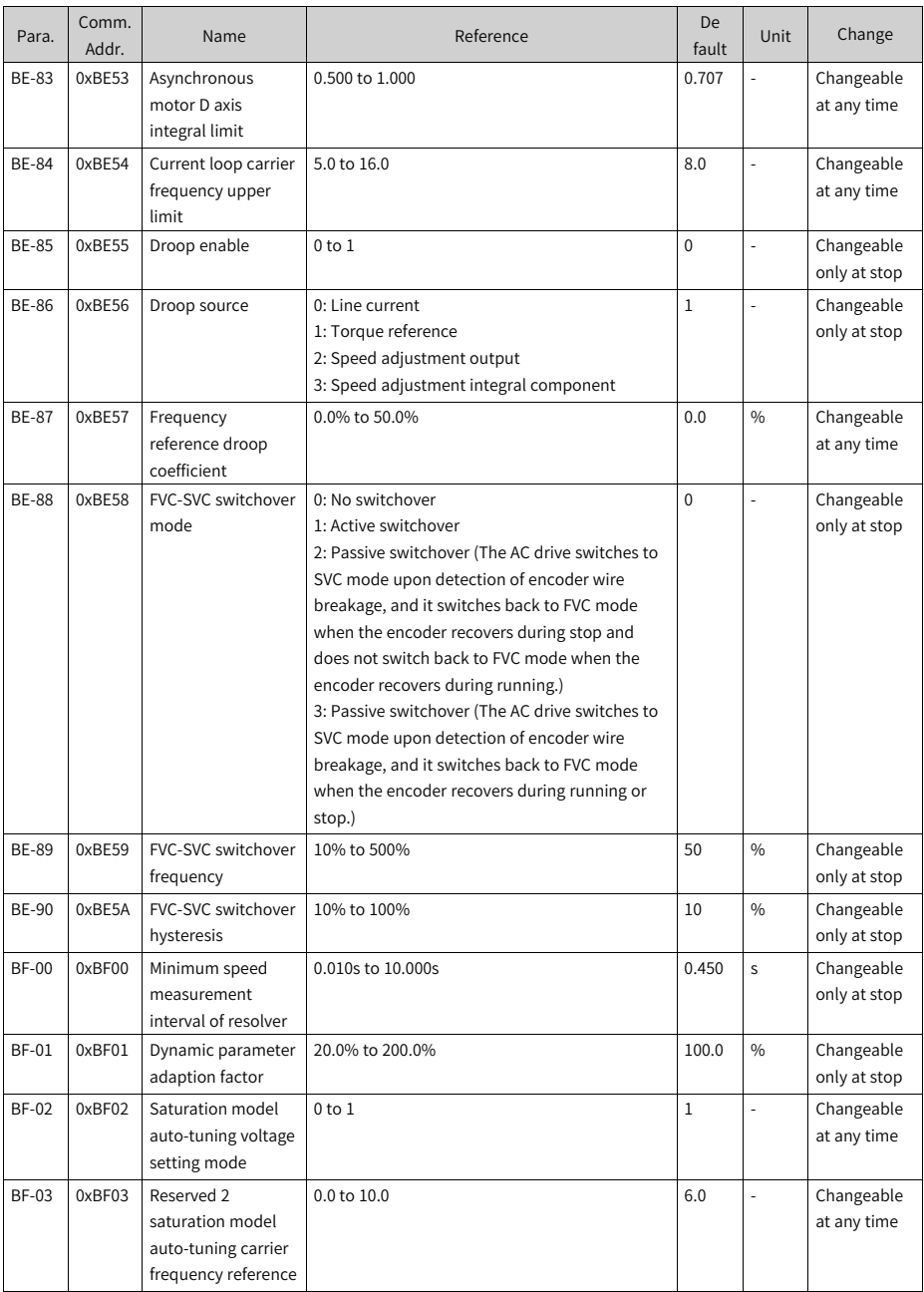

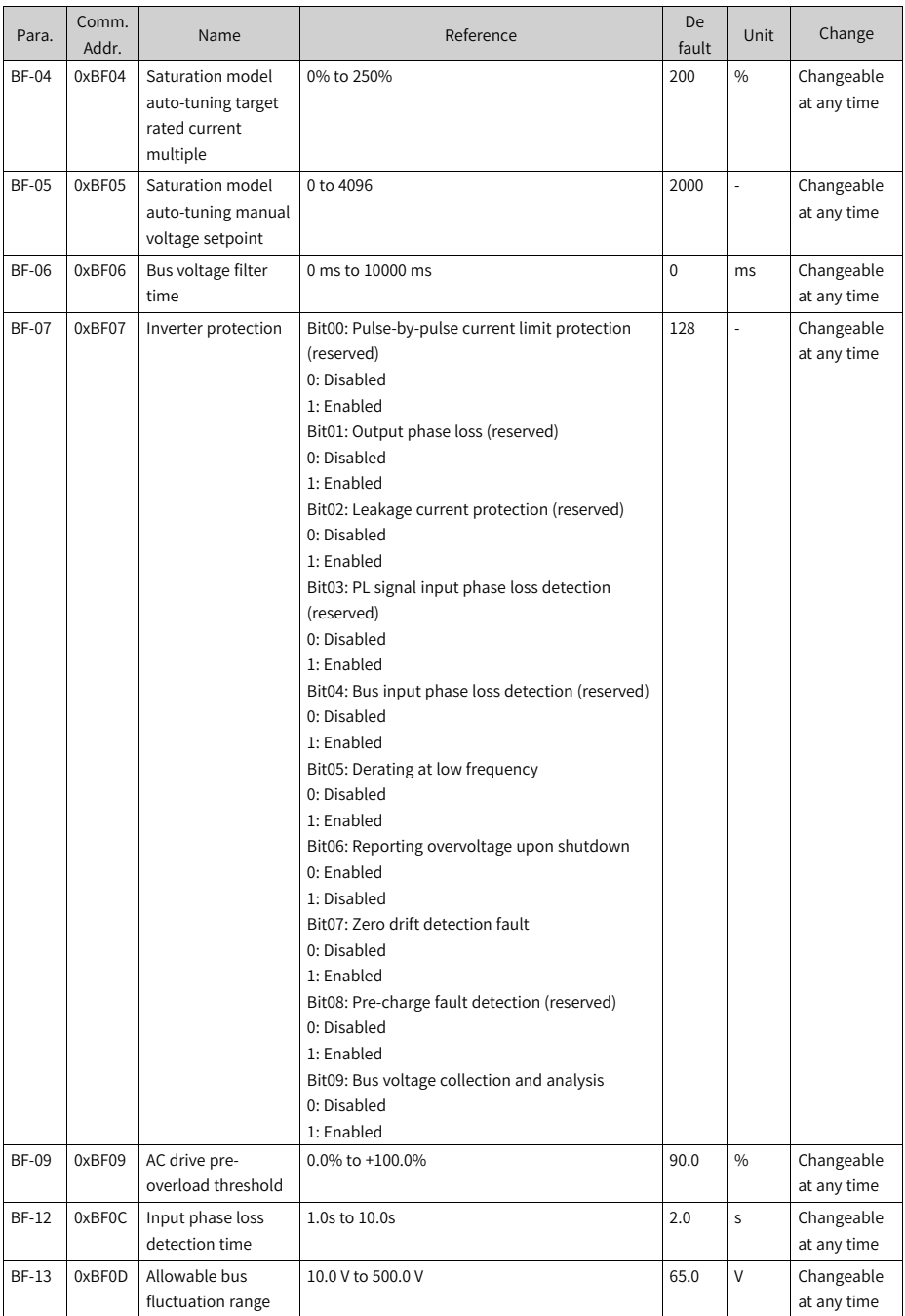

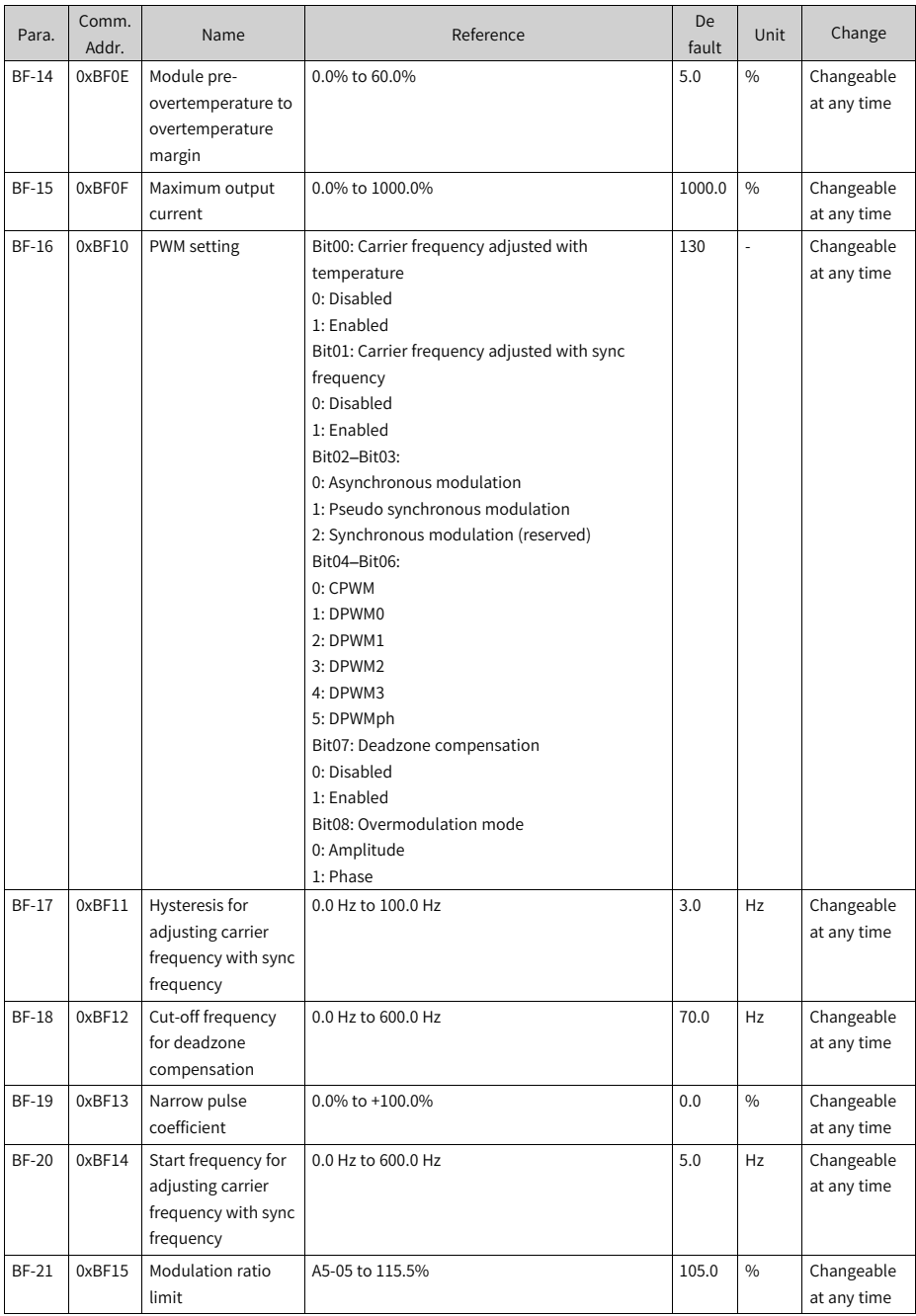

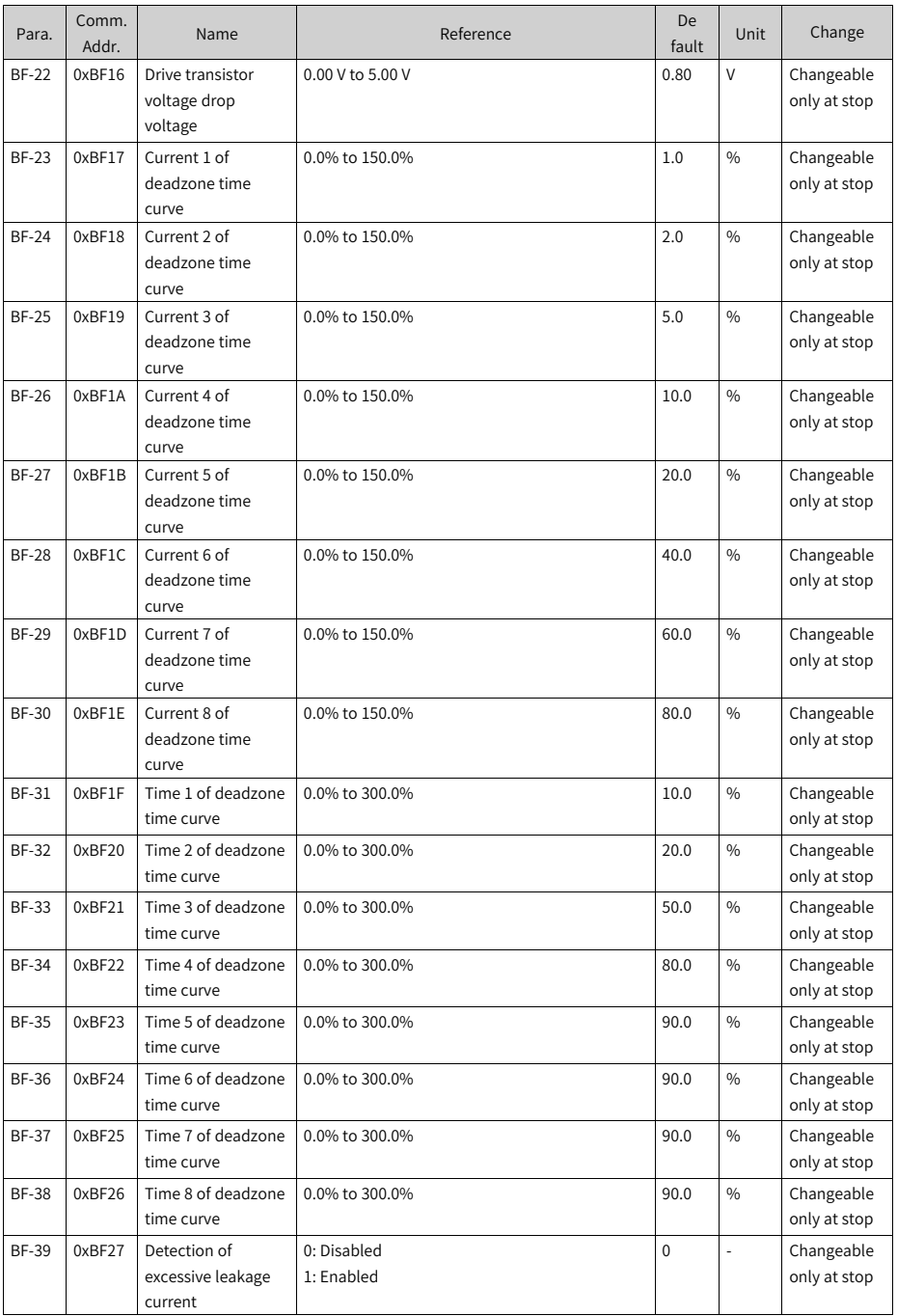

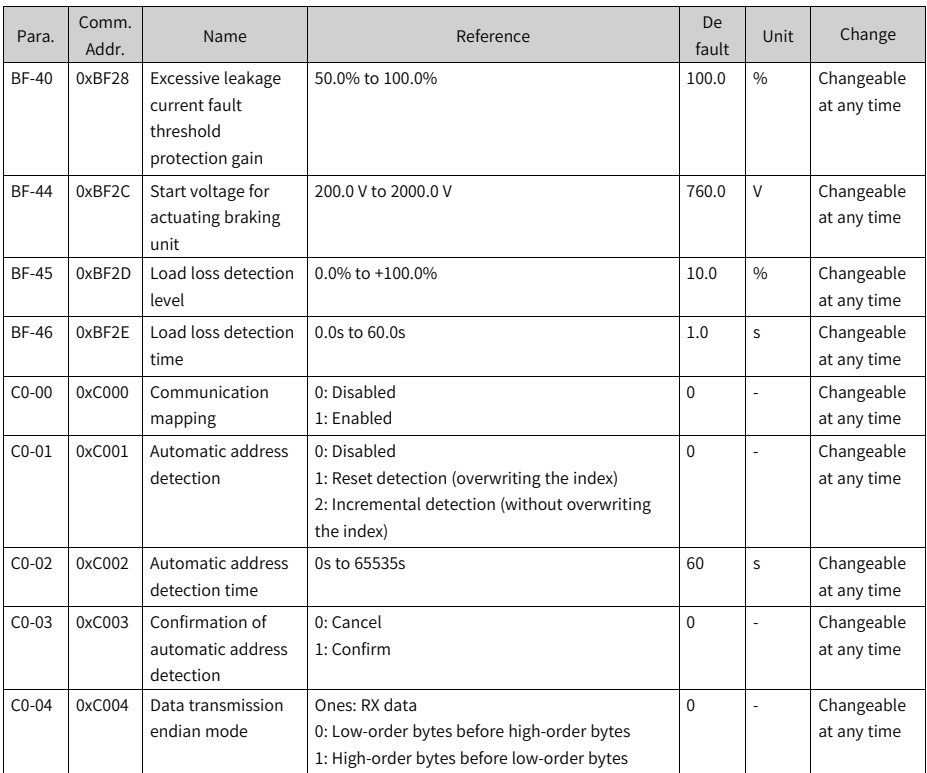

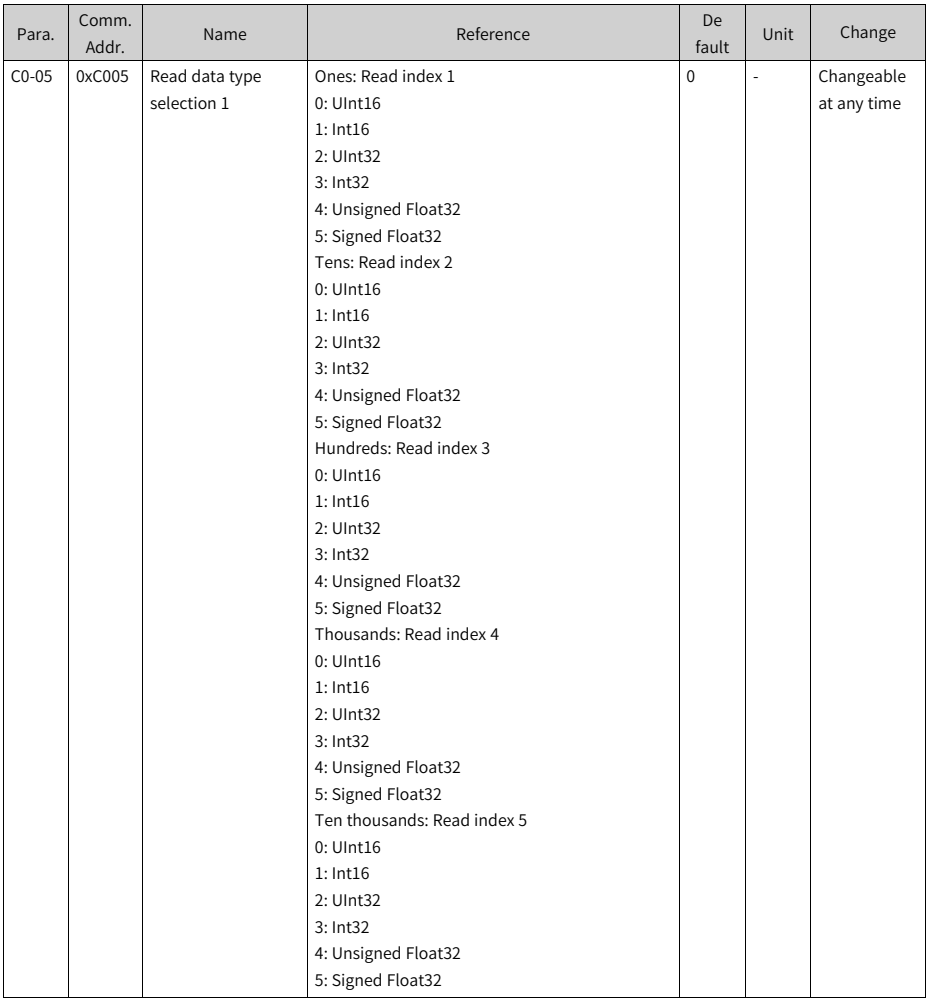

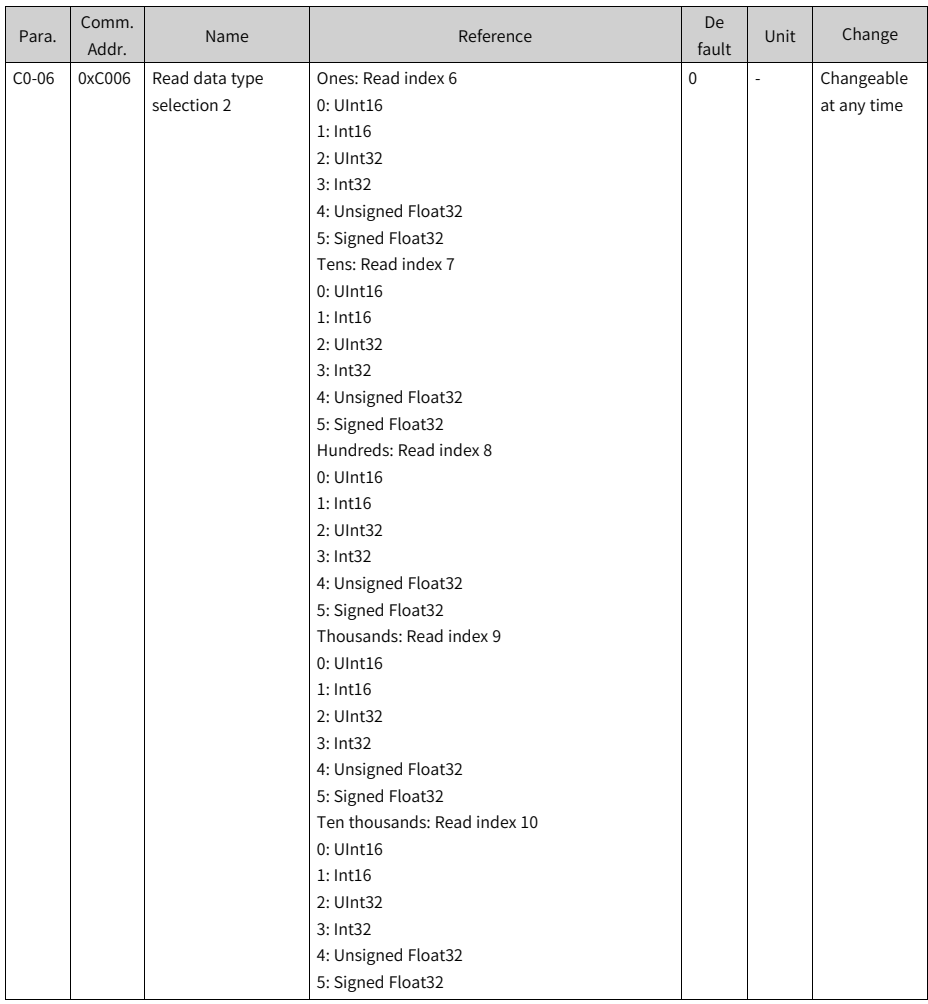

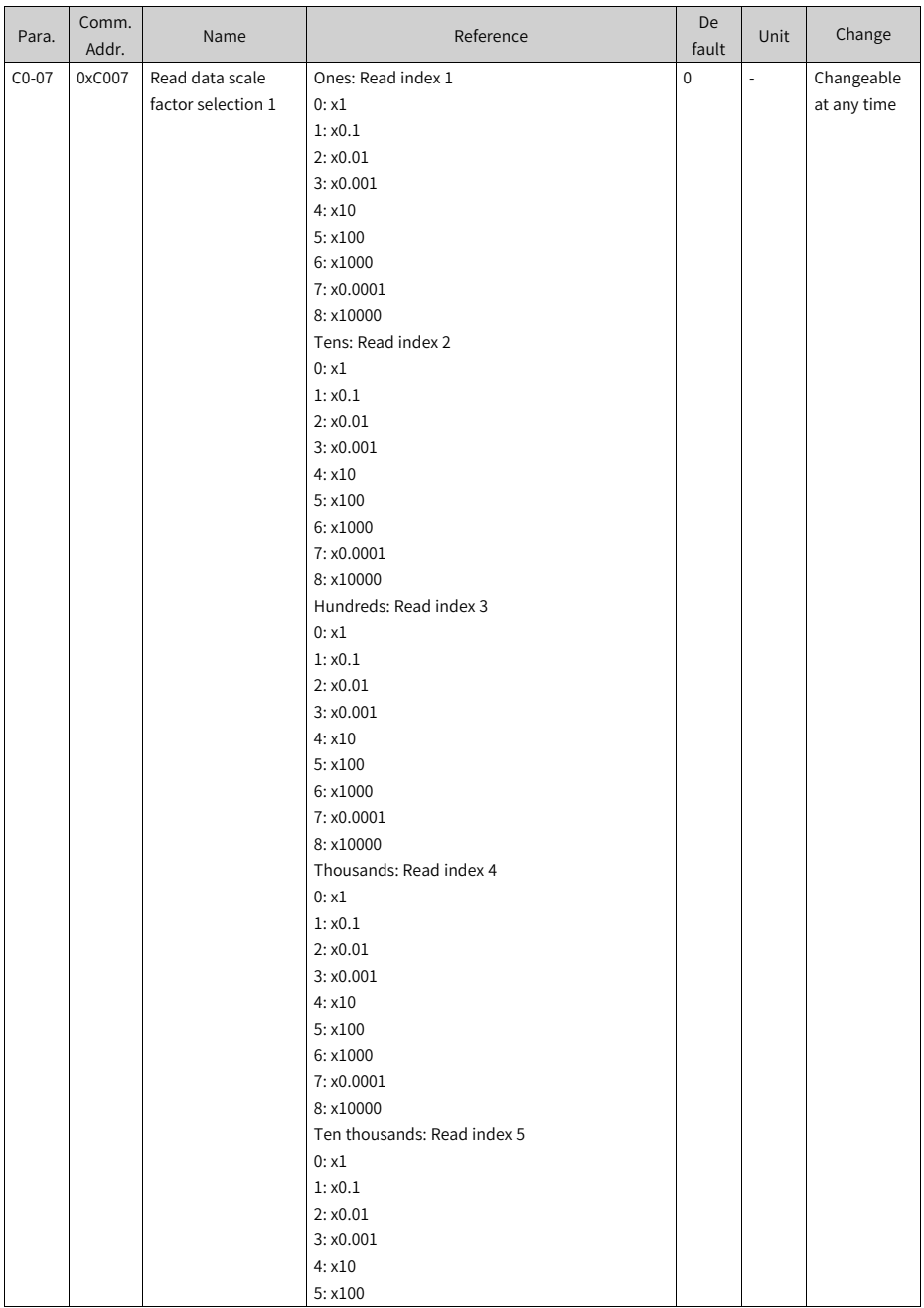

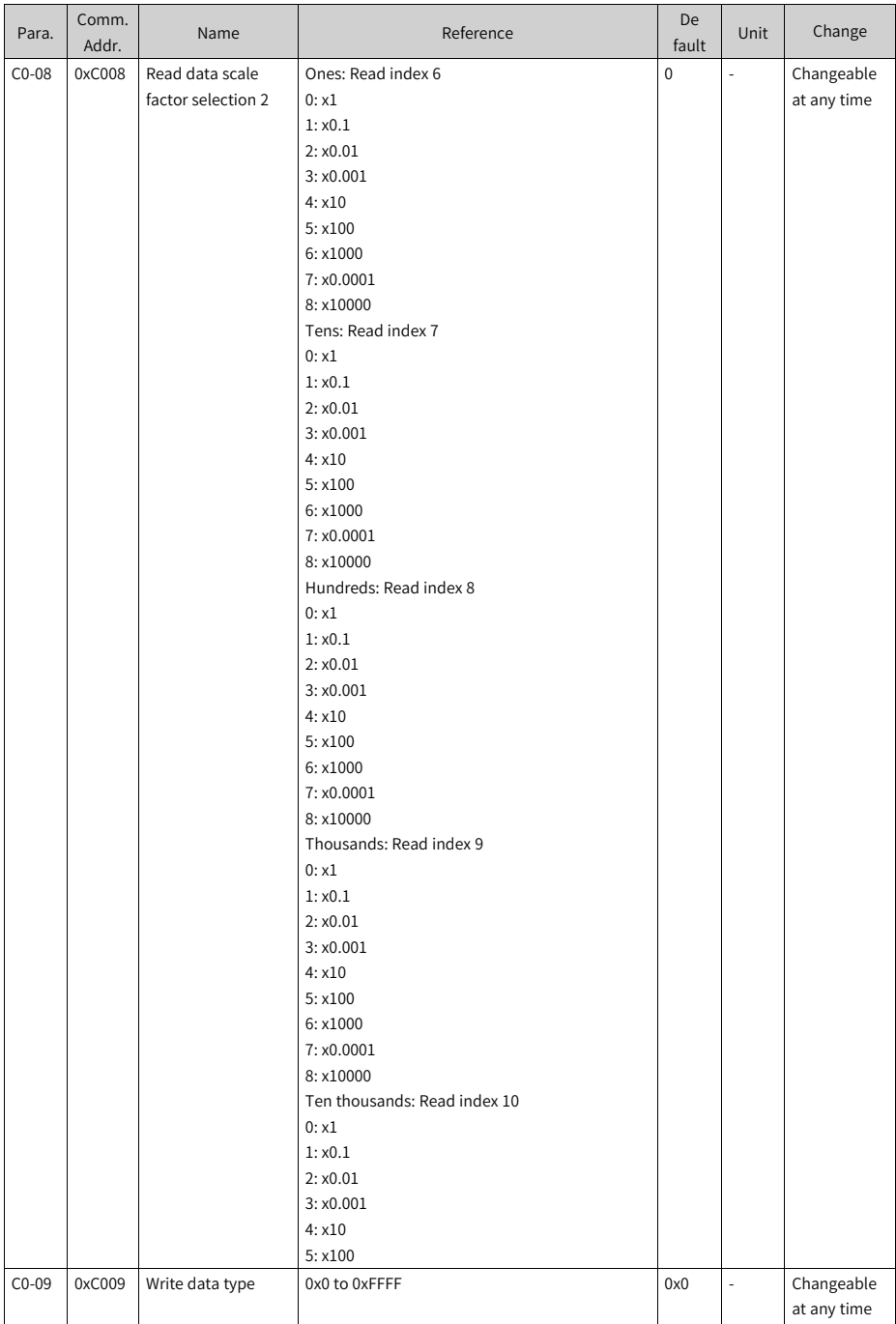

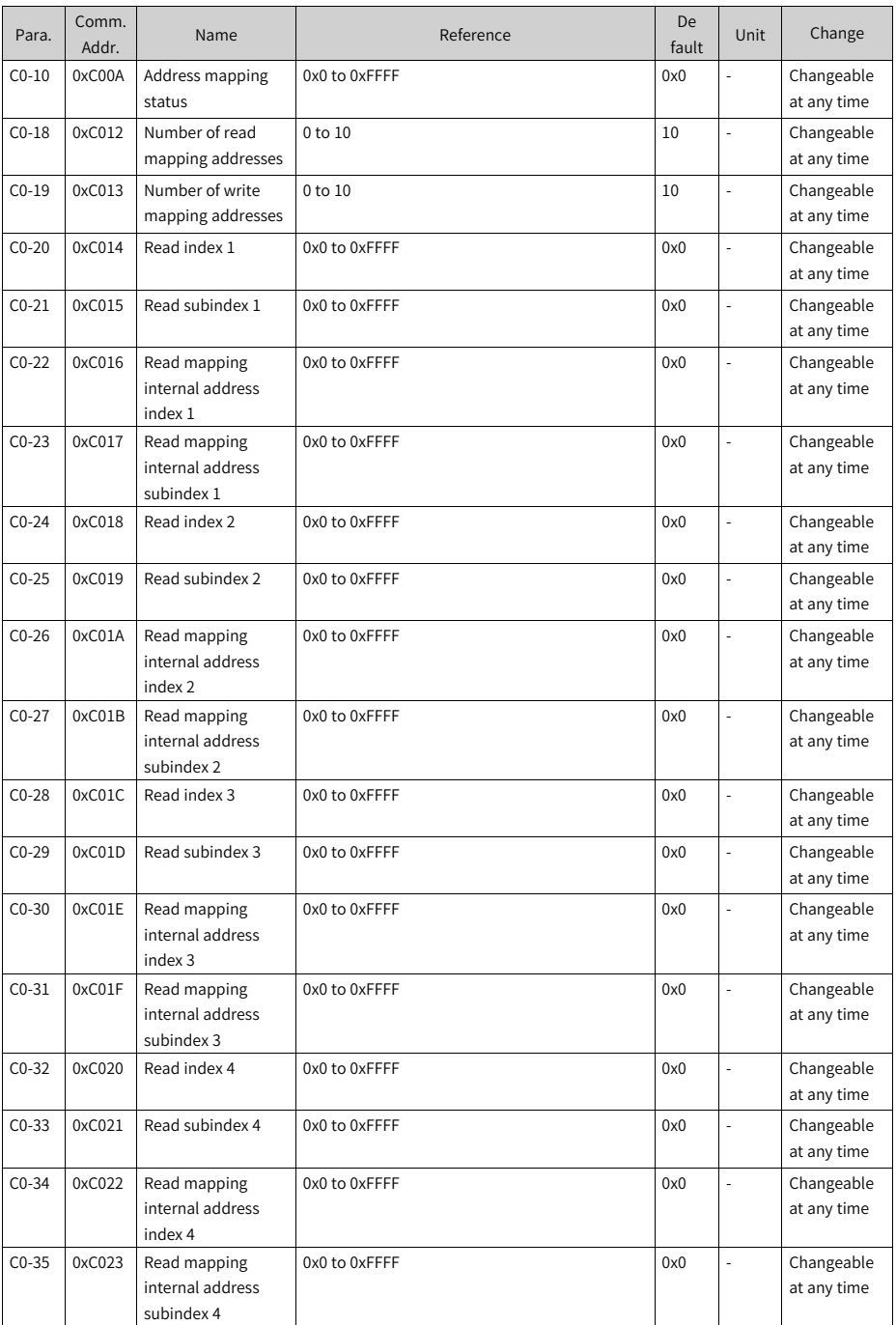

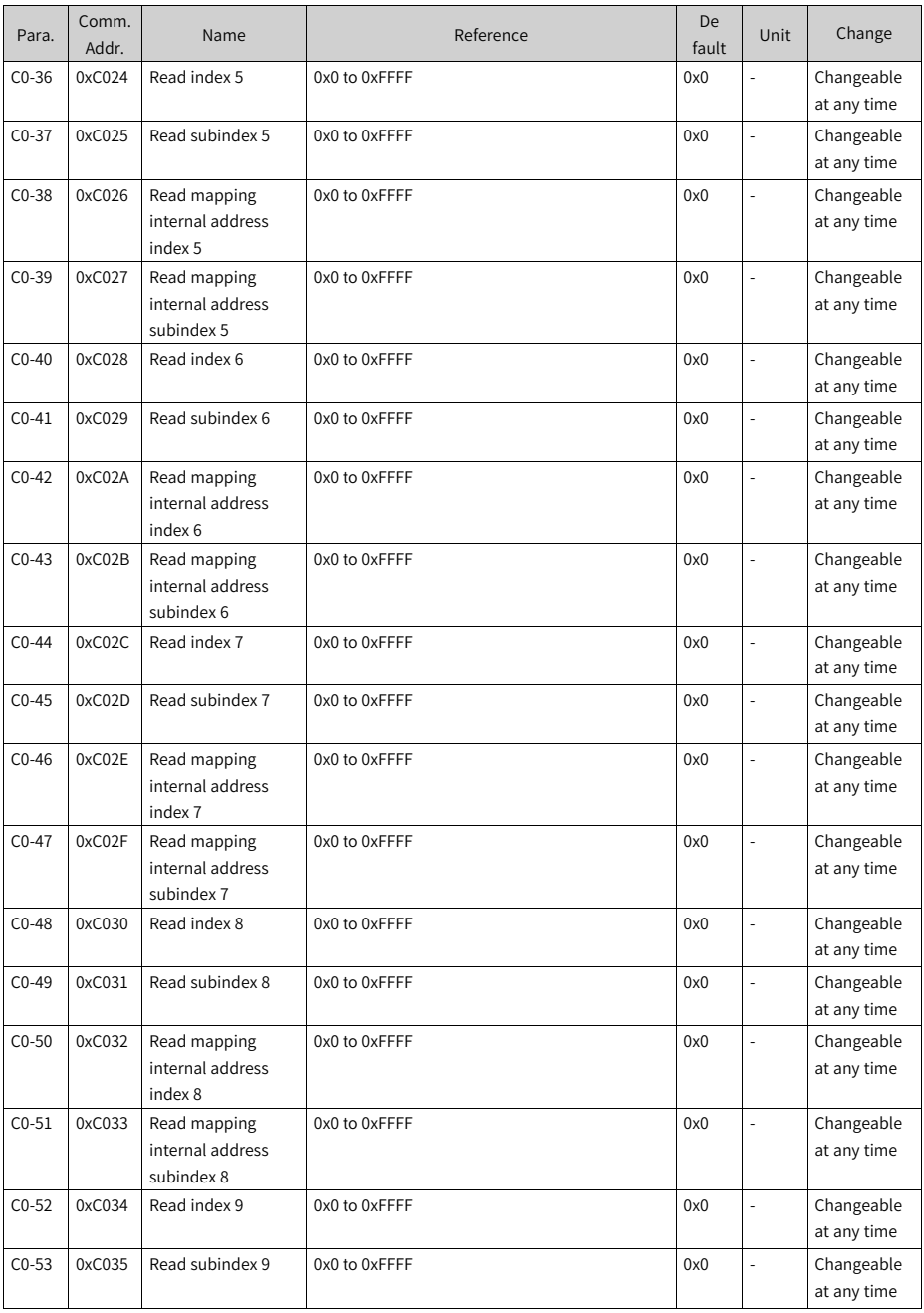

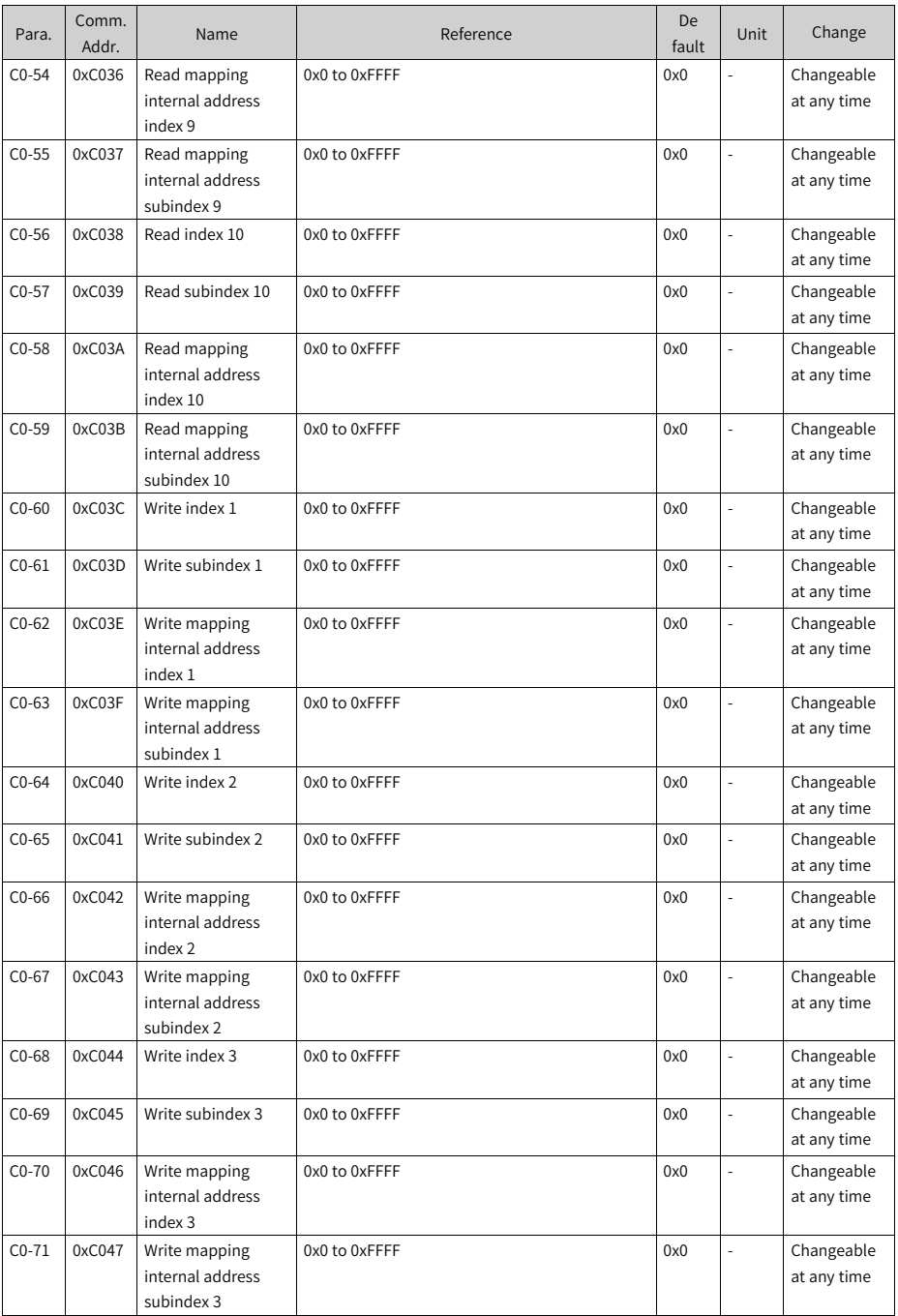

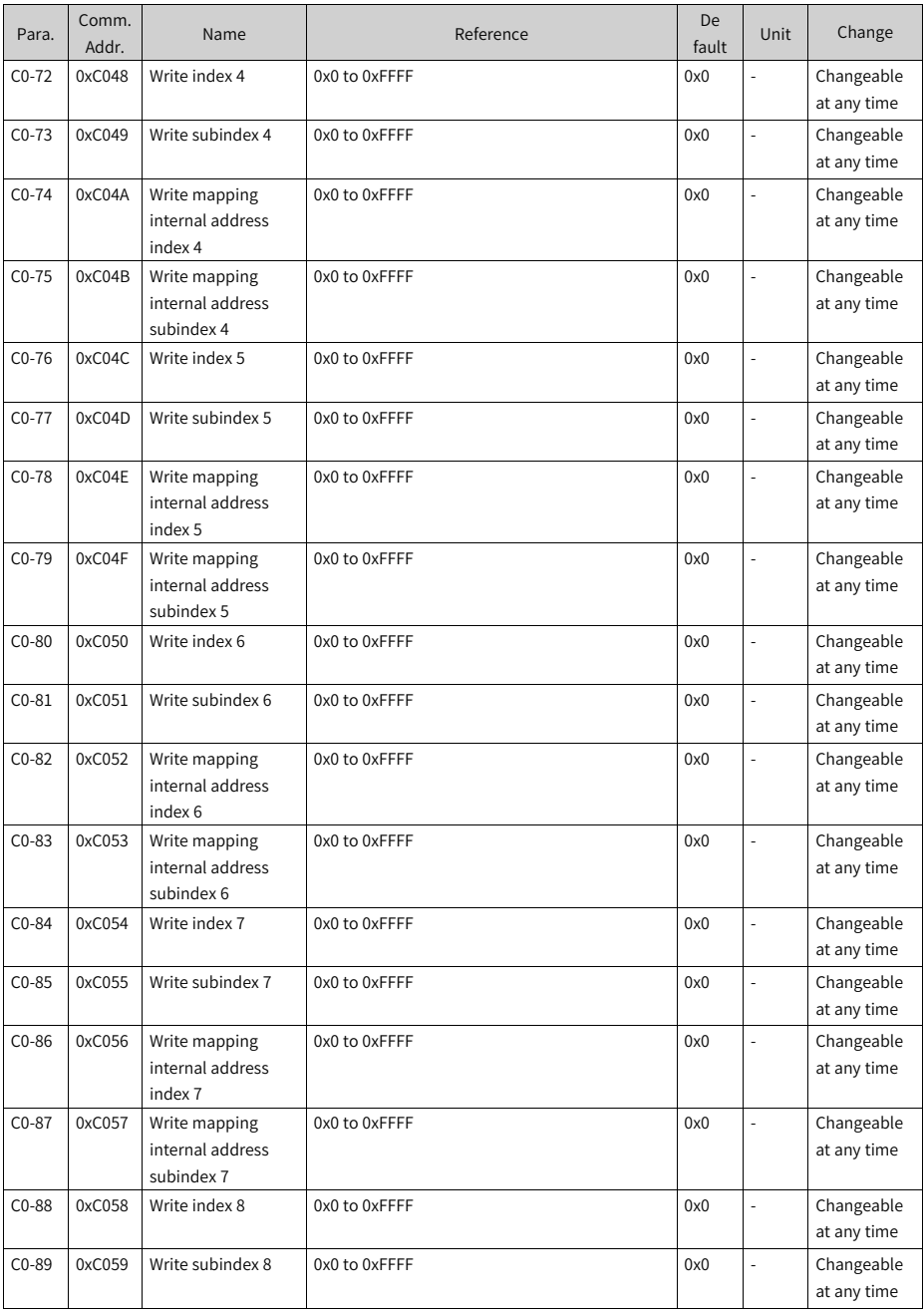

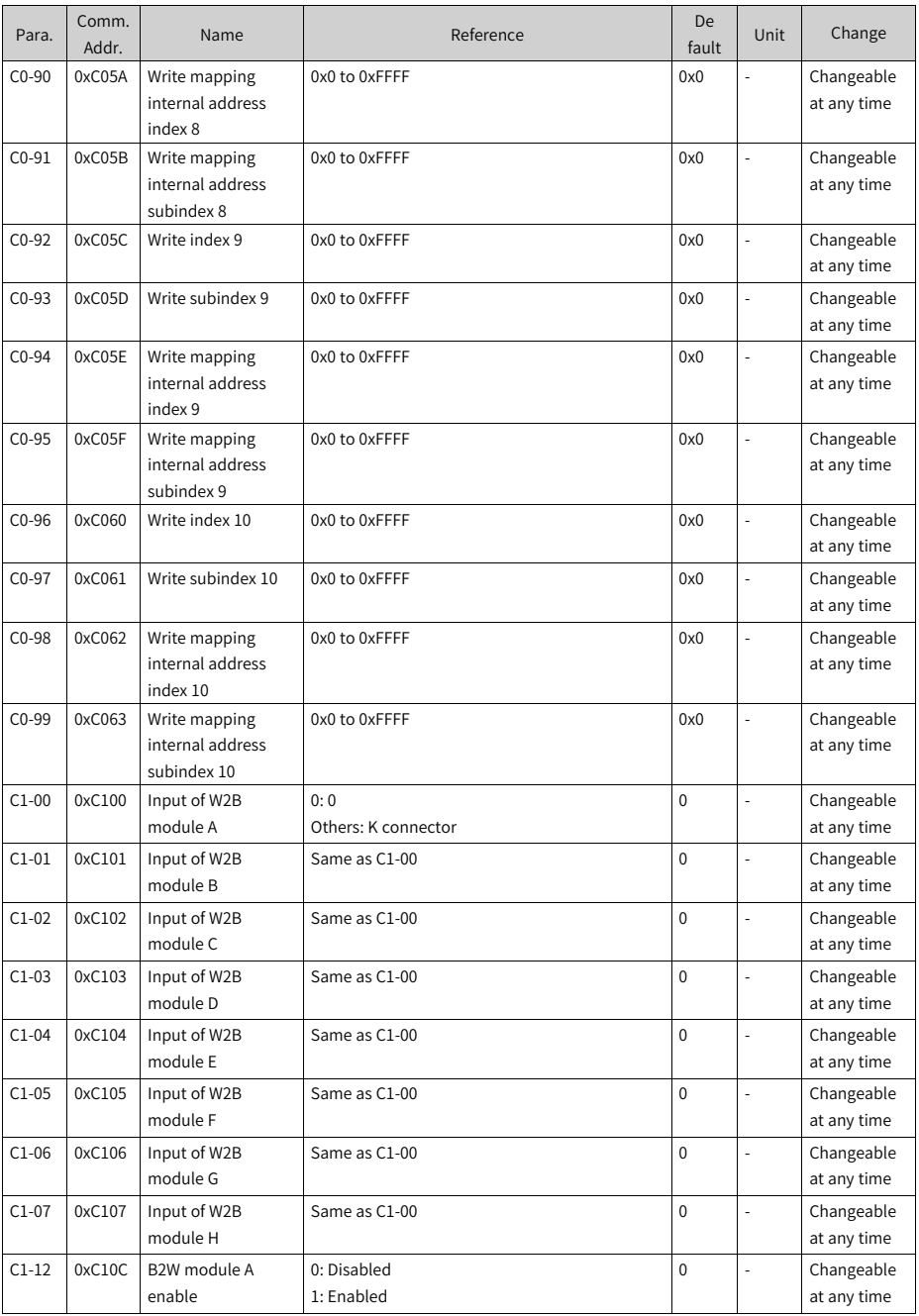

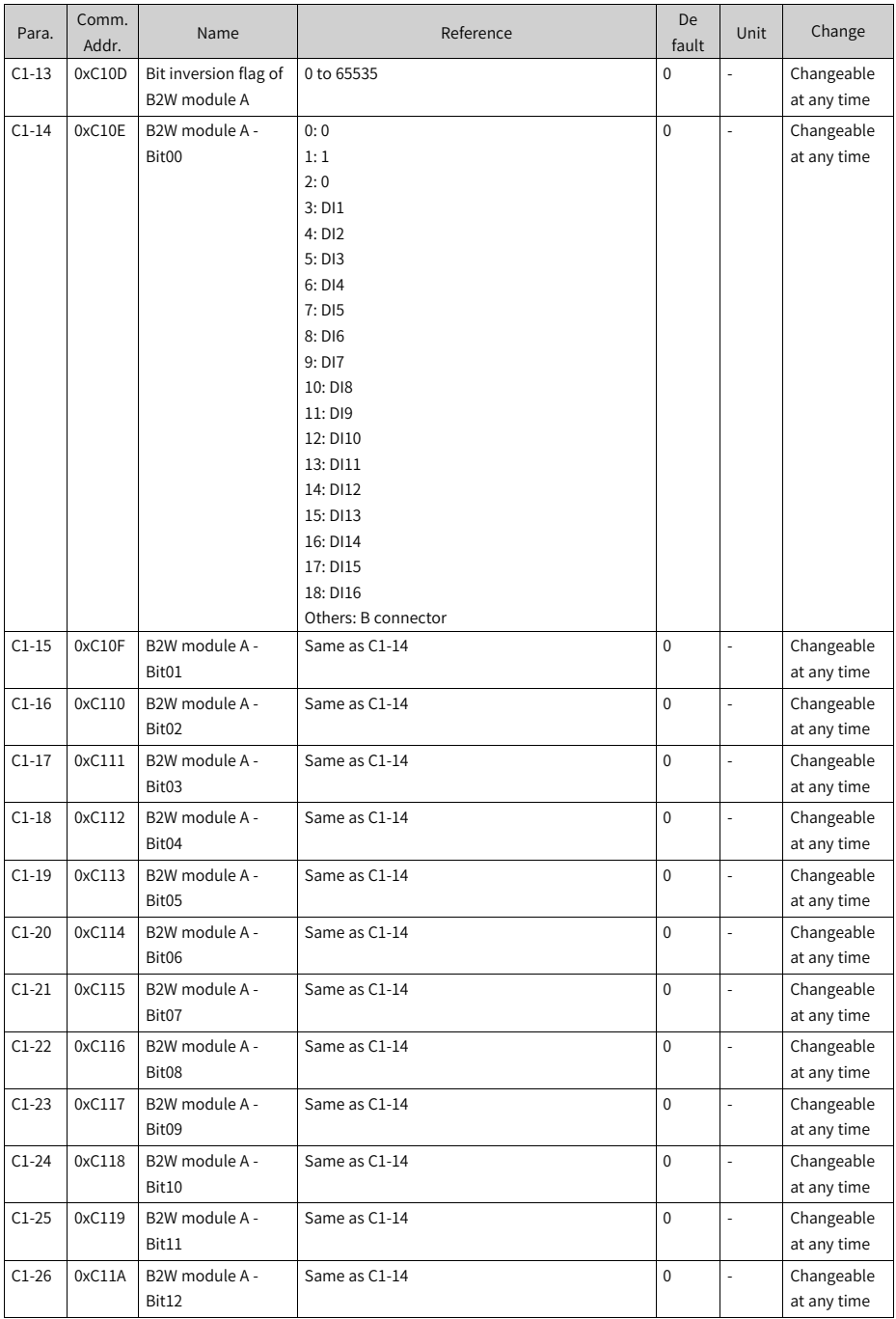

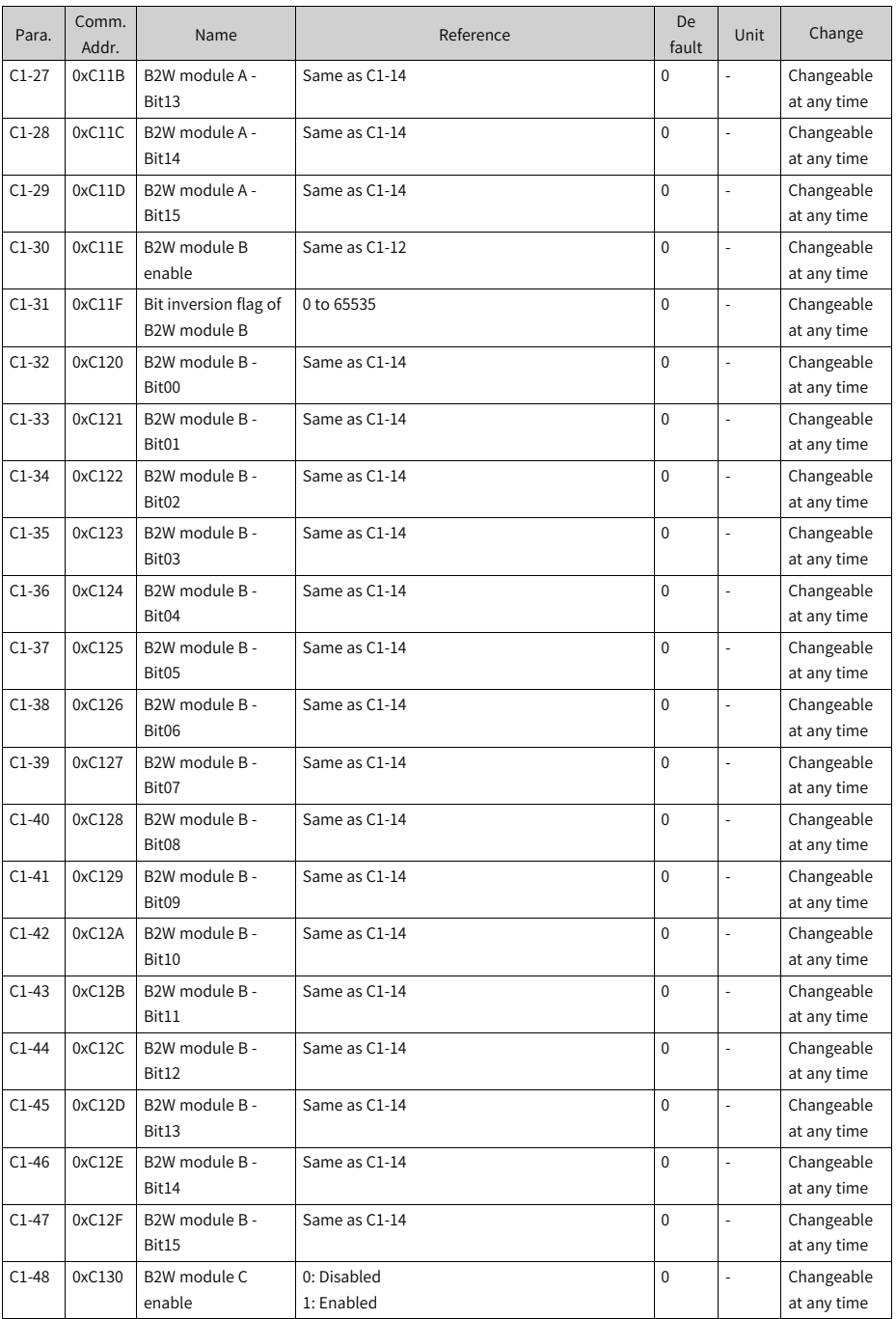

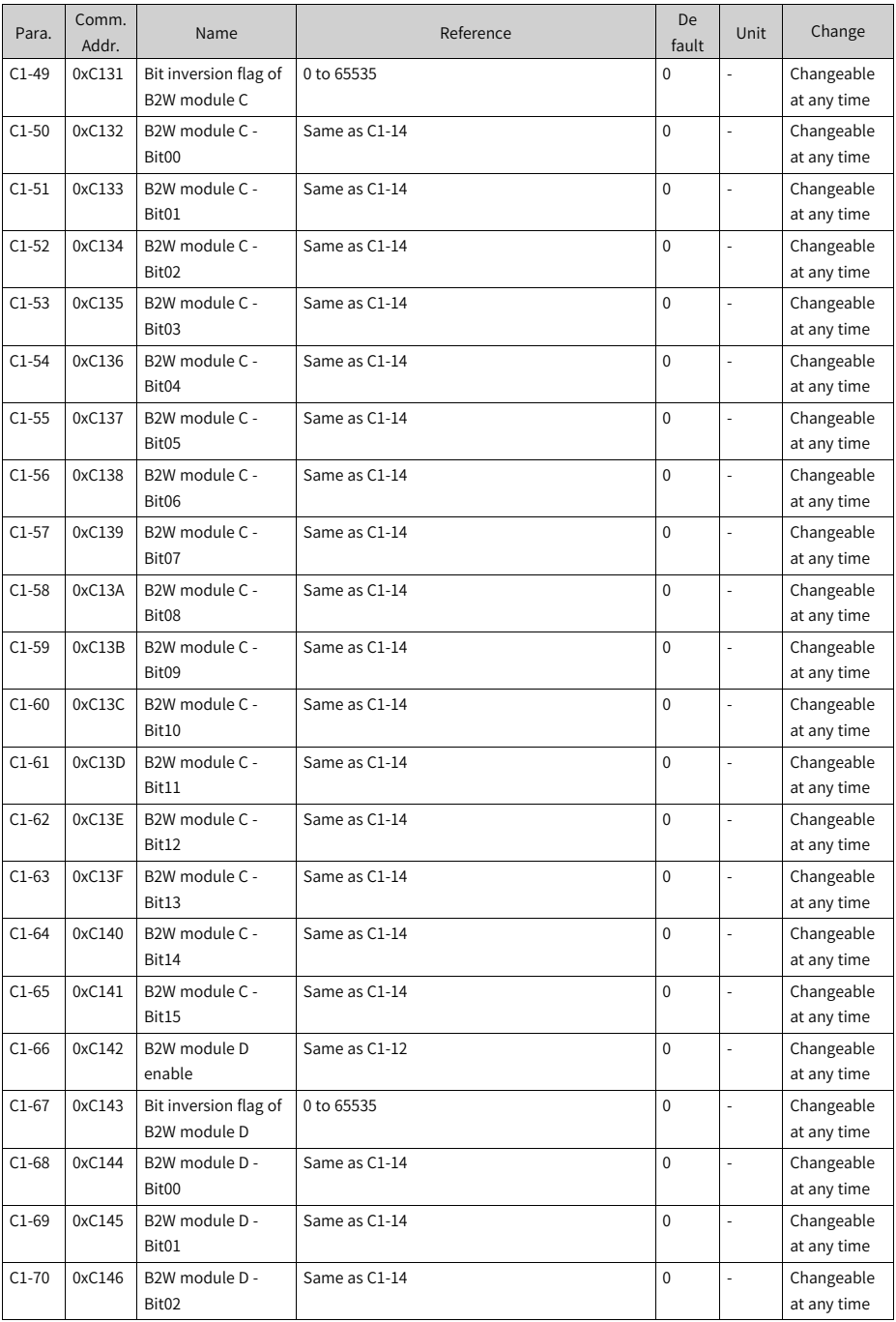

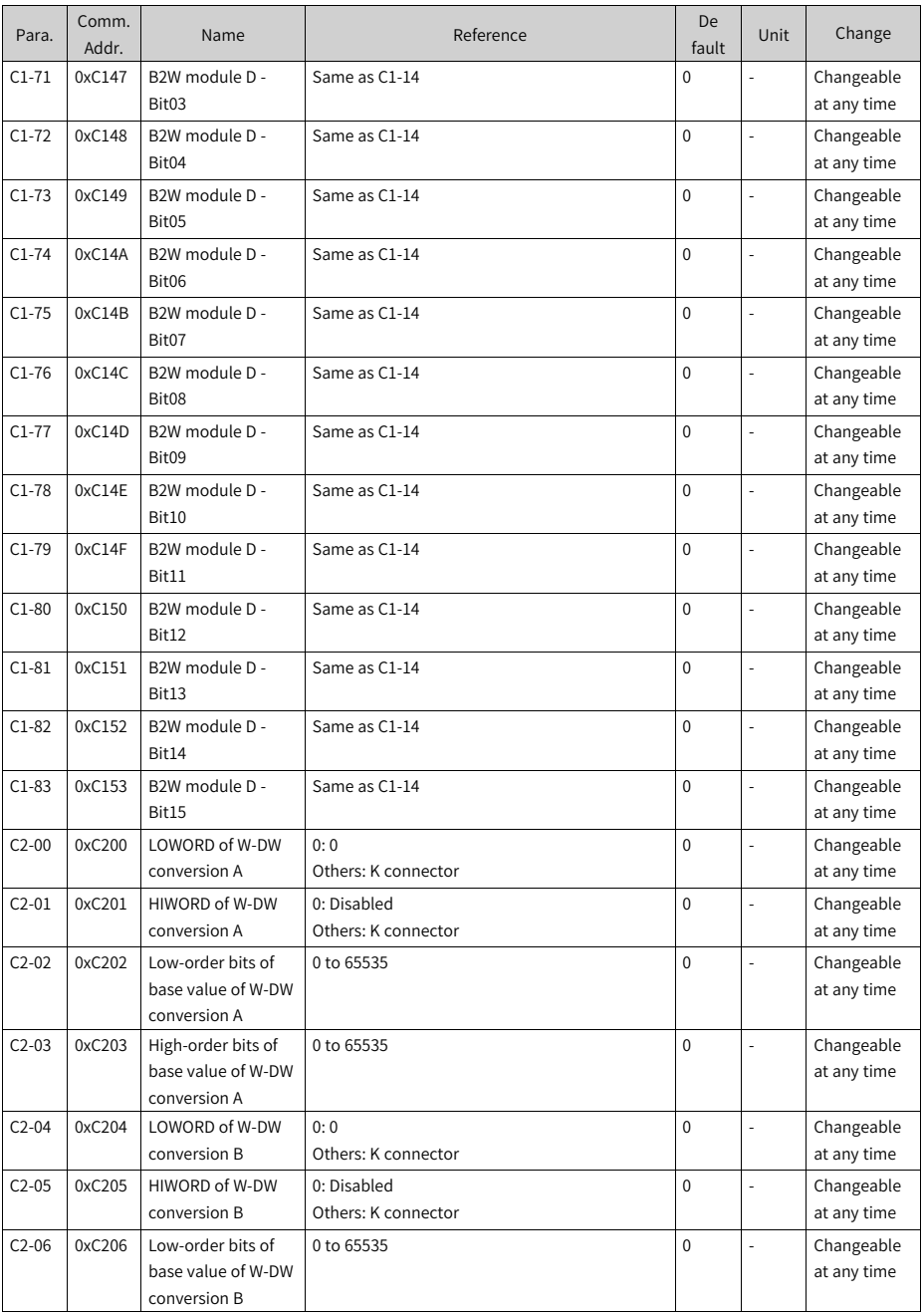

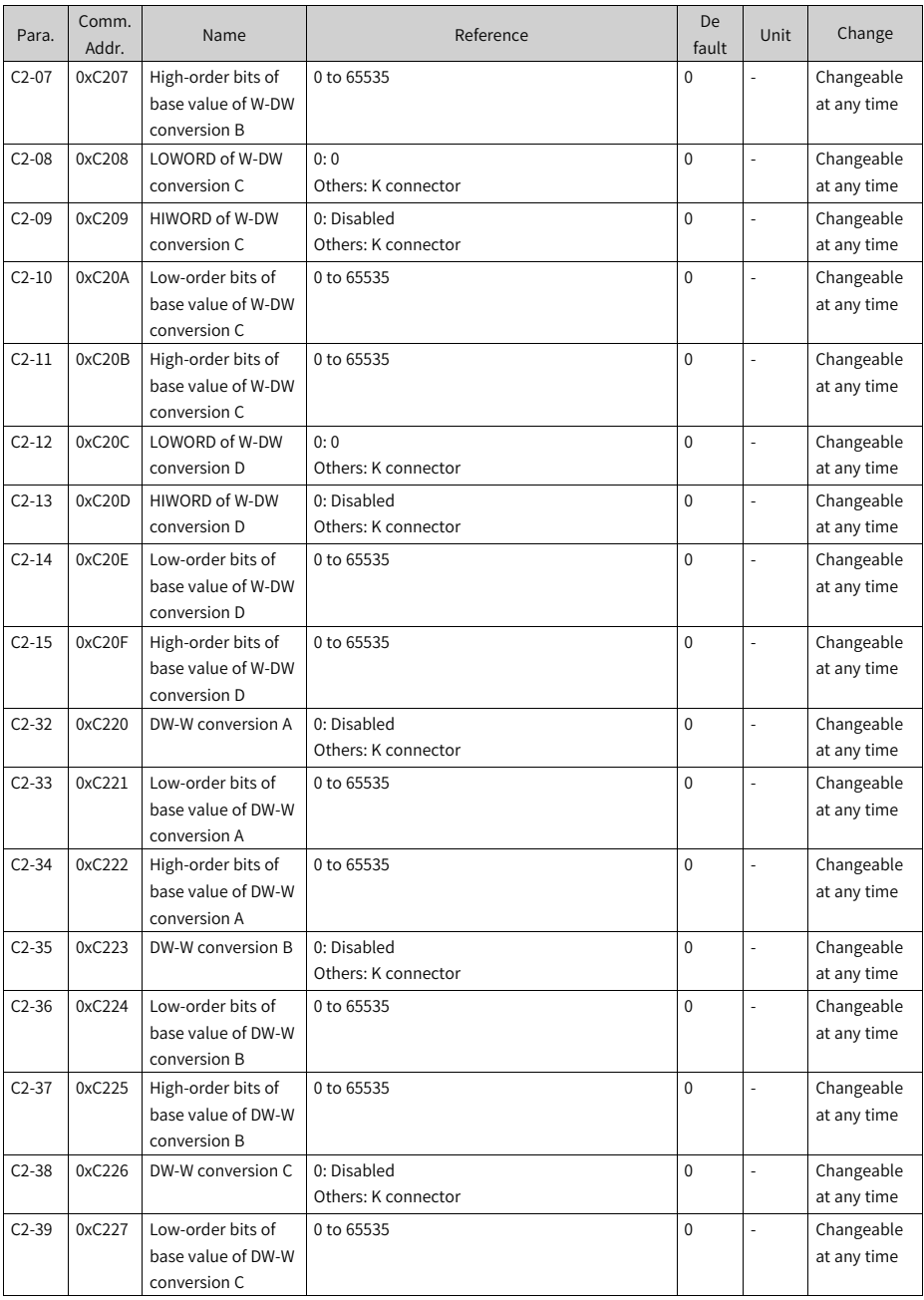

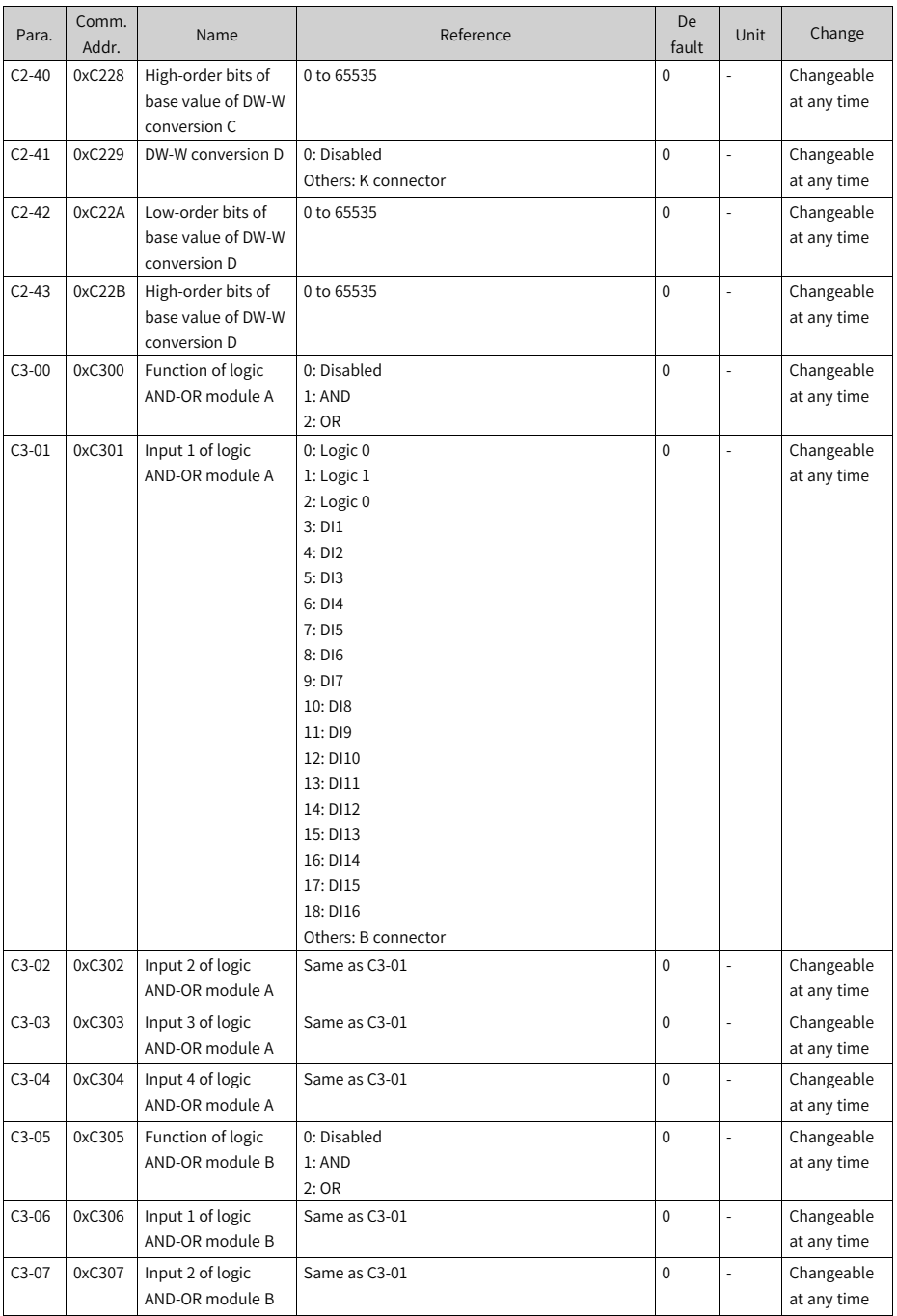

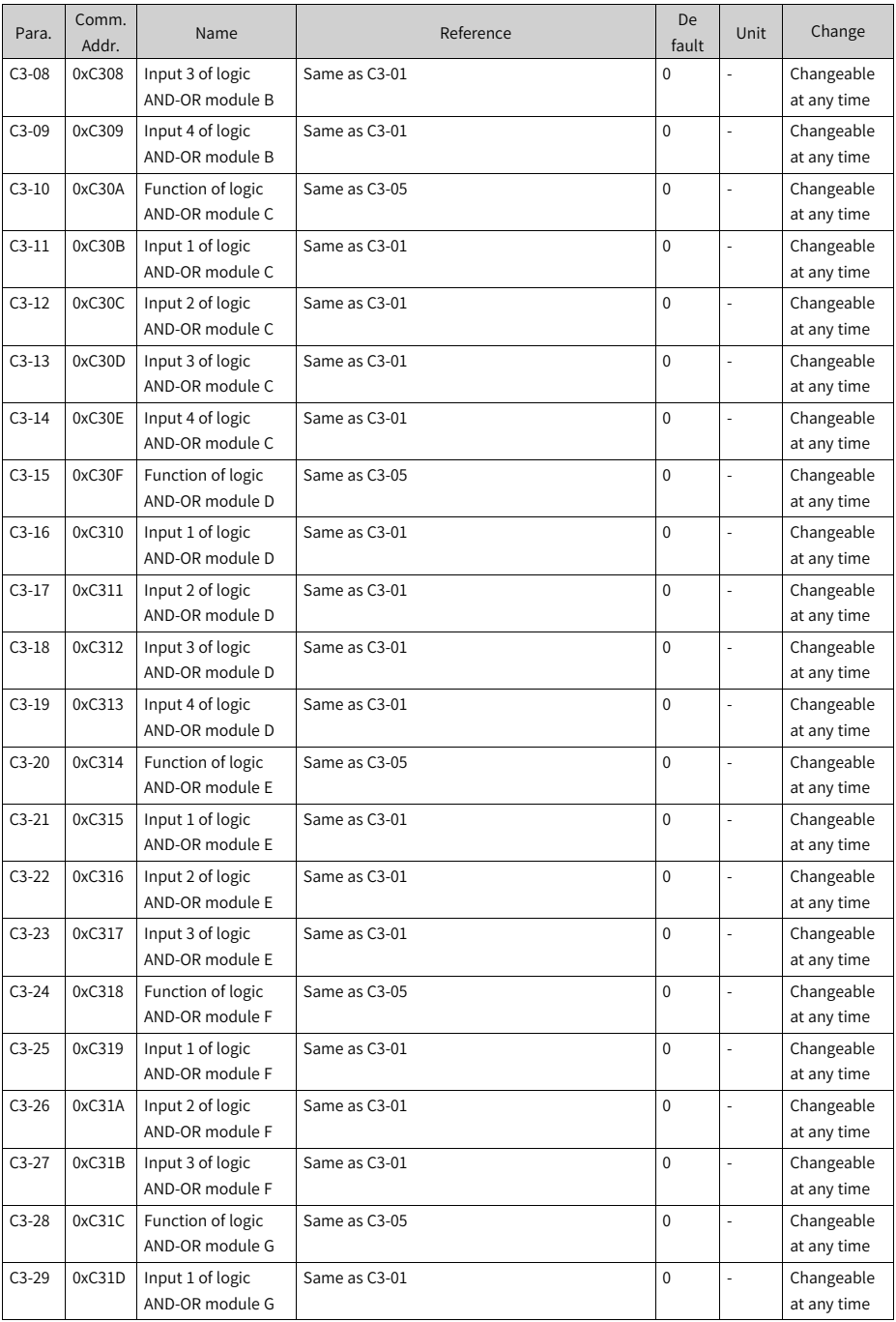
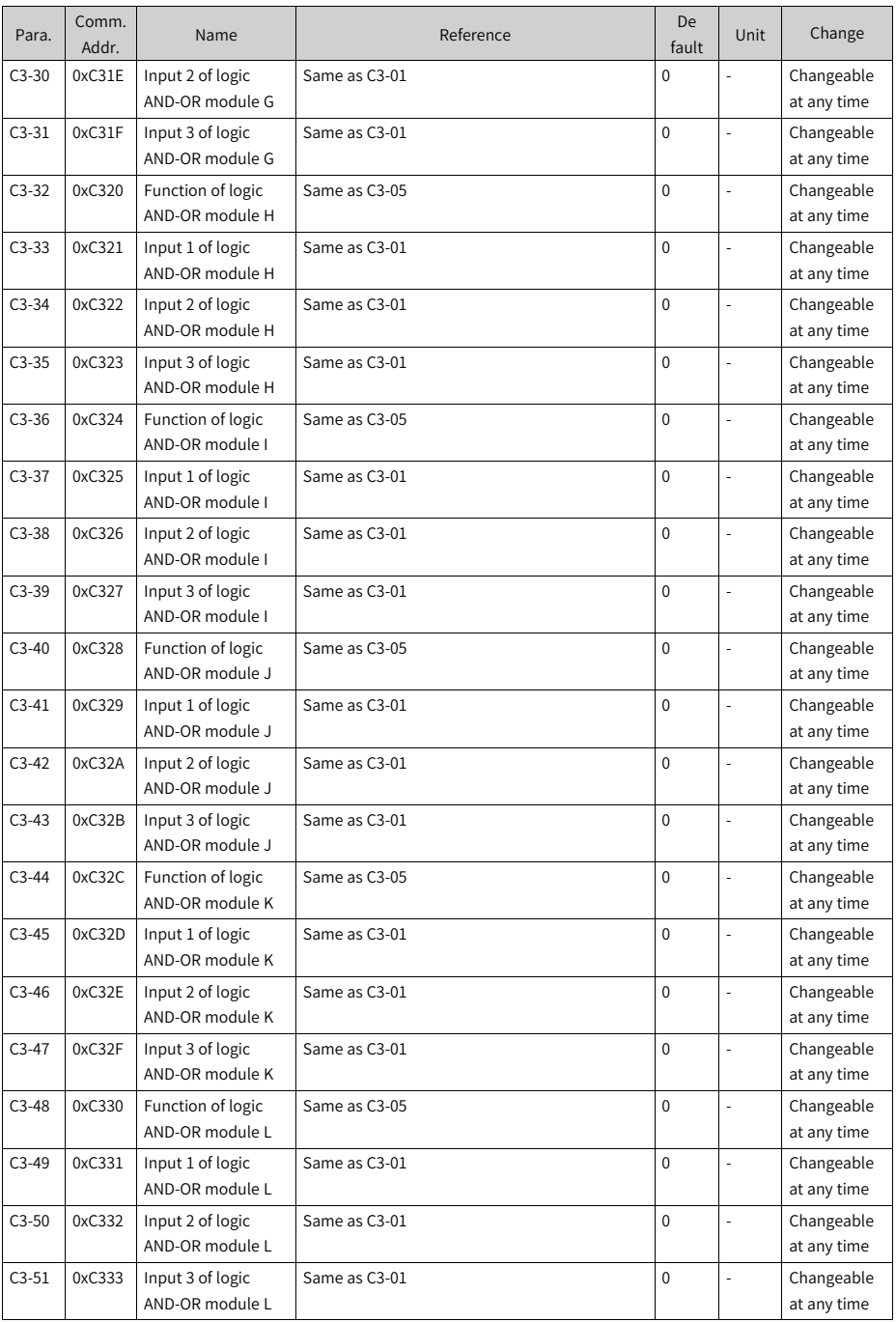

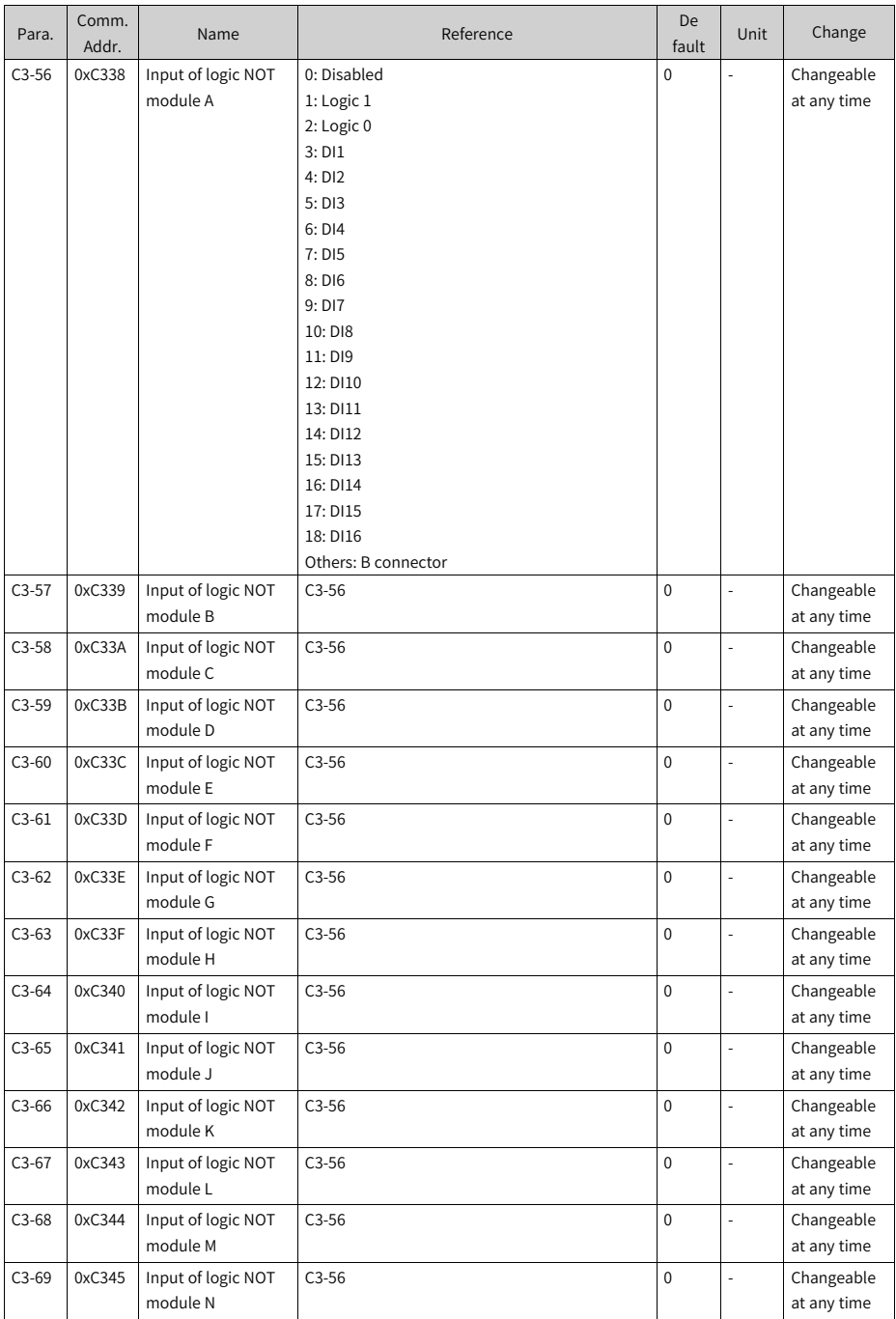

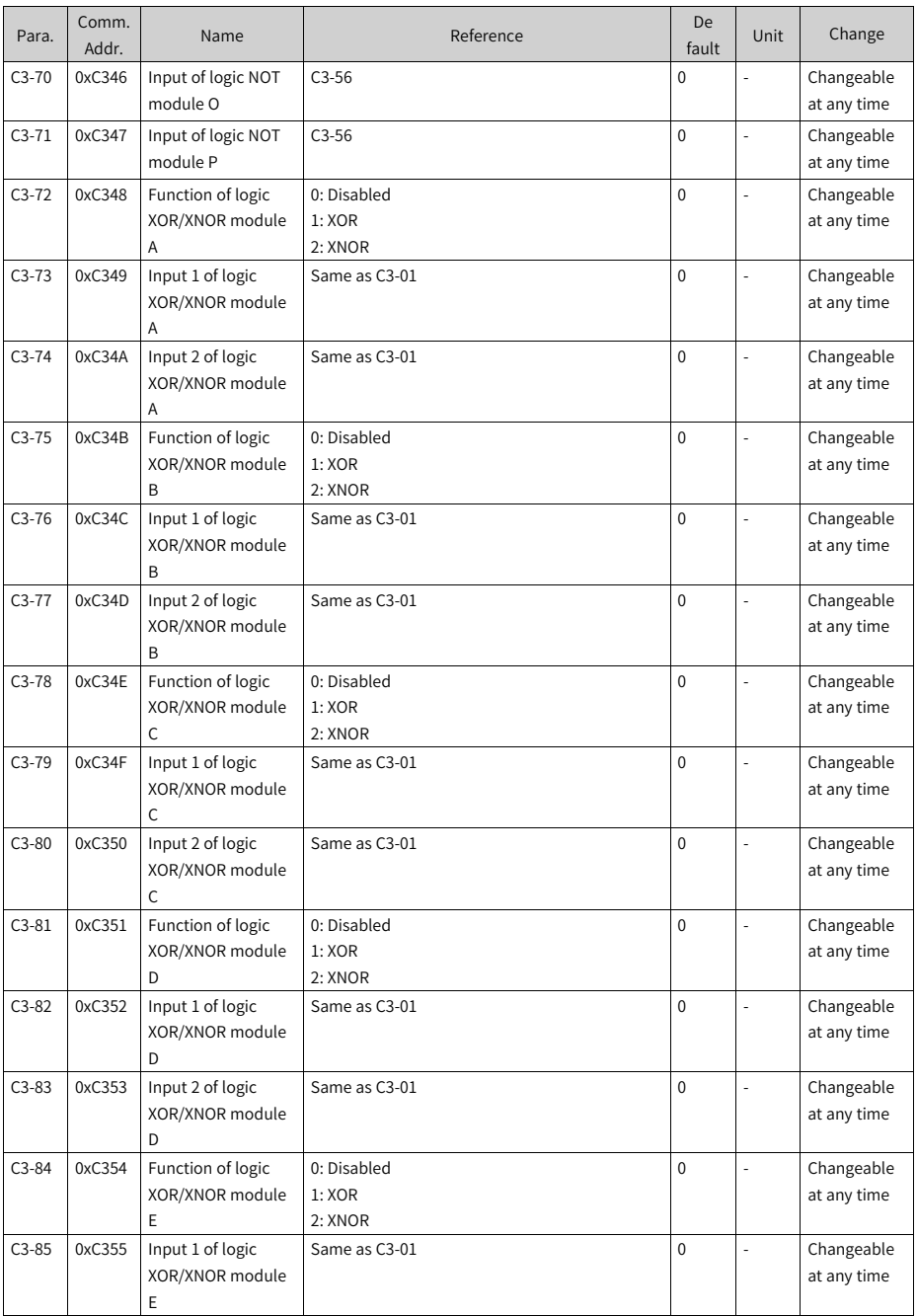

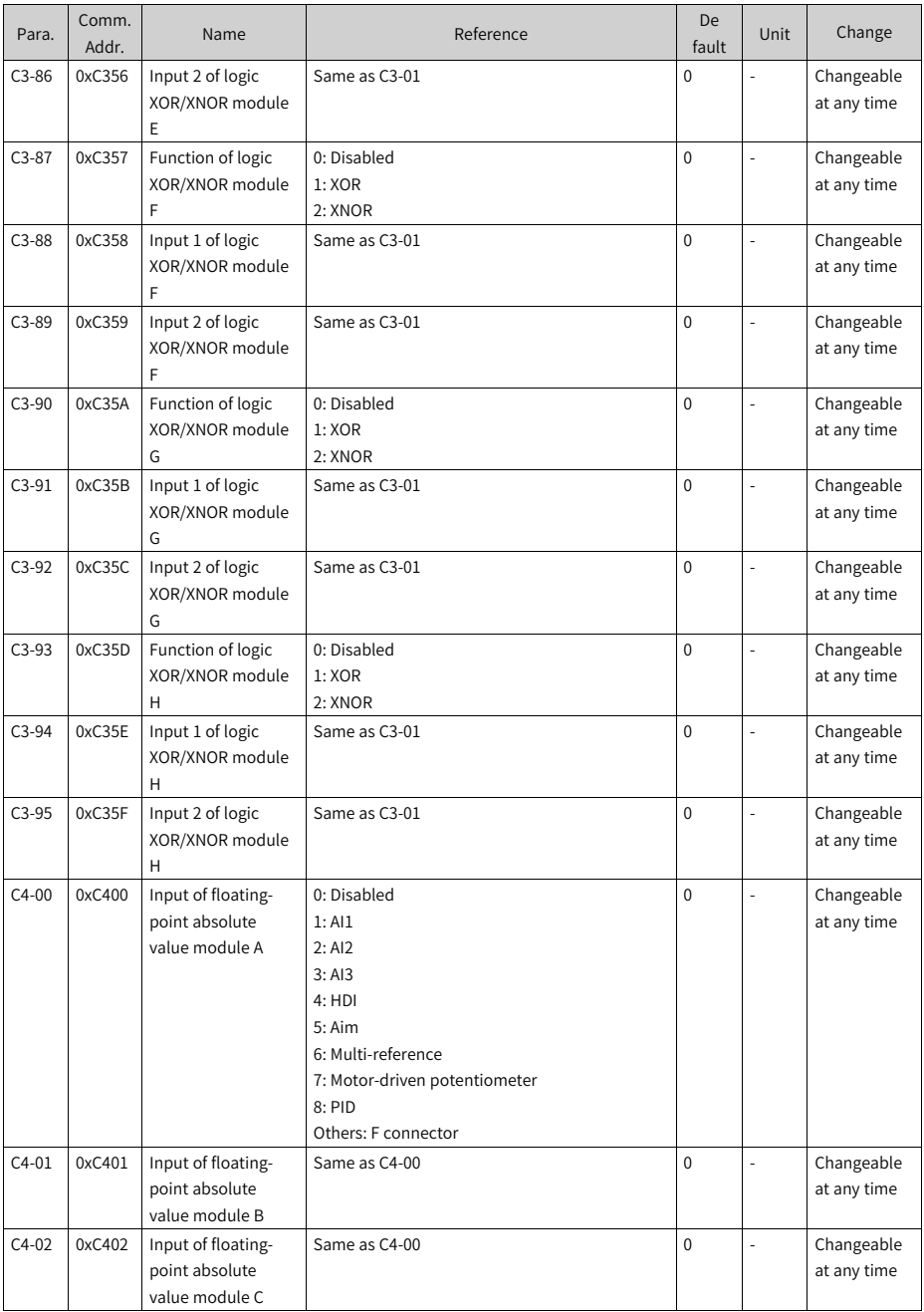

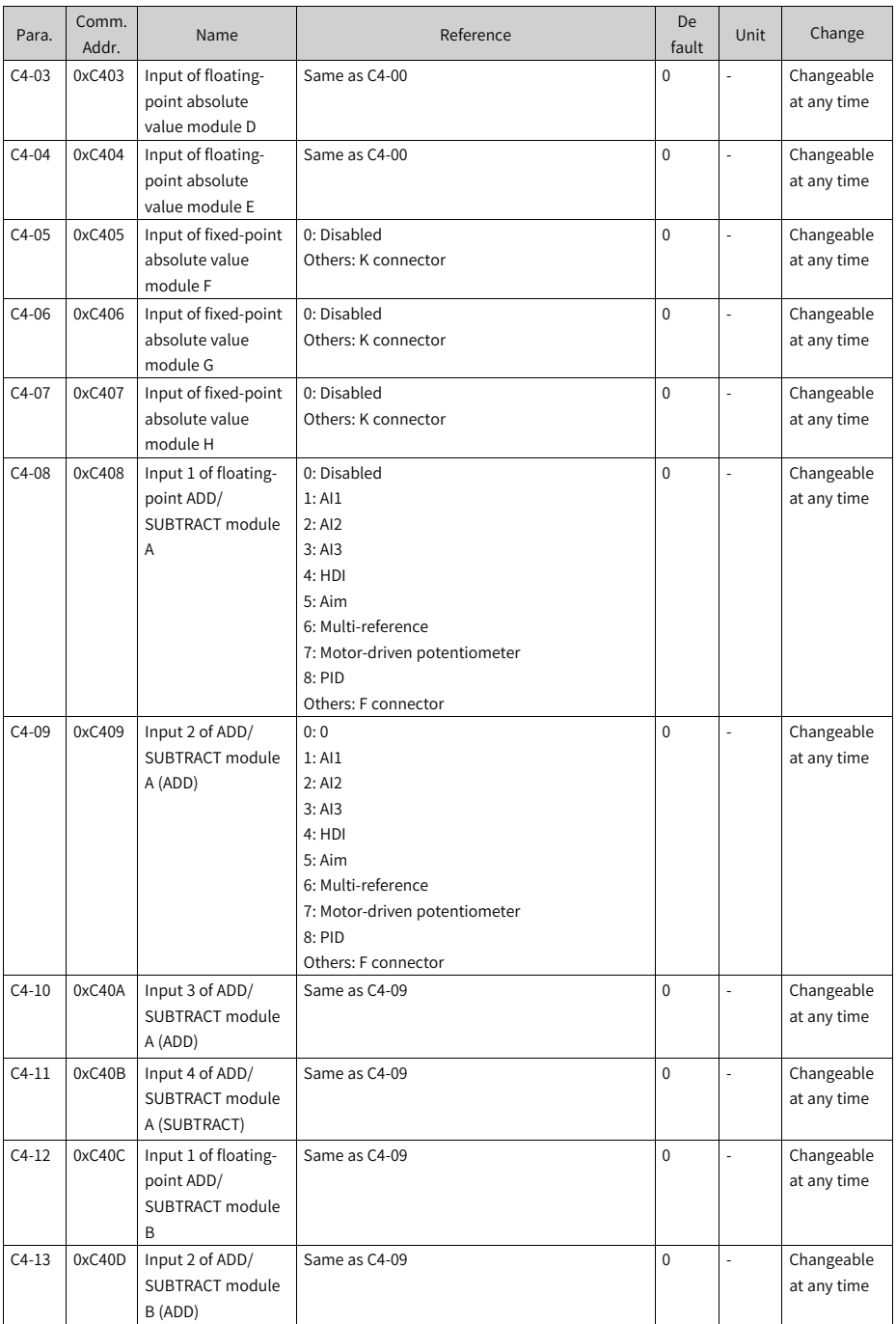

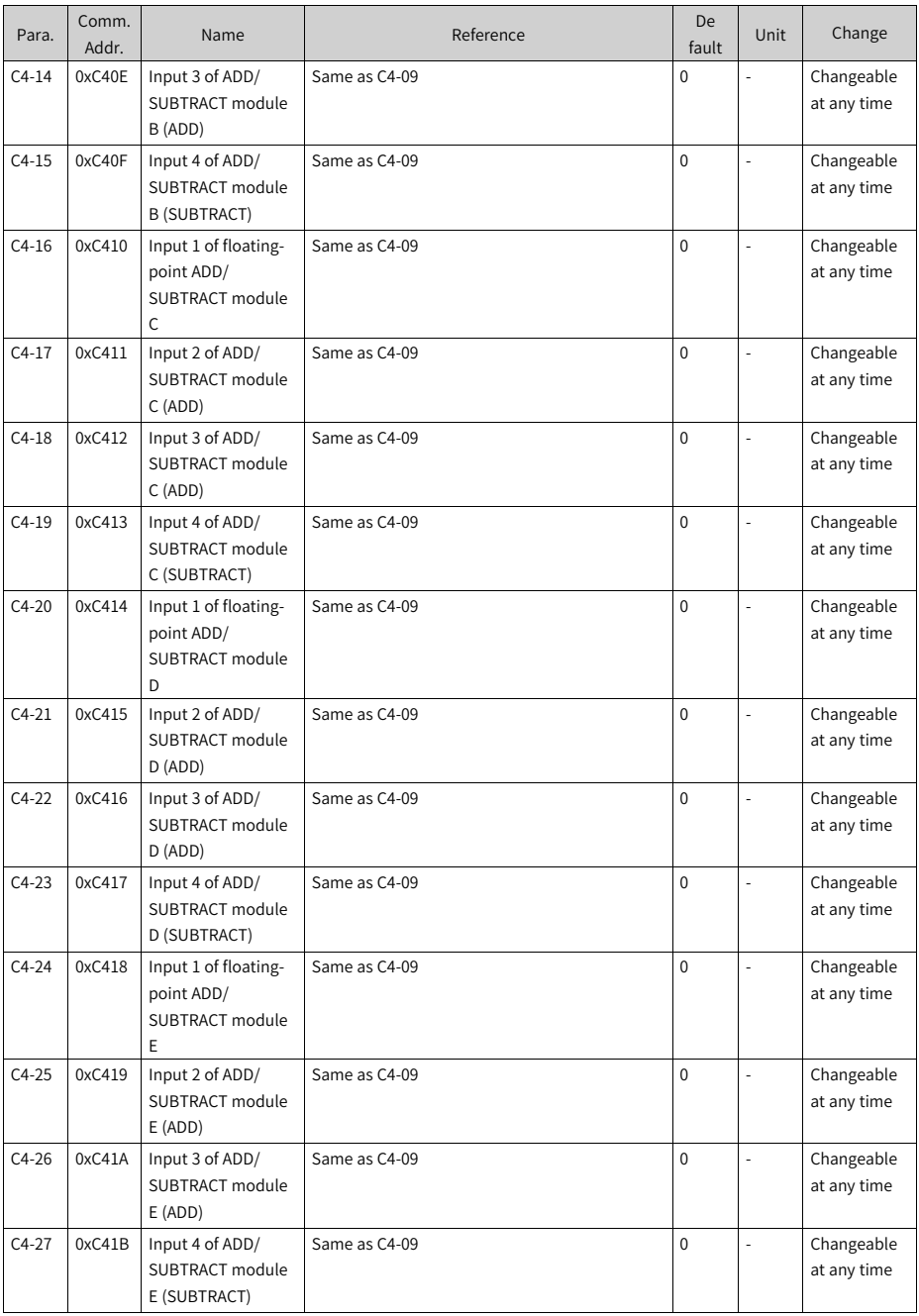

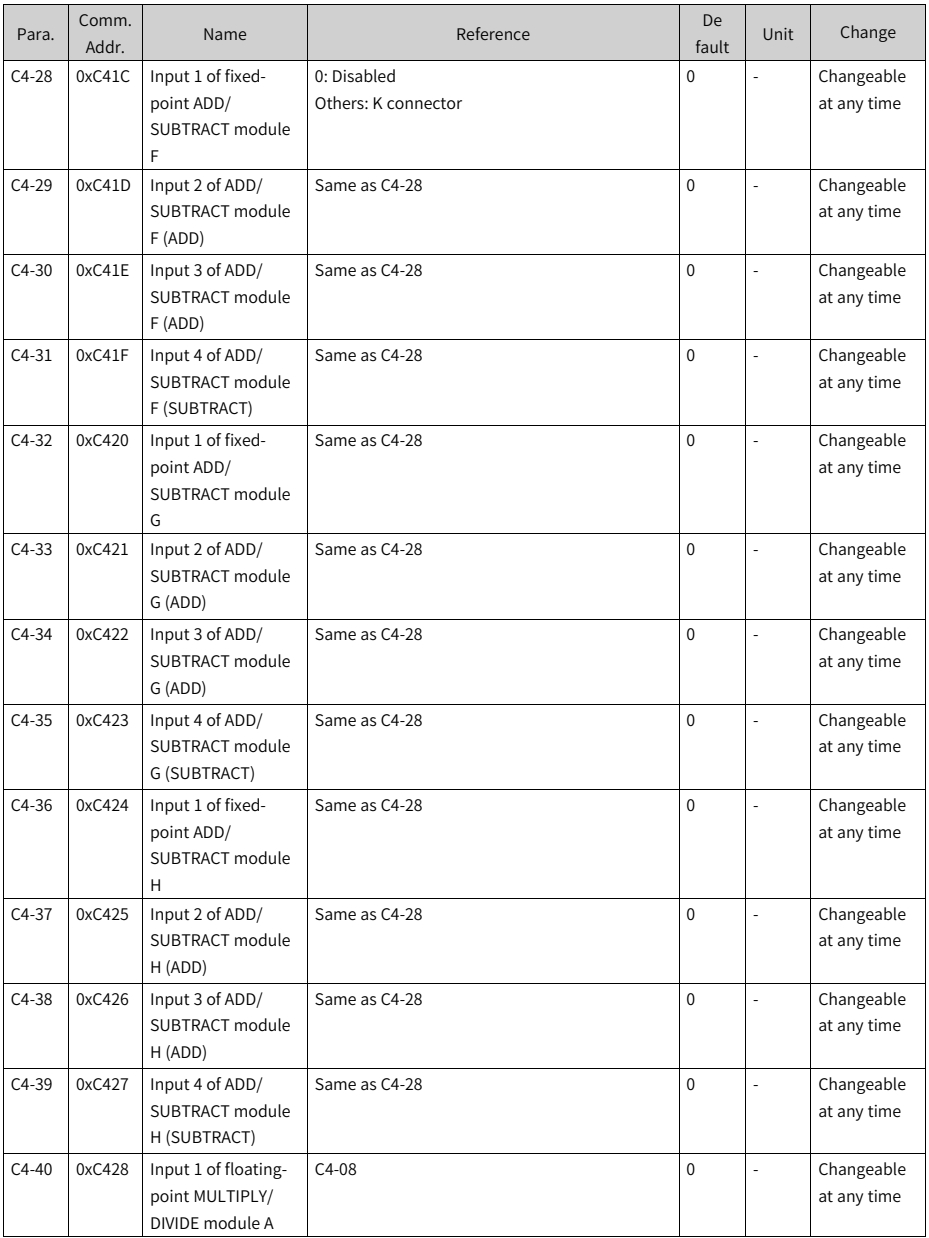

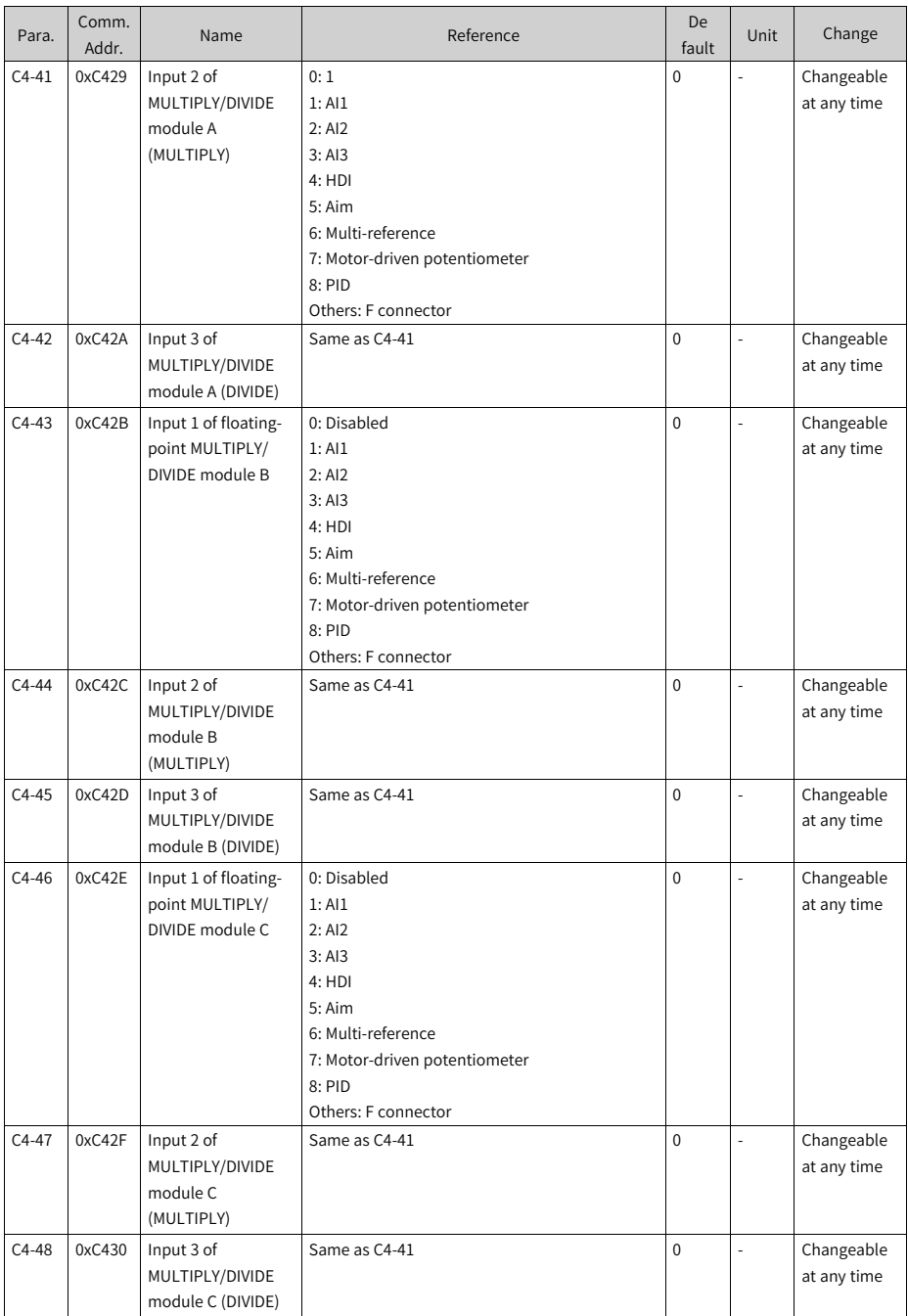

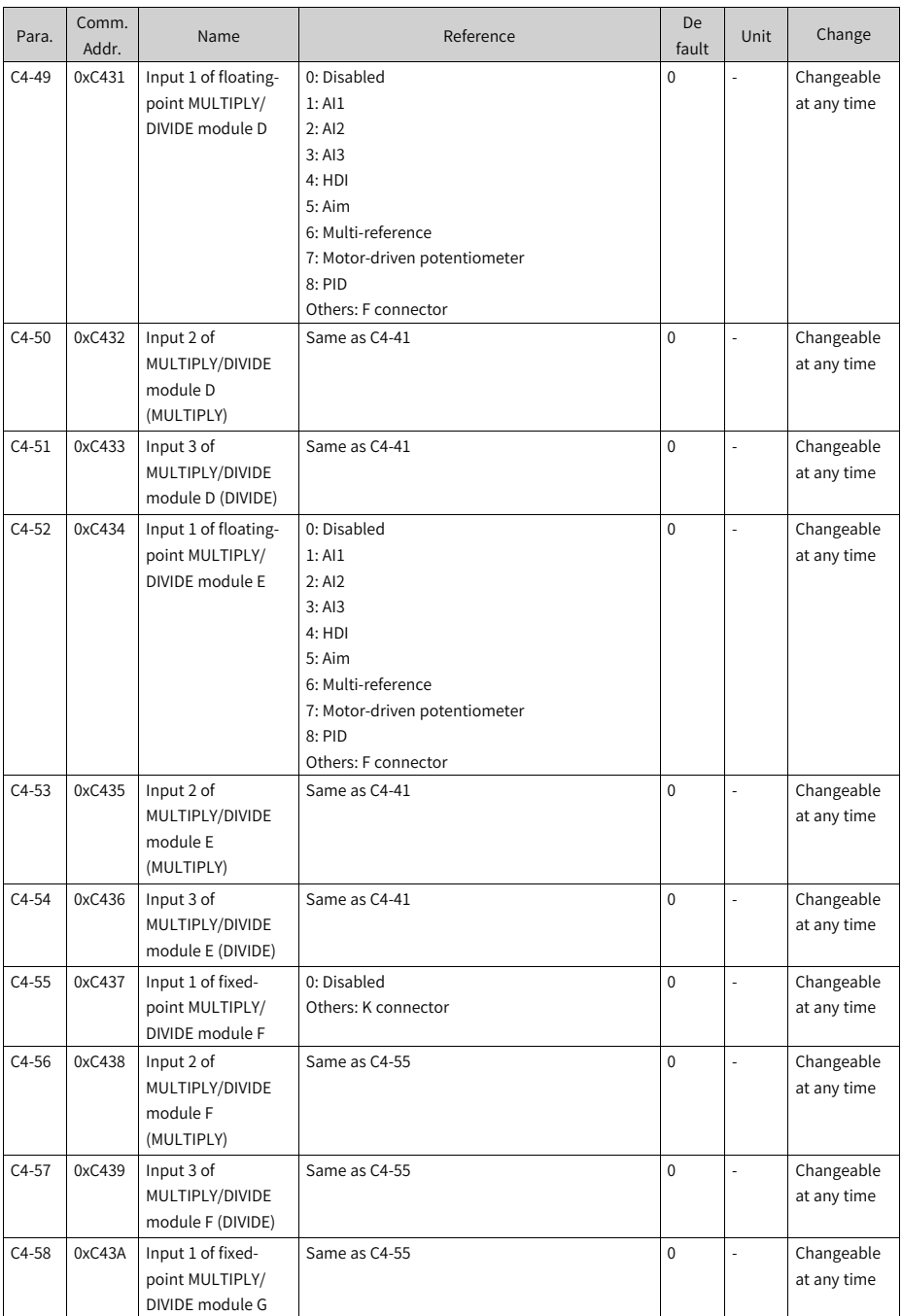

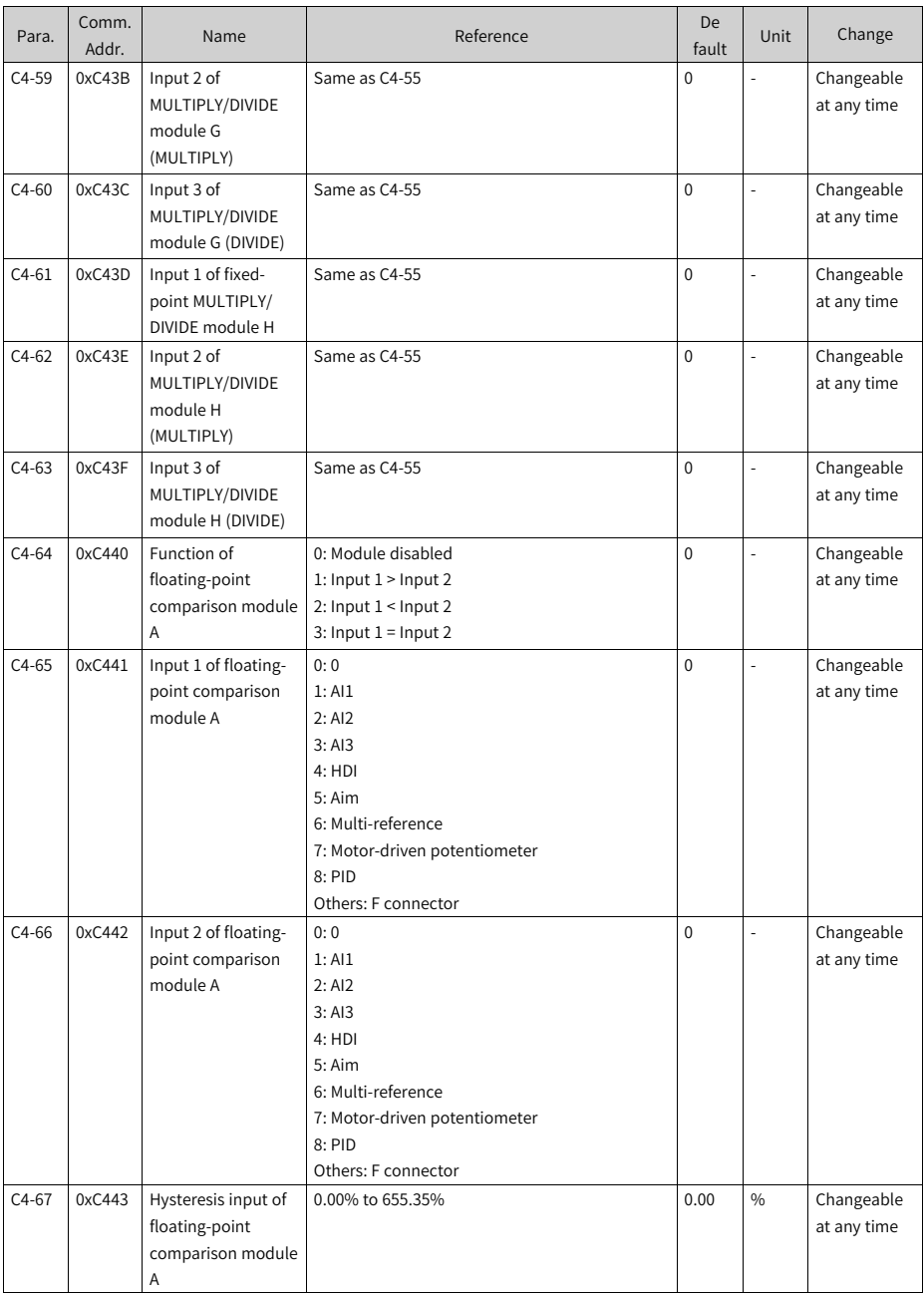

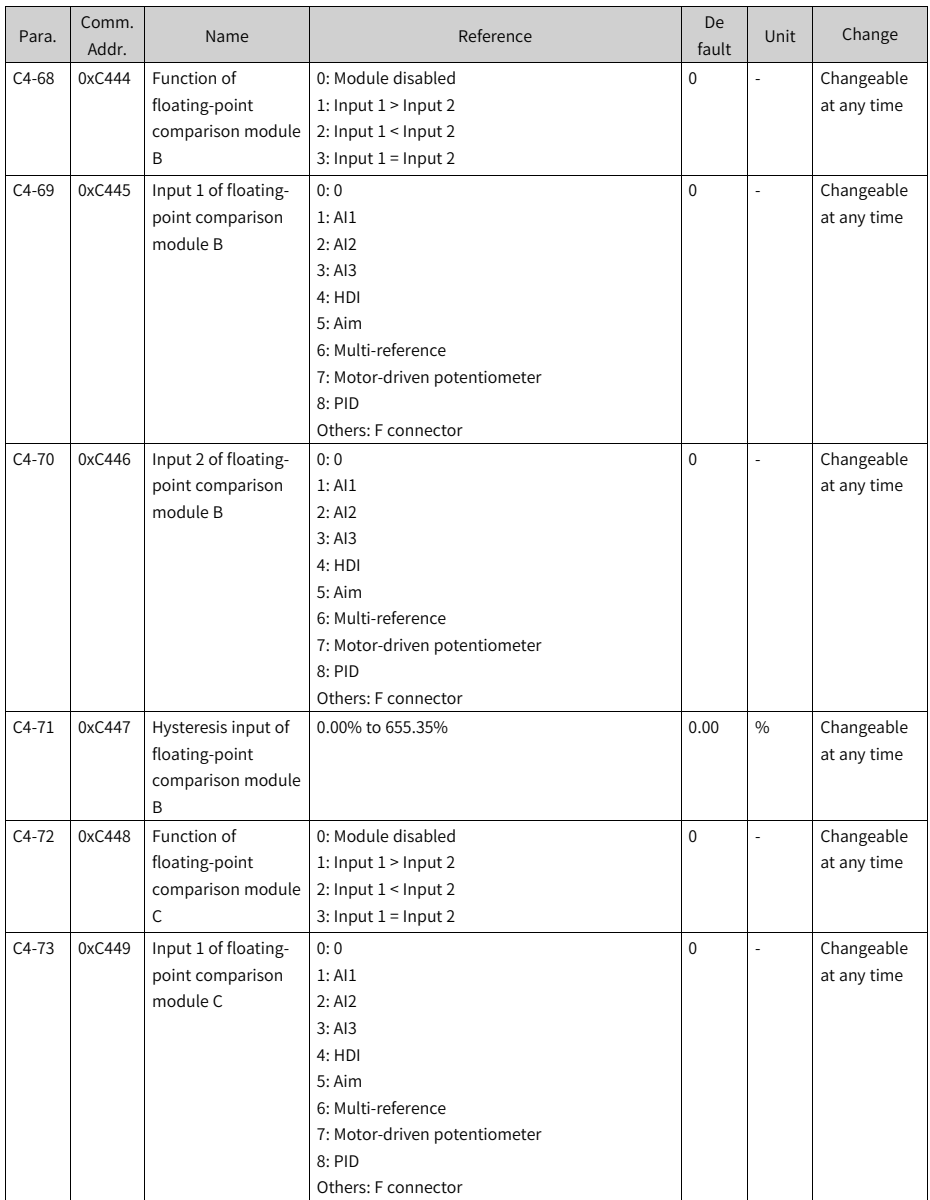

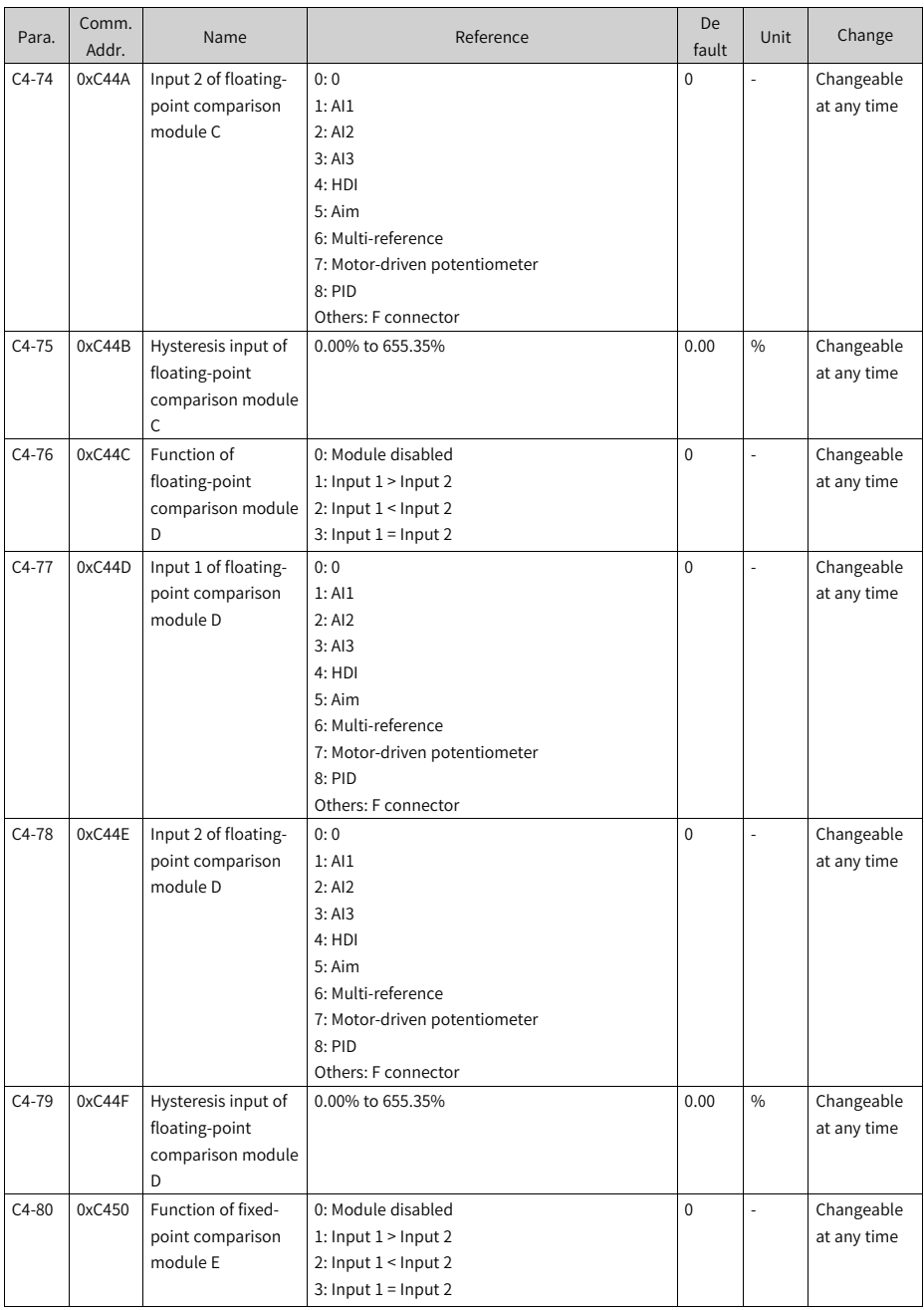

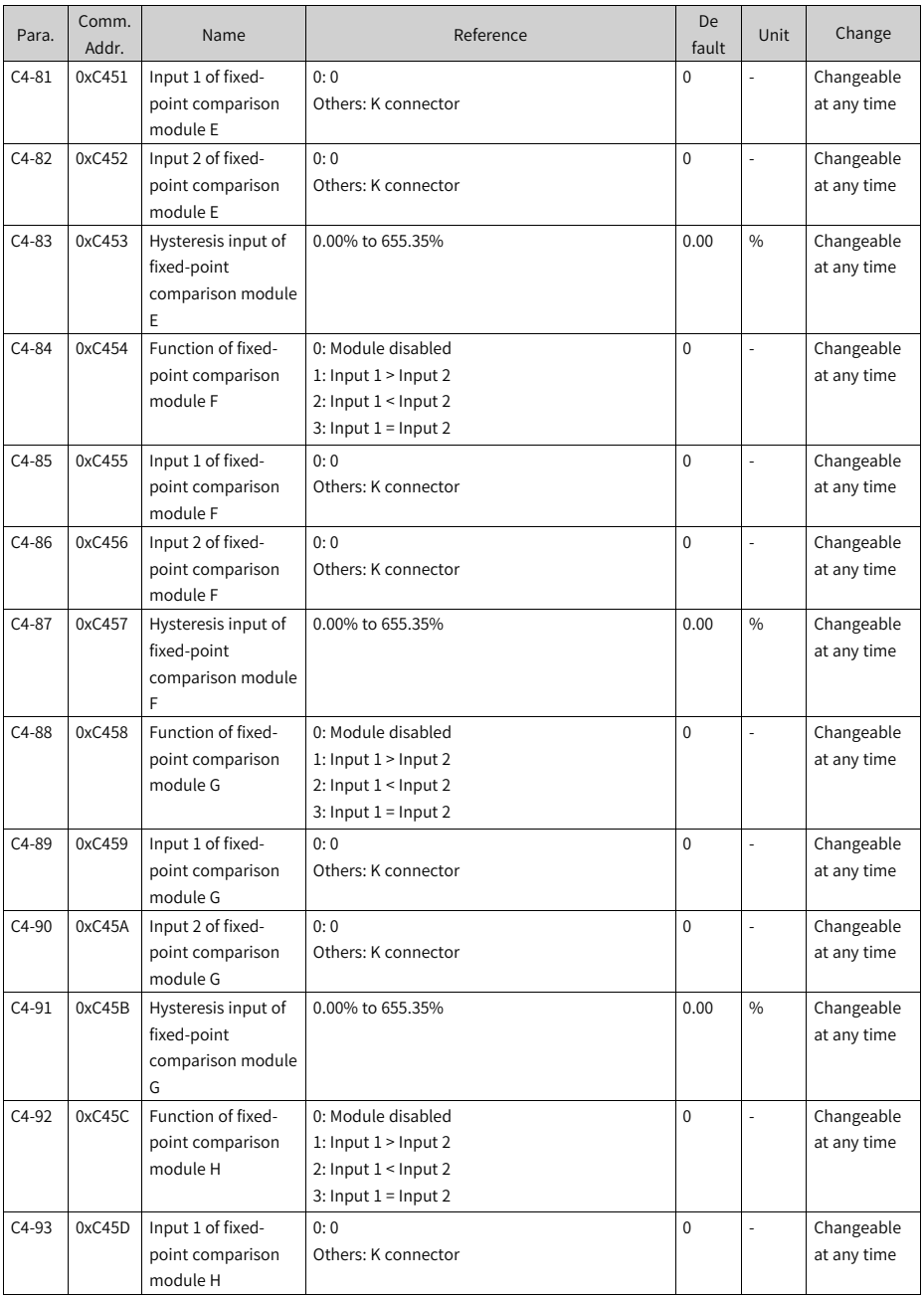

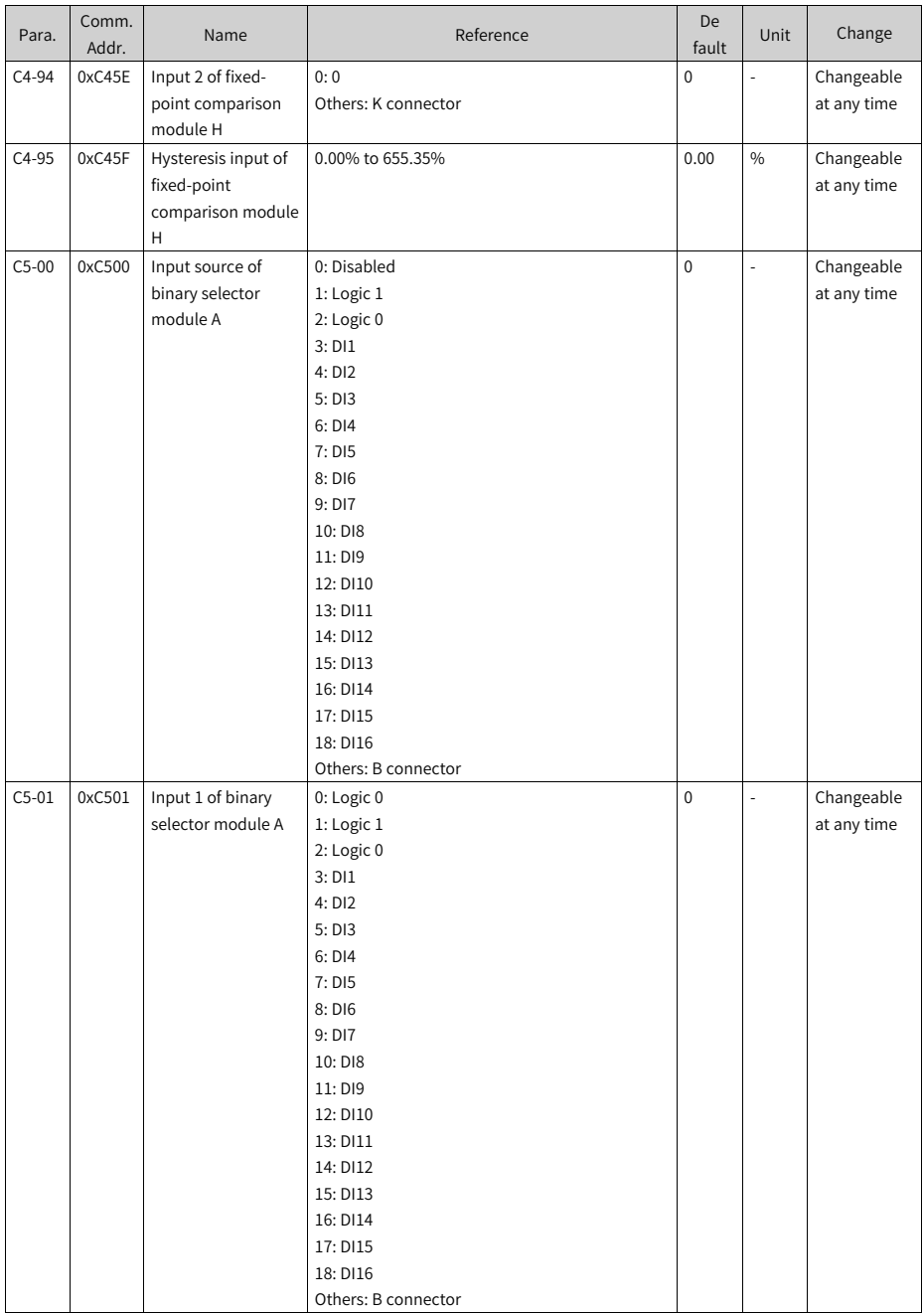

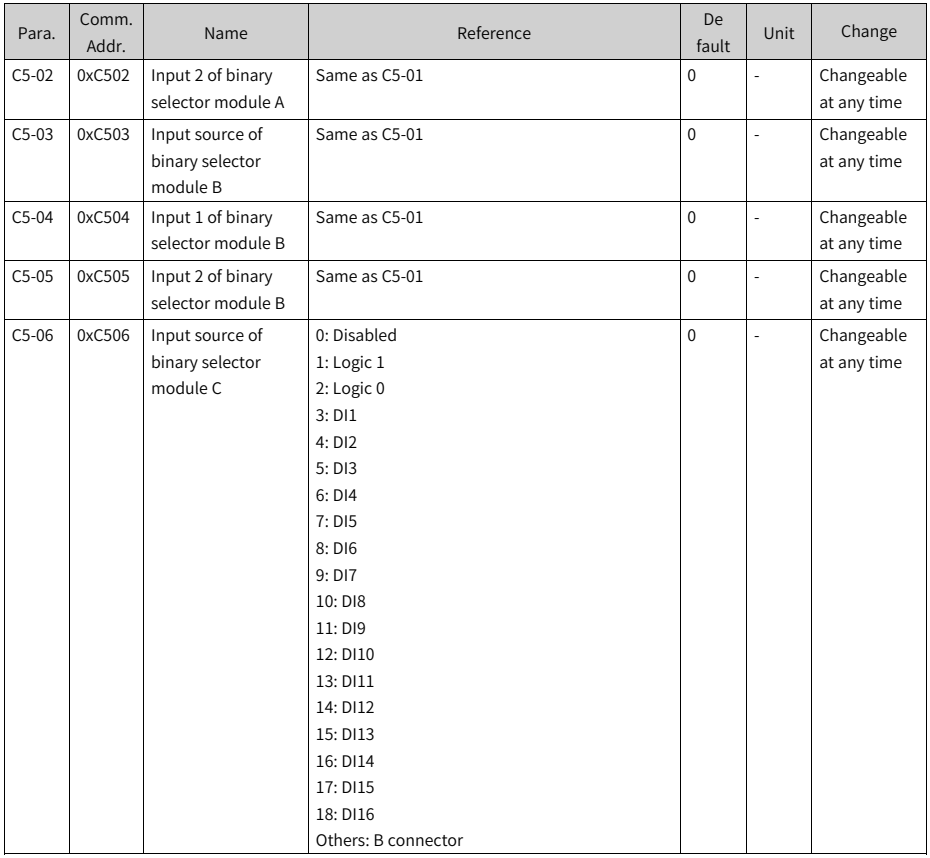

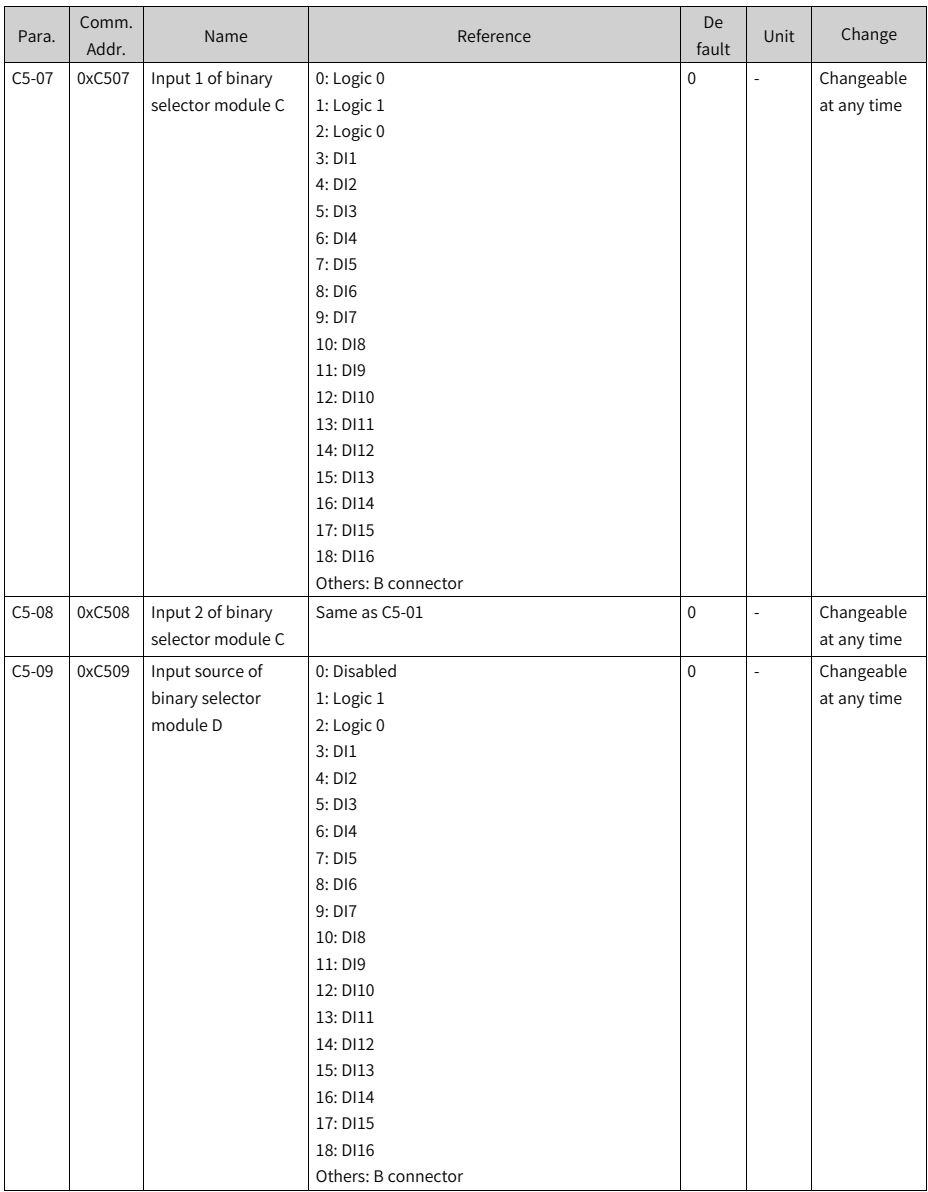

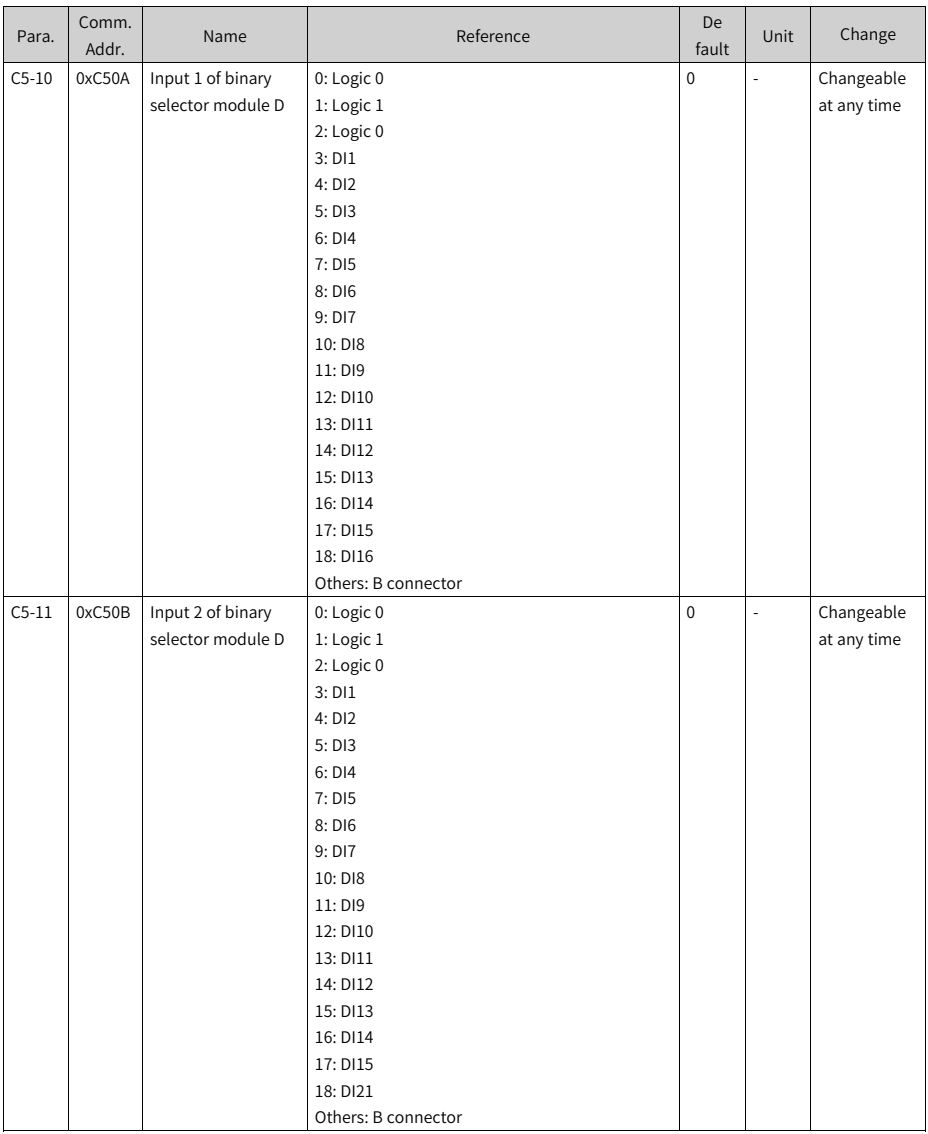

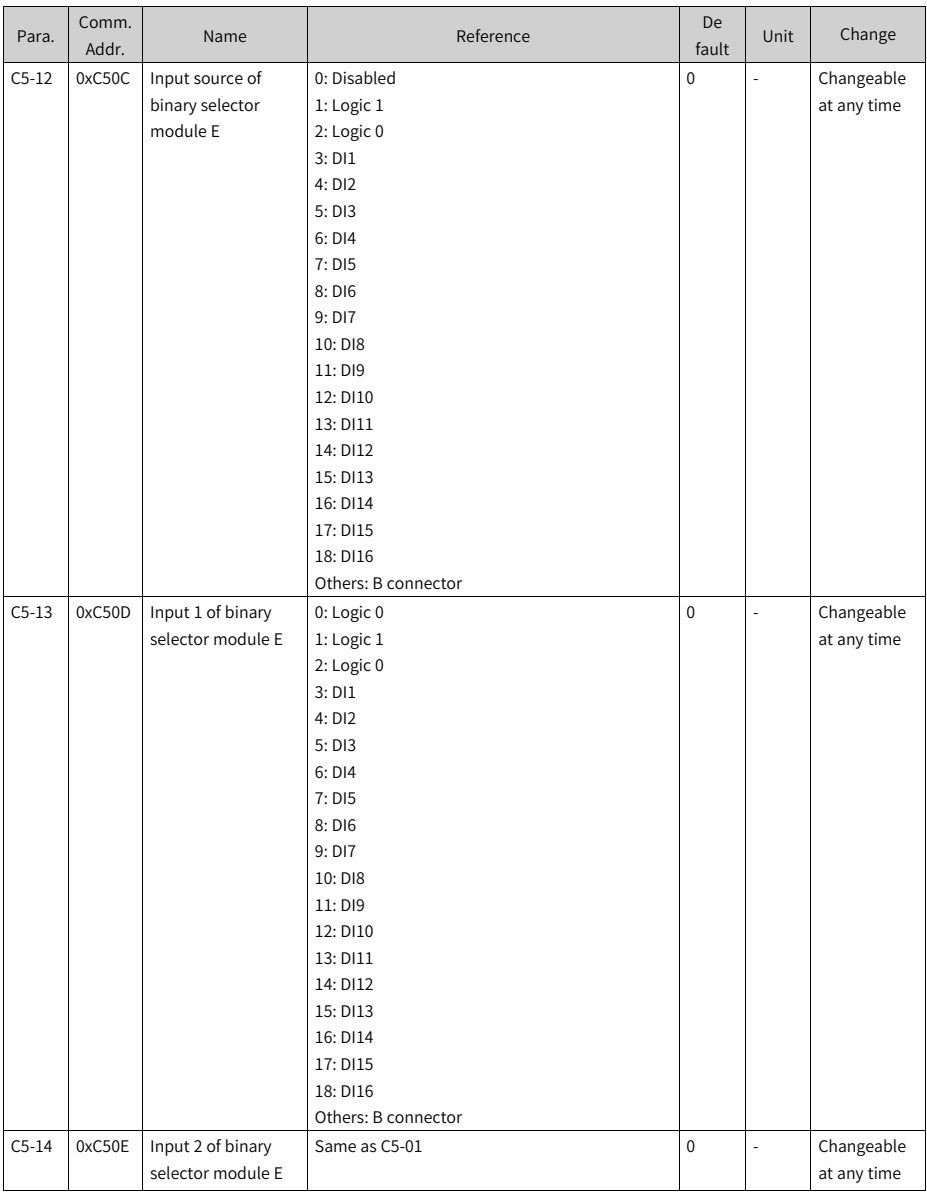

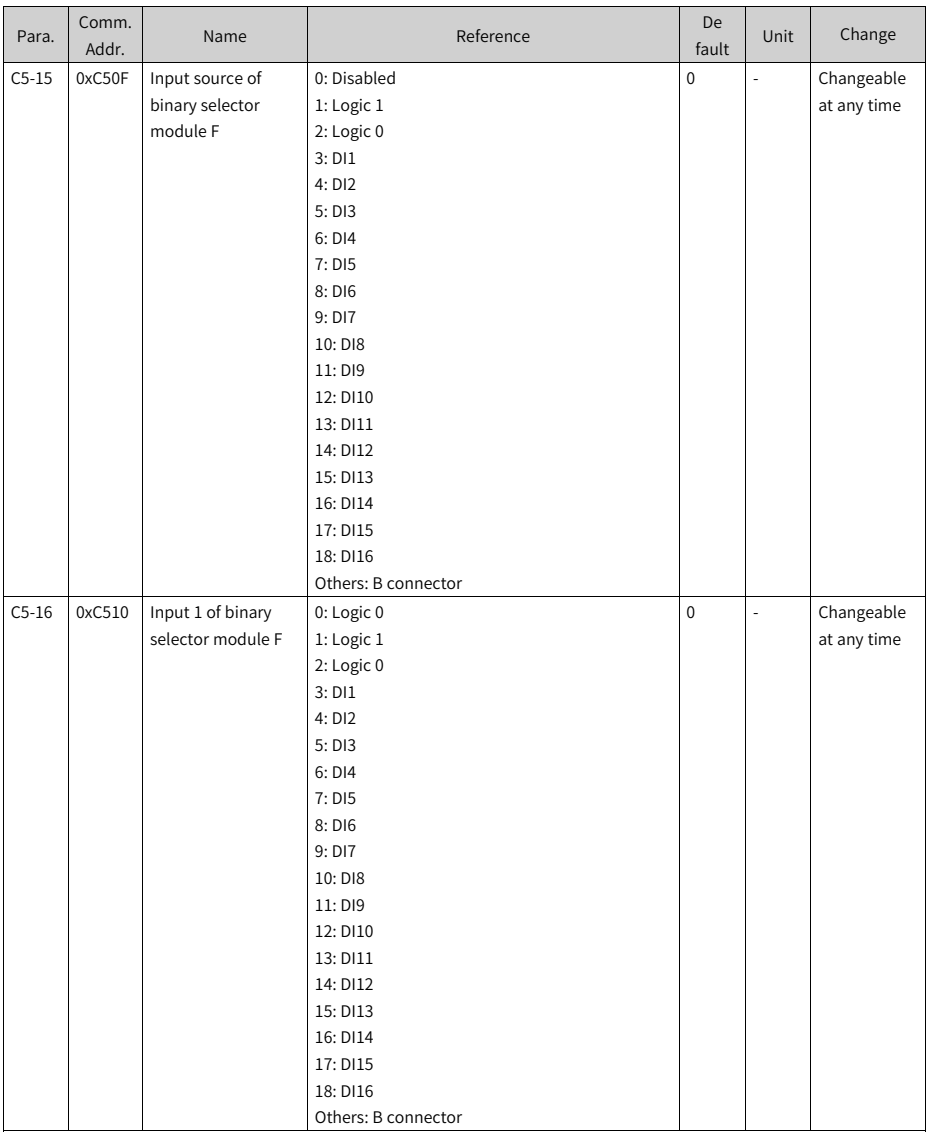

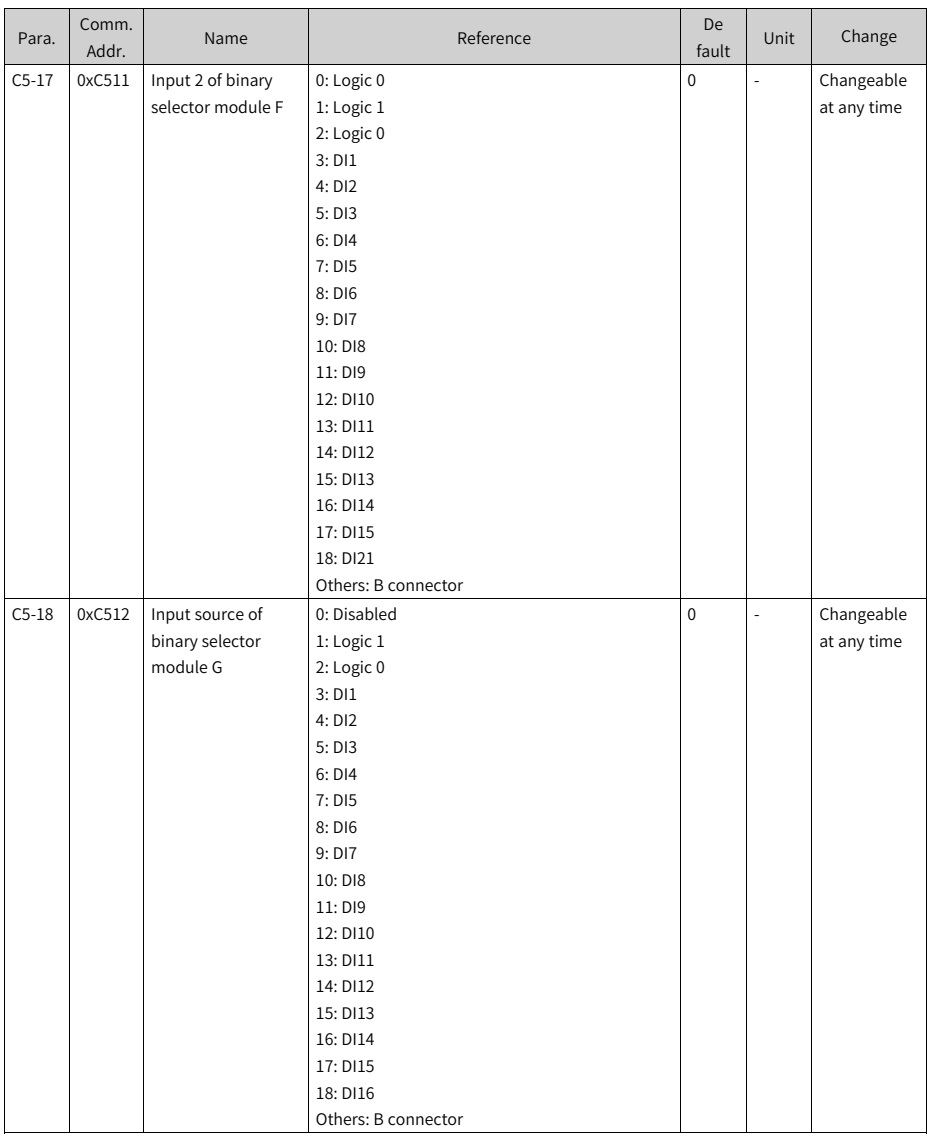

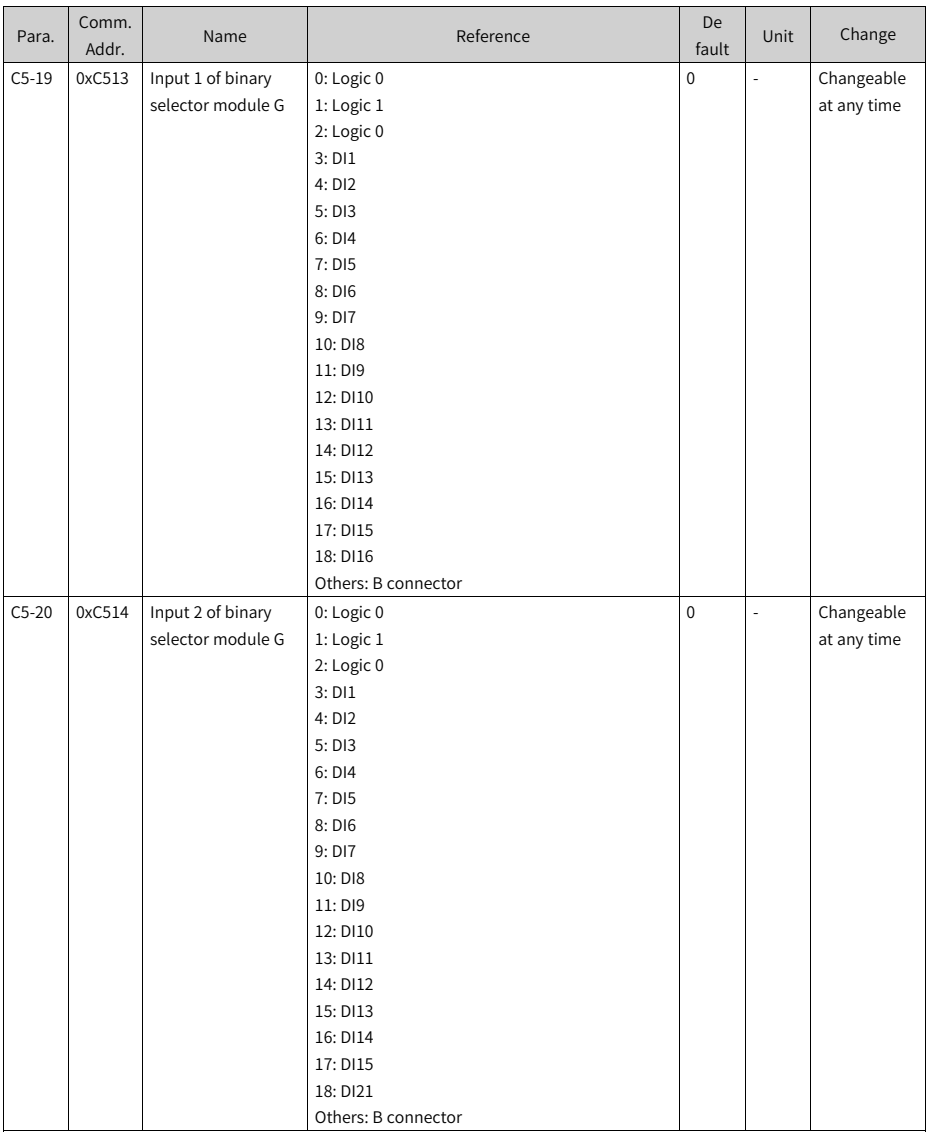

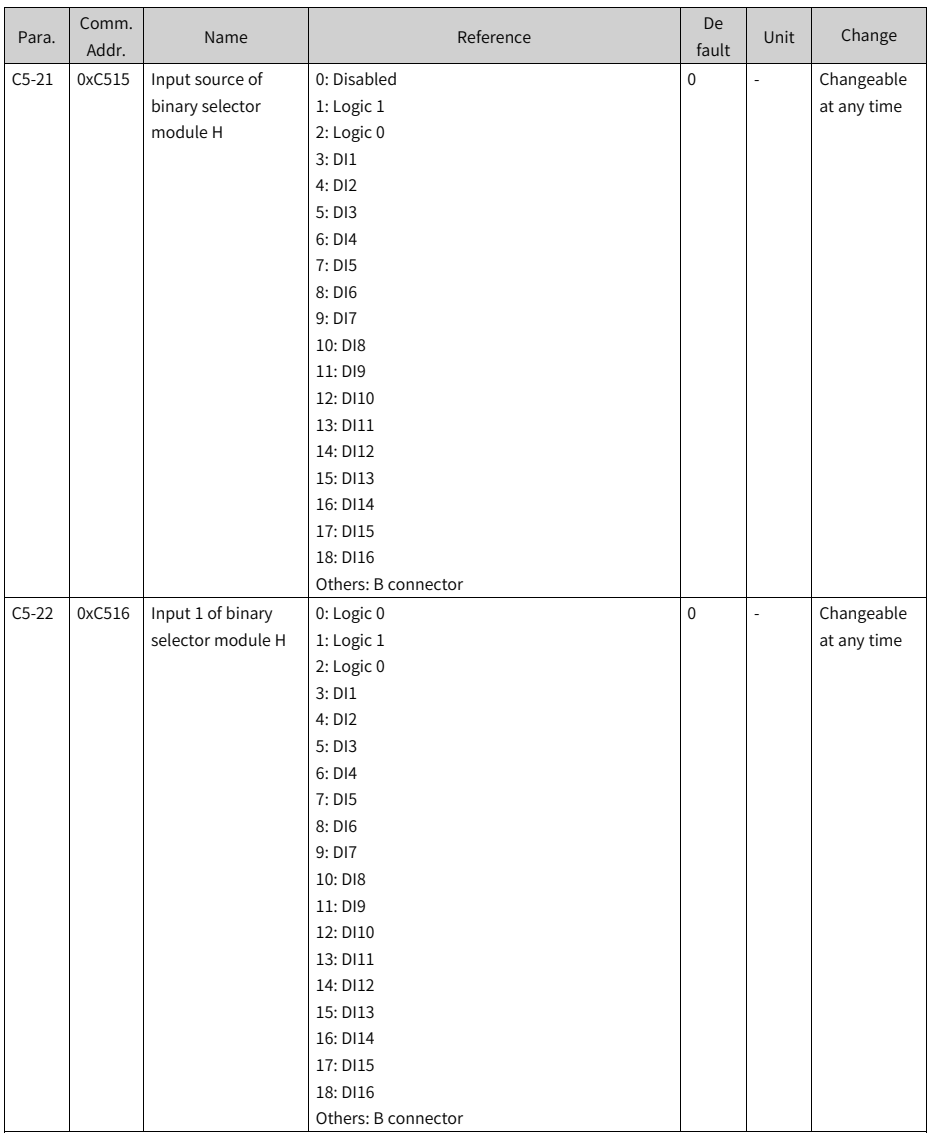

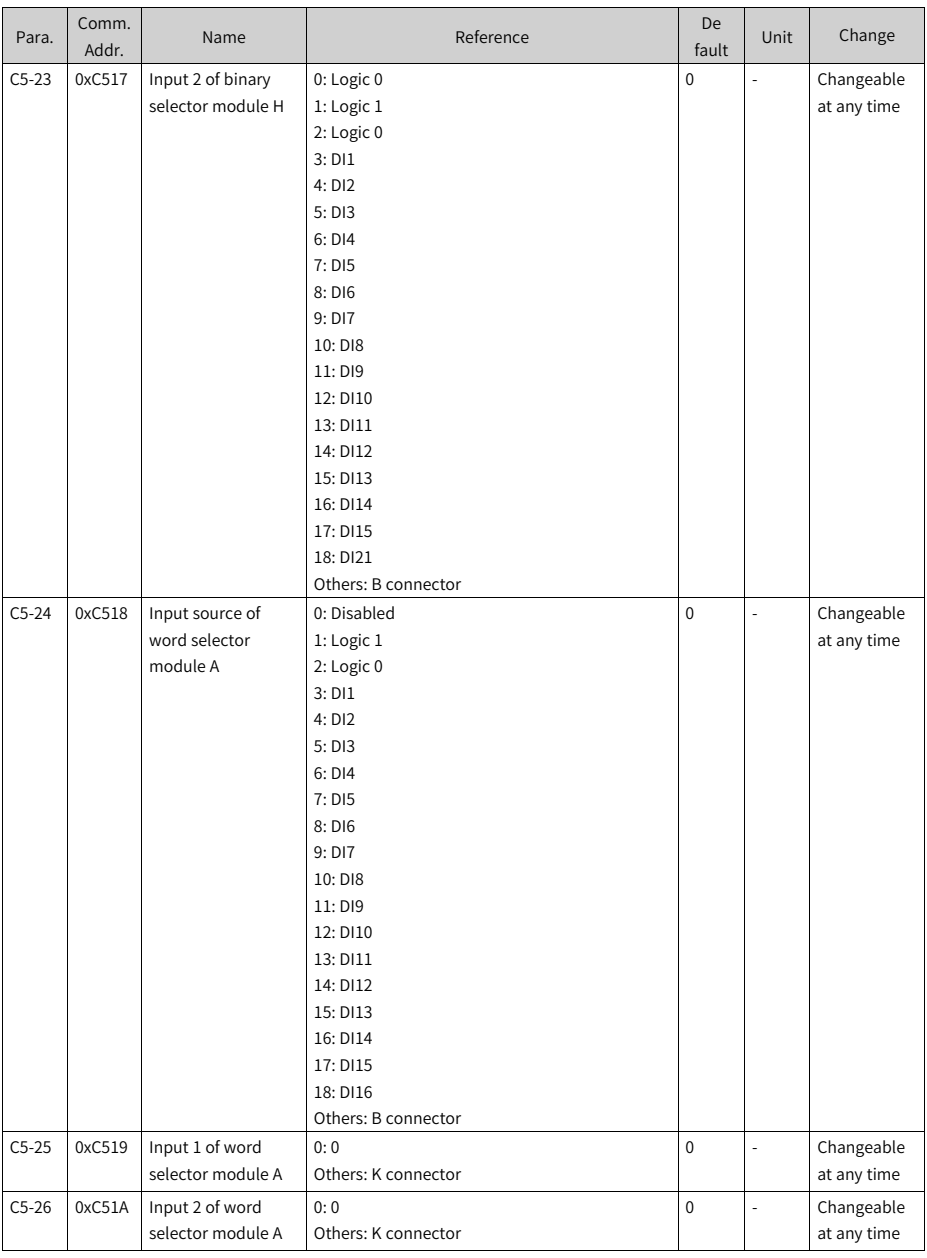

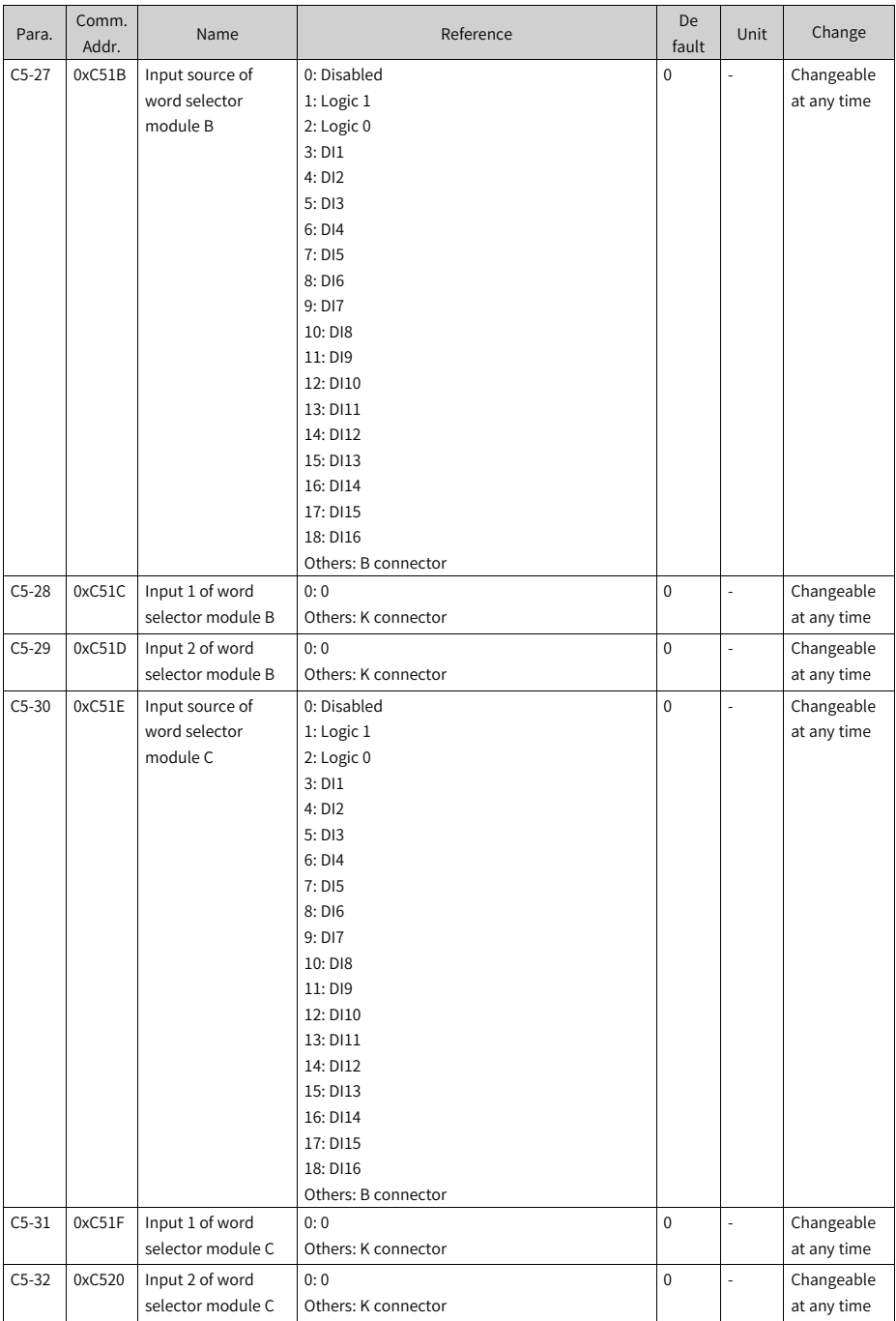

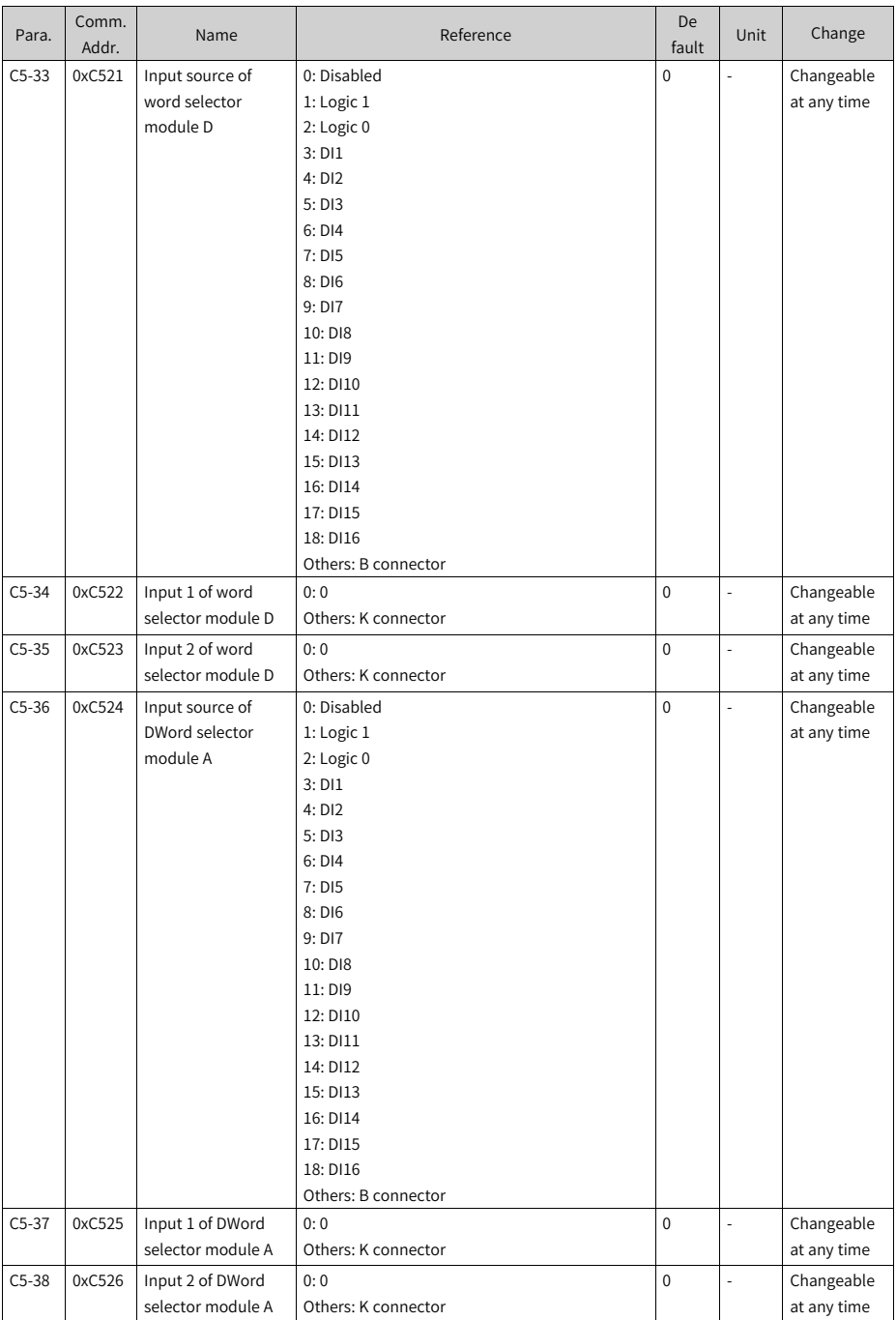

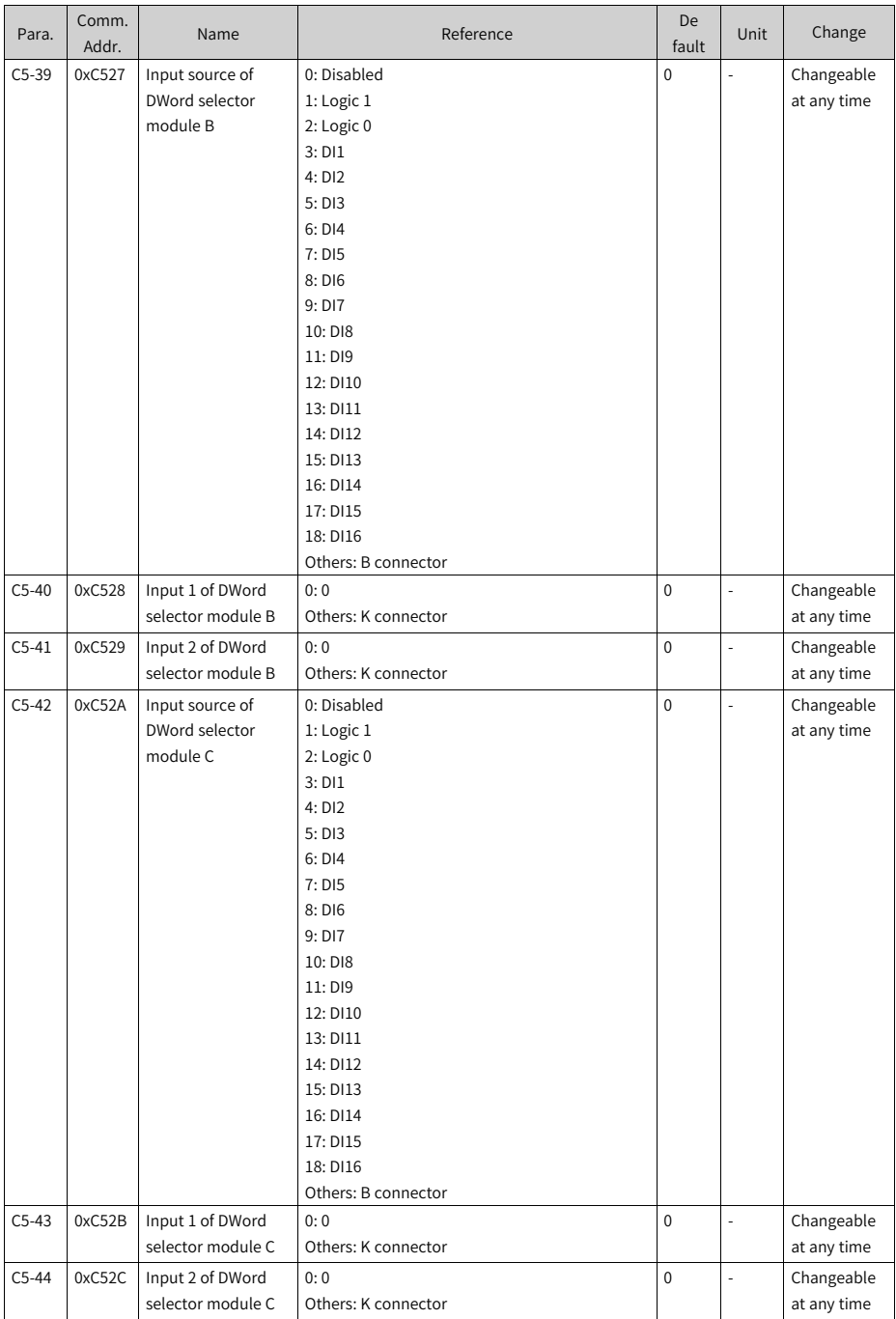

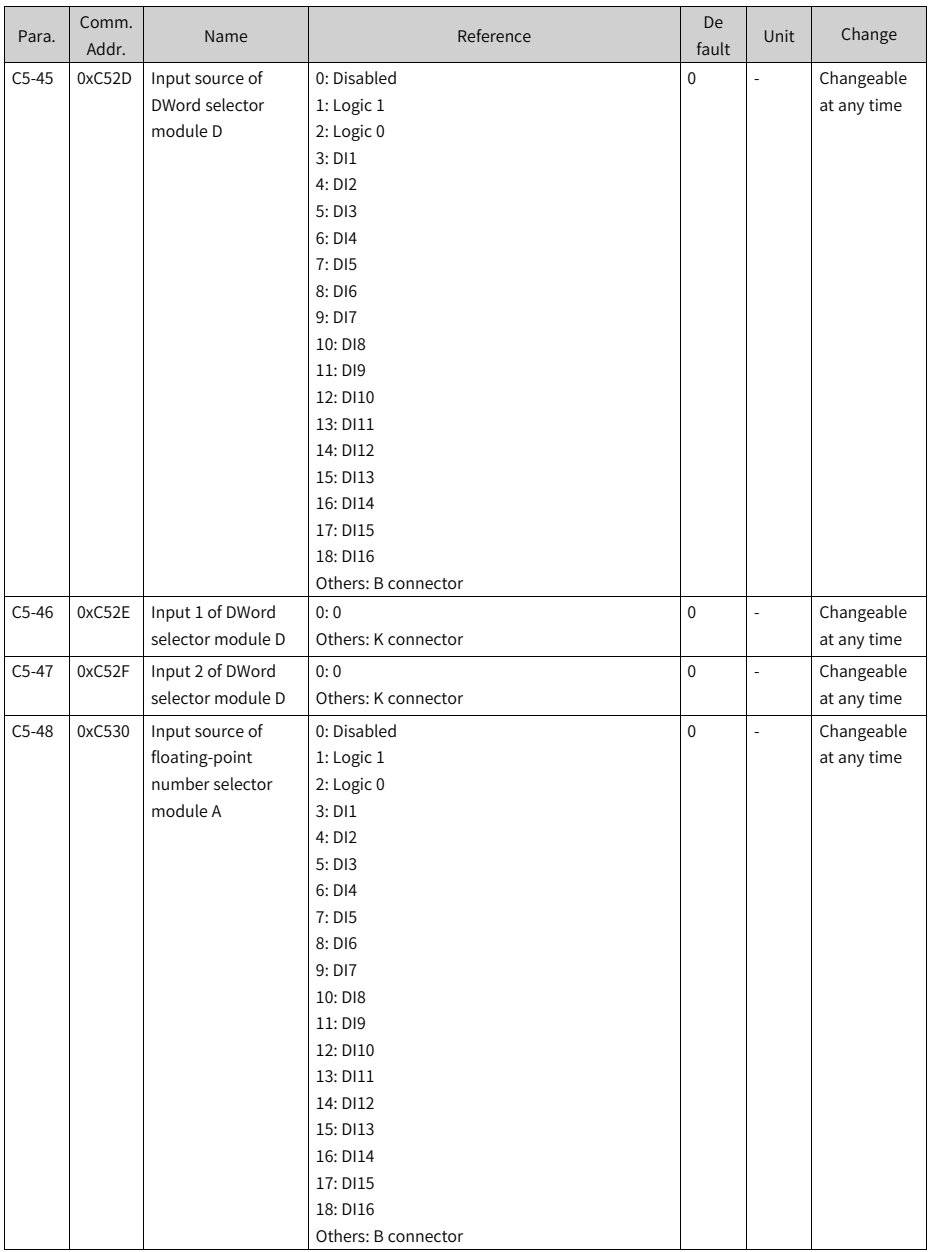

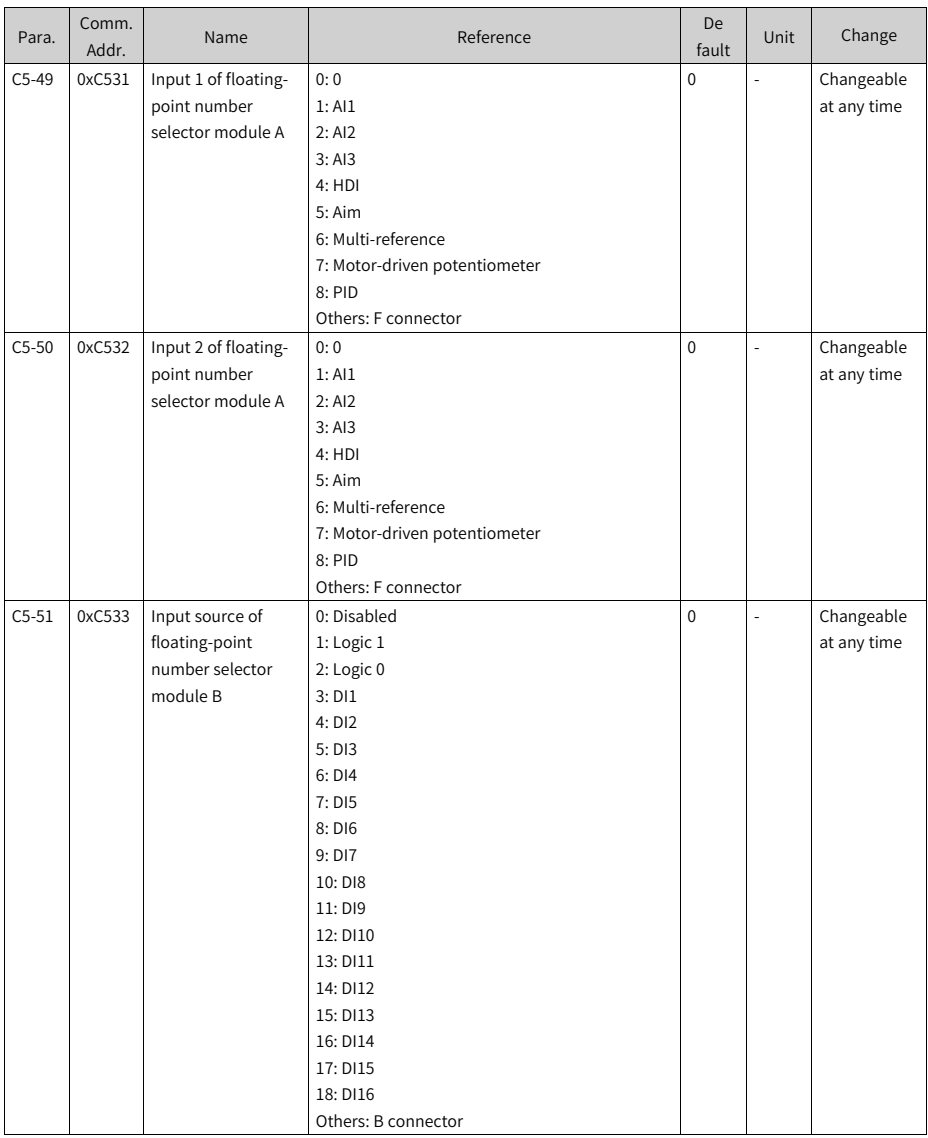

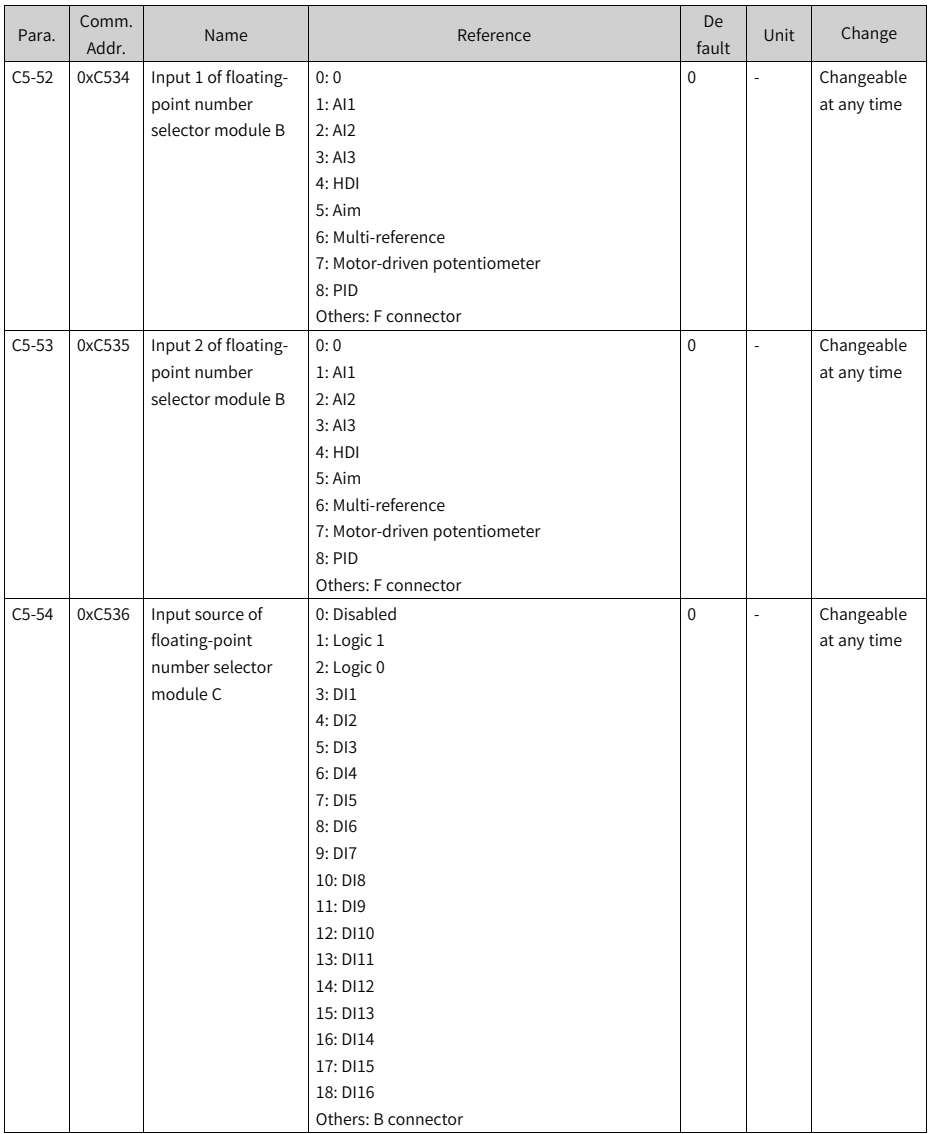

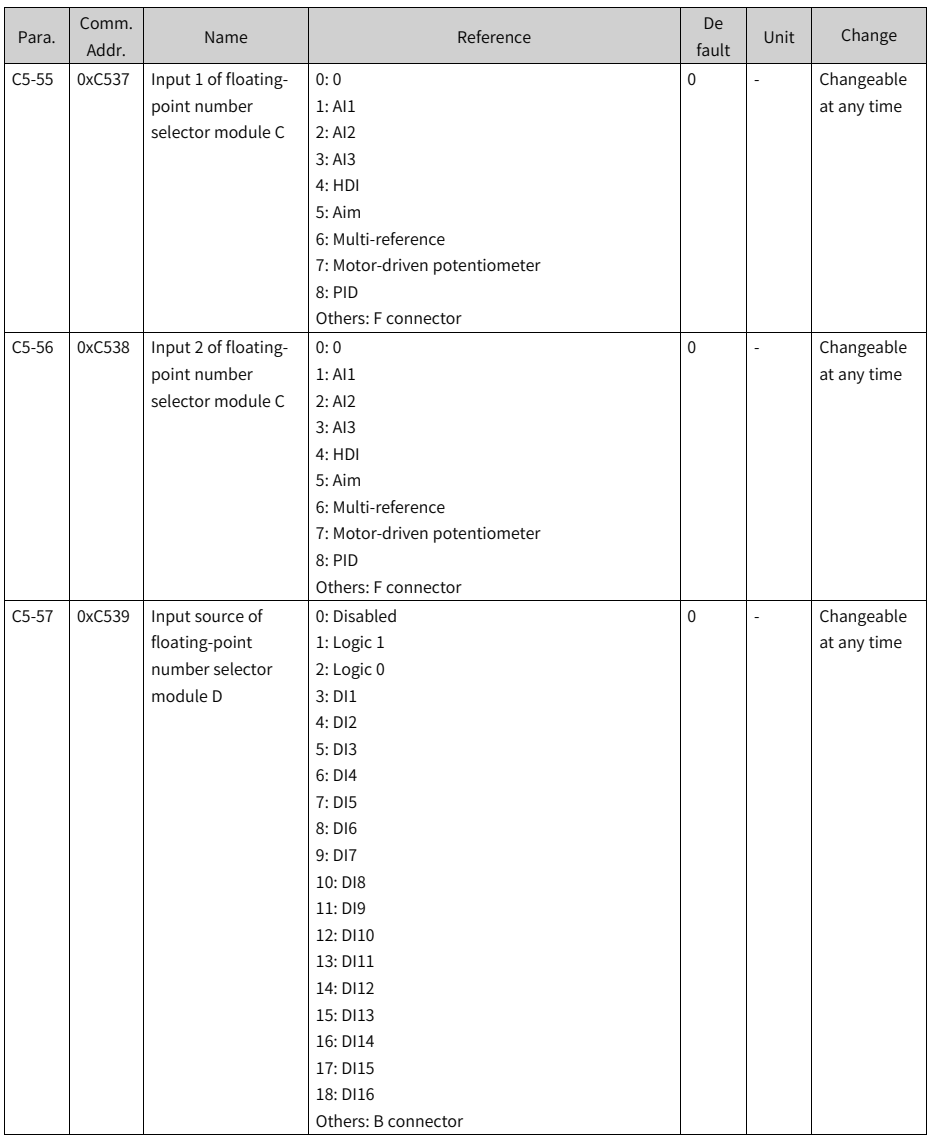

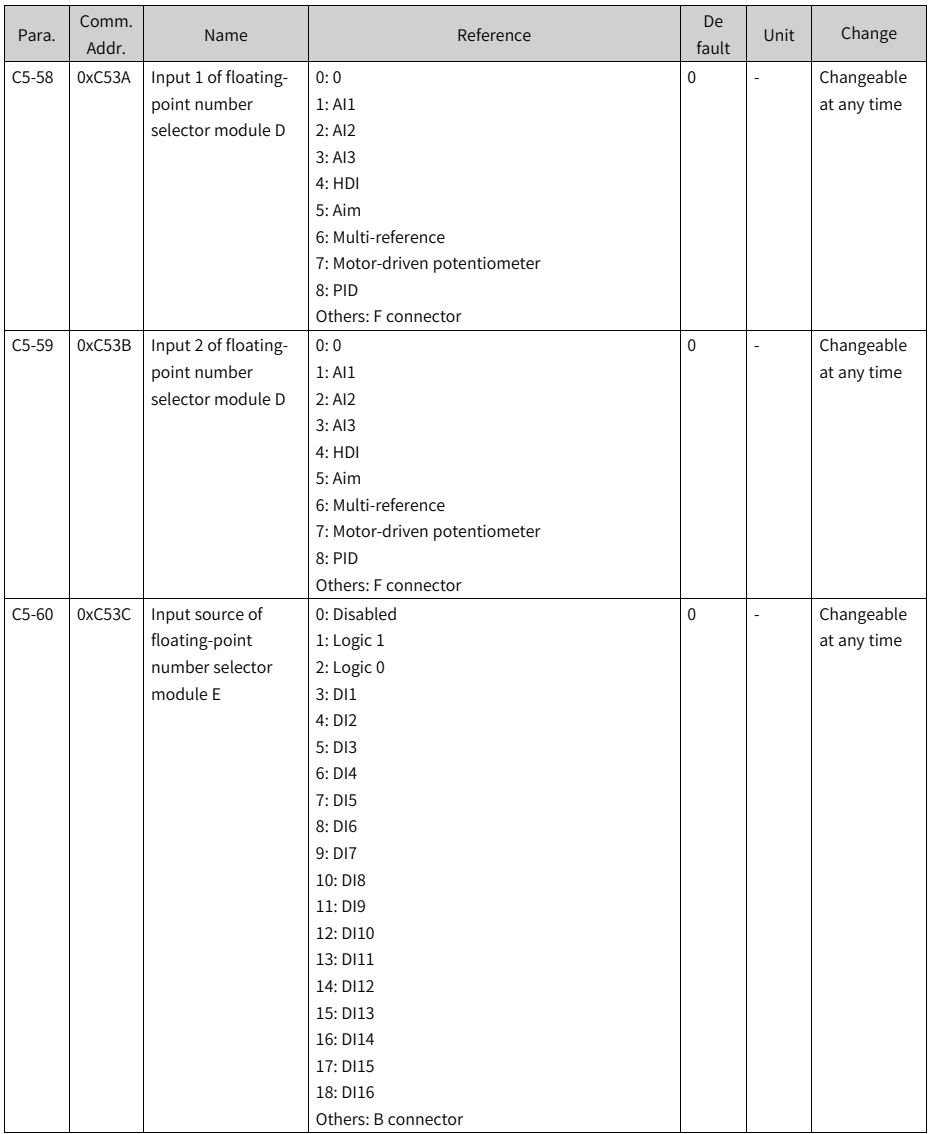

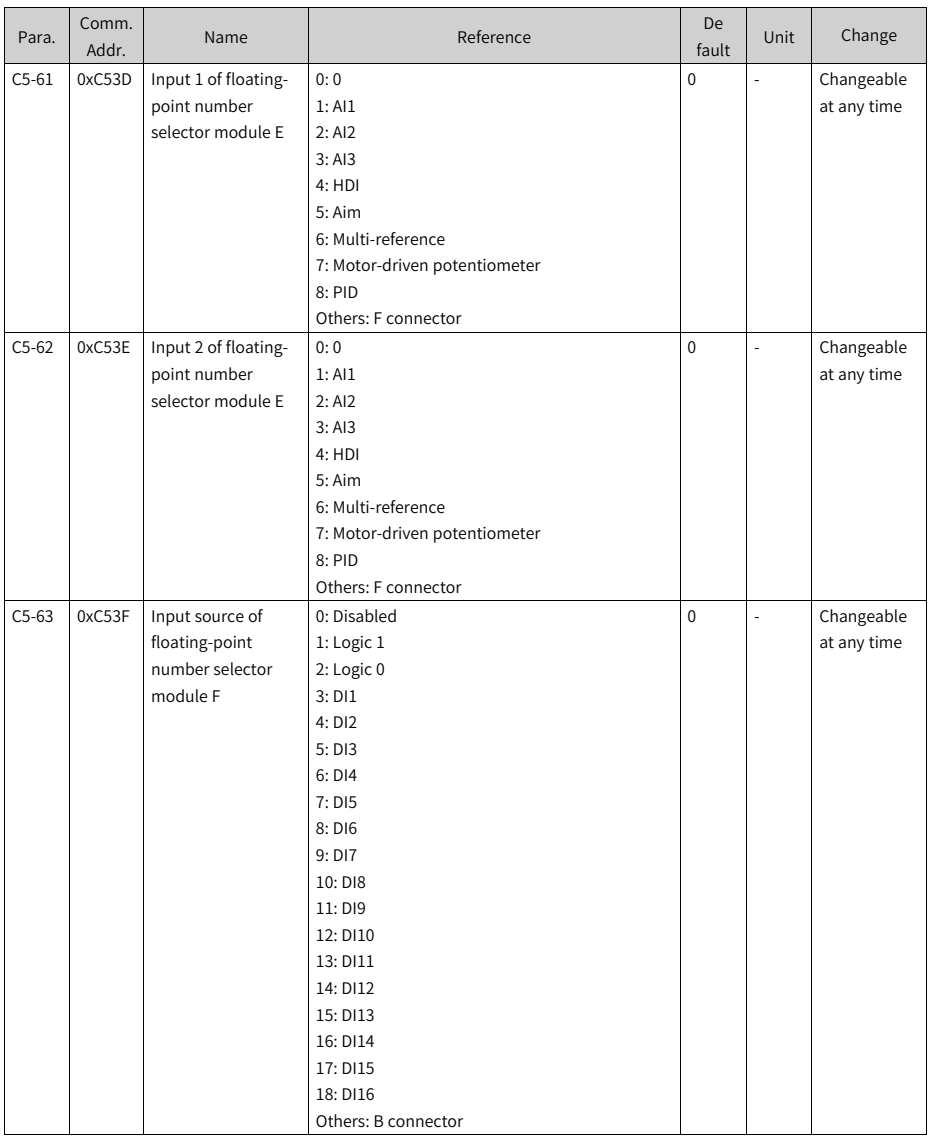

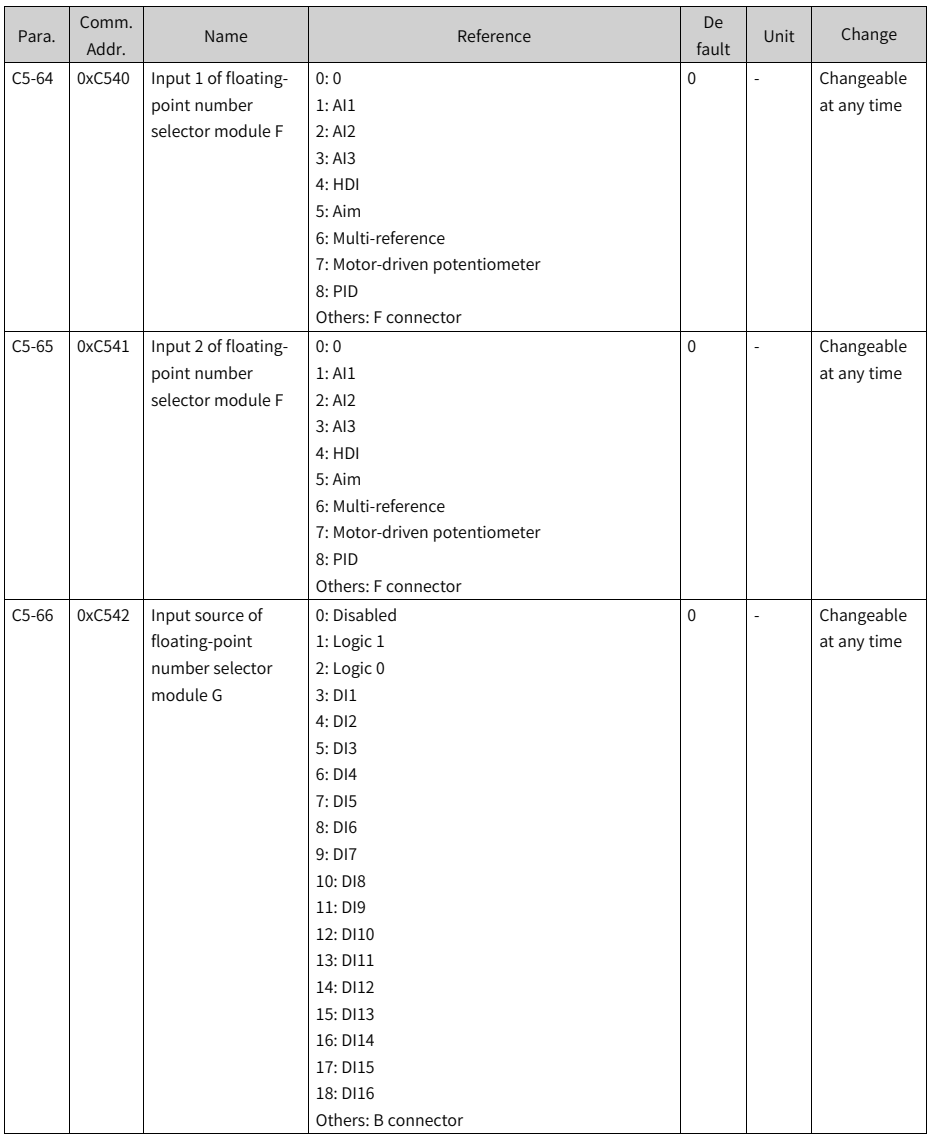

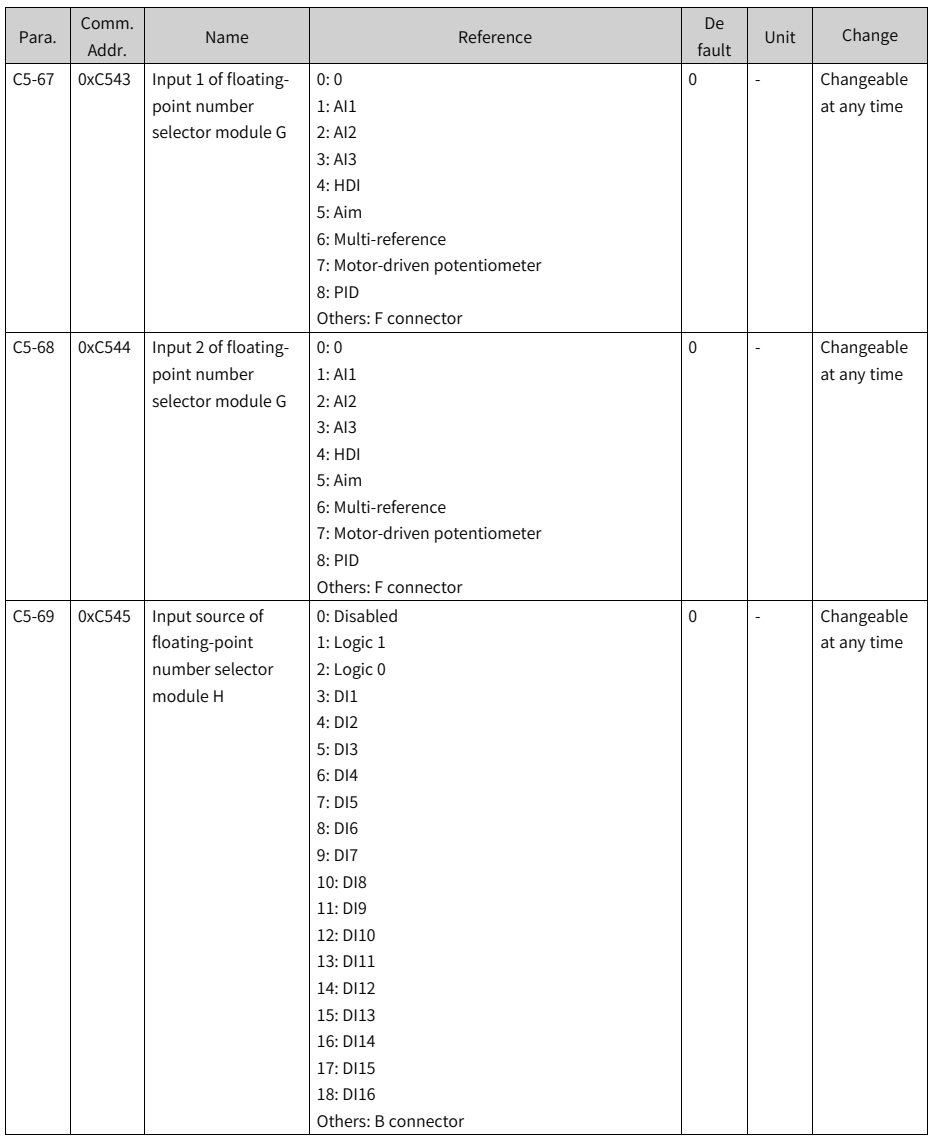

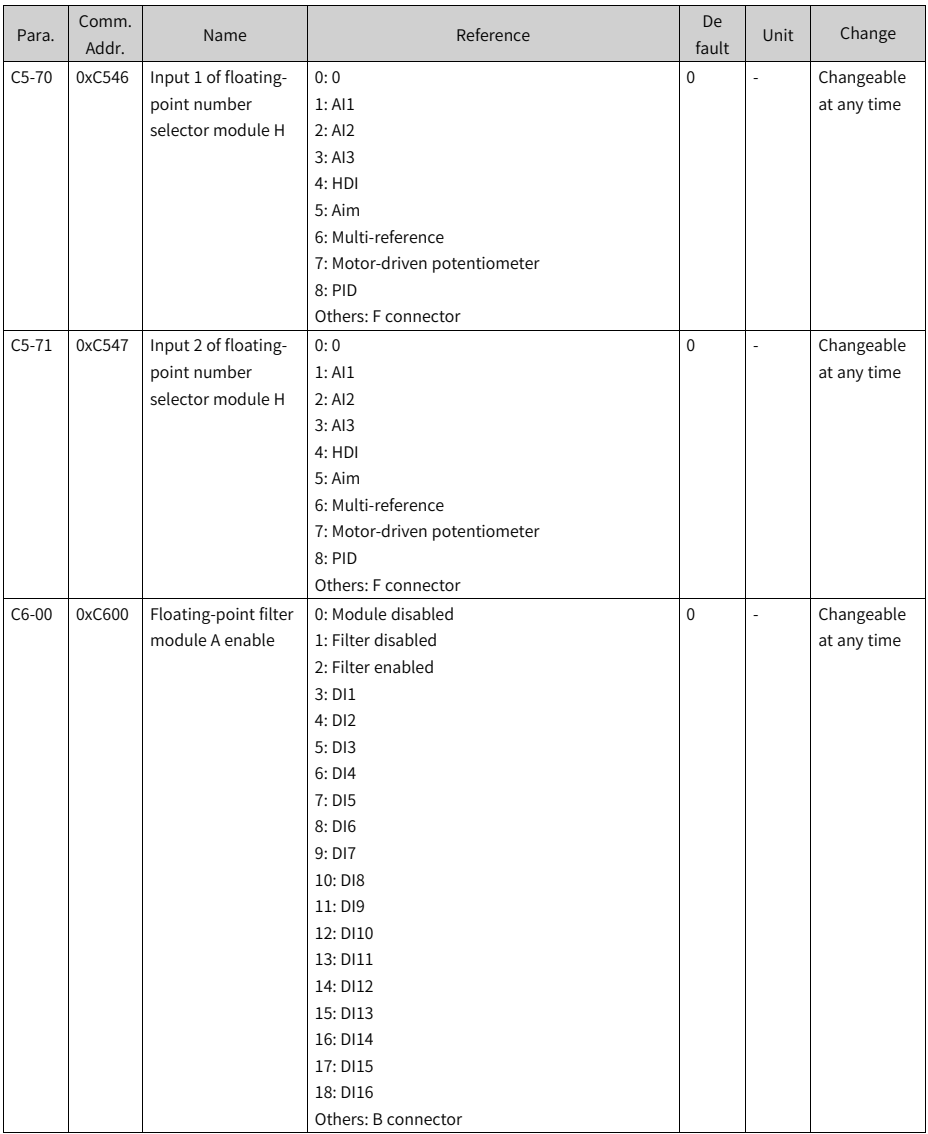

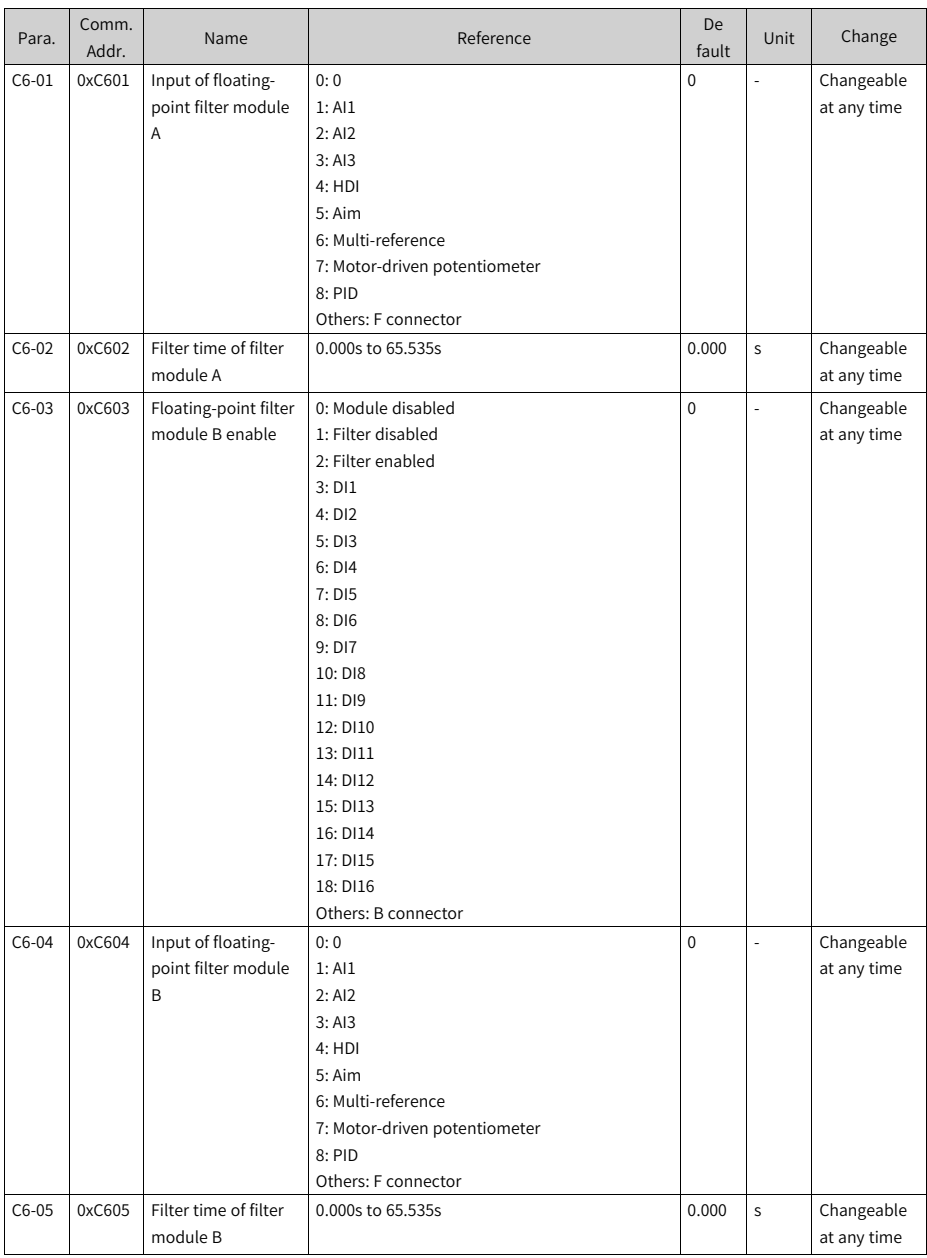
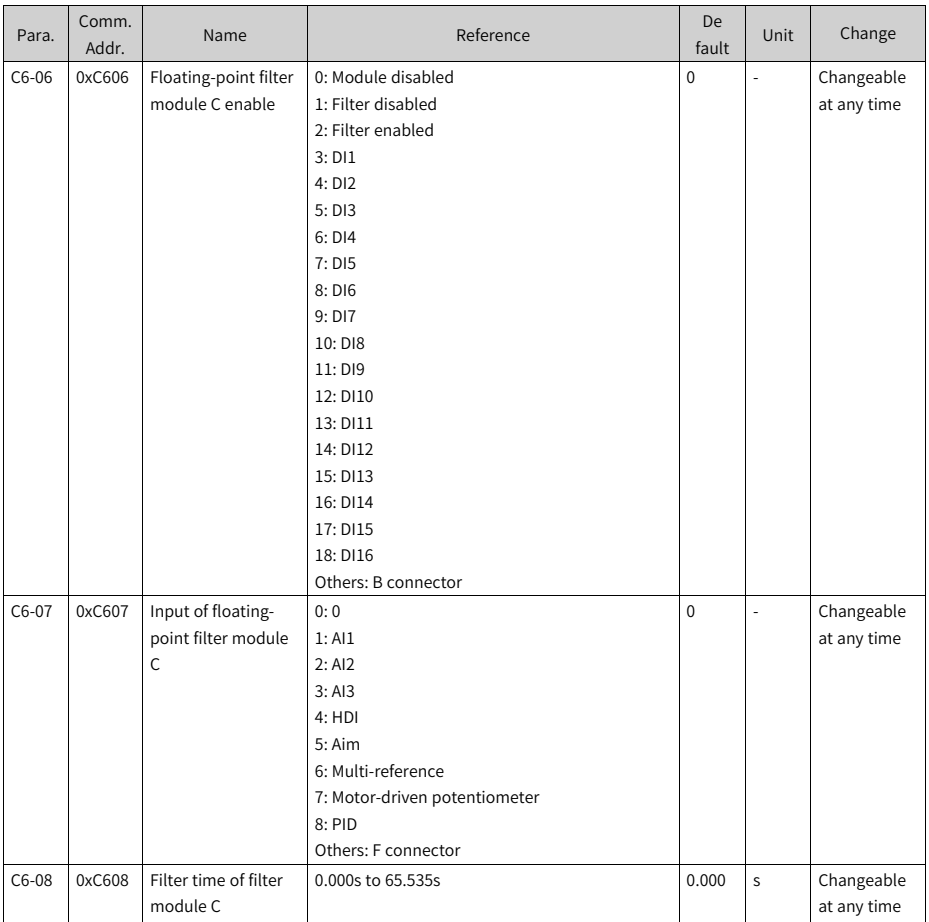

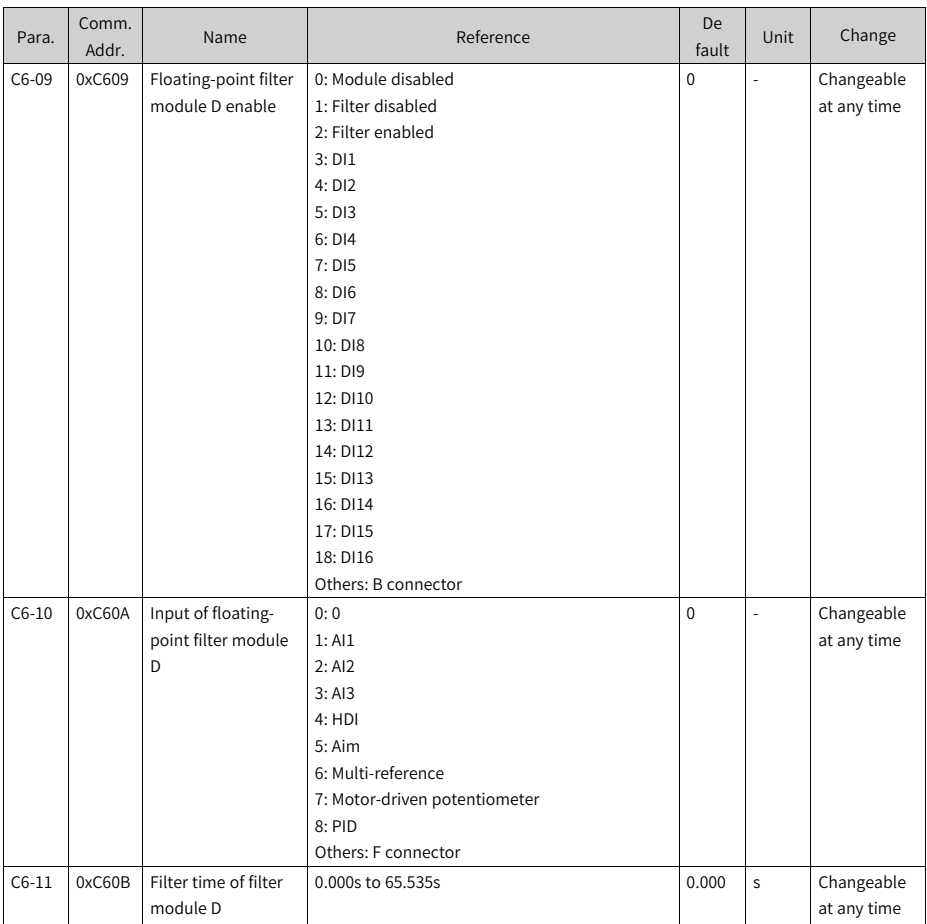

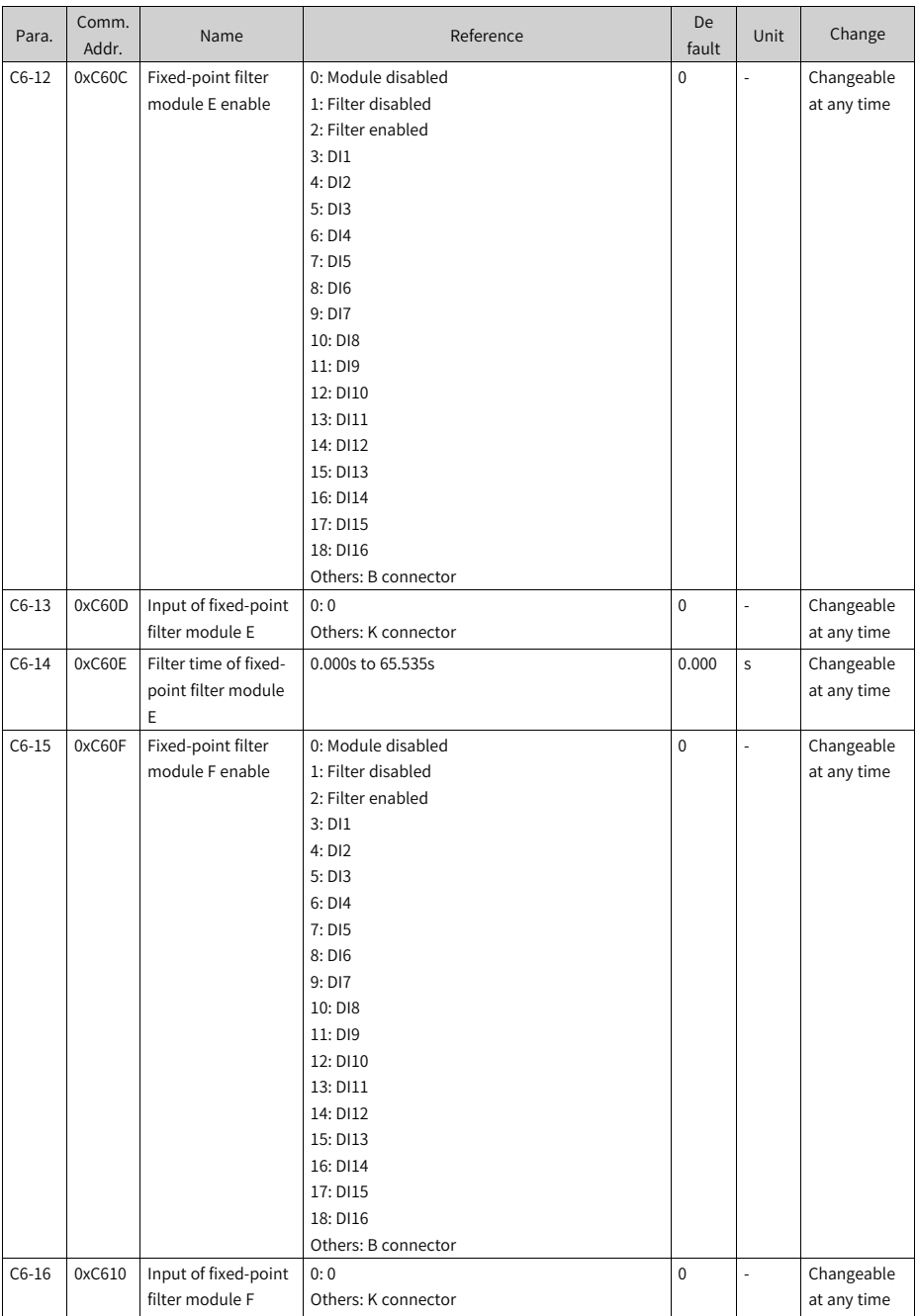

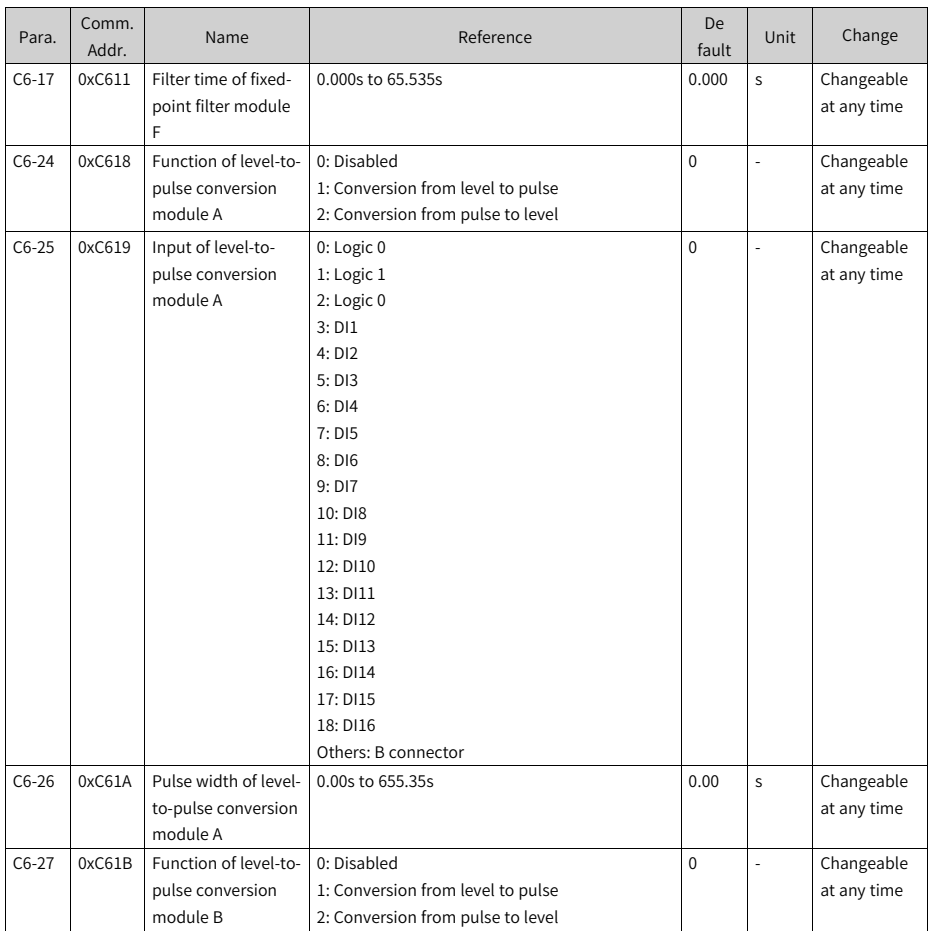

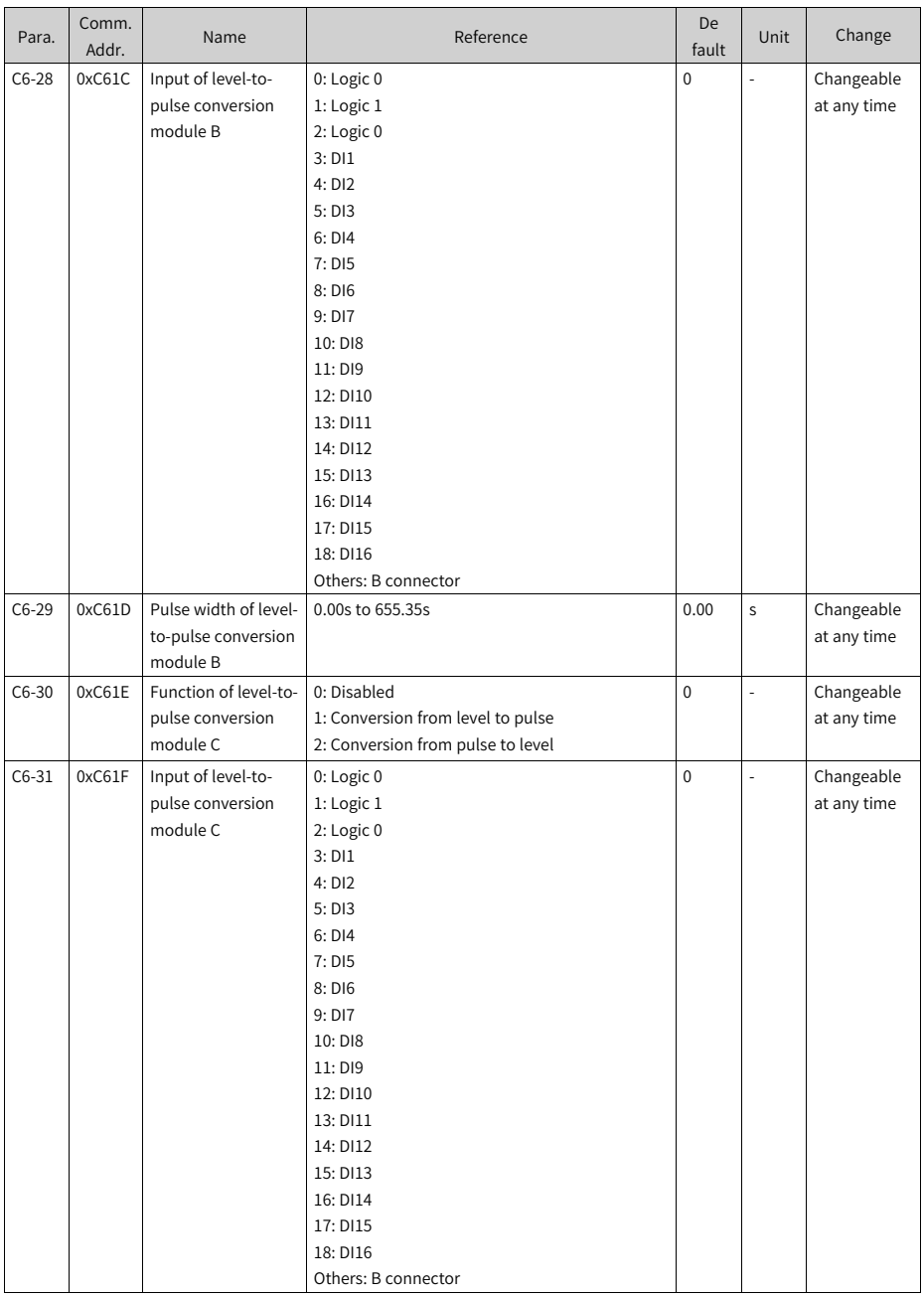

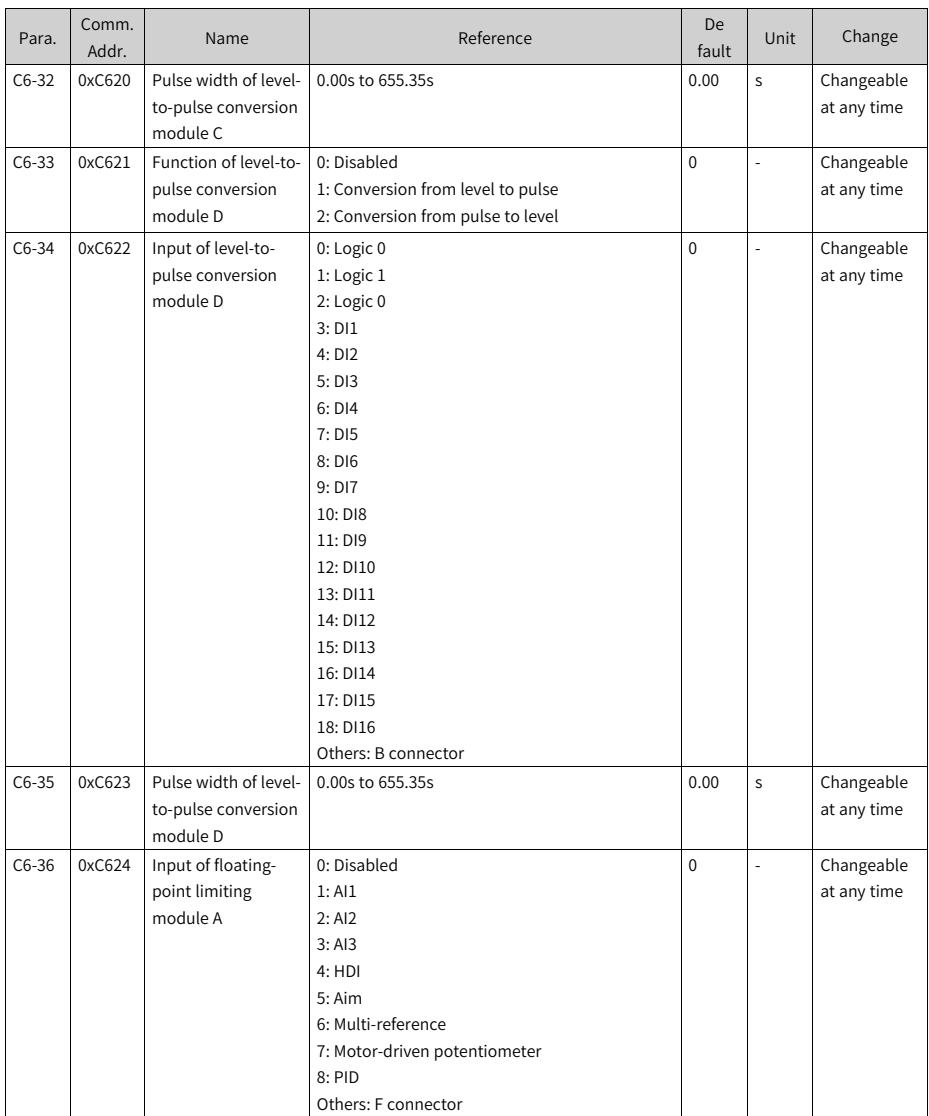

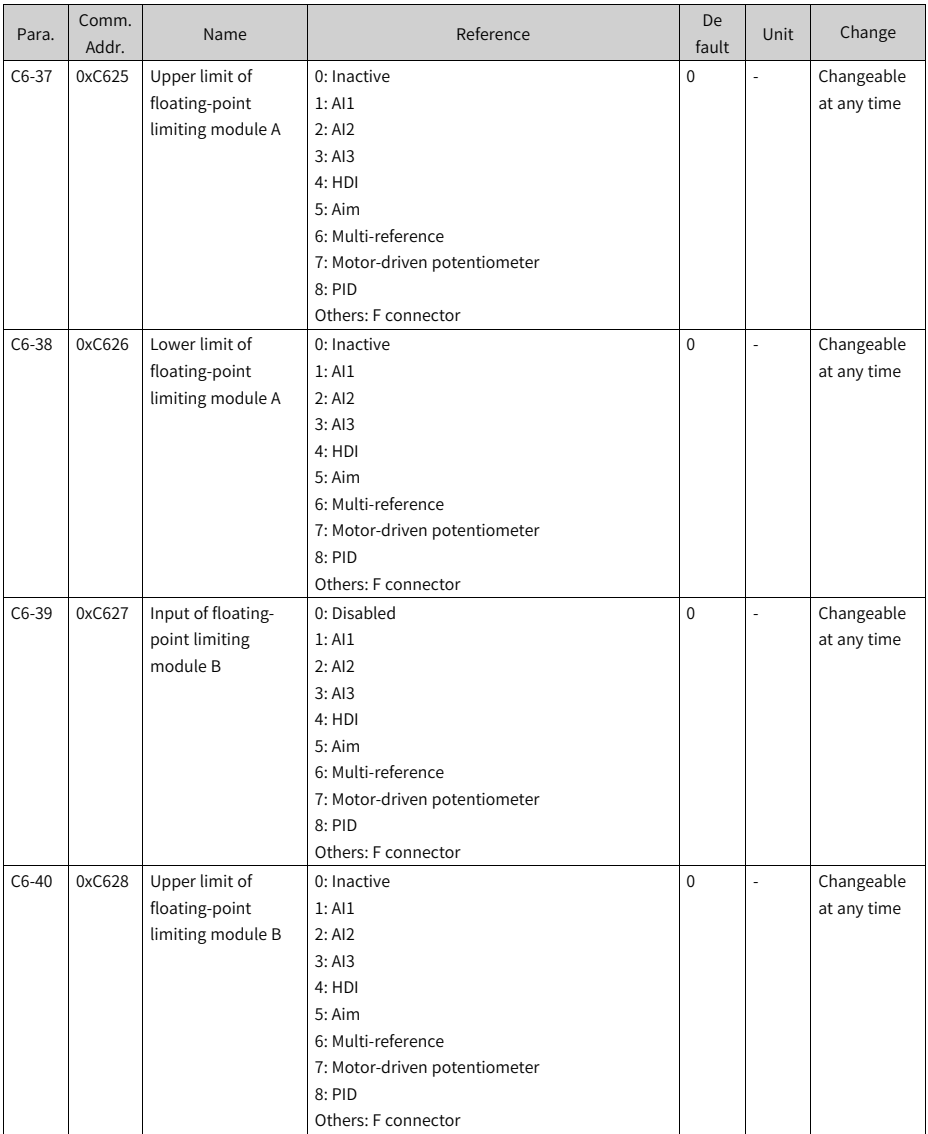

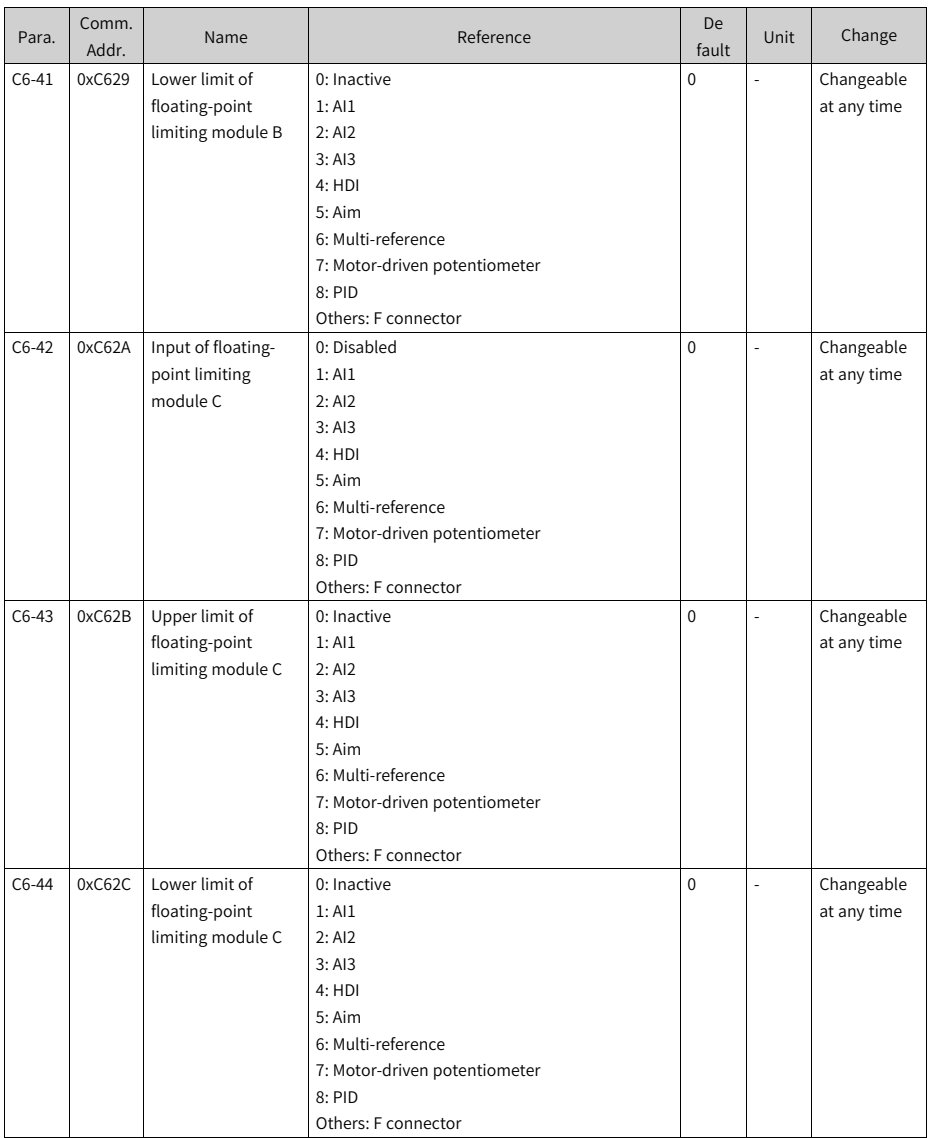

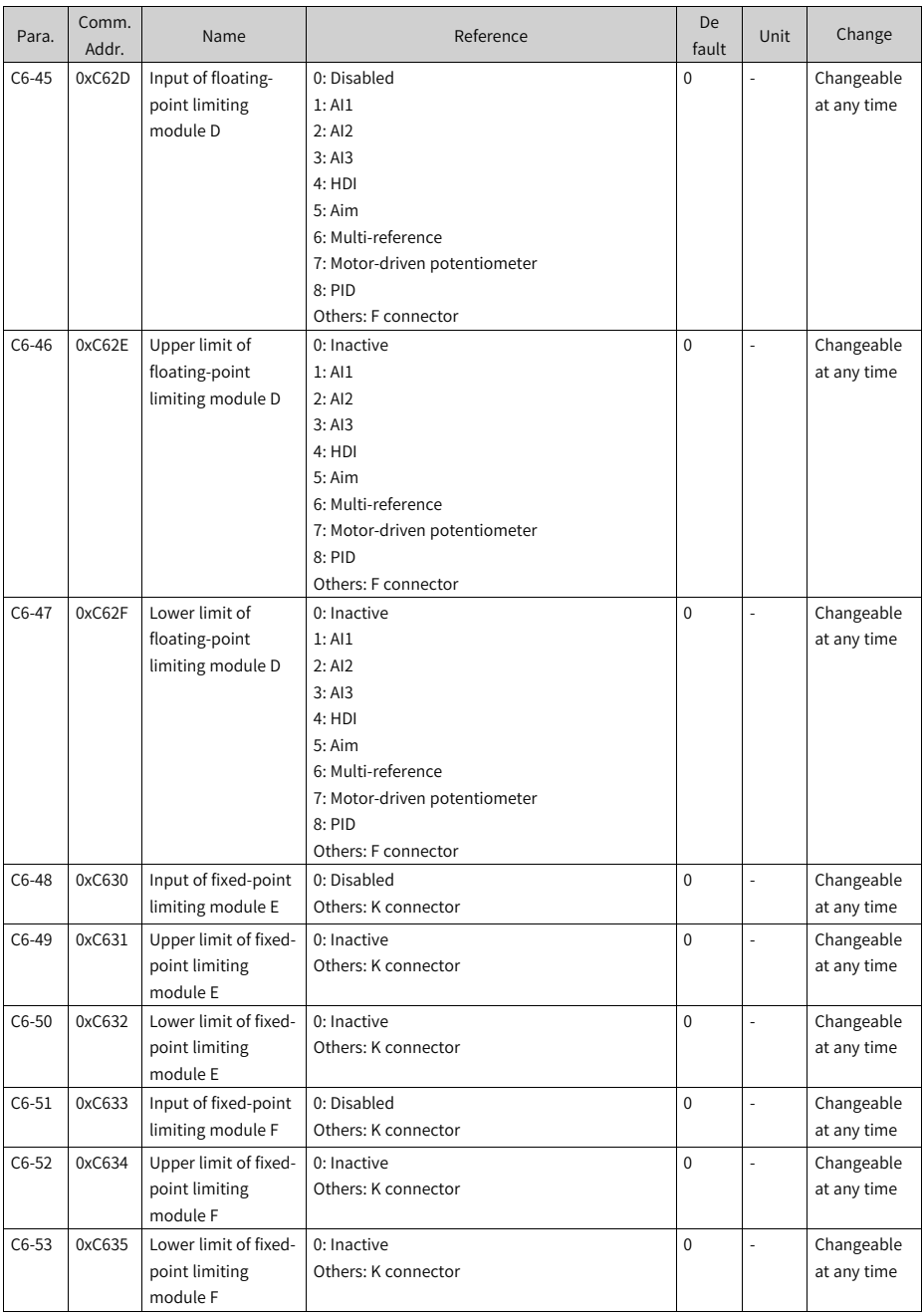

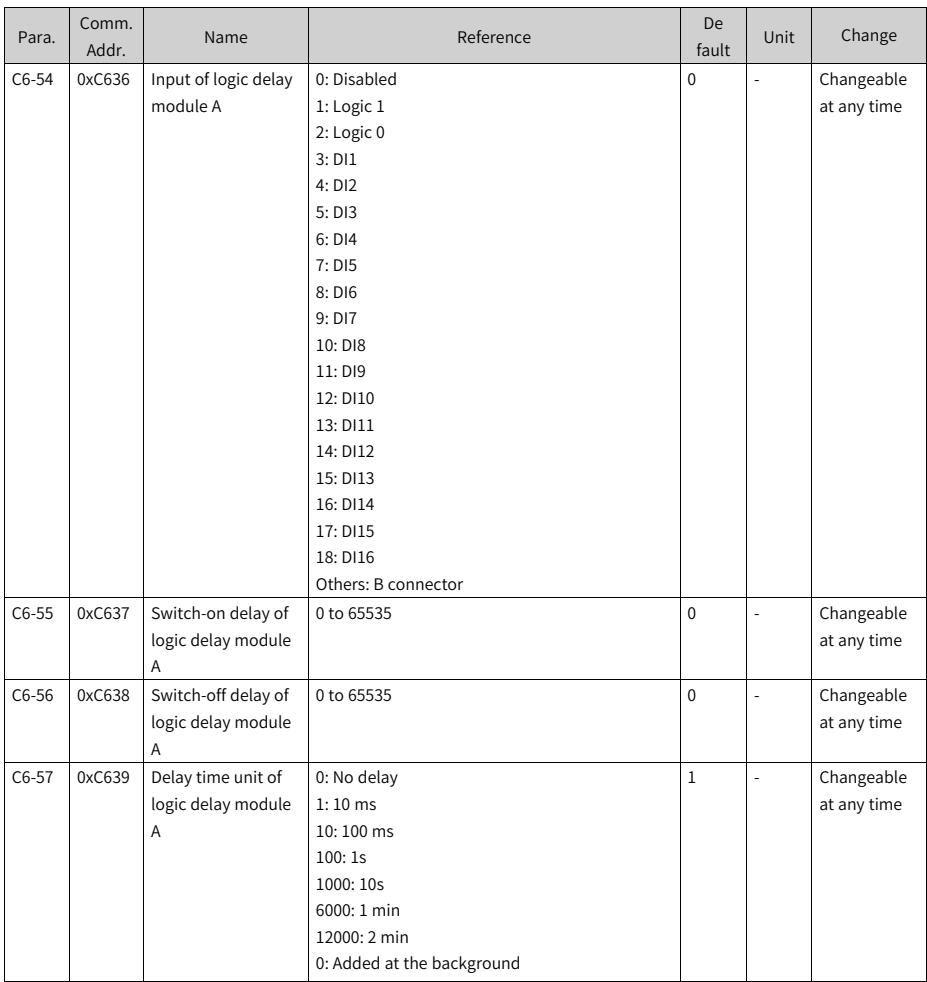

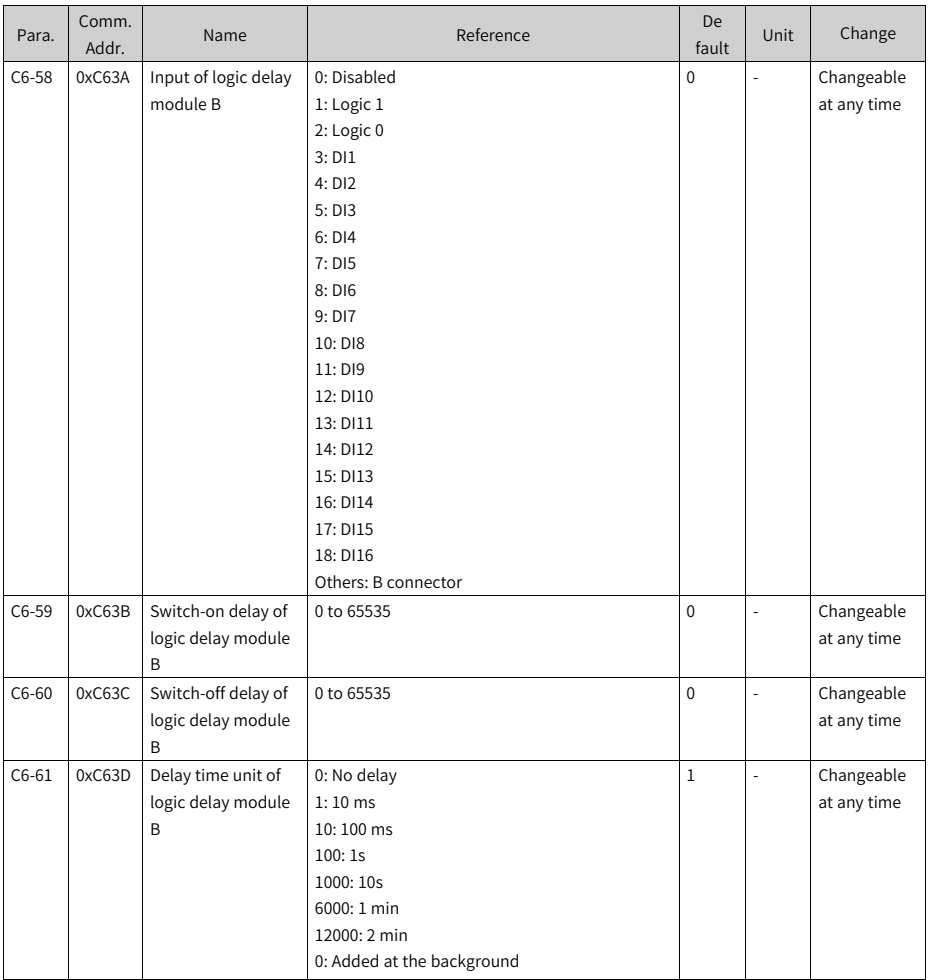

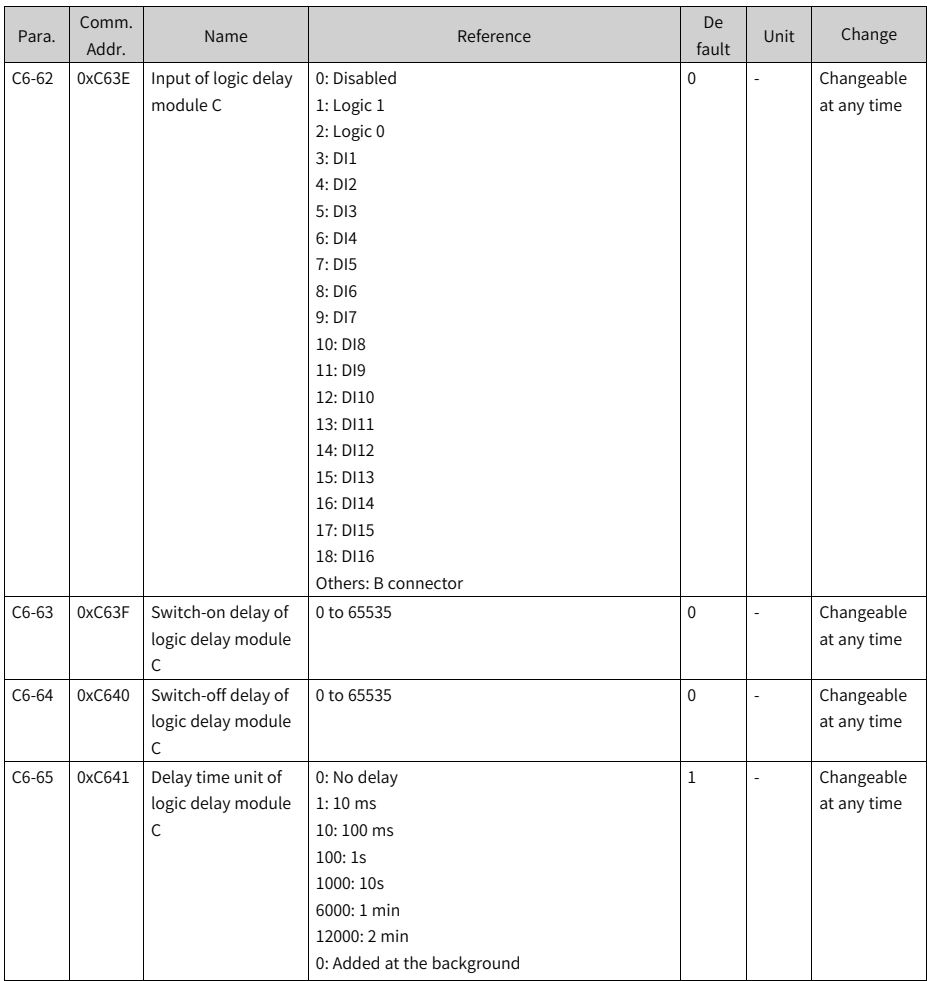

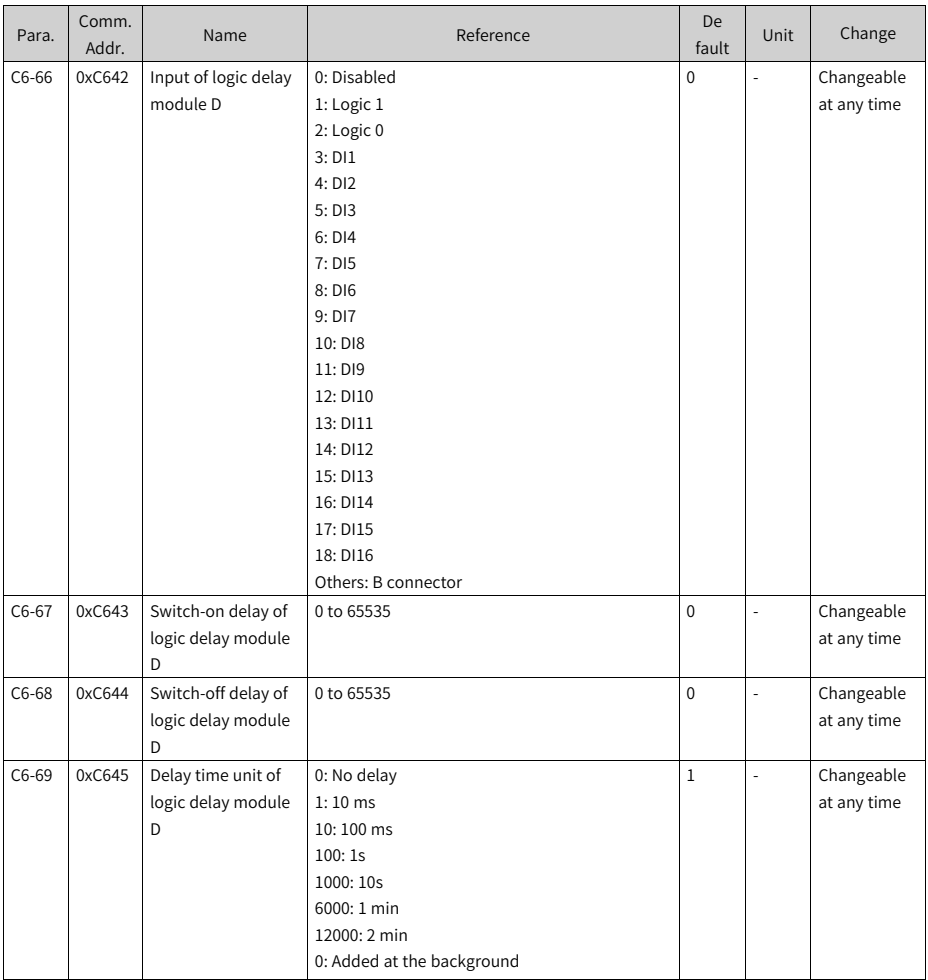

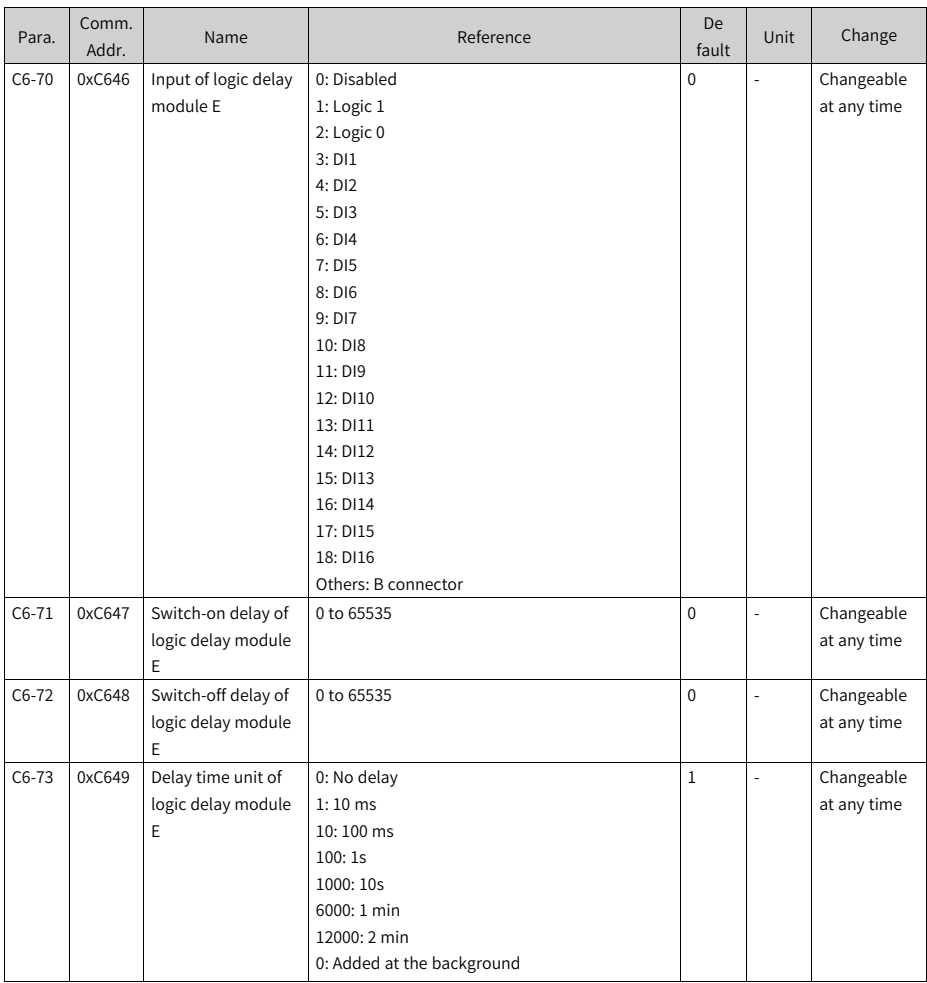

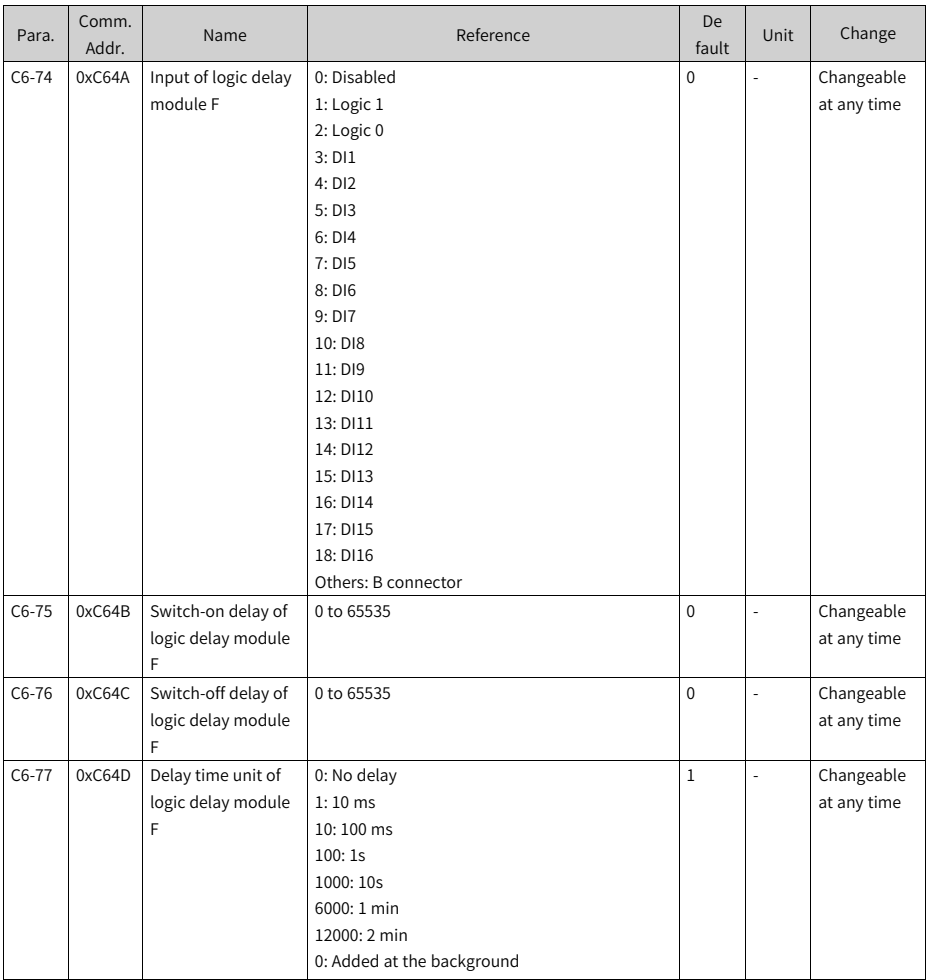

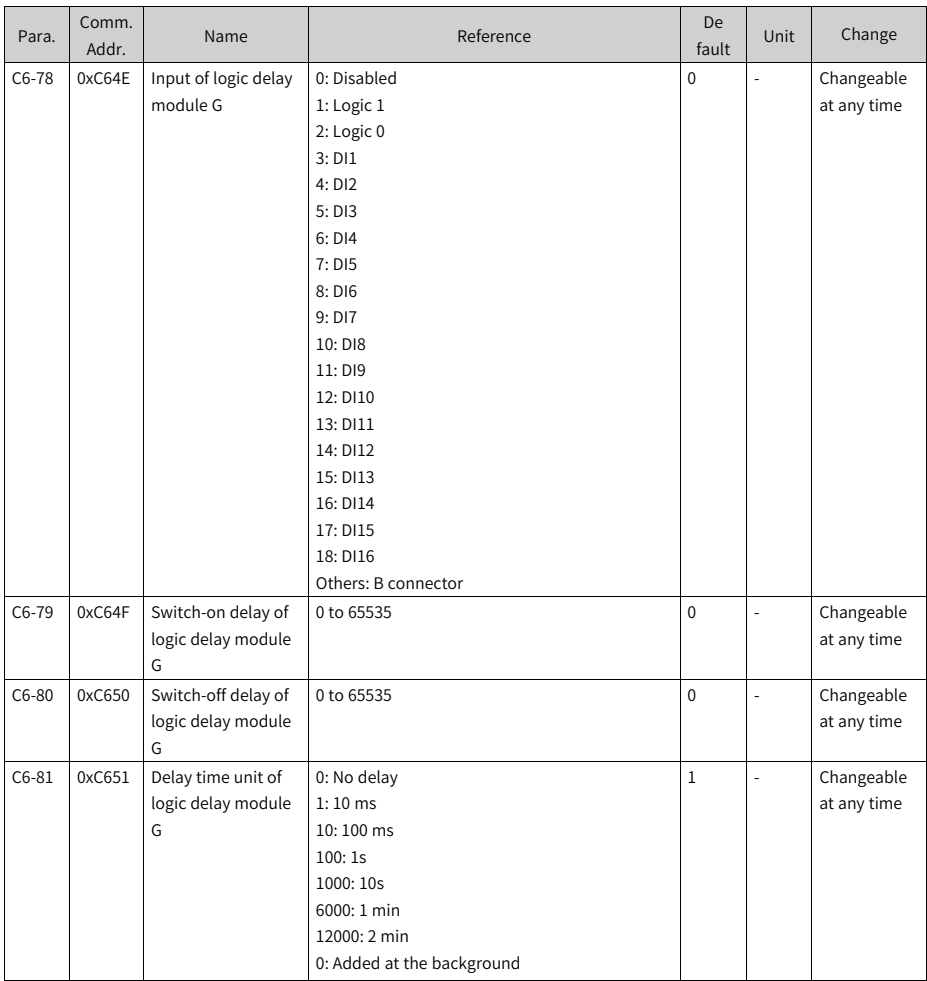

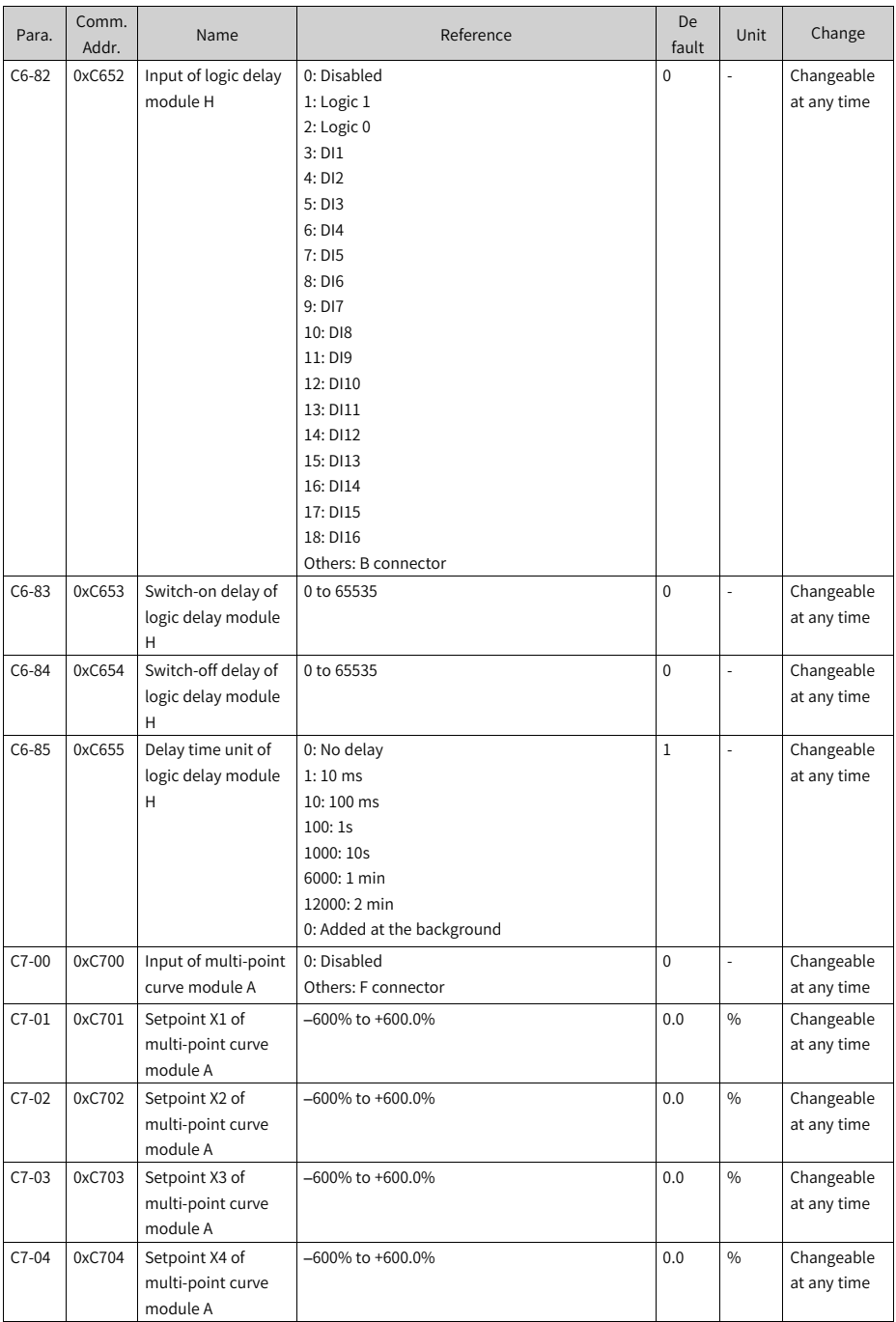

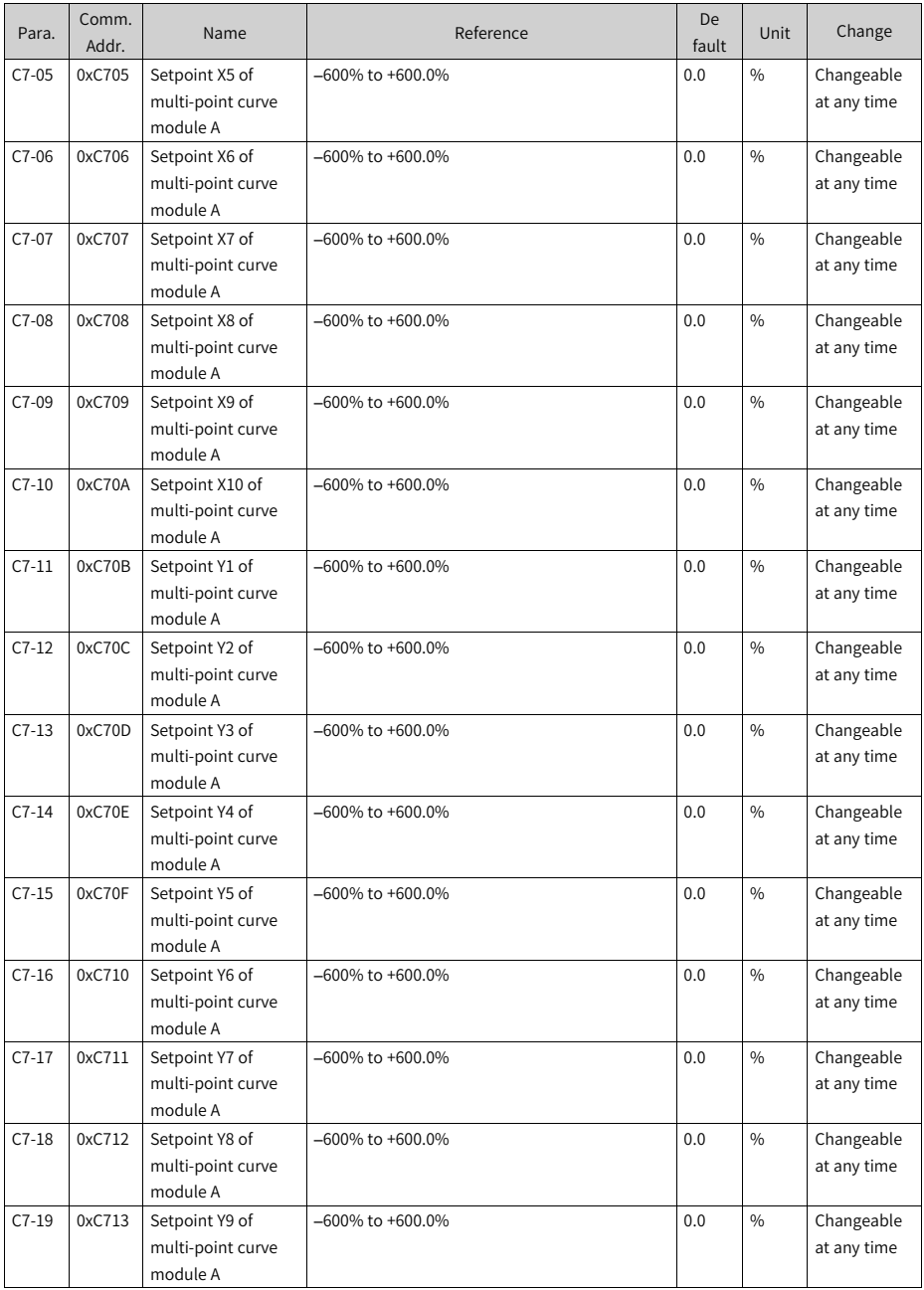

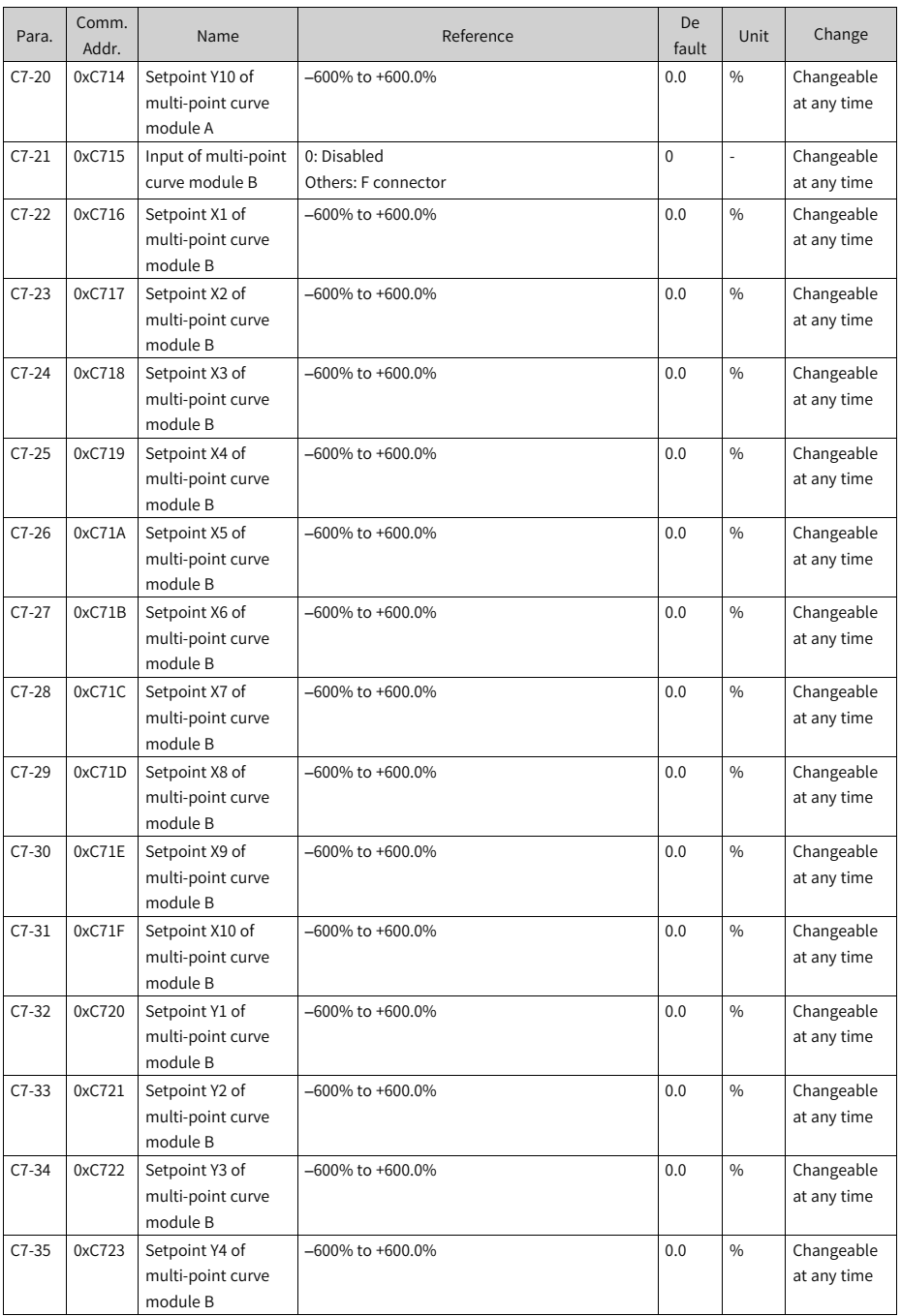

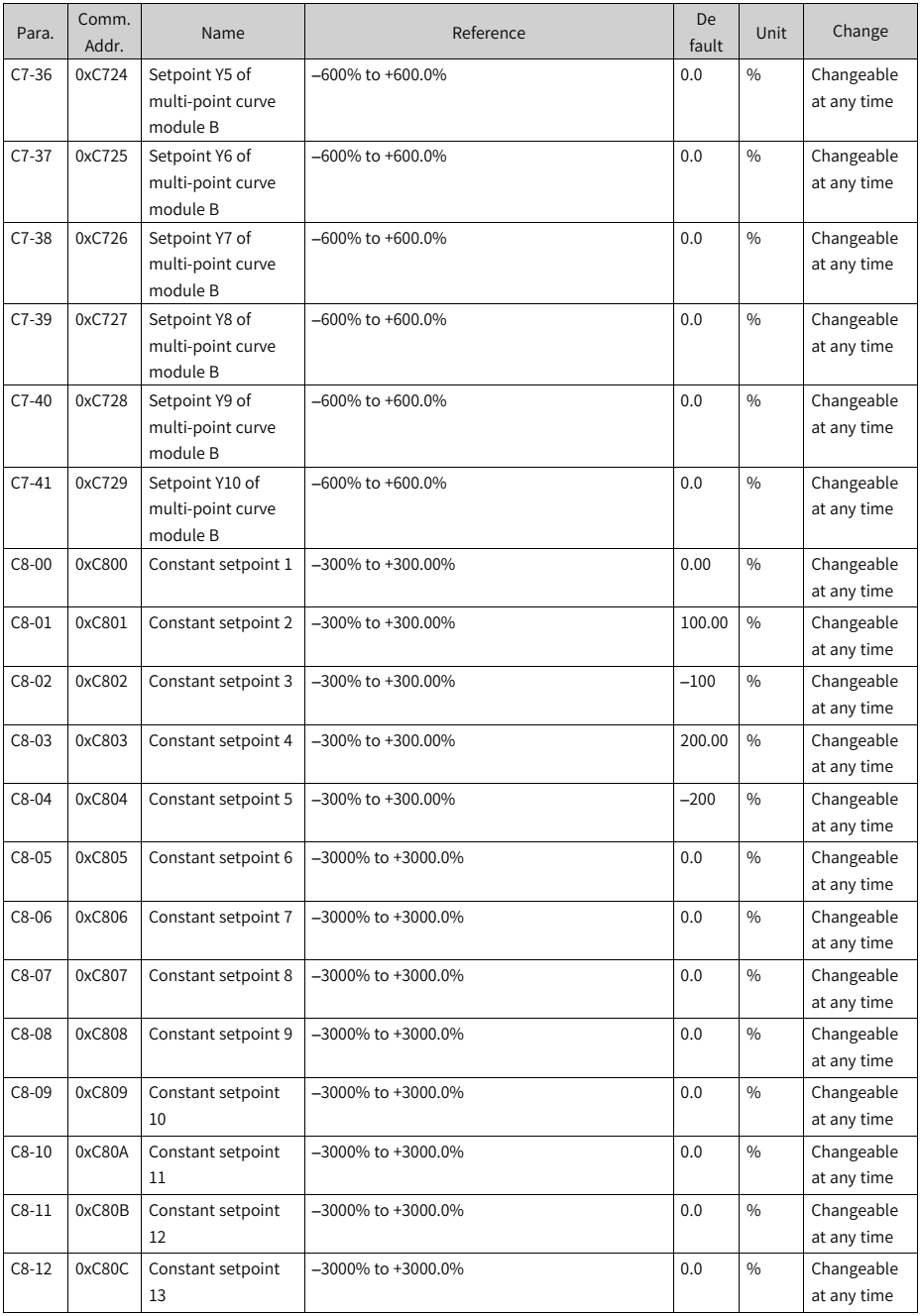

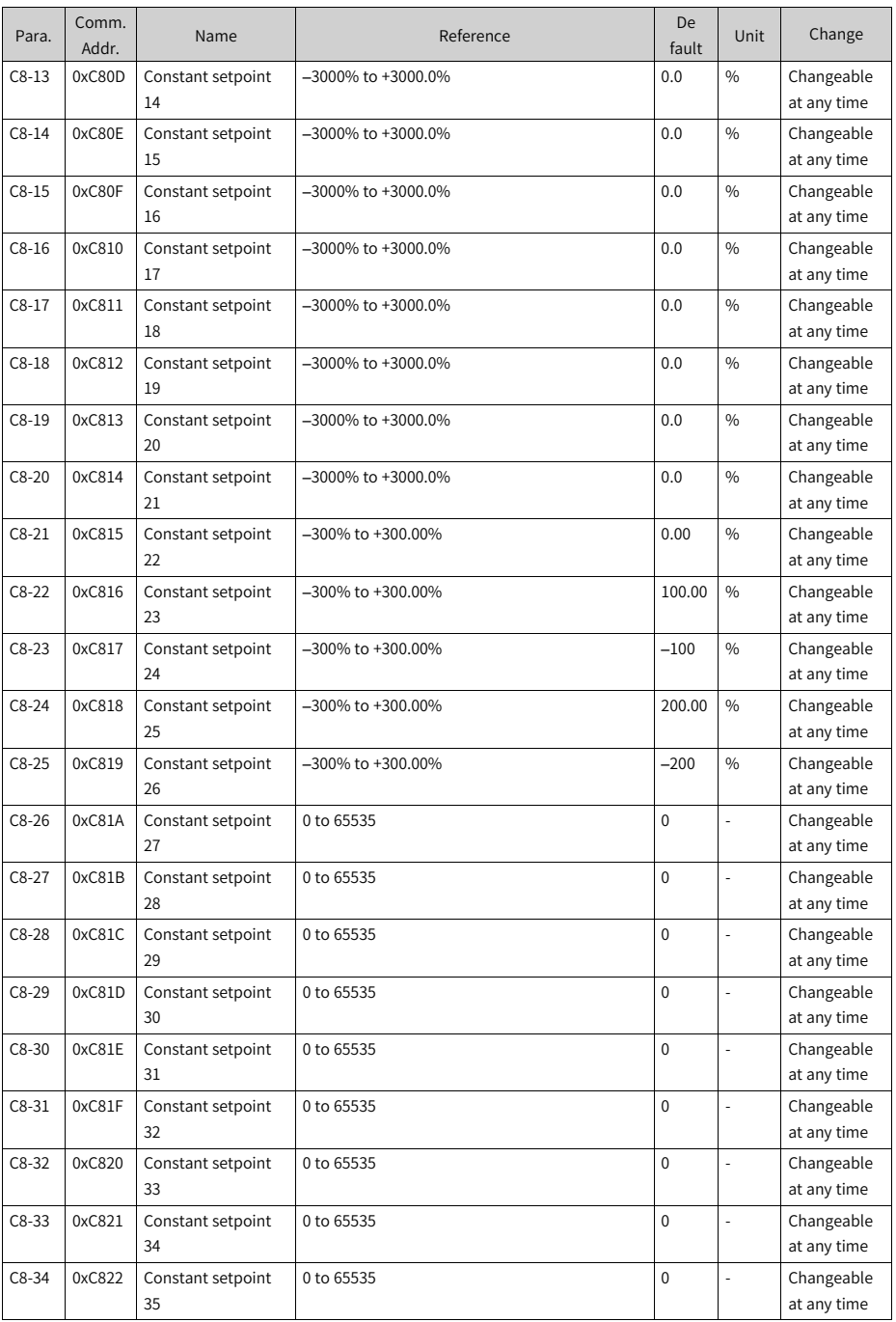

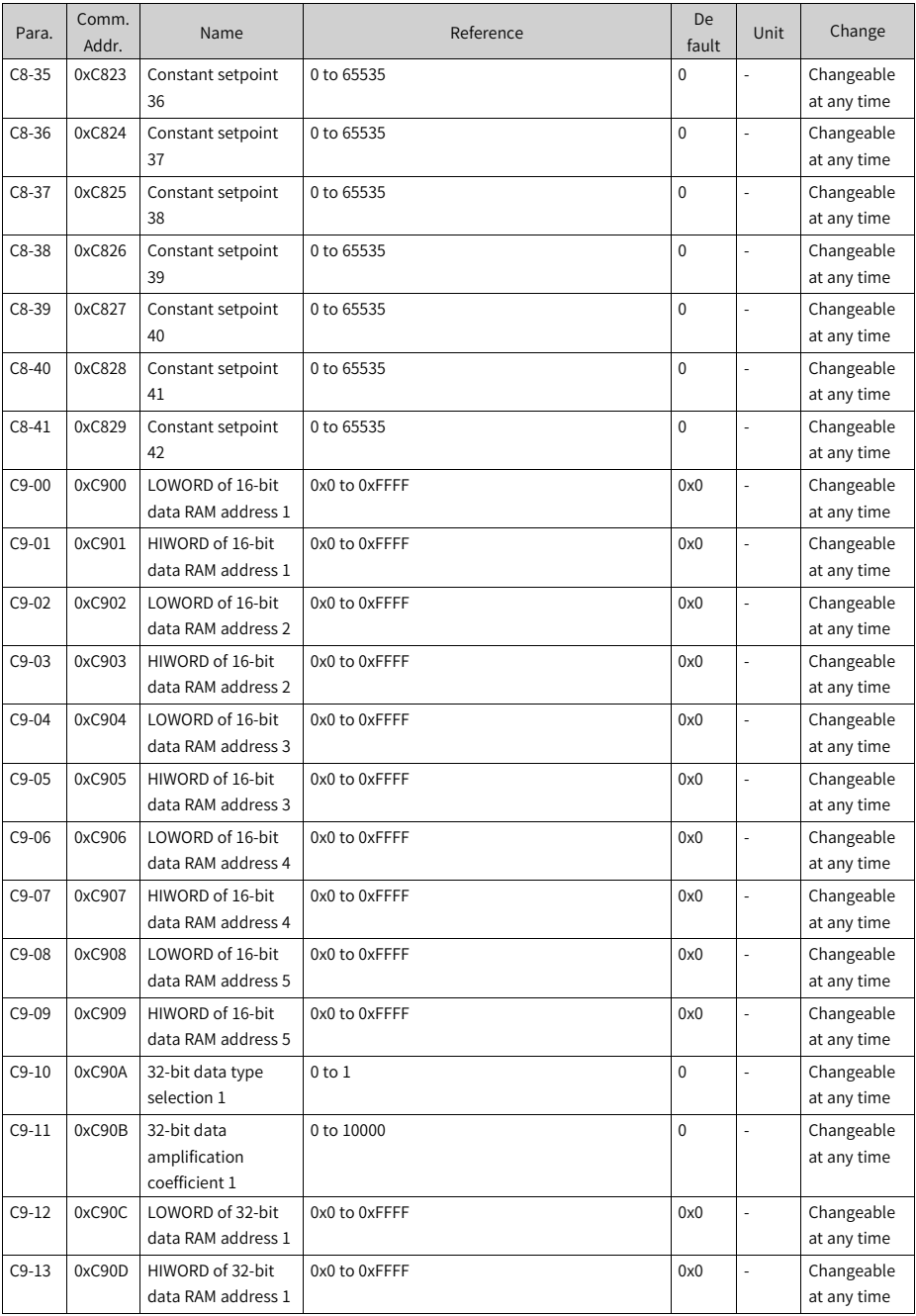

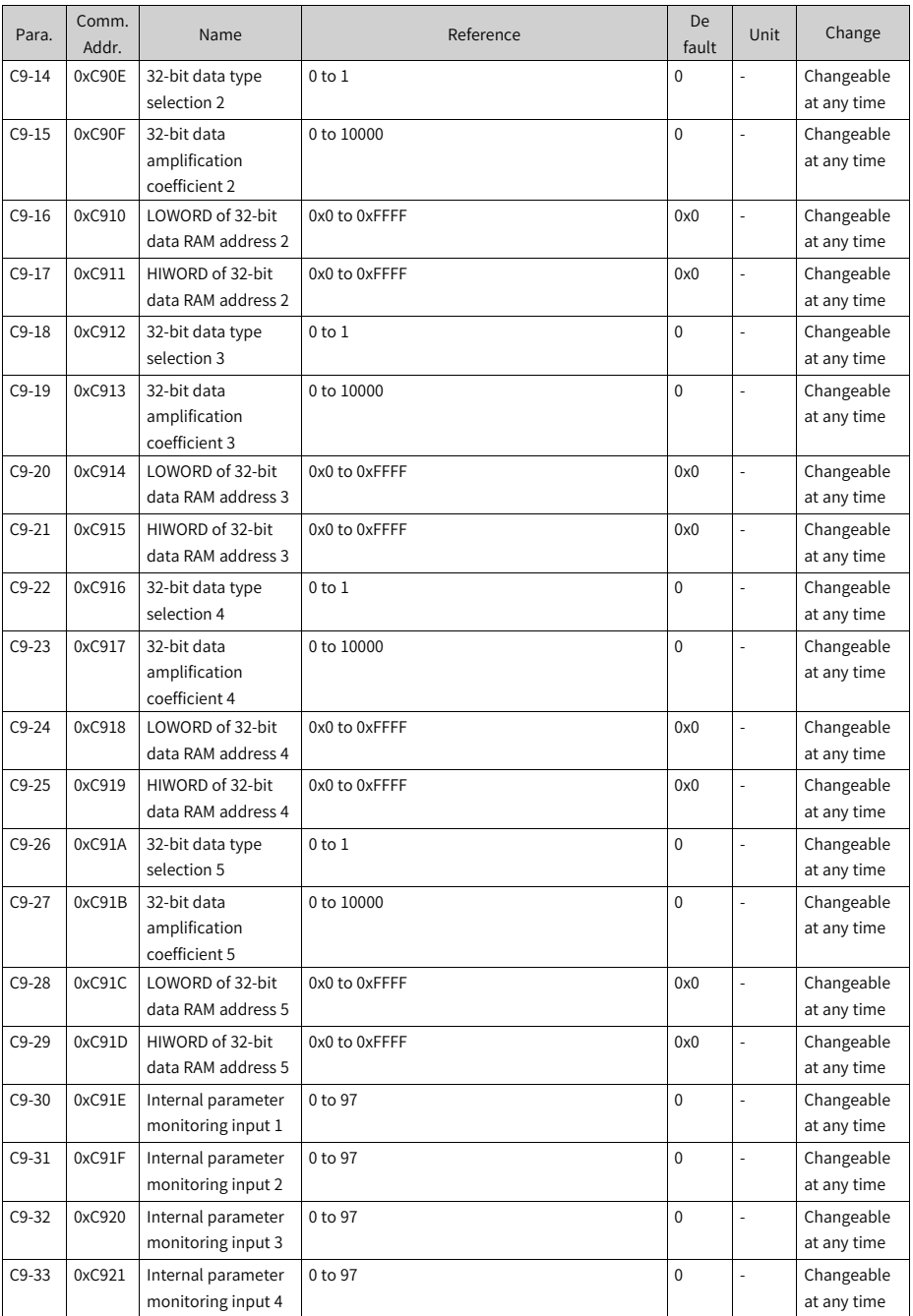

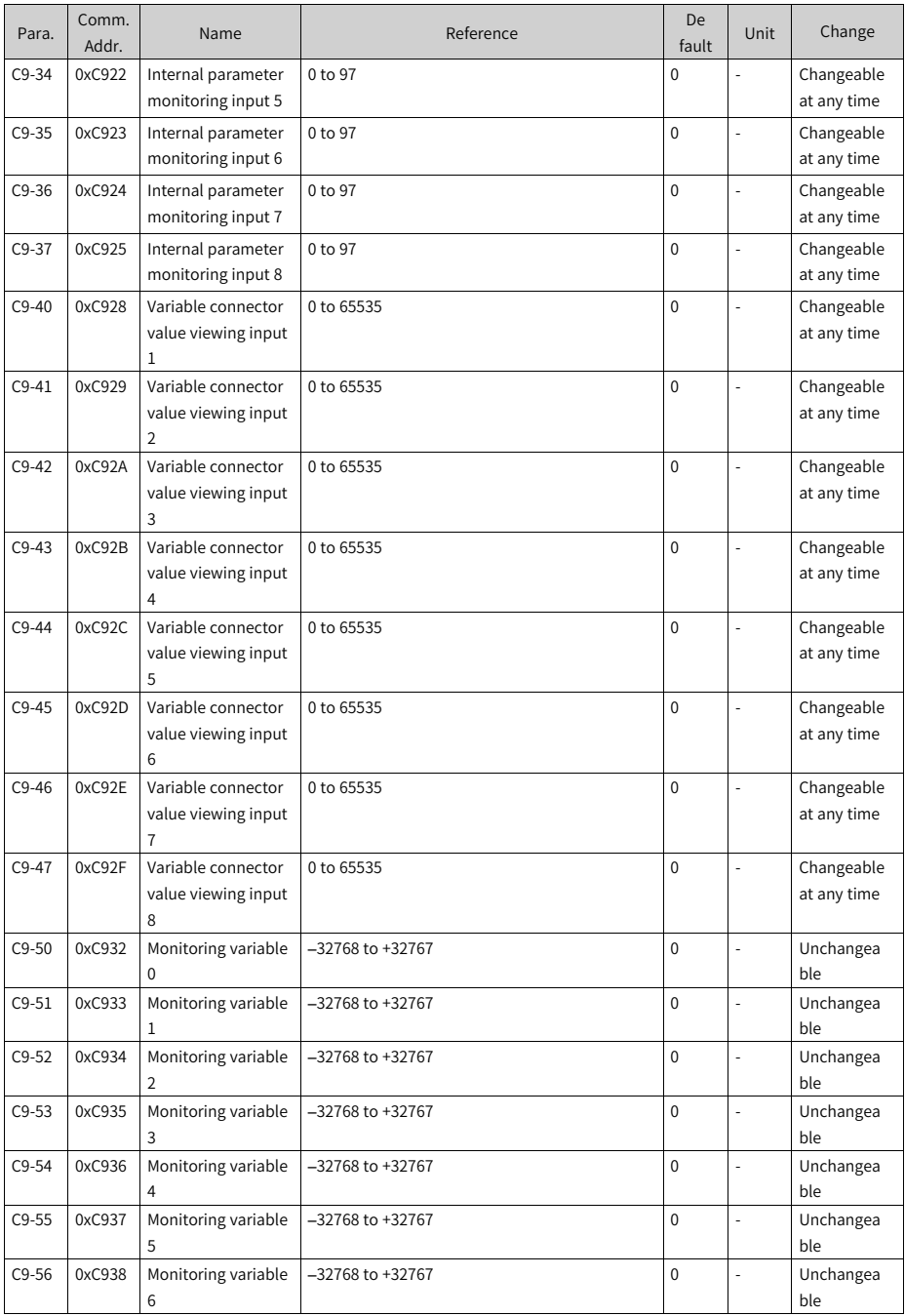

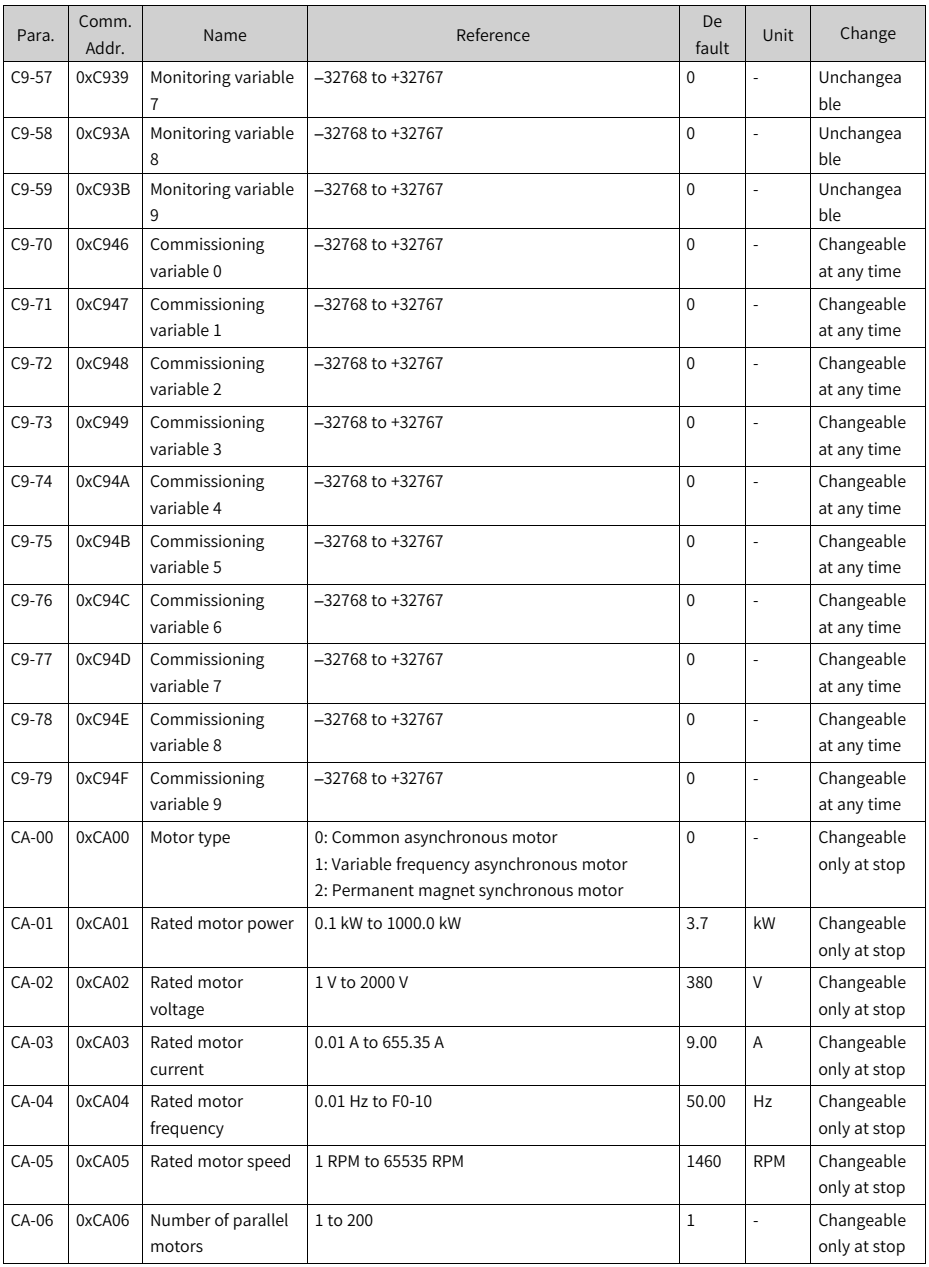

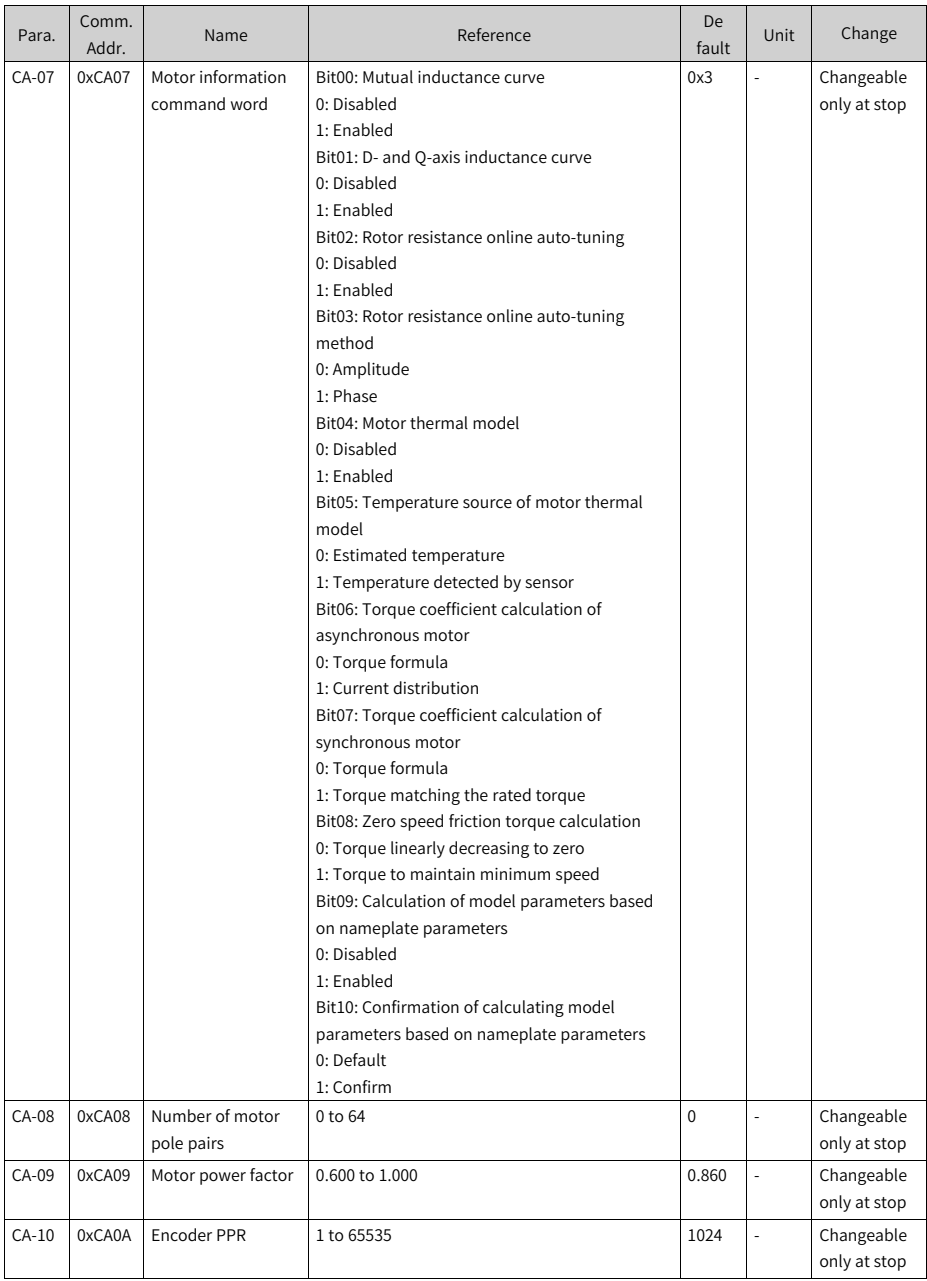

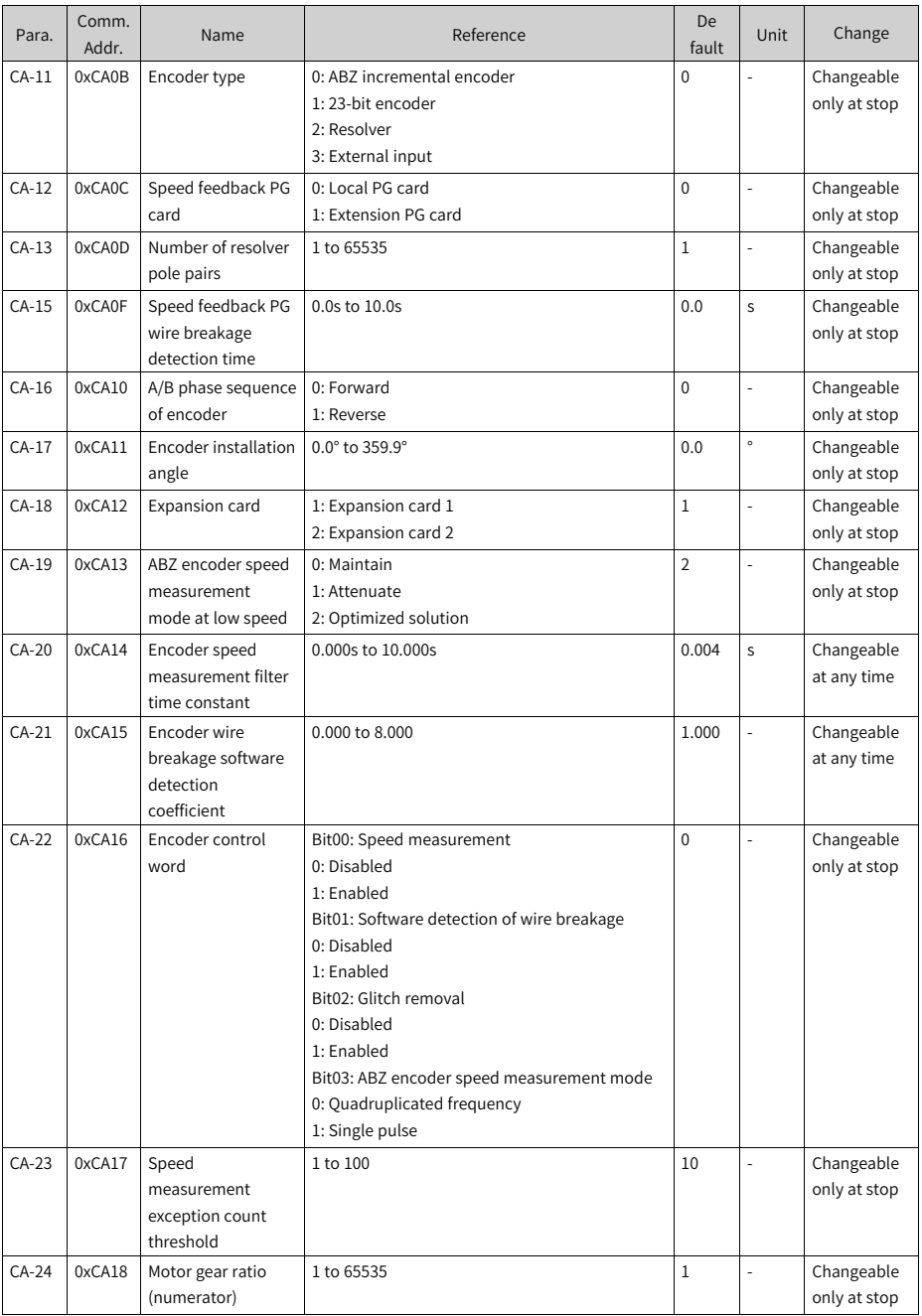

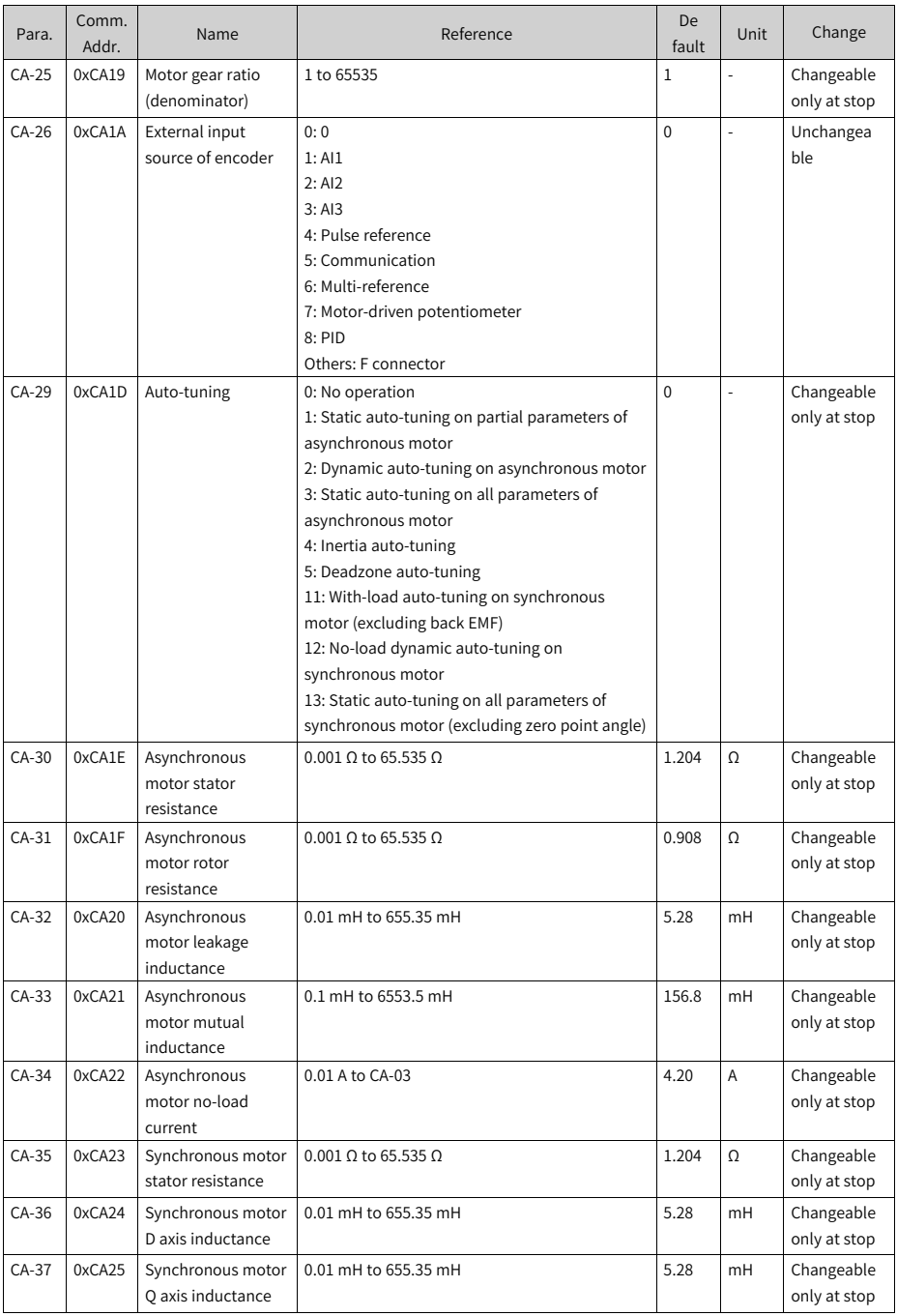

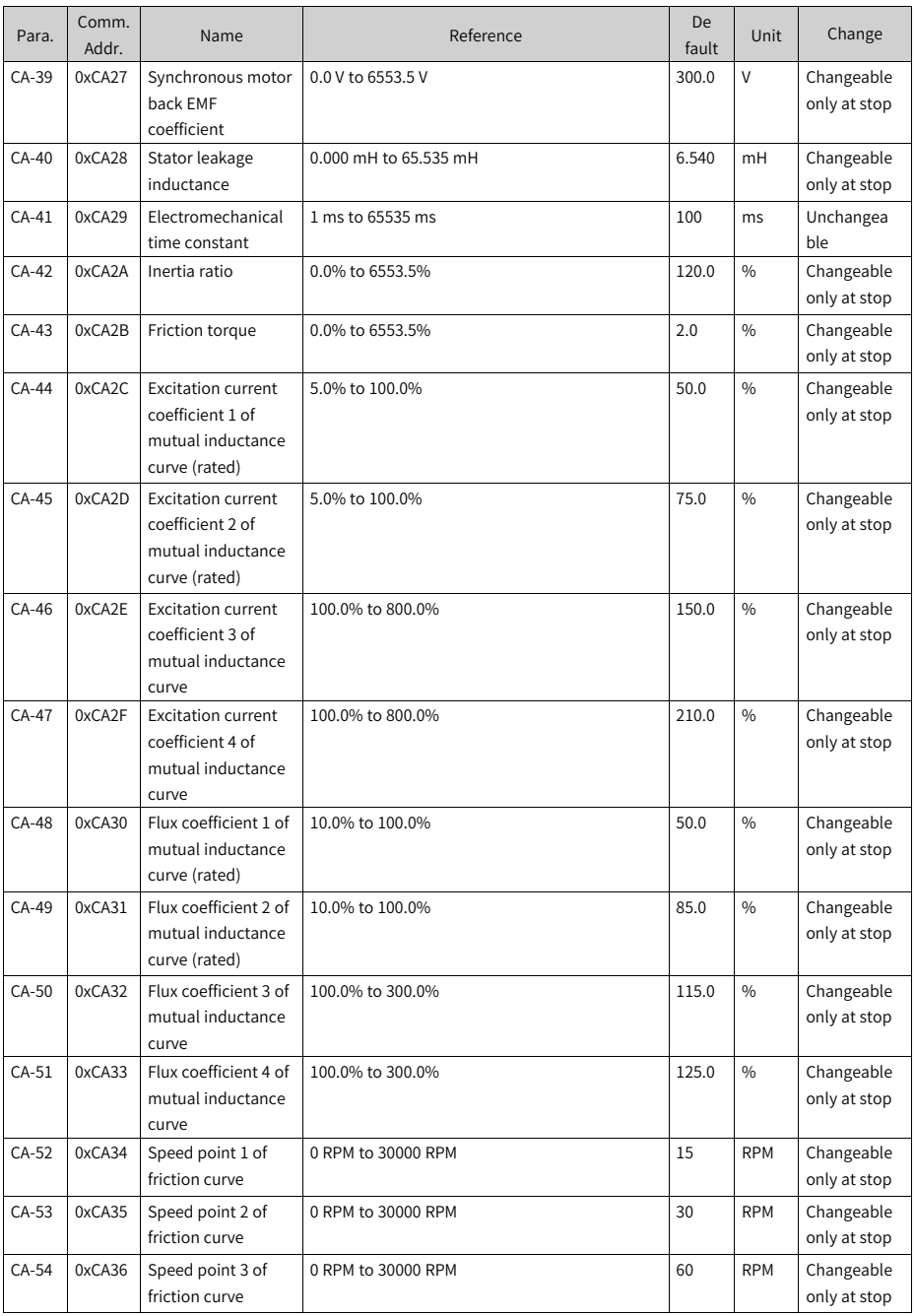

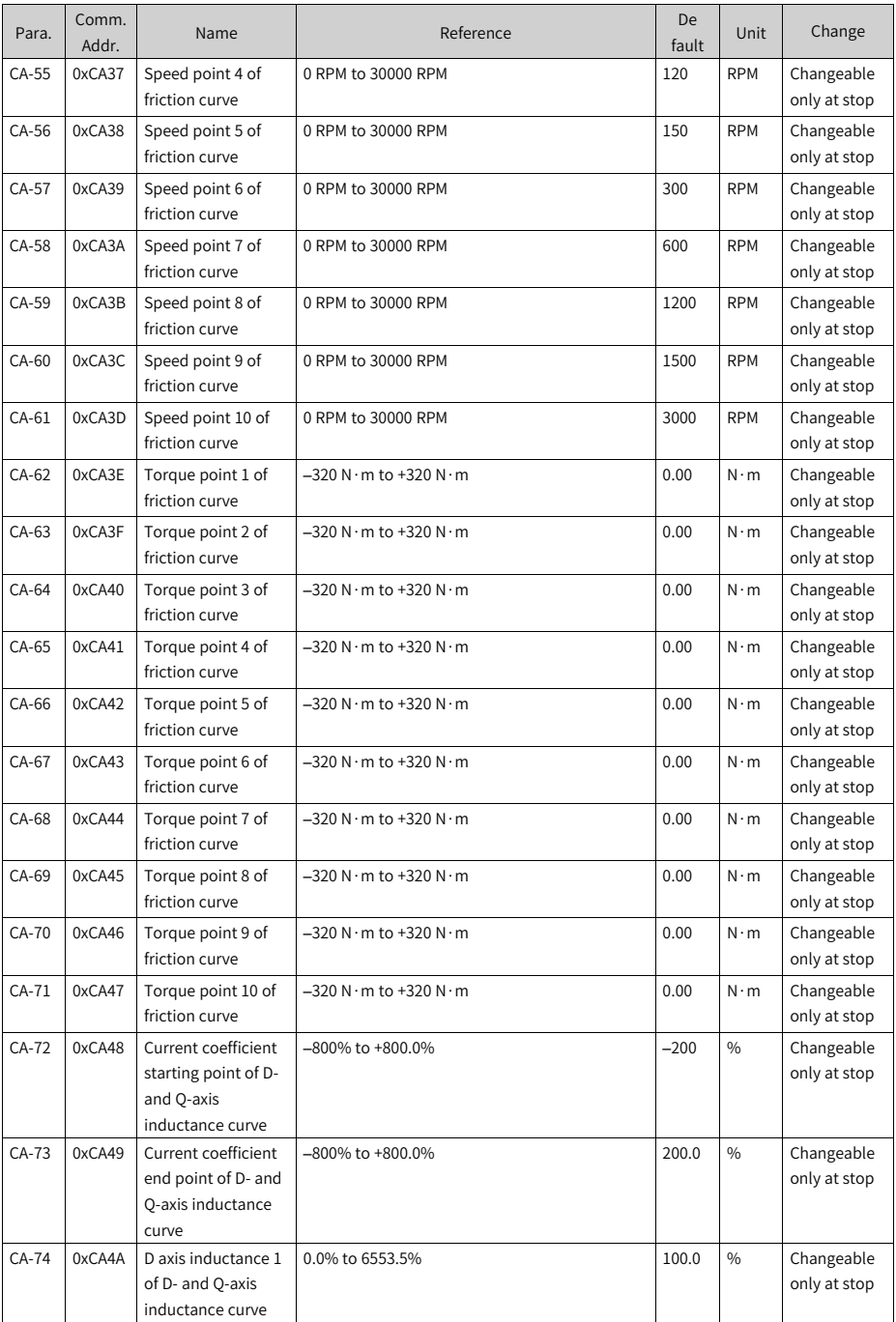

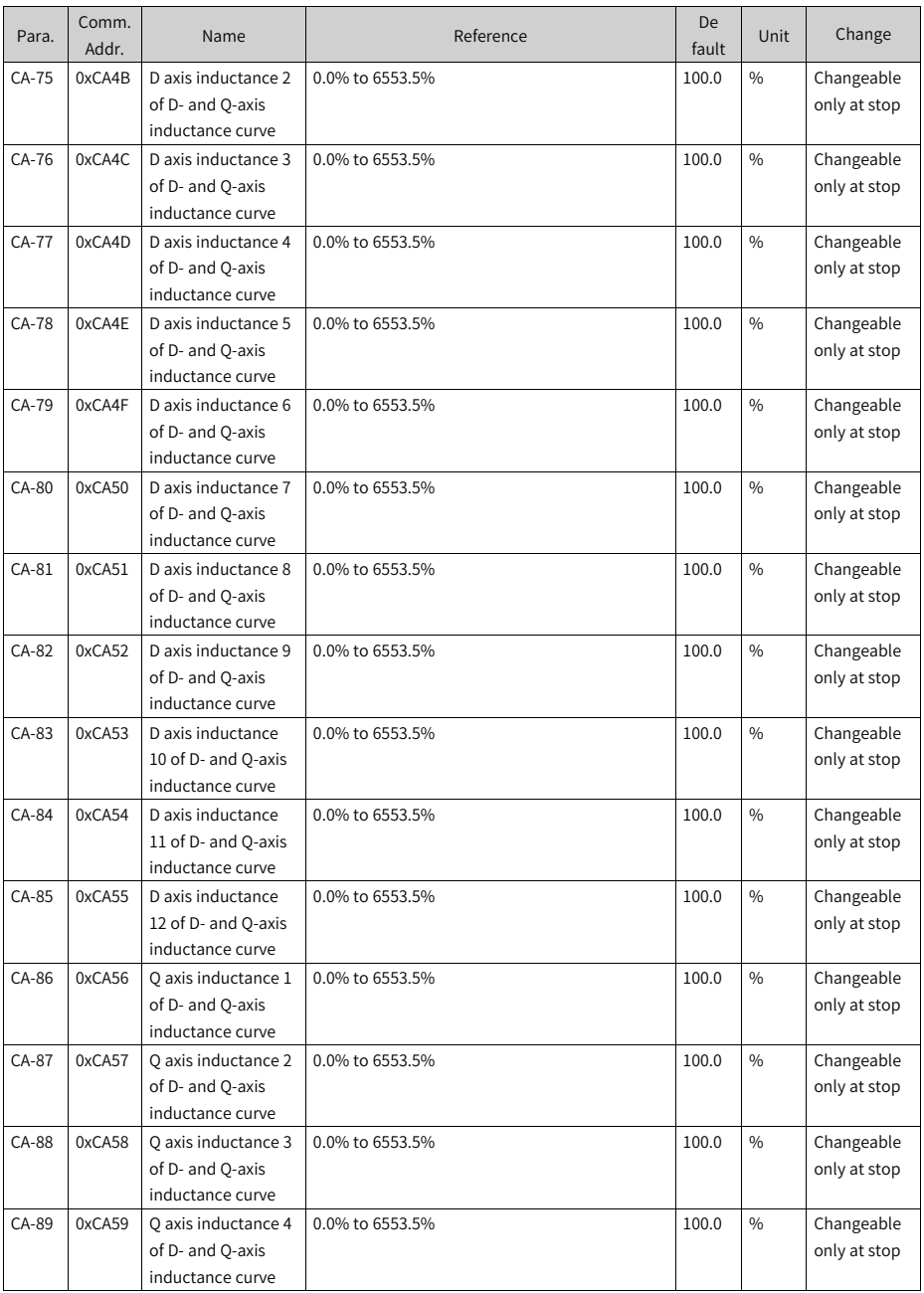

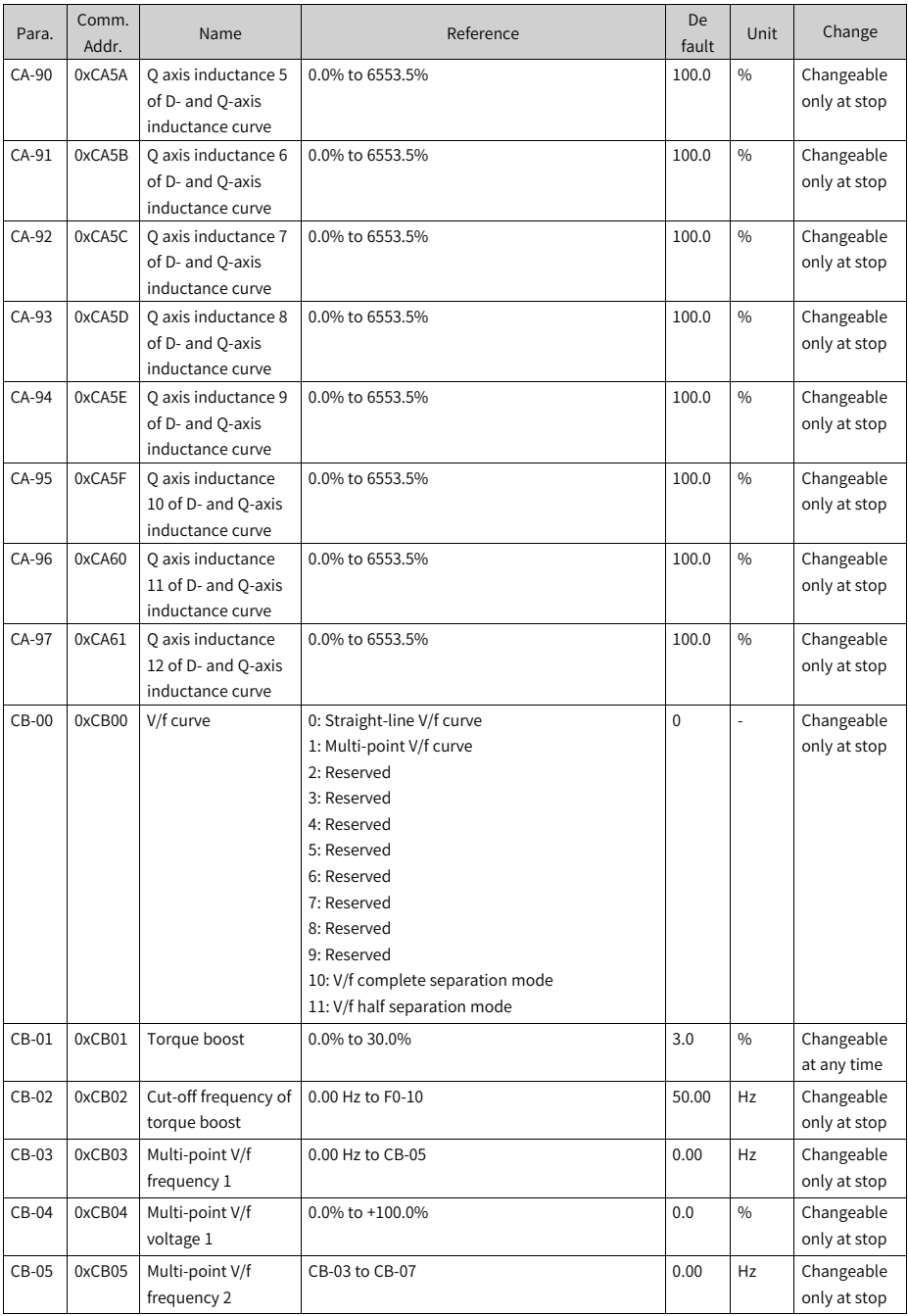

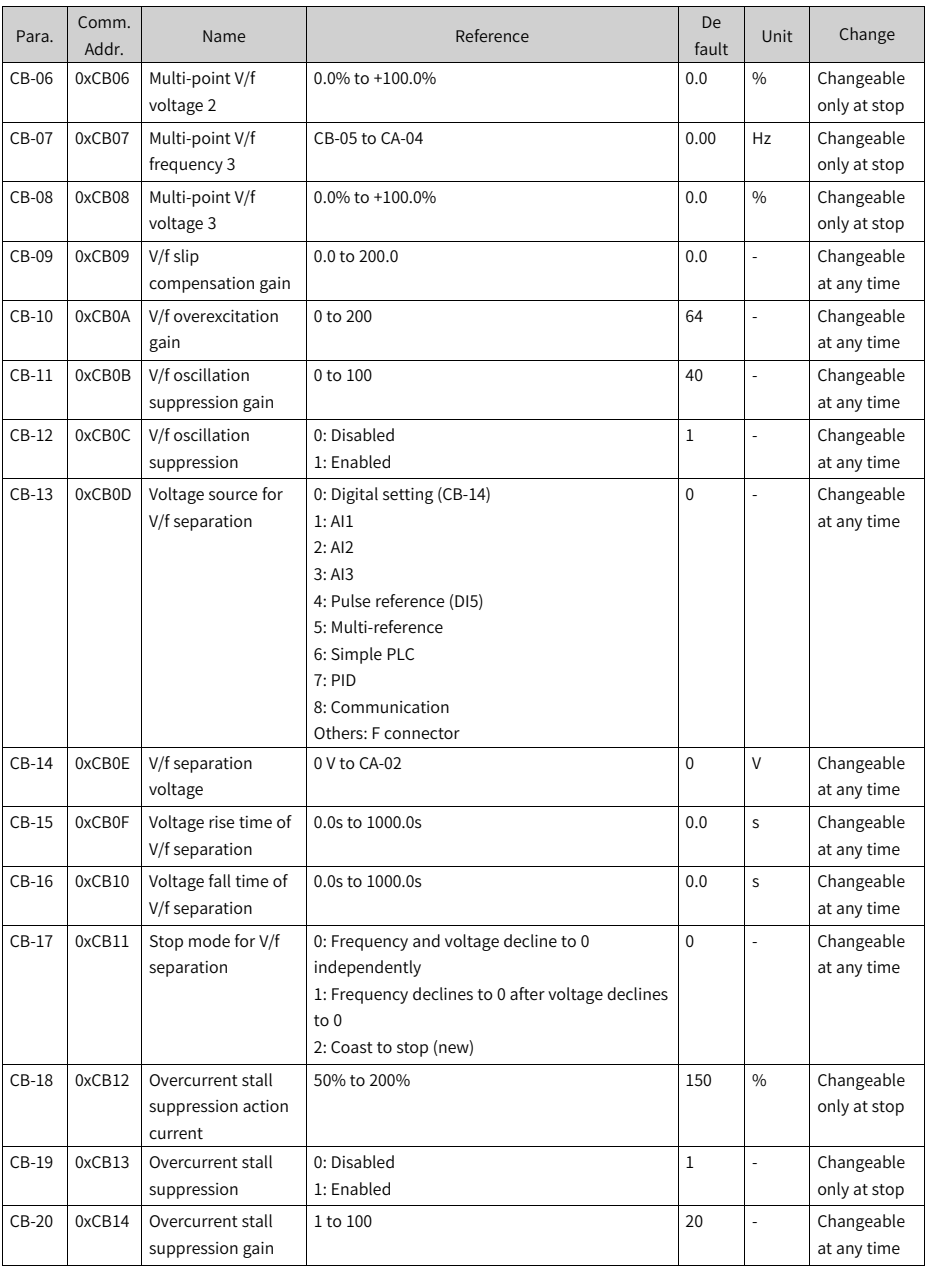

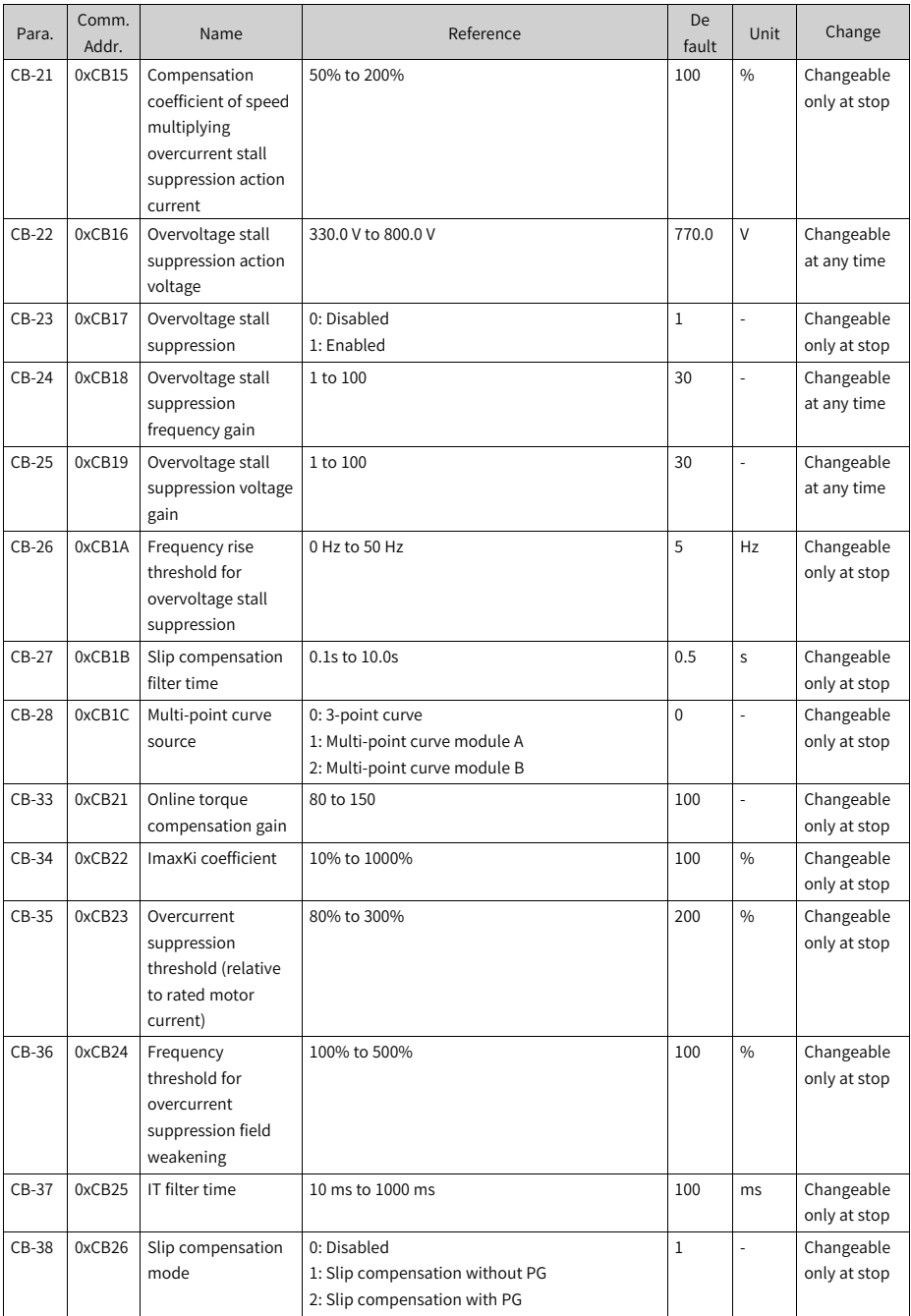

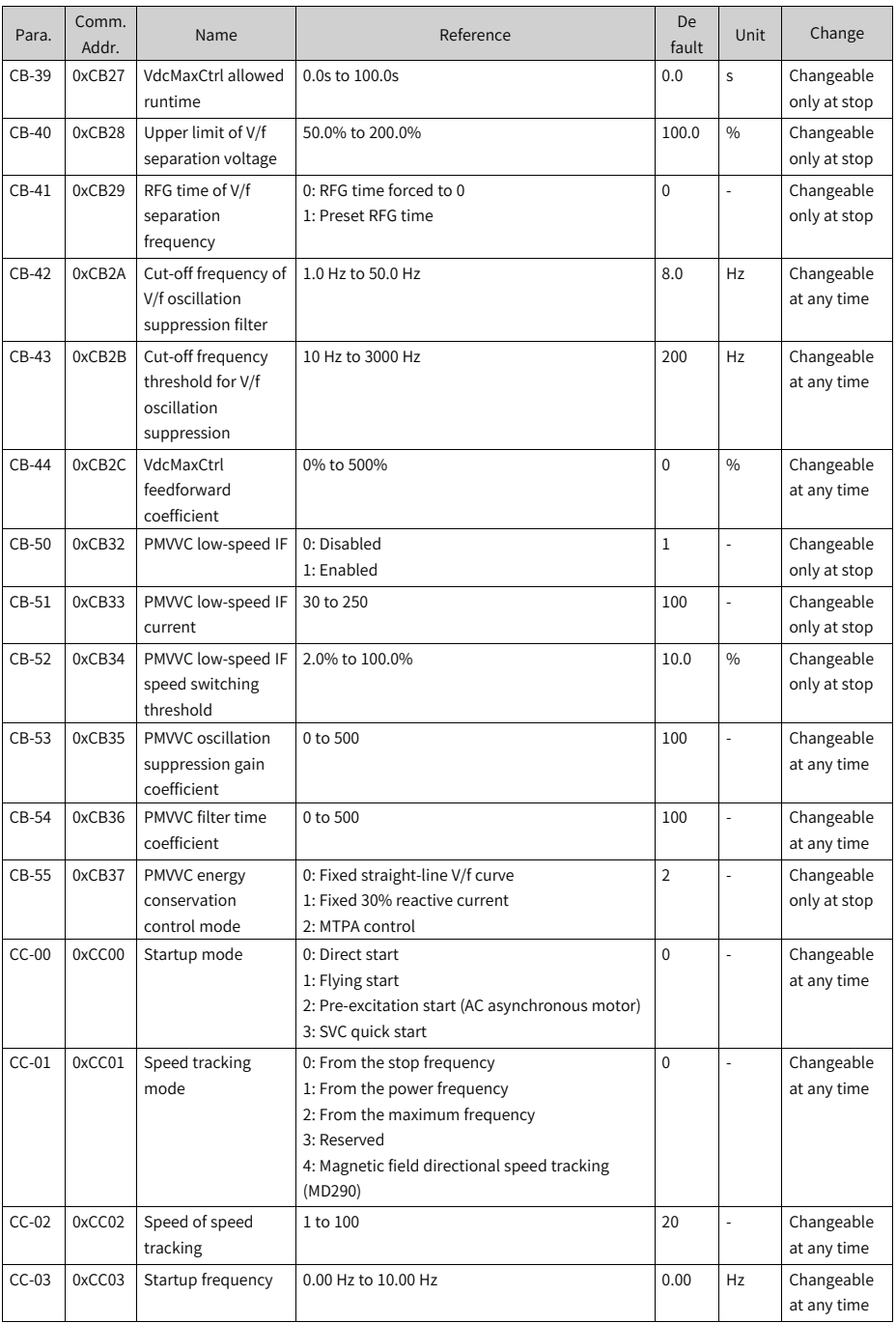

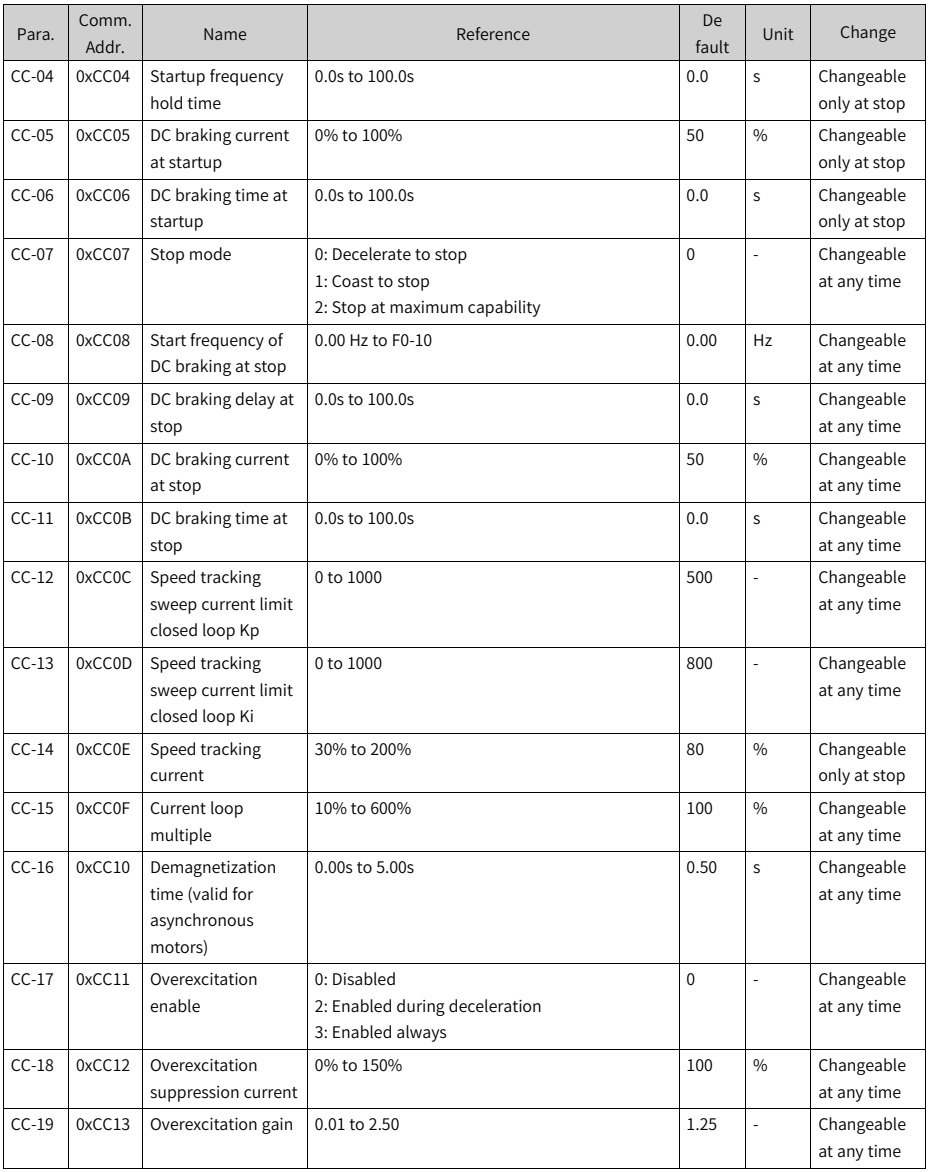
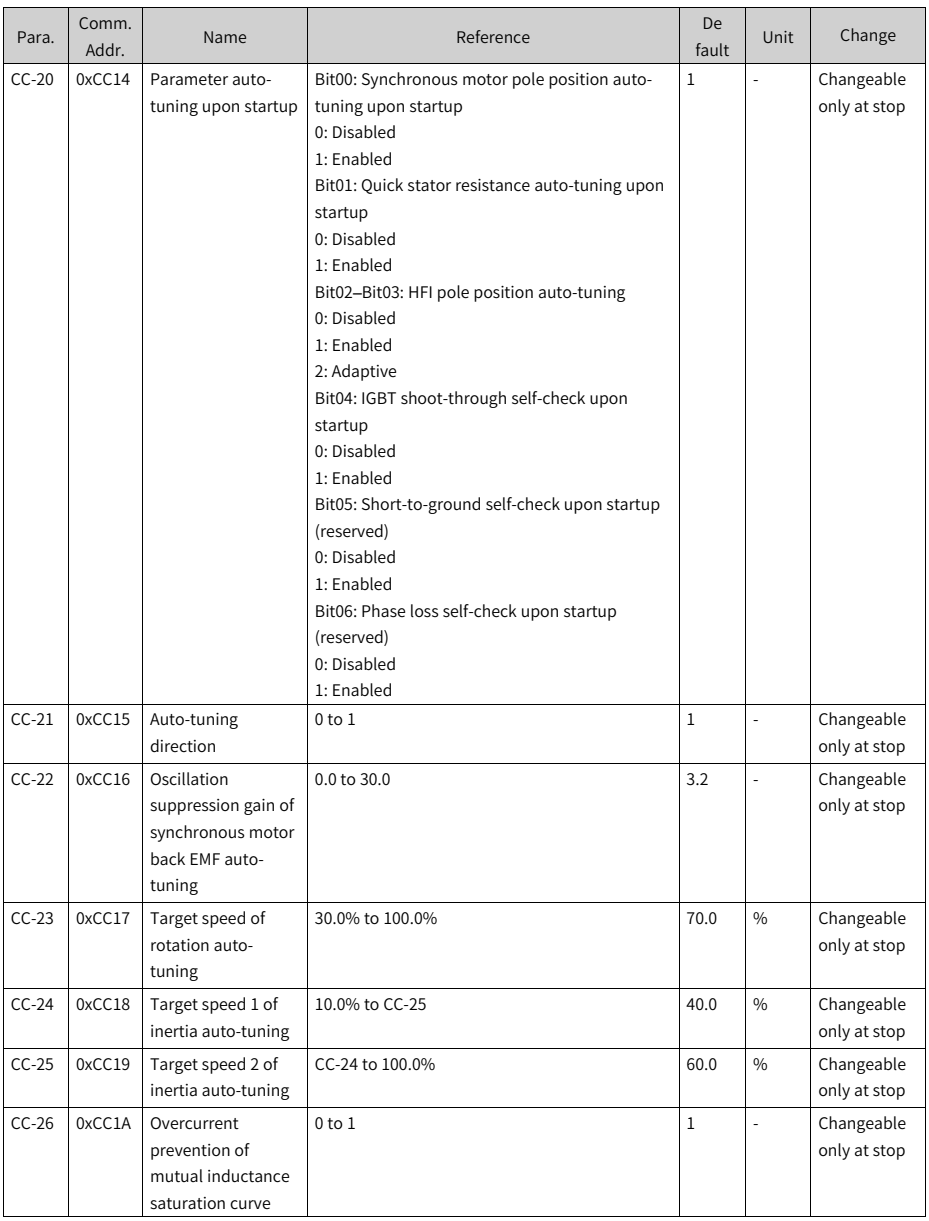

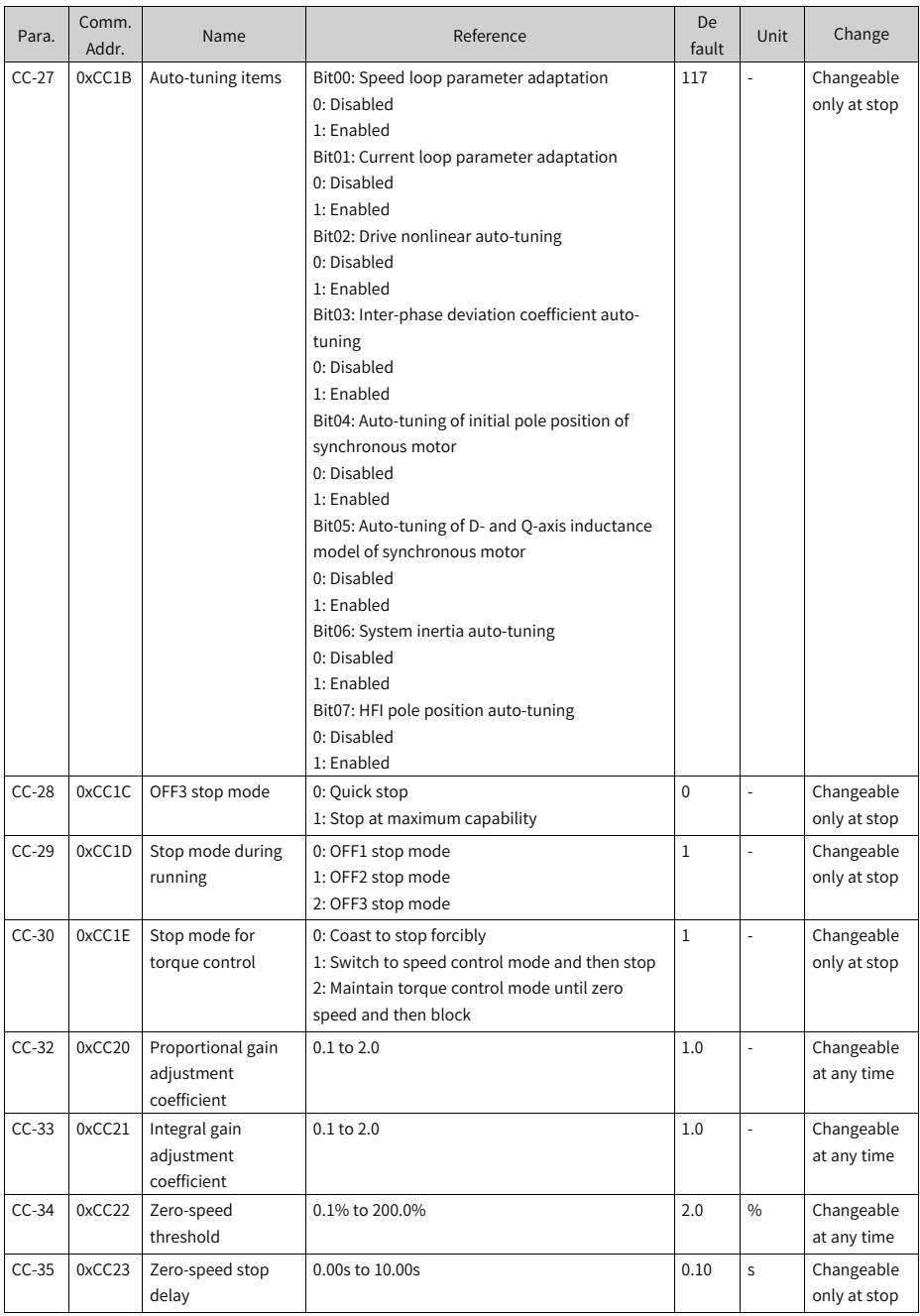

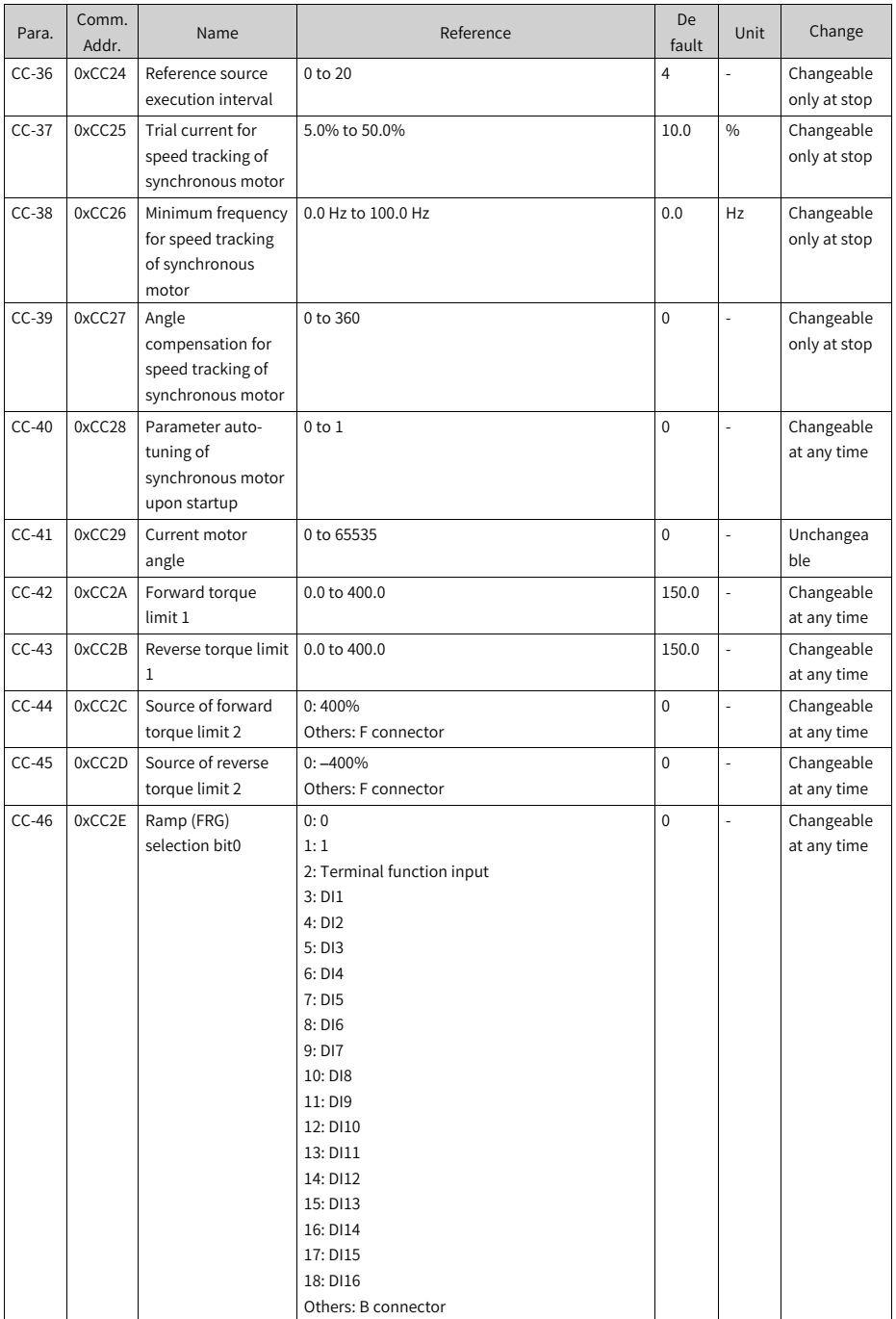

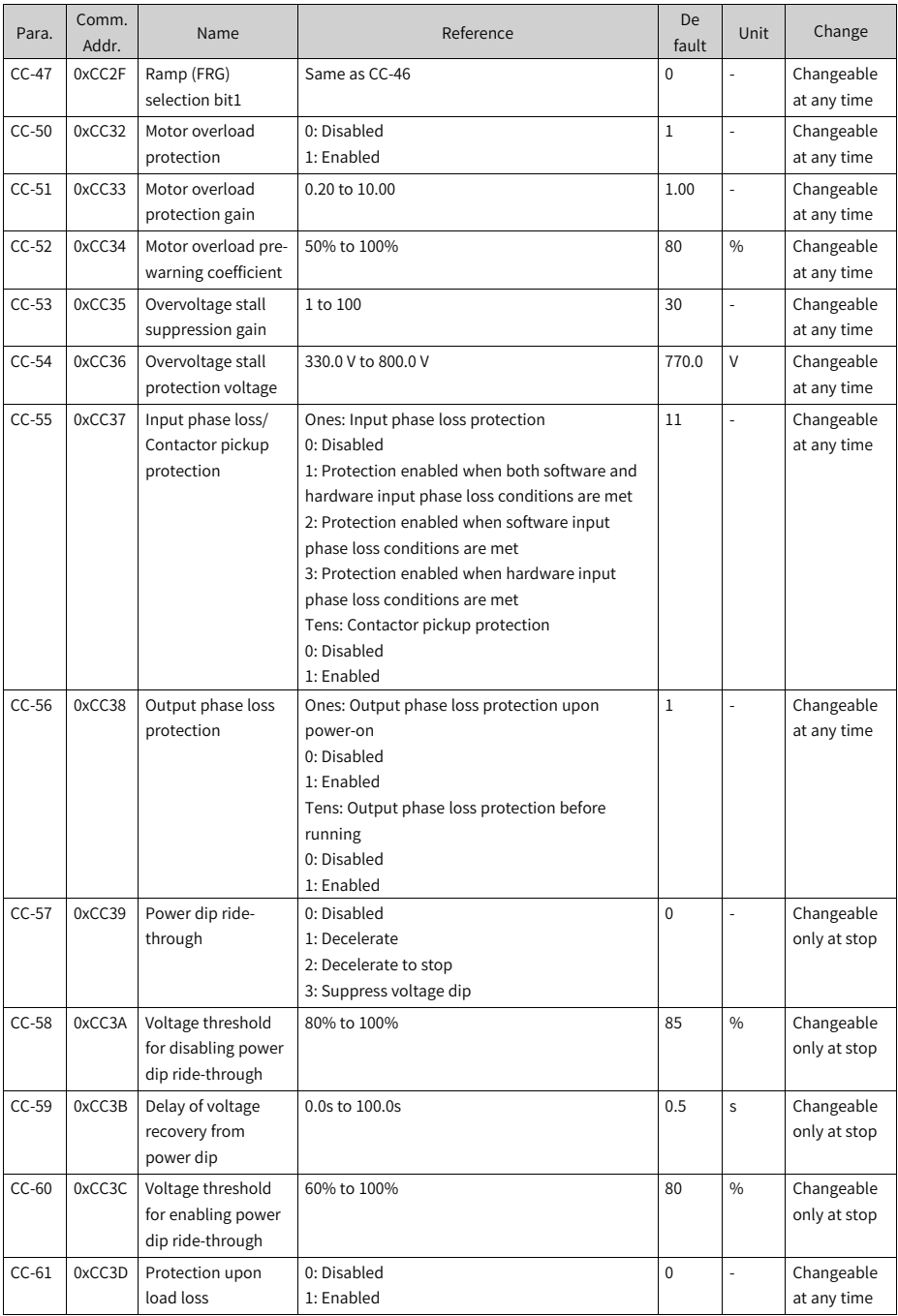

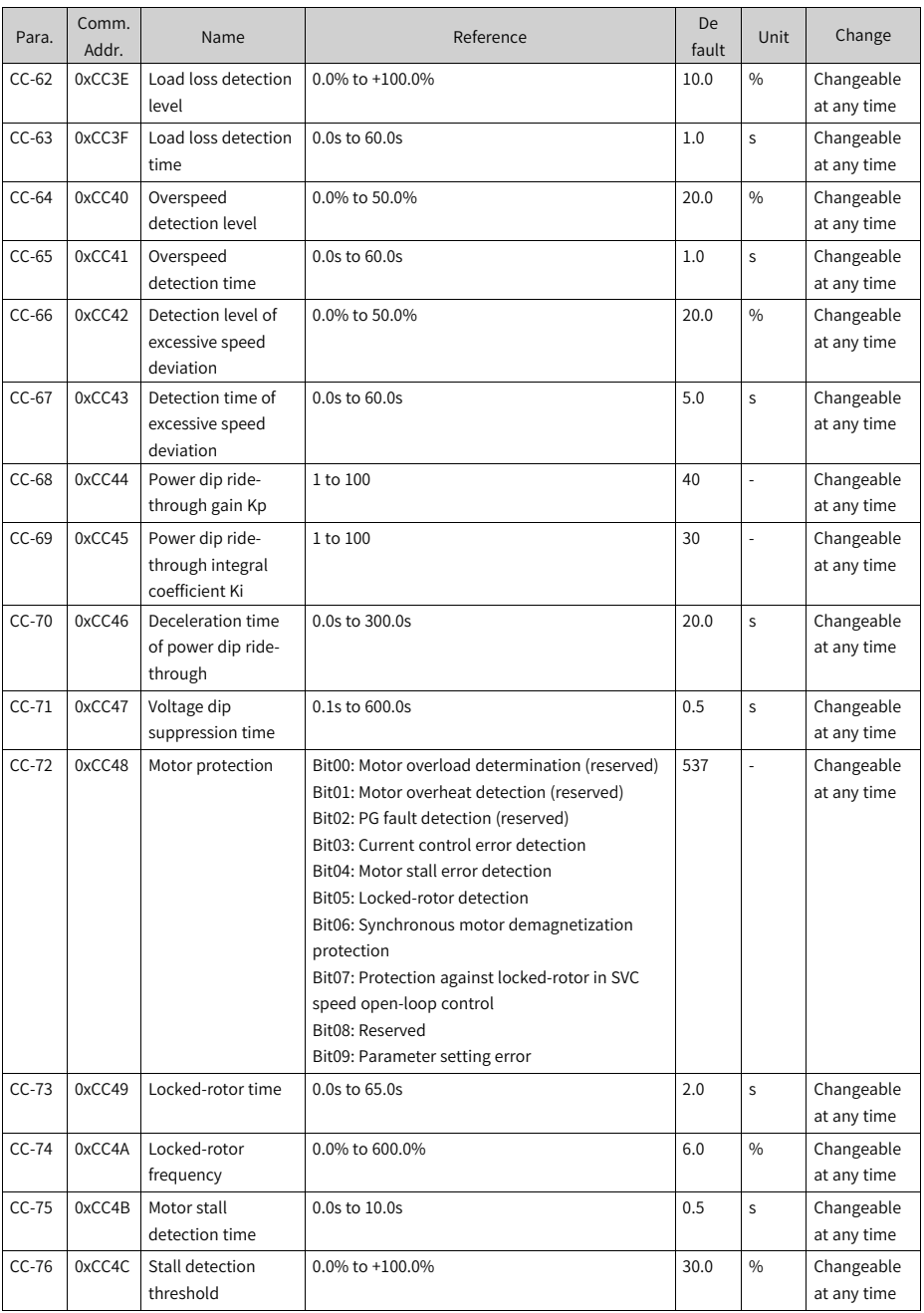

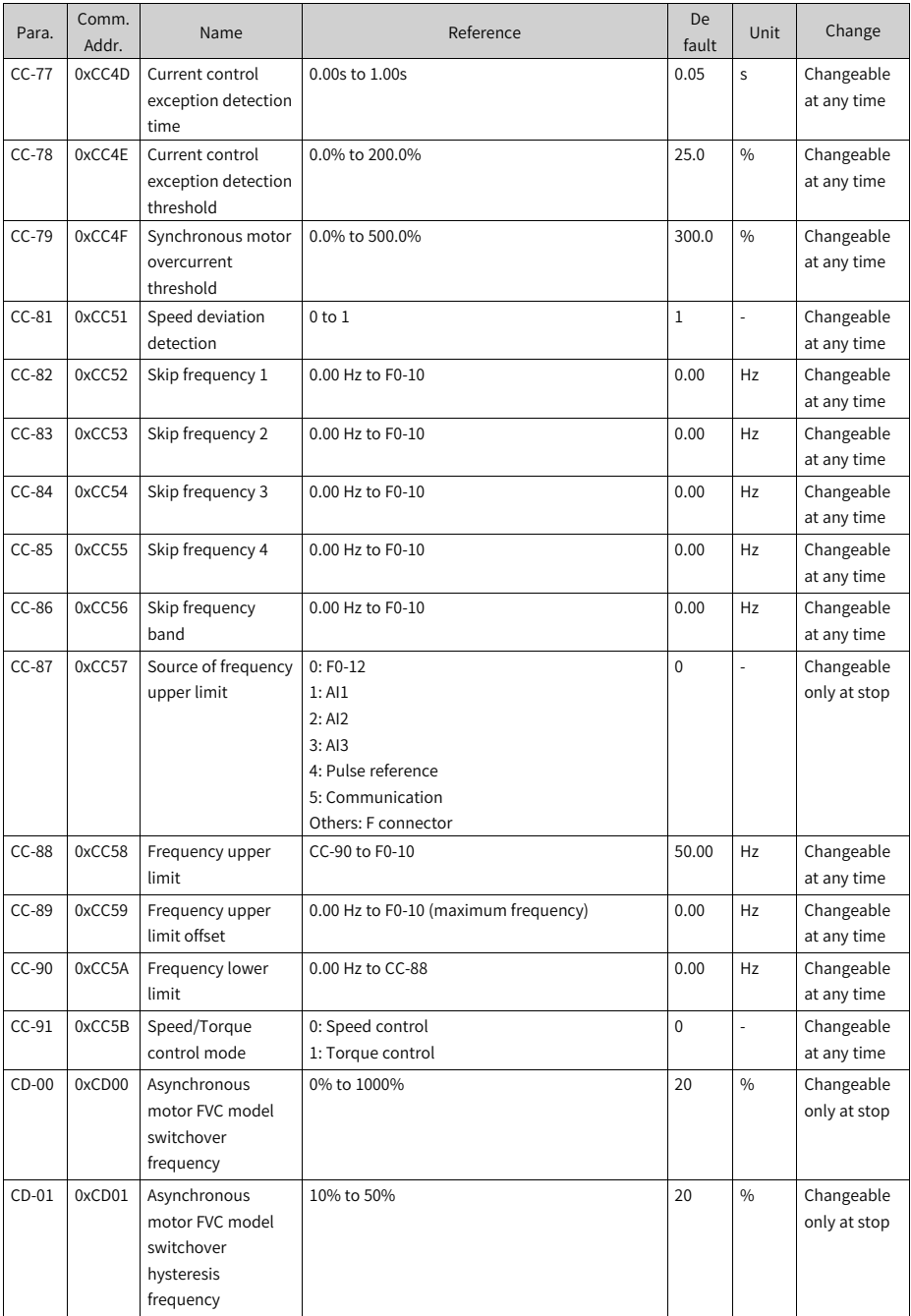

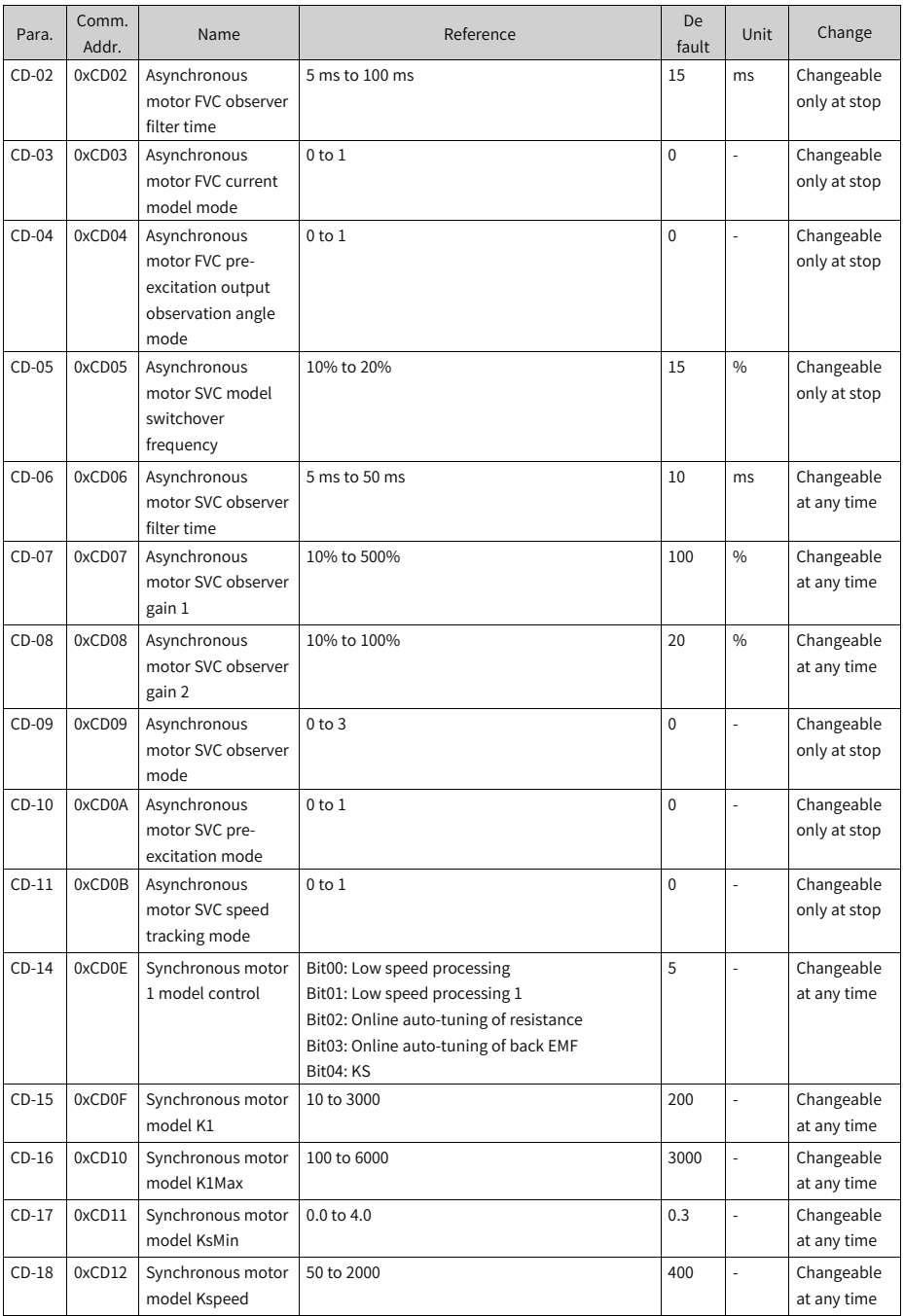

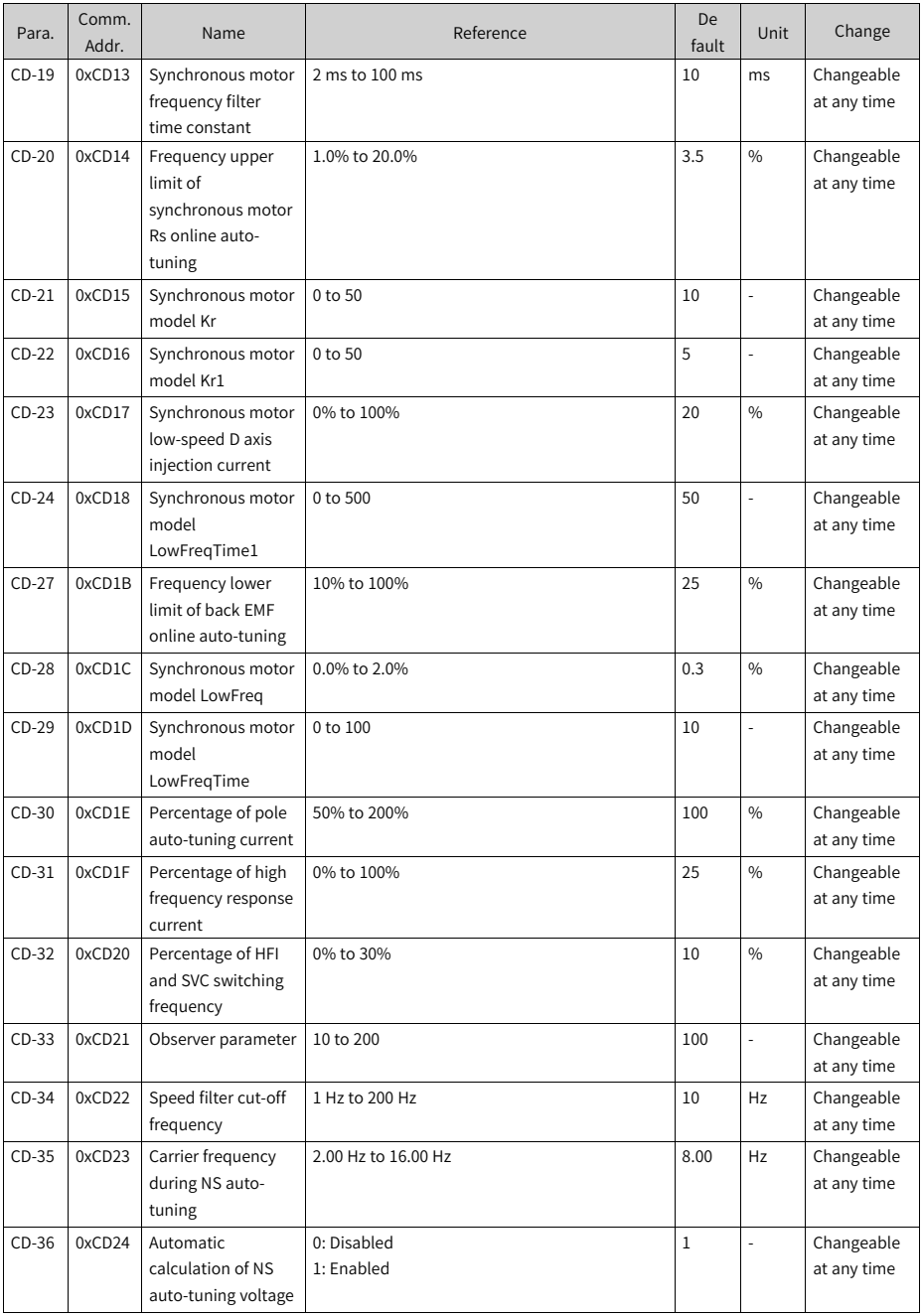

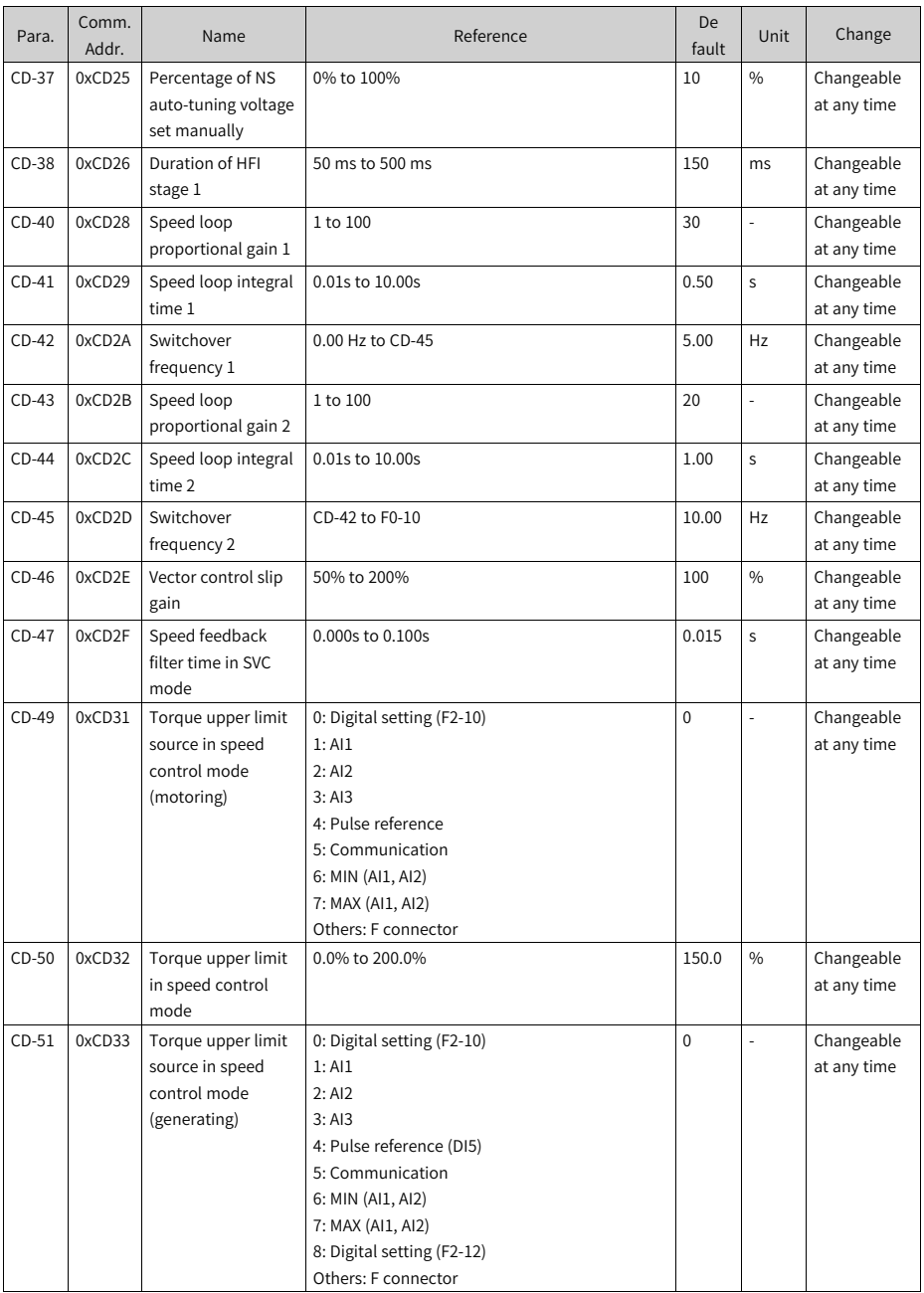

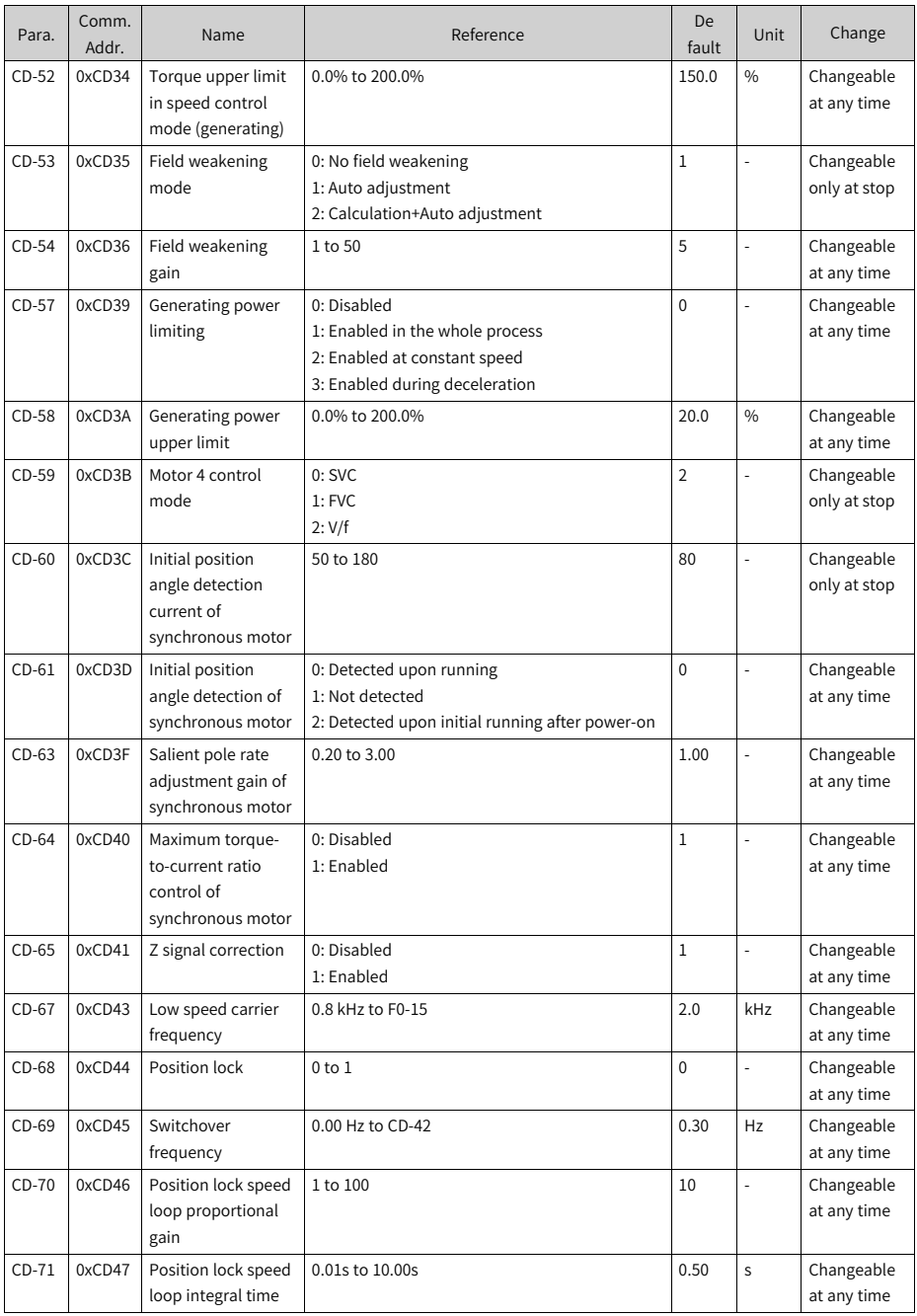

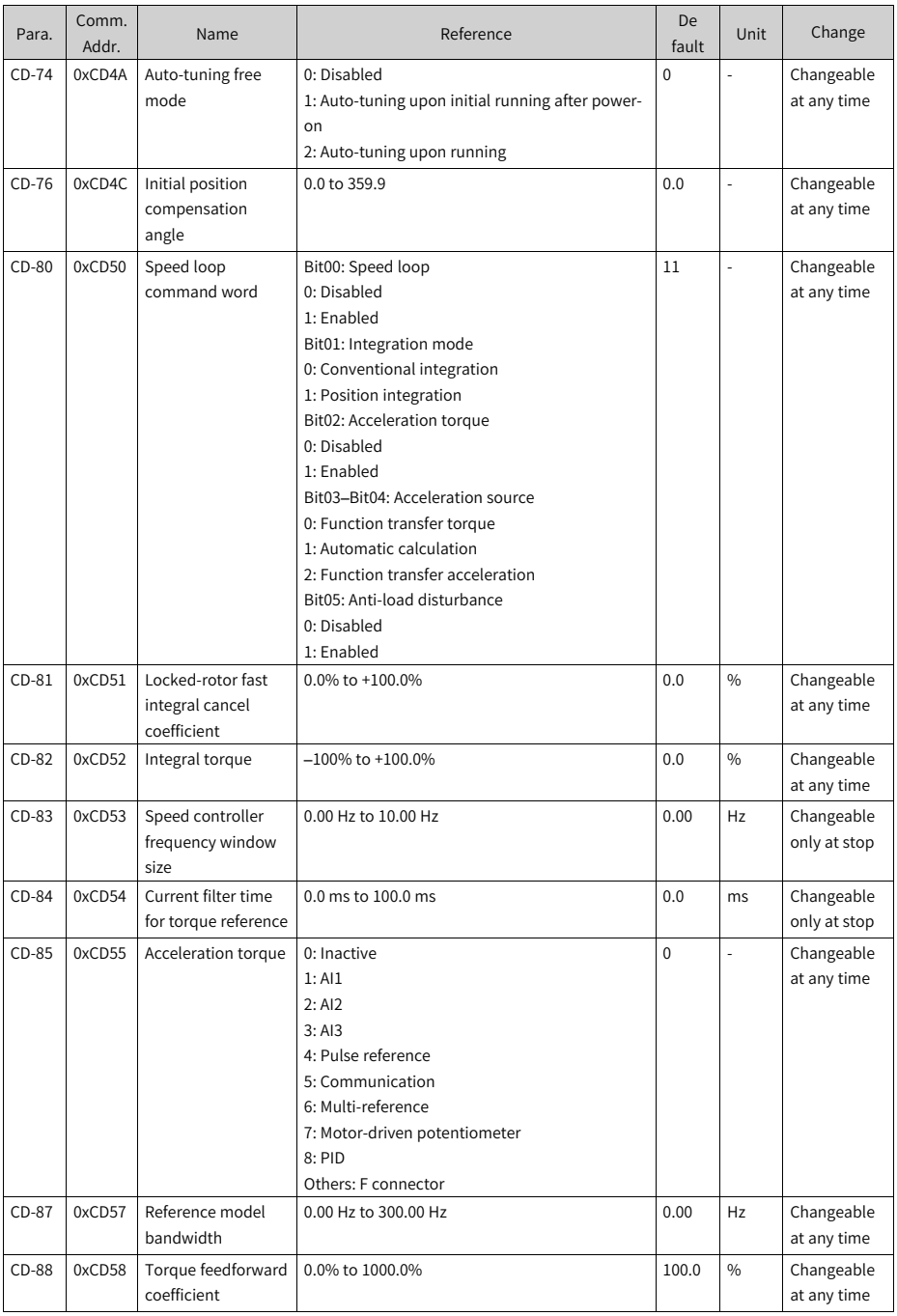

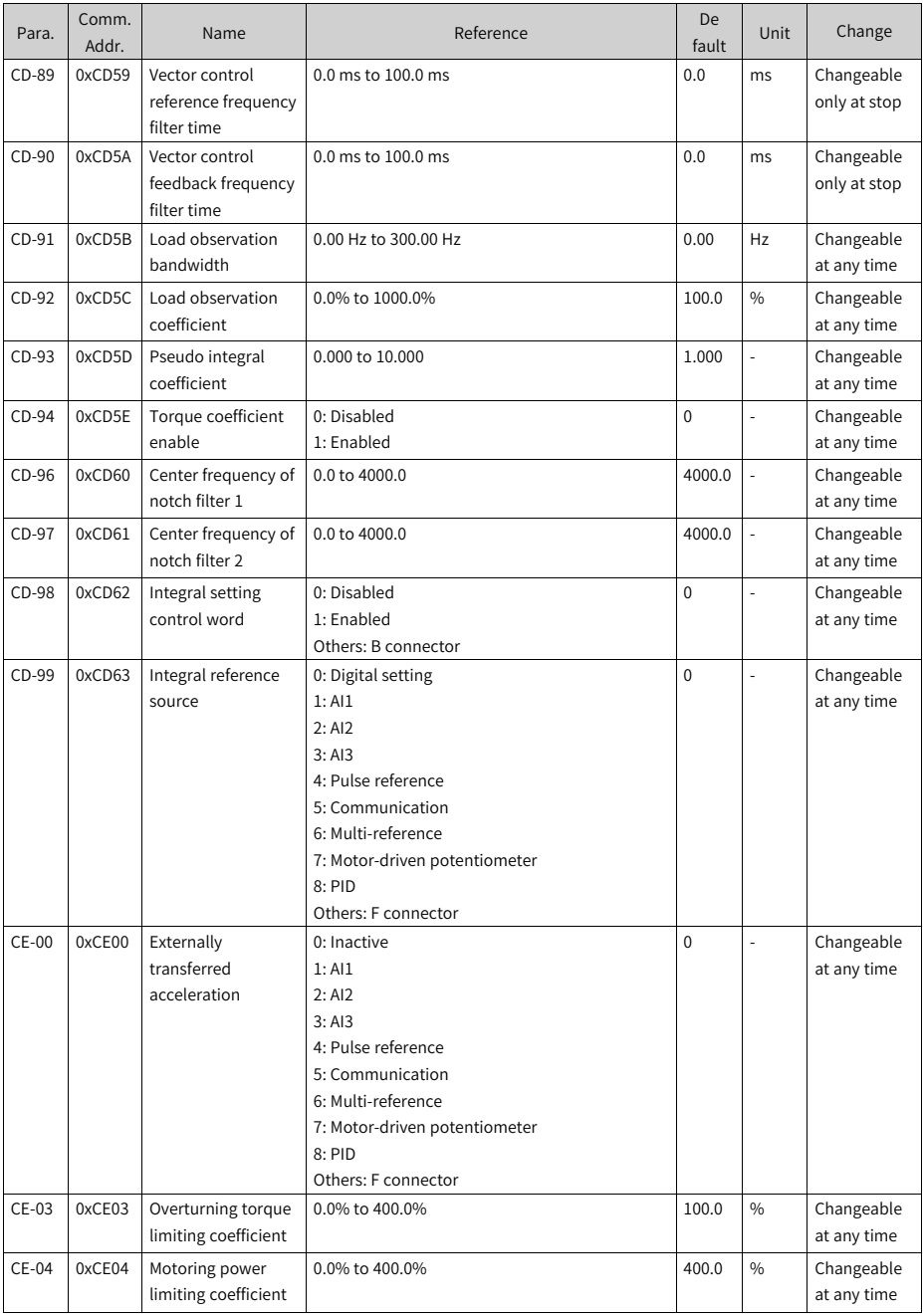

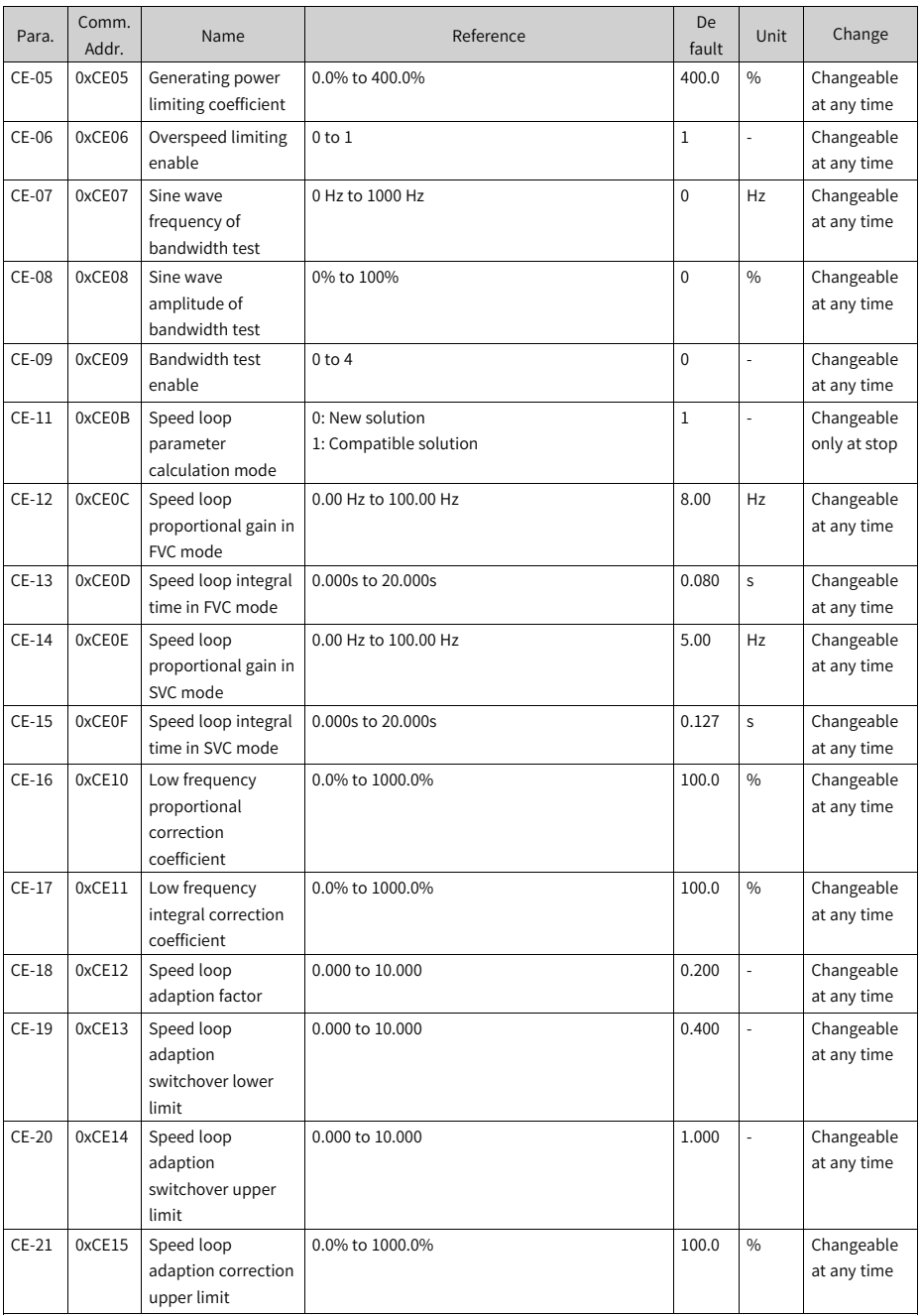

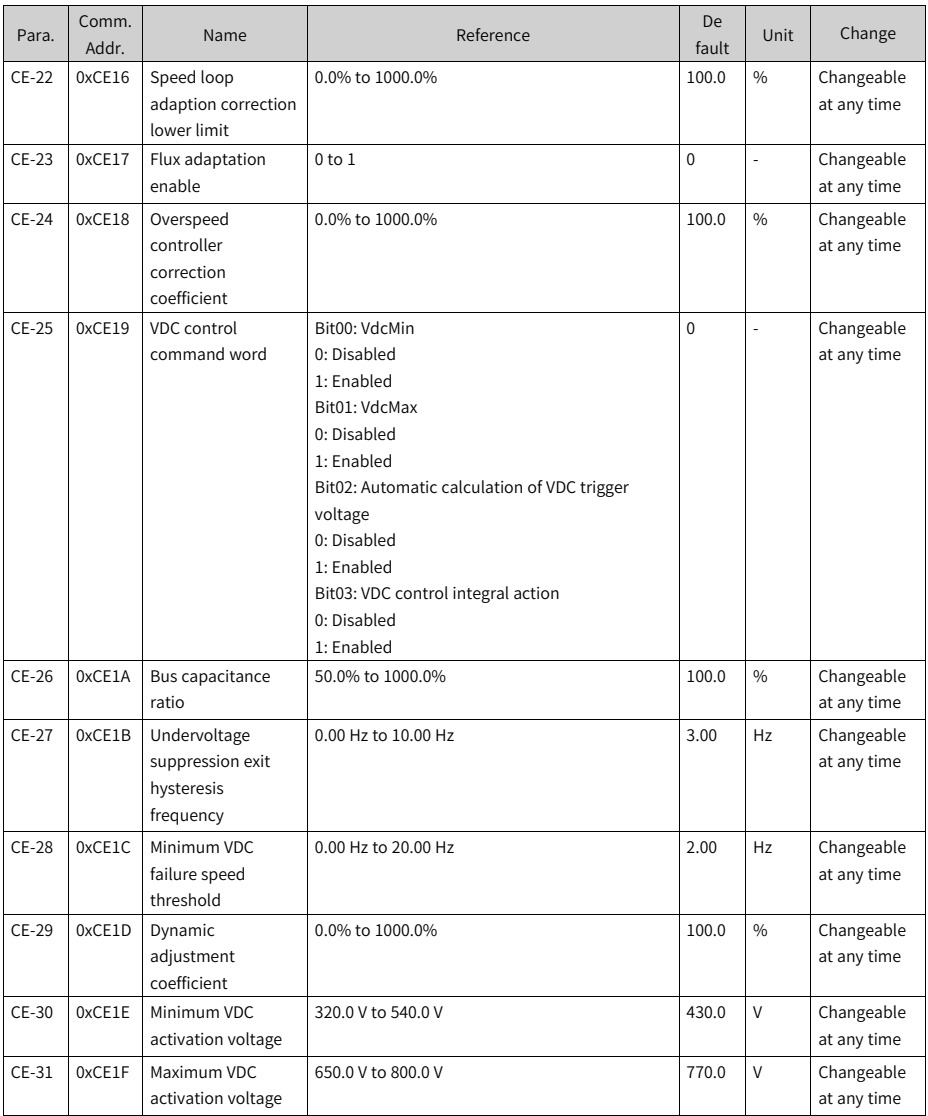

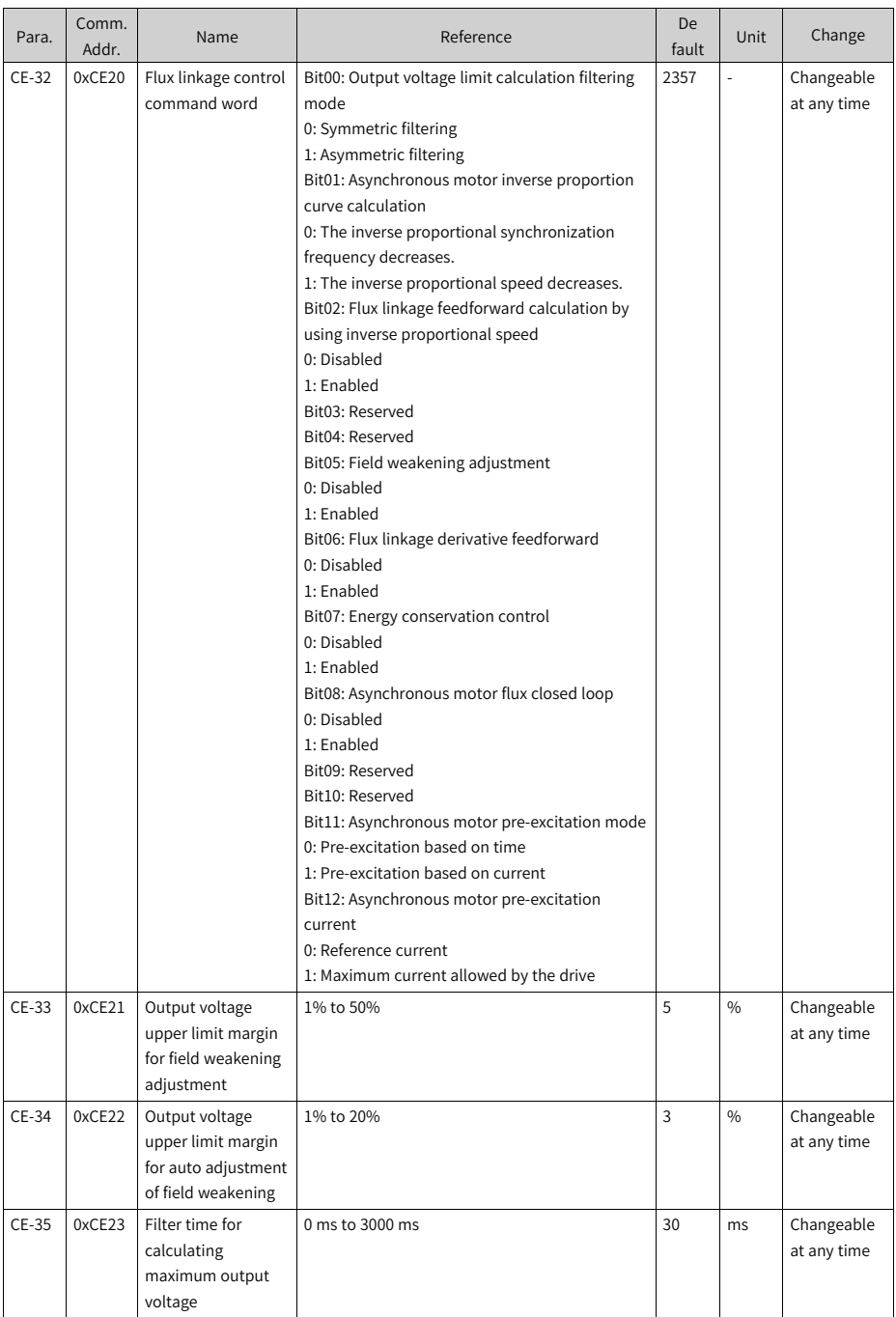

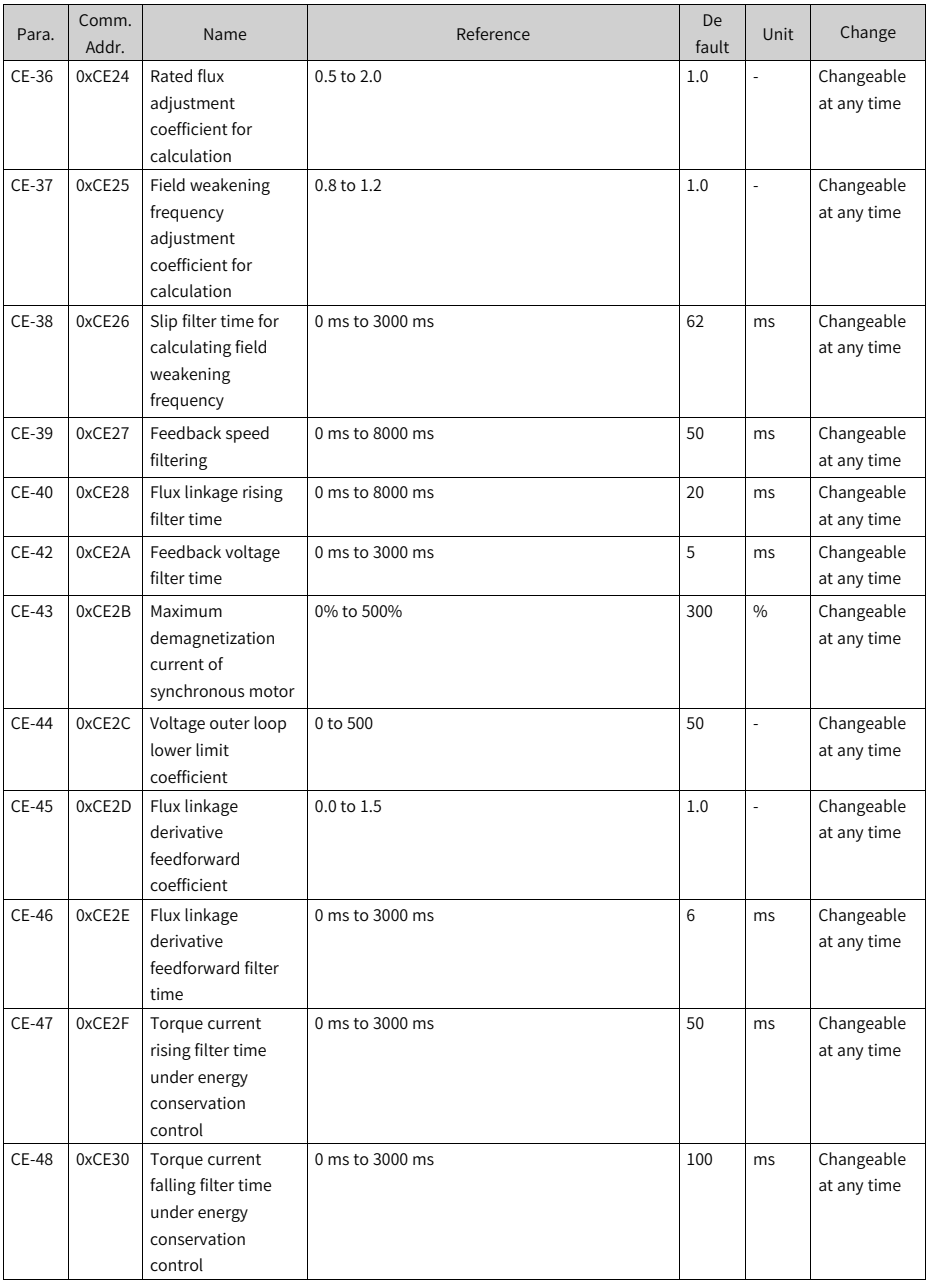

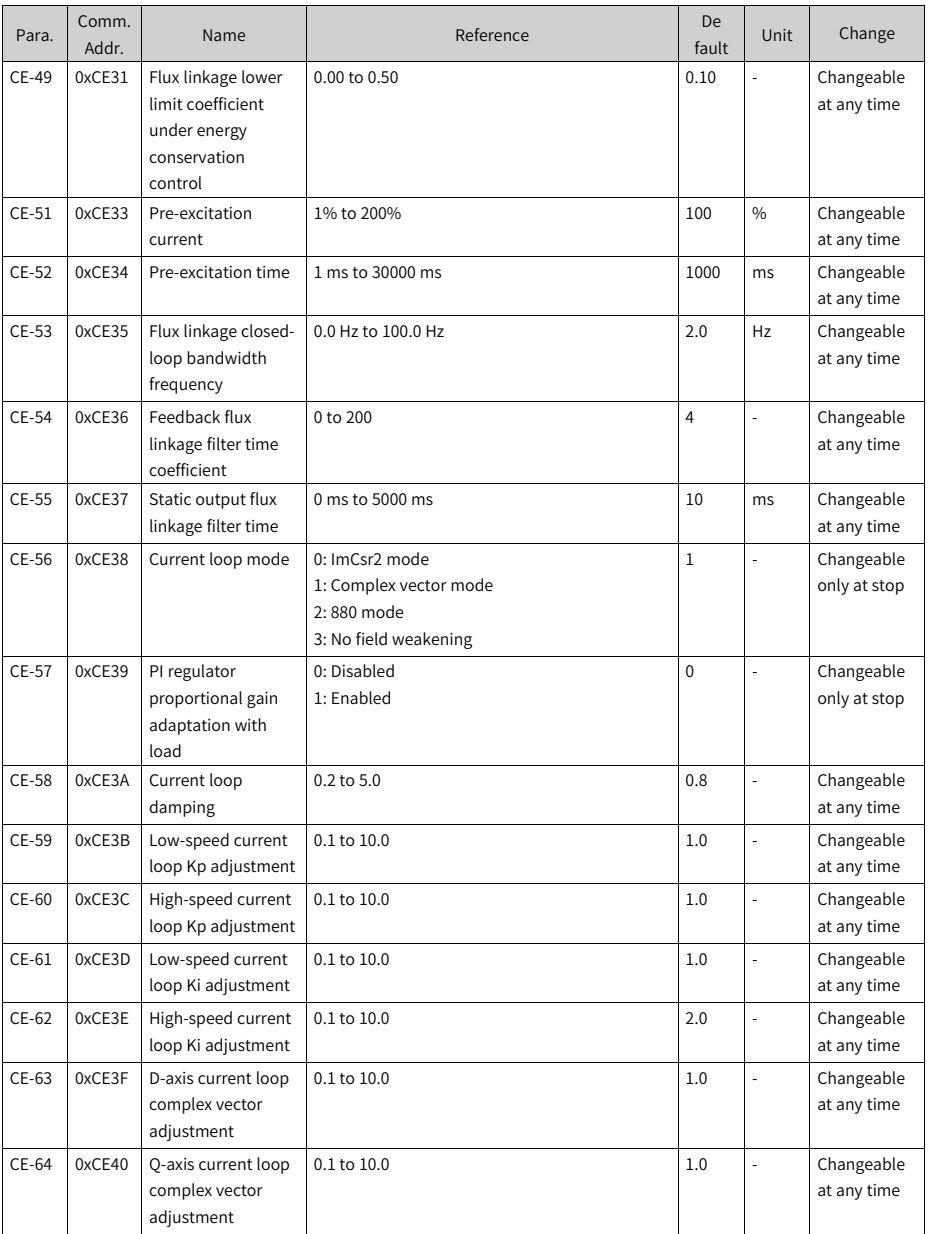

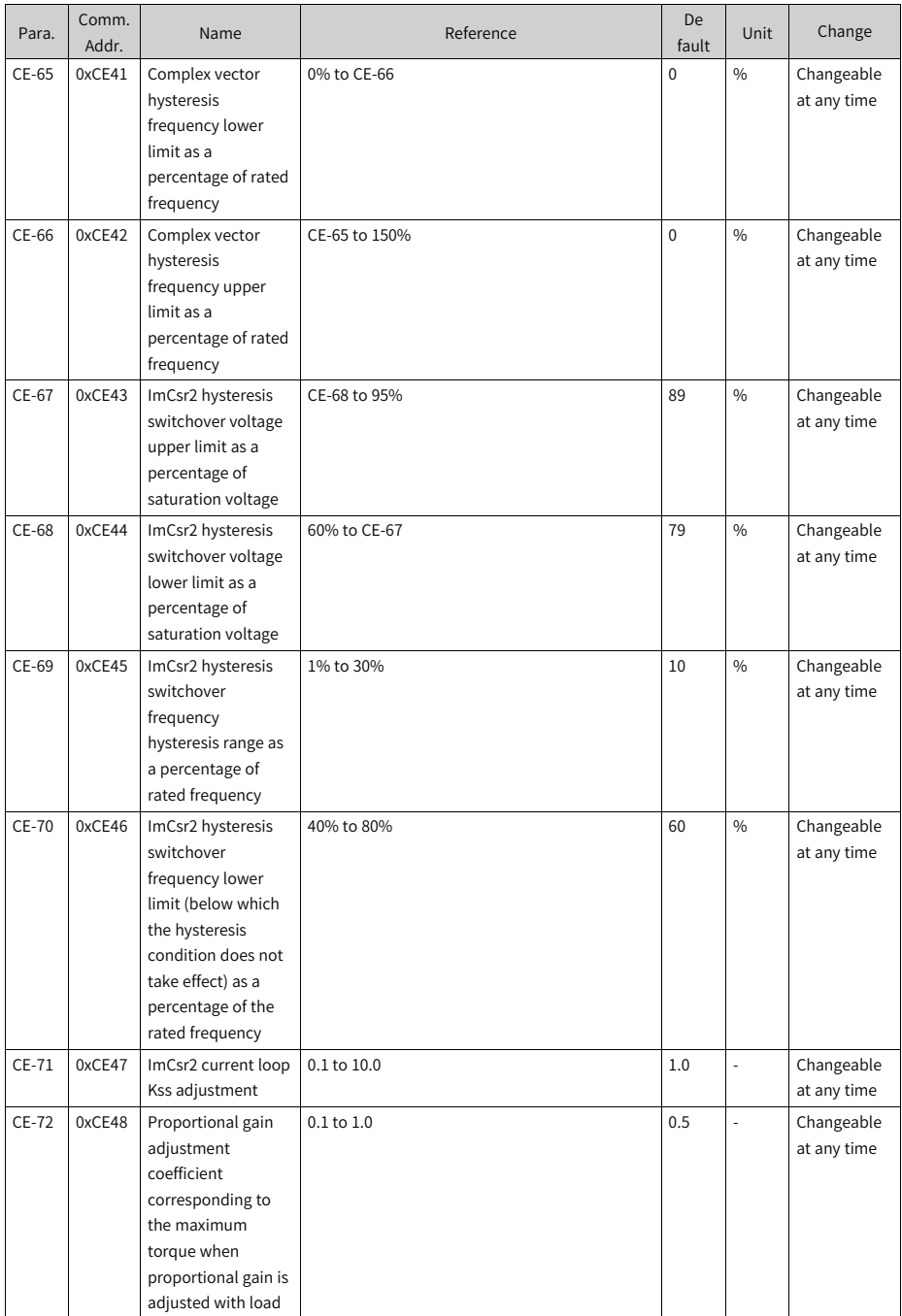

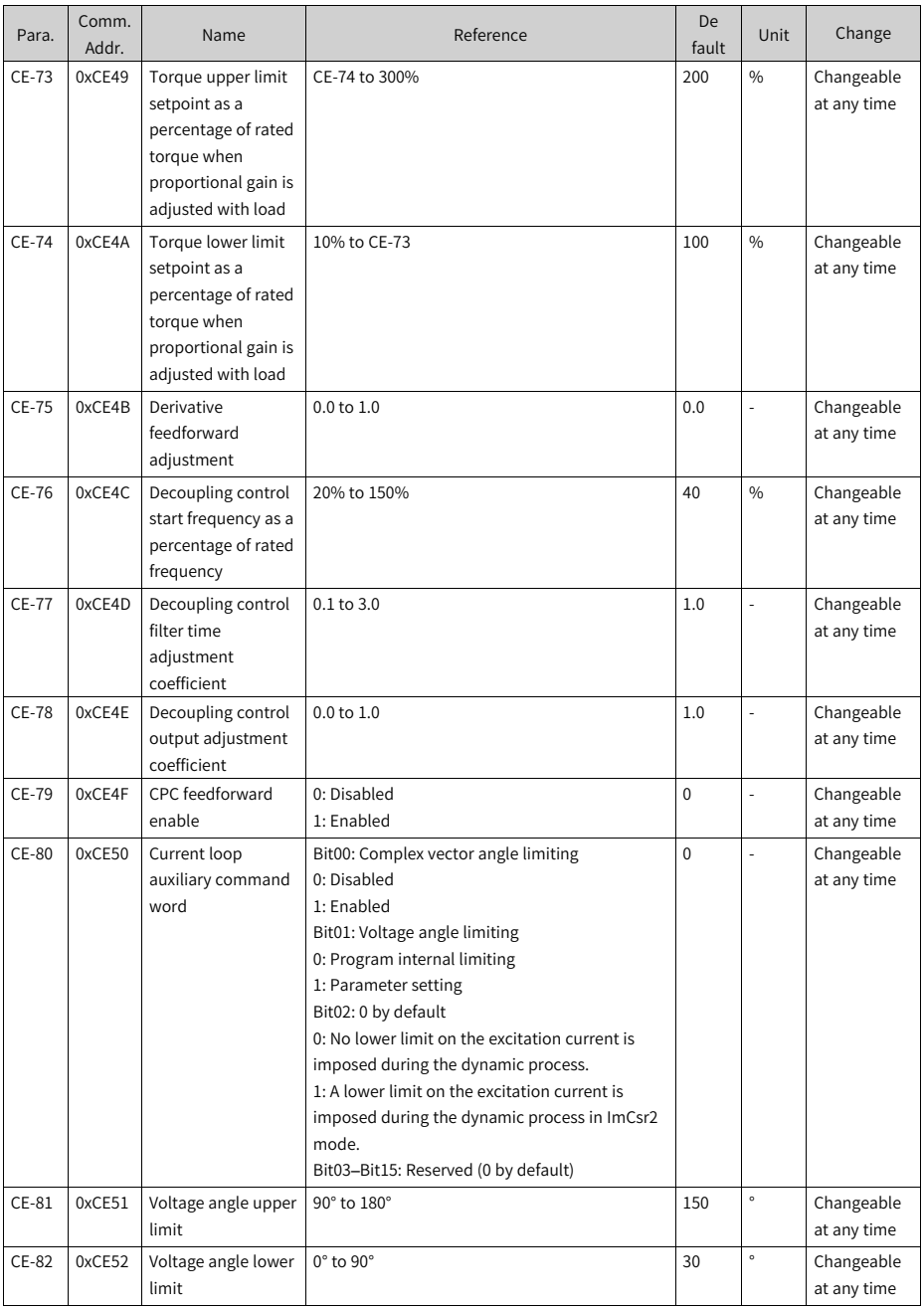

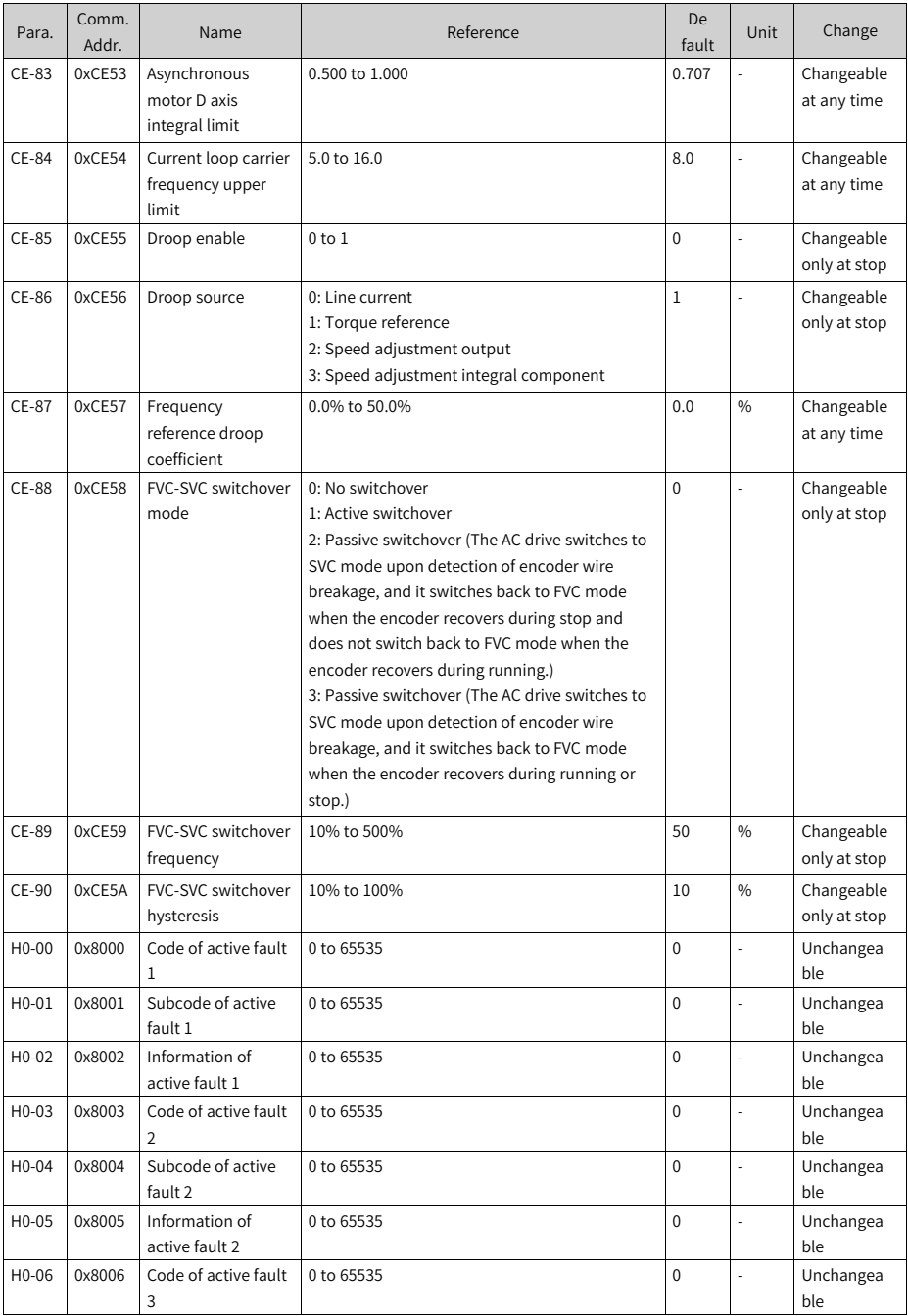

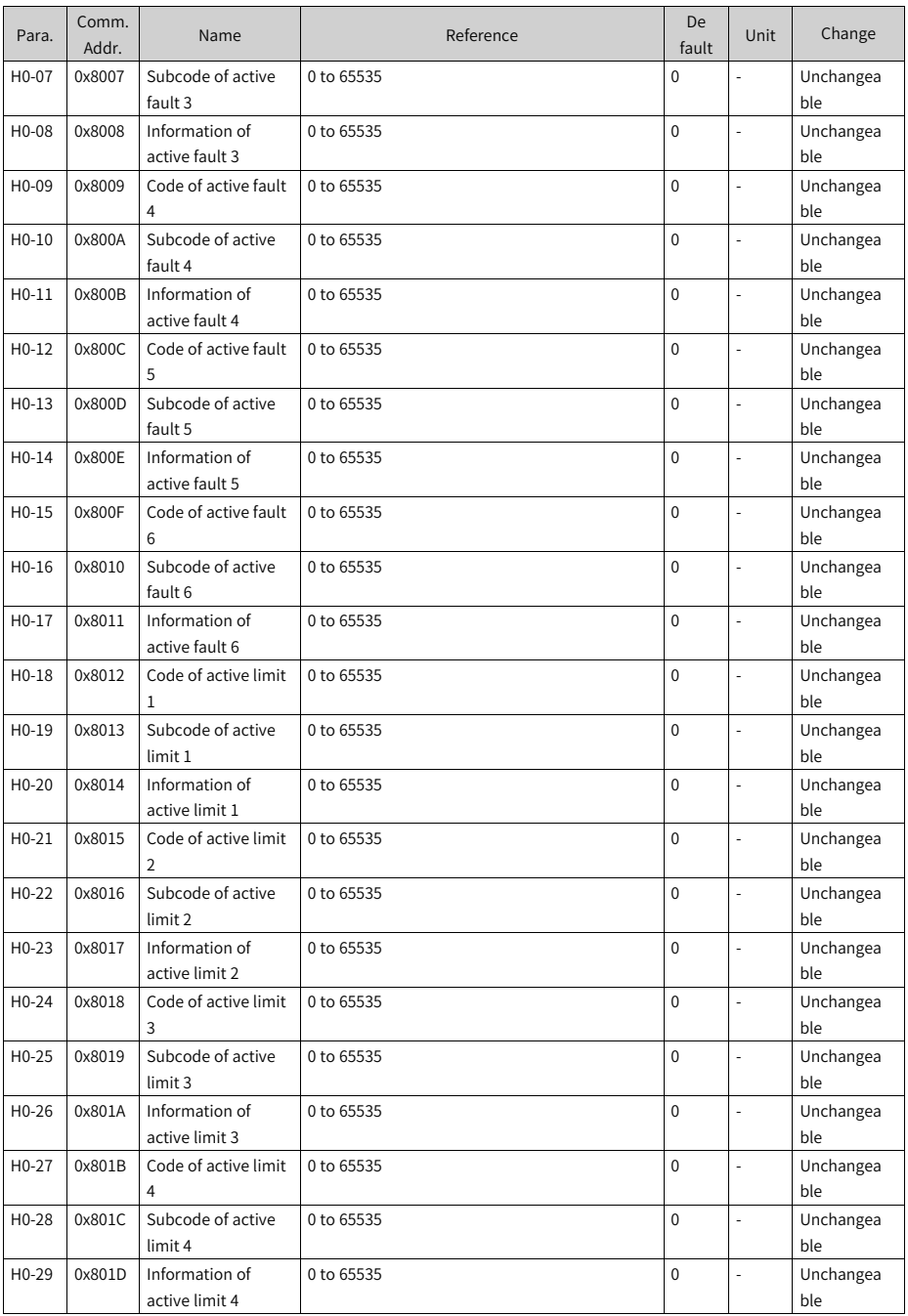

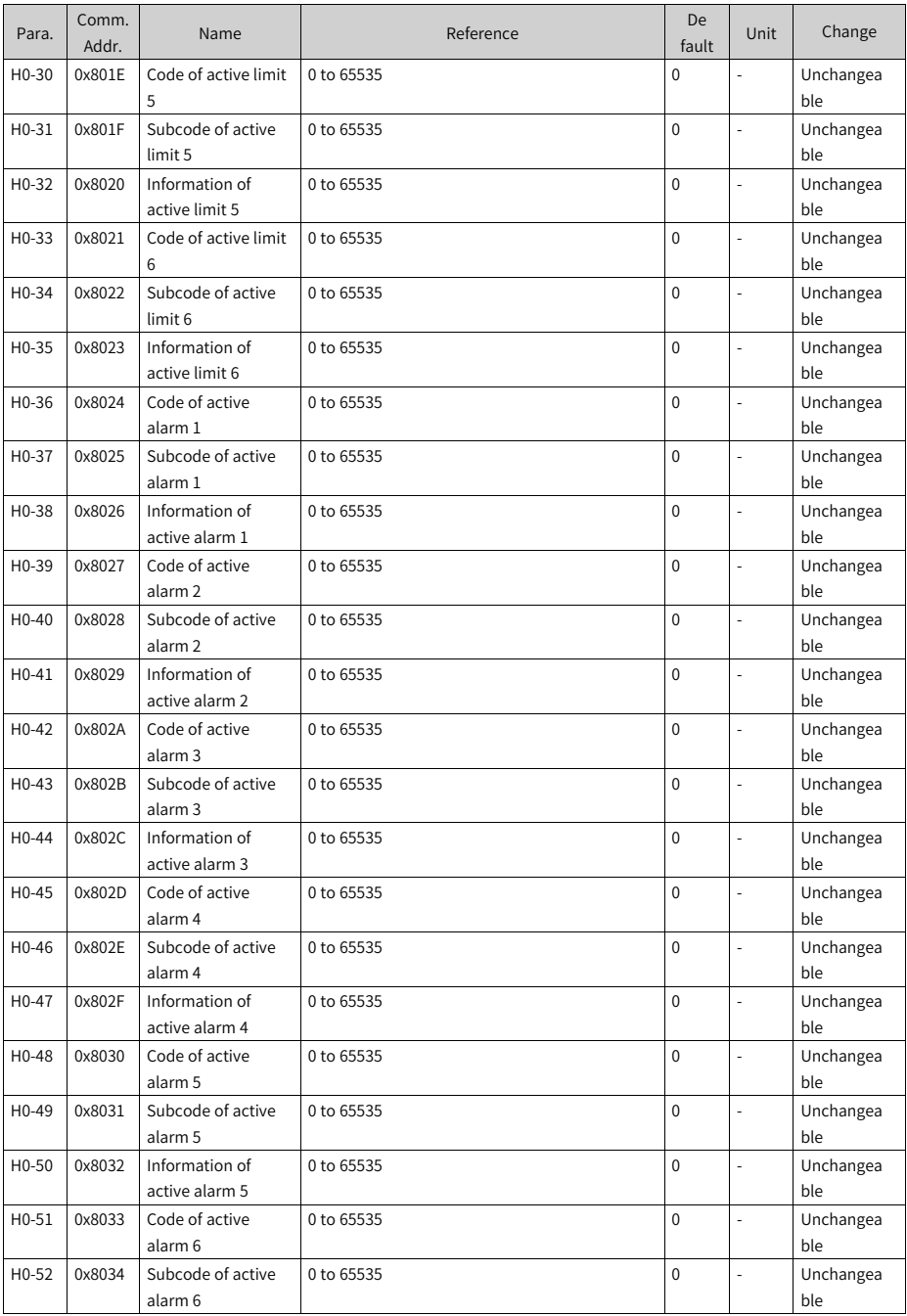

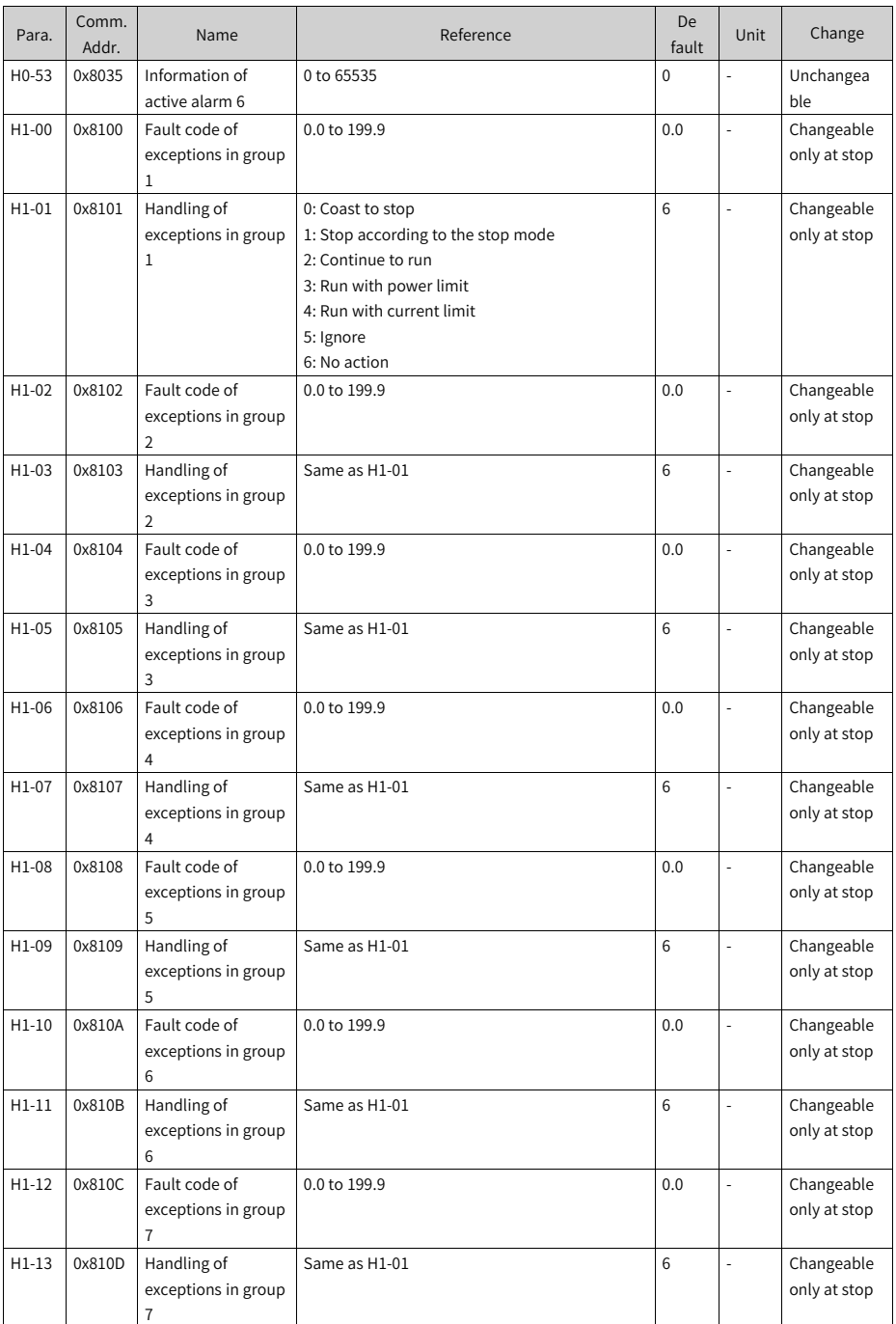

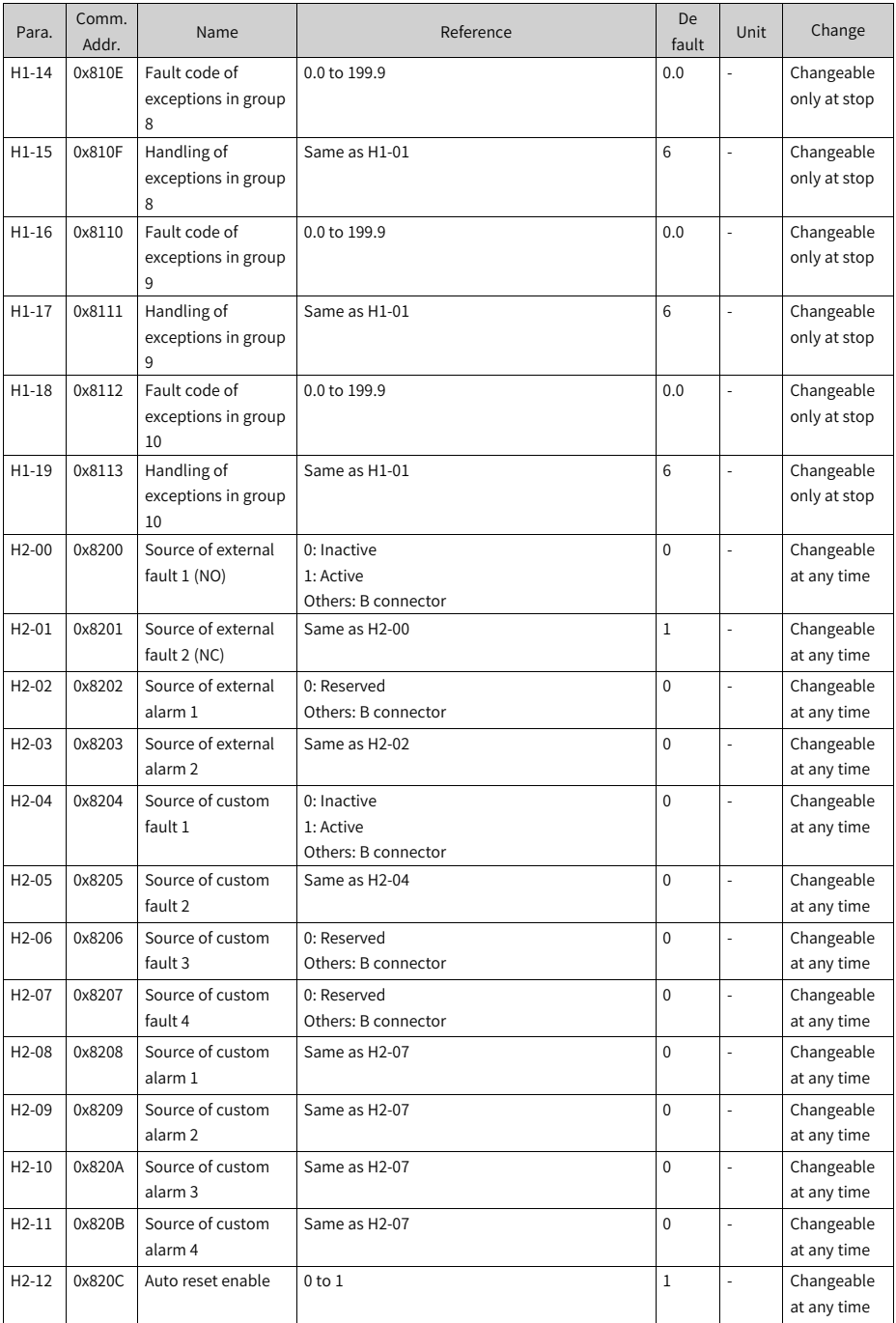

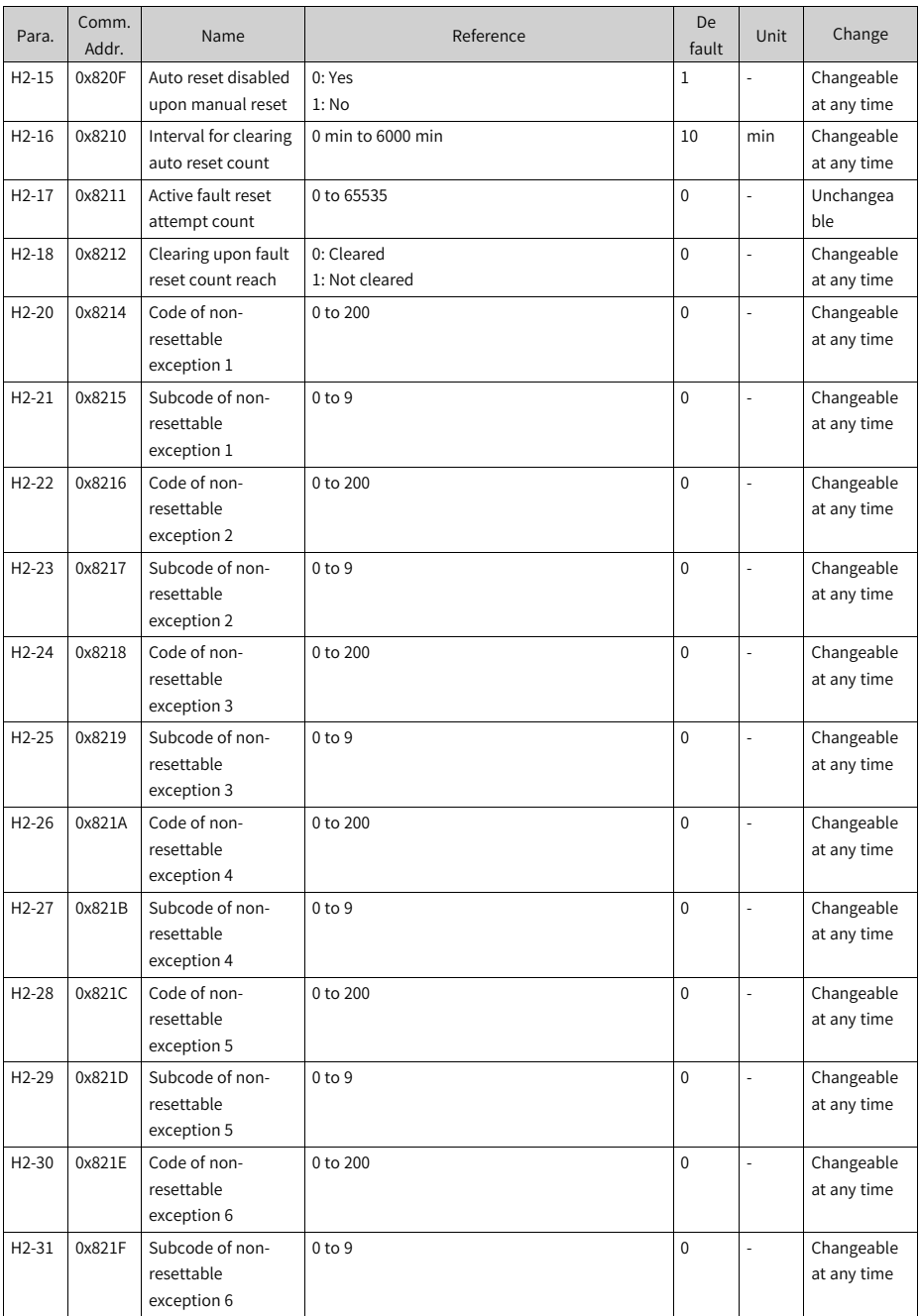

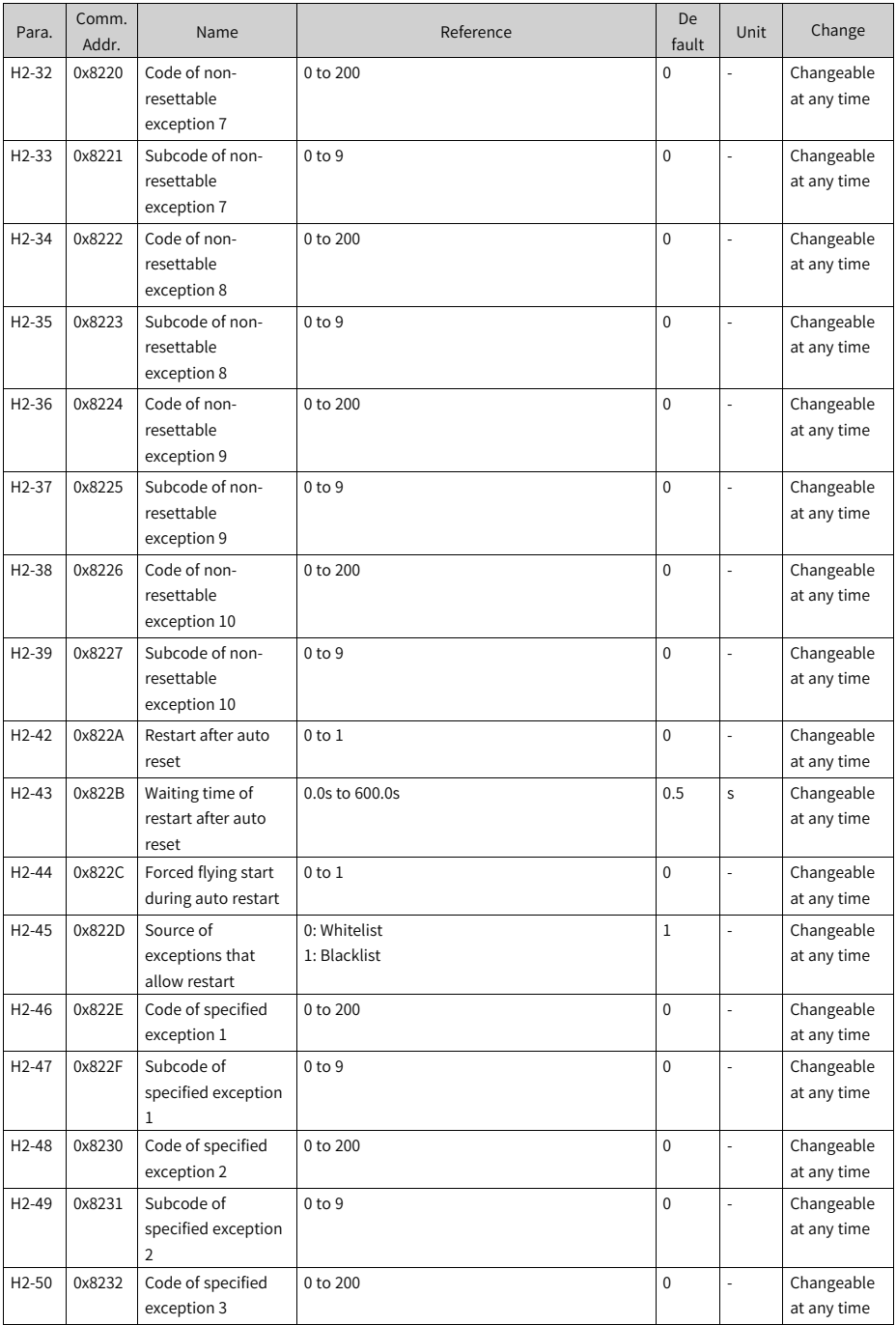

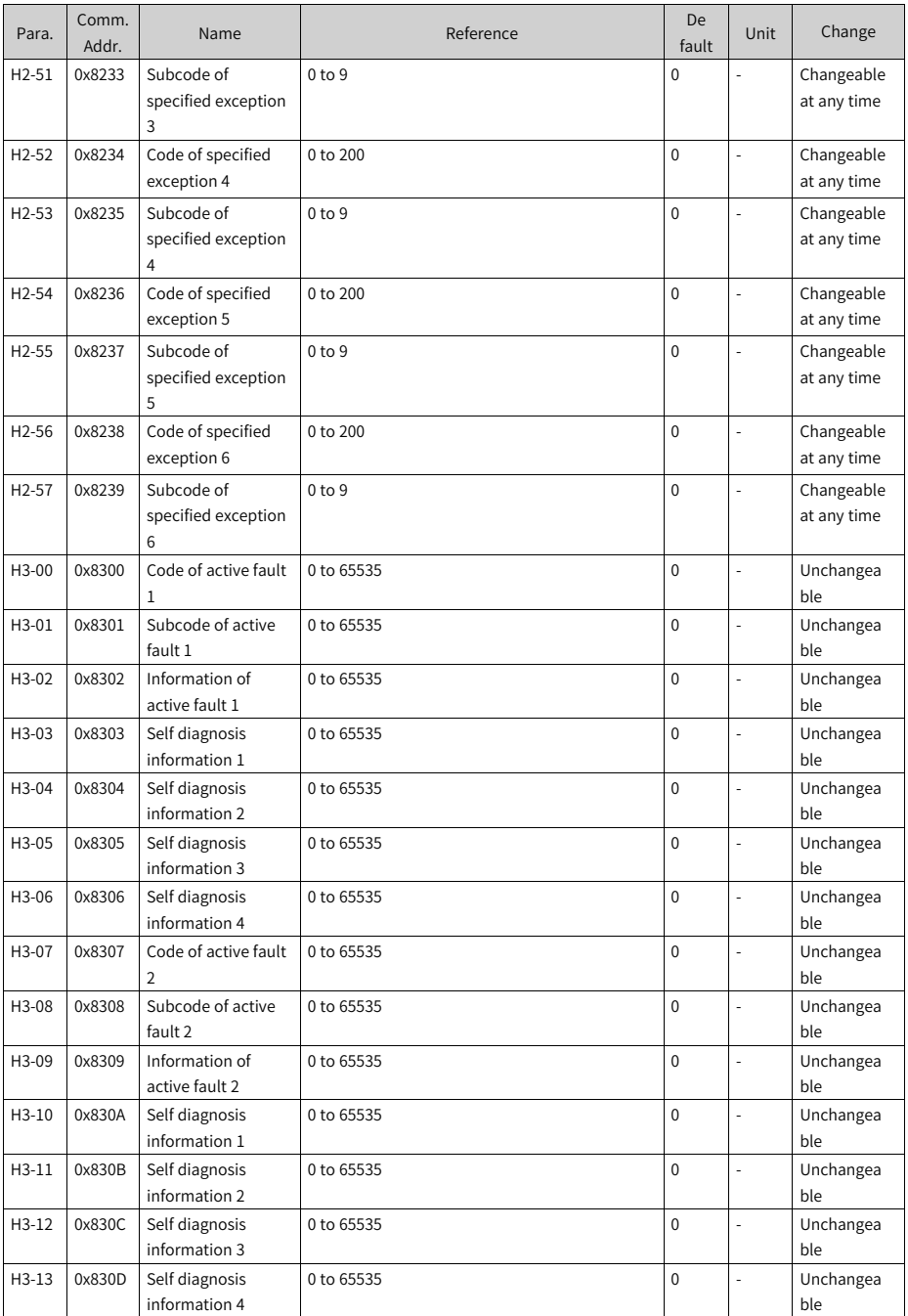

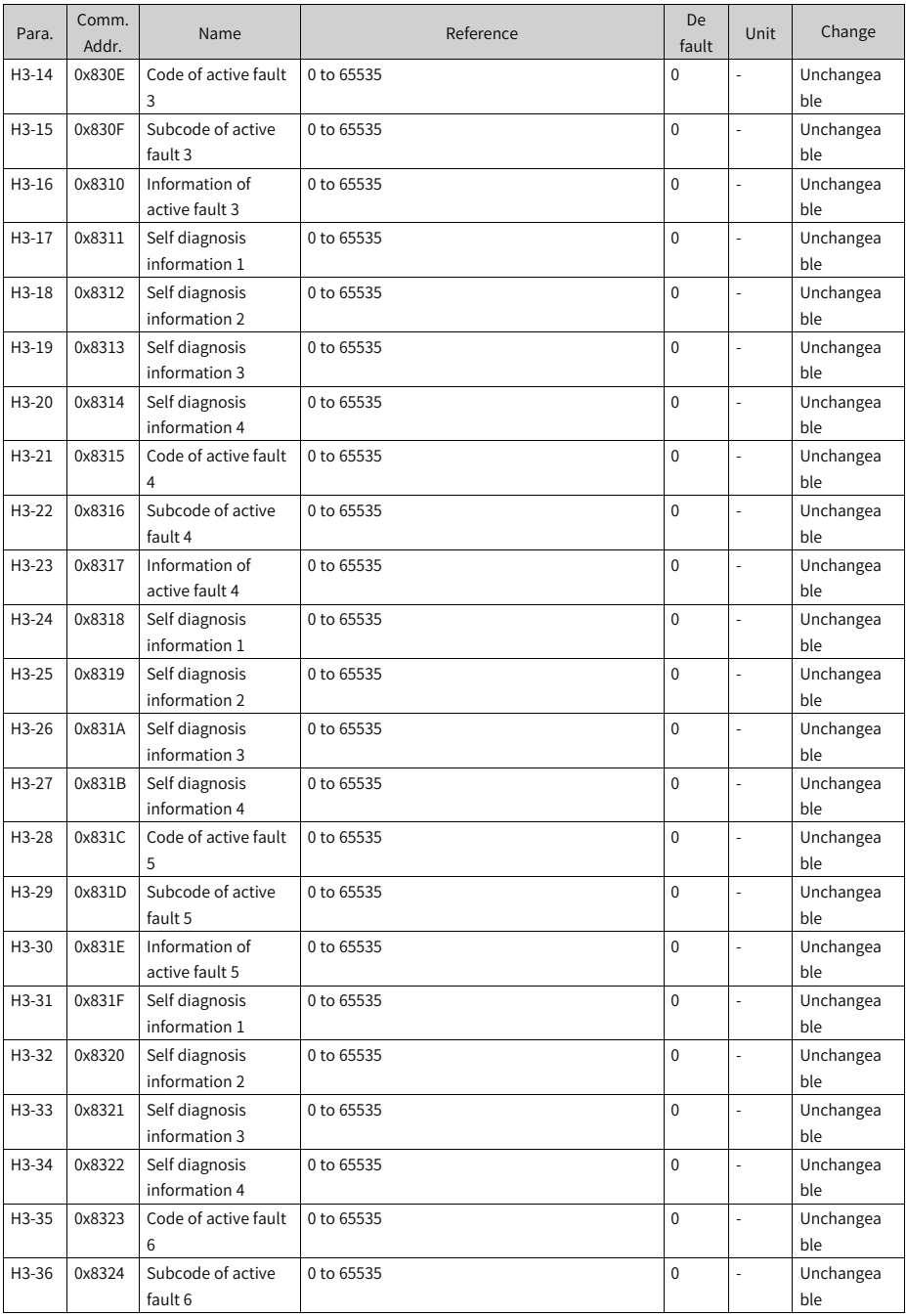

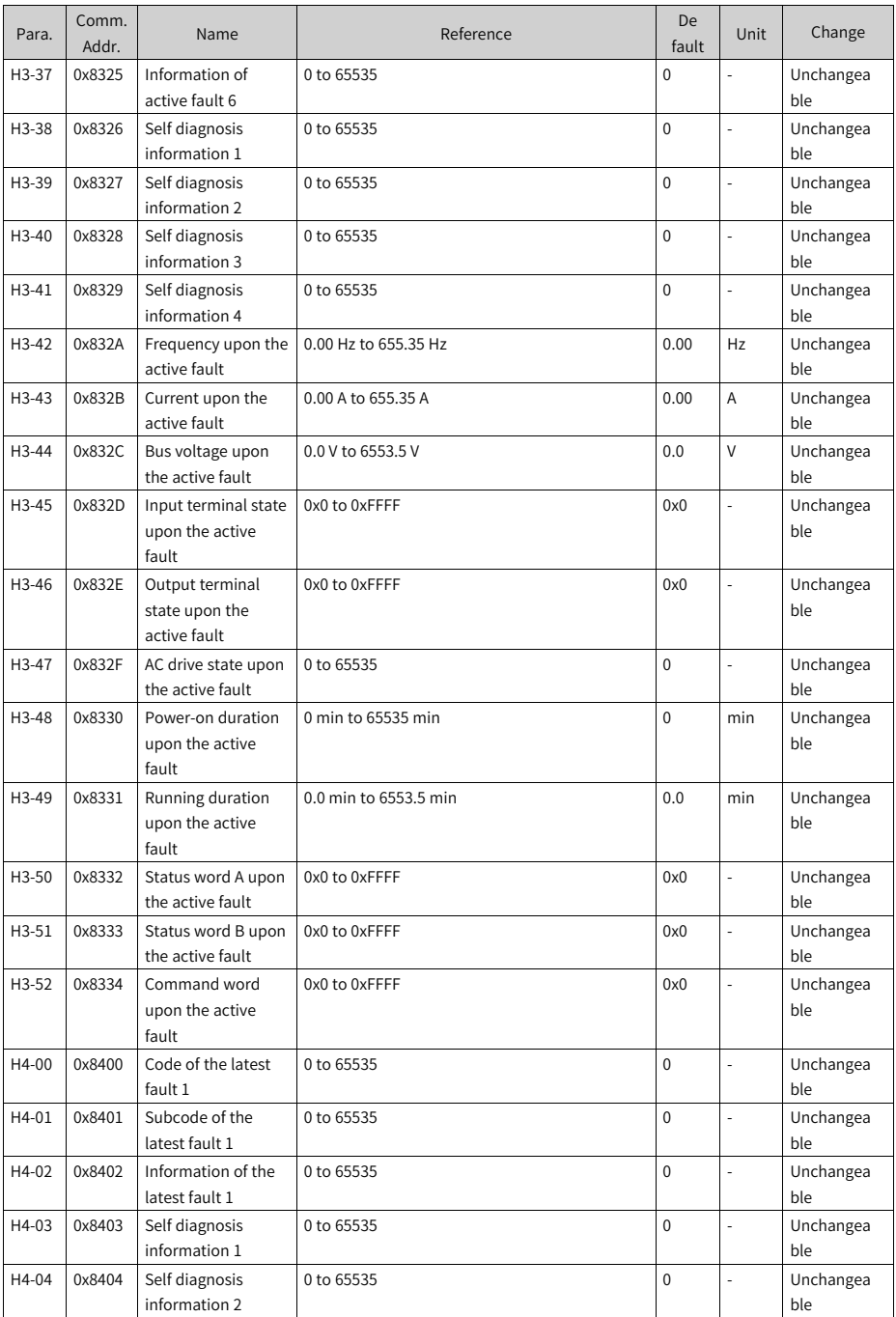

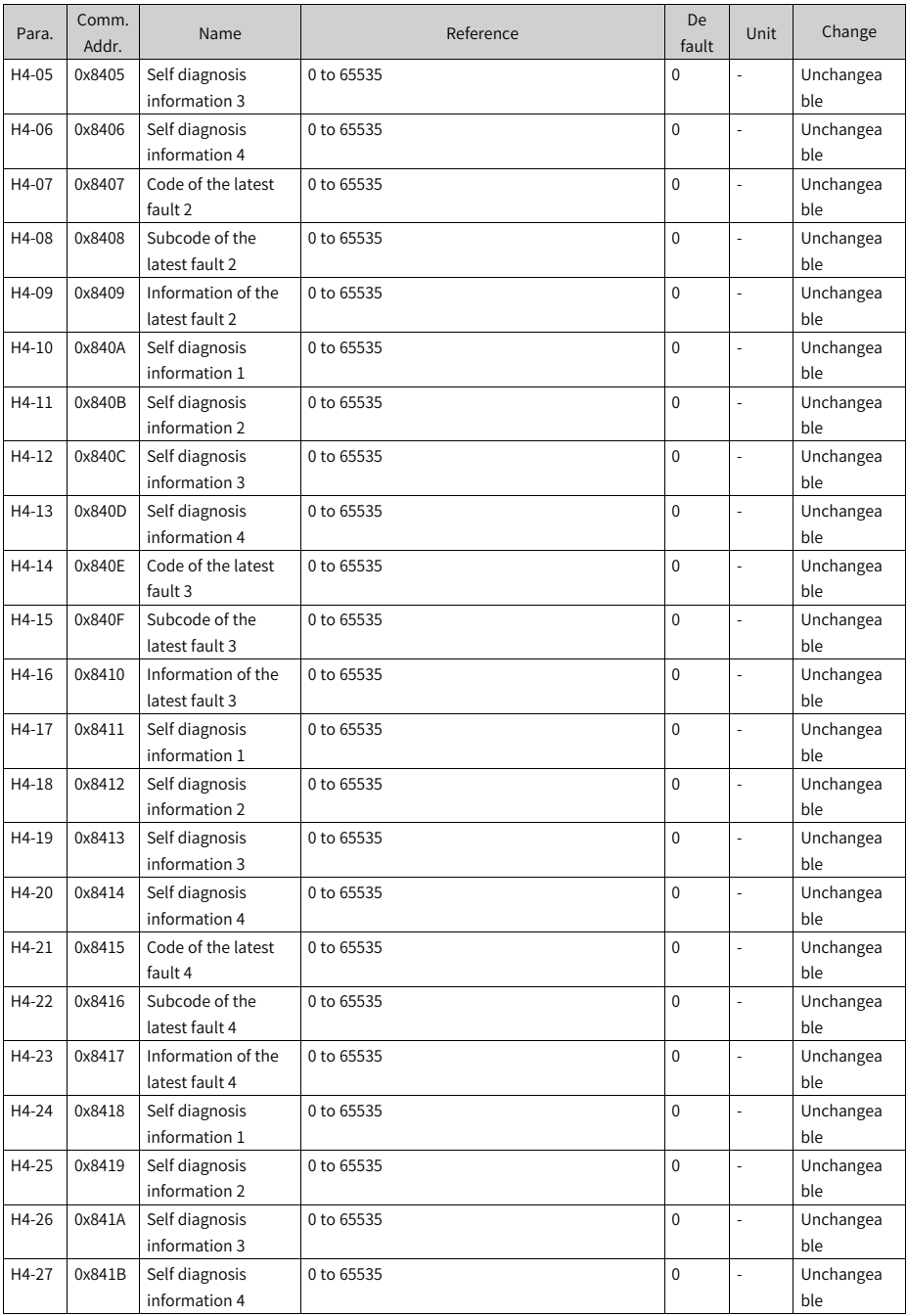

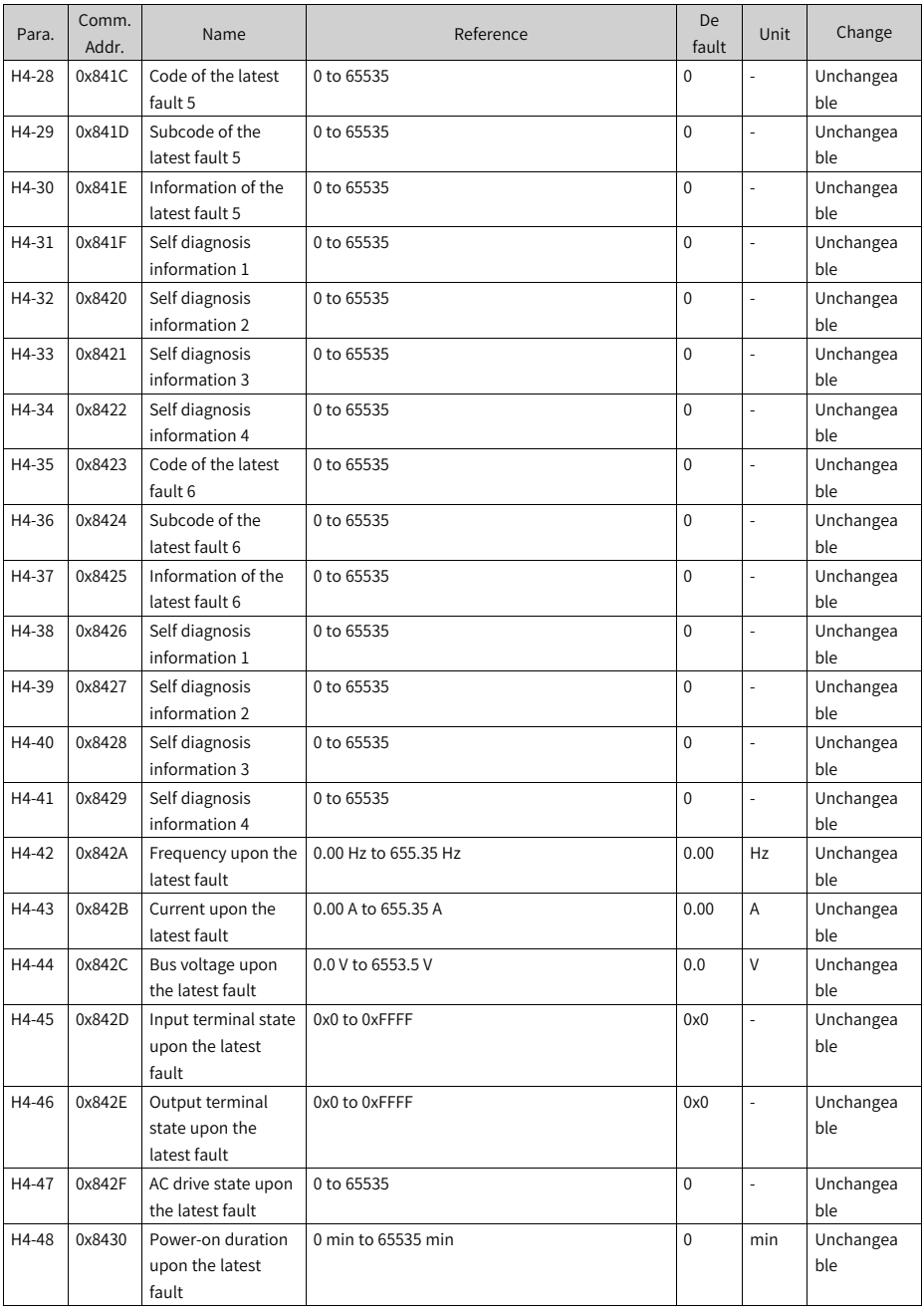

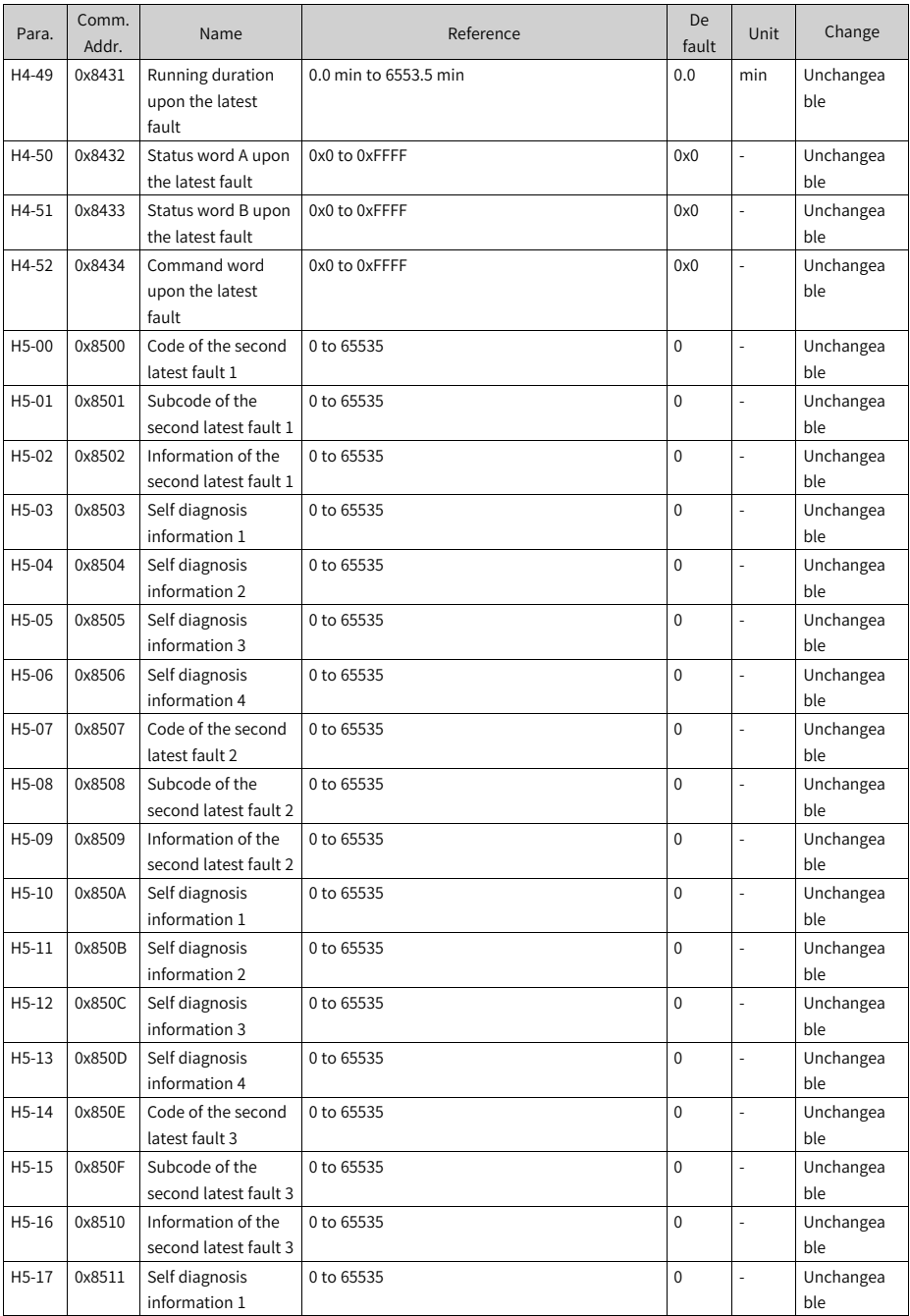

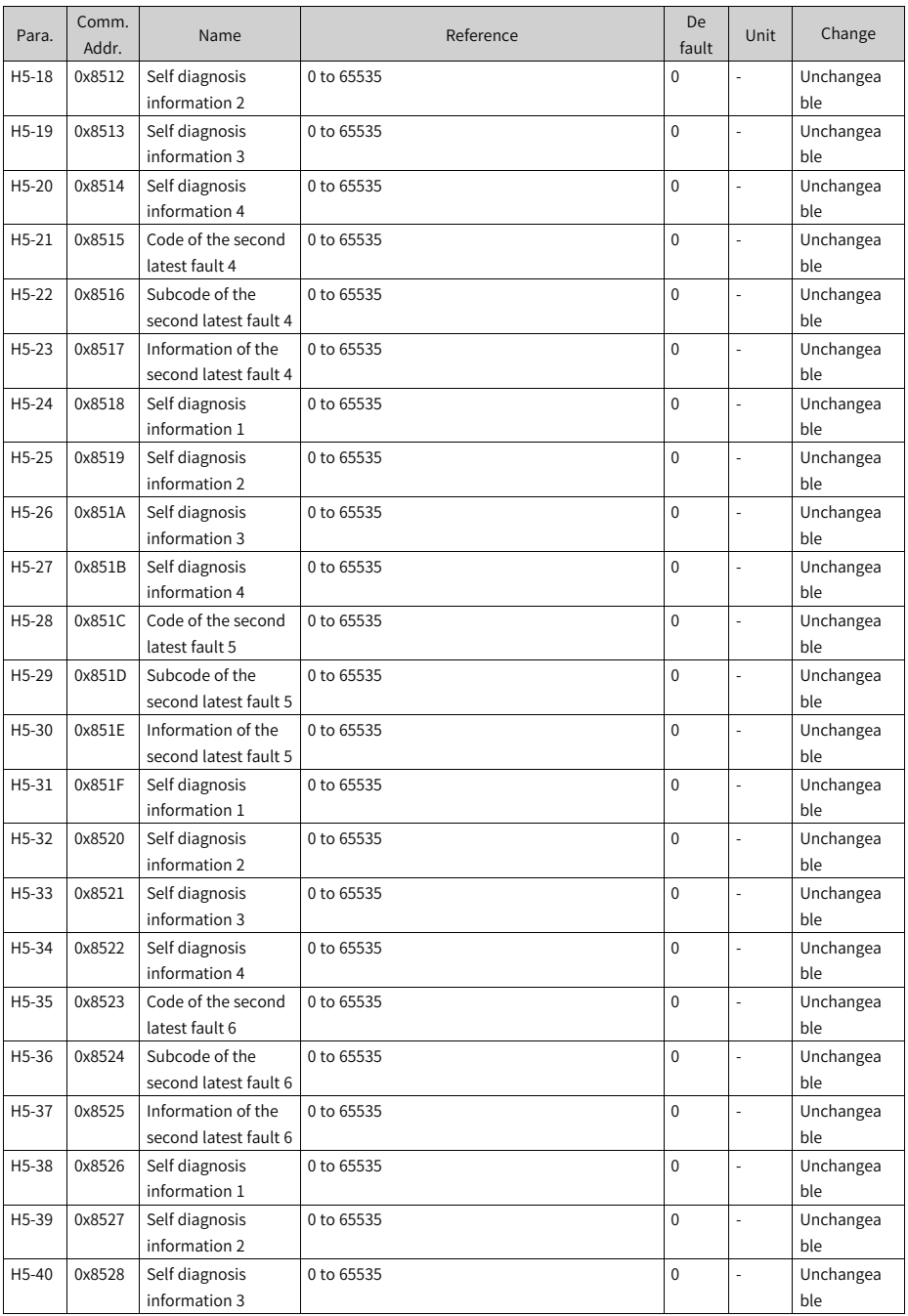

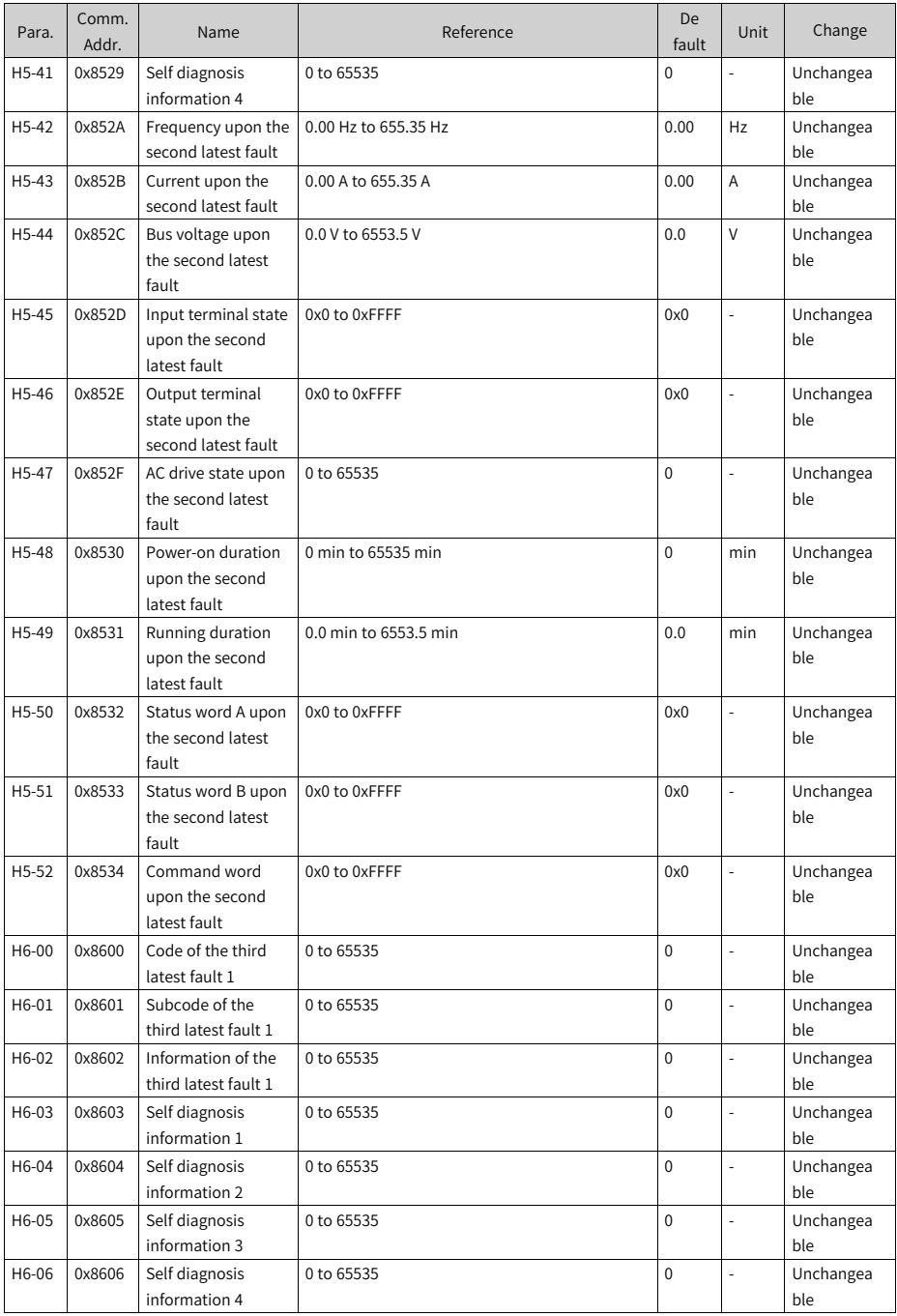

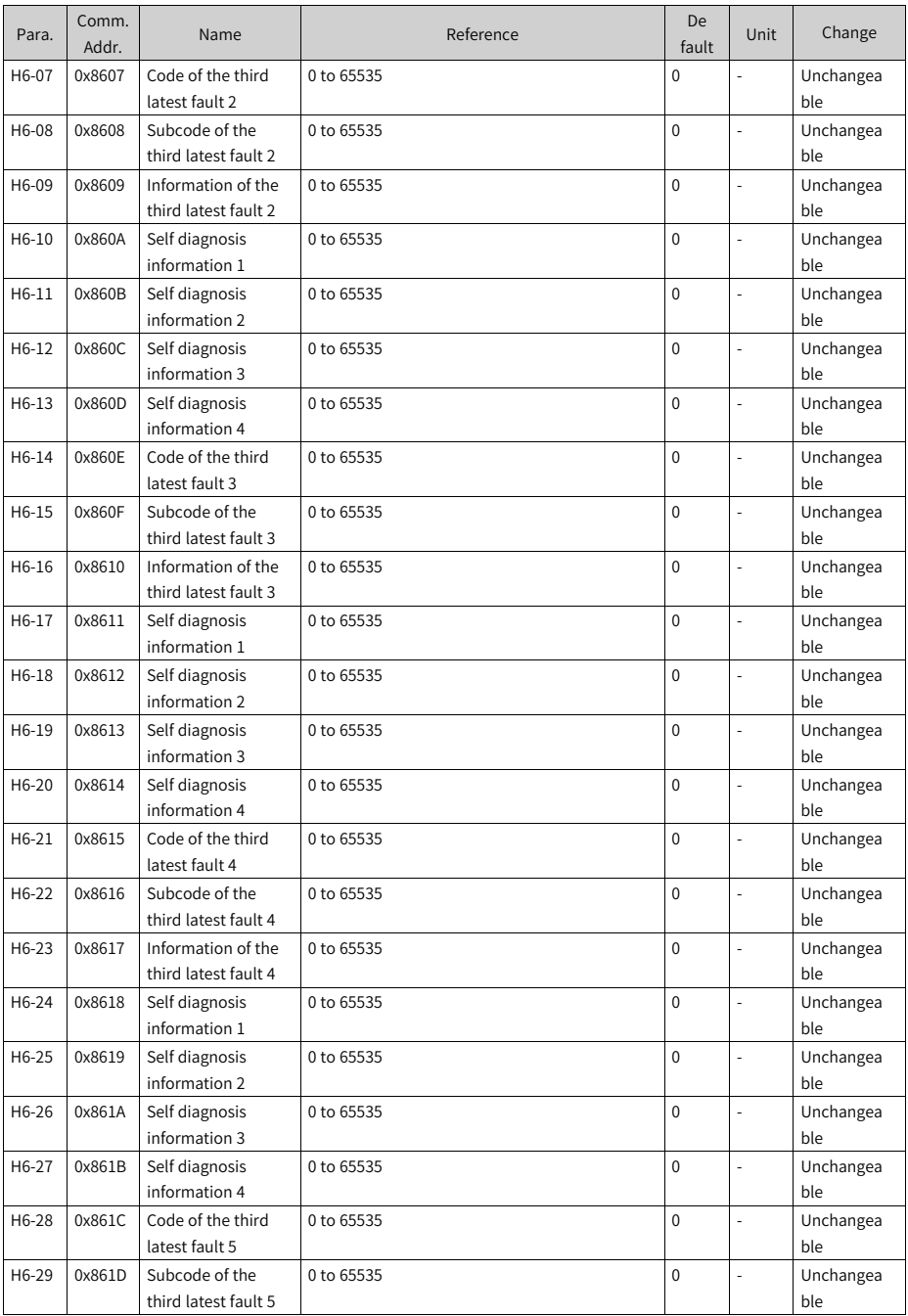

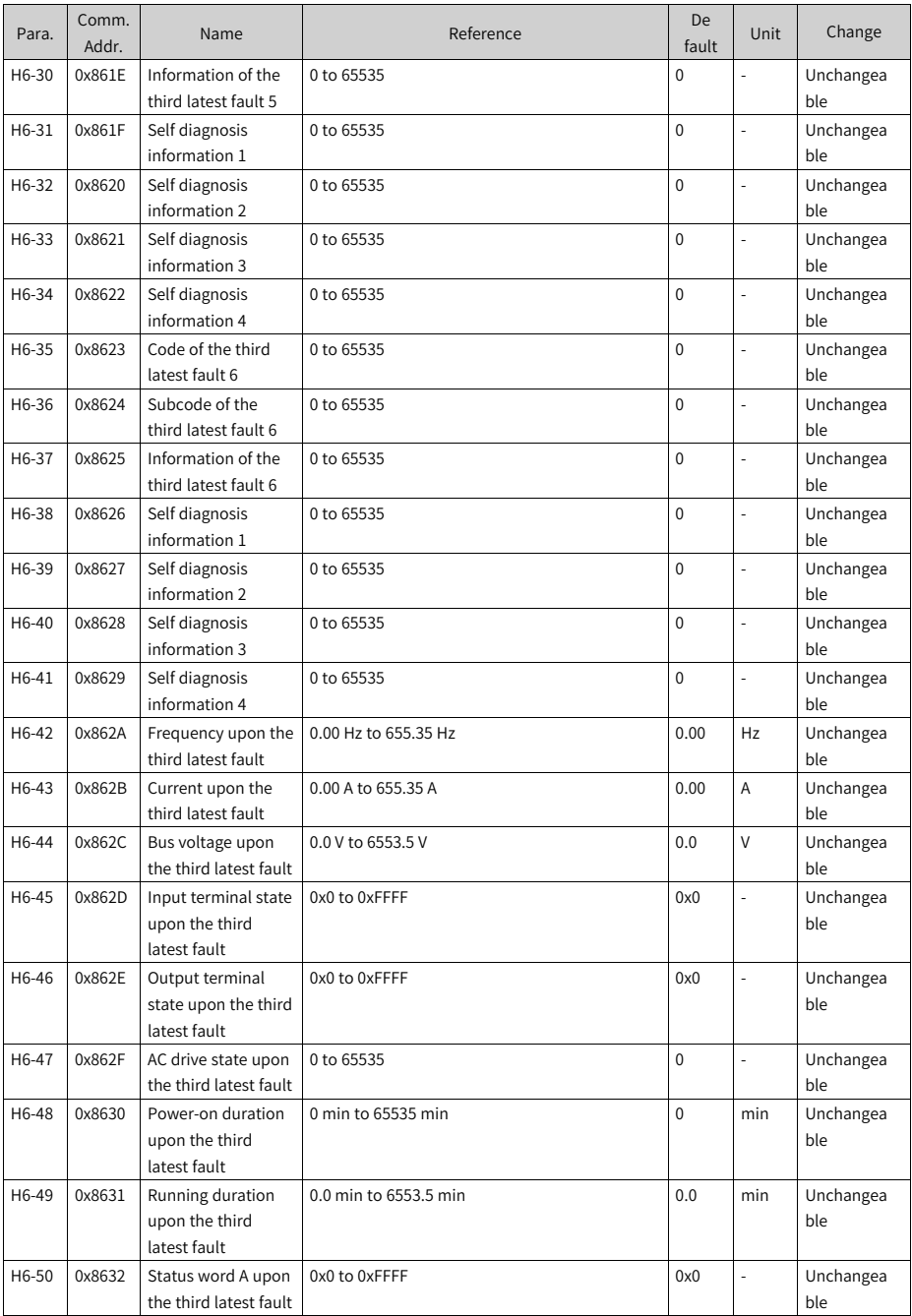
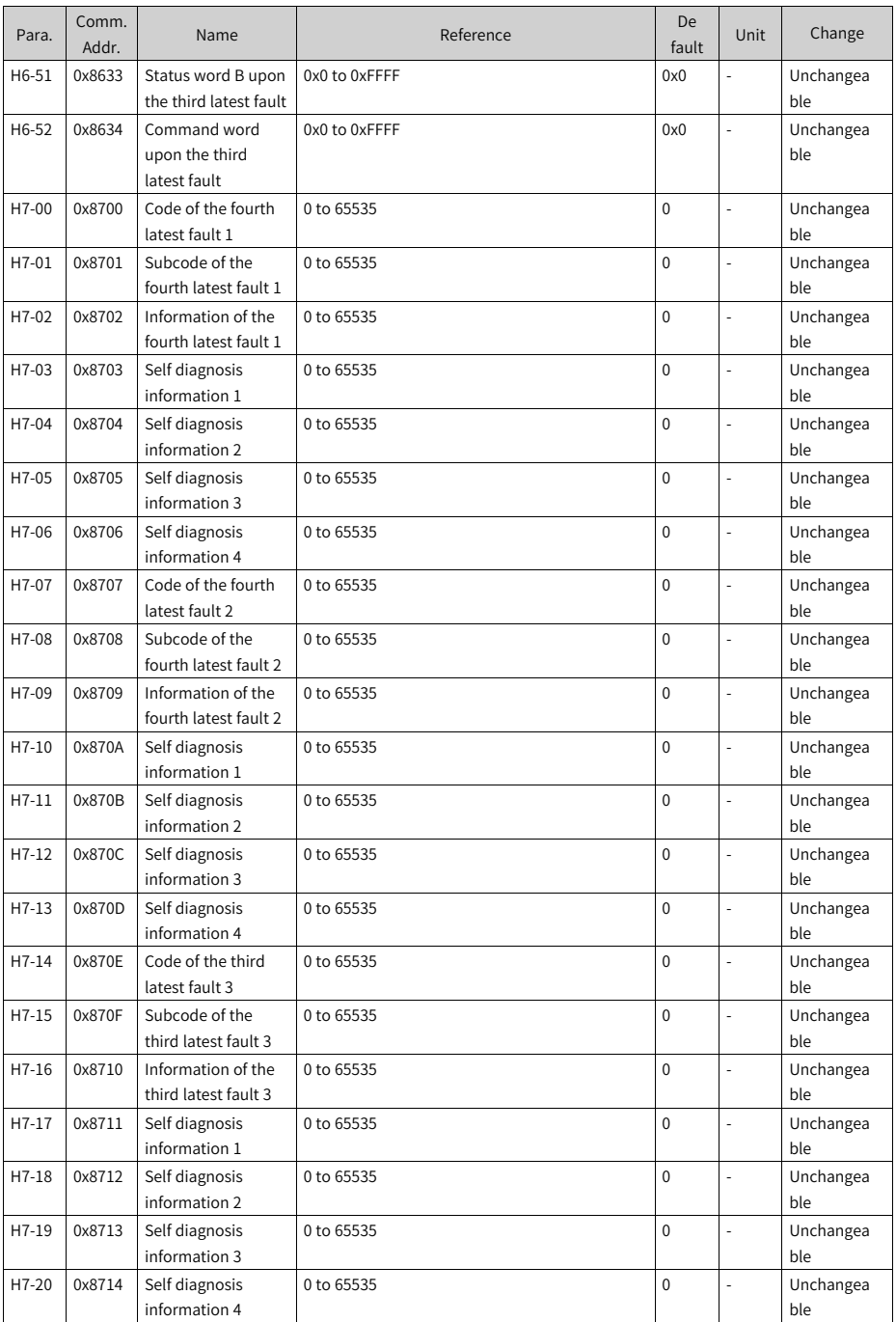

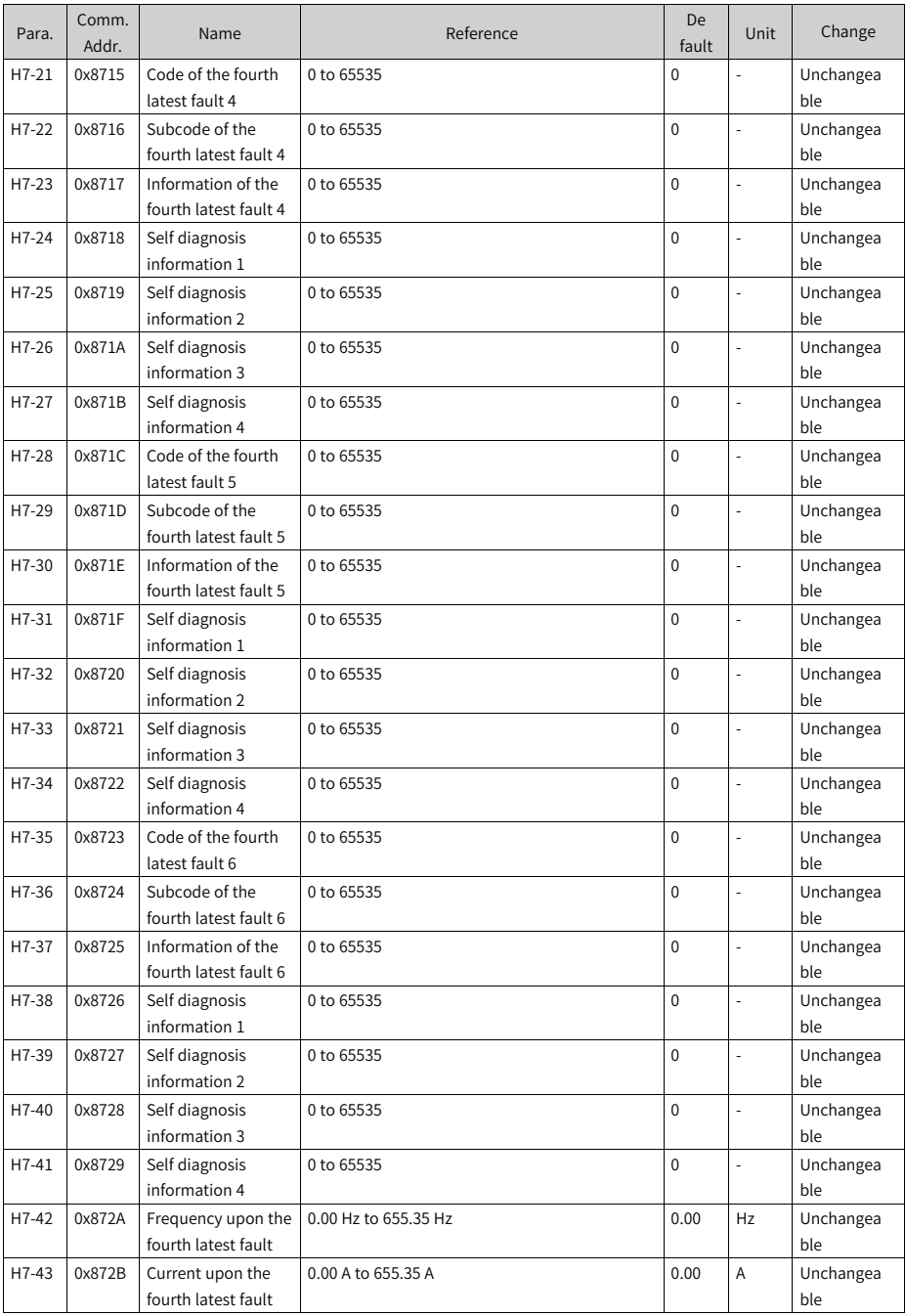

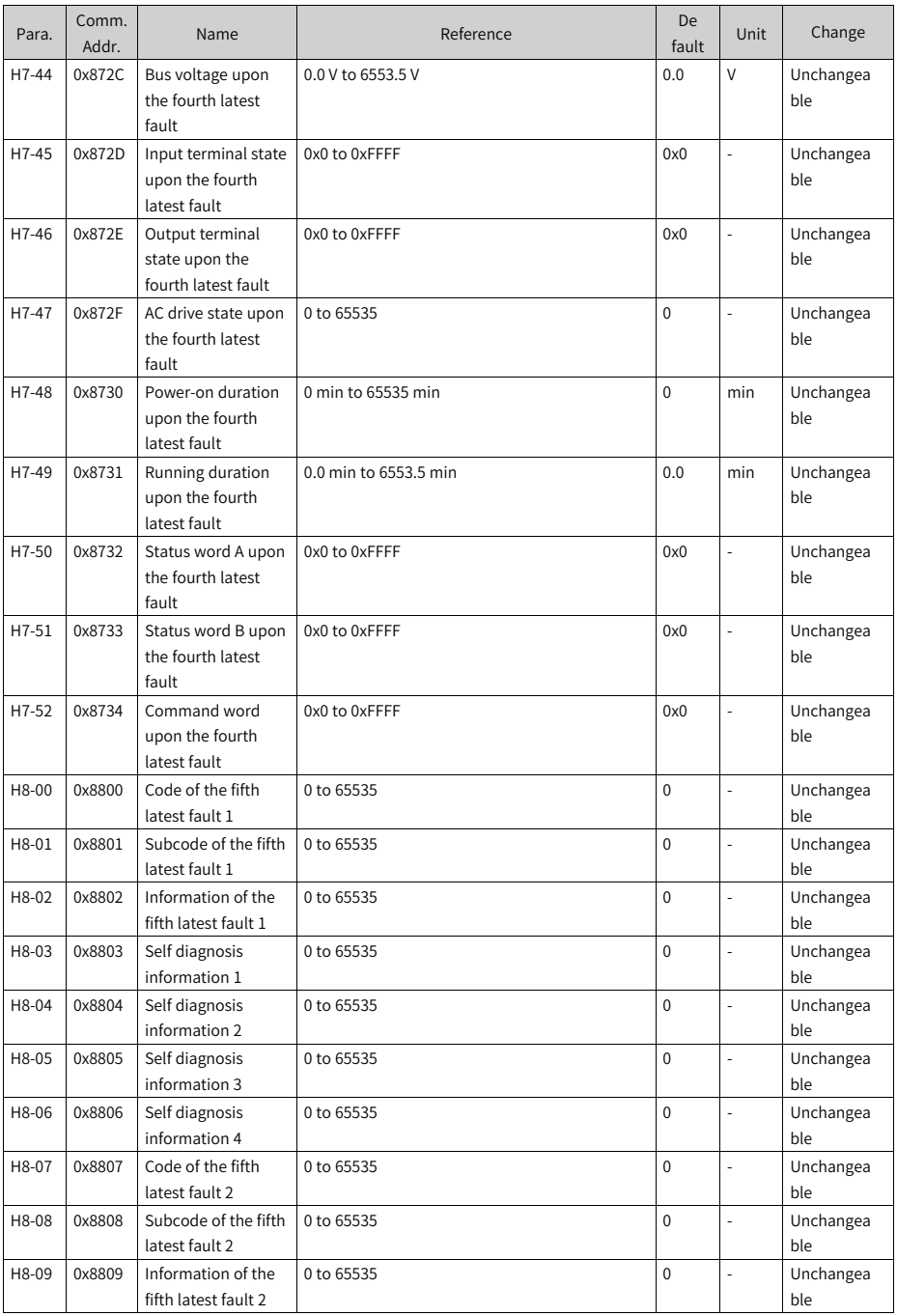

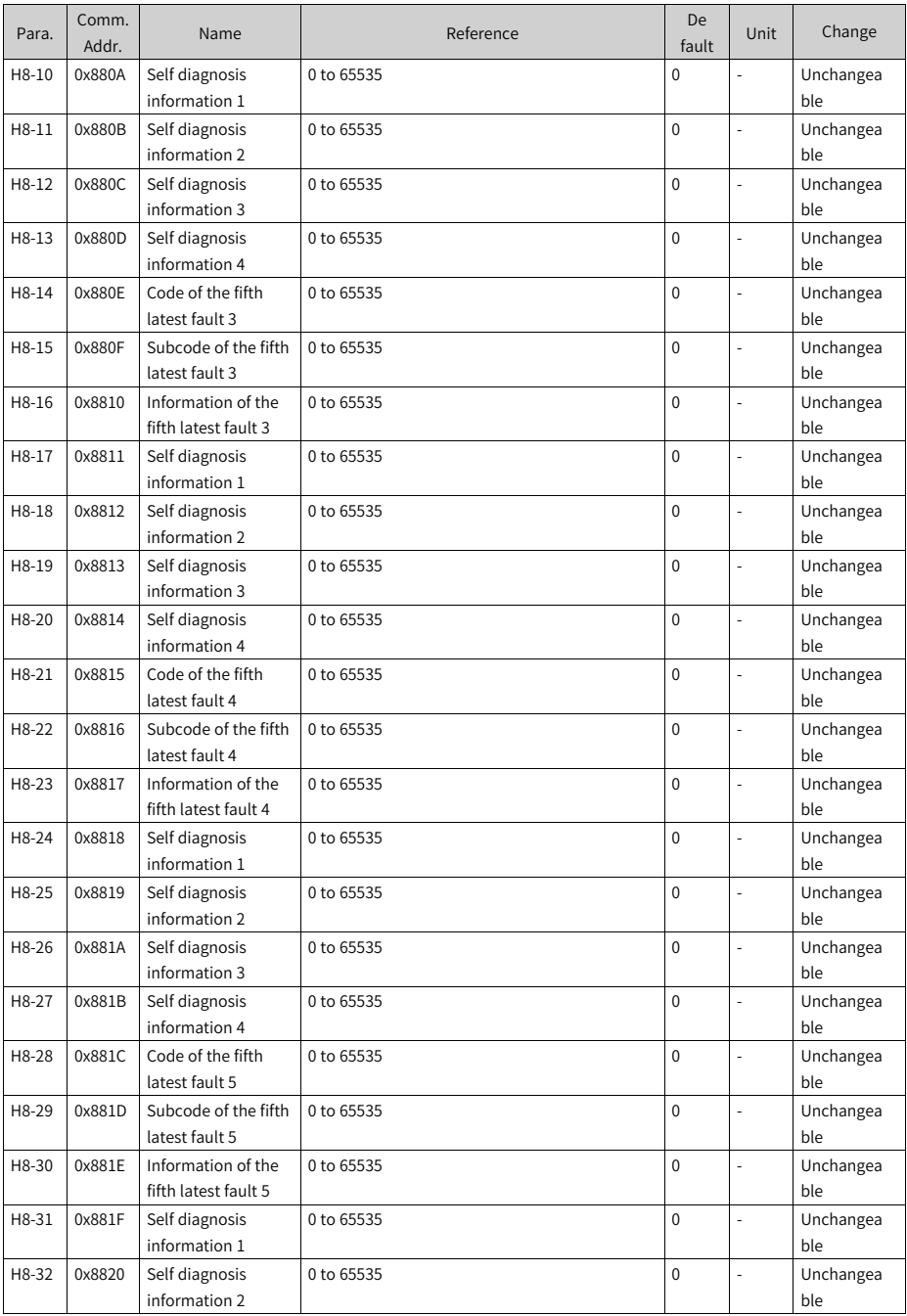

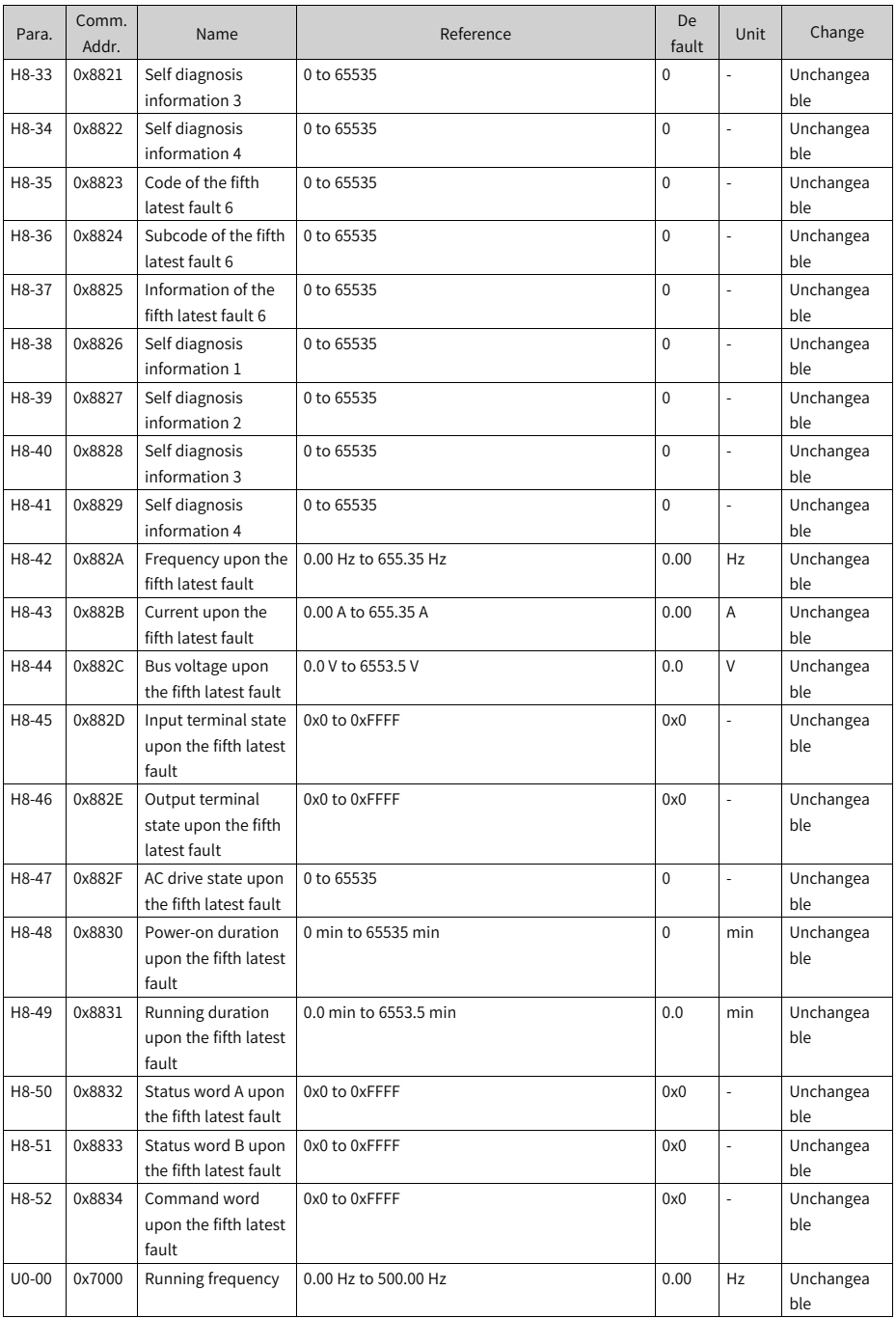

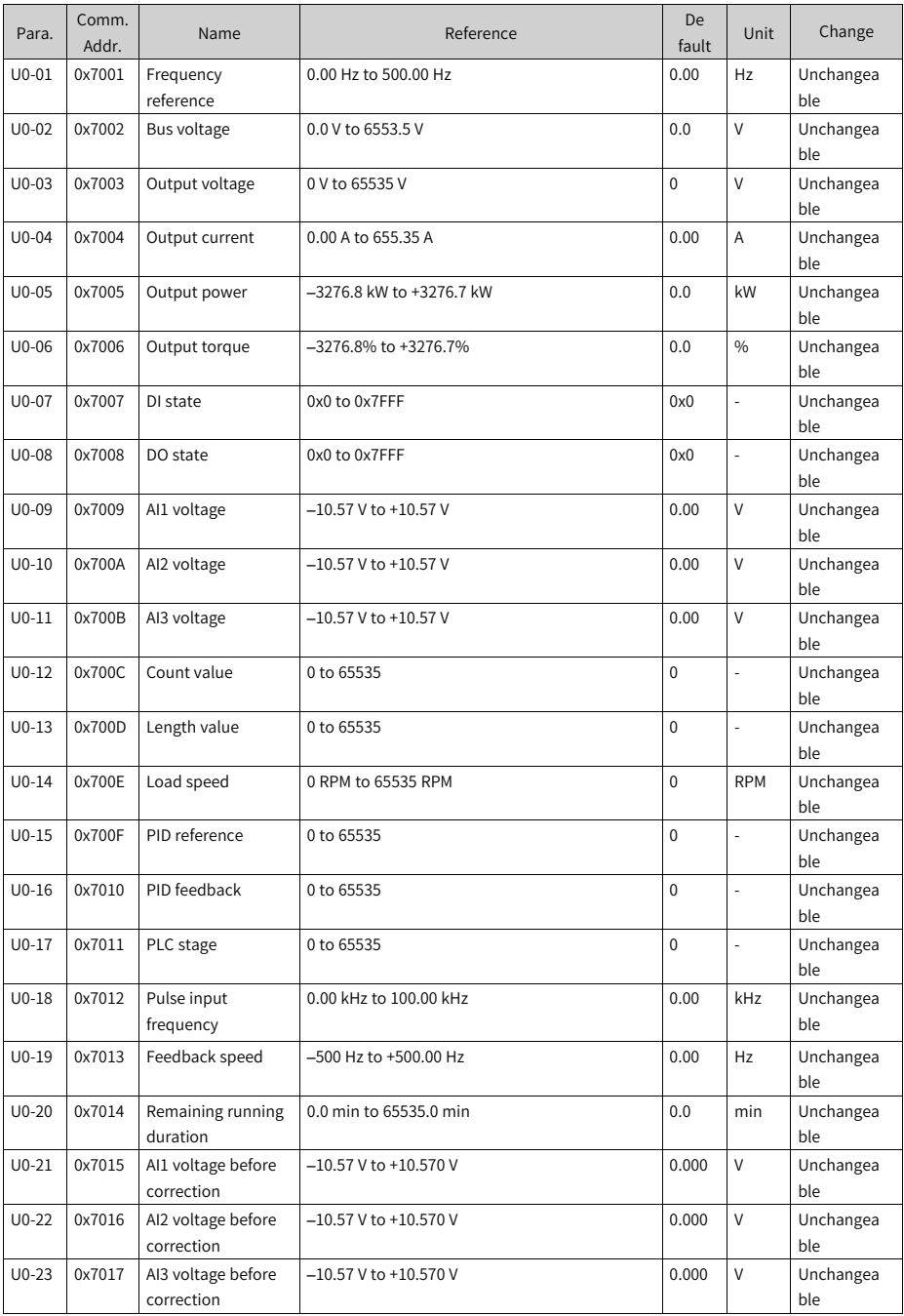

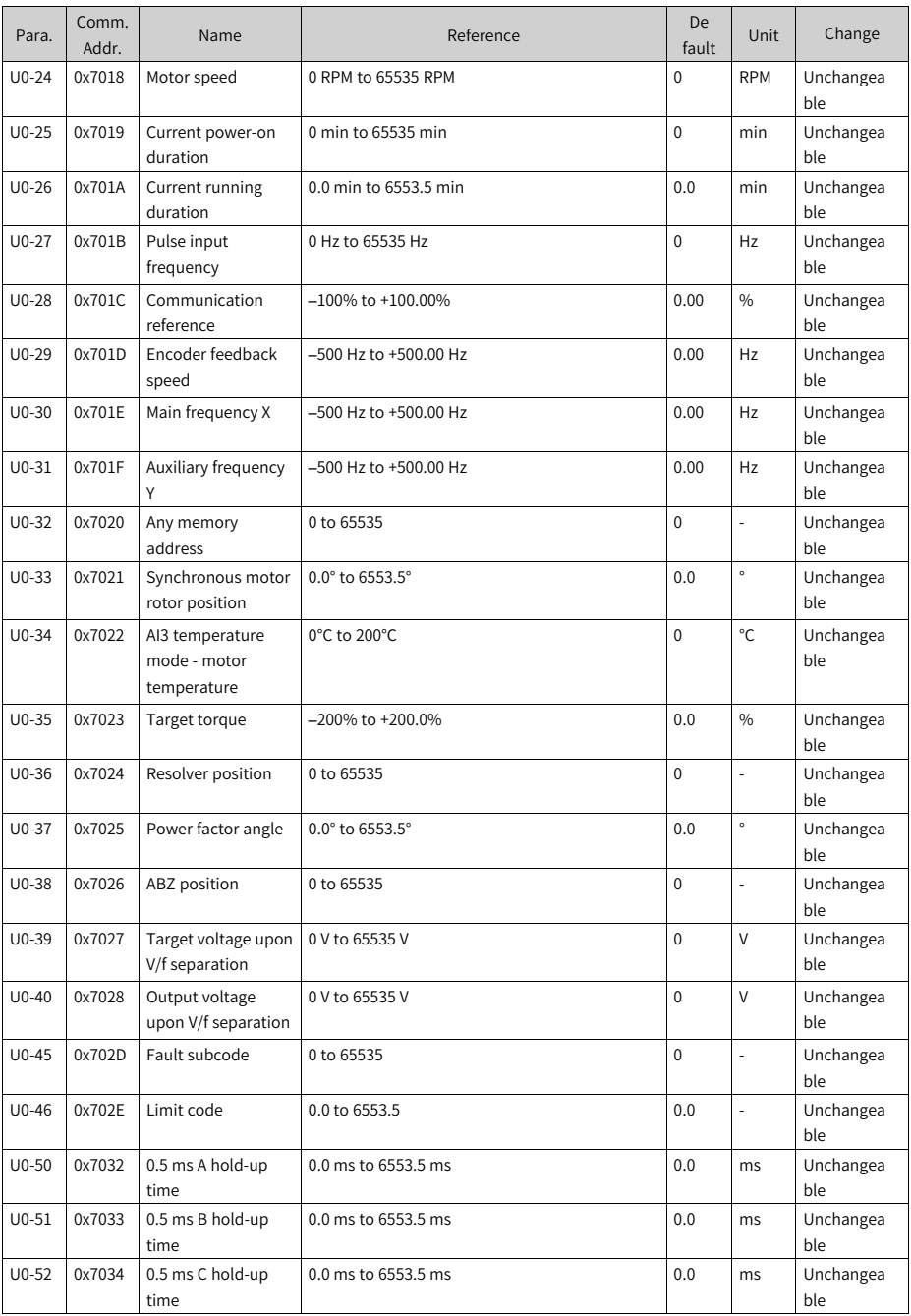

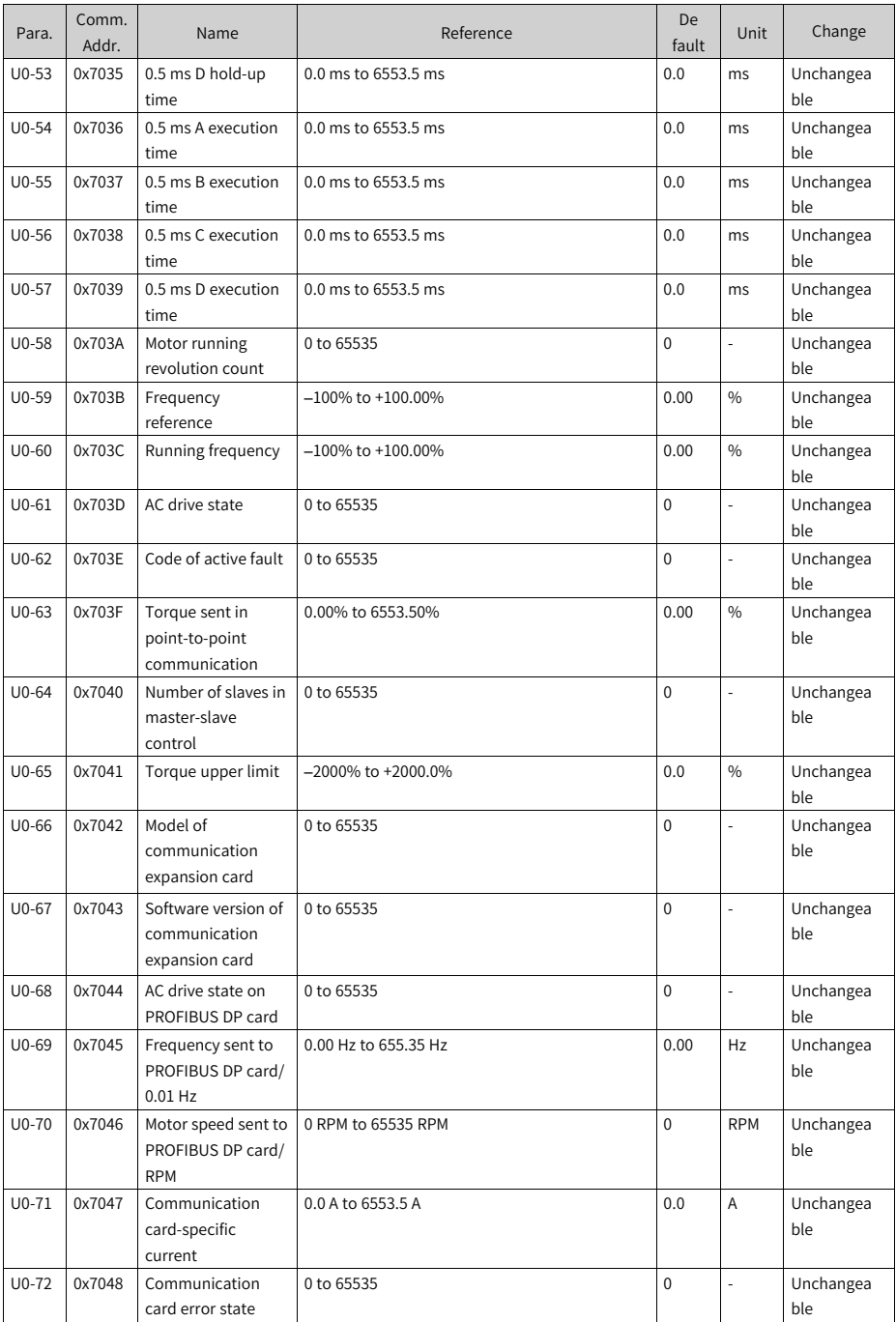

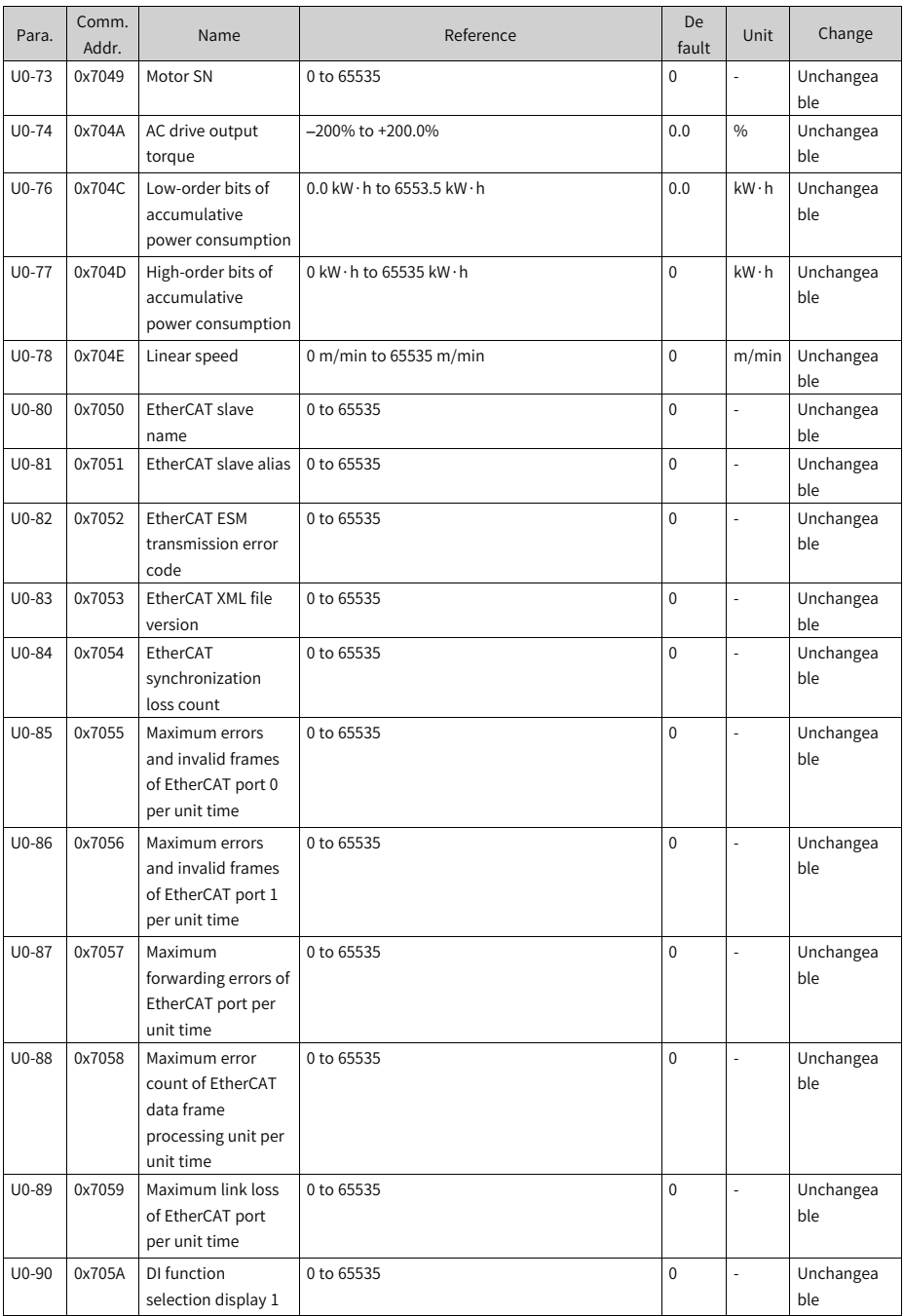

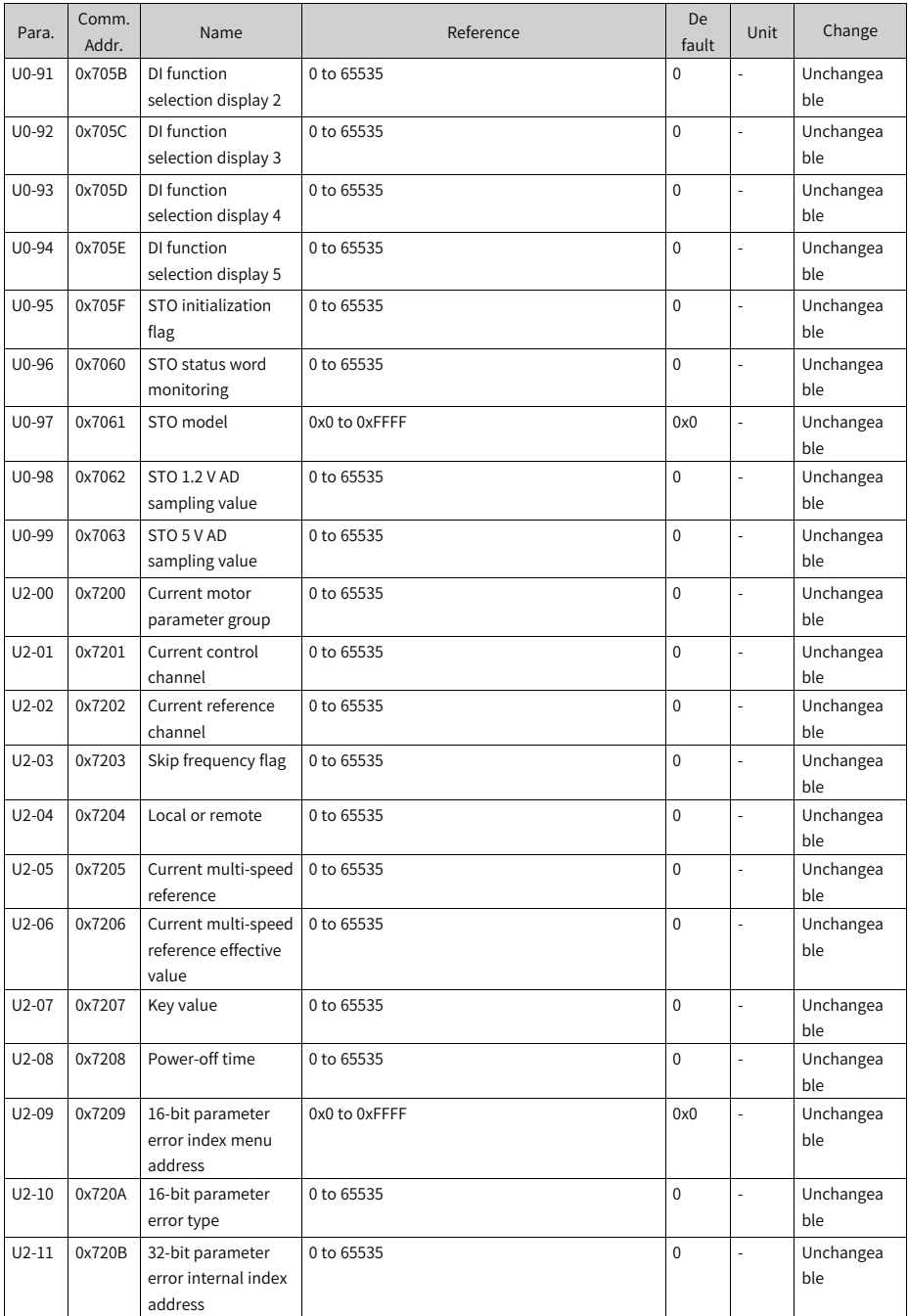

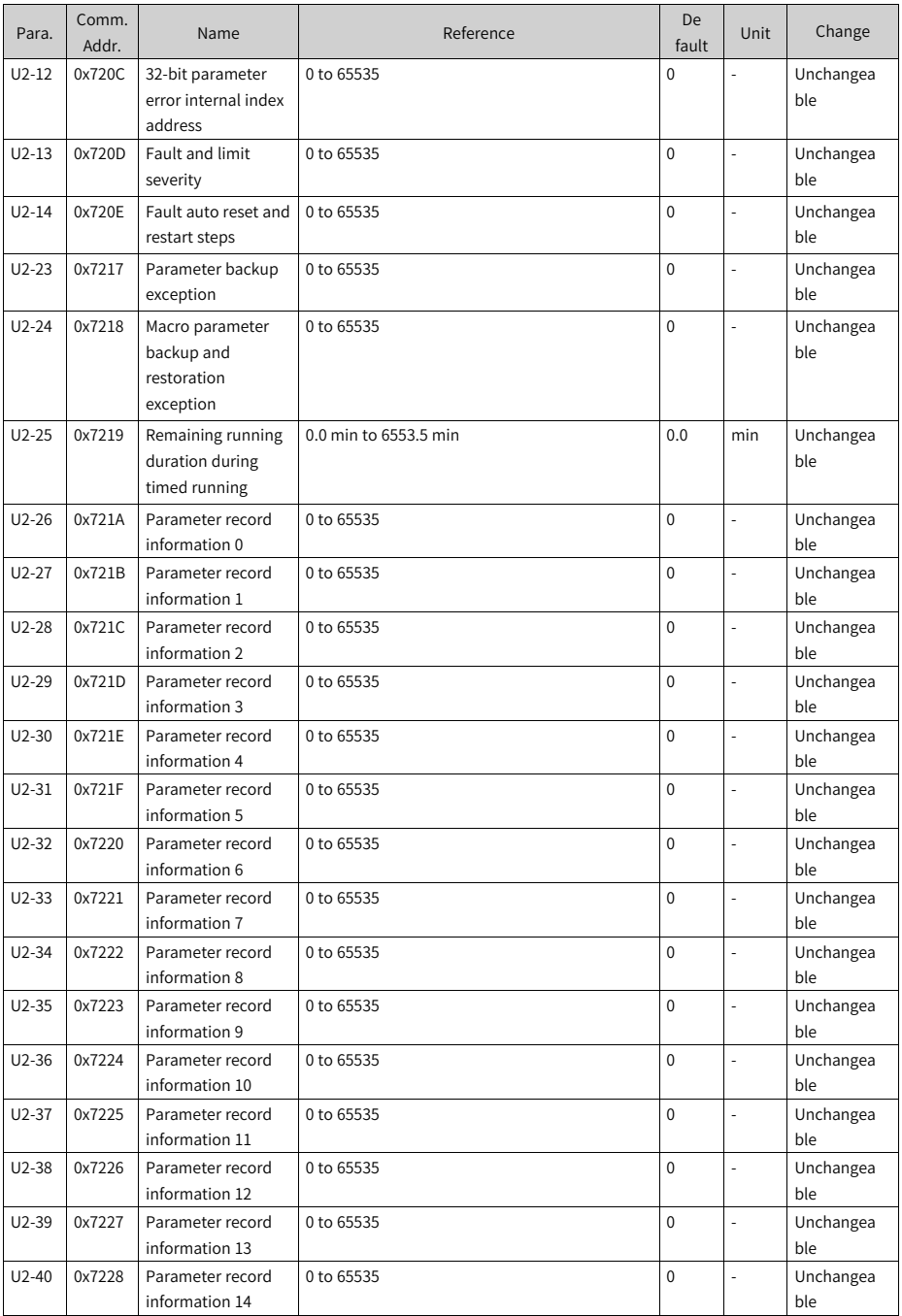

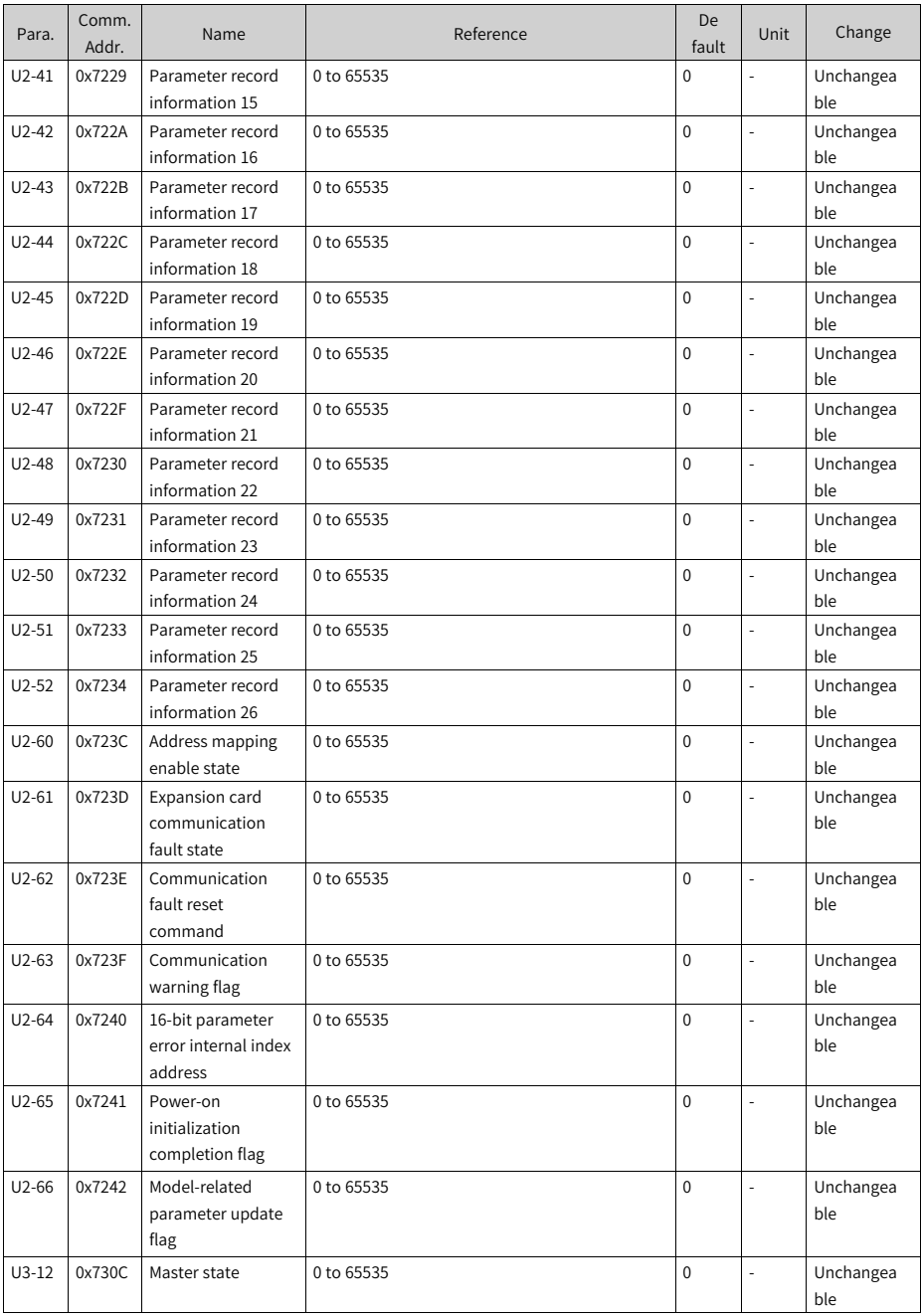

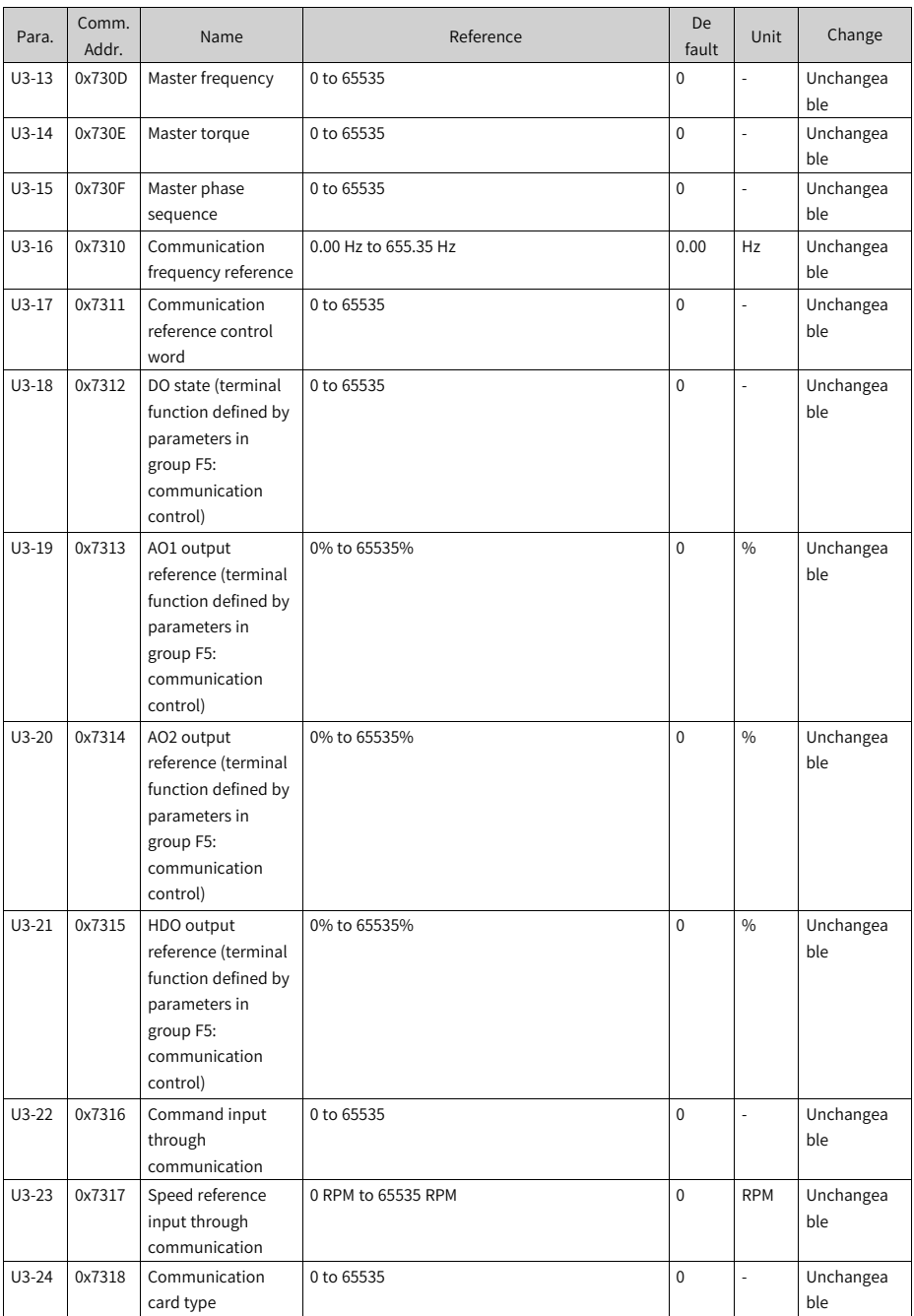

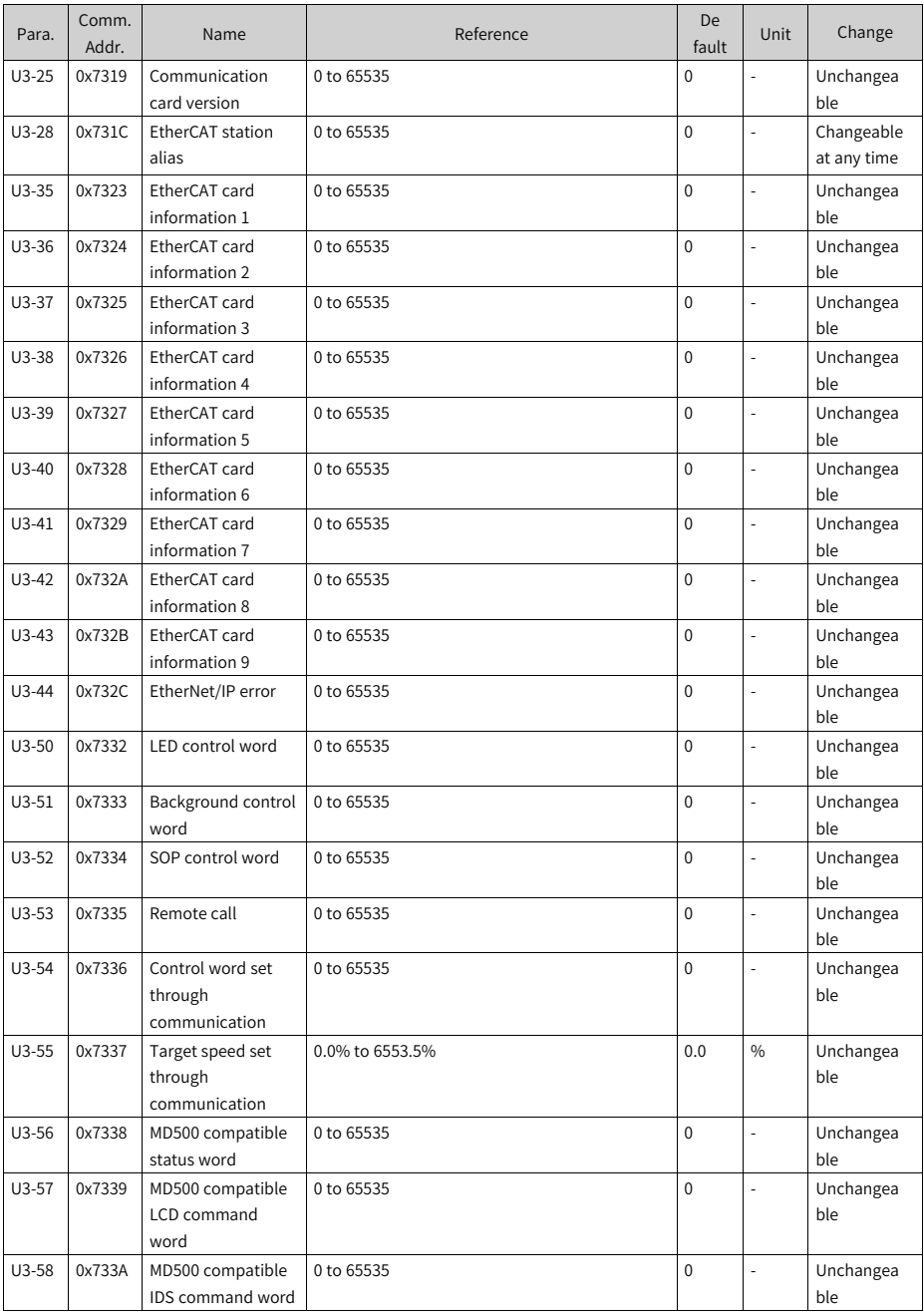

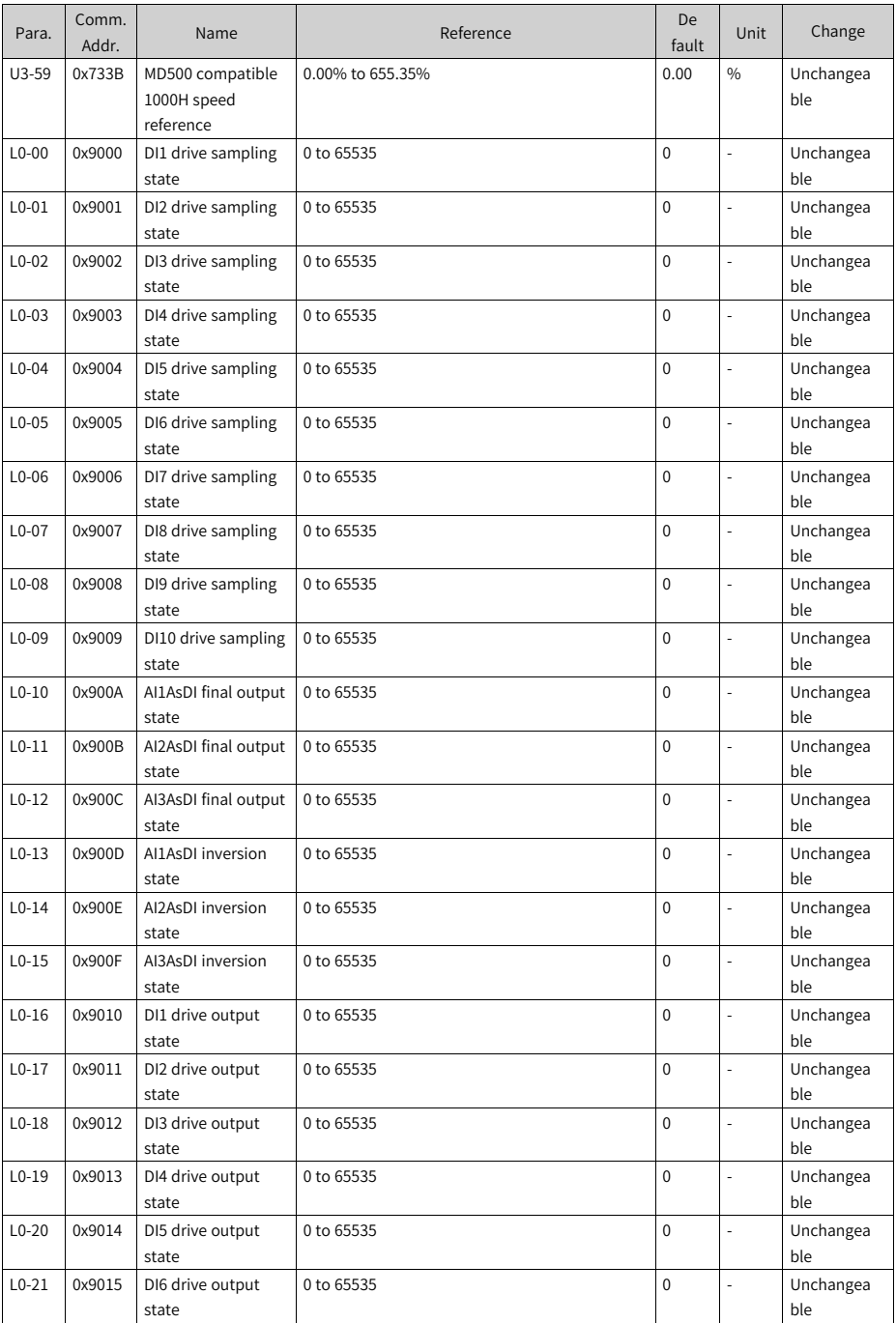

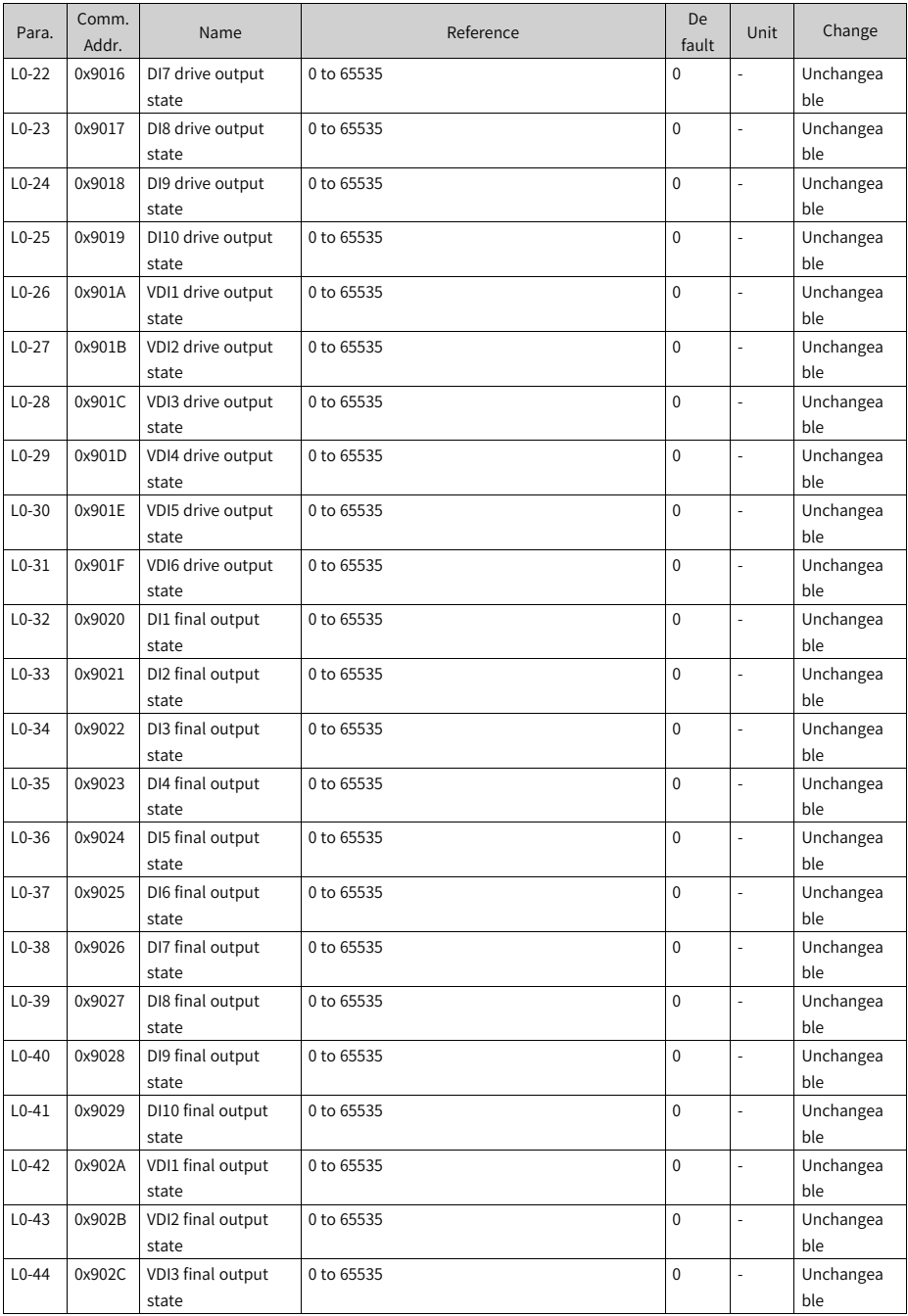

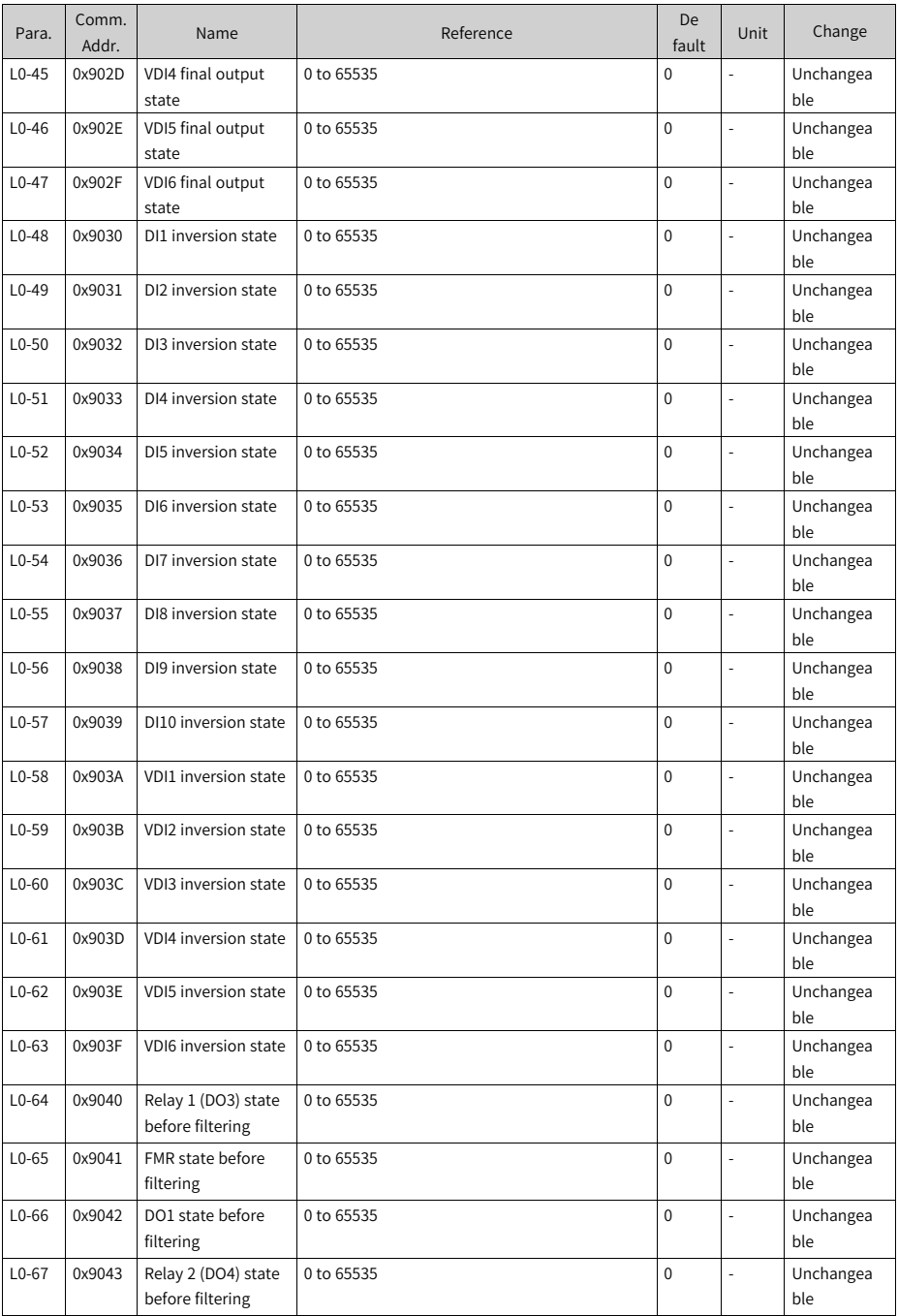

![](_page_449_Picture_705.jpeg)

![](_page_450_Picture_651.jpeg)

![](_page_451_Picture_638.jpeg)

![](_page_452_Picture_667.jpeg)

![](_page_453_Picture_773.jpeg)

![](_page_454_Picture_773.jpeg)

![](_page_455_Picture_773.jpeg)

![](_page_456_Picture_773.jpeg)

![](_page_457_Picture_773.jpeg)

![](_page_458_Picture_797.jpeg)

![](_page_459_Picture_819.jpeg)

![](_page_460_Picture_659.jpeg)

![](_page_461_Picture_545.jpeg)

![](_page_462_Picture_520.jpeg)

![](_page_463_Picture_719.jpeg)

![](_page_464_Picture_551.jpeg)

![](_page_465_Picture_612.jpeg)

![](_page_466_Picture_773.jpeg)

![](_page_467_Picture_650.jpeg)
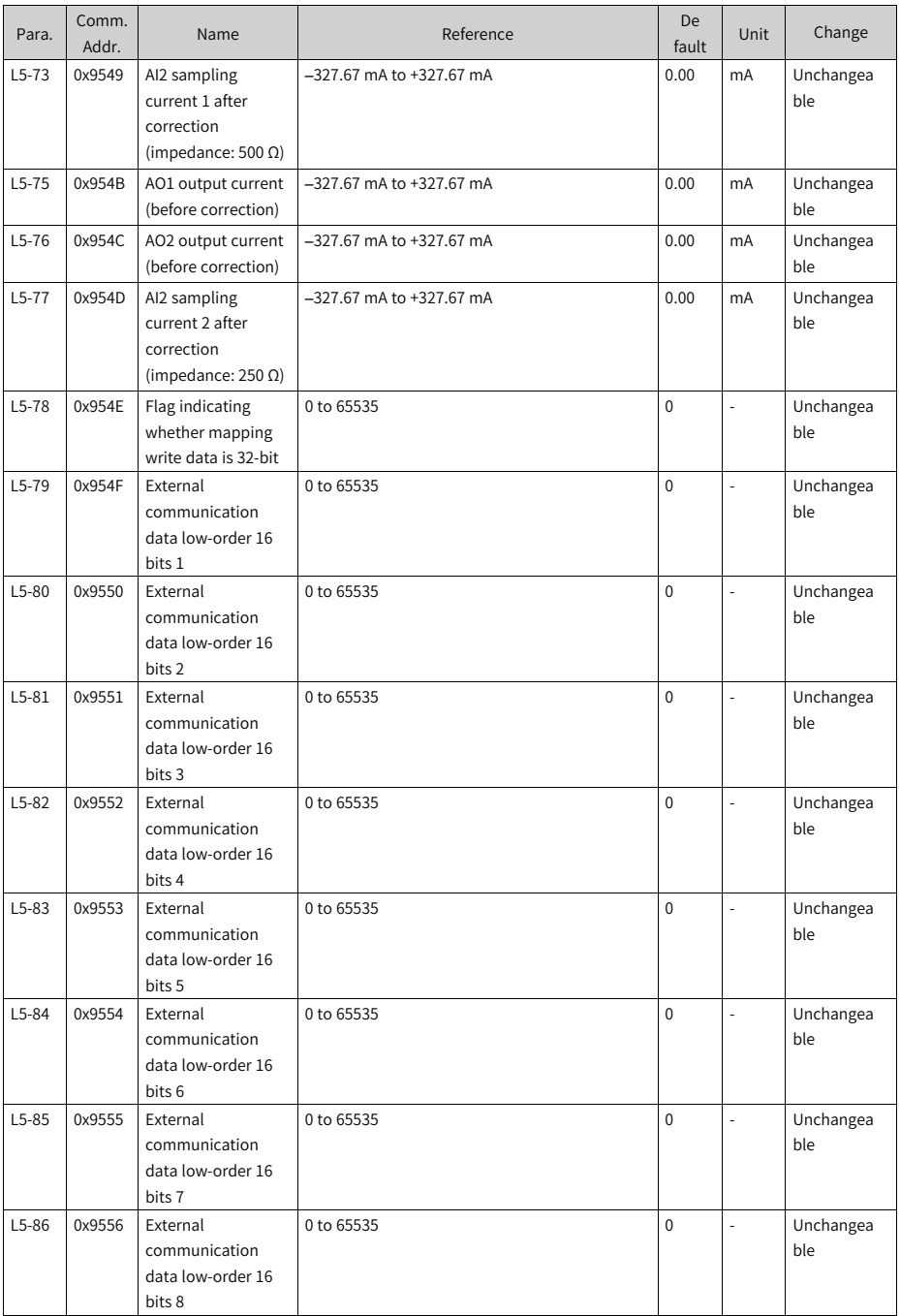

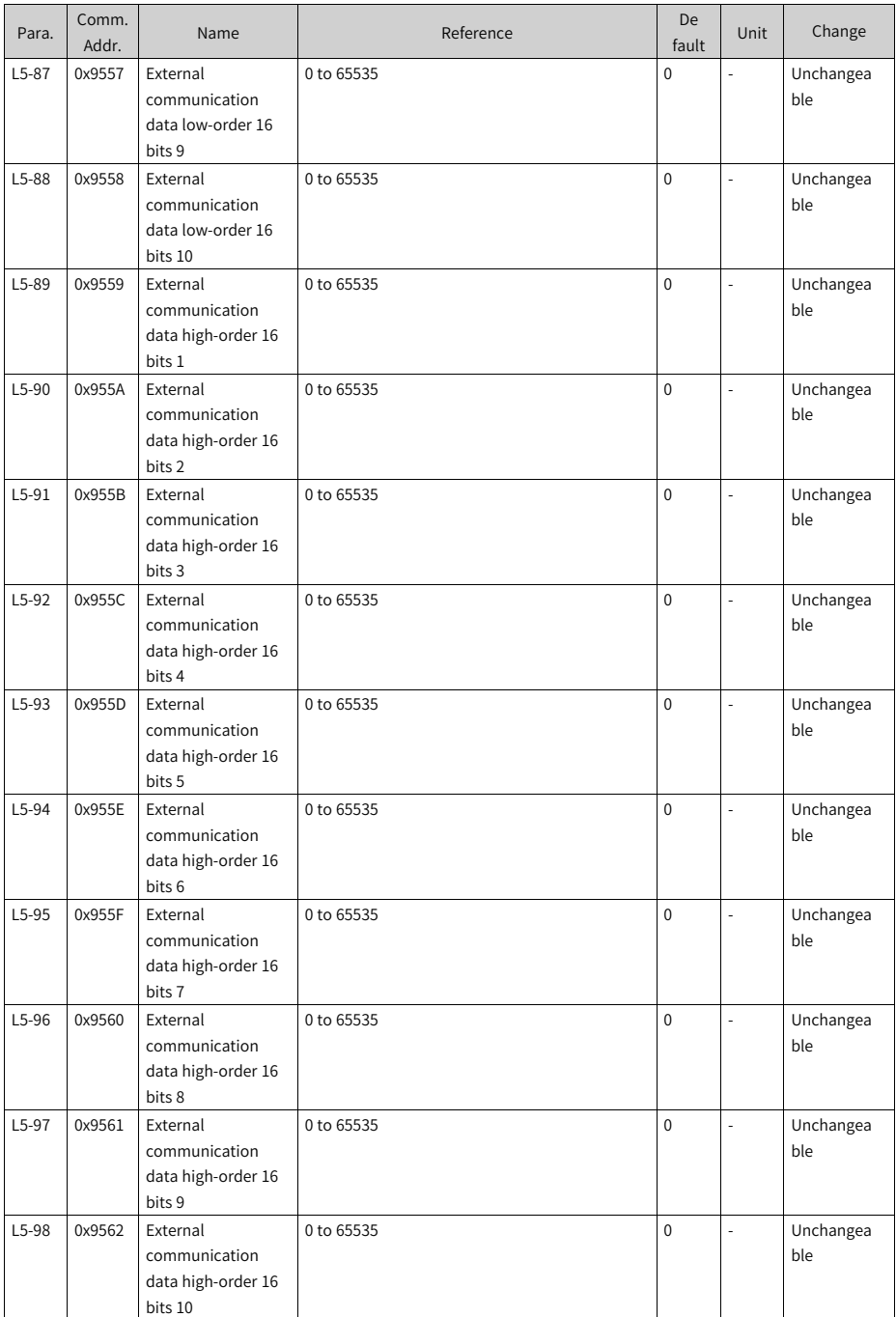

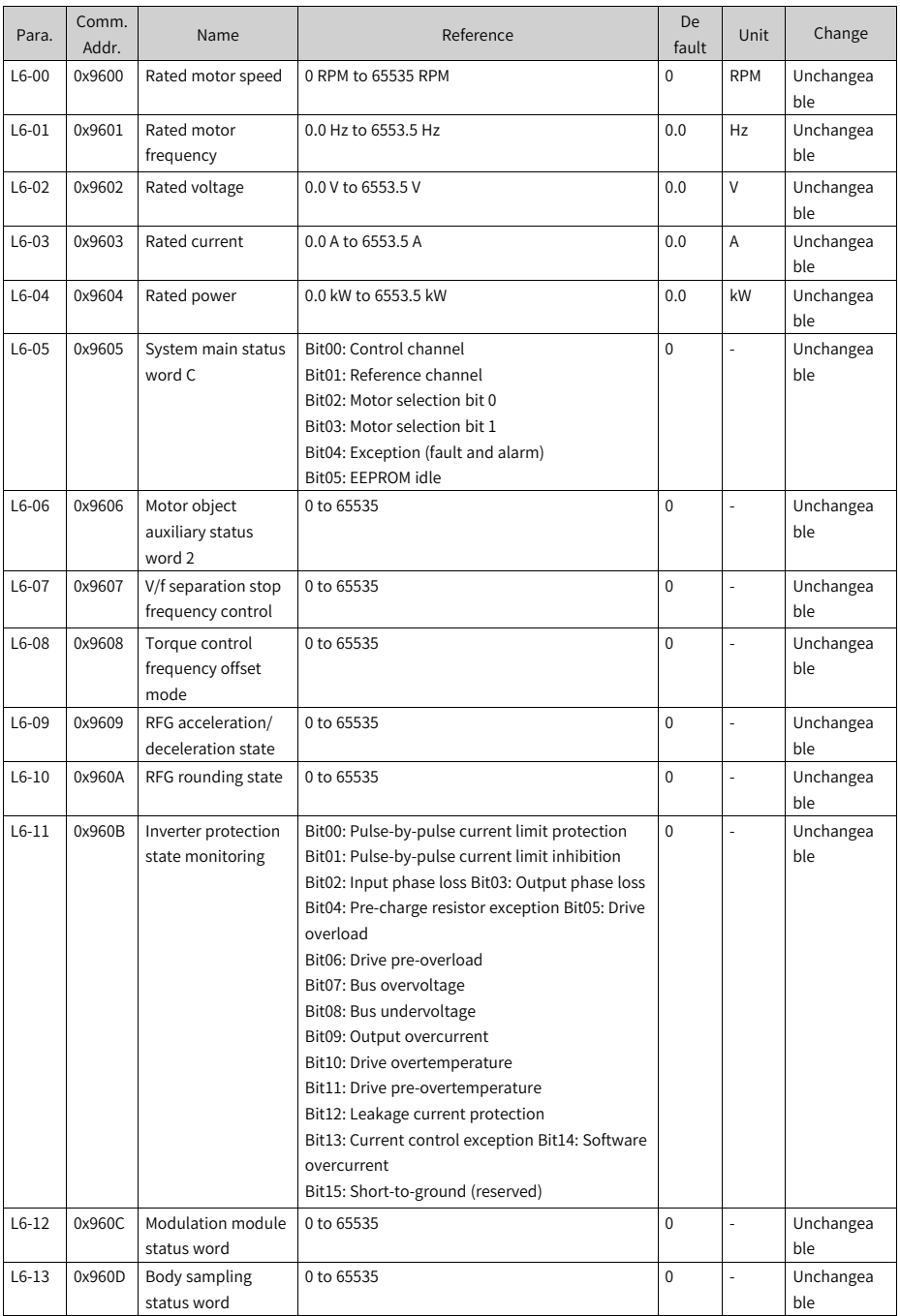

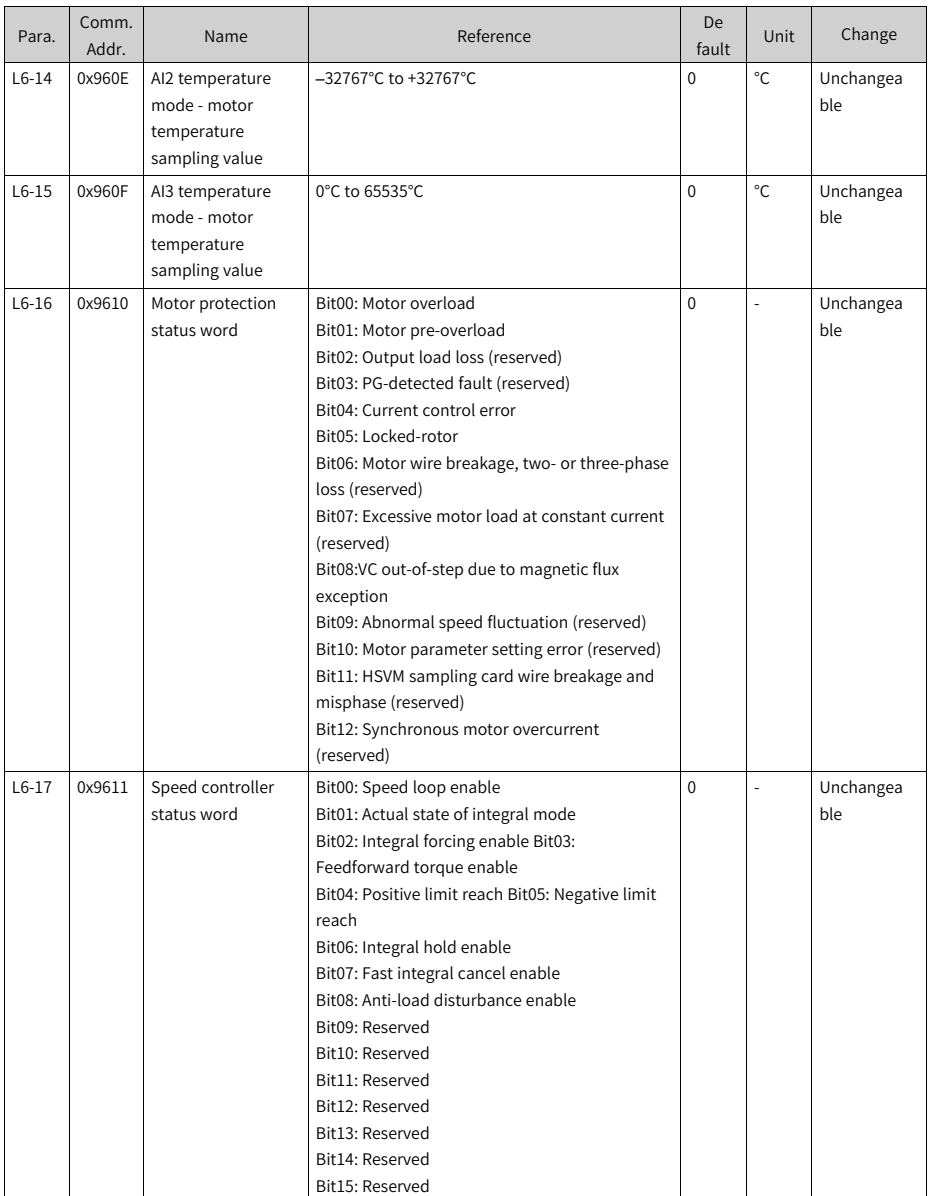

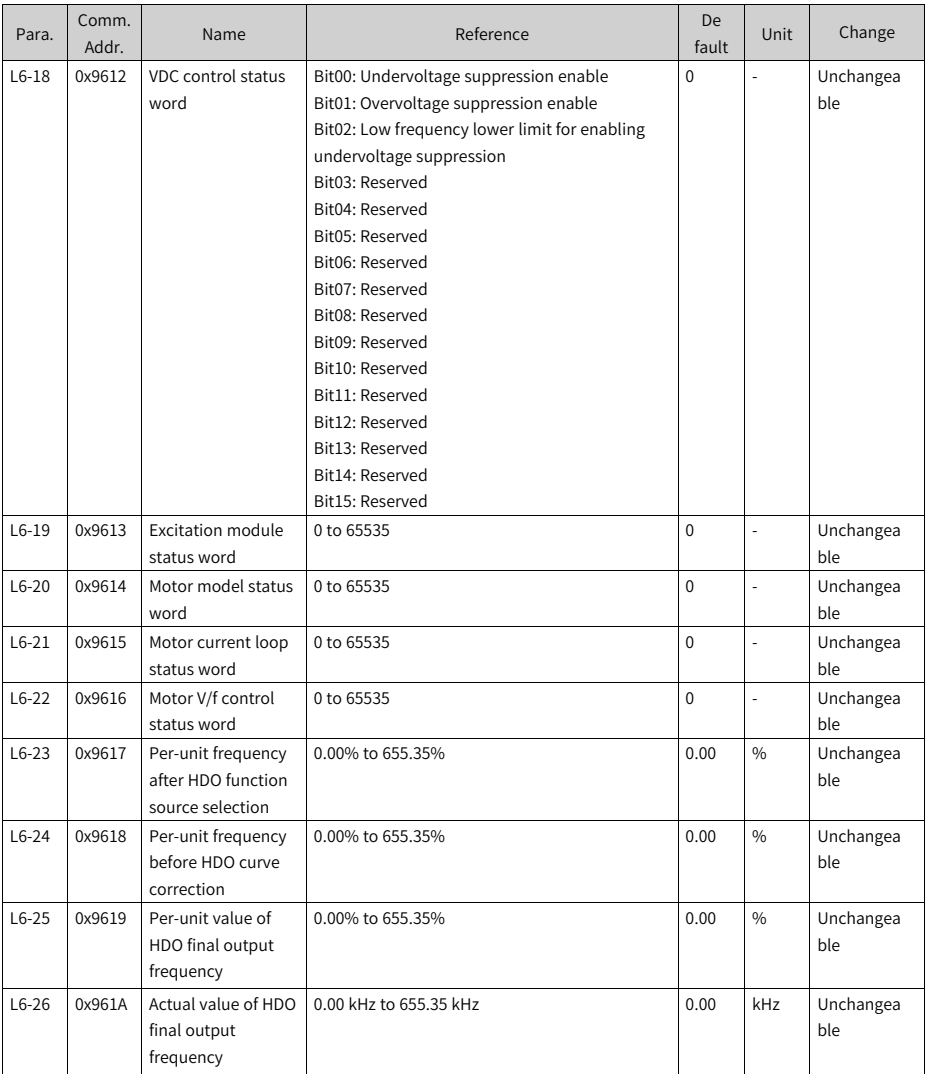

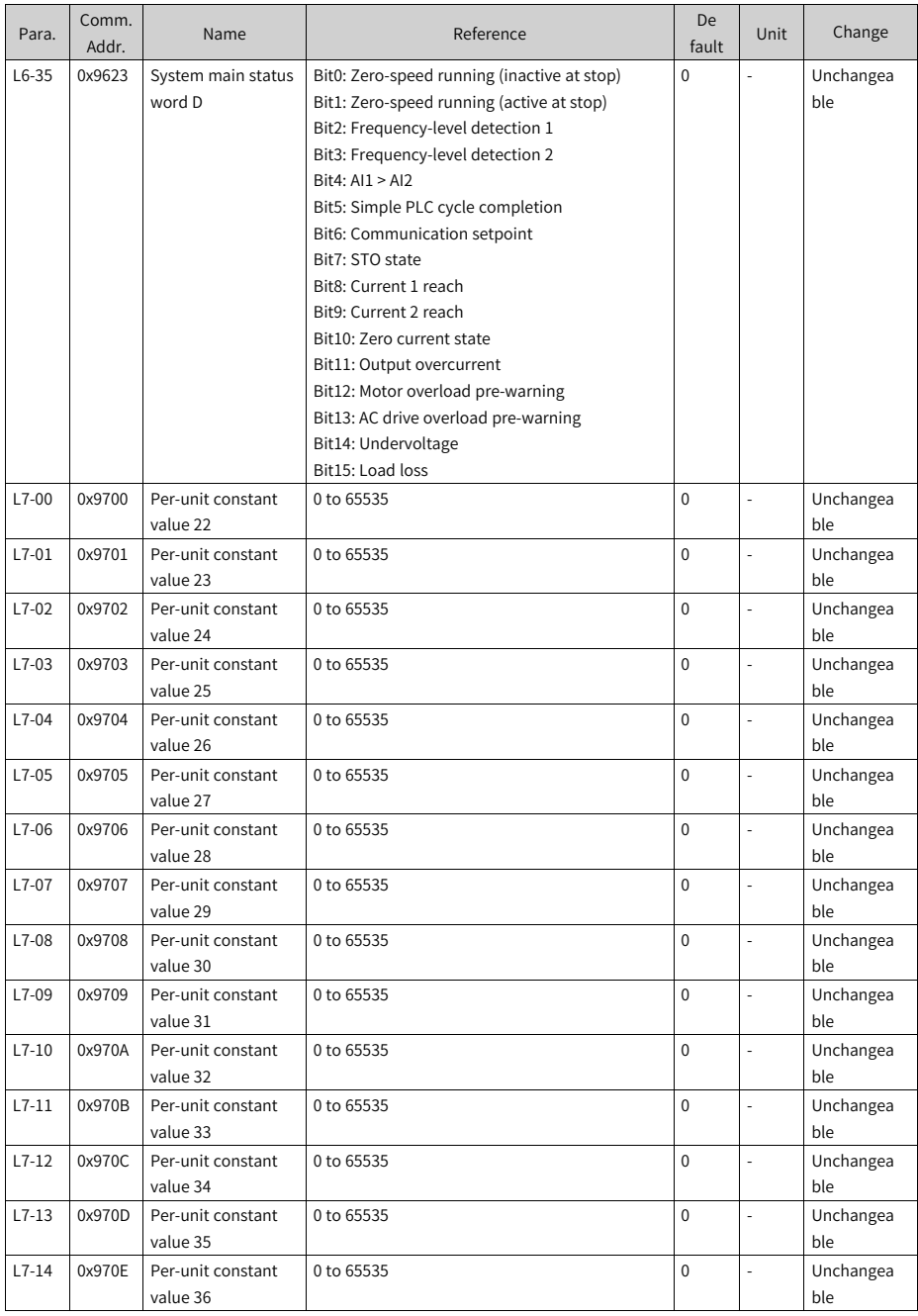

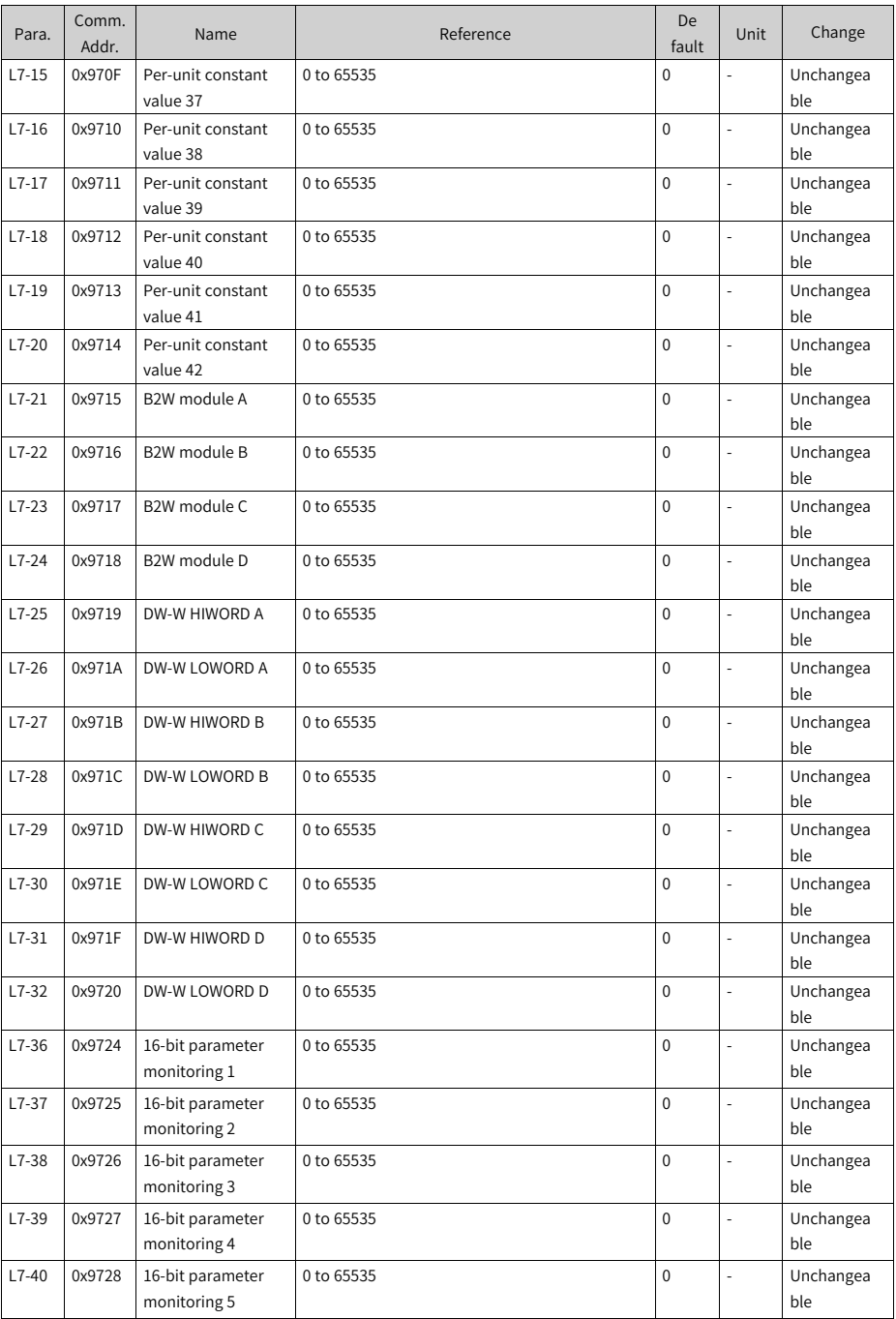

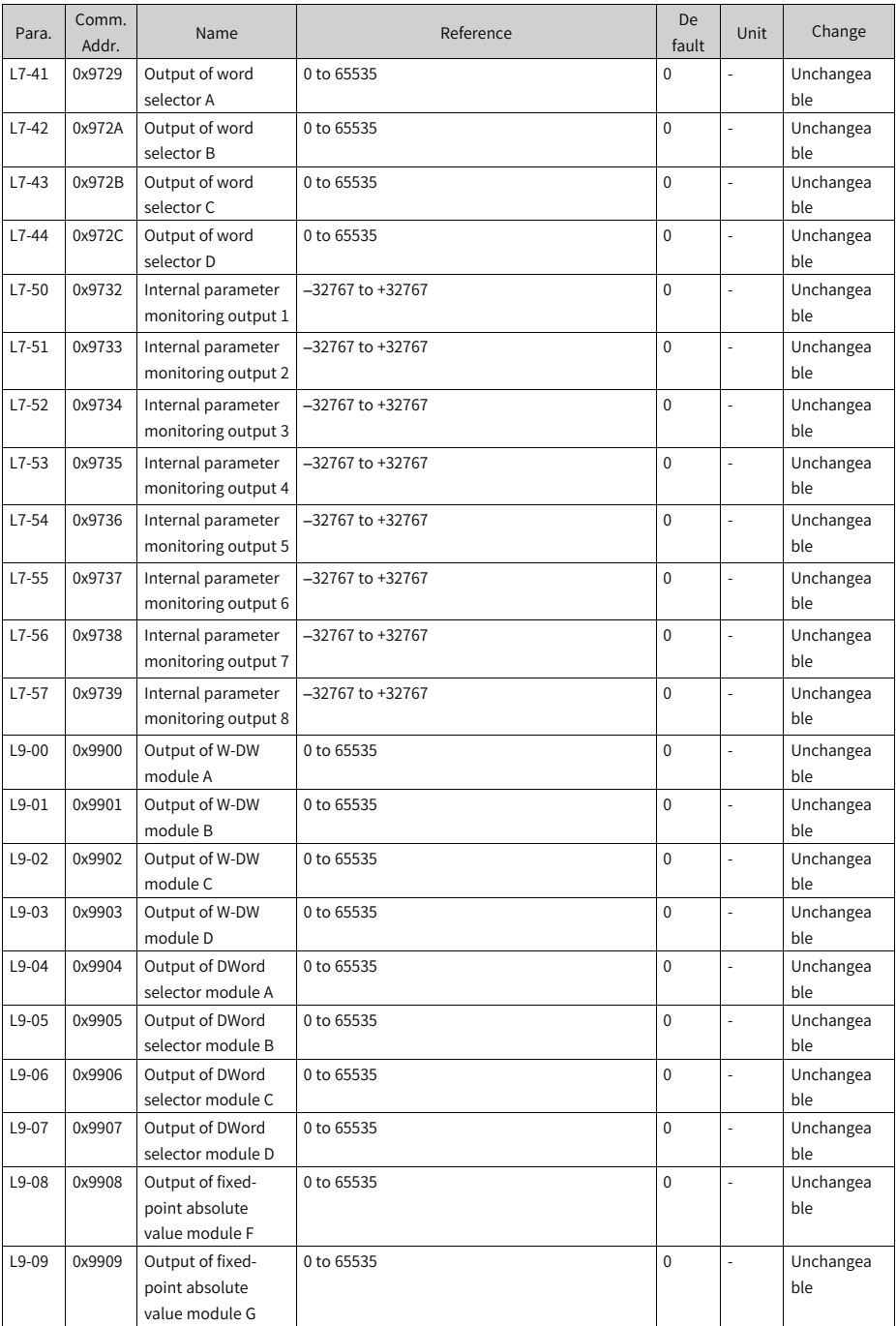

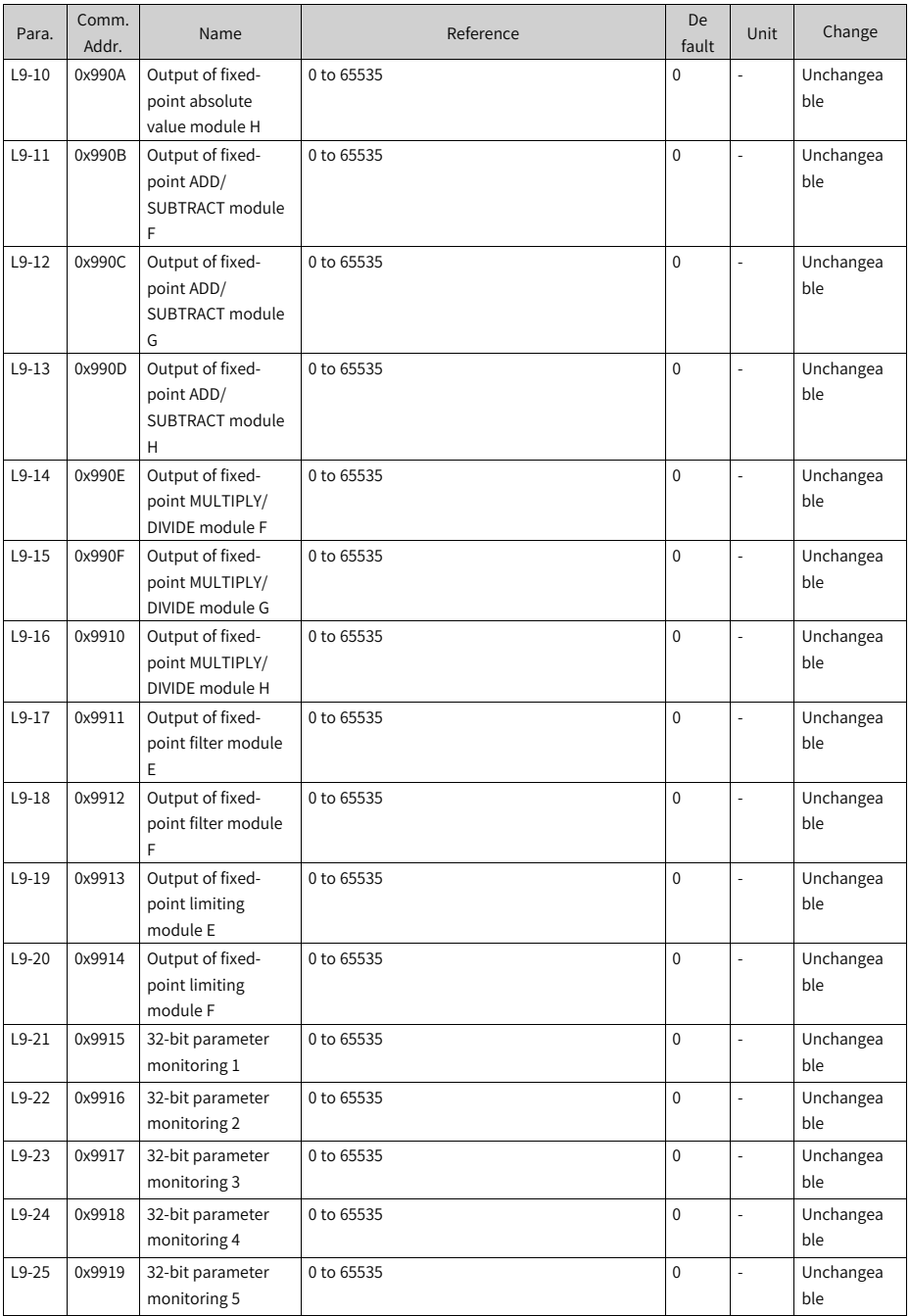

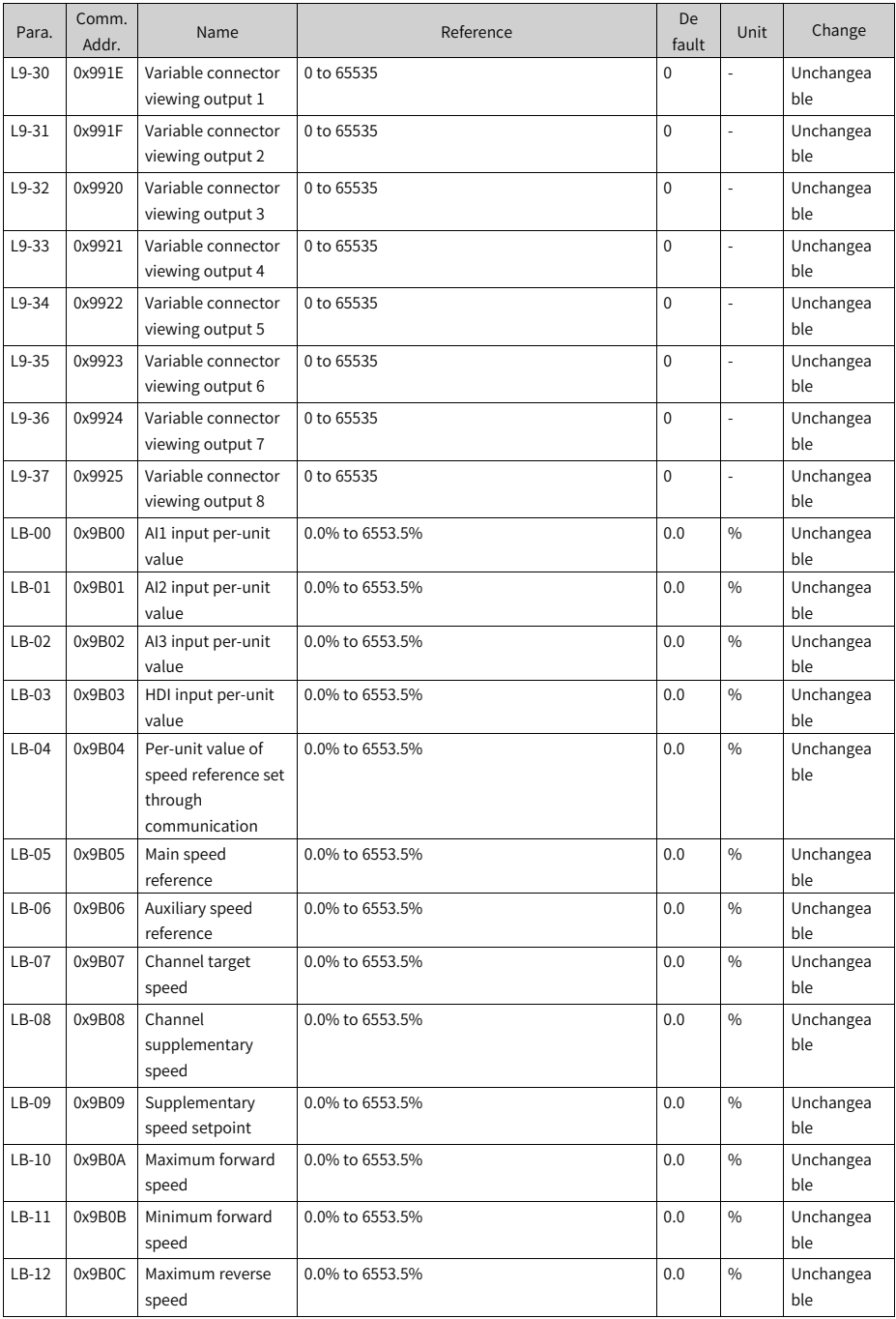

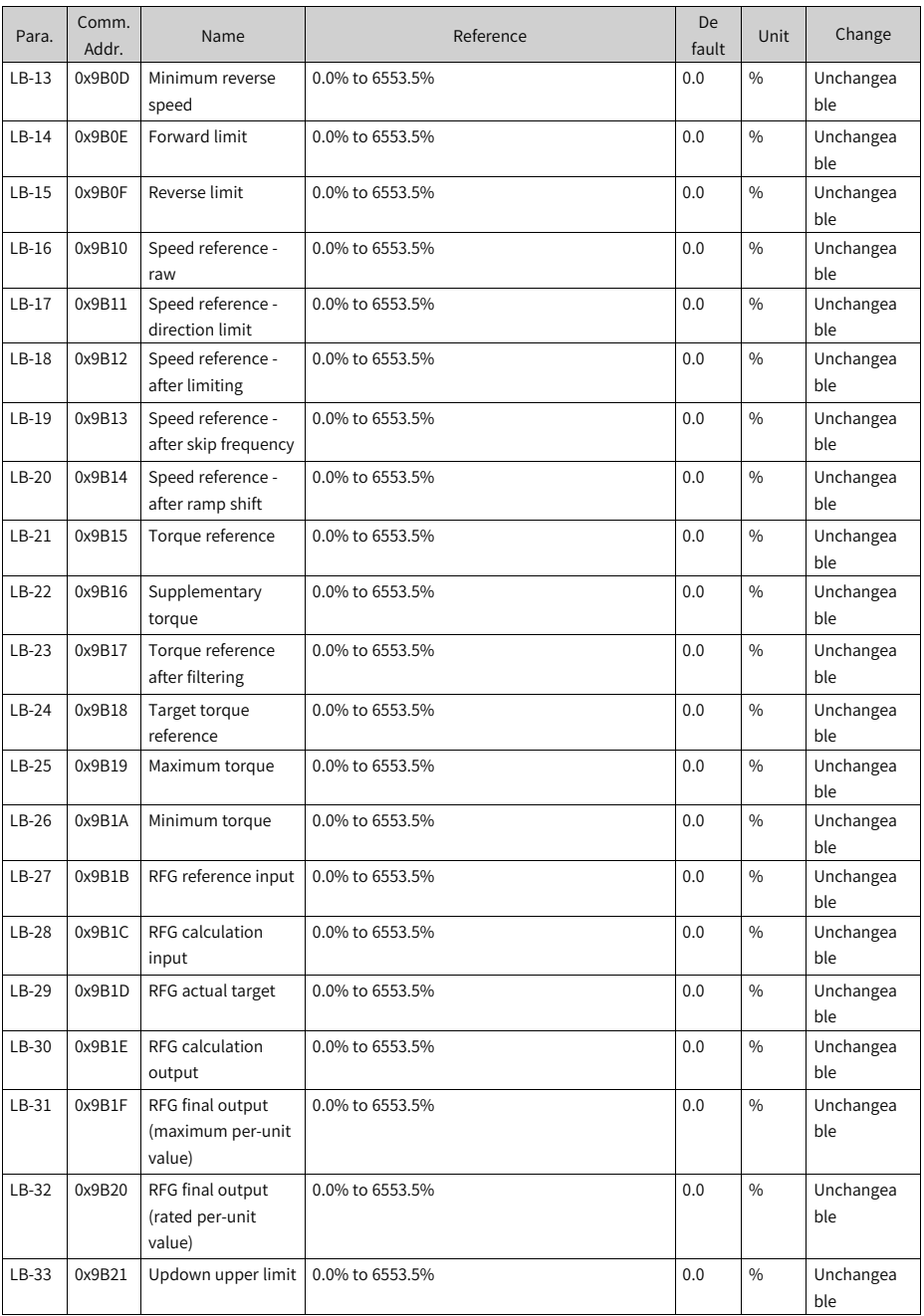

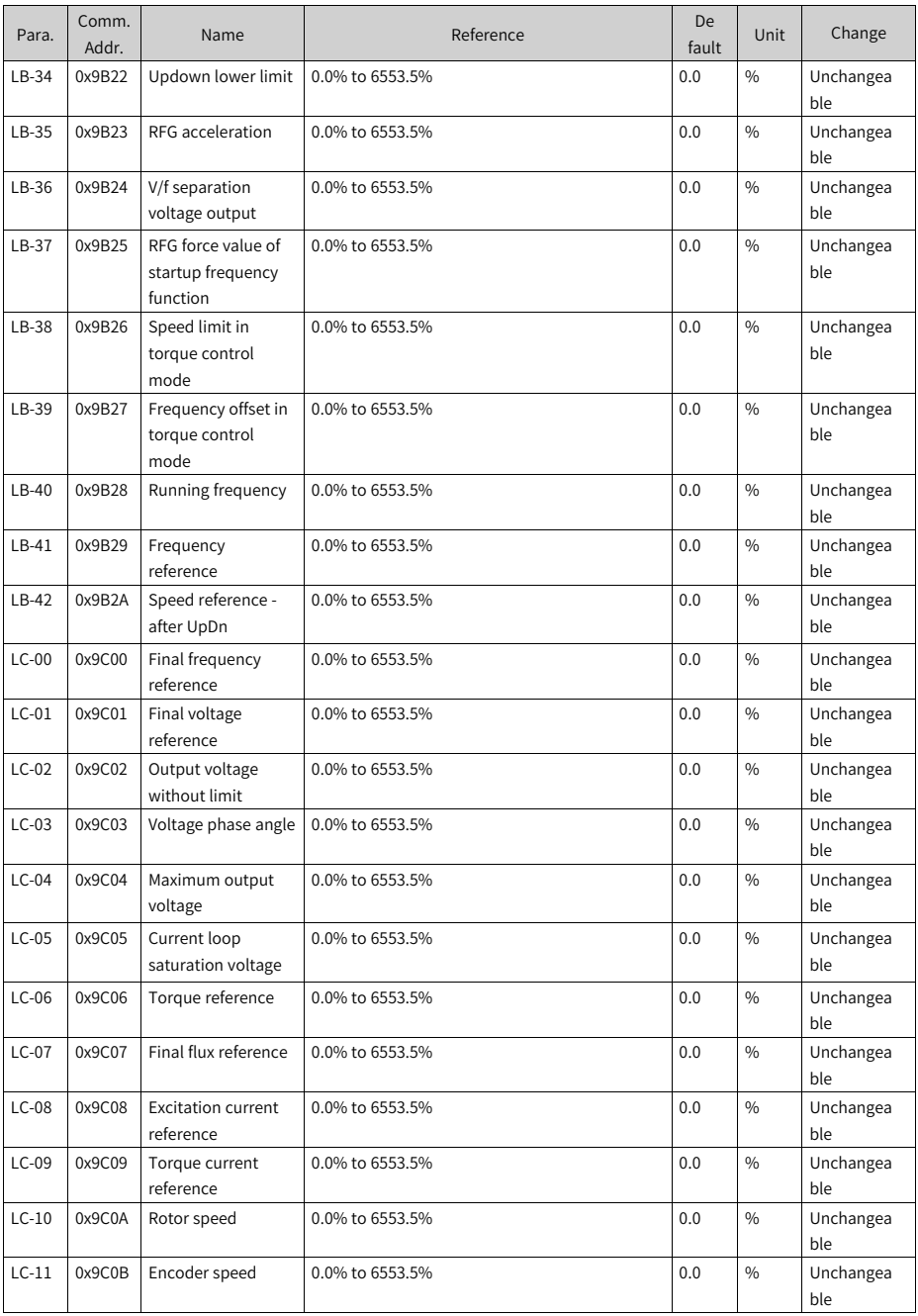

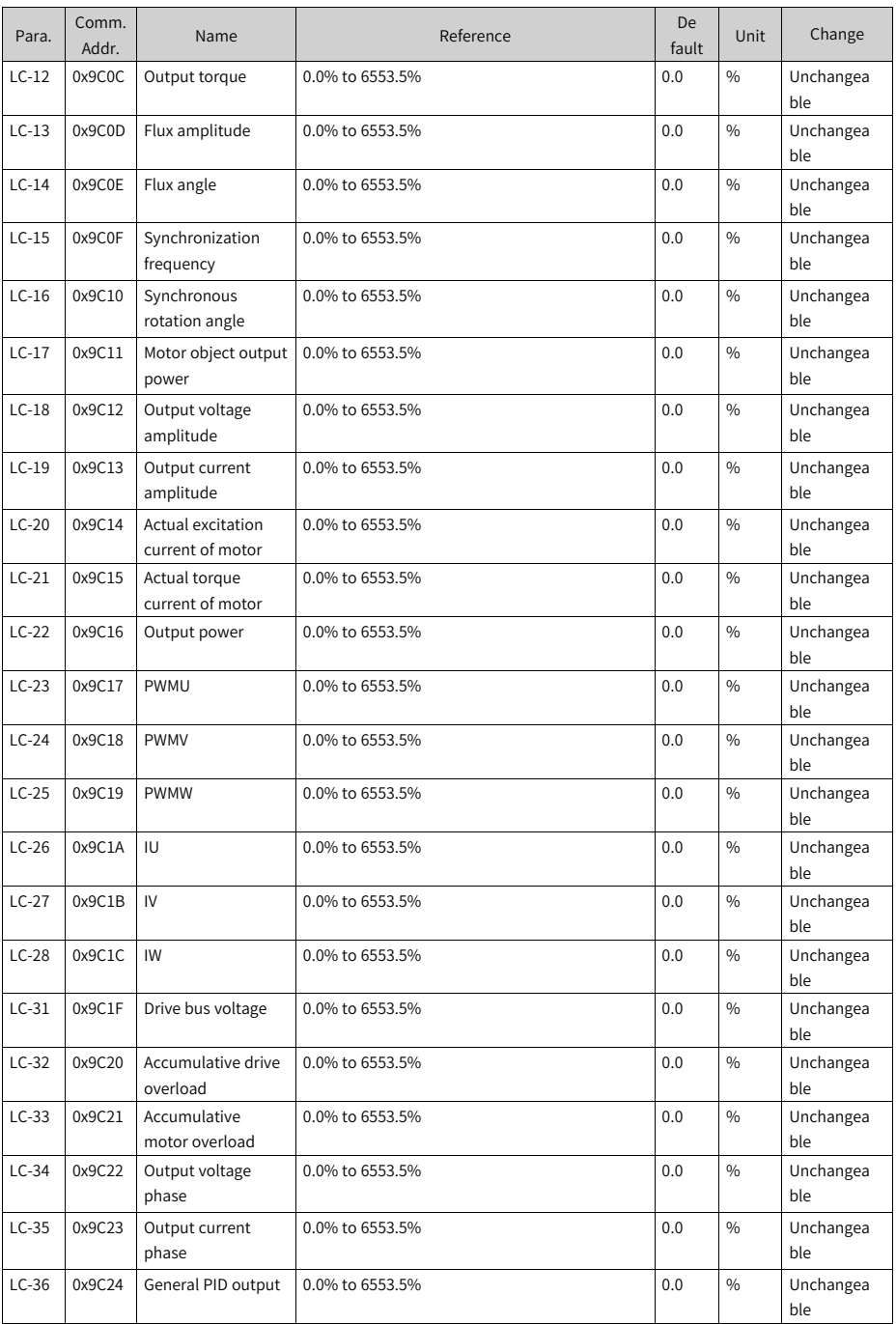

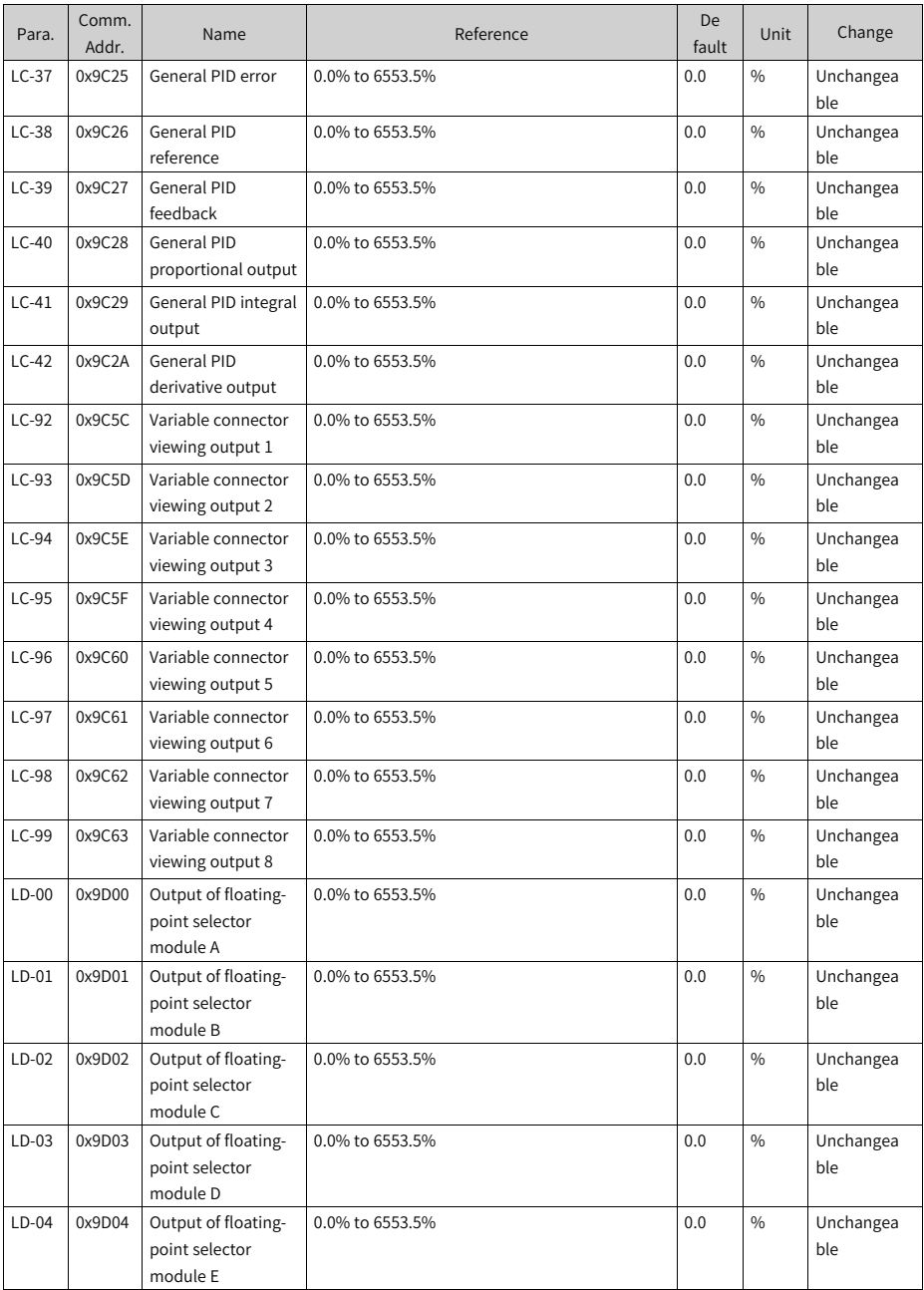

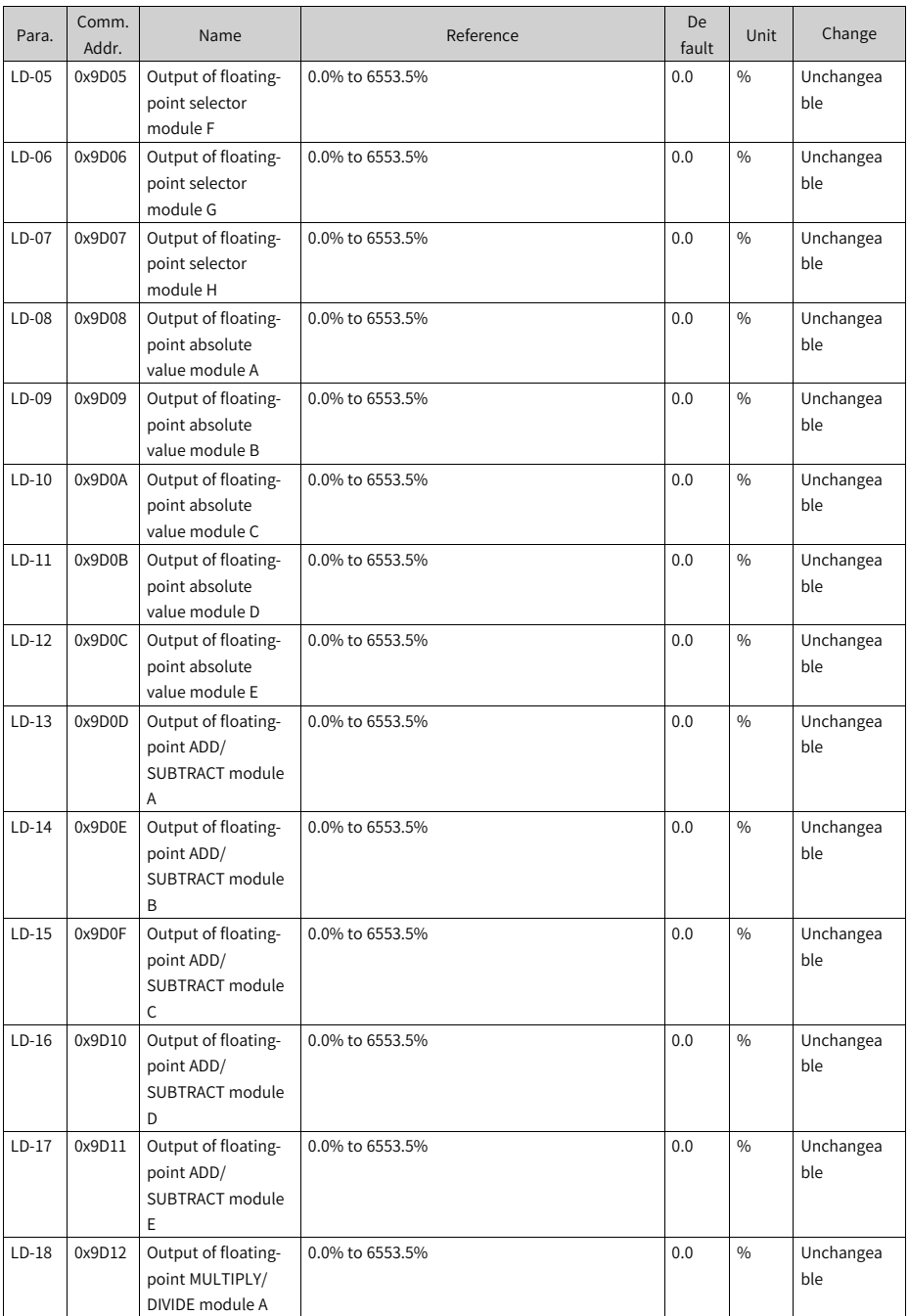

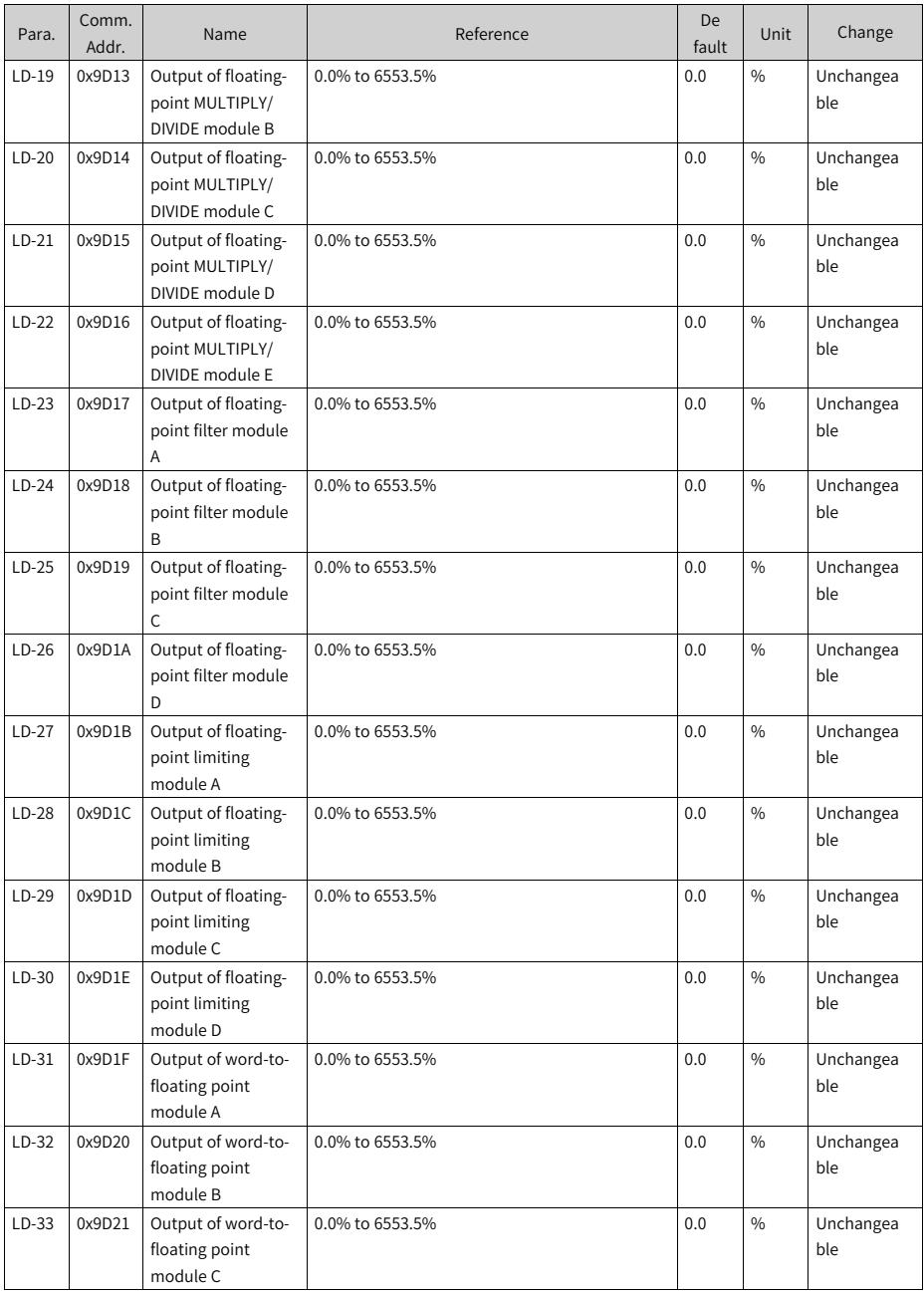

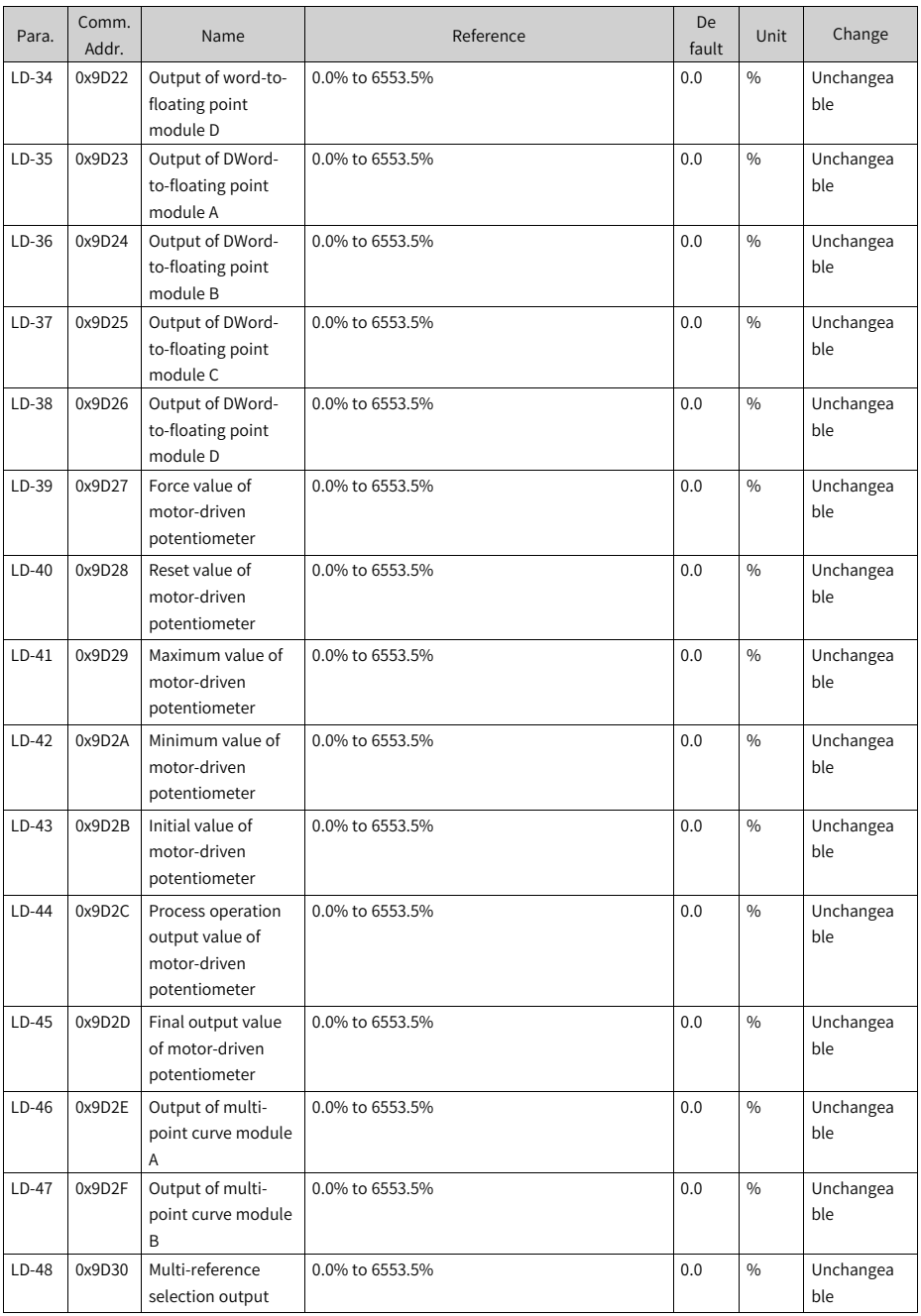

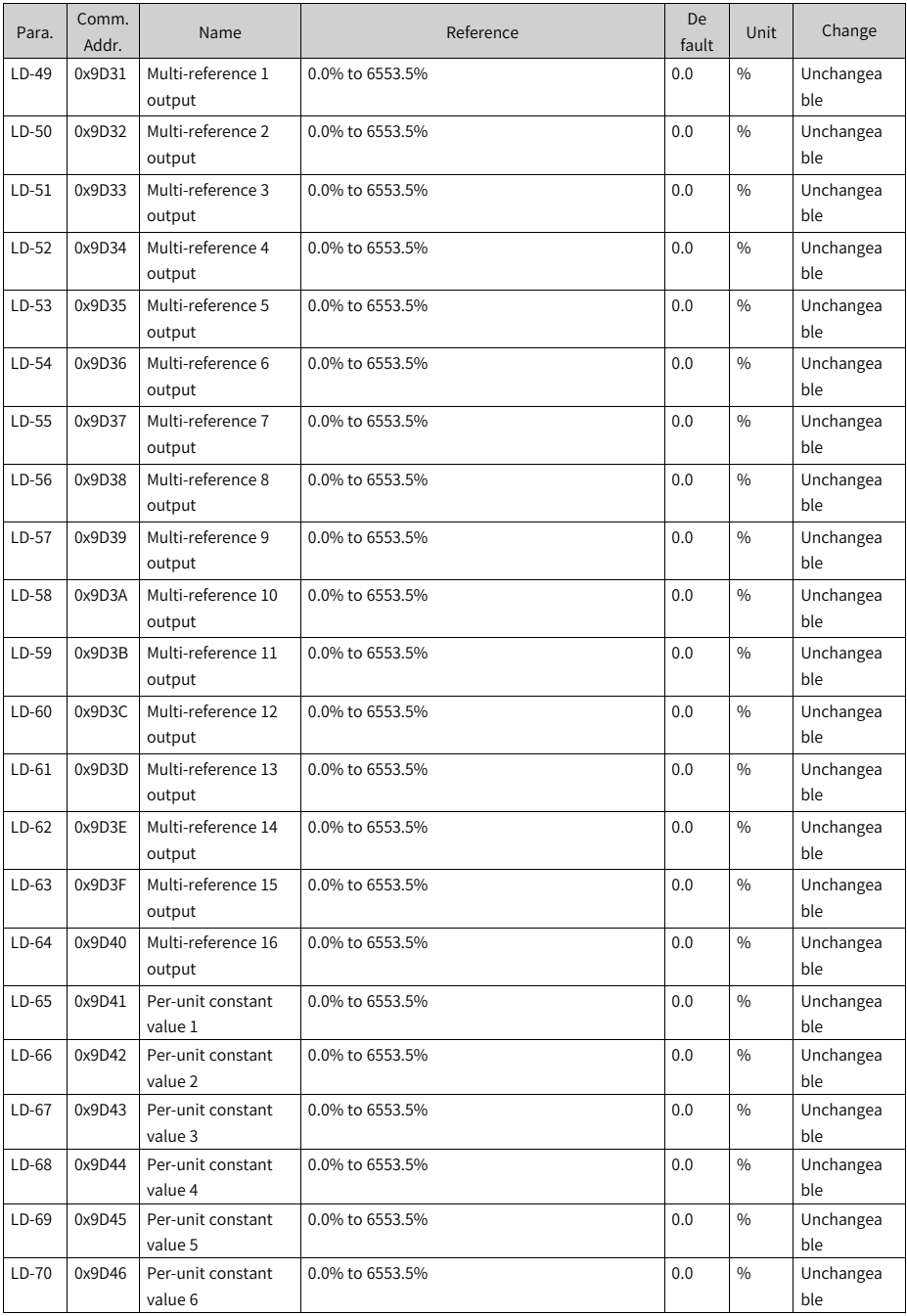

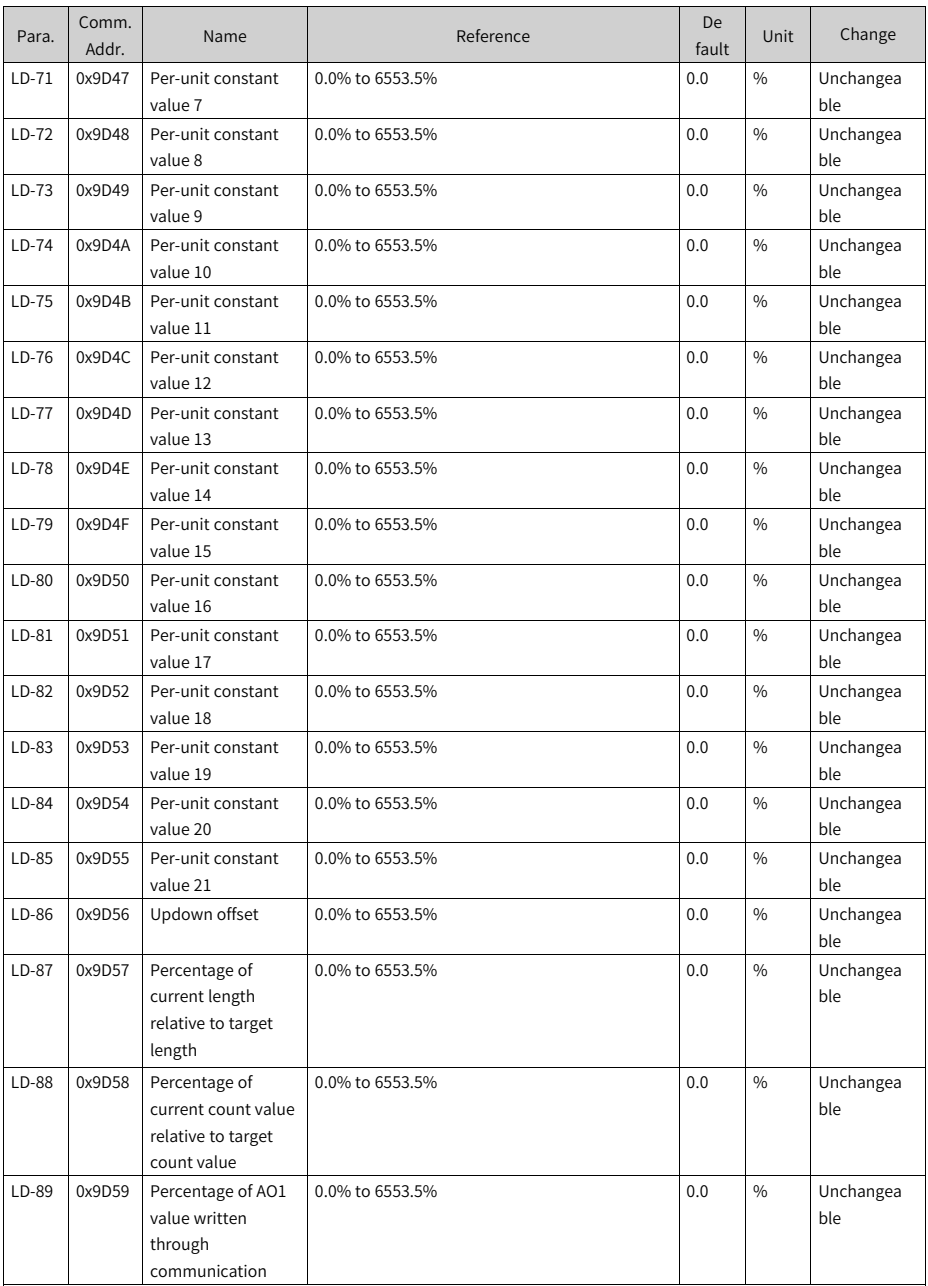

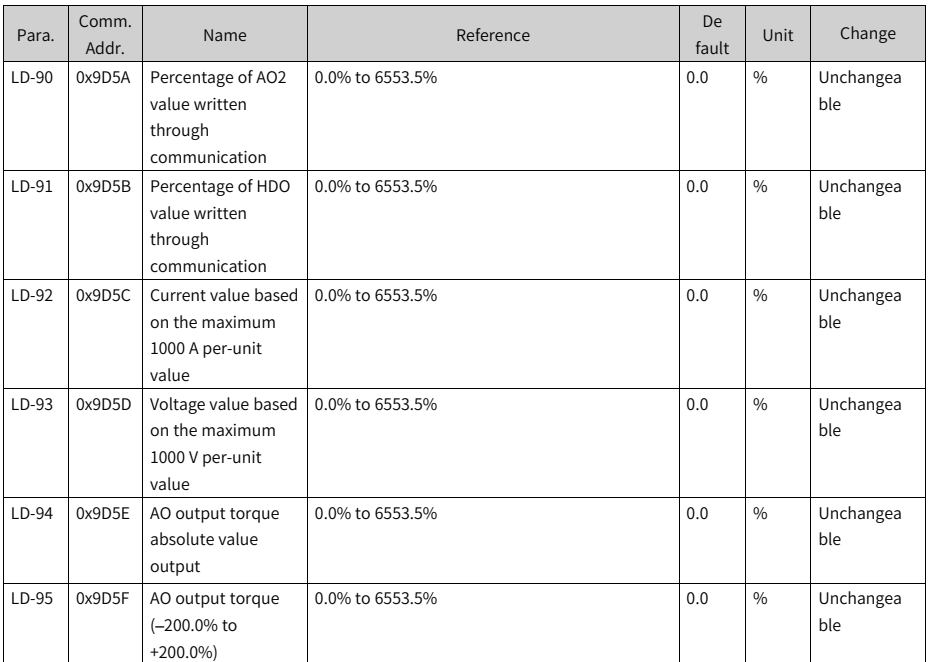

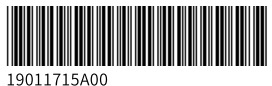

Copyright © Shenzhen Inovance Technology Co., Ltd.

#### Shenzhen Inovance Technology Co., Ltd.

www.inovance.com

#### Suzhou Inovance Technology Co., Ltd.

www.inovance.com

Add.: Inovance Headquarters Tower, High-tech Industrial Park, Guanlan Street, Longhua New District, Shenzhen Tel: (0755) 2979 9595 Fax: (0755) 2961 9897 Customer service: 4000-300124

Add.: No. 16 Youxiang Road, Yuexi Town, Wuzhong District, Suzhou 215104, P.R. China Tel: (0512) 6637 6666 Fax: (0512) 6285 6720 Customer service: 4000-300124